# **HP Latex 115/300 Printers**

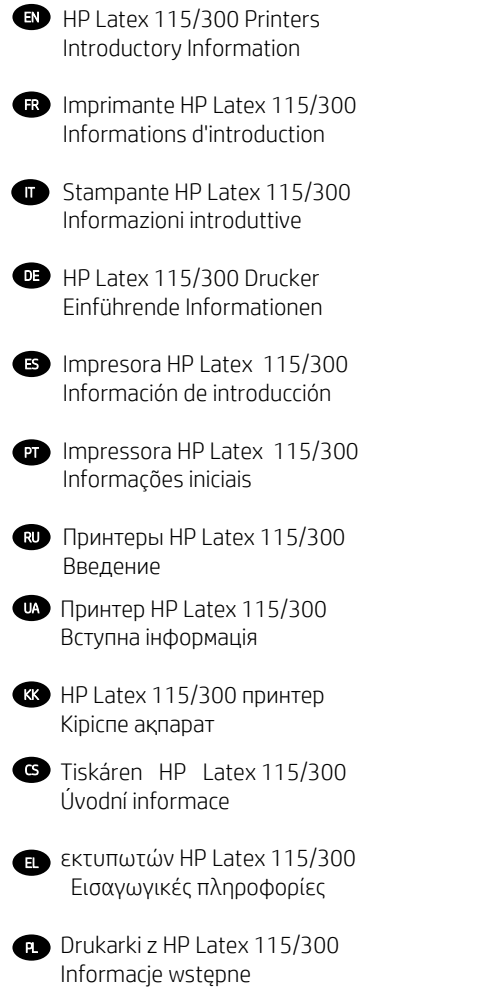

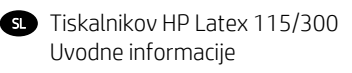

- 
- $\mathbb{R}$  HP Latex 115/300 Yazıcı Tanıtıcı Bilgiler
- **ND** HP Latex 115/300 printer Inleidende informatie
- **DA** HP Latex 115/300-printer Introduktionsoplysninger
- $\blacksquare$  HP Latex 115/300 プリンタ基本情報
- $\overline{400}$  HP Latex 115/300 打印机介绍性信息
- **4100** HP Latex 115/300 印表機資訊導引
- **D** HP Latex 115/300
- 프린터 기본 정보
- $\mathfrak{m}$  ชดผลตภณฑเคร องพมพ HP Latex 115/300 ข อมลเบ|องต น
- **D** HP Latex 115/300 Printer Informasi Pendahuluan

**R** HP Latex 115/300

سلسلة طاىعات

معلومات تمهىدىة

# HP Latex 115 and 300 Printer Series

## Introductory Information

#### What is it?

Your printer is a color inkjet printer designed for printing high-quality images on flexible substrates. Some major features are:

- Sharpest print quality, smooth transitions, and fine details with its 6 colors and 1200 real dpi
- HP Latex 115 printer: 400 ml ink cartridges
- HP Latex 300 printer series: 775 ink cartridges
- Hundreds of ready-made substrate presets easily available, including outdoor applications

This introductory document includes legal notices, safety instructions, brief usage information, frontpanel error codes, power specifications, and declaration of conformity.

#### Where is the user guide?

The user guide to your printer can be downloaded from:

- <http://www.hp.com/go/latex115/manuals>
- <http://www.hp.com/go/latex300/manuals>

Further information is available from:

- <http://www.hp.com/go/latex115/support>
- <http://www.hp.com/go/latex300/support>

Videos about how to use the printer can be found in:

- <http://www.hp.com/go/supportvideos>
- <http://www.youtube.com/HPSupportAdvanced>

Join the community, find tools, and talk to experts. Visit the HP Latex Knowledge Center at:

<http://www.hp.com/go/communities/HPLatex>

#### Legal notices

© Copyright 2017, 2018 HP Development Company, L.P.

The information contained herein is subject to change without notice. The only warranties for HP products and services are set forth in the express warranty statement accompanying such products and services. Nothing herein should be construed as constituting an additional warranty. HP shall not be liable for technical or editorial errors or omissions contained herein.

You can download the expressly provided HP Limited Warranty and Legal Information applicable to your product from <http://www.hp.com/go/latex115/manuals>or [http://www.hp.com/go/latex300/manuals.](http://www.hp.com/go/latex300/manuals) For some countries/ regions a printed HP Limited Warranty is provided in the box. In countries/regions where the warranty is not provided in printed format, you may request a printed copy from [http://www.hp.com/go/orderdocuments,](http://www.hp.com/go/orderdocuments) or write to: HP, MS POD, 11311 Chinden Blvd, Boise, ID 83714, USA. Please include your product number, warranty period (found on your serial number label), name, and postal address.

ENERGY STAR® is a registered mark owned by the U.S. government.

#### Safety instructions

#### General safety guidelines

There are no operator-serviceable parts inside the printer except those covered by HP's Customer Self Repair program (see [http://www.hp.com/go/selfrepair\)](http://www.hp.com/go/selfrepair). Refer servicing of other parts to qualified service personnel.

Turn off the printer and call your service representative in any of the following cases:

- The power cord or plug is damaged.
- The curing enclosures are damaged.
- The printer has been damaged by an impact.
- There is any mechanical or enclosure damage.
- Liquid has entered the printer.
- There is smoke or an unusual smell coming from the printer.
- The printer has been dropped or the curing module has been damaged.
- The printer is not operating normally.

Turn off the printer in either of the following cases:

- During a thunderstorm
- During a power failure

Take special care with zones marked with warning labels.

#### Electrical shock hazard

WARNING! The internal circuits of curing zones, vapor removal, print-zone heaters and built-in power supplies operate at hazardous voltages capable of causing death or serious personal injury.

The printer uses two power cords. Unplug both power cords before servicing the printer.

To avoid the risk of electric shock:

- The printer should be connected to earthed mains outlets only.
- Do not attempt to dismantle the curing modules.
- Do not remove or open any closed system covers or plugs.
- Do not insert objects through slots in the printer.

#### Heat hazard

The curing subsystems of the printer operate at high temperatures and can cause burns if touched. To avoid personal injury, take the following precautions:

- Do not touch the internal enclosures of the printer's curing zones.
- Let the printer cool down before accessing the internal curing zone and output platen in the event of a substrate jam.
- Let the printer cool down before performing some maintenance operations.

#### Fire hazard

The curing subsystems of the printer operate at high temperatures.

To avoid the risk of fire, take the following precautions:

- The customer is responsible for meeting the printer's requirements and the Electrical Code requirements according to the local jurisdiction of the country where the printer is installed. Use the power supply voltage specified on the nameplate.
- Connect the power cords to dedicated lines, each protected by a branch circuit breaker according to the information in the site preparation guide. Do not use a power strip (relocatable power tap) to connect both power cords.
- Use only the power cords supplied by HP with the printer. Do not use a damaged power cord. Do not use the power cords with other products.
- Do not insert objects through slots in the printer.
- Take care not to spill liquid on the printer. After cleaning, make sure all components are dry before using the printer again.
- Do not use aerosol products that contain flammable gases inside or around the printer. Do not operate the printer in an explosive atmosphere.
- Do not block or cover the openings in the printer body.
- Do not attempt to dismantle or modify the curing modules.
- Ensure that the operating temperature of the substrate, as recommended by its manufacturer, is not exceeded. If this information is not available, ask the manufacturer. Do not load substrates that cannot be used at an operating temperature above 125°C (257°F).
- Do not load substrates with auto-ignition temperatures below 250°C (482°F). If this information is not available, printing must be supervised at all times.

NOTE: Test method based on EN ISO 6942:2002: *Evaluation of materials and material assemblies when exposed to a source of radiant heat, method B*. The test conditions to determine the temperature when the substrate starts ignition (either flame or glow) were: Heat flux density: 30 kW/m², copper calorimeter, K-type thermocouple.

#### Mechanical hazard

The printer has moving parts that could cause injury. To avoid personal injury, take the following precautions when working close to the printer:

- Keep your clothing and all parts of your body away from the printer's moving parts.
- Avoid wearing necklaces, bracelets, and other hanging objects.
- If your hair is long, try to secure it so that it will not fall into the printer.
- Take care that sleeves or gloves do not get caught in the printer's moving parts.
- Avoid standing close to the fans, which could cause injury and could also affect print quality (by obstructing the airflow).
- Do not touch gears or moving rolls during printing.
- Do not operate the printer with covers bypassed.

#### Chemical hazard

See the safety data sheets available at <http://www.hp.com/go/msds>to identify the chemical ingredients of your Consumables. Sufficient ventilation needs to be provided to ensure that potential airborne exposure to these substances is adequately controlled. Consult your usual air conditioning or EHS specialist for advice on the appropriate measures for your location.

For more detailed information, see the "Ventilation" and "Air conditioning" sections included in the site preparation guide, available at:<http://www.hp.com/go/latex15/manuals>and [http://www.hp.com/go/latex300/manuals](http://www.hp.com/go/latex300/manual).

#### Light radiation hazard

Light radiation is emitted from the illumination of the print zone. This illumination is in compliance with the requirements of the exempt group of IEC 62471:2006: *Photobiological safety of lamps and lamp systems*. However, you are recommended not to look directly at the LEDs while they are on. Do not modify the module.

#### Heavy substrate hazard

Special care must be taken to avoid personal injury when handling heavy substrates:

- Handling heavy substrate rolls may require more than one person. Care must be taken to avoid back strain and/or injury.
- Always use a forklift, pallet truck, or other handling equipment to lift substrates. The printer has been designed to be compatible with many of these devices.
- Always wear personal protective equipment including boots and gloves.

#### Ink handling and condensates

HP recommends that you wear gloves when handling ink system components and condensates.

#### Ventilation

Ensure that the room in which the system is installed meets local environmental, health, and safety (EHS) guidelines and regulations.

Adequate ventilation needs to be provided to ensure that potential exposure is adequately controlled. Consult the Safety Data Sheets available at <http://www.hp.com/go/msds>to identify chemical ingredients of your ink consumables.

Levels of certain substances in their facilities are dependent on workspace variables they control such as room size, ventilation performance and duration of equipment use. Consult your EHS specialist for advice on the appropriate measures for your location.

#### Air conditioning

In addition to fresh air ventilation, to avoid health hazards, also consider maintaining workplace ambient levels by assuring the climatic operating conditions specified in the "Environmental specifications" section of the Site Preparation Guide, to avoid operator's discomfort and equipment malfunction. Air conditioning in the work area should take into account that the equipment produces heat. Typically, the printer's power dissipation is:

- 2.2 kW (7.5 kBTU/h) for HP Latex 115/315 Printers
- 2.6 kW (8.9 kBTU/h) for HP Latex 335 Printer
- 4.6 kW (15.7 kBTU/h) for HP Latex 365/375 Printers

Air conditioning should meet local environmental, health, and safety (EHS) guidelines and regulations.

NOTE: The air conditioning units should not blow air onto the equipment.

#### Latex technology

Latex is an HP patented technology. Your printer's inks use latex to improve quality and versatility. After printing, curing is required to fix the ink.

Speed, ink quantity, and curing temperature are correlated.

#### **Printing**

In order to print, you must first configure your printer in your RIP software, then send jobs to your printer from the RIP. You can use the RIP provided with your printer if you do not already have one installed.

#### Front panel

The front panel is a touch-sensitive screen with a graphical user interface, located on the front right of the printer.

It gives you complete control of your printer: from the front panel, you can view information about the printer, change printer settings, perform calibrations and tests, and so on. The front panel also displays alerts (warning and error messages) when necessary.

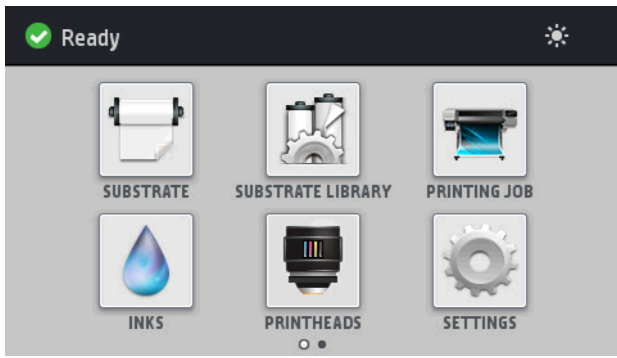

There is an alternative home screen that you can see by sliding your finger across the screen to the left:

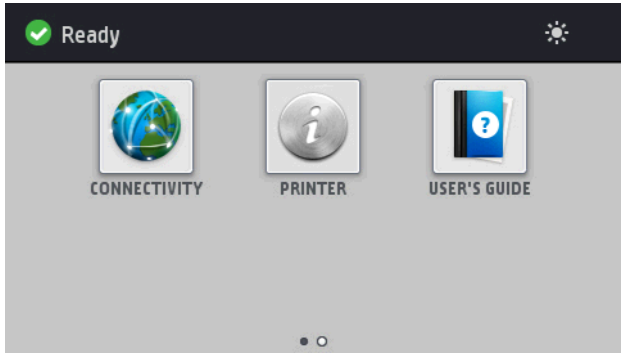

The front panel has a large central area to display dynamic information and icons. On the left and right sides you can see up to four fixed icons at different times. Normally they are not all displayed at the same time.

There is an alternative home screen you can see it by sliding your finger across the screen to the left. It summarizes the status of the ink cartridges, the substrate, and the current print job.

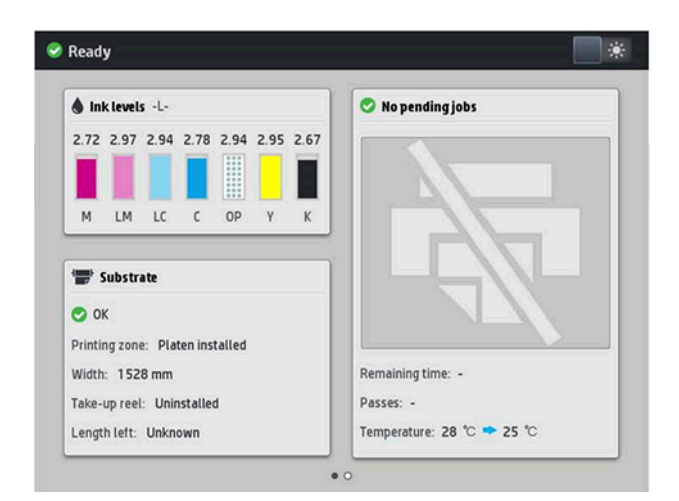

#### Left and right fixed icons

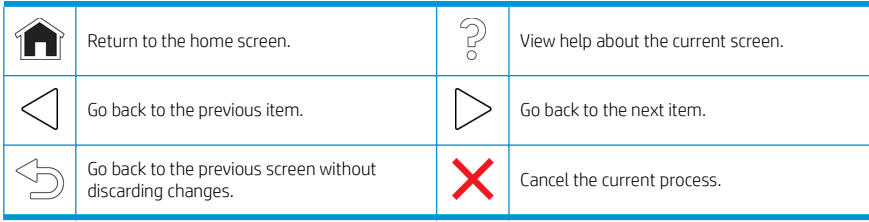

#### Home-screen dynamic icons

These items are displayed only on the home screen.

- At the top left of the screen is a message showing the printer status or the most important current alert. Tap this message to see a list of all current alerts, with an icon indicating the severity of each alert. You can tap an alert to get help in solving the problem.
- At the top right, tap to turn on or off the print-zone illumination light.

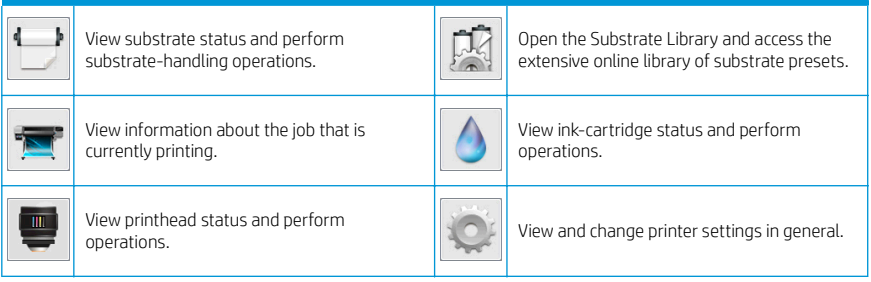

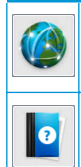

Get help.

View network and Internet status and change<br>related settings.

View information about the printer.

Sleep mode

If the printer is left idle for some time, it goes into sleep mode and switches off the front-panel display.

To change the time that elapses before sleep mode, tap , then Setup > Front panel options > Sleep mode wait

time. You can set a time between 5 and 240 minutes; the default time is 30 minutes.

The printer wakes from sleep mode and switches on the front-panel display whenever there is some external interaction with it.

#### Problem solving

See the troubleshooting sections of the user guide.

#### Front-panel error codes

Under certain circumstances, a numeric error code appears on the front panel. Follow the advice in the Recommendation column to resolve the error. If the recommendation does not seem to solve the problem, call your service representative.

If an error code appears on the front panel that is not included in this list, turn off the printer and then turn it back on. If the problem persists, call your service representative.

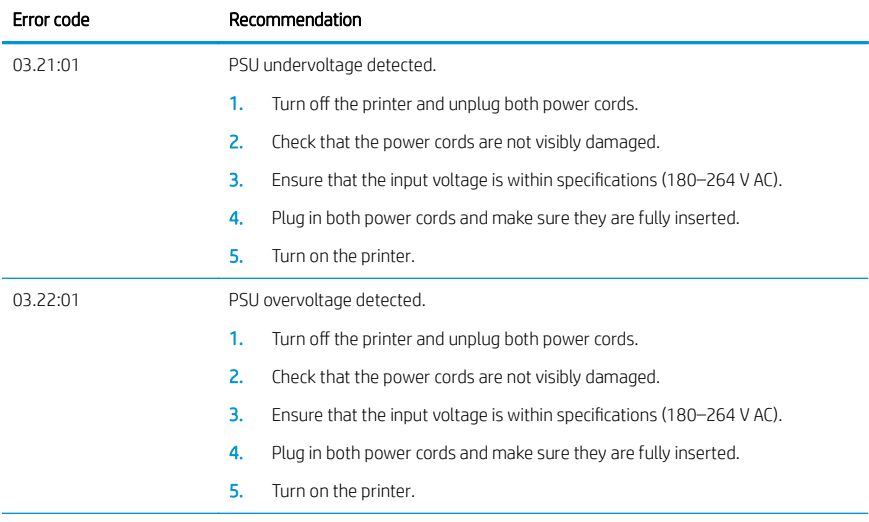

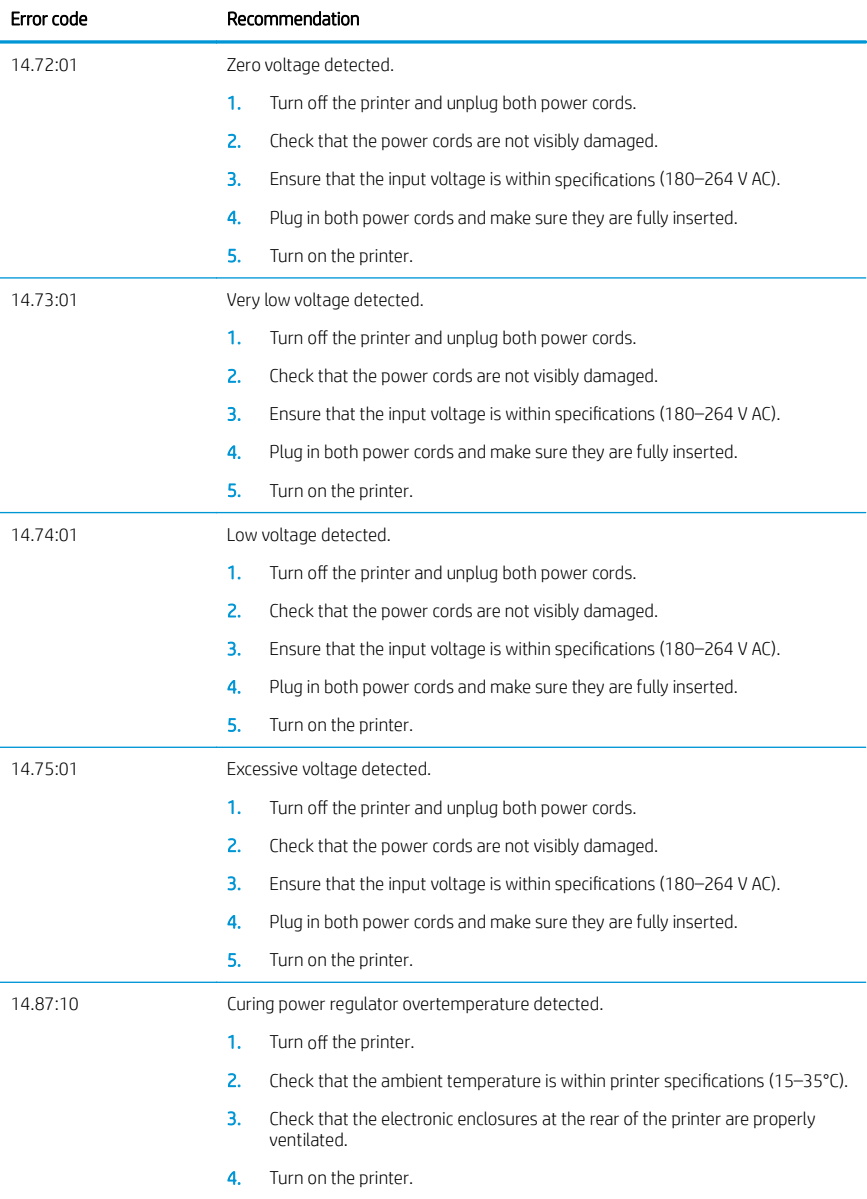

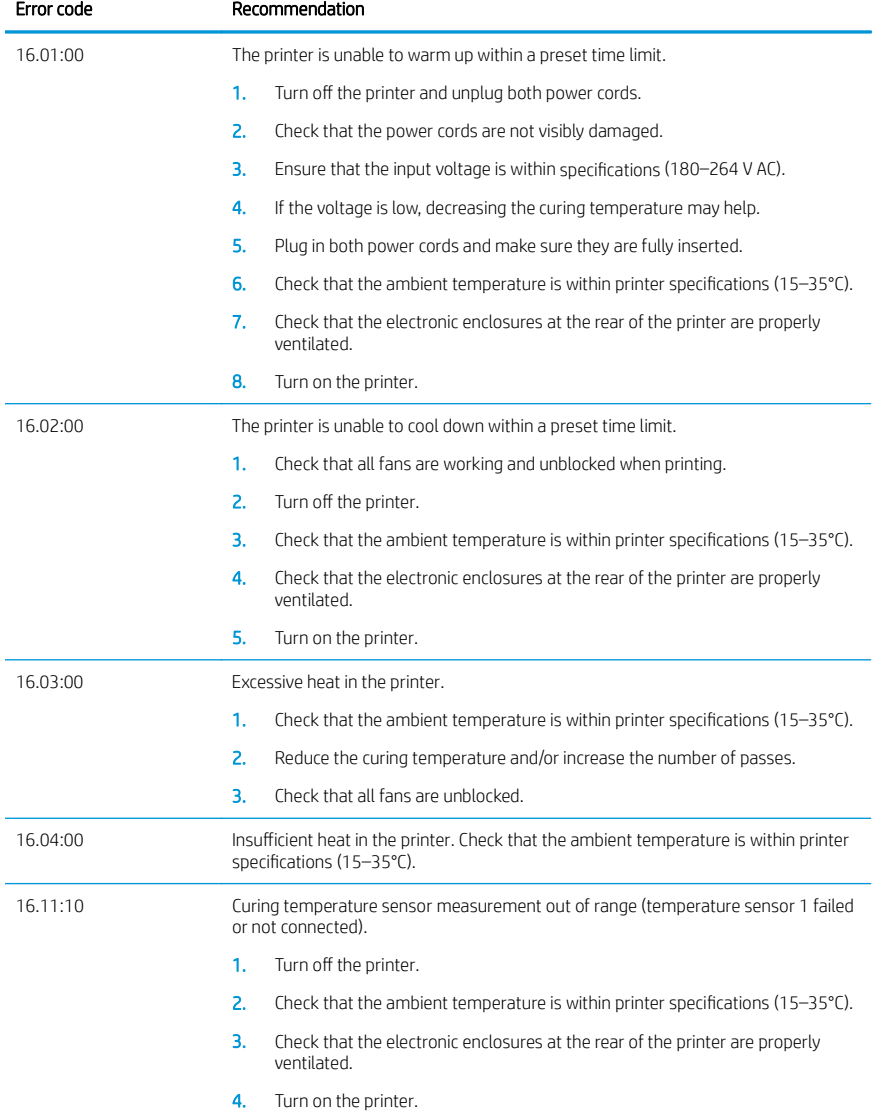

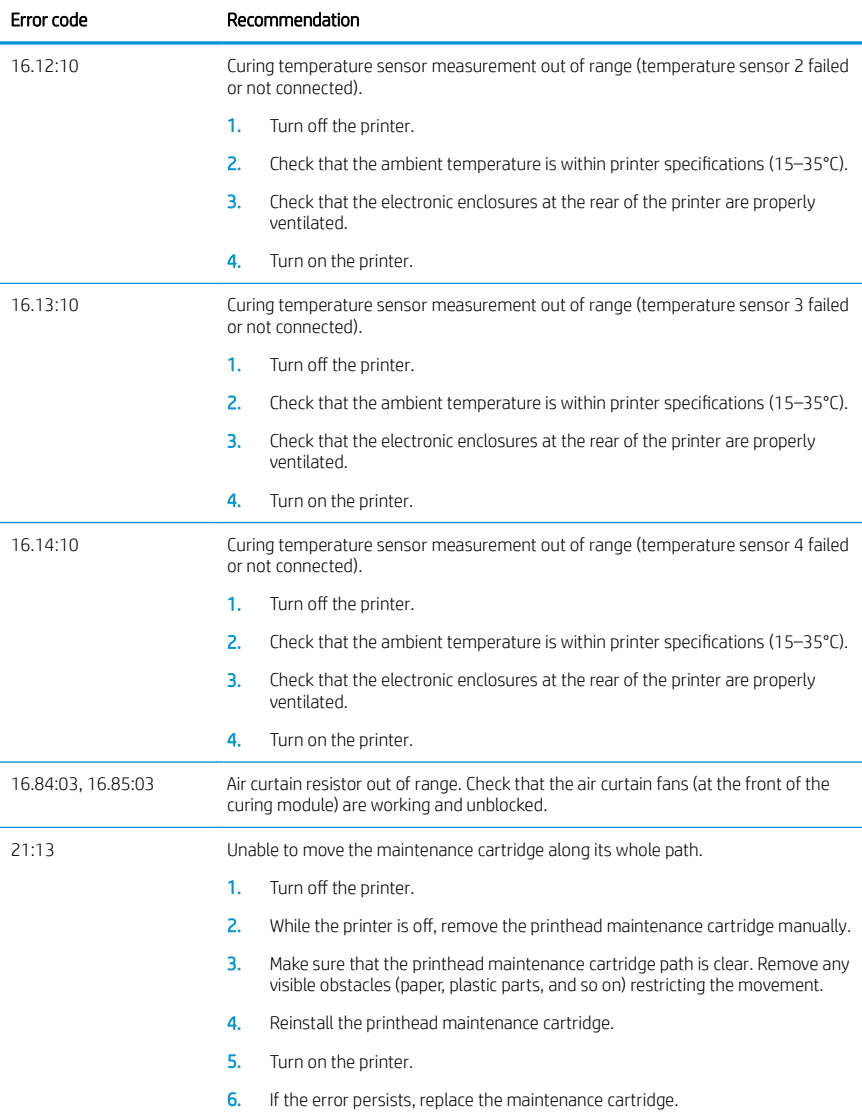

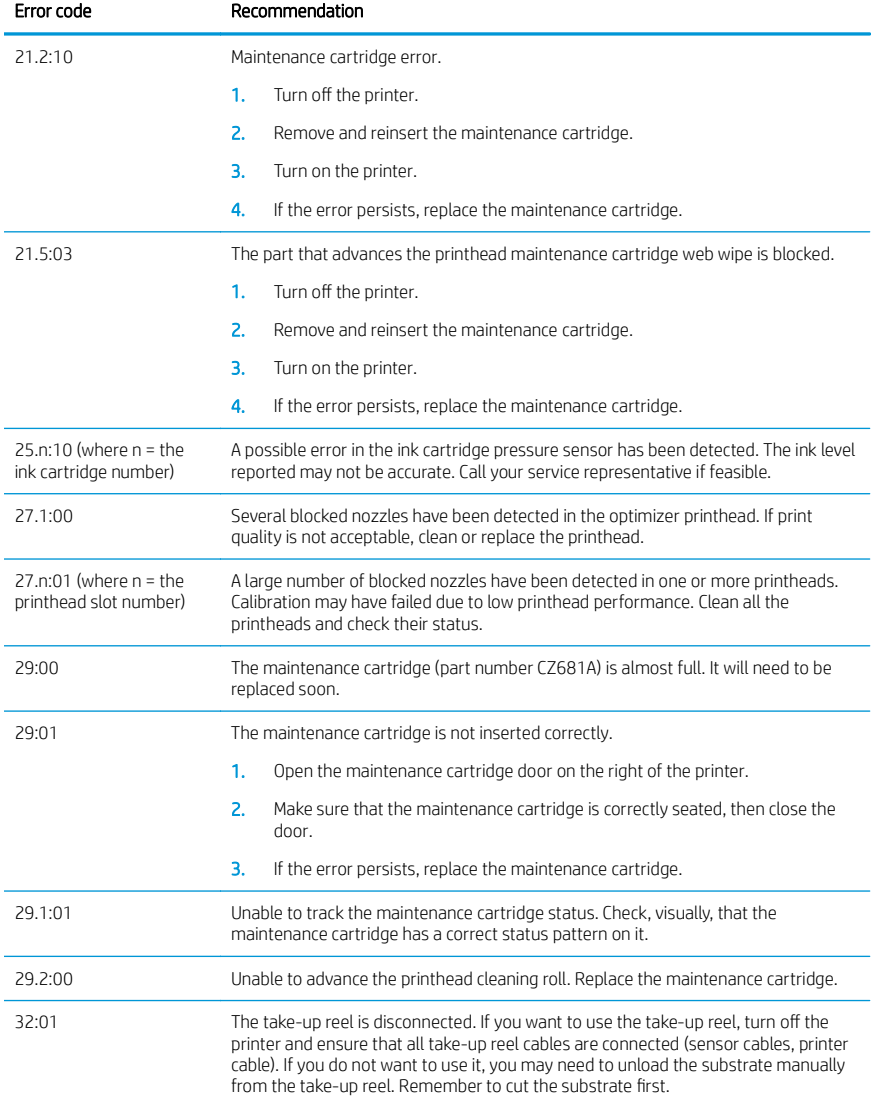

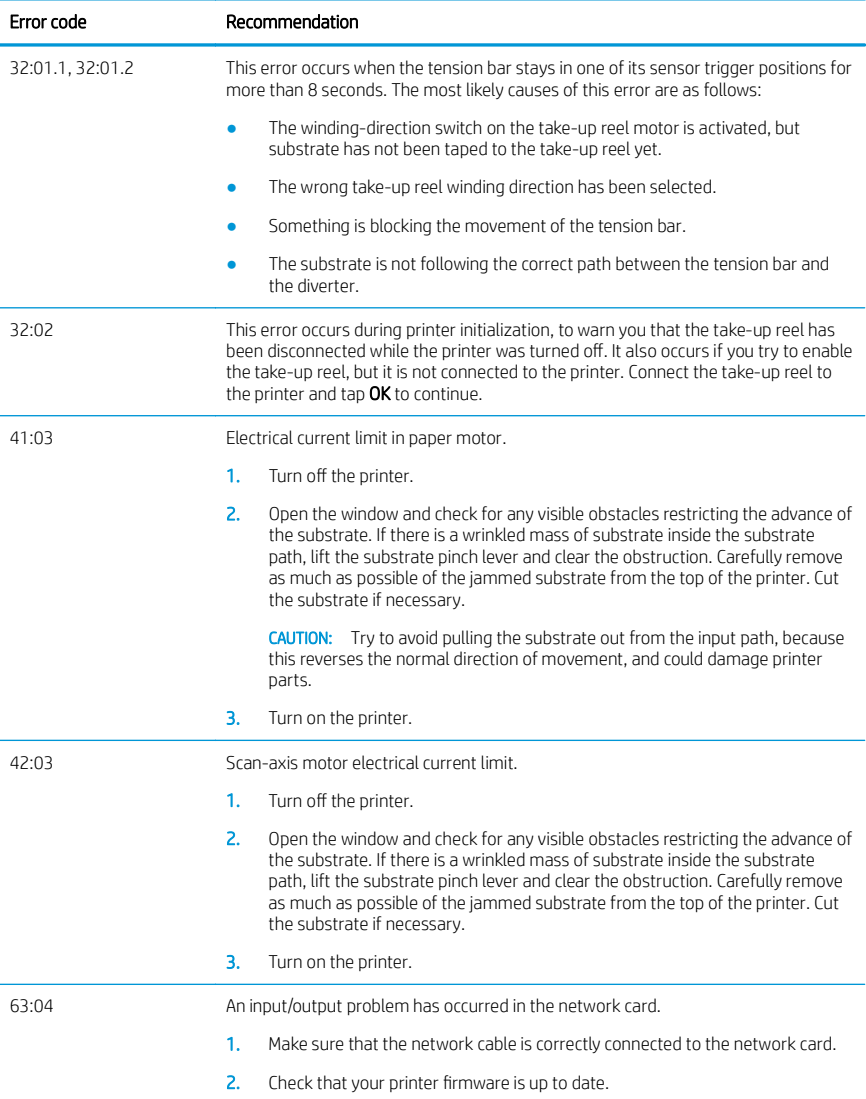

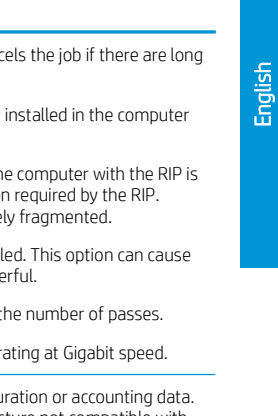

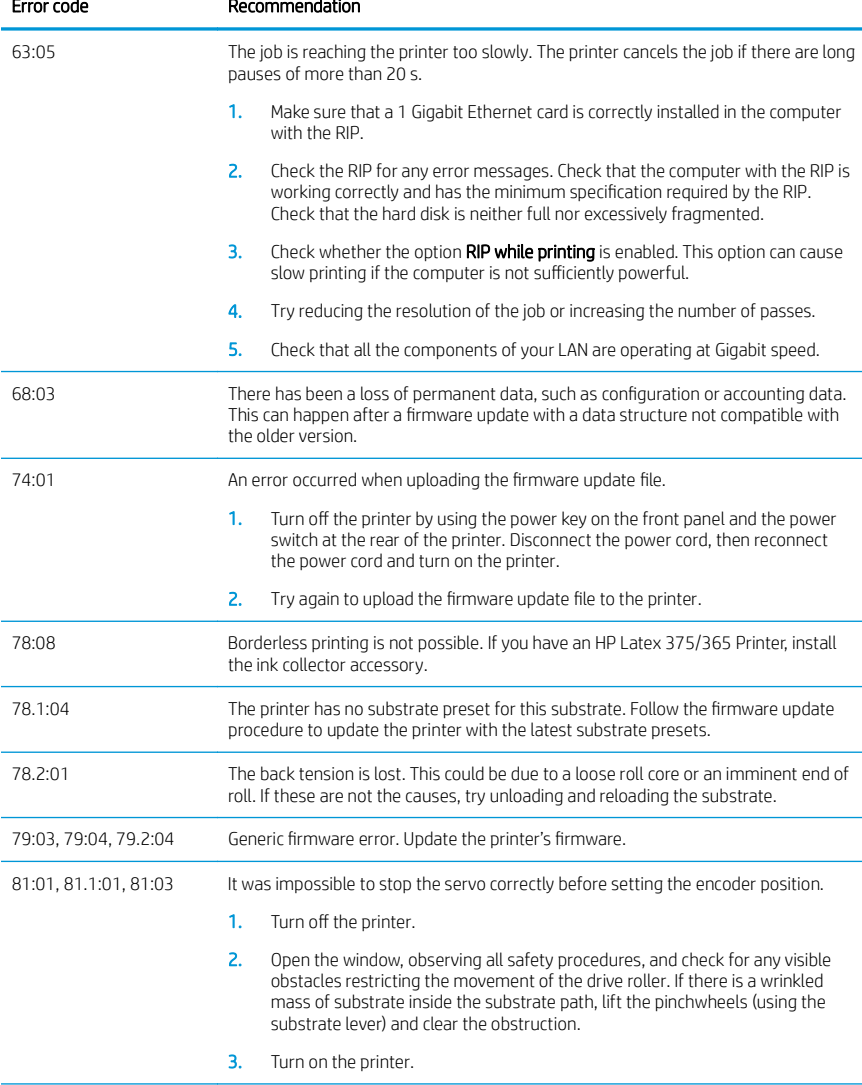

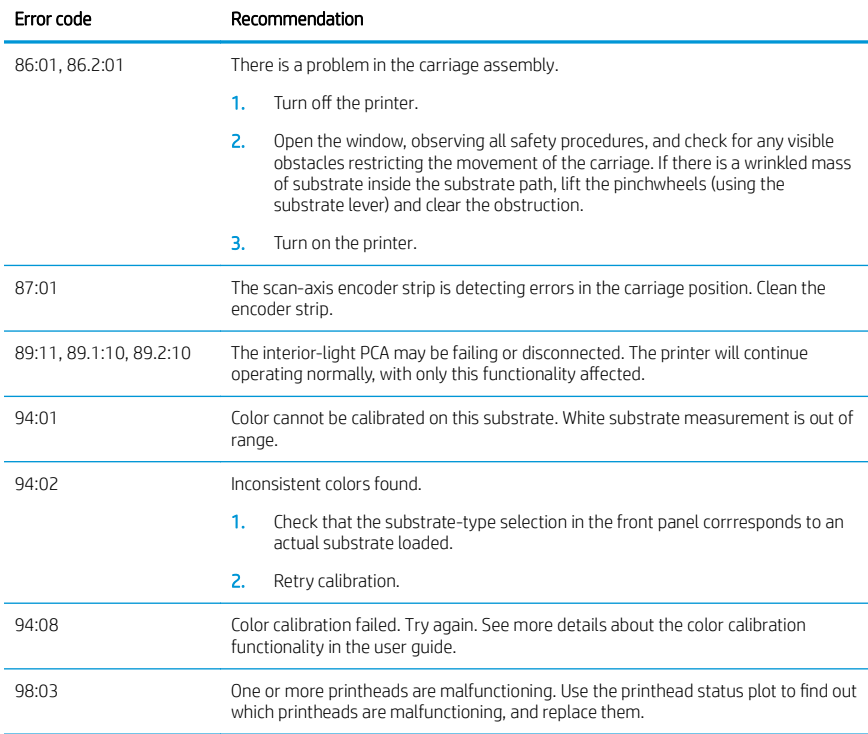

### Power specifications

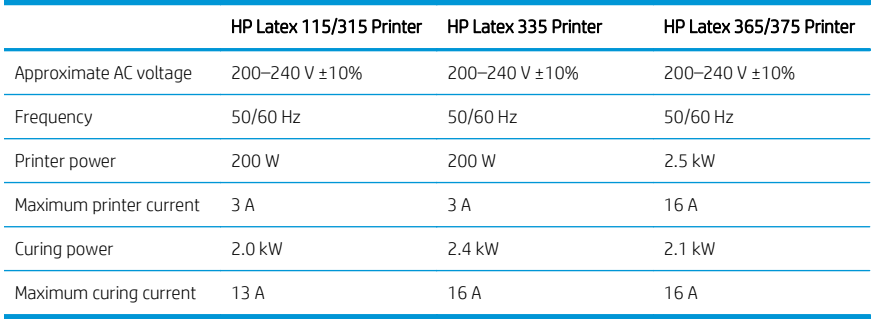

#### Regulatory notices

#### China altitude:

海拔警告仅适用于海拔 2000 米以下地区使用的产品

#### China EMC (Class A products only):

整告 此为A级产品。在生活环境中,该产品可能会造成无线电干扰,在这种情况下,可能需要用户 对于扰采取切实可行的措施。

#### Taiwan EMC (Class A products only):

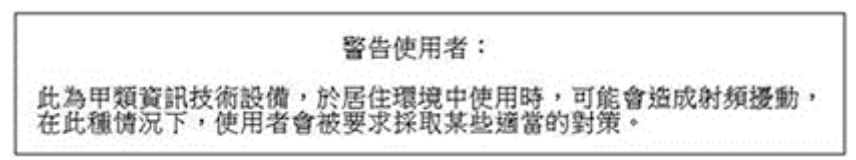

Français

# Imprimantes HP Latex 115 et 300

## Informations d'introduction

#### Qu'est-ce que c'est ?

Votre imprimante est une imprimante couleur à jet d'encre conçue pour imprimer des images de qualité sur des substrats flexibles. Les fonctions principales sont les suivantes :

- Qualité d'impression optimale, transitions progressives et détails précis, avec ses 6 couleurs et 1 200 dpi réel
- Imprimante HP Latex 115 : Cartouches d'encre de 400 ml
- Imprimantes HP Latex 300 : 775 cartouches d'encre
- Des centaines de profils de substrat prédéfinis facilement disponibles, y compris pour les applications extérieures

Ce document de présentation contient les mentions légales et les instructions de sécurité, de brèves instructions d'utilisation, les codes d'erreur du panneau de commande, les spécifications d'alimentation et la déclaration de conformité.

#### Où se trouve le manuel de l'utilisateur ?

Le manuel de l'utilisateur de votre imprimante peut être téléchargé depuis l'adresse suivante :

- <http://www.hp.com/go/latex115/manuals>
- <http://www.hp.com/go/latex300/manuals>

Des informations supplémentaires sont disponibles sur :

- <http://www.hp.com/go/latex115/support>
- <http://www.hp.com/go/latex300/support>

Des vidéos sur l'utilisation de l'imprimante sont disponibles sur :

- <http://www.hp.com/go/supportvideos>
- <http://www.youtube.com/HPSupportAdvanced>

Rejoignez la communauté, trouvez des outils et communiquez avec des experts. Consultez le HP Latex Knowledge Center à l'adresse suivante :

<http://www.hp.com/go/communities/HPLatex>

#### Notes légales

© Copyright 2017, 2018 HP Development Company, L.P.

Les renseignements contenus dans ce document peuvent être modifiés sans préavis. Les seules garanties couvrant les produits et les services HP sont celles stipulées de façon explicite dans les déclarations de garantie accompagnant ces produits et services. Rien dans le présent document ne peut être considéré comme constituant une garantie supplémentaire. HP n'est pas responsable en cas d'erreurs ou d'omissions techniques ou rédactionnelles dans le présent document.

Vous trouverez la garantie limitée HP expresse ainsi que les informations légales qui s'appliquent à votre produit aux adresses suivantes : <http://www.hp.com/go/latex115/manuals>ou [http://www.hp.com/go/latex300/manuals.](http://www.hp.com/go/latex300/manuals) Dans certains pays/régions, une version imprimée de la garantie limitée HP est fournie dans le carton. Dans les pays/ régions où la garantie n'est pas mise à disposition en format imprimé, vous pouvez en demander une copie sur <http://www.hp.com/go/orderdocuments>ou écrire à : HP, MS POD, 11311 Chinden Blvd, Boise, ID 83714, États-Unis. Veuillez inclure le numéro de produit, la période de garantie (indiquée sur l'étiquette du numéro de série), votre nom et adresse postale.

#### Consignes de sécurité

#### Instructions générales de sécurité

Aucune pièce à l'intérieur de l'imprimante ne peut être réparée par l'utilisateur, exception faite de celles couvertes par le programme de réparation par le client de HP (Customer Self Repair) (rendez-vous sur [http://www.hp.com/go/](http://www.hp.com/go/selfrepair) [selfrepair](http://www.hp.com/go/selfrepair)). Confiez l'entretien au personnel qualifié.

Mettez l'imprimante hors tension et appelez votre représentant du service de maintenance dans l'un des cas suivants :

- La prise ou le cordon d'alimentation est endommagé(e).
- Les modules de traitement thermique sont endommagés.
- L'imprimante a été endommagée par un impact.
- Le mécanisme ou le boîtier sont endommagés.
- Un liquide s'est introduit dans l'imprimante.
- L'imprimante émet de la fumée ou une odeur inhabituelle.
- L'imprimante est tombée ou le système de traitement thermique est endommagé.
- Le fonctionnement de l'imprimante n'est pas normal.

Mettez l'imprimante hors tension dans l'un des cas suivants :

- Pendant un orage
- Au cours d'une coupure de courant

Prenez des précautions particulières avec les zones marquées d'étiquettes d'avertissement.

#### Risque d'électrocution

AVERTISSEMENT ! Les circuits internes de traitement thermique, d'évacuation de la vapeur, de chauffage de la zone à imprimer et d'alimentation intégrée fonctionnent à des tensions dangereuses susceptibles de provoquer la mort ou des blessures graves.

L'imprimante utilise deux cordons d'alimentation. Débranchez les deux cordons d'alimentation avant de procéder à l'entretien de l'imprimante.

Pour éviter tout risque d'électrocution :

- L'imprimante doit être branchée uniquement sur des prises électriques raccordées à la terre.
- N'essayez pas de démonter les modules de traitement thermique.
- N'ouvrez aucun capot du système et ne retirez aucune prise.
- N'insérez aucun objet par les fentes de l'imprimante.

#### Risques liés à la chaleur

Les sous-systèmes de traitement thermique de l'imprimante fonctionnent à des températures élevées. Vous pouvez vous brûler à leur contact. Pour éviter les blessures corporelles, prenez les précautions suivantes :

- Ne touchez pas les coffrets internes des zones de traitement thermique de l'imprimante.
- Laissez l'imprimante refroidir avant d'accéder à la zone interne de traitement thermique et au plateau de sortie, en cas de bourrage du substrat.
- Laissez l'imprimante refroidir avant d'effectuer certaines opérations de maintenance.

#### Incendies

Les sous-systèmes de traitement thermique de l'imprimante fonctionnent à des températures élevées.

Pour éviter tout risque d'incendie, respectez les précautions suivantes :

- Le client est tenu de respecter les exigences de l'imprimante et du Code électrique en fonction de la juridiction locale du pays où l'imprimante est installée. Utilisez la tension d'alimentation électrique spécifiée sur la plaque signalétique.
- Branchez les cordons d'alimentation sur des lignes dédiées ; chacune doit être protégée par un disjoncteur divisionnaire, conformément aux informations indiquées dans le guide de préparation du site. N'utilisez pas de multiprise (amovible) pour brancher les deux cordons d'alimentation.
- Utilisez uniquement les cordons d'alimentation fournis par HP avec l'imprimante. N'utilisez pas de cordon d'alimentation endommagé. N'utilisez pas les cordons d'alimentation fournis avec d'autres produits.
- N'insérez aucun objet par les fentes de l'imprimante.
- Veillez à ne pas répandre de liquide sur l'imprimante. Après le nettoyage, assurez-vous que tous les composants sont secs avant d'utiliser l'imprimante de nouveau.
- N'utilisez pas de produit aérosol contenant des gaz inflammables à l'intérieur ou autour de l'imprimante. Ne faites pas fonctionner l'imprimante dans une atmosphère explosive.
- Ne bloquez pas et ne couvrez pas les ouvertures de l'imprimante.
- N'essayez pas de démonter ou de modifier les modules de traitement thermique.
- Assurez-vous que la température de fonctionnement du substrat ne dépasse pas celle recommandée par le fabricant. Si cette information n'est pas disponible, demandez au fabricant. Ne chargez pas des substrats qui ne peuvent pas être utilisés à une température d'exploitation au-dessus de 125 °C.
- Ne chargez pas des substrats ayant des températures d'auto-inflammation inférieures à 250 °C. Si cette information n'est pas disponible, l'impression doit être supervisée à tout moment.

REMARQUE : Méthode de test basée sur la norme EN ISO 6942:2002 : *Évaluation des matériaux et des assemblages de matériaux lors d'une exposition à une source de chaleur radiante, méthode B*. Les conditions de test ayant servi à déterminer la température à laquelle le substrat commence à s'enflammer (flamme ou lueur) étaient : Densité de flux de chaleur : 30 kW/m², calorimètre en cuivre, thermocouple de type K.

#### Risques mécaniques

L'imprimante comporte des pièces mobiles pouvant provoquer des blessures. Afin d'éviter toute blessure corporelle, observez les précautions suivantes lorsque vous travaillez à proximité de l'imprimante :

- Tenez vos vêtements et toute partie de votre corps à l'écart des pièces mobiles de l'imprimante.
- Évitez le port de colliers, de bracelets et de tout autre objet pendant.
- Si vos cheveux sont longs, essayez de les attacher afin qu'ils ne tombent pas dans l'imprimante.
- Veillez à ce que vos manches ou vos gants ne soient pas entrainés par les pièces mobiles de l'imprimante.
- Évitez de vous tenir à proximité des ventilateurs. Cela pourrait entraîner des blessures et réduire la qualité d'impression (en raison de l'obstruction du flux d'air).
- Ne touchez ni les engrenages ni les rouleaux en mouvement durant une impression.
- Ne faites pas fonctionner l'imprimante sans les capots.

#### Risques liés aux substances chimiques

Consultez les fiches de données de sécurité disponibles à l'adresse<http://www.hp.com/go/msds>pour identifier les composants chimiques de vos consommables. Un système de ventilation suffisant doit être fourni afin de vous assurer que l'exposition potentielle à ces substances est correctement contrôlée. Consultez votre spécialiste en conditionnement d'air et en matière d'environnement, de santé et de sécurité pour d'autres conseils sur les mesures appropriées à votre emplacement.

Pour obtenir plus d'informations, reportez-vous aux sections « Ventilation » et « Climatisation » incluses dans le guide de préparation du site, disponible à l'adresse :<http://www.hp.com/go/latex15/manuals>et [http://www.hp.com/go/](http://www.hp.com/go/latex300/manual) [latex300/manual](http://www.hp.com/go/latex300/manual).

#### Danger lié au rayonnement

Le rayonnement lumineux est émis à l'éclairage de la zone d'impression. Cet éclairage est en conformité avec les exigences du groupe exempté de la norme CEI 62471:2006 : *Sécurité photobiologique des lampes et des systèmes de lampes*. Toutefois, il est recommandé de ne pas regarder directement les LED lorsqu'elles sont allumées. Ne modifiez pas le module.

#### Risques liés aux substrats lourds

Lors du transport de substrats lourds, soyez vigilant afin d'éviter toute blessure corporelle :

- La manipulation de rouleaux de substrat lourds peut nécessiter plusieurs personnes. Agissez prudemment afin d'éviter toute blessure, notamment celles au dos.
- Utilisez toujours un chariot élévateur, un transpalette ou tout autre équipement de manutention pour soulever des supports. L'imprimante a été conçue pour être compatible avec la plupart de ces appareils.
- Portez toujours des équipements de protection personnelle, y compris des bottes et des gants.

#### Manipulation de l'encre et de condensés

HP recommande le port de gants lors de la manipulation des composants et des condensés du kit encreur.

#### Ventilation

Assurez-vous que la pièce dans laquelle le système est installé répond aux directives et règlementations locales en matière de santé et de sécurité de l'environnement.

Un système de ventilation adéquat doit être fourni pour s'assurer qu'une exposition potentielle est contrôlée correctement. Veuillez consulter les Fiches de données de sécurité disponibles à l'adresse [http://www.hp.com/go/](http://www.hp.com/go/msds) [msds](http://www.hp.com/go/msds) pour identifier les composants chimiques de vos consommables d'encre.

Les niveaux de certaines substances dans leurs installations dépendent des variables de l'espace de travail qu'ils contrôlent, comme la taille de la pièce, la qualité de la ventilation et la durée d'utilisation de l'équipement. Consultez votre spécialiste en conditionnement d'air et en matière d'environnement, de santé et de sécurité pour d'autres conseils sur les mesures appropriées à votre emplacement.

#### Climatisation

En plus de la ventilation d'air frais pour éviter les risques sanitaires, pensez aussi à maintenir les niveaux ambiants du lieu de travail en garantissant le respect des conditions d'utilisation climatiques précisées dans la section « Spécifications environnementales » du Guide de préparation du site afin d'éviter un manque de confort pour l'opérateur ou une défaillance de l'équipement. Le système de climatisation de l'espace de travail devrait tenir compte du fait que l'équipement produit de la chaleur. En règle générale, la dissipation de puissance de l'imprimante est la suivante :

- 2,2 kW (7,5 kBTU/h) pour les imprimantes HP Latex 115/315
- 2,6 kW (8,9 kBTU/h) pour l'imprimante HP Latex 335
- 4,6 kW (15,7 kBTU/h) pour les imprimantes HP Latex 365/375

La climatisation doit répondre aux directives et règlementations locales en matière de santé et de sécurité de l'environnement.

REMARQUE : Les unités de climatisation ne doivent pas souffler de l'air sur l'équipement.

#### Technologie Latex

LATEX est une technologie brevetée par HP Les encres de votre imprimante utilisent du latex afin d'améliorer la qualité et la polyvalence. Après l'impression, un traitement thermique est requis pour fixer l'encre.

La vitesse, la quantité d'encre et la température de traitement thermique sont liées.

#### Impression

Afin d'imprimer, vous devez tout d'abord configurer votre imprimante dans le logiciel RIP, puis envoyer des tâches à l'imprimante à partir du RIP. Vous pouvez utiliser le RIP fourni avec votre imprimante, si vous n'en avez pas déjà un installé.

#### Panneau de commande

Le panneau avant est un écran tactile doté d'une interface utilisateur graphique, situé à l'avant à droite de l'imprimante.

Il fournit un contrôle complet de l'imprimante : sur le panneau de commande, vous pouvez consulter toutes les informations relatives à l'imprimante, modifier ses paramètres, effectuer des étalonnages, des tests, etc. Le cas échéant, le panneau de commande affiche également des alertes (messages d'avertissement et d'erreur).

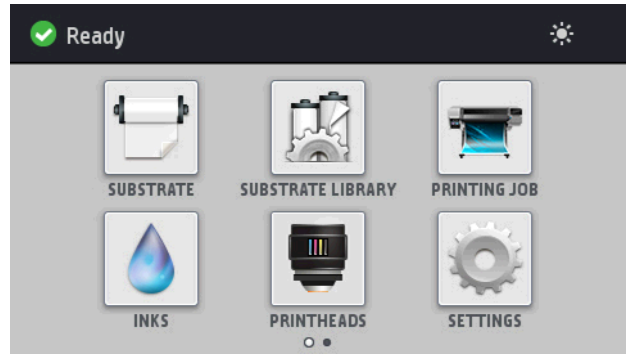

Il existe un autre écran d'accueil que vous pouvez afficher en faisant glisser votre doigt à travers l'écran vers la gauche :

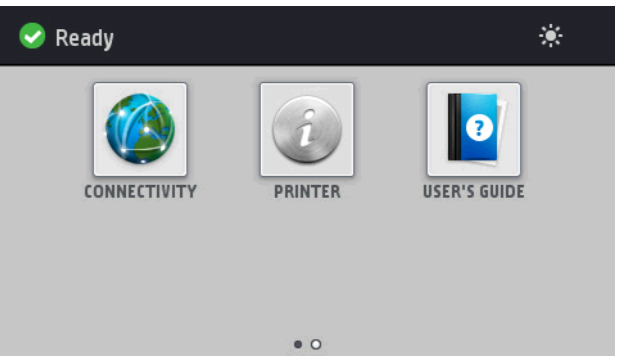

Le panneau avant est doté d'une large zone centrale pour afficher des informations dynamiques et des icônes. Sur les côtés gauche et droit, vous pouvez voir, à différents moments, jusqu'à six icônes fixes. Normalement, elles ne s'affichent pas toutes en même temps.

Il existe un écran d'accueil alternatif que vous pouvez afficher en faisant glisser votre doigt à travers l'écran vers la gauche. Celui-ci indique l'état des cartouches d'encre, du substrat et de la tâche d'impression en cours.

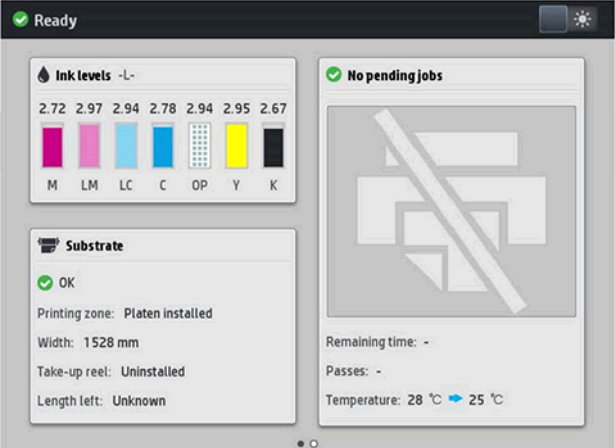

#### Icônes fixes à gauche et droite

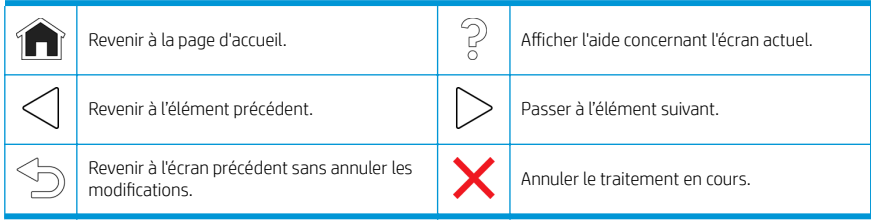

#### Icônes dynamiques de l'écran d'accueil

Ces éléments s'affichent uniquement sur l'écran d'accueil.

- Dans le coin supérieur gauche de l'écran, un message indique l'état de l'imprimante ou l'alerte actuelle la plus importante. Touchez ce message pour voir la liste de toutes les alertes en cours, avec une icône indiquant le niveau de gravité de chaque alerte. Vous pouvez toucher une alerte pour obtenir de l'aide pour résoudre le problème.
- En haut à droite, touchez l' $\sum$  pour activer ou désactiver l'éclairage de la zone d'impression.

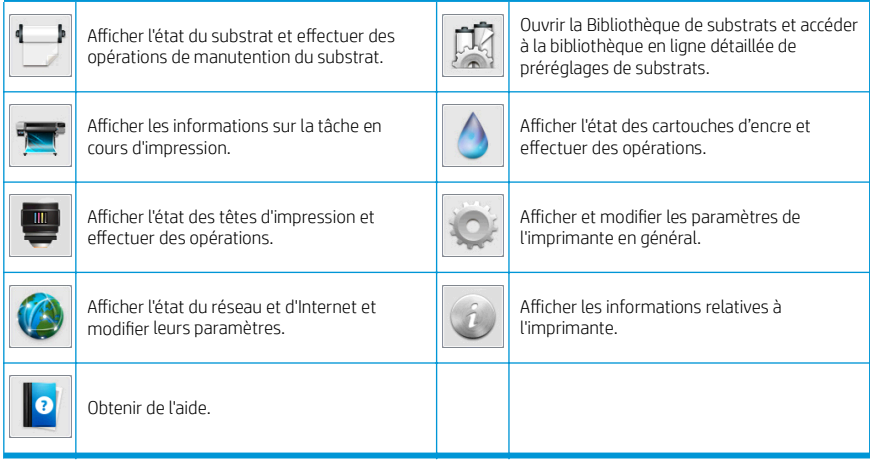

#### Mode veille

Si l'imprimante reste inactive pendant un certain temps, elle bascule en mode veille et l'écran du panneau de commande s'éteint.

Pour changer le délai d'attente avant le passage en mode veille, touchez l' , puis Configuration > Options du

panneau de commande > Temporisation du mode veille. Il est possible de définir un délai allant de 5 à 240 minutes ; La valeur par défaut est 30 minutes.

L'imprimante sort du mode veille et affiche le panneau avant dès qu'il y une interaction externe.

#### Résolution de problèmes

Consultez la section relative au dépannage de ce manuel de l'utilisateur.

#### Codes d'erreur du panneau de commande

Dans certaines circonstances, un code d'erreur numérique s'affiche sur le panneau de commande. Suivez le conseil indiqué dans la colonne Recommandation pour corriger l'erreur. Si la recommandation ne semble pas résoudre le problème, appelez votre représentant du service de maintenance.

Si le code d'erreur qui apparaît sur le panneau de commande n'est pas inclus dans cette liste, mettez l'imprimante hors tension, puis à nouveau sous tension. Si le problème persiste, appelez votre représentant du service de maintenance.

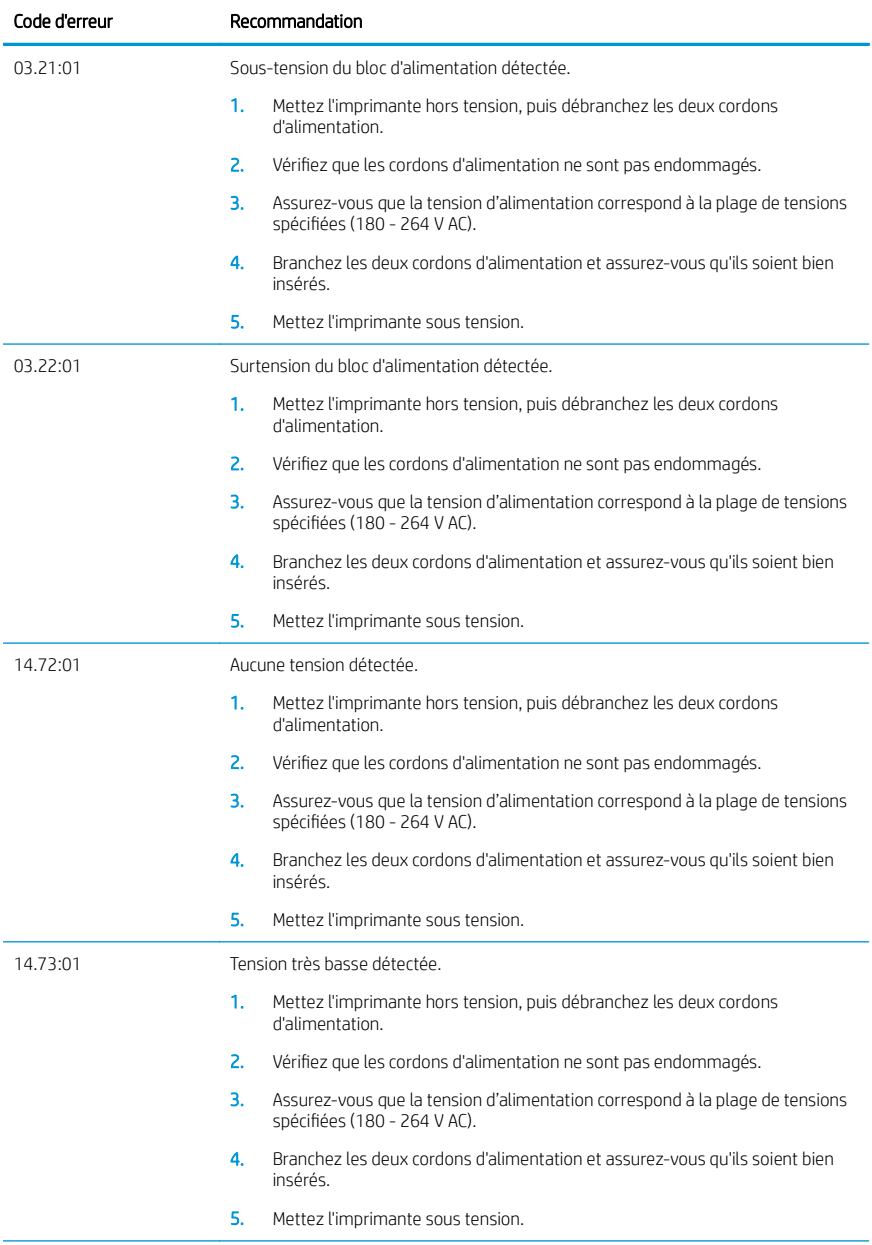

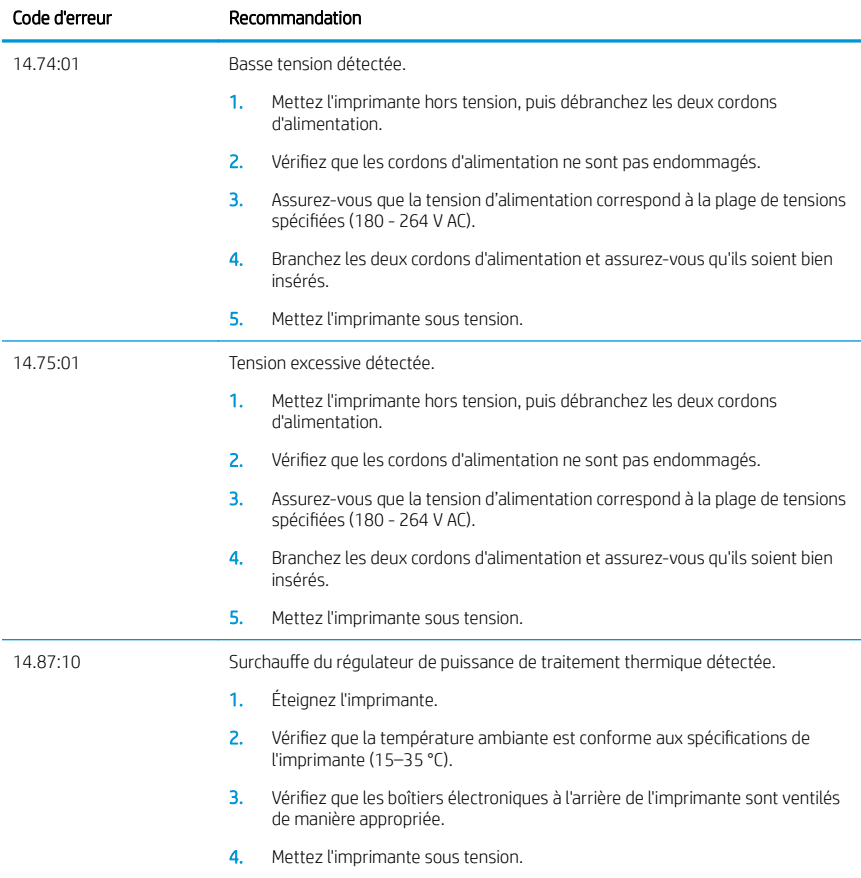

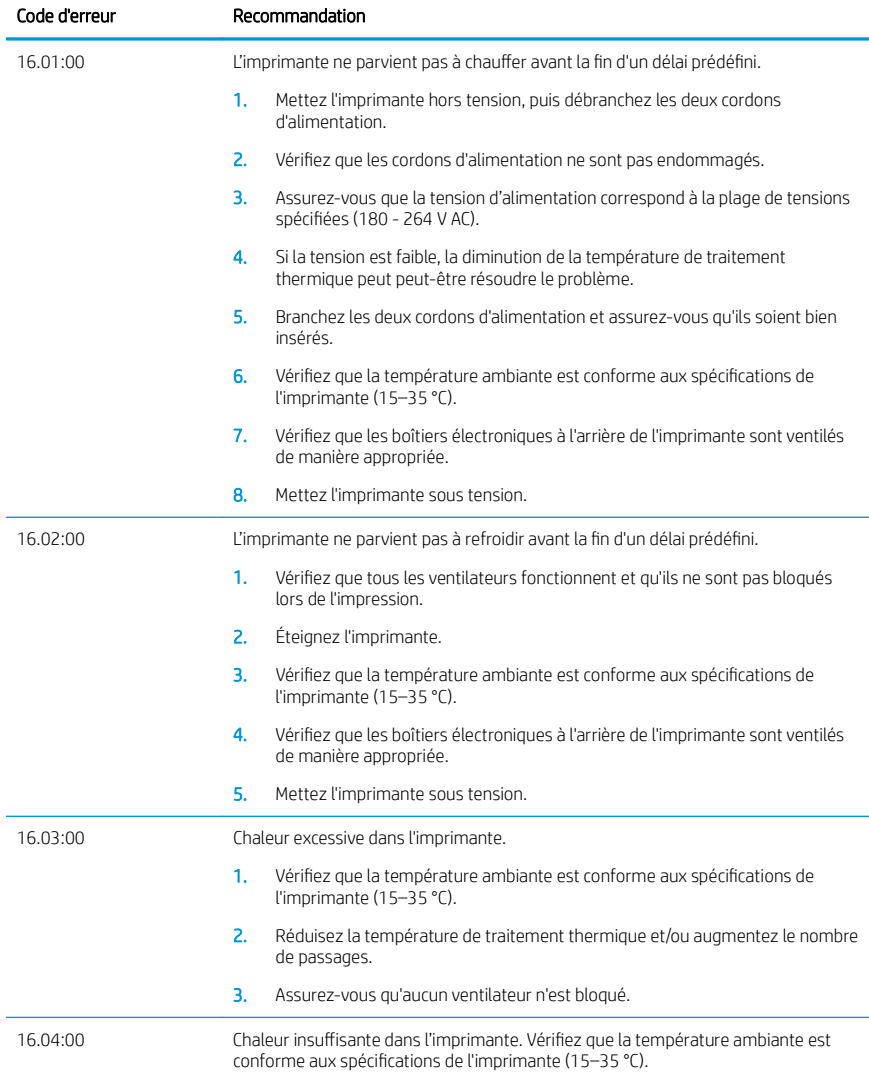

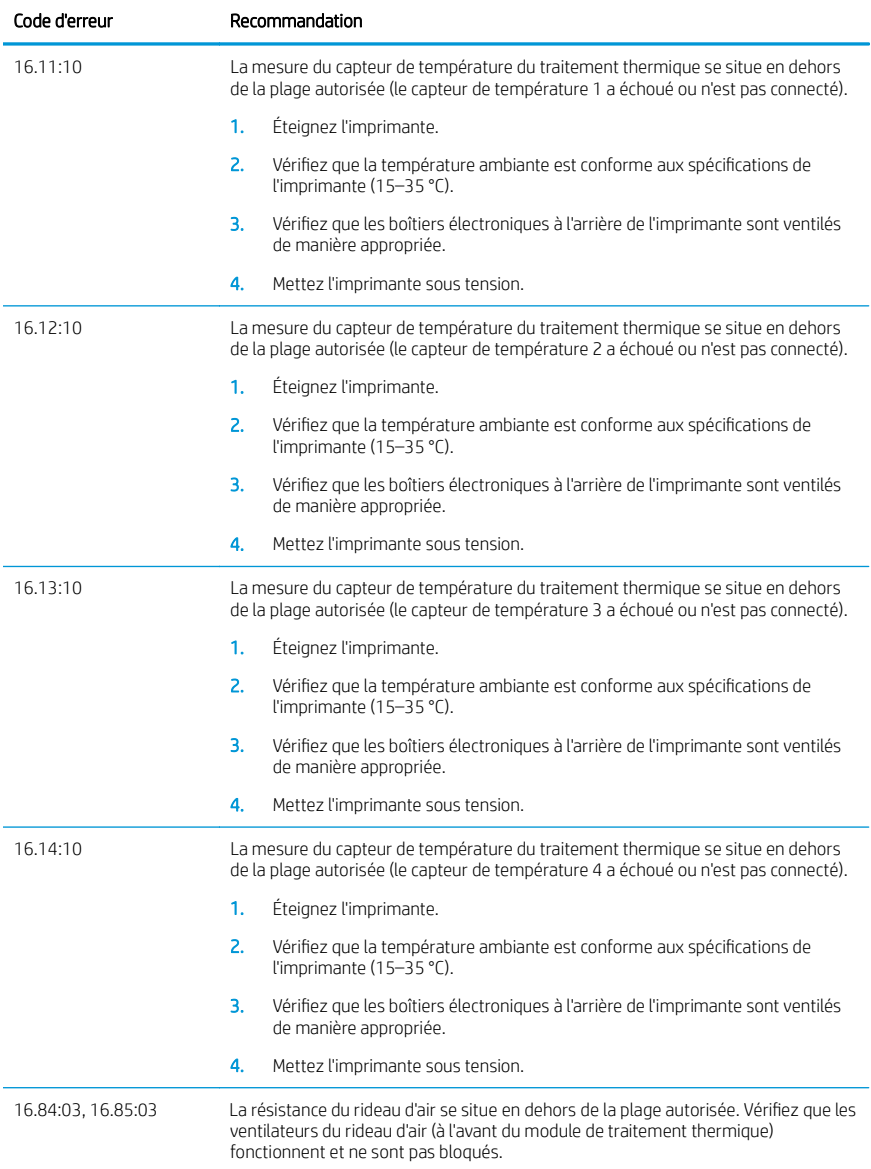

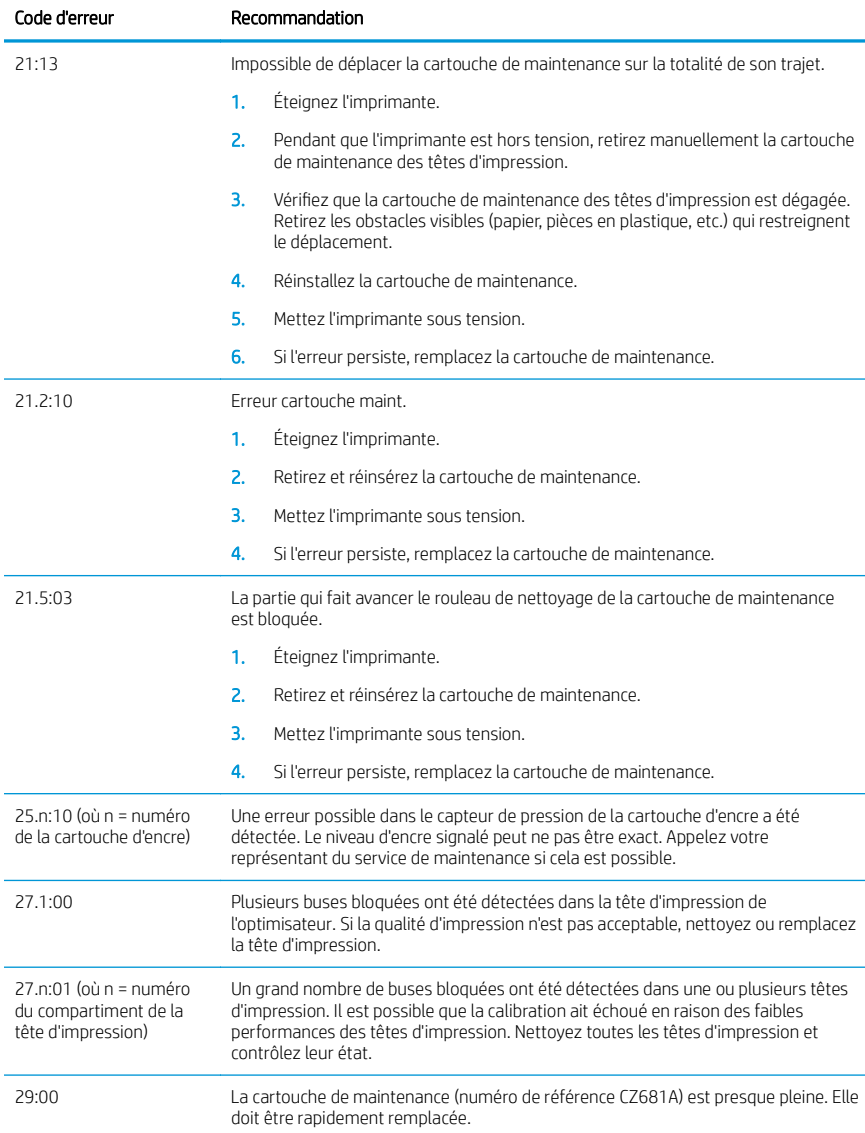

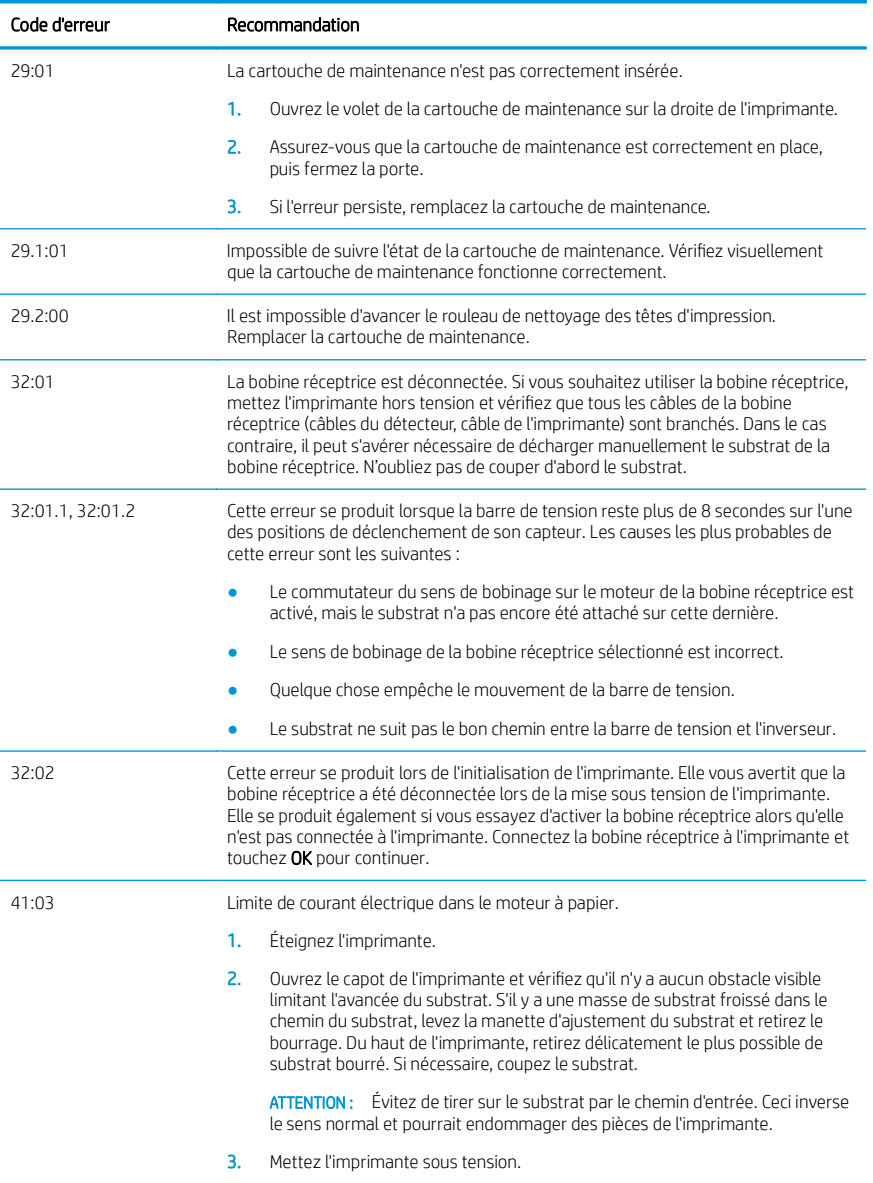

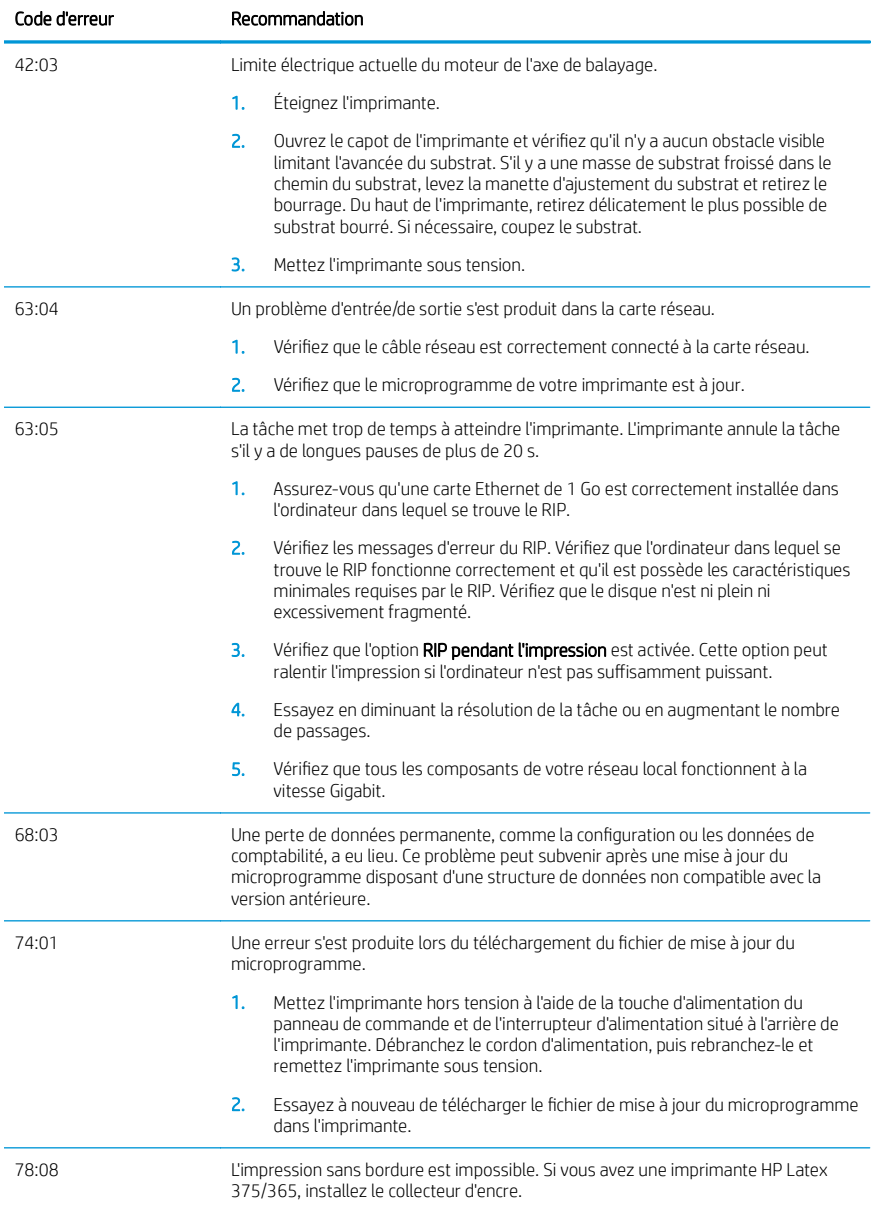

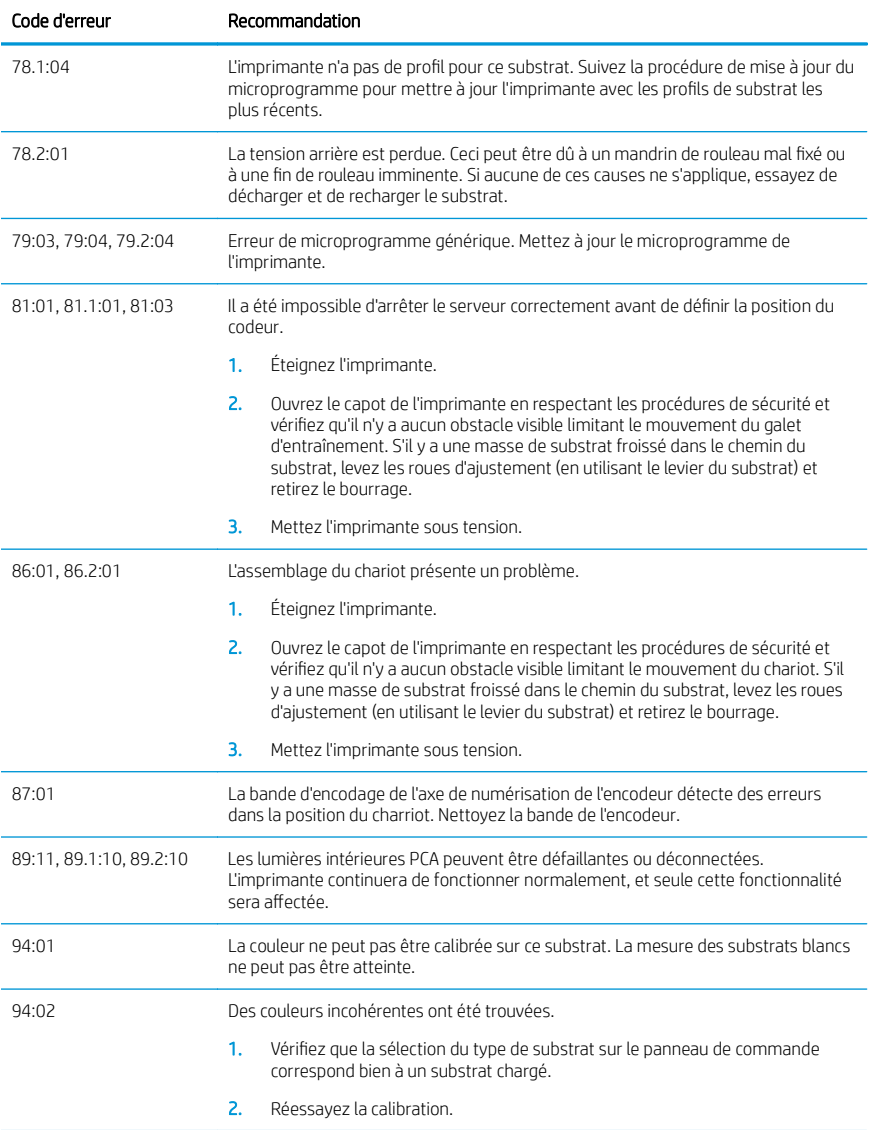

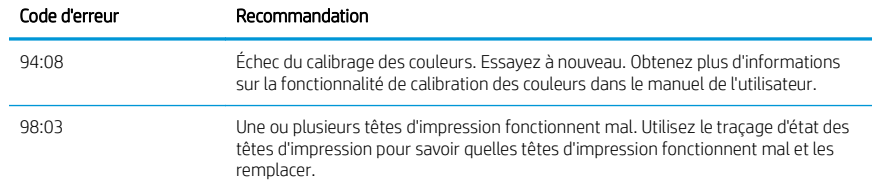

#### Spécifications d'alimentation

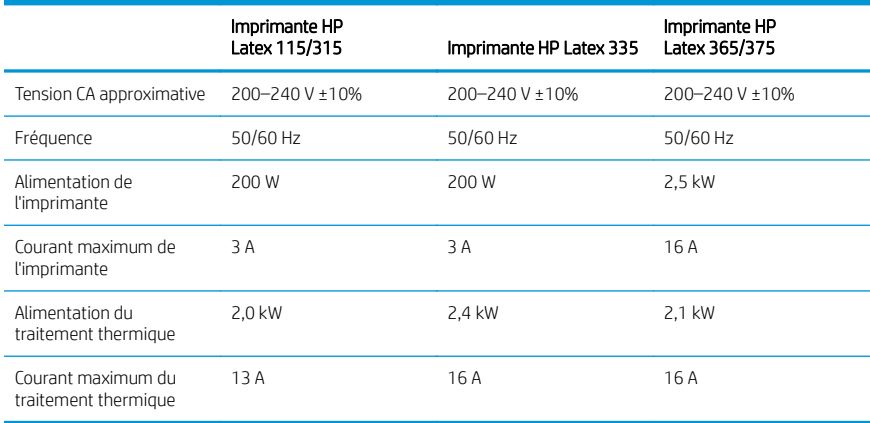

#### Notifications réglementaires

#### Altitude de la Chine :

海拔警告仅适用于海拔 2000 米以下地区使用的产品

#### Chine CEM (uniquement pour les produits de classe A) :

整告 此为人级产品。在生活环境中,该产品可能会造成无线电干扰,在这种情况下,可能需要用户 对于扰采取切实可行的措施。

#### Taïwan CEM (uniquement pour les produits de classe A) :

警告使用者: 此為甲類資訊技術設備,於居住環境中使用時,可能會造成射頻擾動,<br>在此種情況下,使用者會被要求採取某些適當的對策。

## Stampanti HP Latex serie 115 e 300

## Informazioni introduttive

#### **Descrizione**

Questa stampante a getto di inchiostro a colori è stata progettata per stampare immagini di alta qualità su supporti di stampa flessibili. Alcune delle caratteristiche principali sono:

- Qualità di stampa molto nitida, transizioni uniformi e dettagli nitidi grazie a 6 colori e 1200 dpi reali;
- Stampante HP Latex 115: Cartucce di inchiostro da 400 ml
- Stampante HP Latex serie 300: cartucce d'inchiostro da 775 ml
- Centinaia di set di impostazioni già pronte per i supporti di stampa facilmente disponibili, incluse applicazioni esterne.

Questo documento introduttivo include note legali, istruzioni sulla sicurezza, brevi informazioni sull'utilizzo, codici di errore del pannello frontale, specifiche di alimentazione e dichiarazione di conformità.

#### Dove si trova la documentazione

È possibile scaricare la guida per l'utente della stampante dalla pagina:

- <http://www.hp.com/go/latex115/manuals>
- <http://www.hp.com/go/latex300/manuals>

Ulteriori informazioni sono disponibili alla pagina:

- <http://www.hp.com/go/latex115/support>
- <http://www.hp.com/go/latex300/support>

I video su come utilizzare la stampante sono disponibili alle pagine:

- <http://www.hp.com/go/supportvideos>
- <http://www.youtube.com/HPSupportAdvanced>

Per unirsi alla Community, trovare strumenti e parlare con esperti, visitare l'HP Latex Knowledge Center alla pagina:

<http://www.hp.com/go/communities/HPLatex>

#### Note legali

© Copyright 2017, 2018 HP Development Company, L.P.

Le informazioni contenute nel presente documento sono soggette a modifica senza preavviso. Le sole garanzie relative ai prodotti e ai servizi HP sono esposte sotto forma di dichiarazioni di garanzia esplicita che accompagnano tali prodotti e servizi. Nulla di quanto qui contenuto potrà essere interpretato come un elemento atto a costituire una garanzia ulteriore. HP declina ogni responsabilità per eventuali omissioni ed errori tecnici o editoriali contenuti nel presente documento.

È possibile scaricare la Garanzia limitata HP e le Informazioni legali espressamente applicabili al prodotto dalle pagine <http://www.hp.com/go/latex115/manuals>o [http://www.hp.com/go/latex300/manuals.](http://www.hp.com/go/latex300/manuals) In alcuni Paesi/ alcune regioni, nella confezione viene inclusa una copia stampata della garanzia limitata HP. Nei Paesi/aree geografiche in cui la garanzia non è fornita in formato cartaceo, è possibile richiederne una copia stampata dalla pagina [http://www.hp.com/go/orderdocuments,](http://www.hp.com/go/orderdocuments) o scrivere al seguente indirizzo: HP, MS POD, 11311 Chinden Blvd, Boise, ID 83714, USA. Includere il numero del prodotto, il periodo di garanzia (riportato sull'etichetta del numero di serie), nome e cognome e indirizzo postale.

ENERGY STAR® è un marchio registrato di proprietà del governo americano.

#### Istruzioni per la sicurezza

#### Istruzioni generali per la sicurezza

All'interno della stampante non sono presenti parti riparabili dall'operatore, ad eccezione di quelle coperte dal programma Customer Self Repair di HP (vedere [http://www.hp.com/go/selfrepair\)](http://www.hp.com/go/selfrepair). Per assistenza relativa ad altre parti, rivolgersi a personale qualificato.

Spegnere la stampante e contattare il servizio di assistenza nei seguenti casi:

- Il cavo di alimentazione o la presa sono danneggiati.
- Il modulo di essiccazione è danneggiato.
- La stampante è stata danneggiata in seguito ad un urto.
- Si è verificato un danno alla meccanica o a uno dei moduli.
- Nella stampante è penetrato del liquido.
- Dalla stampante fuoriescono fumo o odori insoliti.
- La stampante è caduta oppure il modulo di essiccazione è stato danneggiato.
- La stampante non funziona normalmente.

Spegnere la stampante in caso di:

- **Temporale**
- Interruzione di corrente

Prestare particolare attenzione alle parti contrassegnate con etichette di avviso.

#### Pericolo di scosse elettriche

AVVERTENZA! I circuiti interni delle zone di essiccazione, di rimozione del vapore, dei riscaldatori dell'area di stampa e degli alimentatori integrati, funzionano a tensioni pericolose in grado di provocare lesioni personali gravi o morte.

La stampante prevede l'utilizzo di due cavi di alimentazione. Staccare entrambi i cavi prima di effettuare interventi di manutenzione.

Per evitare il rischio di scosse elettriche:

- Collegare la stampante esclusivamente a prese elettriche provviste di terminale di messa a terra.
- Non tentare di eliminare i moduli di essiccazione.
- Non rimuovere o aprire qualsiasi coperchio chiuso o spina del sistema.
- Non inserire oggetti negli alloggiamenti della stampante.

#### Rischio di ustioni

I sottosistemi di essiccazione della stampante operano a temperature elevate e possono causare ustioni da contatto. Per evitare lesioni personali, adottare le seguenti precauzioni:

- Non toccare i moduli interni delle zone di essiccazione della stampante.
- In caso di inceppamento del supporto, lasciare raffreddare la stampante prima di accedere alla zona di essiccazione interna e alla piastra di uscita.
- Prima di eseguire interventi di manutenzione, lasciare raffreddare la stampante.
#### Rischio di incendio

Il sottosistema di essiccazione della stampante opera a temperature elevate.

Per evitare il rischio di incendio, osservare le seguenti precauzioni:

- Il cliente ha la responsabilità di soddisfare i requisiti della stampante e del Codice Elettrico secondo la giurisdizione locale del Paese in cui questa viene installata. Utilizzare un alimentatore con il voltaggio indicato sulla targhetta.
- Collegare i cavi di alimentazione a linee dedicate, ognuna protetta da un interruttore di derivazione in base alle informazioni contenute nella Guida alla preparazione del sito di installazione. Non utilizzare una ciabatta multi-presa per collegare entrambi i cavi di alimentazione.
- Utilizzare solo i cavi di alimentazione forniti da HP con la stampante. Non utilizzare cavi di alimentazione danneggiati. Non utilizzare i cavi di alimentazione con altri prodotti.
- Non inserire oggetti negli alloggiamenti della stampante.
- Fare attenzione a non versare liquidi sulla stampante. Dopo la pulizia, assicurarsi che tutti i componenti siano asciutti prima di utilizzare nuovamente la stampante.
- Non utilizzare prodotti spray contenenti gas infiammabili all'interno o intorno alla stampante. Non utilizzare la stampante in ambienti a rischio di esplosioni.
- Non bloccare o coprire le aperture della stampante.
- Non tentare di eliminare o modificare i moduli di essiccazione.
- Assicurarsi di non superare la temperatura di funzionamento consigliata dal produttore per il supporto caricato. Se queste informazioni non sono disponibili, contattare il produttore. Non caricare supporti di stampa che non possono essere utilizzati a una temperatura di esercizio superiore a 125 °C.
- Non caricare supporti con temperature di autocombustione inferiori a 250°C. Se questa informazione non è disponibile, la stampa deve essere controllata in ogni momento.

NOTA: Metodo di test basato su EN ISO 6942:2002: *valutazione dei materiali e dei gruppi di materiali quando esposti a una fonte di calore, metodo B*. Le condizioni del test per stabilire la temperatura alla quale ha luogo la combustione (fiamma o bagliore) erano le seguenti: densità flusso di calore: 30 kW/m², calorimetro in rame, termocoppia tipo K.

#### Rischio meccanico

La stampante è dotata di parti mobili che possono provocare lesioni. Per evitare lesioni personali, osservare le seguenti precauzioni quando ci si trova in prossimità della stampante:

- Stare distanti e tenere lontano i vestiti dalle parti mobili della stampante.
- Evitare di indossare collane, braccialetti e altri oggetti pendenti.
- Le persone con capelli lunghi devono proteggerli per evitare che cadano o si impiglino nella stampante.
- Fare attenzione che maniche o guanti non restino impigliati nelle parti mobili della stampante.
- Evitare di sostare nelle vicinanze delle ventole per evitare il rischio di subire lesioni e di peggiorare la qualità di stampa (a causa dell'ostruzione del flusso d'aria).
- Non toccare ingranaggi o rulli mobili durante la stampa.
- Non azionare la stampante con i coperchi rimossi.

#### Pericolo chimico

Consultare le schede tecniche sulla sicurezza disponibili alla pagina <http://www.hp.com/go/msds>per identificare i componenti chimici dei prodotti consumabili in uso. Deve essere predisposta una ventilazione sufficiente per

garantire un adeguato controllo dell'esposizione alle sostanze nell'aria. Per indicazioni sulle misure appropriate da adottare presso la propria sede, consultare il proprio specialista di condizionamento dell'aria o ambiente, salute e sicurezza.

Per informazioni più dettagliate, fare riferimento alle sezioni sulla ventilazione" e il condizionamento dell'aria nella guida per la preparazione dell'ambiente d'installazione, disponibile ai seguenti indirizzi:[http://www.hp.com/go/](http://www.hp.com/go/latex15/manuals) [latex15/manuals](http://www.hp.com/go/latex15/manuals) e [http://www.hp.com/go/latex300/manuals](http://www.hp.com/go/latex300/manual).

#### Rischio di radiazioni luminose

Radiazioni luminose vengono emesse dall'illuminazione della zona di stampa. Questa illuminazione è conforme ai i requisiti EXEMPT GROUP (assenza di pericolo) IEC 62471:2006: *Sicurezza fotobiologica delle lampade e dei sistemi di lampade*. Tuttavia, si consiglia di non guardare direttamente i LED mentre sono accesi. Non modificare il modulo.

#### Rischi correlati all'impiego di supporti di stampa pesanti

Per evitare lesioni personali, prestare particolare attenzione nella gestione di supporti di stampa pesanti:

- Lo spostamento di rotoli di supporti di stampa pesanti può richiedere più di una persona. È necessario fare attenzione per evitare strappi muscolari alla schiena e/o lesioni.
- Utilizzare sempre un elevatore a forca, un autocarro per pallet o altra attrezzatura analoga per sollevare i supporti di stampa. La stampante è stata progettata per essere compatibile con molti di questi dispositivi.
- Indossare sempre abbigliamento e accessori protettivi inclusi stivali e guanti.

#### Gestione dell'inchiostro e dei condensati

HP consiglia di indossare i guanti per maneggiare i componenti del sistema di inchiostro e i condensanti.

#### Ventilazione

Assicurarsi che la stanza nella quale è installato il sistema sia conforme alle linee guida e alle normative locali in termini di ambiente, salute e sicurezza.

È necessario predisporre una ventilazione sufficiente per garantire che l'esposizione potenziale a tali sostanze sia controllata in modo adeguato. Consultare le Schede tecniche sulla sicurezza disponibili alla pagina <http://www.hp.com/go/msds>per identificare gli ingredienti chimici dell'inchiostro in uso.

I livelli di determinate sostanze presenti nelle sedi dei clienti dipendono dalle variabili dello spazio di lavoro che controllano, ad esempio la grandezza dello spazio d'installazione, le prestazioni di ventilazione e i tempi di utilizzo delle apparecchiature. Per indicazioni sulle misure appropriate da adottare presso la propria sede, rivolgersi al team EHS (Environment Health and Safety) responsabile.

#### Condizionamento dell'aria

Oltre all'areazione con aria fresca, per evitare rischi per la salute e il malfunzionamento delle apparecchiature, si consideri anche di mantenere i livelli ambientali corretti sul posto di lavoro assicurando il rispetto delle condizioni climatiche di funzionamento riportate nella sezione "Specifiche ambientali" della guida per la preparazione dell'ambiente d'installazione. Il condizionamento dell'aria nell'area di lavoro deve tenere in considerazione che l'apparecchiatura produce calore. In genere, la dissipazione di alimentazione della stampante è:

- 2,2 kW (7,5 kBTU/h) per le stampanti HP Latex 115/315
- 2,6 kW (8,9 kBTU/h) per la stampante HP Latex 335
- 4,6 kW (15,7 kBTU/h) per le stampanti HP Latex 365/375

Il condizionamento dell'aria deve essere conforme alle linee guida e alle normative locali in termini di ambiente, salute e sicurezza.

NOTA: Le unità di condizionamento dell'aria non devono soffiare aria sull'apparecchiatura.

## Tecnologia Latex

Latex è una tecnologia brevettata HP. Gli inchiostri della stampante utilizzano il lattice per migliorare la qualità e la versatilità di stampa. Dopo la stampa, è necessario eseguire l'essiccazione per fissare l'inchiostro.

La velocità, la quantità di inchiostro e la temperatura di essiccazione sono correlate.

### **Stampa**

Per stampare, è innanzitutto necessario configurare la stampante in uso nel software RIP, quindi inviare i processi alla stampante in uso dal software RIP. È possibile utilizzare il RIP fornito con la stampante, se non si dispone di uno già installato.

## Pannello frontale

Il pannello frontale è uno schermo tattile dotato di un'interfaccia utente grafica, e si trova sulla parte anteriore destra della stampante.

consente di controllare tutte le funzionalità della stampante: da qui, è possibile visualizzare informazioni sulla stampante, modificare impostazioni, eseguire calibrazioni, test e così via. Sul pannello frontale vengono inoltre visualizzati eventuali avvisi per gli utenti (avvertenze e messaggi di errore).

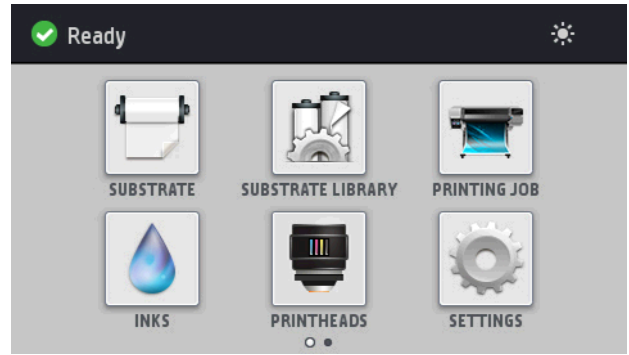

Esiste una schermata iniziale alternativa che è possibile visualizzare facendo scorrere il dito sullo schermo verso sinistra:

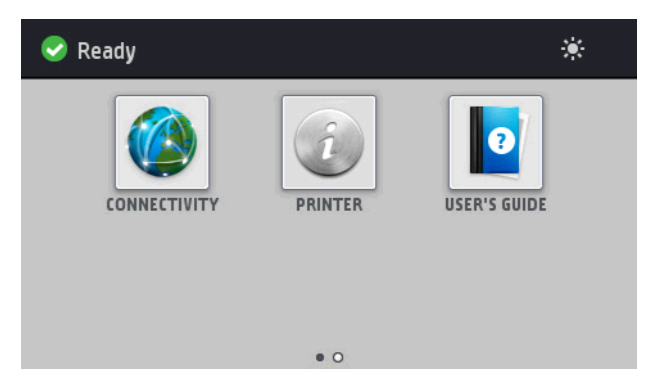

Il pannello frontale è dotato di un'ampia area centrale per la visualizzazione delle icone e delle informazioni dinamiche. Sul lato destro e sinistro è possibile visualizzare fino a quattro icone fisse in momenti diversi. Solitamente non vengono visualizzate nello stesso momento.

Esiste una schermata iniziale alternativa che è possibile visualizzare facendo scorrere il dito sulla schermata verso sinistra. La schermata riepiloga lo stato delle cartucce di inchiostro, del supporto e del processo di stampa corrente.

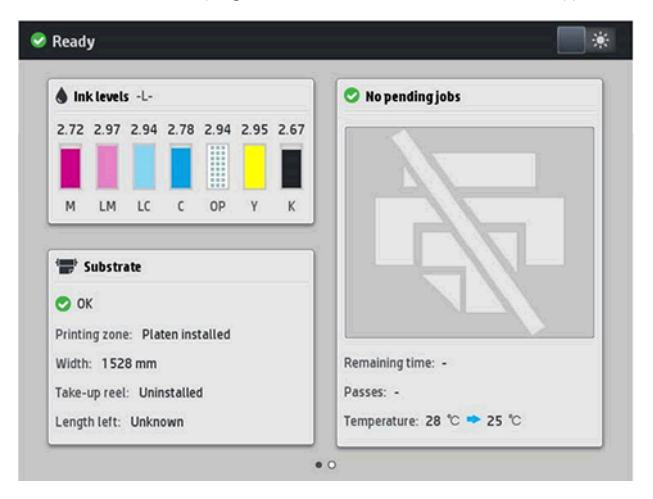

#### Icone fisse a sinistra e a destra

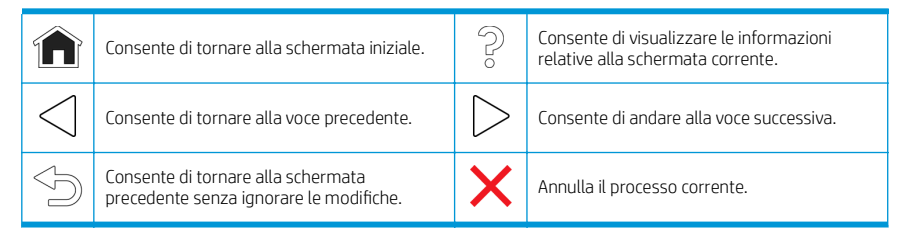

#### Icone dinamiche della schermata iniziale

Questi elementi vengono visualizzati solo nella schermata iniziale:

- In alto a sinistra della schermata viene visualizzato un messaggio in cui è mostrato lo stato della stampante o l'avviso corrente più importante. Toccare in corrispondenza di questo messaggio per visualizzare un elenco di tutti gli avvisi correnti insieme alle icone indicanti la rispettiva gravità. È possibile toccare sull'avviso per ricevere assistenza per la risoluzione del problema.
- In alto a destra, toccare  $\sum$ per accendere o spegnere la luce di illuminazione dell'area di stampa.

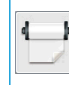

Consente di visualizzare lo stato del supporto di stampa ed eseguire di operazioni di gestione del supporto.

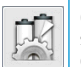

Consente di aprire la Libreria supporto di stampa e accedere alla vasta libreria online delle impostazioni predefinite del supporto.

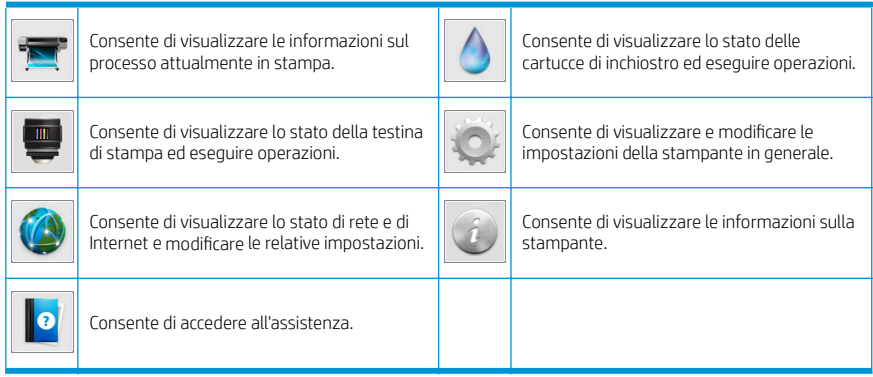

#### Modalità di inattività

Se la stampante rimane inutilizzata per un certo periodo di tempo, passa in modalità di sospensione e il display del pannello frontale si spegne.

Per modificare il tempo di attesa prima dell'attivazione della modalità di sospensione, toccare , o , quindi

Impostazioni > Opzioni pannello frontale > Timeout per modo inattivo. È possibile impostare il tempo in un intervallo compreso tra 5 e 240 minuti. Il valore predefinito è 30 minuti.

Se viene intrapresa un'azione esterna, la stampante esce dalla modalità di sospensione e il display del pannello frontale si accende.

## Risoluzione dei problemi

Vedere la sezione relativa alla risoluzione dei problemi della guida per l'utente.

## Codici di errore del pannello frontale

In alcune circostanze, sul pannello frontale viene visualizzato un codice di errore numerico. Per risolverlo, seguire il suggerimento riportato nella colonna Soluzione consigliata. Se la soluzione consigliata non risolve il problema, rivolgersi all'assistenza tecnica.

Se sul pannello frontale viene visualizzato un codice di errore non incluso nell'elenco, spegnere e riaccendere la stampante. Se il problema persiste, contattare l'assistenza clienti.

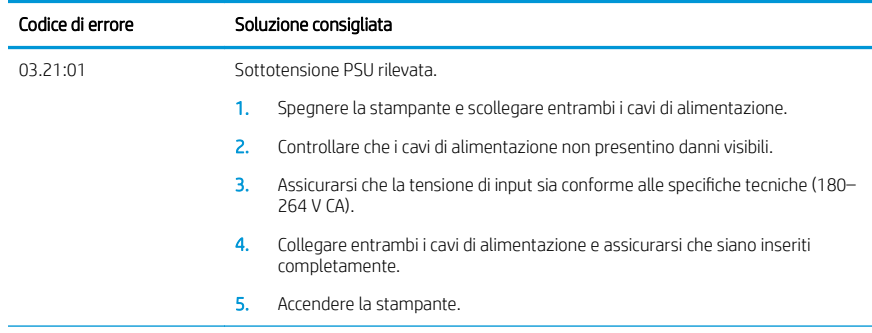

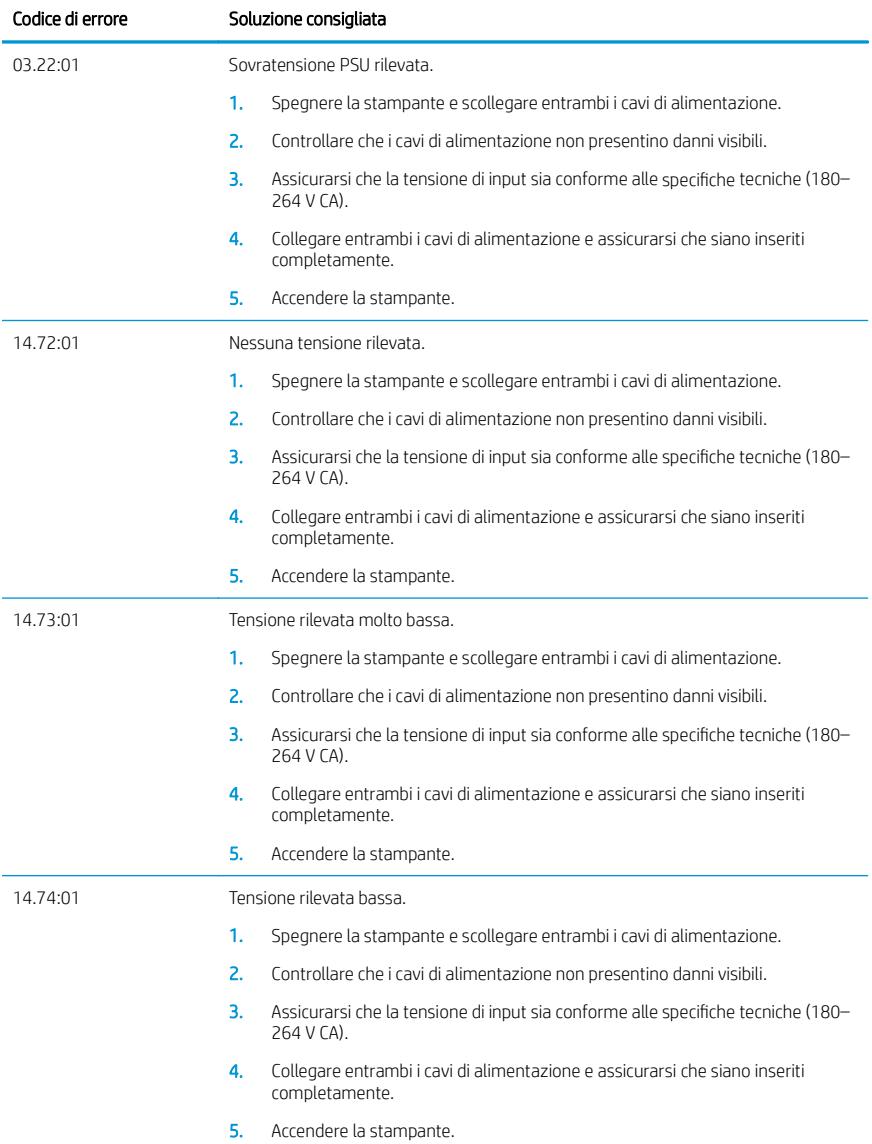

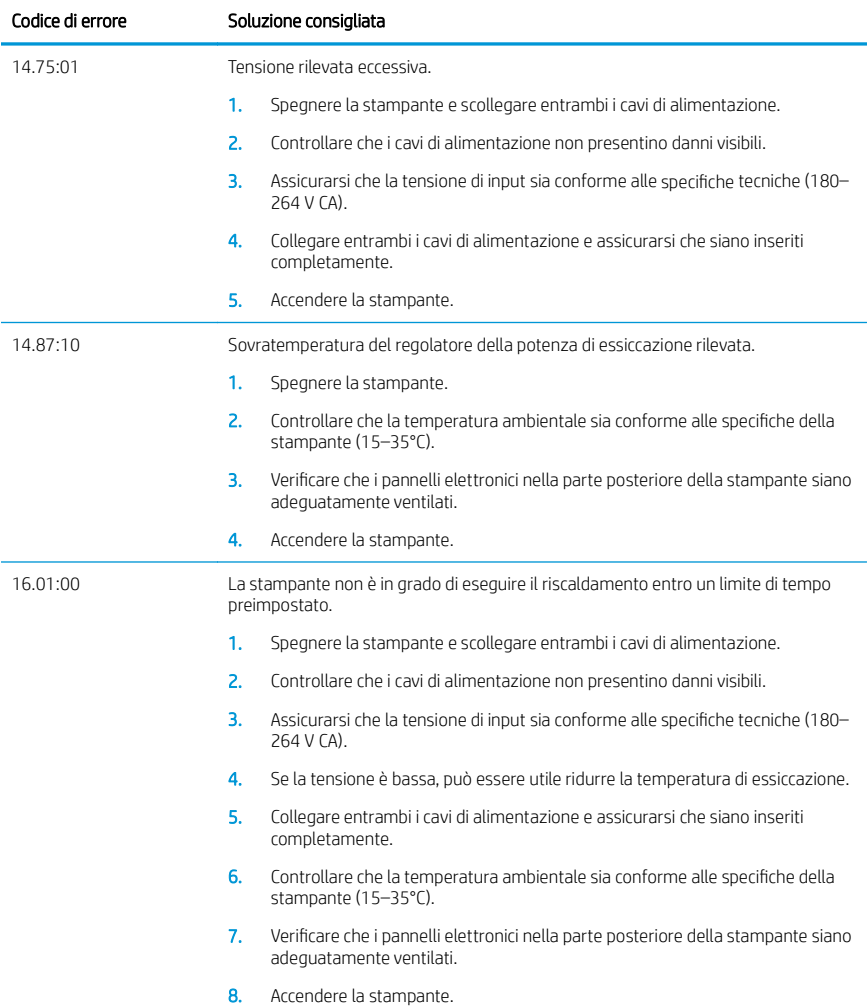

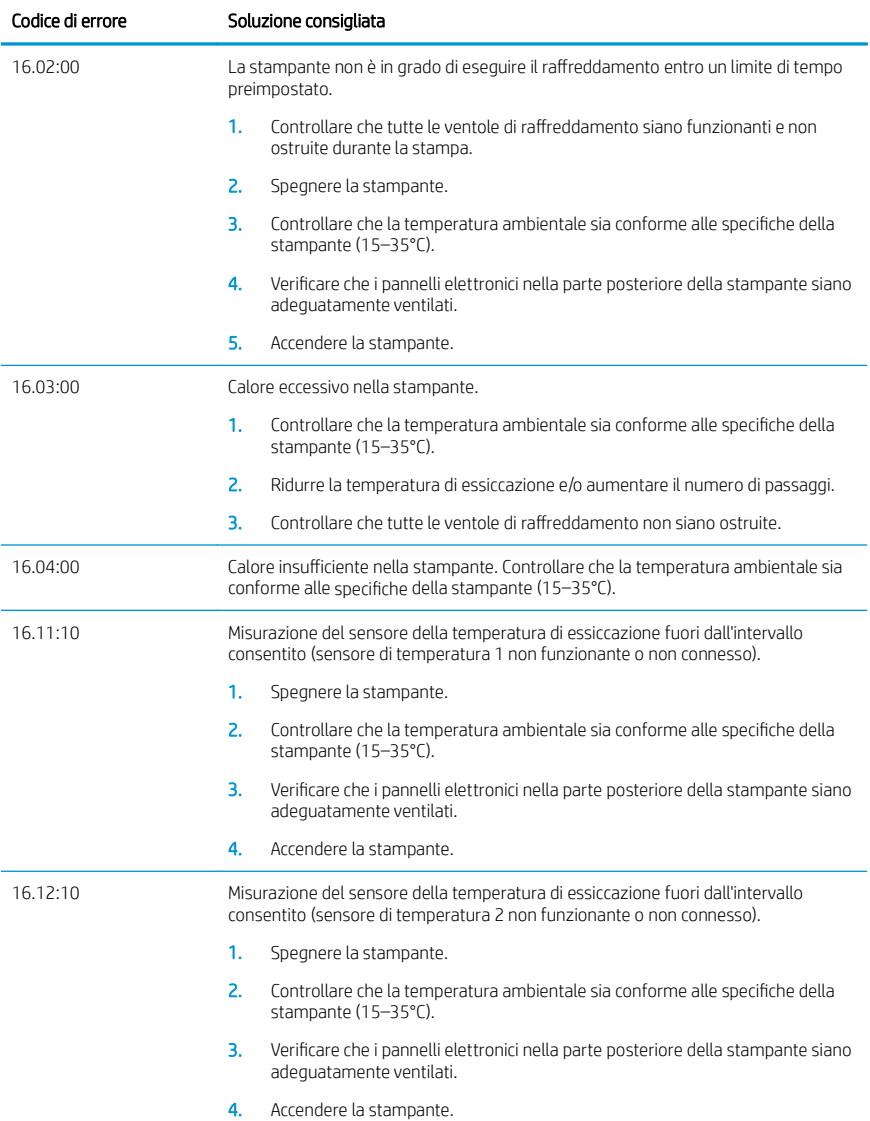

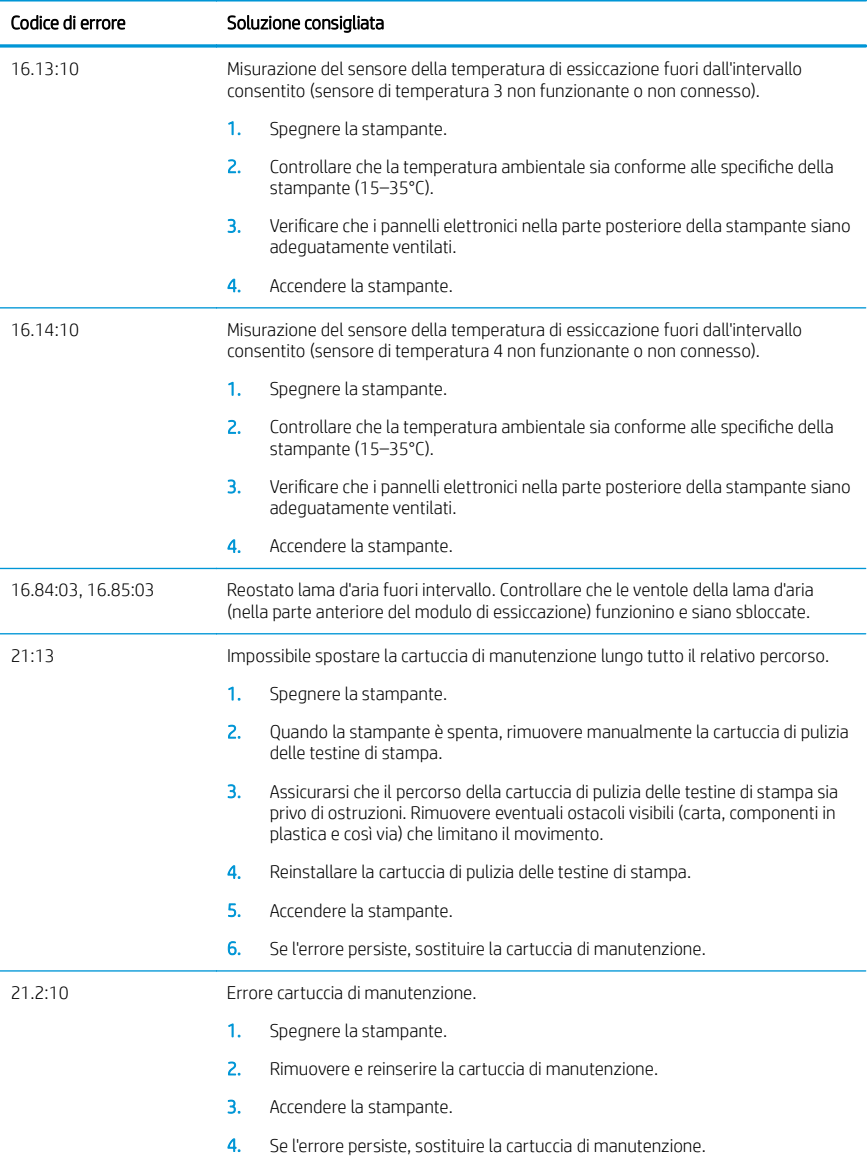

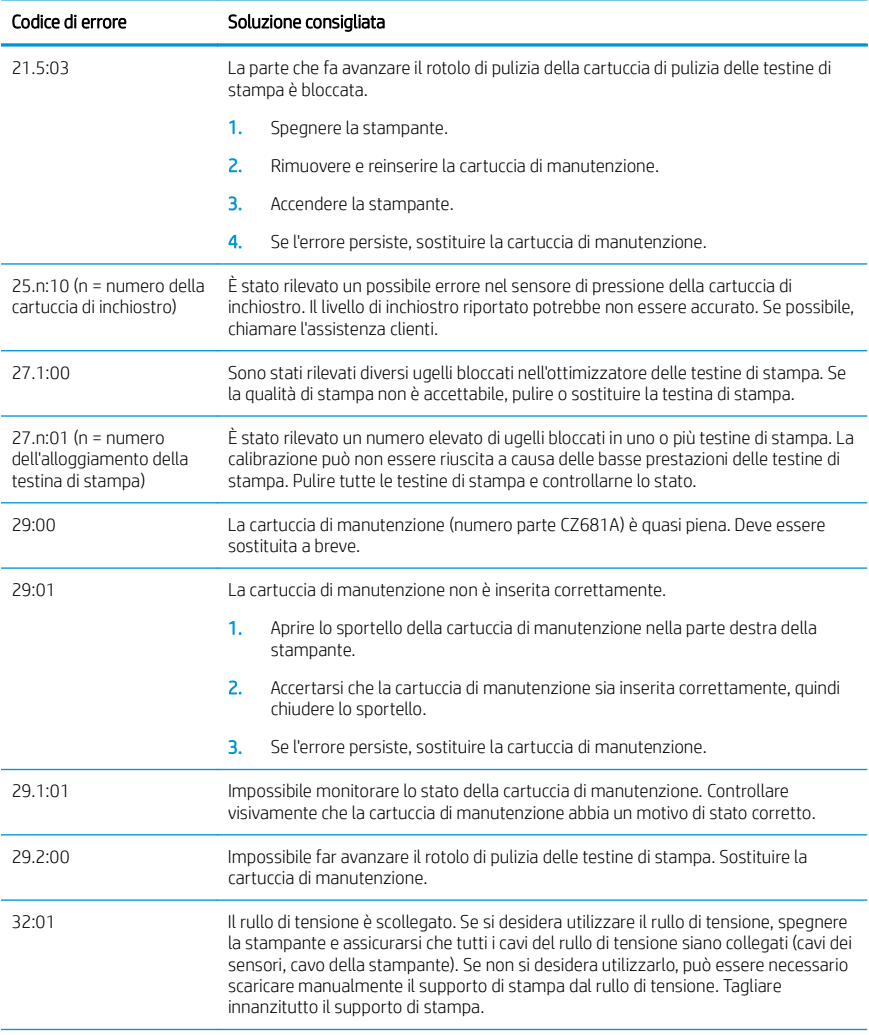

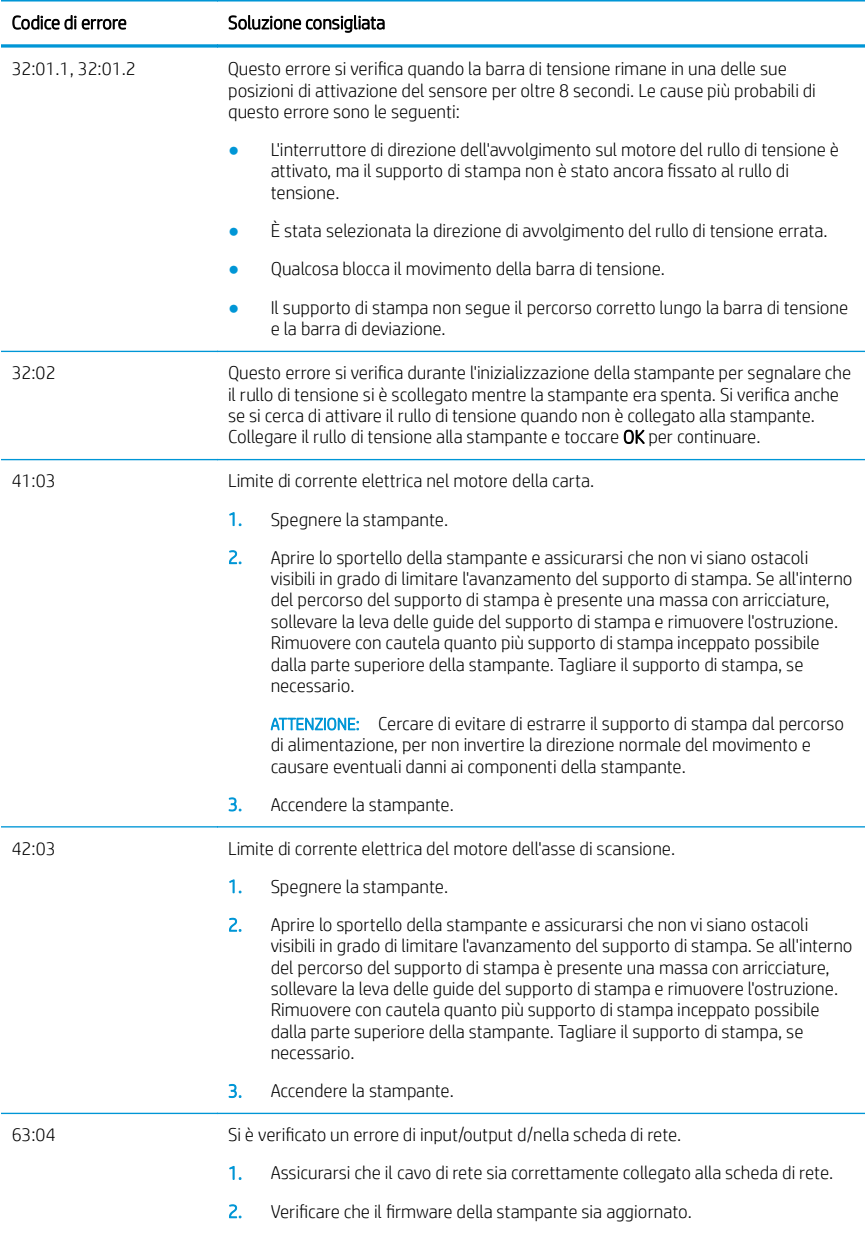

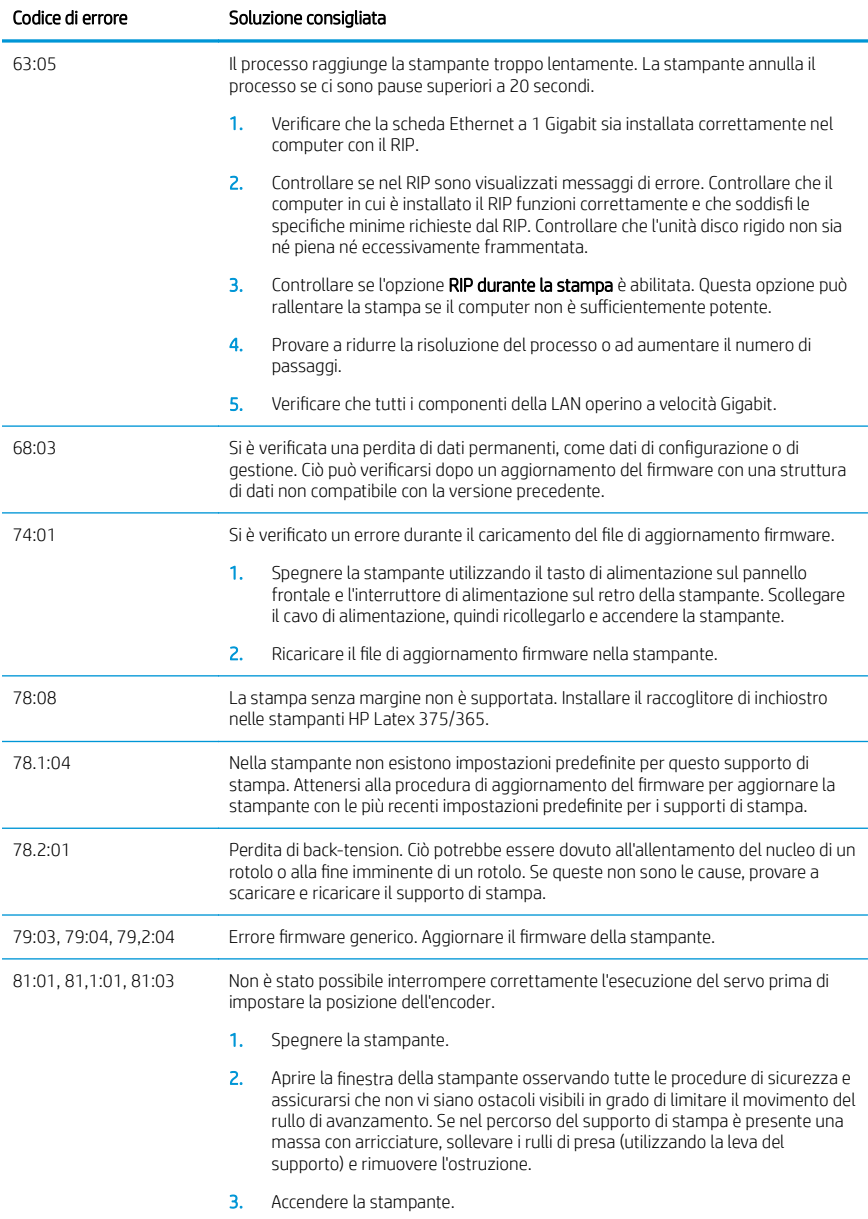

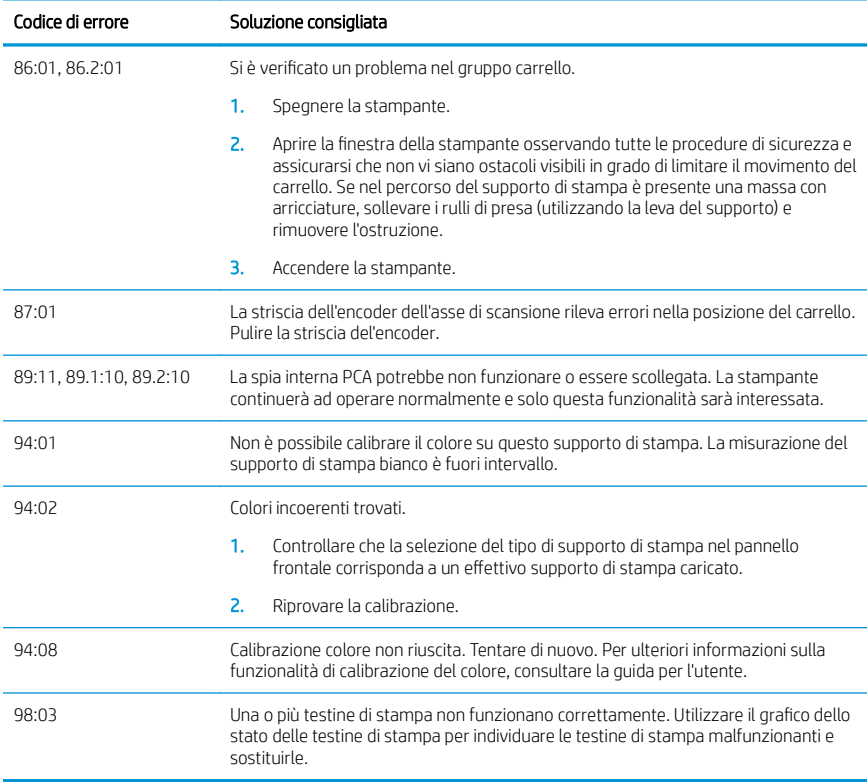

# Specifiche tecniche di alimentazione

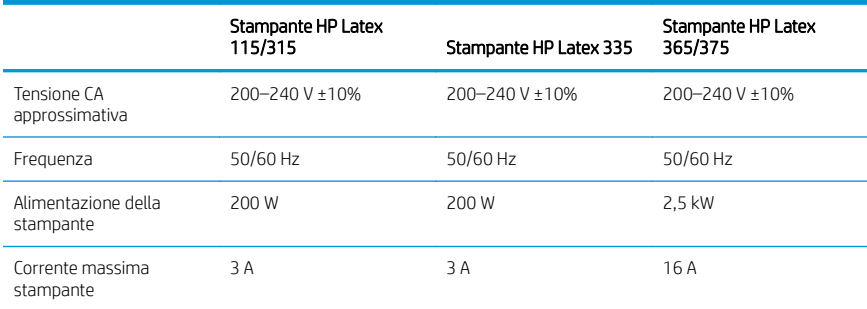

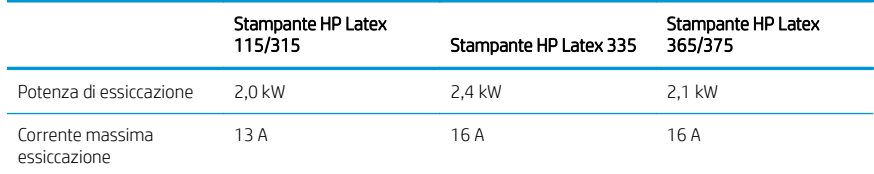

## Avvisi sulle normative

#### Altitudine per la Cina

海拔警告仅适用于海拔 2000 米以下地区使用的产品

#### EMC per la Cina (solo per i prodotti di classe A):

整告 此为A级产品。在生活环境中,该产品可能会造成无线电干扰,在这种情况下,可能需要用户 对于扰采取切实可行的措施,

### EMC per Taiwan (solo per i prodotti di classe A):

警告使用者:

此為甲類資訊技術設備,於居住環境中使用時,可能會造成射頻擾動,<br>在此種情況下,使用者會被要求採取某些適當的對策。

# HP Latex Drucker der Serien 115 und 300

# Einführende Informationen

## Beschreibung

Dieser Farbtintenstrahldrucker ist für hochwertige Druckausgaben auf flexiblen Druckmedien ausgelegt. Einige wichtige Merkmale sind:

- Schärfste Druckqualität, weiche Übergänge und feine Details dank seiner 6 Farben und echten 1200 dpi
- HP Latex 115 Drucker: Tintenbehälter mit einem Fassungsvermögen von 400 ml
- HP Latex 300 Druckerserie: 775 Tintenpatronen
- Hunderte vordefinierte Druckmaterialprofile, darunter auch Outdoor-Anwendungen, können ganz einfach abgerufen werden

Dieses Einführungsdokument enthält rechtliche Hinweise und Sicherheitshinweise, eine kurze Beschreibung der Verwendung, eine Auflistung möglicher Fehlermeldungen am Bedienfeld, technische Daten der Stromversorgung sowie die Konformitätserklärung.

## Wo befindet sich das Benutzerhandbuch?

Das Benutzerhandbuch für Ihren Drucker kann von der folgenden Website heruntergeladen werden:

- <http://www.hp.com/go/latex115/manuals>
- <http://www.hp.com/go/latex300/manuals>

Weitere Informationen finden Sie auf der Website:

- <http://www.hp.com/go/latex115/support>
- <http://www.hp.com/go/latex300/support>

Videos zur Verwendung des Druckers finden Sie unter:

- <http://www.hp.com/go/supportvideos>
- <http://www.youtube.com/HPSupportAdvanced>

Werden Sie ein Teil der Community, finden Sie nützliche Tool und tauschen Sie sich mit Experten aus. Besuchen Sie das HP Latex Knowledge Center unter:

<http://www.hp.com/go/communities/HPLatex>

## Rechtliche Hinweise

© Copyright 2017-2018 HP Development Company, L.P.

Inhaltliche Änderungen dieses Dokuments behalten wir uns ohne Ankündigung vor. Für HP Produkte und Dienstleistungen gelten ausschließlich die Bestimmungen in der Garantieerklärung des jeweiligen Produkts bzw. Dienstes. Aus dem vorliegenden Dokument sind keine weiterreichenden Garantieansprüche abzuleiten. HP haftet nicht für technische oder redaktionelle Fehler oder Auslassungen in diesem Dokument.

Sie können die ausdrücklich bereitgestellte HP Herstellergarantie und die für Ihr Produkt geltenden rechtlichen Hinweise von <http://www.hp.com/go/latex115/manuals> oder <http://www.hp.com/go/latex300/manuals> herunterladen. In einigen Ländern/Regionen ist eine gedruckte eingeschränkte Gewährleistung von HP im Lieferumfang enthalten. In Ländern/Regionen, in denen die Gewährleistung nicht in gedruckter Form mitgeliefert wird, können Sie unter <http://www.hp.com/go/orderdocuments>ein gedrucktes Exemplar anfordern, oder Sie wenden sich schriftlich an: HP, MS POD, 11311 Chinden Blvd, Boise, ID 83714, USA. Bitte geben Sie die Produktnummer, den Gewährleistungszeitraum (zu finden auf dem Etikett mit der Seriennummer) sowie Ihren Namen und Ihre Postanschrift an.

ENERGY STAR® ist ein eingetragenes Warenzeichen der US-Regierung.

## Sicherheitshinweise

#### Allgemeine Sicherheitsrichtlinien

Der Drucker enthält außer den vom HP Customer Self Repair-Programm abgedeckten Komponenten keine Teile, die vom Bediener gewartet werden können (siehe [http://www.hp.com/go/selfrepair\)](http://www.hp.com/go/selfrepair). Lassen Sie Service- oder Wartungsarbeiten anderer Teile von einem qualifizierten Servicetechniker durchführen.

Schalten Sie in den folgenden Fällen den Drucker aus, und wenden Sie sich an den Kundendienst:

- Ein Netzkabel oder Netzstecker ist beschädigt.
- Die Gehäuse für die Aushärtung sind beschädigt.
- Der Drucker wurde durch einen Stoß beschädigt.
- Es liegt eine mechanische Beschädigung vor, oder das Gehäuse wurde beschädigt.
- Flüssigkeit ist in den Drucker gelangt.
- Rauch oder ein auffälliger Geruch tritt aus dem Drucker aus.
- Der Drucker wurde fallengelassen, oder das Aushärtungsmodul ist beschädigt.
- Der Drucker funktioniert nicht normal

Schalten Sie den Drucker in den folgenden Fällen aus:

- Während eines Gewitters
- Bei einem Stromausfall

Bei mit Warnschildern gekennzeichneten Bereichen müssen Sie besonders vorsichtig sein.

#### **Stromschlaggefahr**

VORSICHT! Die internen Schaltungen der Aushärtungszonen, Dampfablass, Druckzonenheizsystem und integrierte Netzteile werden mit gefährlicher elektrischer Spannung betrieben, die zum Tod oder zu schweren Verletzungen führen kann.

Der Drucker verfügt über zwei Netzkabel. Stecken Sie vor Servicearbeiten unbedingt beide Netzkabel aus.

So vermeiden Sie das Risiko von Stromschlägen:

- Der Drucker darf nur an geerdete Steckdosen angeschlossen werden.
- Versuchen Sie nicht, die Aushärtungsmodule des Druckers auszubauen.
- Entfernen oder öffnen Sie keine geschlossenen Systemabdeckungen.
- Führen Sie keine Gegenstände in die Öffnungen des Druckers ein.

#### Verbrennungsgefahr

Die Aushärtungssubsysteme des Druckers arbeiten bei hohen Temperaturen und können bei Berührung Verbrennungen verursachen. Treffen Sie daher die folgenden Vorkehrungen, um Verletzungen zu vermeiden:

- Berühren Sie nicht die Innengehäuseflächen in den Aushärtungszonen des Druckers.
- Lassen Sie den Drucker abkühlen, bevor Sie im Fall eines Druckmaterialstaus auf die Ausgaberollen und internen Aushärtungszonen zugreifen.
- Lassen Sie den Drucker abkühlen, bevor Sie Wartungsarbeiten durchführen.

#### Brandgefahr

Die Aushärtungssubsysteme des Druckers arbeiten bei hohen Temperaturen.

Treffen Sie die folgenden Vorkehrungen, um Brände zu vermeiden:

- Der Kunde ist für die Erfüllung der Druckeranforderungen und der Elektrovorschriften gemäß den geltenden Gesetzen des Landes, in dem der Drucker installiert wird, verantwortlich. Betreiben Sie den Drucker ausschließlich mit der auf dem Typenschild angegebenen Netzspannung.
- Schließen Sie jedes Netzkabel gemäß den Informationen im Handbuch zur Vorbereitung des Aufstellungsorts an einen eigenen, mit einem Abzweigkreisschutzschalter gesicherten Stromkreis an. Verwenden Sie auf keinen Fall eine Steckerleiste für beide Netzkabel.
- Verwenden Sie ausschließlich die mit dem Drucker gelieferten HP Netzkabel. Verwenden Sie auf keinen Fall ein beschädigtes Netzkabel. Schließen Sie die mitgelieferten Netzkabel nicht an andere Geräte an.
- Führen Sie keine Gegenstände in die Öffnungen des Druckers ein.
- Achten Sie darauf, dass keine Flüssigkeit auf den Drucker gelangt. Stellen Sie nach der Reinigung sicher, dass alle Komponenten trocken sind, bevor Sie den Drucker erneut einsetzen.
- Verwenden Sie keine Sprühdosen mit entzündlichen Gasen innerhalb und in der Nähe des Druckers. Betreiben Sie den Drucker nicht in einem explosionsgefährdeten Bereich.
- Decken Sie die Öffnungen des Druckers nicht ab und versperren Sie sie nicht.
- Versuchen Sie nicht, das Aushärtungsmodul des Druckers auszubauen oder zu verändern.
- Stellen Sie sicher, dass die vom Hersteller empfohlene Betriebstemperatur des verwendeten Druckmaterials nicht überschritten wird. Wenden Sie sich an den Hersteller, wenn diese Informationen nicht verfügbar sind. Verwenden Sie kein Druckmaterial, das nicht für Betriebstemperaturen über 125 °C ausgelegt ist.
- Laden Sie kein Druckmaterial mit einer Selbstentzündungstemperatur von unter 250 °C. Wenn diese Informationen nicht verfügbar sind, muss der Druckvorgang jederzeit beaufsichtigt werden.

HINWEIS: Testverfahren basierend auf EN ISO 6942:2002: *Materialkombinationen, die einer Hitze-Strahlungsquelle ausgesetzt sind, Verfahren B*. Prüfbedingungen zur Ermittlung der Temperatur, bei der sich das Druckmaterial entzündet (Flamme oder Glühen): Wärmestromdichte: 30 kW/m², Kupferkalorimeter, Thermoelement vom Typ K.

#### Gefährdung durch mechanische Teile

Der Drucker verfügt über bewegliche Teile, die zu Verletzungen führen können. Um Verletzungen zu vermeiden, treffen Sie die folgenden Vorkehrungen, wenn Sie in der Nähe des Druckers arbeiten:

- Halten Sie Ihre Kleidung und Ihren Körper von den beweglichen Teilen des Druckers fern.
- Tragen Sie keine Hals- und Armbänder oder andere herabhängende Schmuck- oder Kleidungsstücke.
- Langes Haar sollte zurückgebunden werden, damit es nicht in den Drucker geraten kann.
- Achten Sie darauf, dass Ihre Ärmel oder Handschuhe nicht in die beweglichen Teile des Druckers gelangen.
- Halten Sie sich nicht in der Nähe von Lüftern auf. Durch Behinderung des Luftstroms kann die Druckqualität beeinträchtigt werden. Außerdem stellen rotierende Lüfter eine Verletzungsgefahr dar.
- Berühren Sie während des Druckens auf keinen Fall in Bewegung befindliche Zahnräder oder Walzen bzw. Rollen.
- Betreiben Sie den Drucker nicht unter Umgehung der Abdeckungen.

#### Gefahr durch Chemikalien

Beachten Sie die Sicherheitsdatenblätter unter <http://www.hp.com/go/msds>zur Ermittlung der chemischen Bestandteile Ihrer Verbrauchsmaterialien. Es muss für ausreichende Belüftung gesorgt sein, um sicherzustellen, dass eine mögliche Exposition über die Luft mit diesen Substanzen ausreichend kontrolliert wird. Wenden Sie sich an Ihren für Klimatisierung oder Umweltschutz und Arbeitsplatzsicherheit zuständigen Spezialisten, um sich über geeignete Maßnahmen für Ihren Standort zu informieren.

Ausführliche Informationen erhalten Sie im Handbuch zur Vorbereitung des Aufstellungsorts in den Abschnitten "Belüftung" und "Klimatisierung", erhältlich unter:<http://www.hp.com/go/latex15/manuals>und [http://www.hp.com/go/latex300/manual.](http://www.hp.com/go/latex300/manual)

#### Gefahr durch Lichtstrahlen

Von der Beleuchtung der Druckzone wird Lichtstrahlung abgegeben. Diese Beleuchtung erfüllt die Anforderungen von der Befreiungsgruppe laut IEC 62471:2006: *Fotobiologische Sicherheit von Lampen und Lampensystemen*. Es wird jedoch empfohlen, nicht direkt in die Lampen zu schauen, wenn diese leuchten. Verändern Sie das Modul nicht.

#### Gefahr durch schwere Druckmaterialrollen

Gehen Sie beim Umgang mit schweren Druckmaterialrollen besonders vorsichtig vor, um Verletzungen zu vermeiden:

- Zum Anheben und Tragen von schweren Druckmaterialrollen werden möglicherweise mehrere Personen benötigt. Die schweren Rollen können zu einer starken Belastung des Rückens und zu Verletzungen führen.
- Heben Sie Druckmaterialrollen immer mit einem Gabelstapler oder Hubwagen. Der Drucker wurde so konzipiert, dass er mit vielen dieser Geräte kompatibel ist.
- Tragen Sie immer persönliche Schutzausrüstung, einschließlich Sicherheitsschuhe und Handschuhe.

#### Umgang mit Tinte und Kondensaten

HP empfiehlt, die Komponenten des Tintensystems und die Kondensate nur mit Handschuhen anzufassen.

#### Belüftung

Stellen Sie sicher, dass der Raum, in dem das System installiert ist, die lokalen Umwelt-, Gesundheits- und Sicherheitsrichtlinien (EHS) und Vorschriften erfüllt.

Es muss für angemessene Belüftung gesorgt werden, um sicherzustellen, dass die potenzielle Exposition angemessen kontrolliert wird. Siehe Sicherheitsdatenblätter unter<http://www.hp.com/go/msds>zur Identifizierung der chemischen Bestandteile Ihrer Tintenverbrauchsmaterialien.

Der Gehalt bestimmter Stoffe in ihren Einrichtungen hängen von Arbeitsbereich-Variablen ab, die sie kontrollieren, wie beispielsweise Raumgröße, Entlüftungsleistung und Dauer des Geräteeinsatzes. Wenden Sie sich an Ihren für Klimatisierung, Umweltschutz und Arbeitsplatzsicherheit zuständigen Spezialisten, um sich über geeignete Maßnahmen für Ihren Standort zu informieren.

#### Klimatisierung

Zur Vermeidung von Gesundheitsgefährdungen sollten Sie neben der Frischluftventilation auch die Einhaltung der Umgebungswerte am Arbeitsplatz in Betracht ziehen, indem Sie die im Abschnitt "Umweltspezifikationen" des Leitfadens zur Vorbereitung des Standorts angegebenen klimatischen Betriebsbedingungen sicherstellen, um Bedienerbeschwerden und Fehlfunktionen der Geräte zu verhindern. Bei der Verwendung einer Klimaanlage im Arbeitsbereich muss berücksichtigt werden, dass die Geräte Hitze erzeugen. Bei Normalbetrieb beträgt die Verlustleistung des Druckers:

- 2,2 kW (7,5 kBTU/h) für die HP Latex Drucker 115/315
- 2.6 kW (8.9 kBTU/h) für den HP Latex Drucker 335
- 4,6 kW (15,7 kBTU/h) für die HP Latex Drucker 365/375

Die Klimaanlage muss den geltenden Richtlinien und Vorschriften für Umweltschutz und Sicherheit am Arbeitsplatz entsprechen.

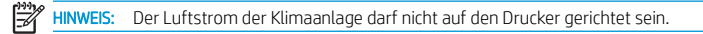

## Latex-Technologie

Latex ist eine von HP patentierte Technologie. Die Tinten Ihres Druckers verwenden Latex. Dies verbessert die Druckqualität und ermöglicht ein vielseitigeres Drucken. Nach dem Drucken muss sich die Tinte während des Aushärtens stabilisieren.

Geschwindigkeit, Tintenmenge und Aushärtungstemperatur beeinflussen sich gegenseitig.

## **Druckvorgang**

Bevor Sie drucken können, müssen Sie den Drucker zunächst in Ihrer RIP-Software konfigurieren und anschließend Aufträge vom RIP an den Drucker senden. Wenn auf Ihrem Gerät noch keine RIP-Software installiert ist, können Sie den RIP verwenden, der im Lieferumfang Ihres Druckers enthalten ist.

## Bedienfeld

Das Bedienfeld ist ein berührungsempfindlicher Bildschirm mit einer grafischen Benutzeroberfläche auf der vorderen rechten Seite des Druckers.

Hiermit können Sie den Drucker komplett steuern: Vom Bedienfeld aus können Sie Informationen über den Drucker anzeigen, Druckereinstellungen ändern, Kalibrierungen und Tests durchführen usw. Auf dem Bedienfeld werden gegebenenfalls auch Meldungen angezeigt (Warn- und Fehlermeldungen).

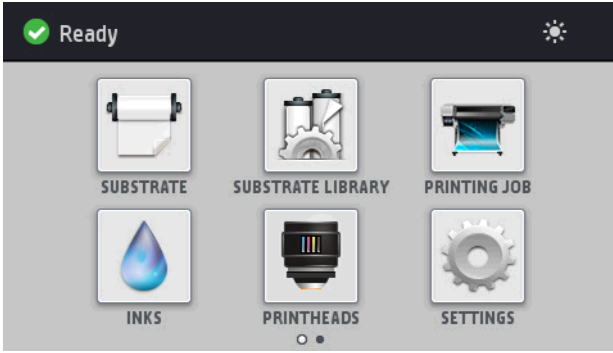

Sie können einen alternativen Home-Bildschirm anzeigen, indem Sie mit dem Finger nach links über den Bildschirm streichen:

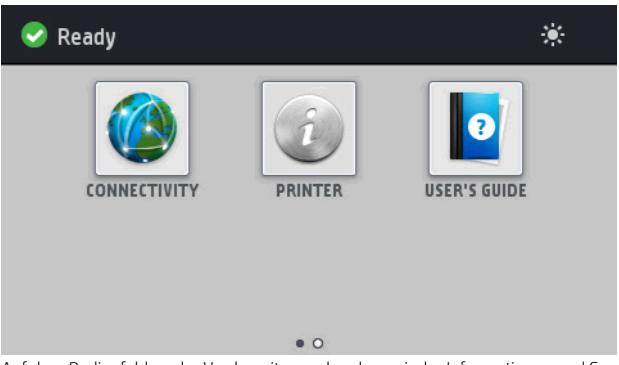

Auf dem Bedienfeld an der Vorderseite werden dynamische Informationen und Symbole angezeigt. Links und rechts können Sie zu verschiedenen Zeiten bis zu vier feste Symbole sehen. Sie werden üblicherweise nicht gleichzeitig angezeigt.

Sie können einen alternativen Home-Bildschirm anzeigen, indem Sie mit dem Finger nach links über den Bildschirm streichen. Dort finden Sie eine Übersicht über den Status der Tintenpatronen, das Druckmaterial und den aktuellen Druckauftrag.

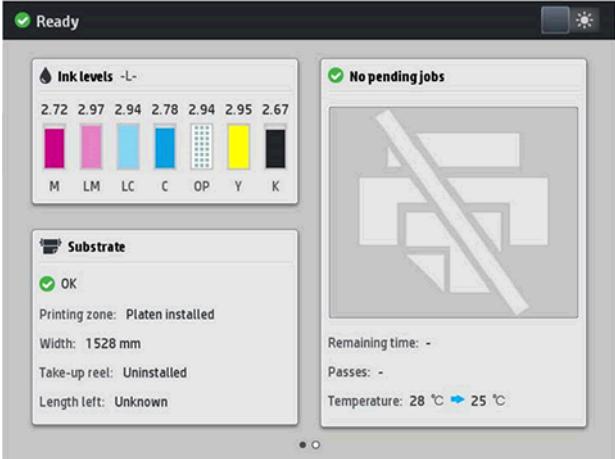

## Feste Symbole links und rechts

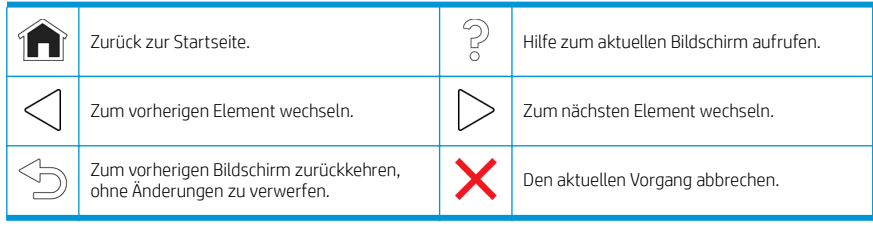

#### Dynamische Symbole auf dem Home-Bildschirm

Diese Symbole werden nur im Home-Bildschirm angezeigt:

- Oben links auf dem Bildschirm gibt eine Nachricht den Druckerstatus oder die wichtigste aktuelle Meldung an. Tippen Sie auf diese Meldung, um eine Liste aller aktuellen Warnmeldungen anzuzeigen. Ein Symbol gibt jeweils Aufschluss über die Dringlichkeit der einzelnen Warnmeldungen. Sie können auf eine Warnmeldung tippen, um Hilfe zur Behebung des Problems zu erhalten.
- Tippen Sie oben rechts auf das  $\mathcal{L}_n$  um die Beleuchtung der Druckzone ein- oder auszuschalten.

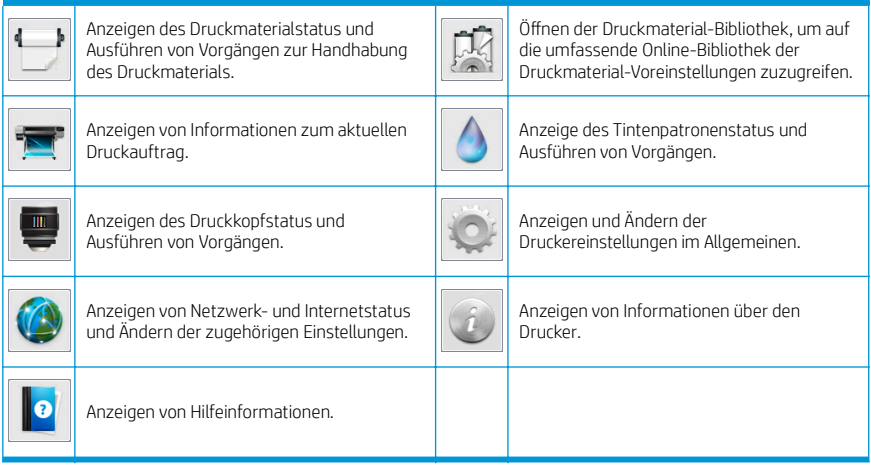

#### Energiesparmodus

Wird der Drucker eine Weile nicht verwendet, wechselt er in den Energiesparmodus, und das vordere Bedienfeld wird ausgeschaltet.

Um die Zeitspanne bis zum Wechsel in den Energiesparmodus zu ändern, tippen Sie auf das Novel dann auf

Einrichtung > Bedienfeldoptionen > Energiesparmodus nach. Sie können für die Wartezeit einen Wert zwischen 5 und 240 Minuten einstellen. Der Standardwert beträgt 30 Minuten.

Sobald eine Eingabe am Drucker stattfindet, wechselt er wieder in den Normalmodus, und das Bedienfeld wird wieder eingeschaltet.

## Behebung von Problemen

Lesen Sie in den Abschnitten zur Fehlerbehebung im vorliegenden Benutzerhandbuch nach.

### Fehlermeldungen auf dem Bedienfeld

Unter bestimmten Umständen wird ein numerischer Fehlercode auf dem Bedienfeld angezeigt. Führen Sie dann die empfohlene Maßnahme zur Behebung des Problems durch. Wenn sich das Problem mit der empfohlenen Maßnahme nicht lösen lässt, wenden Sie sich an den Kundendienst.

Wenn ein Fehlercode auf dem Bedienfeld angezeigt wird, den Sie nicht in dieser Liste finden, schalten Sie den Drucker aus und wieder ein. Tritt danach das Problem weiterhin auf, wenden Sie sich an den Kundendienst.

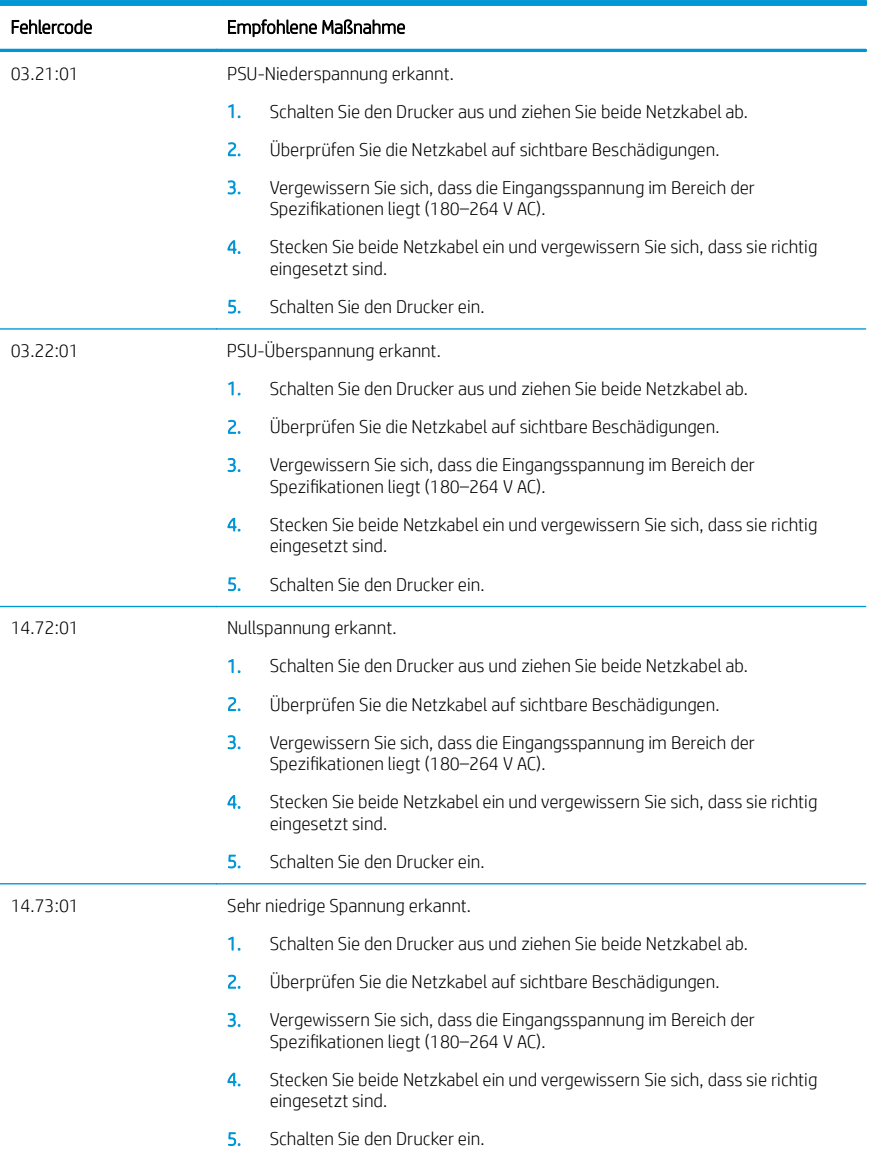

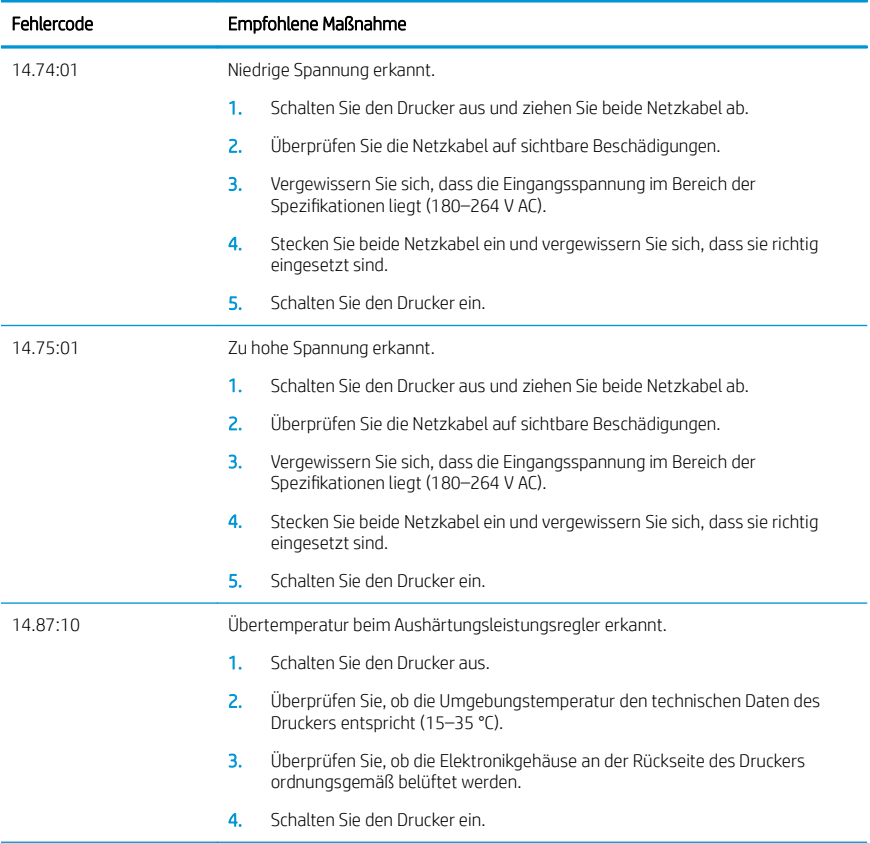

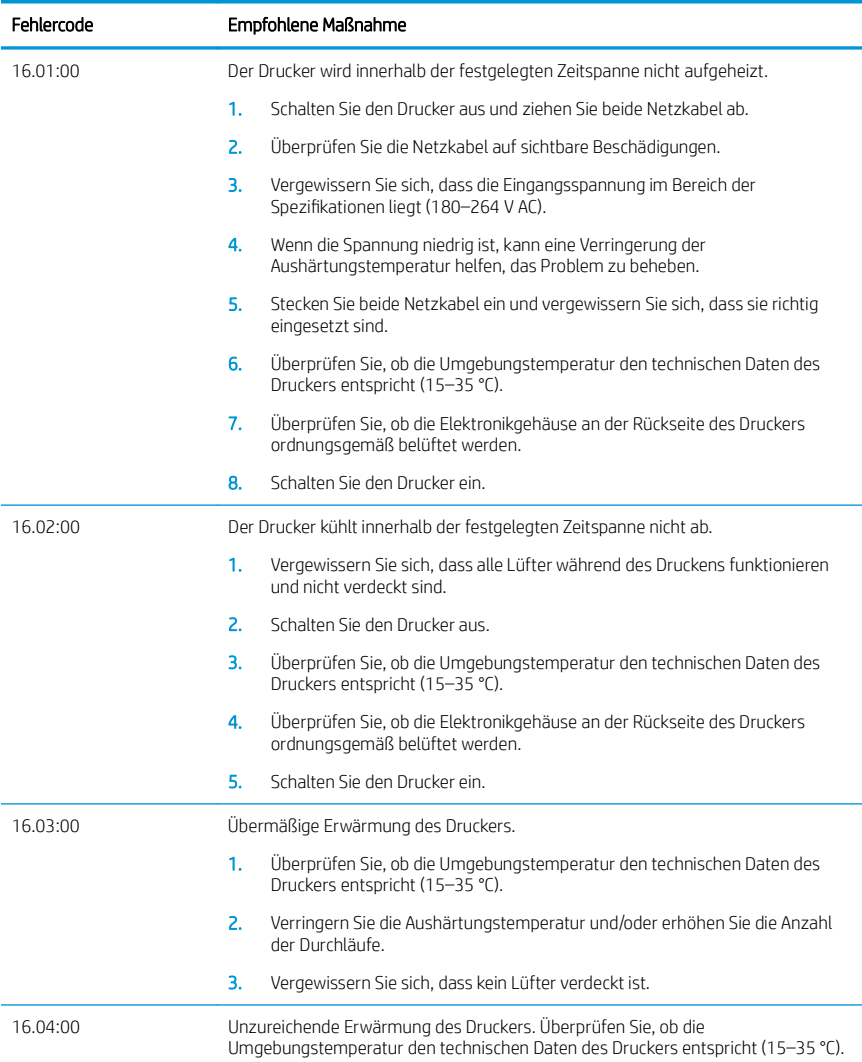

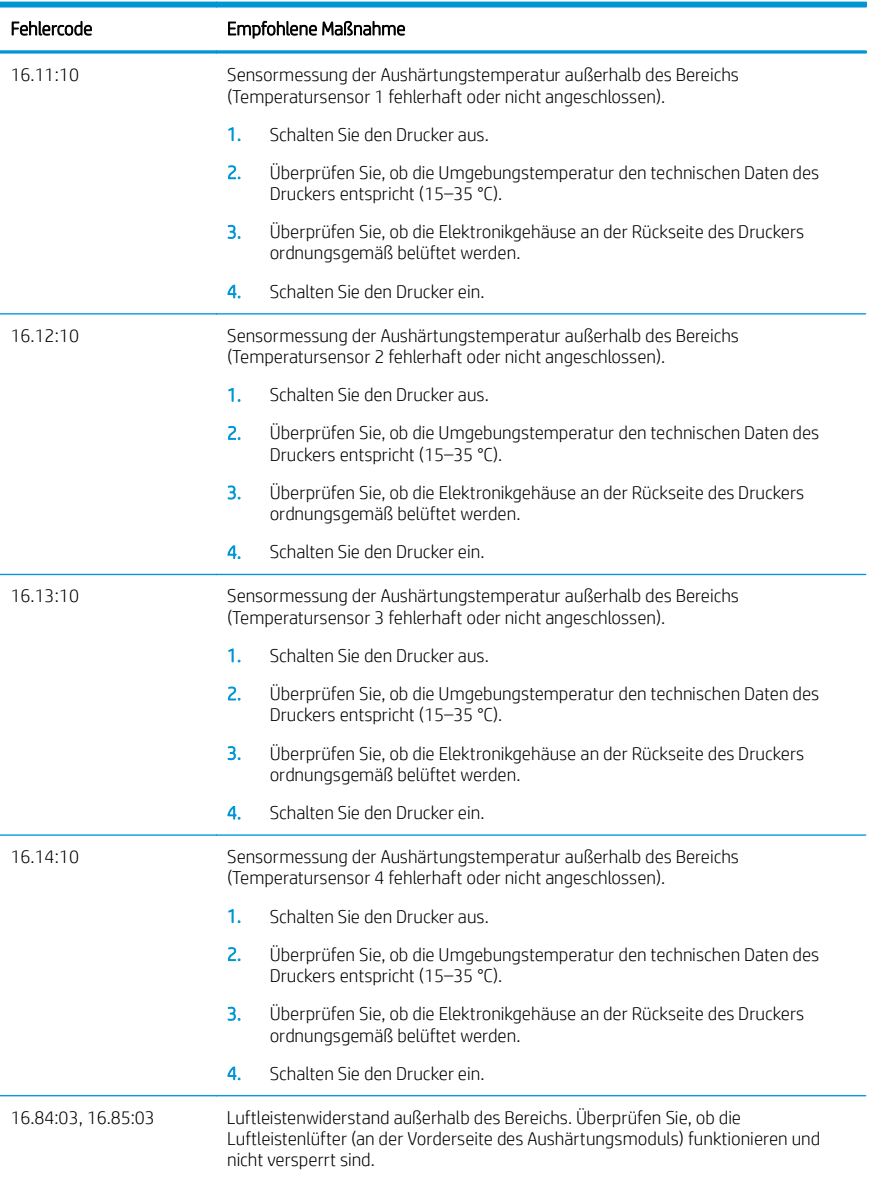

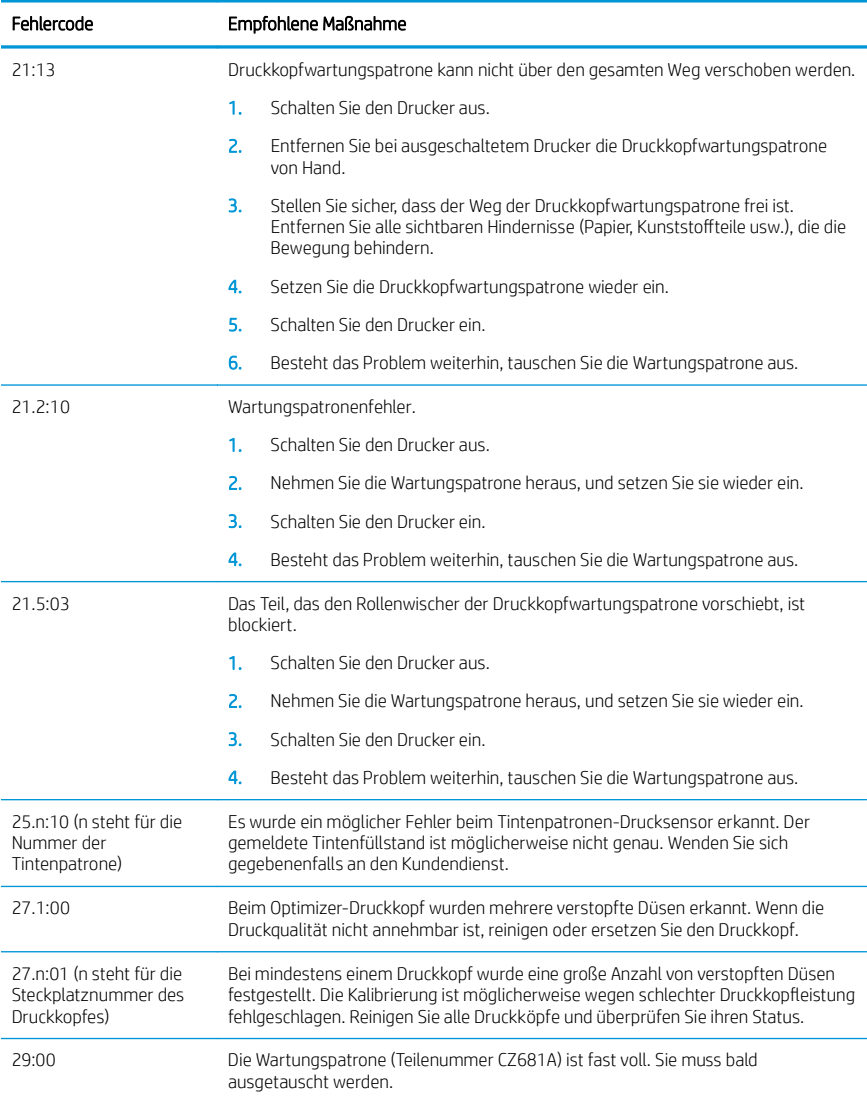

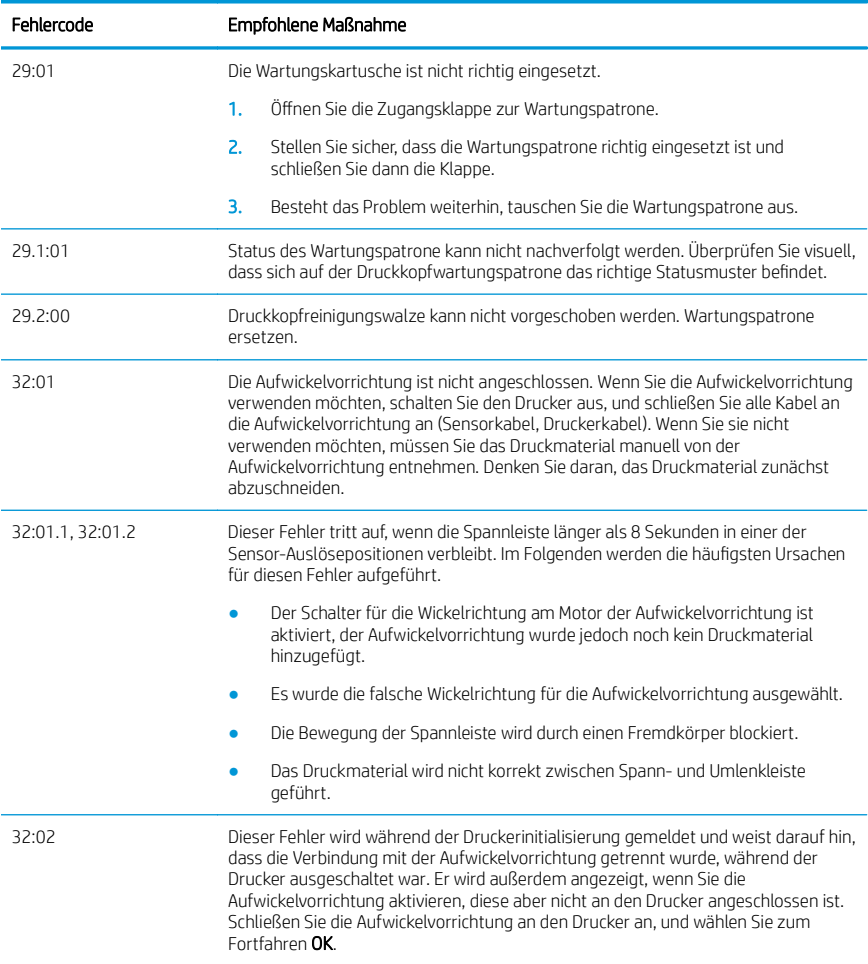

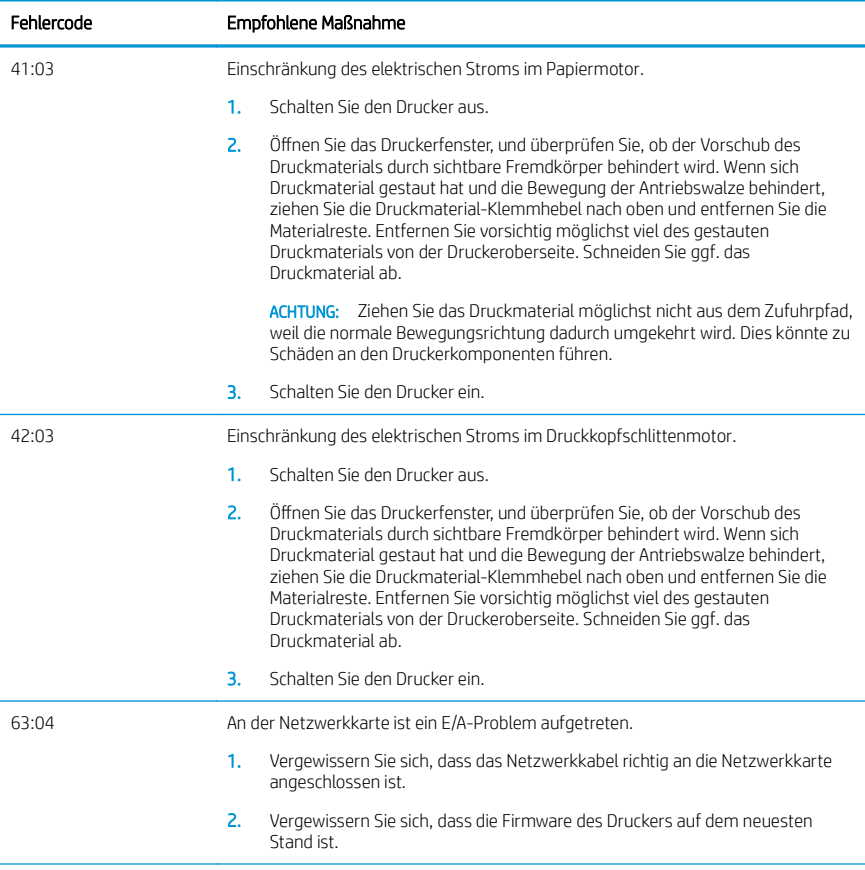

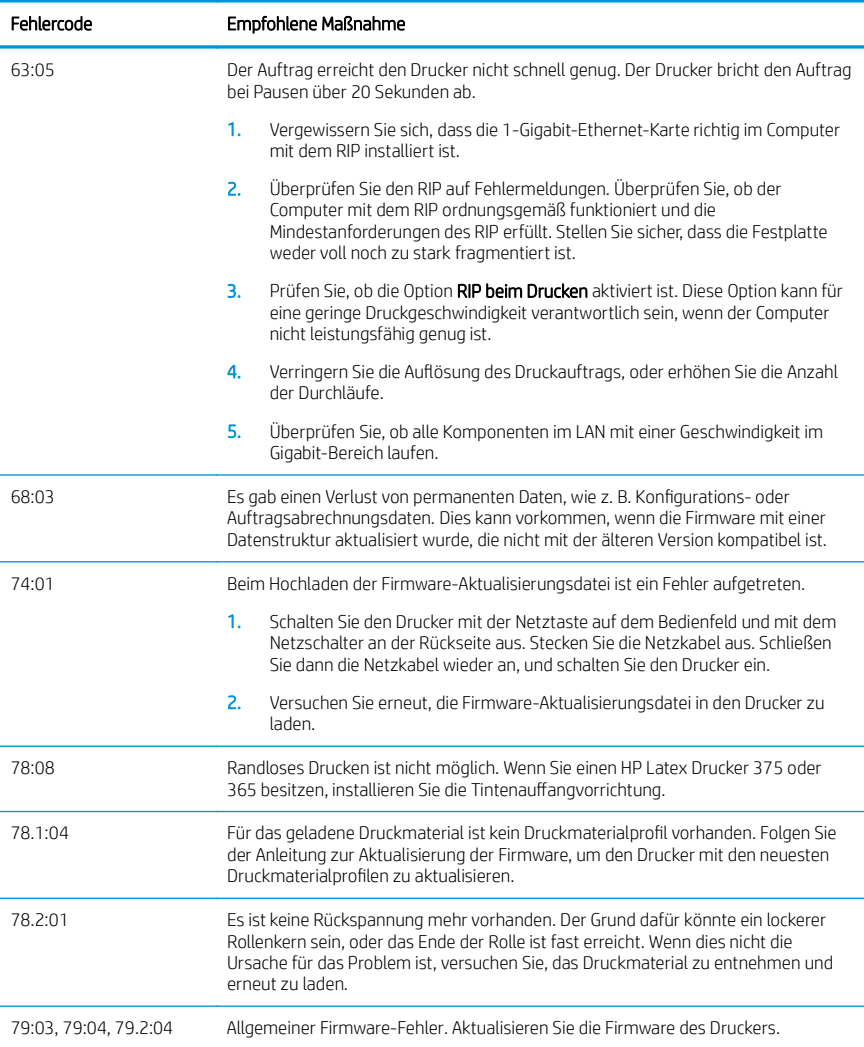

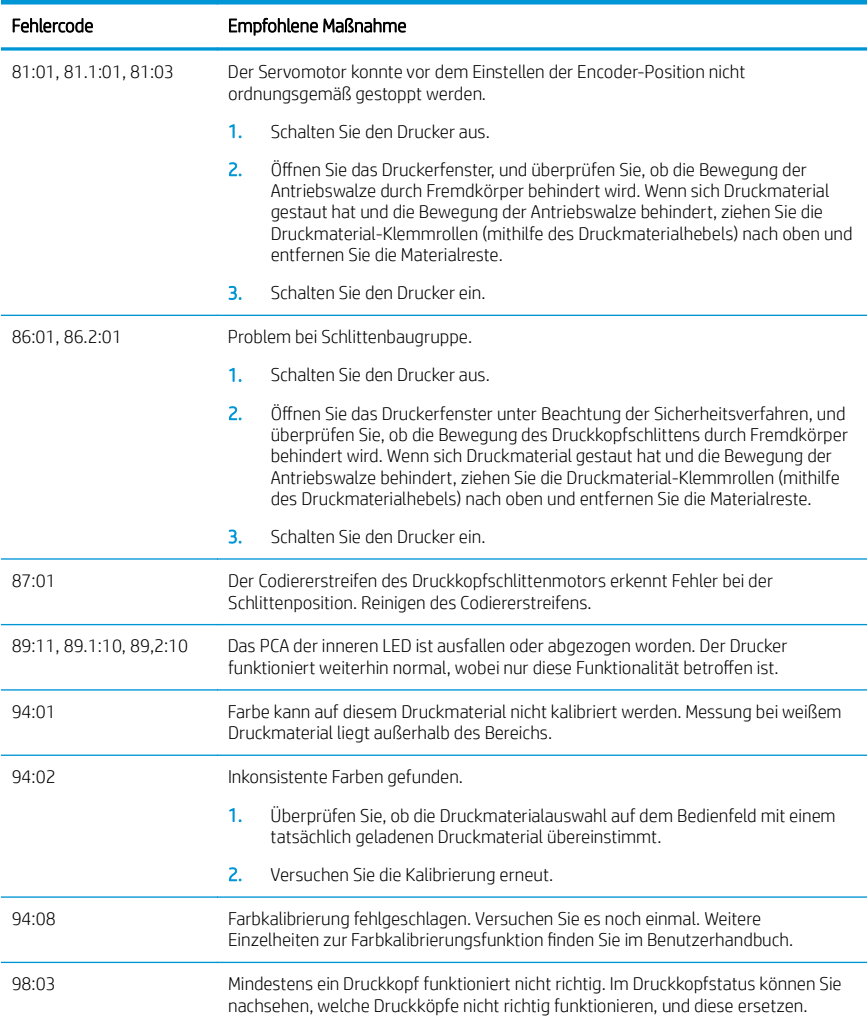

# Technische Daten der Stromversorgung

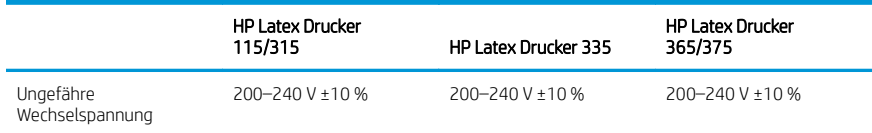

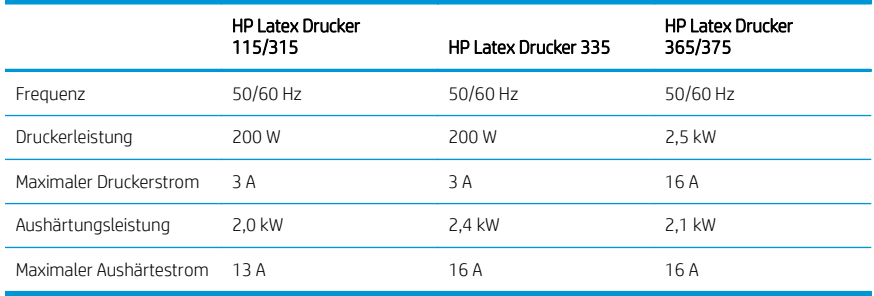

## Zulassungshinweise

#### China, Höhe:

海拔警告仅适用于海拔 2000 米以下地区使用的产品

## China EMC (nur Produkte mit Class A):

整告 此为 A 级产品, 在生活环境中, 该产品可能会造成无线电于扰, 在这种情况下, 可能需要用户 对于扰采取切实可行的措施。

## Taiwan EMC (nur Produkte mit Class A):

## 警告使用者:

此為甲類資訊技術設備,於居住環境中使用時,可能會造成射頻擾動,<br>在此種情況下,使用者會被要求採取某些適當的對策。

# Impresoras HP Latex serie 115 y 300

# Información de introducción

## ¿En qué consiste?

Su dispositivo es una impresora de inyección de tinta a color diseñada para imprimir imágenes de gran calidad en sustratos flexibles. Algunas de sus funciones principales son:

- Calidad de impresión más nítida, transiciones suaves y finos detalles con sus 6 colores y 1200 ppp reales
- Impresora HP Latex 115: Cartuchos de tinta de 400 ml
- Impresora HP Latex serie 300: 775 cartuchos de tinta
- Cientos de preajustes de sustratos preparados y fáciles de conseguir, aplicaciones exteriores incluidas

Este documento introductorio incluye avisos legales, instrucciones de seguridad, breve información de uso, códigos de error del panel frontal, especificaciones de alimentación y la declaración de conformidad.

# ¿Dónde se encuentra la guía del usuario?

La guía del usuario de su impresora puede descargarse de:

- <http://www.hp.com/go/latex115/manuals>
- <http://www.hp.com/go/latex300/manuals>

Puede encontrar información adicional en:

- <http://www.hp.com/go/latex115/support>
- <http://www.hp.com/go/latex300/support>

Pueden encontrarse vídeos acerca de cómo usar la impresora en:

- <http://www.hp.com/go/supportvideos>
- <http://www.youtube.com/HPSupportAdvanced>

Únase a la comunidad, encuentre herramientas y póngase en contacto con expertos. Visite el HP Latex Knowledge Center en:

<http://www.hp.com/go/communities/HPLatex>

# Avisos legales

© Copyright 2017-2018 HP Development Company, L.P.

La información contenida en este documento podrá ser modificada sin previo aviso. Las únicas garantías de los productos y servicios de HP se establecen en la declaración de garantía explícita adjunta a dichos productos y servicios. Nada de lo expuesto en este documento debe considerarse como una garantía adicional. HP no se hace responsable de los errores de editorial o técnicos u omisiones que contenga esta guía.

Puede descargar la Garantía limitada de HP, que se suministra expresamente, y la información legal que relativa a su producto en <http://www.hp.com/go/latex115/manuals>o <http://www.hp.com/go/latex300/manuals>. En algunos países/regiones, en la caja se incluye una Garantía limitada de HP impresa. En los países/regiones en los que la garantía no se suministra en formato impreso, puede solicitar una copia impresa mediante el sitio Web [http://www.hp.com/go/orderdocuments,](http://www.hp.com/go/orderdocuments) o puede escribirnos a la siguiente dirección: HP, MS POD, 11311 Chinden Blvd, Boise, ID 83714, Estados Unidos. Indique su número de producto, período de garantía (se encuentra en la etiqueta del número de serie), nombre y dirección postal.

ENERGY STAR® es una marca registrada propiedad del Gobierno de los Estados Unidos.

## Instrucciones de seguridad

#### Directrices generales de seguridad

En el interior de la impresora no existe ninguna pieza que el usuario pueda reparar, a excepción de las que cubre el programa de autorreparación por parte del cliente de HP (consulte [http://www.hp.com/go/selfrepair\)](http://www.hp.com/go/selfrepair). Deje la reparación del resto de piezas en manos de un representante del servicio técnico cualificado.

Apague la impresora y póngase en contacto con el representante de asistencia al cliente en los casos siguientes:

- El cable de alimentación o el enchufe está dañado.
- Las carcasas de polimerización están dañadas.
- La impresora se ha dañado debido a un impacto.
- Hay algún daño mecánico o en la carcasa.
- Ha entrado líquido en la impresora.
- Sale humo o algún olor extraño de la impresora.
- La impresora se ha caído o el módulo de polimerización ha resultado dañado.
- La impresora no funciona con normalidad.

Apague la impresora en cualquiera de los casos siguientes:

- Durante una tormenta
- Durante un fallo eléctrico

Tenga especial cuidado con las zonas marcadas con etiquetas de advertencia.

#### Posible riesgo de descarga eléctrica

¡ADVERTENCIA! Los circuitos internos de las zonas de polimerización, la extracción de vapor, los calentadores de la zona de impresión y las fuentes de alimentación integradas funcionan con voltajes peligrosos que pueden ser mortales o causar lesiones personales graves.

La impresora utiliza dos cables de alimentación. Desenchúfelos antes de reparar la impresora.

Para evitar el riesgo de descargas eléctricas:

- La impresora solo debería enchufarse en las tomas de la red de alimentación conectadas a tierra.
- No intente desmontar los módulos de polimerización.
- No retire ni abra las cubiertas o los enchufes de ningún sistema cerrado.
- No inserte objetos en las ranuras de la impresora.

#### Peligro de calentamiento

Los subsistemas de polimerización de la impresora funcionan a altas temperaturas y pueden provocar quemaduras si se tocan. Para evitar lesiones personales, siga las siguientes precauciones:

- No toque los compartimentos internos de las zonas de polimerización de la impresora.
- Espere a que la impresora se enfríe antes de acceder a la zona de polimerización interna y la platina de salida en caso de atasco del substrato.
- Deje que la impresora se enfríe antes de realizar algunas tareas de mantenimiento.

#### Peligro de incendio

Los subsistemas de polimerización de la impresora funcionan a altas temperaturas.

Para evitar el riesgo de incendios, tome las precauciones siguientes:

- El cliente es responsable de cumplir con los requisitos de la impresora y los requisitos del código eléctrico conforme a la jurisdicción local del país donde está instalada la impresora. Utilice la tensión de la fuente de alimentación especificada en la etiqueta.
- Conecte los cables de alimentación a las líneas correspondientes, cada una protegida por un interruptor automático de derivación, conforme a la información de la guía de preparación del sitio. No utilice una regleta (toma de alimentación trasladable) para conectar ambos cables de alimentación.
- Utilice únicamente los cables de alimentación que HP suministra con la impresora. No utilice un cable de alimentación dañado. No utilice los cables de alimentación con otros productos.
- No inserte objetos en las ranuras de la impresora.
- Tenga cuidado de no derramar líquidos en la impresora. Después de la limpieza, asegúrese de que todos los componentes estén secos antes de volver a utilizar la impresora.
- No utilice aerosoles que contengan gases inflamables dentro o cerca de la impresora. No utilice la impresora en una atmósfera explosiva.
- No bloquee ni cubra las aberturas del cuerpo de la impresora.
- No intente desmontar o modificar los módulos de polimerización.
- Asegúrese de que no se supera la temperatura de funcionamiento del sustrato recomendada por el fabricante. Si esta información no está disponible, pregunte al fabricante. No cargue sustratos que no se puedan utilizar a una temperatura de funcionamiento superior a los 125 °C .
- No cargue sustratos con temperaturas de ignición automática por debajo de los 250 °C. Si esta información no está disponible, la impresión debe ser supervisada en todo momento.

NOTA: Método de prueba según EN ISO 6942:2002: *Evaluación de los materiales y de los montajes de los materiales cuando se ven expuestos a una fuente de radiación térmica, método B*. Las condiciones de la prueba para determinar la temperatura cuando el sustrato comienza la ignición (con llama o sin llama) fueron las siguientes: densidad del flujo de calor: 30 kW/m², calorímetro de cobre, termopar de tipo K.

#### Peligro mecánico

La impresora tiene piezas móviles que podrían provocar lesiones. Para evitar lesiones personales, siga las siguientes precauciones cuando trabaje cerca de la impresora:

- Mantenga la ropa y todas las partes del cuerpo lejos de las piezas móviles de la impresora.
- Evite el uso de collares, brazaletes y otros objetos colgantes.
- Si tiene el cabello largo, intente llevarlo recogido de forma que no caiga sobre la impresora.
- Asegúrese de que las mangas o guantes no queden atrapados en las piezas móviles.
- Evite permanecer cerca de ventiladores, que podrían causar lesiones y también afectar a la calidad de impresión (obstruyendo la circulación del aire).
- No toque los engranajes ni los rollos en movimiento durante la impresión.
- No utilice la impresora con las cubiertas abiertas.

#### Peligro de sustancias químicas

Consulte las hojas de datos de seguridad disponibles en <http://www.hp.com/go/msds>para identificar los ingredientes químicos de sus consumibles. Debe proporcionarse la ventilación suficiente para garantizar que las posibles exposiciones transmitidas por el aire a estas sustancias se controlen adecuadamente. Póngase en contacto con su técnico especialista en aire acondicionado o especialista en salud y seguridad medioambiental para que le aconseje sobre las medidas adecuadas que debe adoptar en su ubicación.

Para obtener más información, consulte las secciones "Ventilación" y "Aire acondicionado" incluidas en la guía de preparación del sitio disponible en:<http://www.hp.com/go/latex15/manuals>y [http://www.hp.com/go/latex300/](http://www.hp.com/go/latex300/manual) [manuals](http://www.hp.com/go/latex300/manual).

#### Peligro de radiación de luz

La radiación de luz se emite desde la iluminación de la zona de impresión. Esta iluminación cumple los requisitos del grupo de exención de IEC 62471:2006: *Seguridad fotobiológica de lámparas y sistemas de lámparas*. Sin embargo, se recomienda no mirar directamente a las luces LED mientras están encendidas. No modifique el módulo.

#### Peligro de materiales pesados

Se debe tener especial cuidado para evitar lesiones personales al manipular sustratos pesados:

- Para manipular rollos de sustratos pesados es posible que se pecesite más de una persona. Se debe tener cuidado para evitar sobrecargas o lesiones de espalda.
- Utilice siempre una carretilla elevadora, un vehículo elevador u otro equipo de manipulación para levantar los sustratos. La impresora se ha diseñado para ser compatible con muchos de estos dispositivos.
- Lleve puesto siempre el equipo de protección personal, incluidos los guantes y las botas.

#### Tratamiento de la tinta y las condensaciones

HP recomienda utilizar guantes cuando manipule los componentes del sistema de tinta y las condensaciones.

#### Ventilación

Asegurarse de que la sala en la que está instalado el sistema cumple con las directrices y normativas locales de salud y seguridad medioambiental.

Debe proporcionarse la ventilación suficiente para garantizar que las posibles exposiciones se controlen adecuadamente. Consulte las hojas de datos de seguridad disponibles en <http://www.hp.com/go/msds>para identificar los ingredientes químicos de sus consumibles de tinta.

Los niveles de determinadas sustancias en las instalaciones dependen de las variables del área de trabajo que están bajo su control, como el tamaño de la sala, el rendimiento de la ventilación y la duración del uso de los equipos. Póngase en contacto con su especialista en salud y seguridad medioambiental para que le aconseje sobre las medidas adecuadas que debe adoptar en su ubicación.

#### Aire acondicionado

Además de la ventilación de aire del exterior para prevenir la exposición a riesgos para la salud, considere también la posibilidad de preservar los niveles ambientales del lugar de trabajo garantizando las condiciones climáticas de funcionamiento especificadas en la sección "Especificaciones medioambientales" de la guía de preparación del sitio para evitar provocar un funcionamiento incorrecto de los equipos y molestias a los operadores. Los sistemas de aire acondicionado en el área de trabajo deberán tener en cuenta que el equipo genera calor. Normalmente, la disipación de potencia de la impresora es:

- 2,2 kW (7,5 kBTU/h) para impresoras HP Latex 115/315
- 2,6 kW (8,9 kBTU/h) para la impresora HP Latex 335
- 4,6 kW (15,7 kBTU/h) para impresoras HP Latex 365/375

Los sistemas de aire acondicionado deben cumplir con las directrices y normativas locales de medio ambiente, salud y seguridad (EHS, por sus siglas en inglés).

NOTA: Las unidades de aire acondicionado no deberían apuntar sobre la impresora.
## Tecnología Latex

Latex es una tecnología patentada de HP. Las tintas de la impresora utilizan látex para mejorar la calidad y la versatilidad. Después de imprimir, es necesaria la polimerización para fijar la tinta.

La velocidad, la cantidad de tinta y la temperatura de polimerización están correlacionadas.

#### Impresión

Para poder imprimir, primero deberá configurar su impresora en el software RIP y después enviar trabajos a la impresora desde el RIP. Puede utilizar el RIP que se incluye con la impresora si no tiene uno ya instalado.

## Panel frontal

El panel frontal es una pantalla sensible al tacto que dispone de una interfaz gráfica de usuario, situada en la parte frontal derecha de la impresora.

Le permite controlar completamente la impresora: desde el panel frontal puede ver información sobre la impresora, cambiar la configuración de la impresora, realizar calibraciones y pruebas, entre otros. En el panel frontal también se muestran alertas (mensajes de advertencia y de error) cuando es necesario.

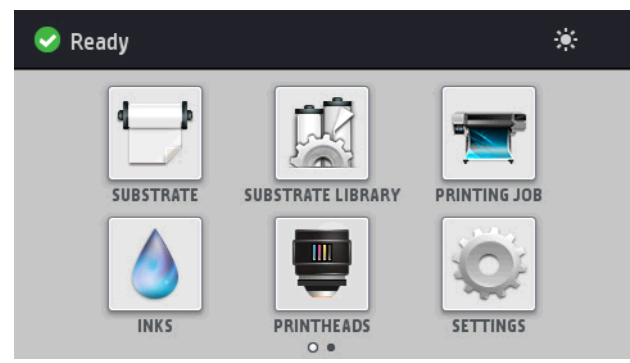

Hay una pantalla de inicio alternativa que puede ver al deslizar el dedo por la pantalla hacia la izquierda:

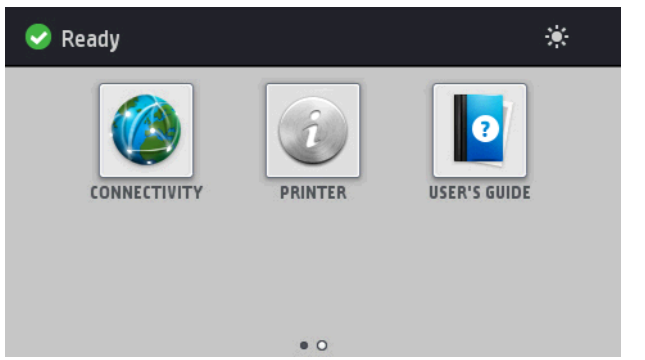

El panel frontal tiene una gran zona central en la que se muestra información e iconos dinámicos. A la izquierda y a la derecha se pueden observar hasta cuatro iconos fijos en distintos momentos. No suelen mostrarse todos a la vez.

Hay una pantalla de inicio alternativa que puede ver al deslizar el dedo por la pantalla hacia la izquierda. En ella se resume el estado de los cartuchos de tinta, el sustrato y el documento de impresión actual.

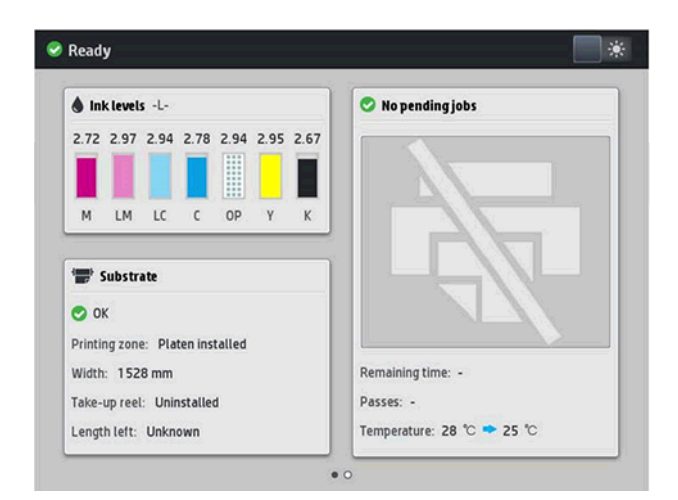

#### Iconos fijos a la izquierda y a la derecha

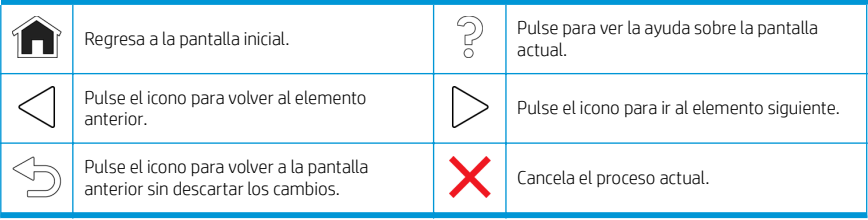

#### Iconos dinámicos de la pantalla de inicio

Estos elementos solo se muestran en la pantalla de inicio.

- En la parte superior izquierda de la pantalla aparece un mensaje que muestra el estado de la impresora o la alerta actual más importante. Pulse sobre este mensaje para ver una lista de todas las alertas actuales, junto con un icono que indica la gravedad de cada alerta. Puede pulsar sobre una alerta para obtener ayuda para resolver el problema.
- En la parte superior derecha, pulse el  $\bullet$  para activar o desactivar las luces de iluminación de la zona de impresión.

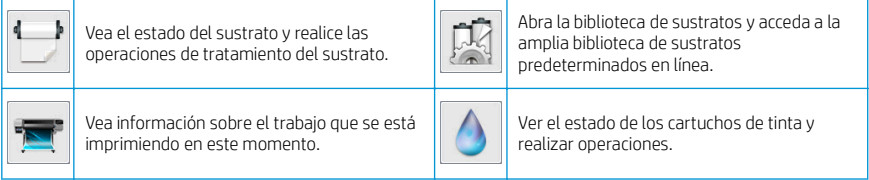

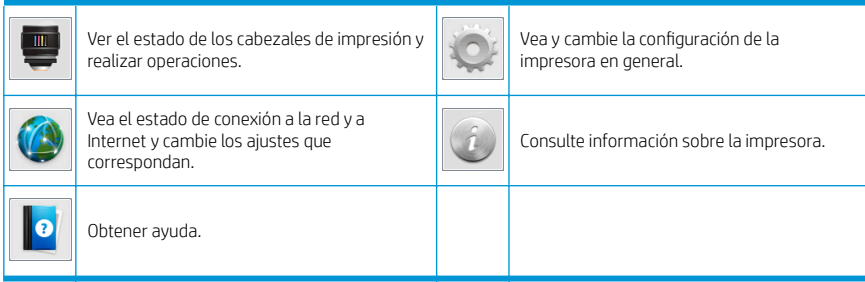

#### Modo suspendido

Si la impresora permanece inactiva durante un tiempo, pasa al modo de suspensión y se apaga la pantalla del panel frontal.

Para cambiar el tiempo que debe transcurrir antes de pasar al modo de suspensión, pulse el  $\{\odot\}$ , después

Configuración > Opciones del panel frontal > Tiempo espera modo de suspensión. Puede establecer el tiempo desde 5 a 240 minutos. El tiempo predeterminado es de 30 minutos.

Si se produce alguna interacción externa con la impresora, ésta sale del modo de suspensión y se enciende la pantalla del panel frontal.

## Resolución de problemas

Consulte las secciones de solución de problemas de esta guía del usuario.

## Códigos de error del panel frontal

En determinadas circunstancias, aparece un código de error numérico en el panel frontal. Siga los consejos de la columna Recomendación para resolverlo. Si la recomendación que se indica no parece resolver el problema, póngase en contacto con el representante de servicio de su zona.

Si en el panel frontal aparece un código de error que no está incluido en esta lista, apague la impresora y vuelva a encenderla. Si el problema persiste, llame a su representante de asistencia al cliente.

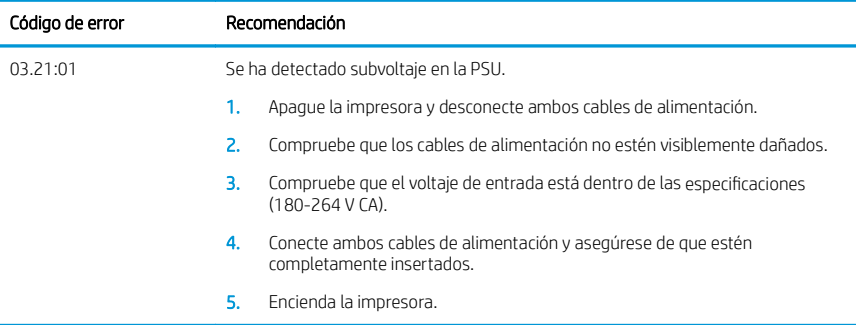

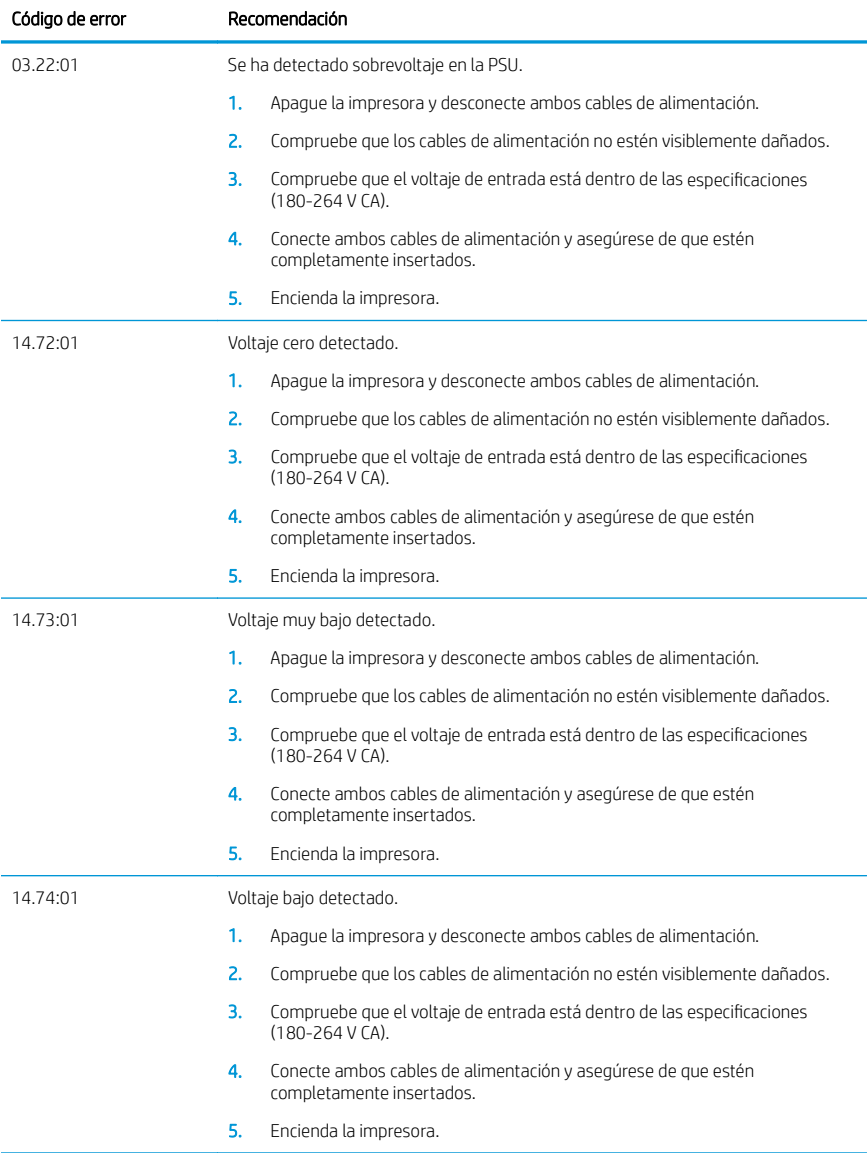

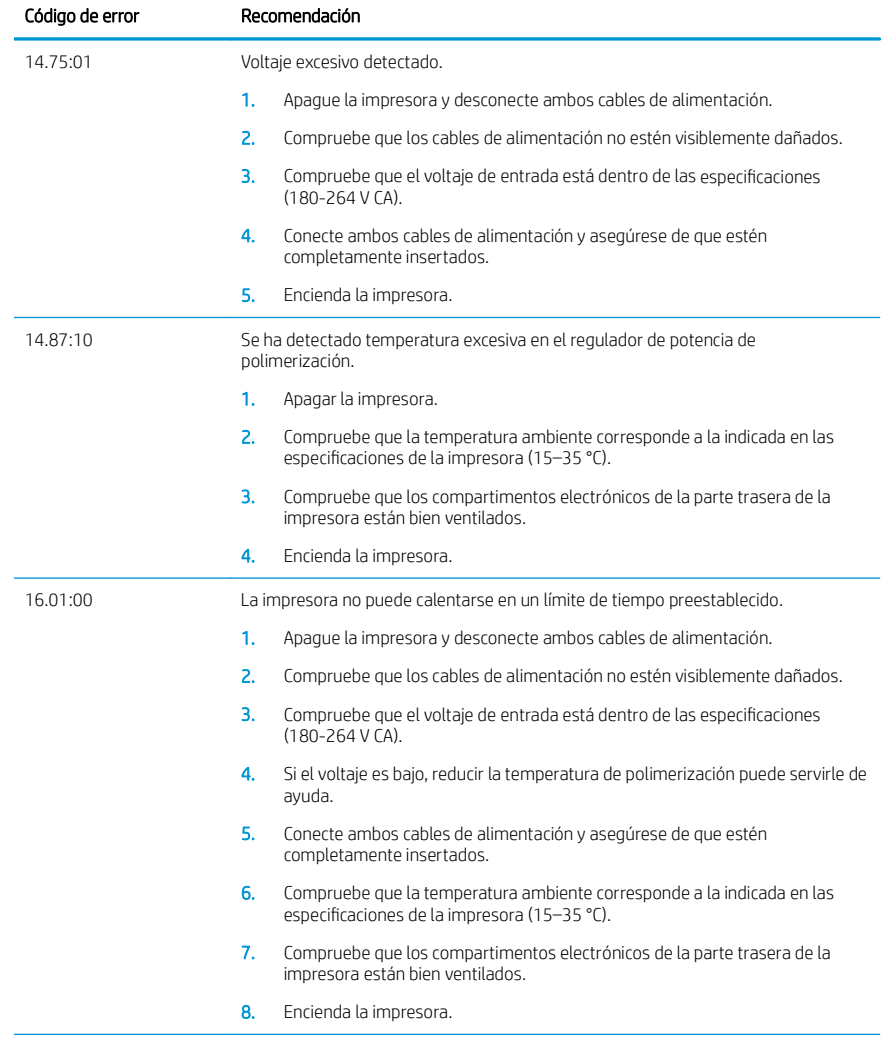

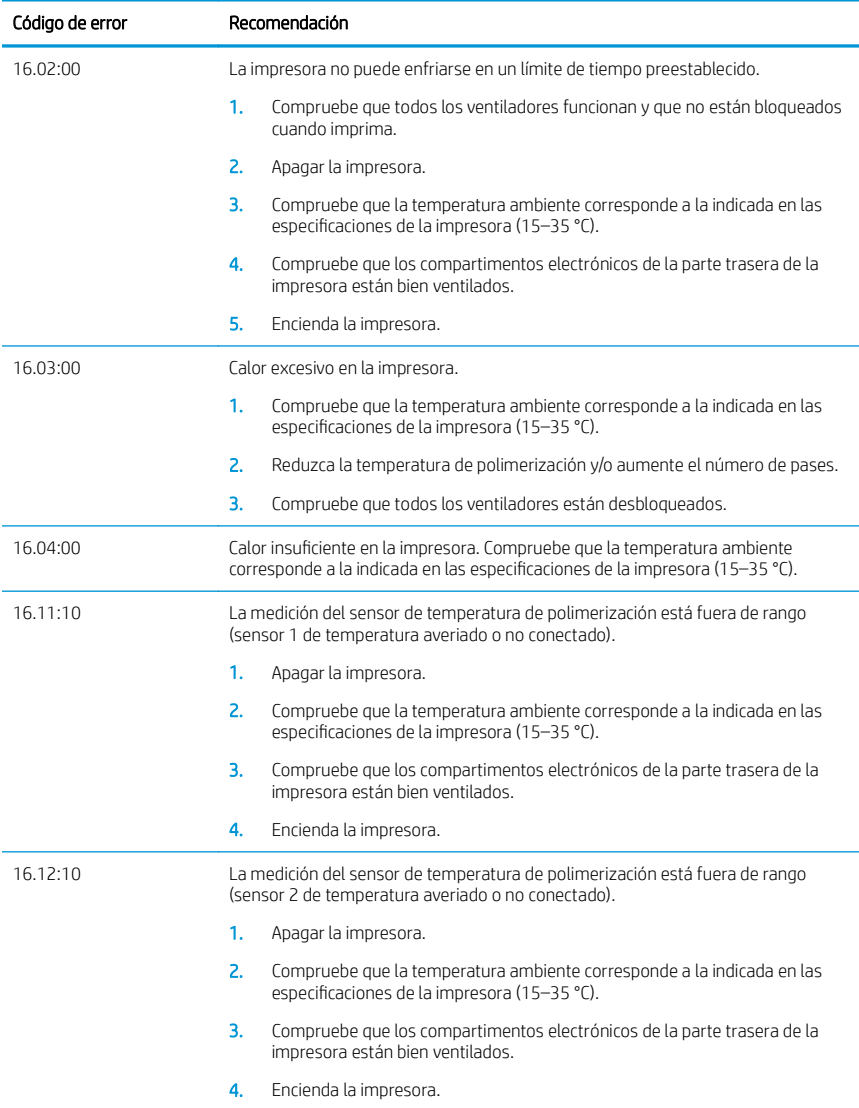

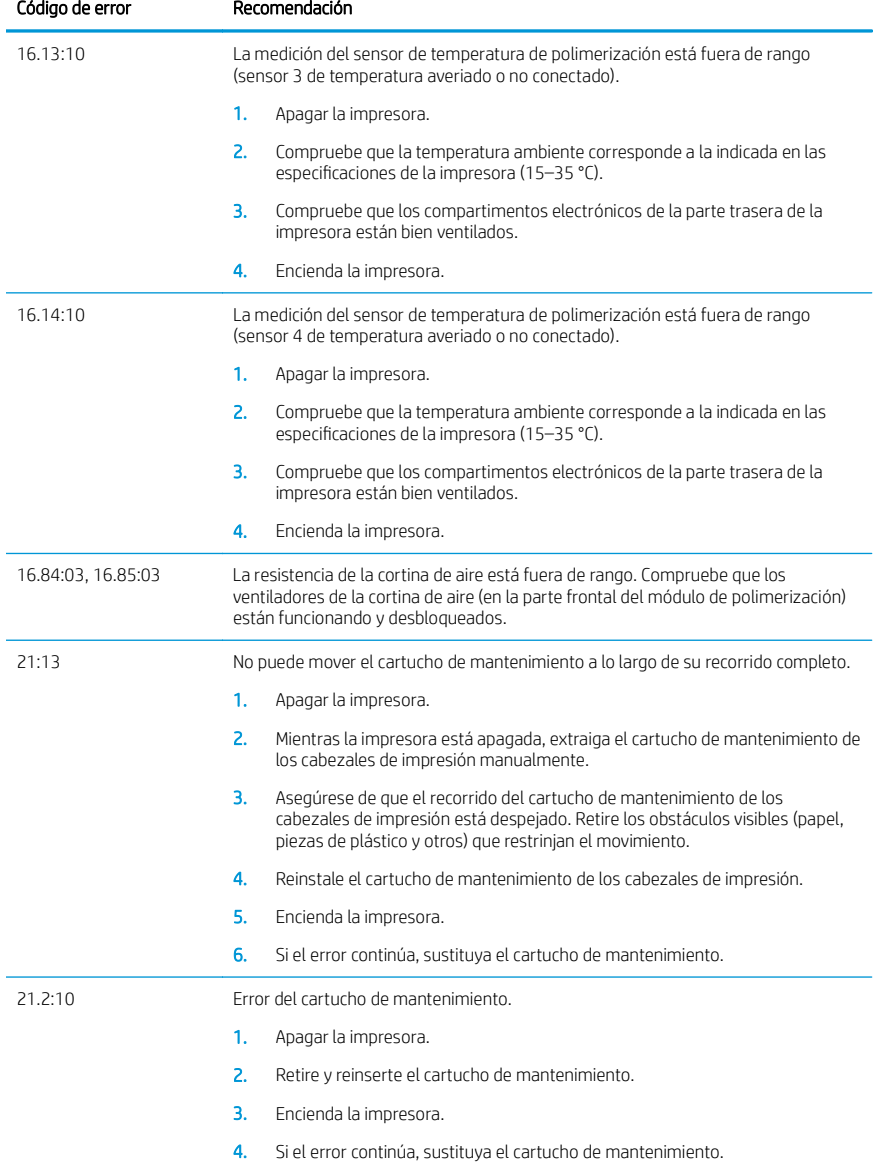

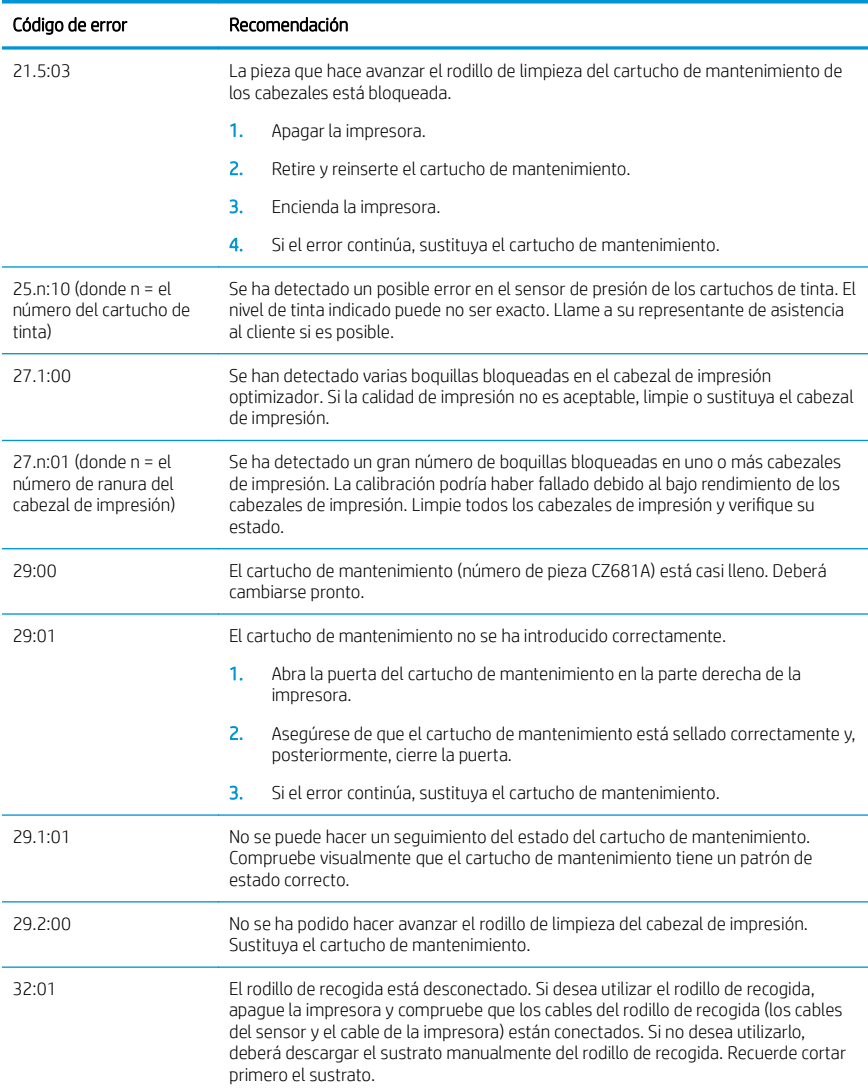

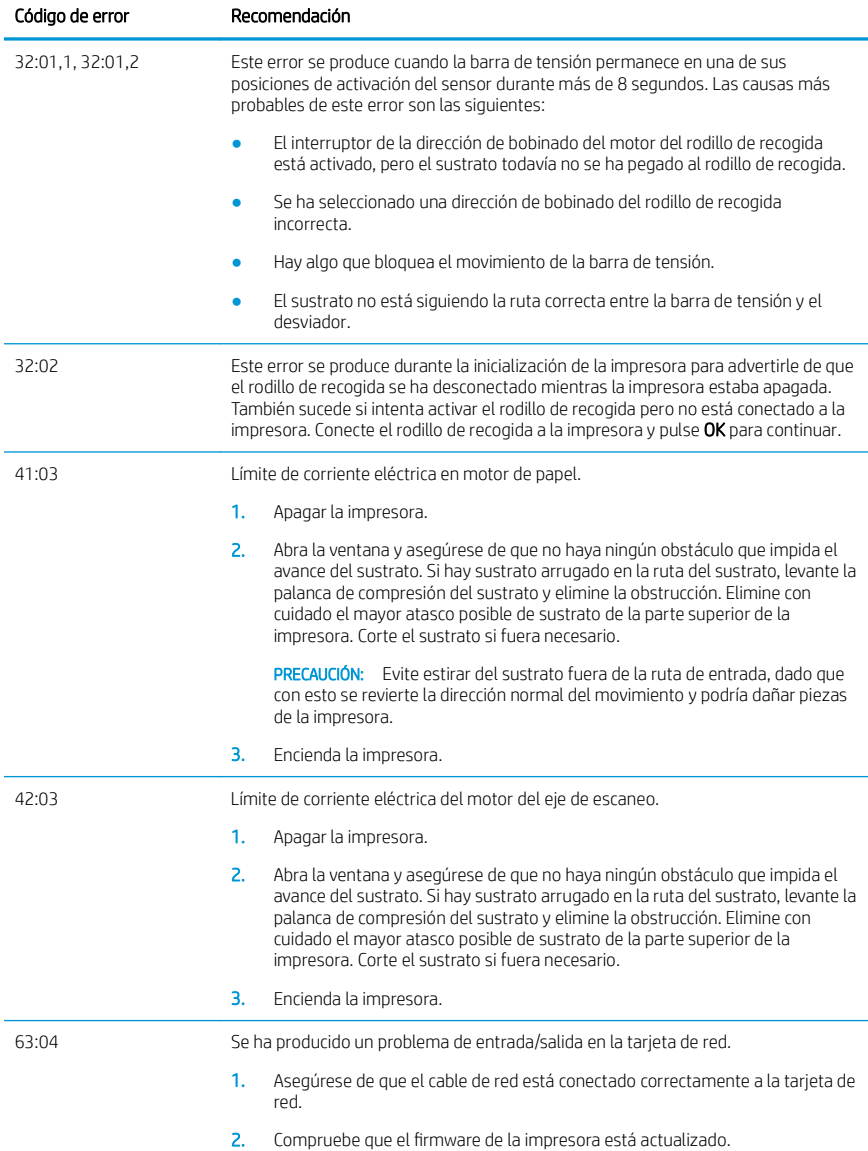

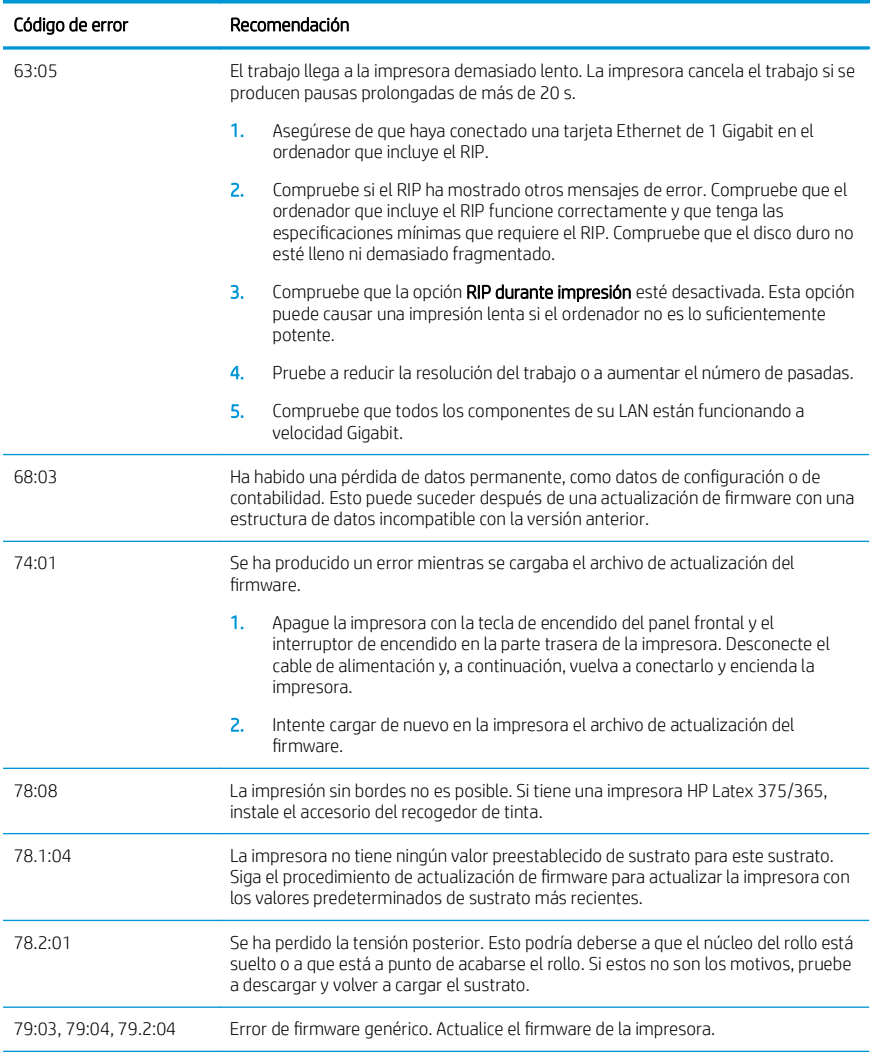

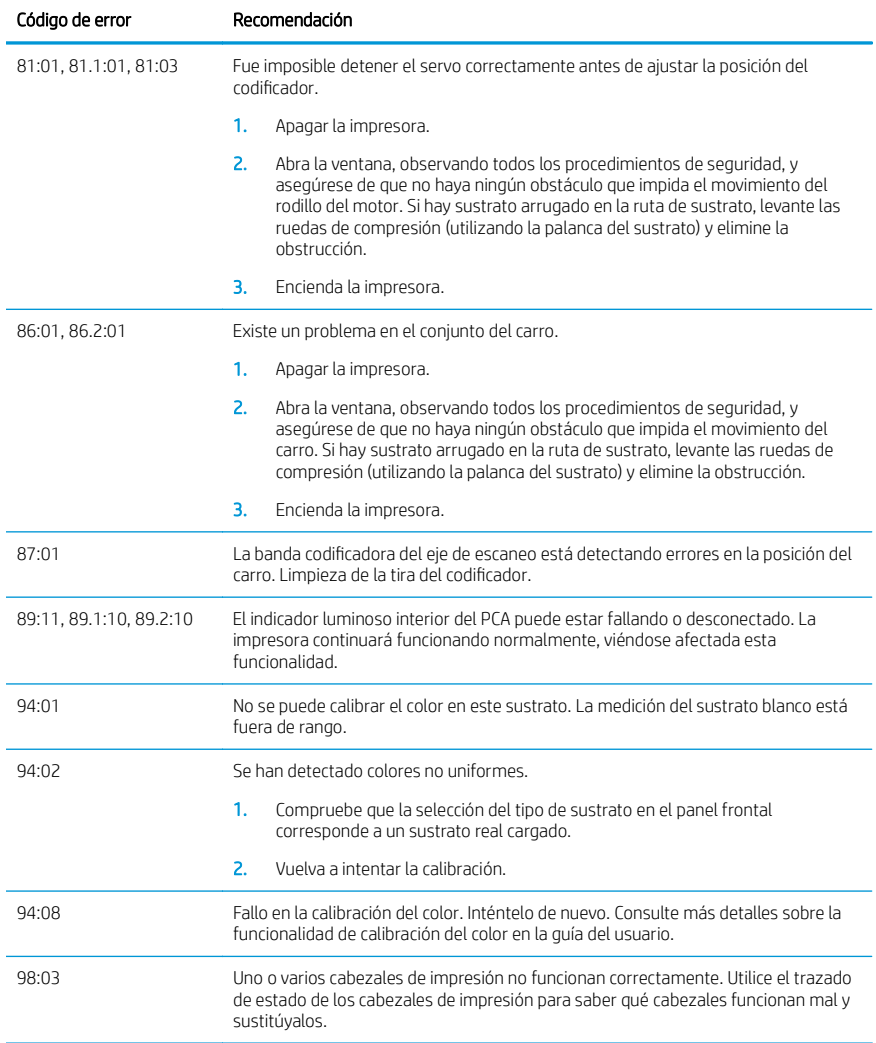

## Especificaciones de encendido

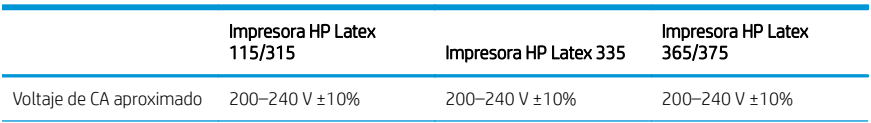

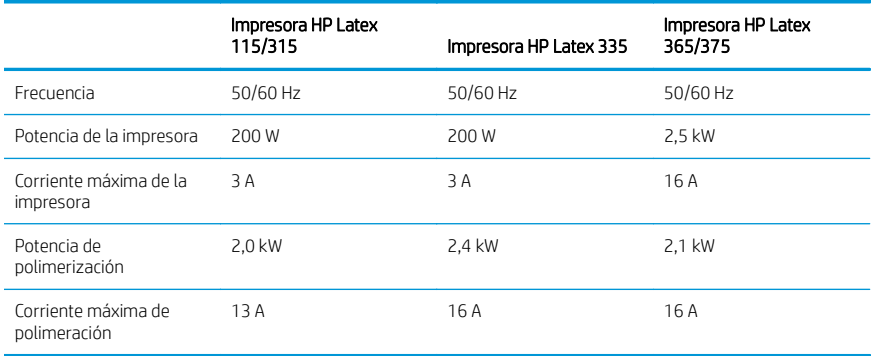

## Avisos reguladores

### Altitud para China:

海拔警告仅适用于海拔 2000 米以下地区使用的产品

## CEM para China (solo productos de la clase A):

整告 此为人级产品。在生活环境中,该产品可能会造成无线电干扰,在这种情况下,可能需要用户 对于扰采取切实可行的措施。

## CEM para Taiwán (solo productos de la clase A):

警告使用者: 此為甲類資訊技術設備,於居住環境中使用時,可能會造成射頻擾動,<br>在此種情況下,使用者會被要求採取某些適當的對策。

# Impressora HP Latex séries 115 e 300

# Informações iniciais

## O que é?

Sua impressora é do tipo jato de tinta, colorida, desenvolvida para imprimir imagens de alta qualidade em substratos flexíveis. Entre os principais recursos estão:

- Maior nitidez na impressão, transições suaves e detalhes mais precisos com suas 6 cores e seus 1200 dpi reais
- Impressora HP Latex 115: Cartuchos de tinta de 400 ml
- Impressora HP Latex série 300: 775 cartuchos de tinta
- Centenas de predefinições de substrato préestabelecidas facilmente disponíveis, incluindo aplicações para ambientes externos

Este documento introdutório inclui avisos legais, instruções de segurança, breves informações de uso, códigos de erro do painel frontal, especificações de energia e declaração de conformidade.

## Onde localizo o guia do usuário?

O guia do usuário da sua impressora pode ser baixado no site:

- <http://www.hp.com/go/latex115/manuals>
- <http://www.hp.com/go/latex300/manuals>

Mais informações disponíveis em:

- <http://www.hp.com/go/latex115/support>
- <http://www.hp.com/go/latex300/support>

É possível encontrar vídeos sobre como usar a impressora em:

- <http://www.hp.com/go/supportvideos>
- <http://www.youtube.com/HPSupportAdvanced>

Participe da comunidade, encontre ferramentas e fale com especialistas. Visite o Centro de conhecimento da HP Latex em:

<http://www.hp.com/go/communities/HPLatex>

## Avisos legais

© Copyright 2017, 2018 HP Development Company, L.P.

As informações contidas neste documento estão sujeitas a alteração sem prévio aviso. As únicas garantias para produtos e serviços HP são descritas na declaração de garantia expressa que acompanha tais produtos e serviços. Nenhuma informação aqui descrita deve ser utilizada para criar uma garantia adicional. A HP não se responsabiliza por erros ou omissões editoriais ou técnicas aqui contidas.

Você pode fazer o download das Informações legais e da Garantia Limitada da HP expressa aplicável ao seu produto em <http://www.hp.com/go/latex115/manuals> ou [http://www.hp.com/go/latex300/manuals.](http://www.hp.com/go/latex300/manuals) Para alguns países/ regiões, uma Garantia Limitada da HP impressa é fornecida na caixa. Em países/regiões onde a garantia não é fornecida no formato impresso, você pode solicitar uma cópia impressa em [http://www.hp.com/go/](http://www.hp.com/go/orderdocuments) [orderdocuments,](http://www.hp.com/go/orderdocuments) ou escreva para: HP, MS POD, 11311 Chinden Blvd, Boise, ID 83714, EUA. Inclua o número do produto, o período de garantia (encontrado na etiqueta do número de série), nome e endereço postal.

ENERGY STAR® é uma marca registrada de propriedade do governo dos EUA.

## Instruções de segurança

#### Diretrizes gerais de segurança

Não há peças que possam ser reparadas pelo operador dentro da impressora, exceto aquelas cobertas pelo programa Autorreparo do cliente da HP (veja [http://www.hp.com/go/selfrepair\)](http://www.hp.com/go/selfrepair). Contate o pessoal de serviço qualificado para fazer a manutenção de outras peças.

Em qualquer um dos casos a seguir, desligue a impressora e entre em contato com o representante de serviços:

- O cabo de alimentação ou o plugue está danificado.
- Os compartimentos de secagem e tratamento estão danificados.
- A impressora foi danificada devido a um impacto.
- Há algum tipo de dano mecânico ou no gabinete.
- Caiu líquido dentro da impressora.
- Há fumaça ou cheiro incomum saindo da impressora.
- A impressora foi derrubada ou o módulo de secagem e tratamento está danificado.
- A impressora não está funcionando corretamente.

Desligue a impressora em qualquer um dos casos a seguir:

- Durante uma tempestade.
- Durante uma queda de energia

Tome cuidado especial com as zonas marcadas com a etiqueta de aviso.

#### Risco de choque elétrico

AVISO! Os circuitos internos das zonas de secagem e tratamento, da remoção de vapor, dos aquecedores das zonas de impressão e das fontes de alimentação integradas operam com voltagens perigosas, capazes de causar ferimentos graves ou morte.

A impressora usa dois cabos de energia. Desconecte os cabos de energia antes de reparar a impressora.

Para evitar risco de choque elétrico:

- A impressora deve estar conectada apenas a tomadas elétricas aterradas.
- Não tente desmontar os módulos de secagem e tratamento.
- Não remova nem abra tampas ou plugues de sistema fechado.
- Não insira objetos nos compartimentos da impressora.

#### Perigo de queimadura

Os subsistemas de secagem e tratamento da impressora funcionam a altas temperaturas e, se tocados, podem causar queimaduras. Para evitar ferimentos, tome as precauções a seguir:

- Não toque nos compartimentos internos das zonas de secagem e tratamento da impressora.
- Deixe a impressora esfriar antes de acessar a zona interna de tratamento e o cilindro de saída no caso de congestionamento do substrato.
- Espere que a impressora resfrie antes de executar algumas operações de manutenção.

Português

#### Perigo de incêndio

Os subsistemas de secagem e tratamento da impressora funcionam a altas temperaturas.

Para evitar risco de incêndios, tome as precauções a seguir:

- O cliente é responsável por atender aos requisitos da impressora e aos requisitos do Código Elétrico de acordo com a jurisdição do país onde a impressora está instalada. Use a voltagem de fonte de alimentação especificada na placa de identificação.
- Conecte os cabos de força às linhas específicas, todas protegidas por um disjuntor de linha secundária, como descrito nas informações do guia de preparação do local. Não use extensão de energia (adaptadores de tomada) para conectar os dois cabos de energia.
- Use somente o cabo fornecido pela HP com a impressora. Não use um cabo danificado. Não use os cabos de energia com outros produtos.
- Não insira objetos nos compartimentos da impressora.
- Não derrube líquidos na impressora. Após a limpeza, certifique-se de que todos os componentes estejam secos antes de usar a impressora novamente.
- Não use produtos aerossóis que contenham gases inflamáveis no interior nem em volta da impressora. Não utilize a impressora em um ambiente com risco de combustão.
- Não bloqueie nem cubra as aberturas no corpo da impressora.
- Não tente desmontar ou modificar os módulos de secagem e tratamento.
- Certifique-se de que a temperatura de operação do substrato não exceda a temperatura recomendada pelo fabricante. Se essa informação não estiver disponível, solicite ao fabricante. Não carregue substratos que não podem ser utilizados a uma temperatura de funcionamento superior a 125 °C.
- Não carregue substratos com temperaturas de autoignição inferior a 250 °C. Se essas informações não estiverem disponíveis, a impressão deve ser assistida todo o tempo.

NOTA: Método de teste baseado em EN ISO 6942:2002: *Avaliação de materiais e conjuntos de materiais quando expostos a fonte de calor radiante, método B*. As condições de teste para determinar a temperatura quando o substrato entra em ignição (inflamam ou brilham) são: Densidade do fluxo de calor: 30 kW/m², calorímetro de cobre, termopar tipo K.

#### Perigo mecânico

A impressora contém peças móveis que podem causar lesões. Para evitar ferimentos, obedeça as precauções a seguir quando for trabalhar perto da impressora:

- Mantenha sua roupa e todas as partes de seu corpo longe das peças móveis da impressora.
- Não use correntes, pulseiras nem outros objetos pendurados.
- Se seu cabelo for comprido, prenda-o para que ele não entre na impressora.
- Cuidado para que mangas e luvas não figuem presas nas peças móveis da impressora.
- Evite ficar perto de ventiladores, o que pode causar ferimentos e também afetar a qualidade da impressão (obstruindo o fluxo de ar).
- Não toque nas engrenagens nem nos rolos móveis durante a impressão.
- Não utilize a impressora com as tampas abertas.

#### Perigo com substâncias químicas

Consulte as fichas de dados de segurança disponíveis em <http://www.hp.com/go/msds>para identificar as substâncias químicas dos seus produtos. Deve ser fornecida ventilação suficiente para garantir que a potencial exposição por ar a essas substâncias seja controlada adequadamente. Consulte um especialista em condicionamento de ar ou EHS para obter orientações sobre as medidas apropriadas para seu local.

Para obter informações mais detalhadas, consulte as seções "Ventilação" e "Ar condicionado" do guia de preparação do local, disponível em:<http://www.hp.com/go/latex15/manuals>e [http://www.hp.com/go/latex300/manuals](http://www.hp.com/go/latex300/manual).

#### Perigo devido à radiação de luz

É emitida radiação de luz pela iluminação da zona de impressão. Esta iluminação está em conformidade com os requisitos do grupo isento da norma IEC 62471:2006: *segurança fotobiológica das lâmpadas e dos sistemas de lâmpadas*. Entretanto, recomenda-se que você não olhe diretamente para os LEDs enquanto eles estiverem ligados. Não modifique o módulo.

#### Perigo devido a substrato pesado

Deve-se ter cuidado especial a fim de evitar ferimentos ao manusear substratos pesados:

- Talvez seja necessário mais de uma pessoa para manusear os rolos de substrato pesados. Tome cuidado para evitar problemas de coluna e/ou lesões.
- Sempre use uma empilhadeira, porta-paletes ou outro equipamento de manuseio para puxar os substratos. A impressora foi desenvolvida para ser compatível com muitos desses dispositivos.
- Sempre use equipamentos de proteção pessoal, incluindo botas e luvas.

#### Manipulação de tinta e condensados

A HP recomenda que você use luvas ao manusear os componentes e condensados do sistema de tinta.

#### Ventilação

Assegure-se de que o local onde o sistema está instalado atenda às normas e instruções de segurança, meio ambiente e saúde (SMS) locais.

Deve ser fornecida ventilação adequada para garantir que a possível exposição seja devidamente controlada. Consulte as Fichas de informações de segurança disponíveis em <http://www.hp.com/go/msds>para identificar as substâncias químicas dos seus consumíveis de tintas.

Os níveis de determinadas substâncias em suas instalações dependem de variáveis do espaço de trabalho que eles controlam, como tamanho do local, desempenho da ventilação e duração de uso do equipamento. Consulte um especialista em EHS para obter orientações sobre as medidas apropriadas para o seu local.

#### Ar condicionado

Além da ventilação de ar fresco para evitar riscos à saúde, considere também manter níveis ambiente no local de trabalho garantindo as condições climáticas operacionais especificadas na seção "Especificações ambientais" do guia de preparação do local a fim de evitar o mau funcionamento do equipamento e o desconforto do operador. O ar condicionado na área de trabalho deve levar em conta que o equipamento produz calor. Geralmente, a dissipação de energia da impressora é de:

- 2,2 kW (7,5 kBTU/h) para as impressoras HP Latex 115/315
- 2,6 kW (8,9 kBTU/h) para a impressora HP Latex 335
- 4,6 kW (15,7 kBTU/h) para as impressoras HP Latex 365/375

O ar condicionado deve respeitar as regras e orientações locais de segurança, meio ambiente e saúde (SMS).

NOTA: As unidades de ar condicionado não devem soprar o ar sobre o equipamento.

## Tecnologia Latex

Latex é uma tecnologia patenteada da HP. As tintas da sua impressora usam látex para melhorar a qualidade e a versatilidade. Após a impressão, é necessário tratamento para corrigir a tinta.

A velocidade, a quantidade de tinta e a temperatura de tratamento estão correlacionadas.

## Imprimindo

Para imprimir, você deve primeiro configurar a impressora no software RIP e, em seguida, enviar trabalhos do RIP para a impressora. Você pode usar o RIP fornecido com a impressora se ainda não tiver nenhum instalado.

## Painel frontal

O painel frontal é uma tela sensível ao toque com interface de usuário gráfica, localizada na parte frontal direita da impressora.

Ele permite controle total da impressora: pelo painel frontal, você pode visualizar informações sobre a impressora, alterar as configurações da impressora, executar calibrações e testes, etc. O painel frontal também exibe alertas (mensagens de erro e aviso) quando necessário.

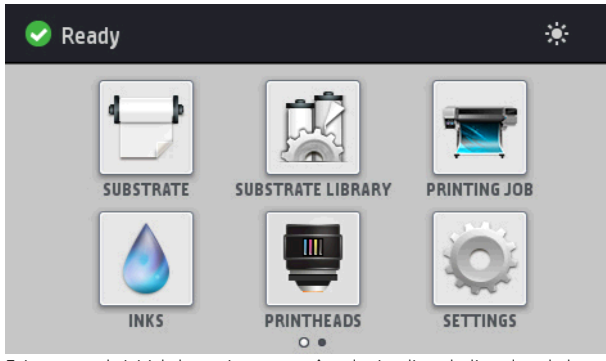

Existe uma tela inicial alternativa, que você pode visualizar deslizando o dedo para a esquerda ao longo da tela:

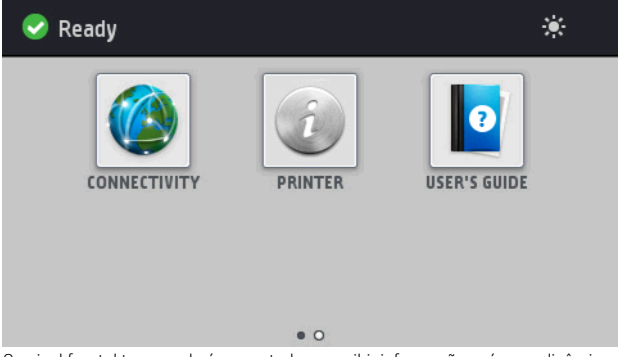

O painel frontal tem ampla área central para exibir informações e ícones dinâmicos. Nas laterais direta e esquerda, você verá até quatro ícones fixos, em momentos diferentes. Geralmente, eles não são exibidos todos ao mesmo tempo.

Existe uma tela inicial alternativa, que você pode visualizar deslizando o dedo para a esquerda ao longo da tela. Ela resume o status dos cartuchos de tinta, do substrato e do trabalho de impressão atual.

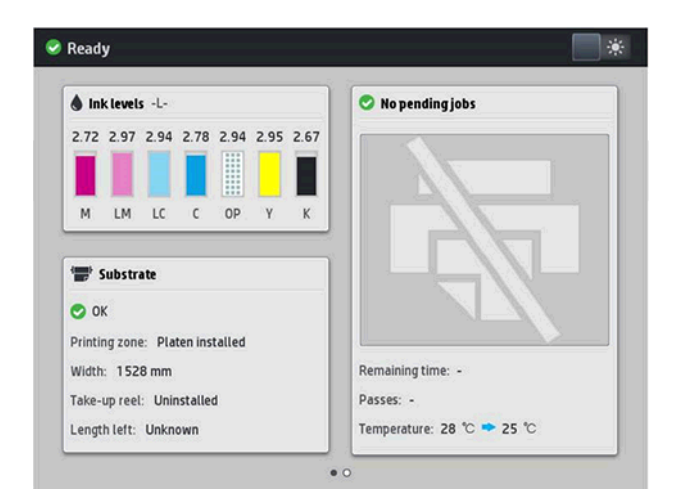

## Ícones fixos à esquerda e à direita

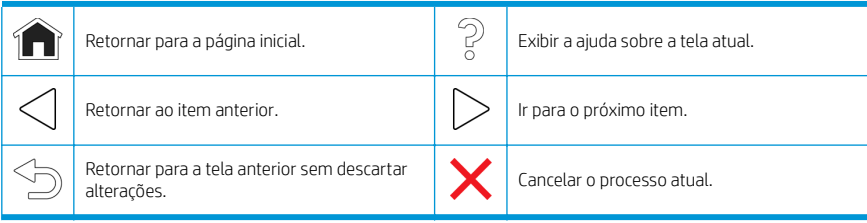

## Ícones dinâmicos da tela inicial

Estes itens são exibidos apenas na tela inicial.

- Na parte esquerda superior da tela, uma mensagem é exibida informando o status da impressora ou o alerta mais importante no momento. Toque nessa mensagem para ver uma lista de todos os alertas atuais, com um ícone indicando a gravidade de cada alerta. Você pode tocar em um alerta para obter ajuda para solucionar o problema.
- Na parte superior direita, toque em  $\sum$  para ativar ou desativar a luz de iluminação da zona de impressão.

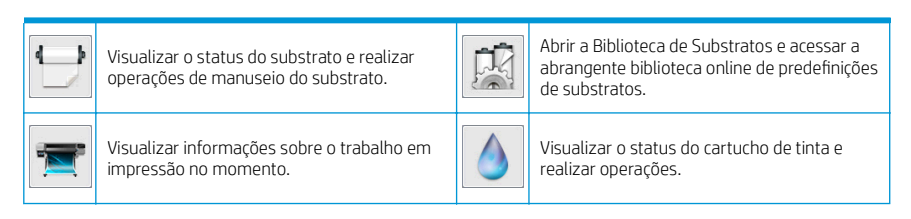

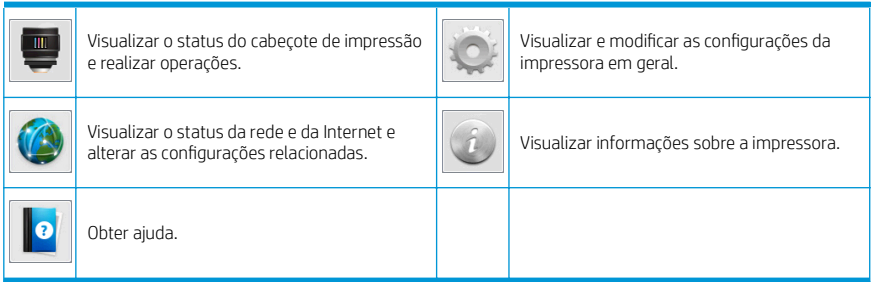

#### Modo de espera

Se a impressora permanecer ociosa por algum tempo, ela entrará no modo em espera e desligará o painel frontal.

Para alterar o período ocioso antes de a impressora entrar no modo de espera, toque em sociale, em seguida,

Configuração > Opções do painel frontal > Limite de tempo do modo de espera. Você pode definir o tempo de 5 a 240 minutos; O tempo padrão é 30 minutos.

A impressora é ativada e o painel frontal é ligado sempre que houver interação externa com ele.

## Solução de problemas

Consulte as seções de solução de problemas do guia de usuário.

## Códigos de erro do painel frontal

Em determinadas circunstâncias, um código de erro numérico será exibido no painel frontal. Siga as orientações na coluna Recomendação para resolver o erro. Se a recomendação não resolver o problema, entre em contato com o representante de serviços.

Se for exibida uma mensagem de erro no painel frontal que não esteja incluída nesta lista, desligue e ligue a impressora novamente. Se o problema persistir, entre em contato com o representante de serviços.

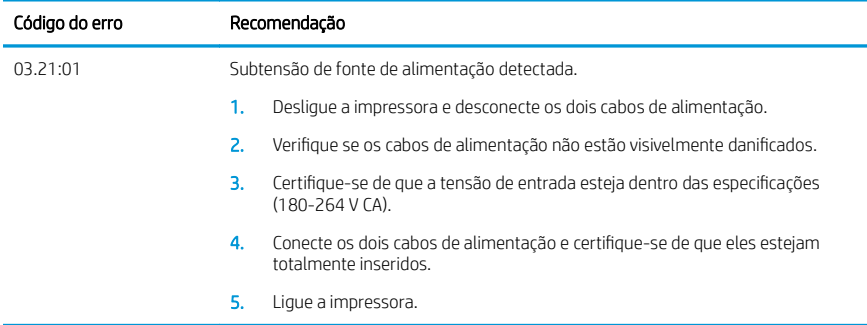

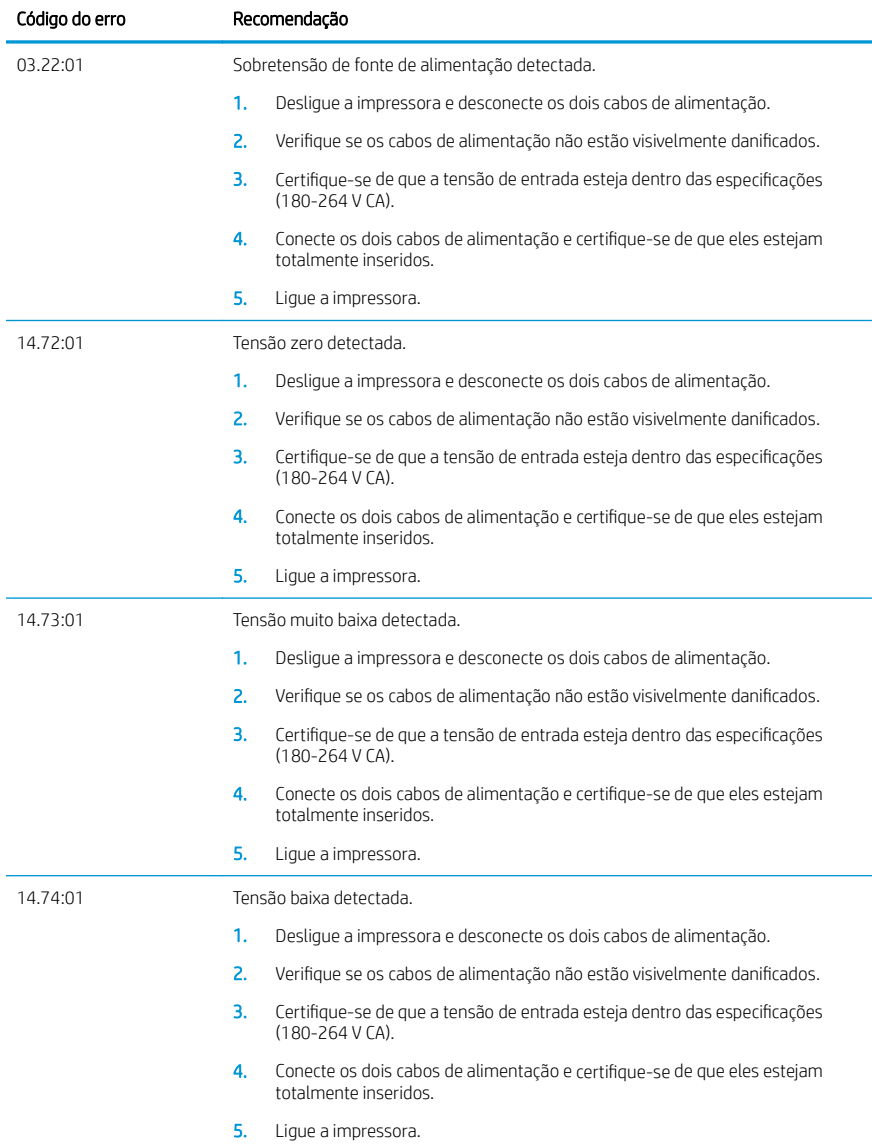

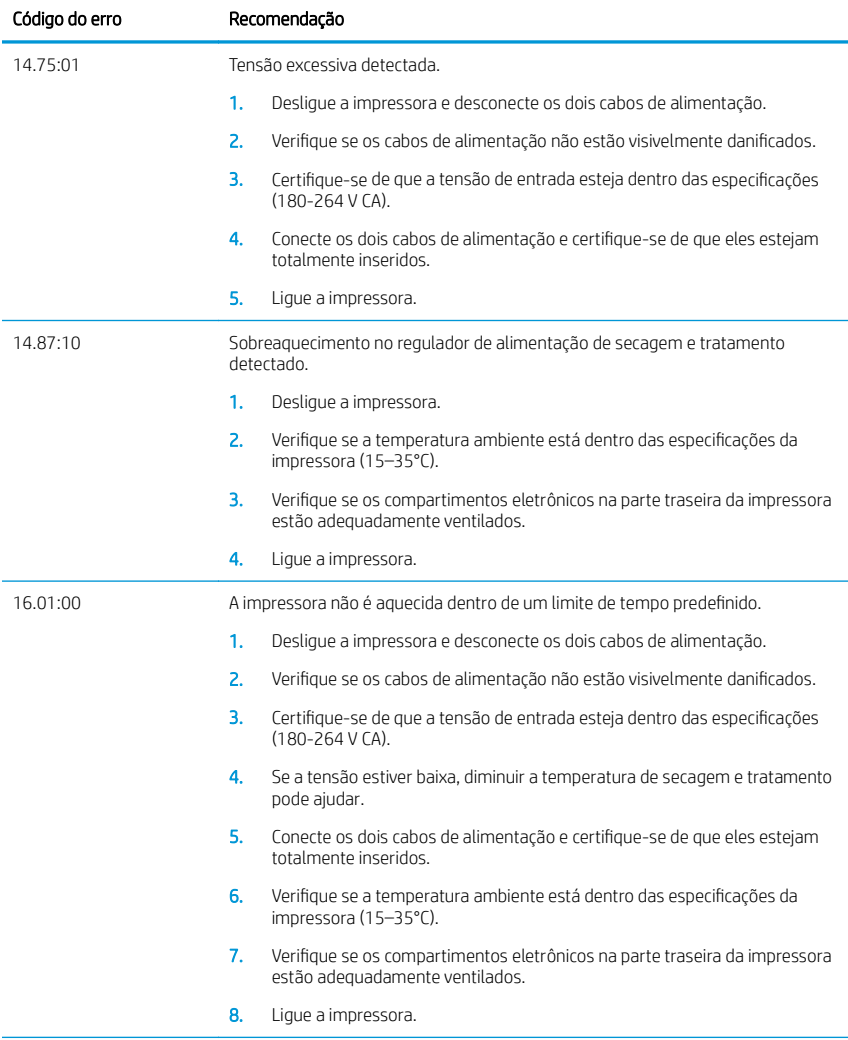

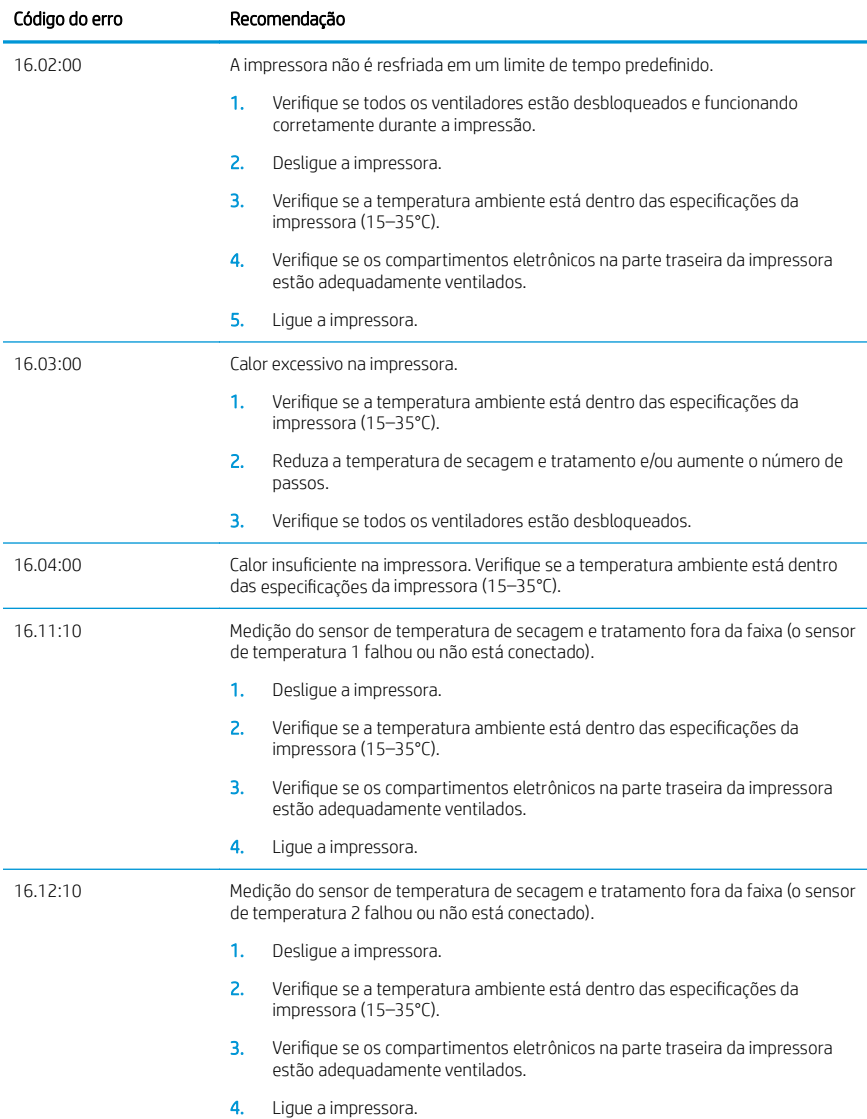

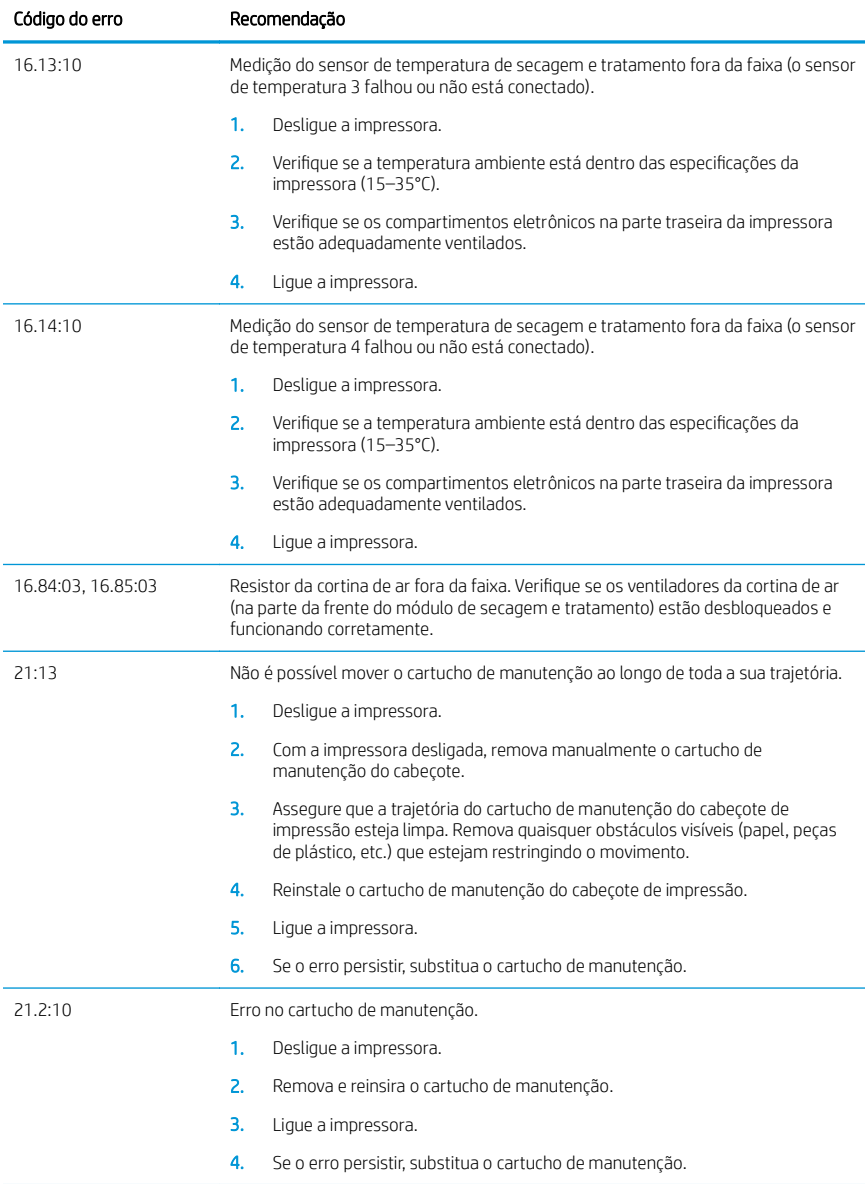

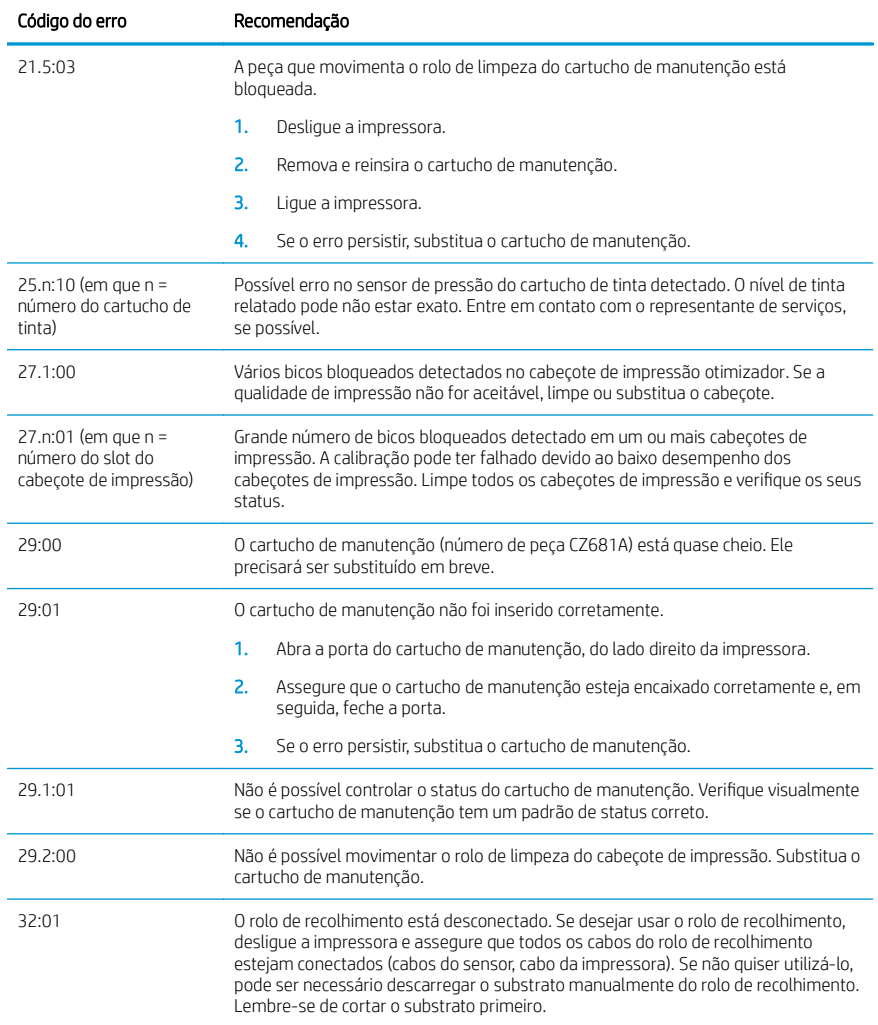

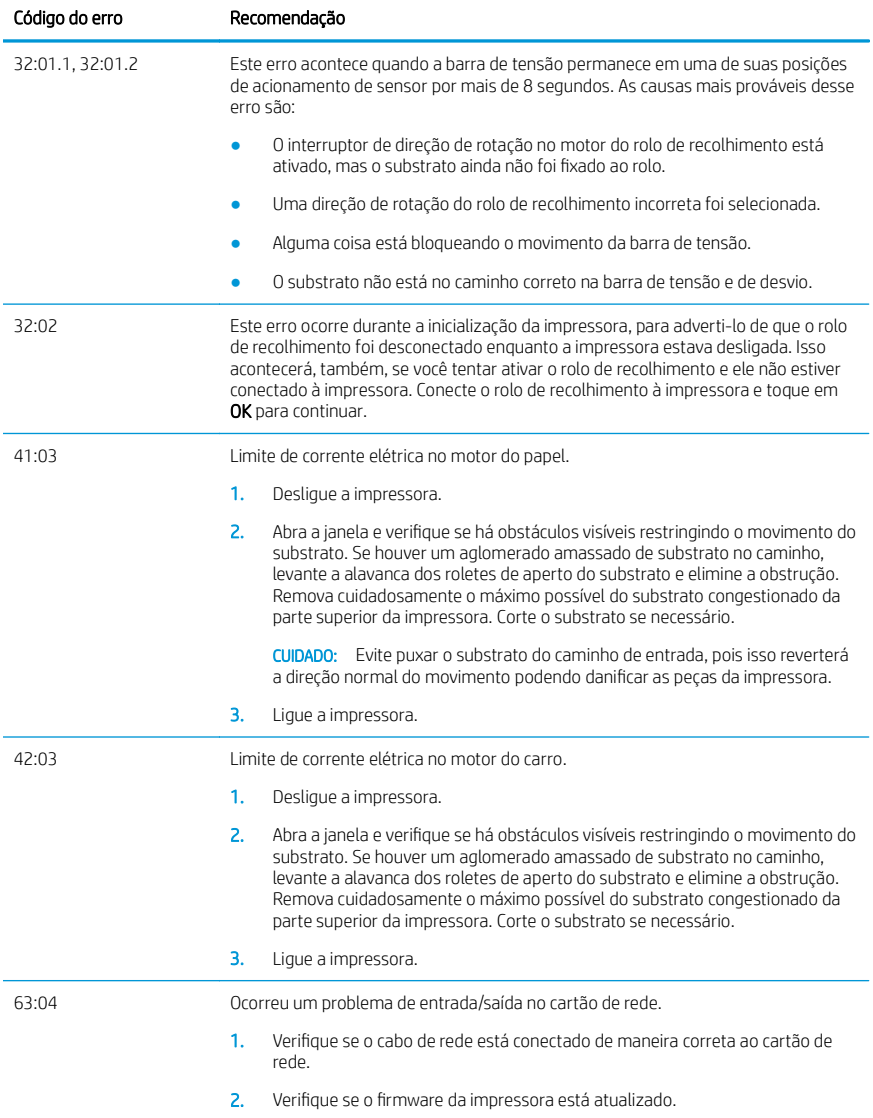

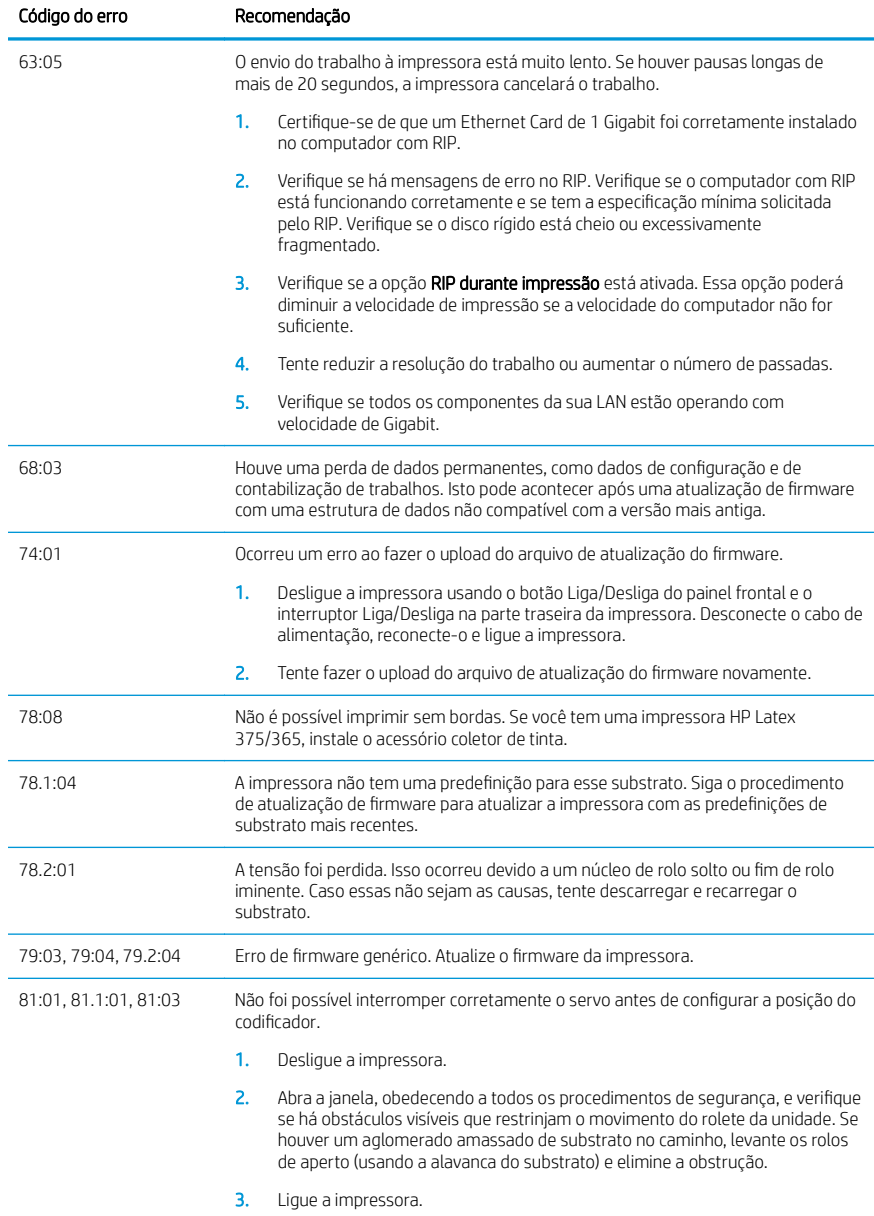

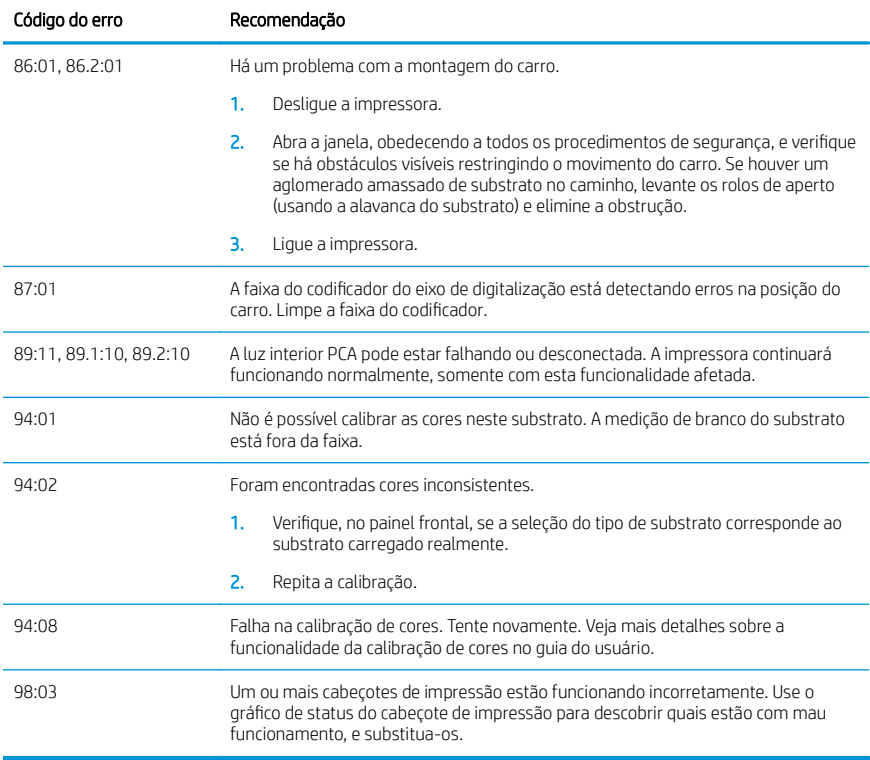

## Especificações de energia

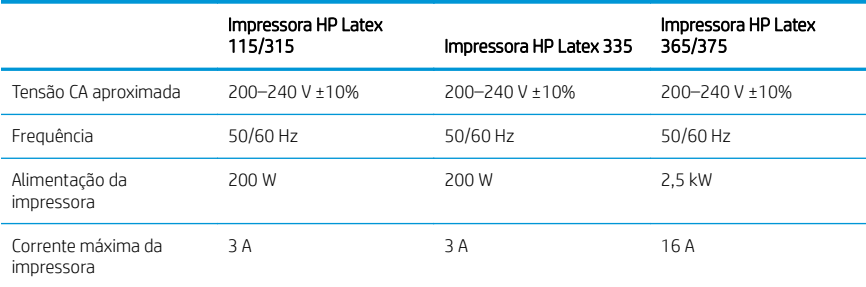

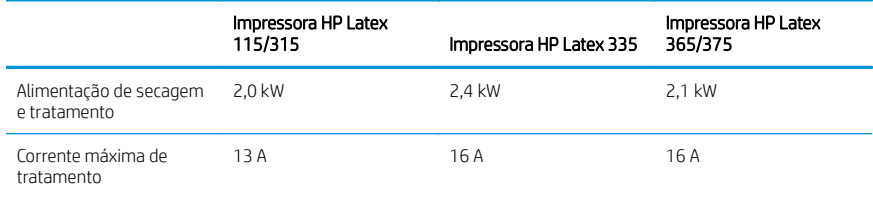

## Avisos legais

## Altitude da China:

海拔警告仅适用于海拔 2000 米以下地区使用的产品

### EMC da China (apenas para produtos de classe A):

整告 此为A级产品。在生活环境中,该产品可能会造成无线电干扰,在这种情况下,可能需要用户 对于扰采取切实可行的措施。

## EMC de Taiwan (apenas para produtos de classe A):

警告使用者:

此為甲類資訊技術設備,於居住環境中使用時,可能會造成射頻擾動,<br>在此種情況下,使用者會被要求採取某些適當的對策。

# Принтеры серии HP Latex 115 и 300

# Введение

## Что это за устройство?

Данный цветной струйный принтер предназначен для высококачественной печати на гибких носителях. Некоторые основные характеристики:

- Высочайшая четкость изображений, 6 цветов и реальное разрешение 1200 точек/дюйм позволяют создавать плавные переходы и передавать мельчайшие детали
- Принтер HP Latex 115: картриджи с чернилами объемом 400 мл.
- Принтер серии HP Latex 300: картриджи с чернилами объемом 775 мл.
- Легко доступны сотни проверенных профилей носителей, включая печать материалов для размещения на открытом воздухе

В этом вводном документе приводятся юридические уведомления, инструкции по технике безопасности, краткая информация по эксплуатации, список кодов ошибок, которые могут выводиться на переднюю панель, требования к электропитанию и декларация о соответствии.

## Где можно найти руководство пользователя?

Руководство пользователя к вашему принтеру можно загрузить с веб-сайта:

- <http://www.hp.com/go/latex115/manuals>
- <http://www.hp.com/go/latex300/manuals>

Дополнительную информацию см. на веб-сайте:

- <http://www.hp.com/go/latex115/support>
- <http://www.hp.com/go/latex300/support>

Видеоролики с инструкциями по эксплуатации принтера можно найти на веб-сайте:

- <http://www.hp.com/go/supportvideos>
- <http://www.youtube.com/HPSupportAdvanced>

Присоединитесь к сообществу, найдите полезные инструменты и пообщайтесь со специалистами. Посетите Центр знаний HP Latex по адресу:

<http://www.hp.com/go/communities/HPLatex>

## Юридические уведомления

© HP Development Company, L.P., 2017–2018

Данные, приведенные в настоящем документе, могут быть изменены без предварительного уведомления. Условия гарантии на продукцию и услуги HP определяются исключительно гарантийными талонами, предоставляемыми вместе с соответствующими продуктами и услугами. Никакая часть настоящего документа не может рассматриваться в качестве основания для дополнительных гарантийных обязательств. Компания HP не несет ответственности за технические и грамматические ошибки и неточности, которые могут содержаться в данном документе.

Прямо предусмотренную ограниченную гарантию HP и юридическую информацию, применимую к вашему продукту, можно найти по адресу <http://www.hp.com/go/latex115/manuals> или [http://www.hp.com/go/](http://www.hp.com/go/latex300/manuals) [latex300/manuals](http://www.hp.com/go/latex300/manuals). Для некоторых стран и регионов в комплект поставки входит ограниченная гарантия HP в печатном виде. В странах и регионах, где гарантия в печатном виде в комплект поставки не входит, ее можно заказать на <http://www.hp.com/go/orderdocuments> либо по адресу: HP, MS POD, 11311 Chinden Blvd, Boise, ID 83714, USA (США). Письмо должно содержать номер модели, гарантийный период (можно найти на наклейке с серийным номером), имя и почтовый адрес.

ENERGY STAR® является зарегистрированным знаком, принадлежащим правительству США.

## Инструкции по технике безопасности

#### Общее руководство по безопасности

Внутри принтера отсутствуют элементы, которые может обслуживать оператор, кроме указанных в программе собственного ремонта пользователем HP (см. [http://www.hp.com/go/selfrepair\)](http://www.hp.com/go/selfrepair). Для выполнения работ по обслуживанию других деталей обратитесь к квалифицированному специалисту.

В следующих случаях необходимо выключить принтер и обратиться к представителю сервисного центра:

- Поврежден кабель питания или его вилка.
- Повреждены отсеки для закрепления.
- Принтер поврежден вследствие удара.
- Имеется механическое повреждение или повреждение корпуса.
- В принтер попала жидкость.
- Из принтера идет дым или появился необычный запах.
- Принтер уронили, или поврежден модуль закрепления.
- Неудовлетворительная работа принтера.

В следующих случаях необходимо выключить принтер:

- Во время грозы
- Во время сбоя питания

Будьте осторожны с зонами, отмеченными предупредительными обозначениями.

#### Опасность поражения электрическим током

. ВНИМАНИЕ! Внутренние компоненты модулей закрепления, отвода пара, нагреватели зоны печати и встроенные источники питания работают под высокими напряжениями, способными стать причиной смерти или тяжелых увечий персонала.

Принтер оснащен двумя кабелями питания. Перед выполнением технического обслуживания принтера отсоедините оба кабеля питания.

Во избежание поражения электрическим током соблюдайте следующие требования:

- Принтер следует подключать только к заземленным электрическим розеткам.
- Не пытайтесь демонтировать модули закрепления.
- Запрещается снимать или открывать какие-либо закрытые системные крышки и разъемы.
- Не вставляйте посторонние предметы в гнезда принтера.

#### Опасность высокой температуры

Подсистемы закрепления в принтере работают при высоких температурах, и прикосновение к ним может привести к ожогам. Чтобы избежать травм, соблюдайте следующие меры предосторожности:

- Не прикасайтесь к внутренним корпусам модуля закрепления.
- Перед началом работы с внутренними компонентами молуля закрепления и выходным валиком в случае замятия носителя для печати дайте принтеру остыть.
- Перед выполнением некоторых операций по техническому обслуживанию дайте принтеру остыть.

#### Опасность возгорания

Подсистемы закрепления принтера работают при высокой температуре.

Чтобы избежать возгорания, соблюдайте следующие меры предосторожности.

- Пользователь несет ответственность за соблюдение требований техники безопасности при работе с принтером и электротехнических норм и правил той страны, в которой установлен принтер. Используйте источник питания с напряжением, которое указано на заводской табличке.
- Подключайте кабели питания к выделенным линиям питания, защищенным отдельным прерывателем цепи, характеристики которого соответствуют подробным сведениям, указанным в документации по подготовке рабочего места. Не используйте разветвитель питания (переносной удлинитель) для подключения обоих кабелей питания.
- Используйте только кабели питания, поставляемые с принтером HP. Не используйте поврежденные кабели питания. Не подключайте кабели питания к другим устройствам.
- Не вставляйте посторонние предметы в гнезда принтера.
- Не допускайте попадания жидкости в принтер. После очистки убедитесь, что все компоненты сухие. Только после этого можно начать пользоваться принтером снова.
- Не используйте аэрозоли, содержащие воспламеняющиеся газы, рядом с принтером и не допускайте попадания таких аэрозолей внутрь принтера. Не используйте принтер во взрывоопасной среде.
- Не закрывайте отверстия в корпусе принтера.
- Не пытайтесь демонтировать или изменить модули закрепления.
- Убедитесь, что не превышена рабочая температура носителя для печати, рекомендованная производителем. Если эта информация отсутствует, свяжитесь с производителем. Не загружайте материалы, которые не могут использоваться при рабочей температуре выше 125 °C .
- Не загружайте носители для печати с температурой самовозгорания ниже 250 °C. Если эта информация недоступна, необходимо постоянно контролировать процесс печати.

ПРИМЕЧАНИЕ. Метод тестирования на основе EN ISO 6942:2002: *Методы оценки материалов и пакетов материалов, подвергаемых воздействию источника теплового излучения, метод B*. Условиями тестирования для определения температуры, при которой носитель для печати начинает возгораться (либо гореть открытым огнем, либо тлеть), были следующие: плотность теплового потока 30 кВт/м², медный калориметр, термопара типа K.

#### Механическая опасность

В принтере имеются движущиеся части, которые могут привести к травме. Чтобы избежать травм, соблюдайте следующие меры предосторожности при работе вблизи принтера.

- Не держите одежду и какие-либо части тела вблизи движущихся частей принтера.
- Избегайте ношения ожерелий, браслетов и других свисающих предметов.
- Если у вас длинные волосы, постарайтесь закрепить их, чтобы они не попали в принтер.
- Избегайте попадания рукавов и перчаток в движущиеся части принтера.
- Избегайте нахождения вблизи вентиляторов это может вызвать травму, а также влияет на качество печати (перекрывая движение воздуха).
- Не прикасайтесь к шестерням или движущимся роликам во время печати.
- Не эксплуатируйте принтер со снятыми или незакрытыми крышками.

#### Химическая опасность

Сведения о химическом составе ваших расходных материалов см. в паспортах безопасности материалов, доступных по адресу [http://www.hp.com/go/msds.](http://www.hp.com/go/msds) Необходимо предусмотреть надлежащую вентиляцию, чтобы концентрация этих веществ в воздухе не превышала предельно допустимых значений. Проконсультируйтесь со специалистом по системам кондиционирования воздуха или со специалистом по охране труда, охране окружающей среды и технике безопасности.

Более подробные сведения см. в разделах «Вентиляция» и «Кондиционирование воздуха» в руководстве по подготовке места установки, которое доступно по адресу <http://www.hp.com/go/latex15/manuals> и [http://www.hp.com/go/latex300/manual.](http://www.hp.com/go/latex300/manual)

#### Опасность светового излучения

Система освещения зоны печати испускает световое излучение. Это излучение соответствует требованиям к безопасной группе по стандарту МЭК 62471:2006: *Фотобиологическая безопасность ламп и ламповых систем*. Однако смотреть на лампы, когда они включены, не рекомендуется. Не изменяйте модуль.

#### Опасность, связанная с большой массой носителя для печати

Следует соблюдать особые предосторожности, чтобы избегать травм при работе с тяжелыми носителями.

- Для работы с тяжелыми рулонами носителей для печати может потребоваться несколько человек. Следует быть осторожным, чтобы избежать растяжения мышц спины и травмы.
- Всегла используйте автопогрузчик, тележку или другое оборудование для подъема носителей для печати. Принтер разрабатывался с учетом возможного использования многих из этих устройств.
- Всегда носите защитное снаряжение, в том числе ботинки и перчатки.

#### Работа с чернилами и конденсат

Компания HP рекомендует надевать перчатки при работе с отсеками системы подачи чернил и конденсатом.

#### Вентиляция

Убедитесь, что помещение, в котором установлена система, удовлетворяет требованиям местных инструкций и нормативных положений по охране труда, технике безопасности и охране окружающей среды.

Необходимо предусмотреть соответствующую вентиляцию, чтобы обеспечить надлежащий контроль концентрации вредных веществ в воздухе. Сведения о химическом составе ваших чернил см. в паспортах безопасности материалов, доступных по адресу [http://www.hp.com/go/msds.](http://www.hp.com/go/msds)

Фактические концентрации веществ зависят от параметров рабочей зоны, например размера помещения, характеристик системы вентиляции, а также продолжительности использования оборудования. Проконсультируйтесь со специалистом по охране труда, охране окружающей среды и технике безопасности.

#### Кондиционирование воздуха

Для предотвращения возникновения опасности для здоровья, а также во избежание дискомфорта оператора и возникновения неисправности оборудования, кроме использования приточной вентиляции рекомендуется также обеспечивать надлежащие климатические условия работы, указанные в разделе «Характеристика условий окружающей среды» руководства по подготовке места установки. При планировании системы кондиционирования воздуха в рабочей зоне необходимо учитывать также, что данное оборудование выделяет тепло. Как правило, рассеивание мощности принтера составляет:

- 2,2 кВт (7,5 Кбте/ч) для принтеров HP Latex 115/315;
- 2,6 кВт (8,9 Кбте/ч) для принтера HP Latex 335;
- 4,6 кВт (15,7 Кбте/ч) для принтеров серии HP Latex 365/375.

Система кондиционирования воздуха должна соответствовать требованиям местных инструкций и нормативных положений по охране труда, охране окружающей среды и технике безопасности.

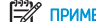

ПРИМЕЧАНИЕ. Потоки воздуха из кондиционера воздуха не должны быть направлены на оборудование.

## Технология Latex

Latex — запатентованная технология корпорации HP. В чернилах для вашего принтера используется латекс для повышения качества печати и гибкости применения. Для высыхания чернил после печати их необходимо закрепить.

Скорость печати, количество чернил и температура закрепления связаны между собой.

## Печать

Для выполнения печати необходимо сначала настроить принтер с помощью приложения RIP, затем можно отправлять на принтер задания печати из приложения RIP. Можно использовать приложение RIP, которое предоставляется с принтером (если такое приложение не было установлено ранее).

## Передняя панель

Передняя панель представляет собой сенсорный экран с графическим интерфейсом пользователя, расположенный на передней правой части принтера.

Она предоставляет возможности полного управления принтером: с передней панели можно просматривать информацию о принтере, изменять параметры принтера, выполнять калибровку и тесты и т. д. При необходимости на передней панели также отображаются уведомления (предупреждения и сообщения об ошибках).

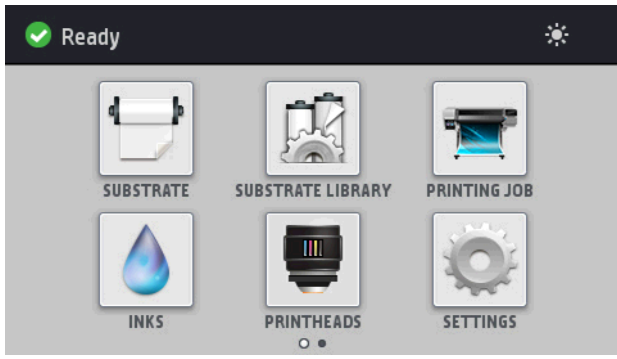

Существует другой начальный экран, который открывается, если провести пальцем по экрану влево.

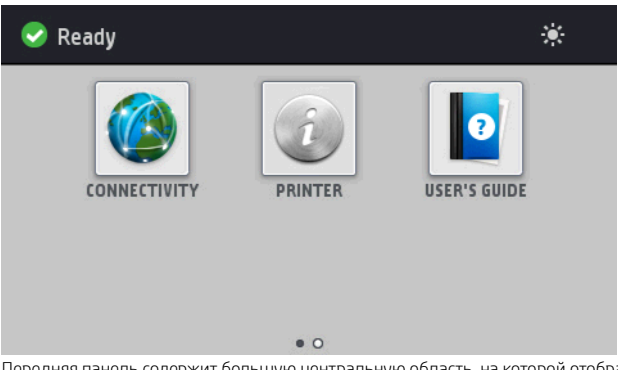

Передняя панель содержит большую центральную область, на которой отображаются значки и динамическая информация. В левой и правой частях в различное время могут отображаться до четырех фиксированных значков. Обычно они не отображаются одновременно.

Существует альтернативный начальный экран, который открывается, если провести пальцем по экрану влево. На нем показаны состояния картриджей с чернилами, носителя для печати и текущего задания печати.

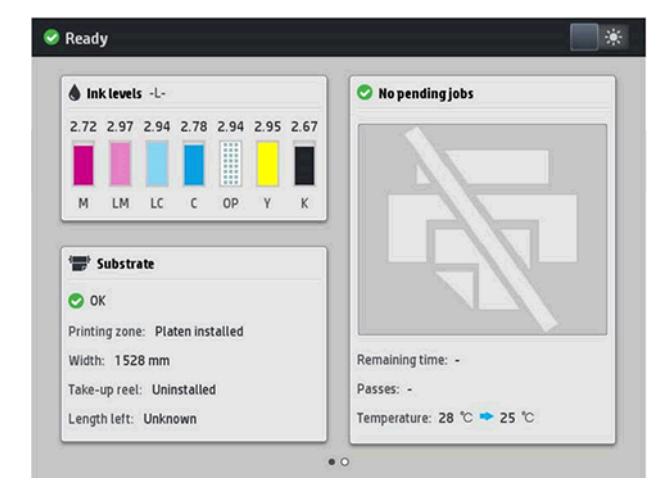

#### Фиксированные значки слева и справа

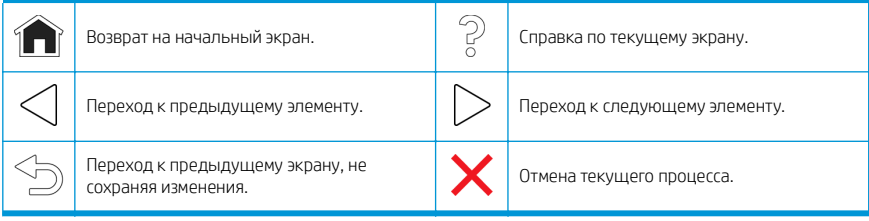

Русский

#### Динамические значки начального экрана

Следующие пункты отображаются только на начальном экране:

- В левом верхнем углу экрана отображается сообщение о состоянии принтера или наиболее важное текущее уведомление. Коснитесь этого сообщения для просмотра списка всех текущих уведомлений со значками, обозначающими серьезность каждого уведомления. Чтобы просмотреть справку по решению данной проблемы, коснитесь уведомления.
- В правой верхней части экрана коснитесь значка , чтобы включить или выключить лампу освещения зоны печати.

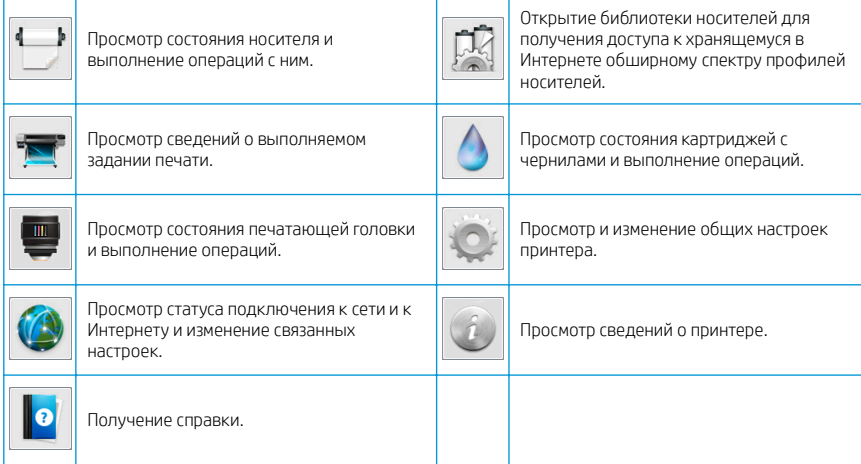

#### Спящий режим

Если принтер некоторое время не работает, он переходит в спящий режим и отключает переднюю панель.

Чтобы изменить время бездействия перед переходом в режим ожидания, коснитесь значка

затем выберите пункт меню Настройка > Параметры передней панели > Время до спящего режима. Можно задать время от 5 до 240 минут; значением по умолчанию является 30 минут.

Принтер выходит из спящего режима и включает переднюю панель при любом внешнем взаимодействии с ним.

### Решение проблем

См. раздел «Устранение неполадок» руководства пользователя.

### Коды ошибок на передней панели

В некоторых случаях на передней панели отображается числовой код ошибки. Для устранения ошибки следуйте инструкциям в столбце «Рекомендации». Если выполнение рекомендованных действий не приводит к устранению неисправности, обратитесь к представителю службы поддержки.

Если на передней панели появляется сообщение об ошибке, отсутствующей в списке, выключите и снова включите принтер. Если неполадку не удалось устранить, обратитесь к представителю службы поддержки.

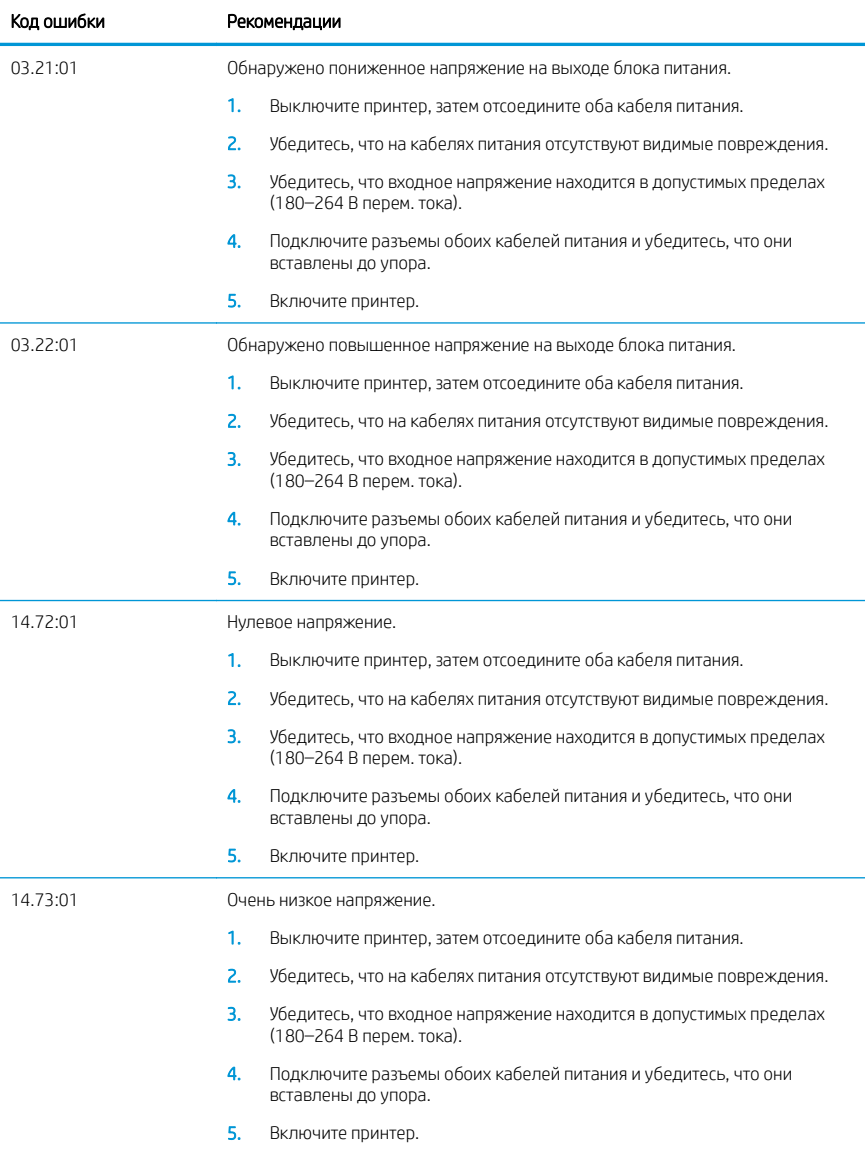
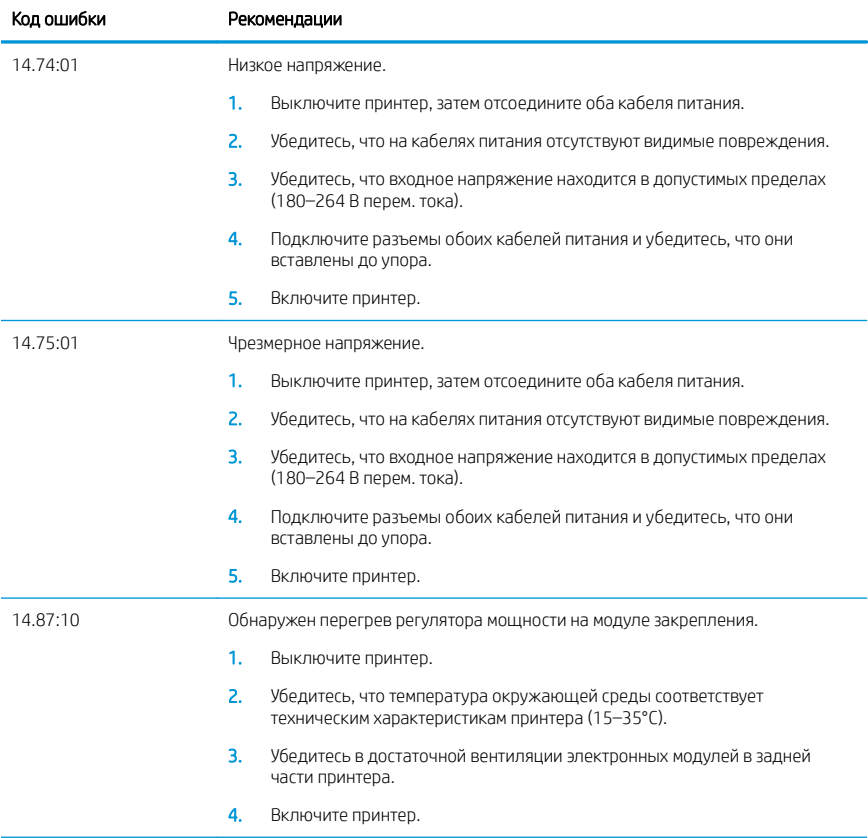

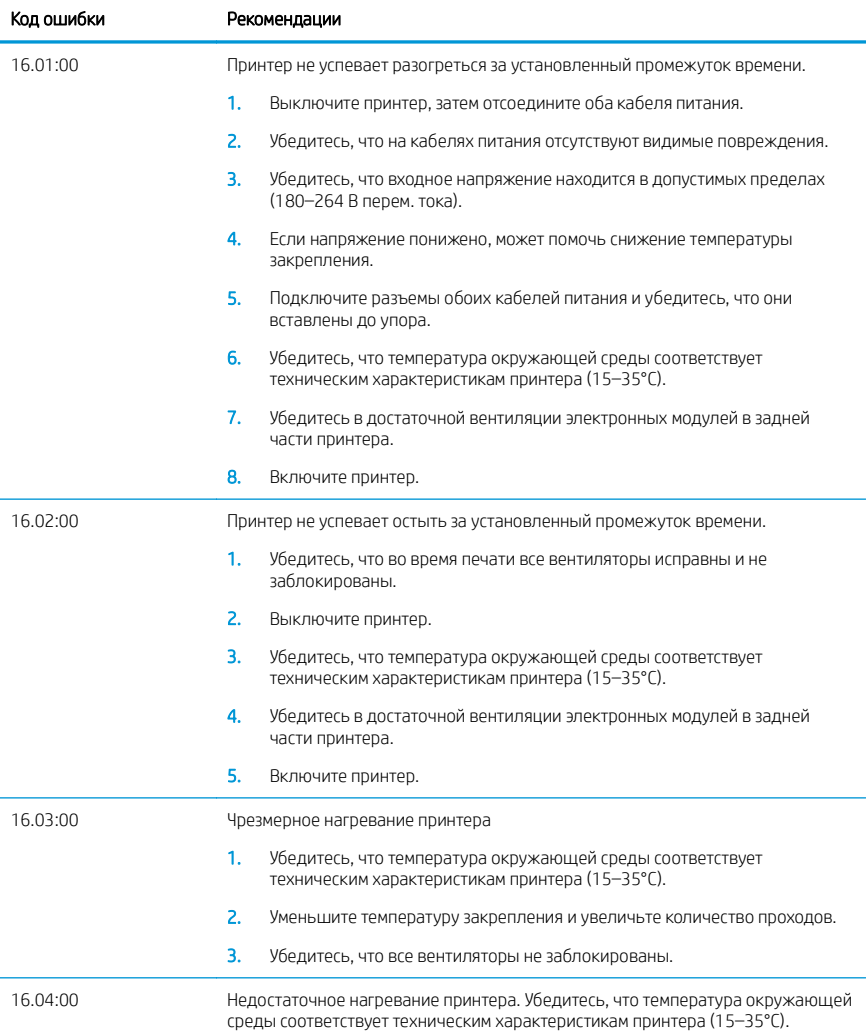

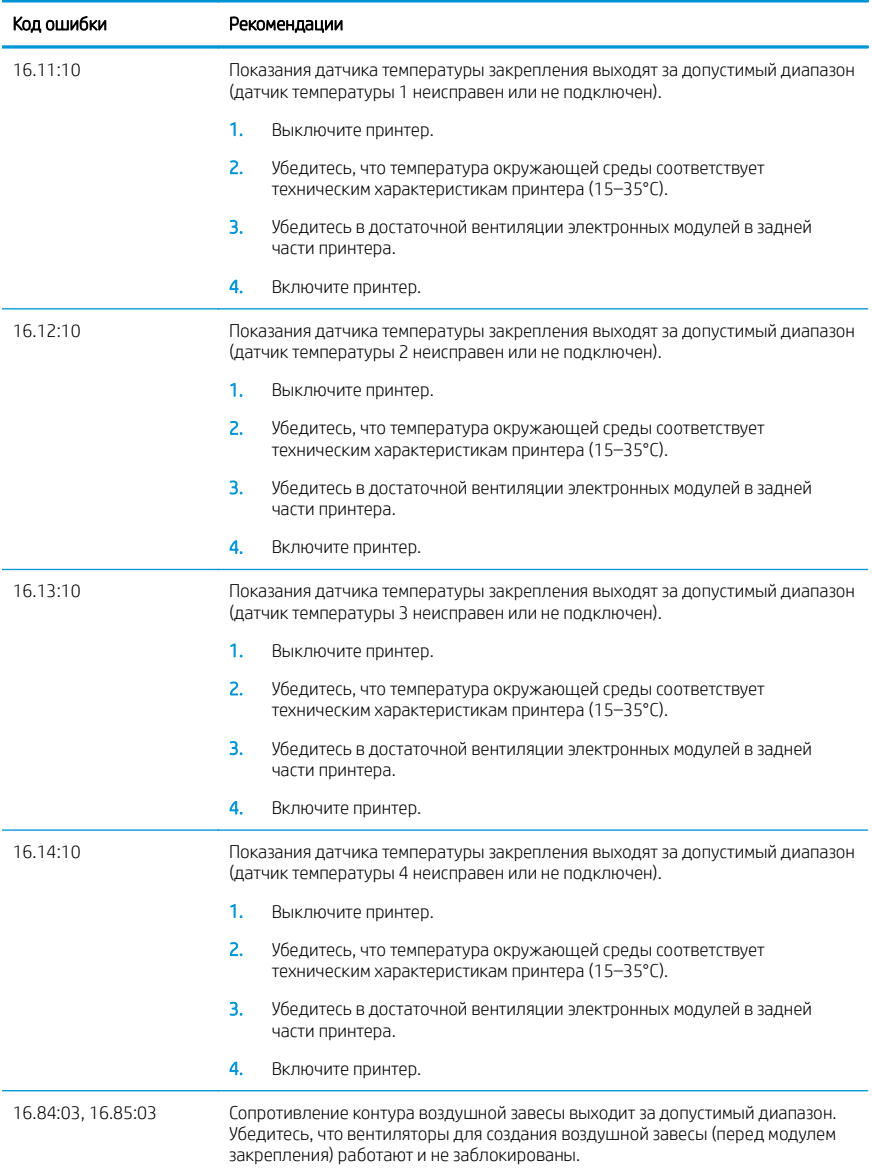

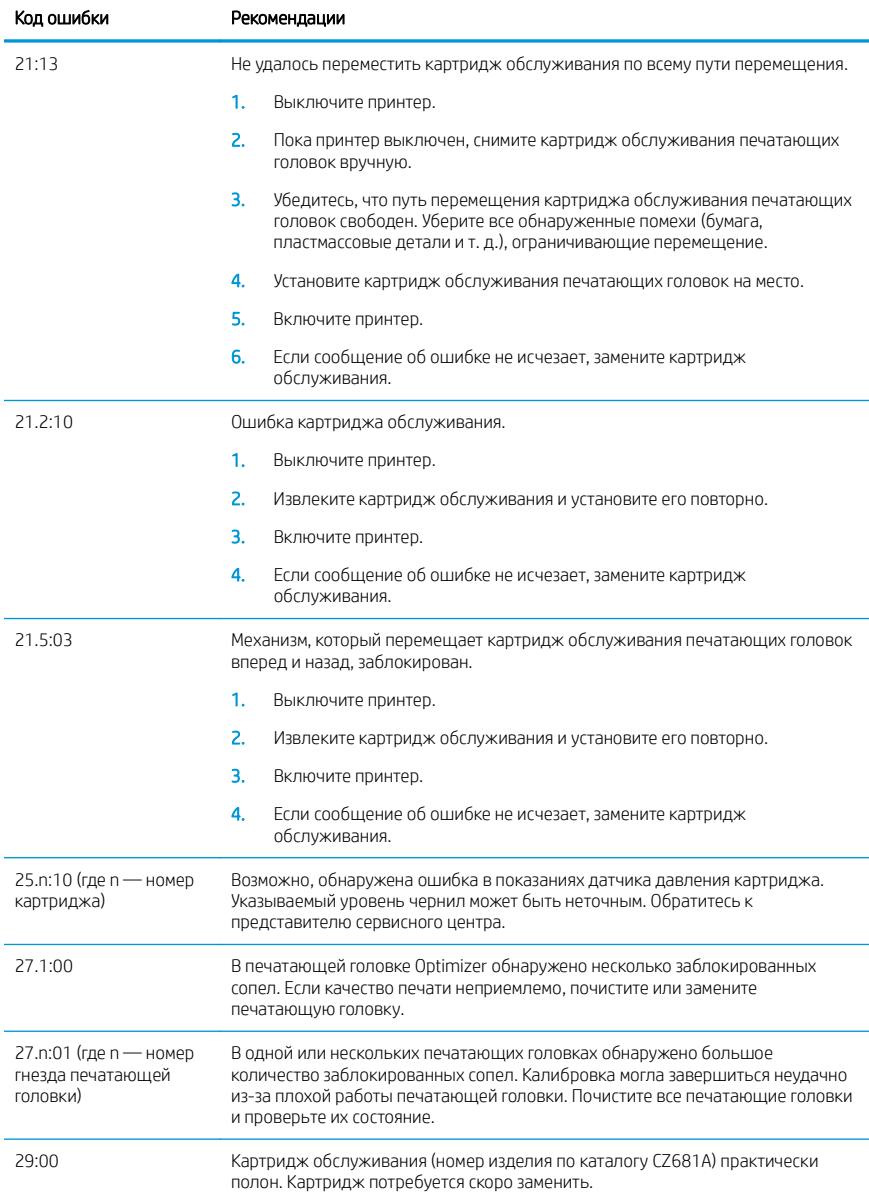

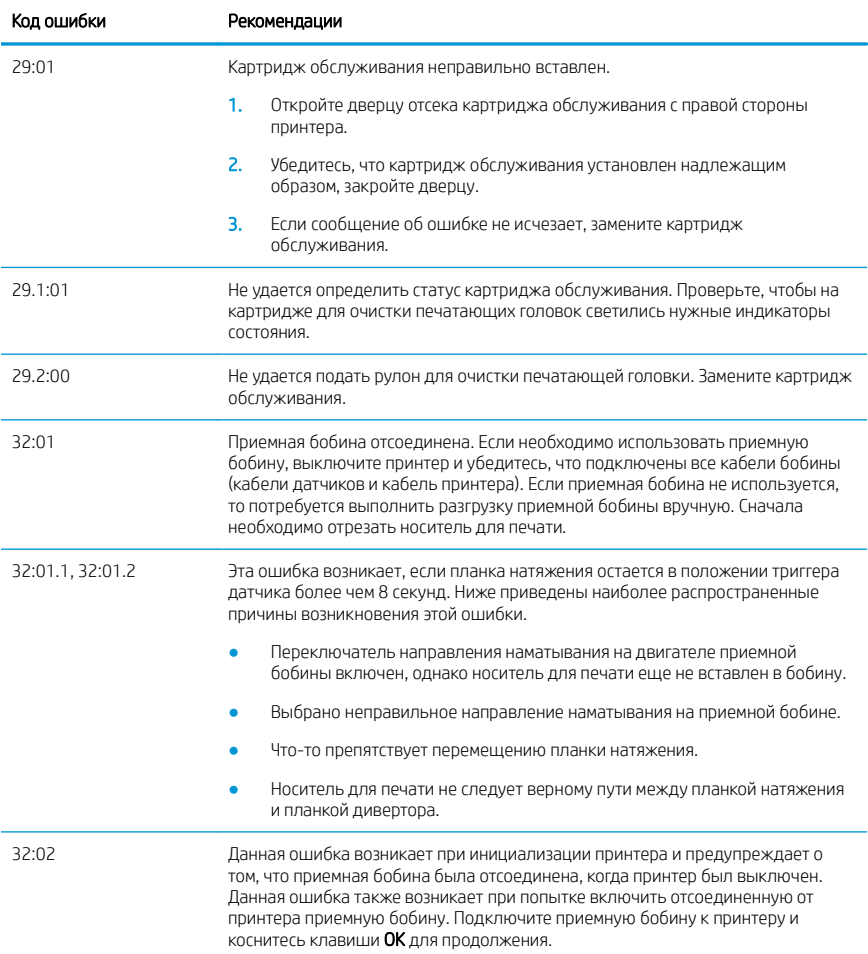

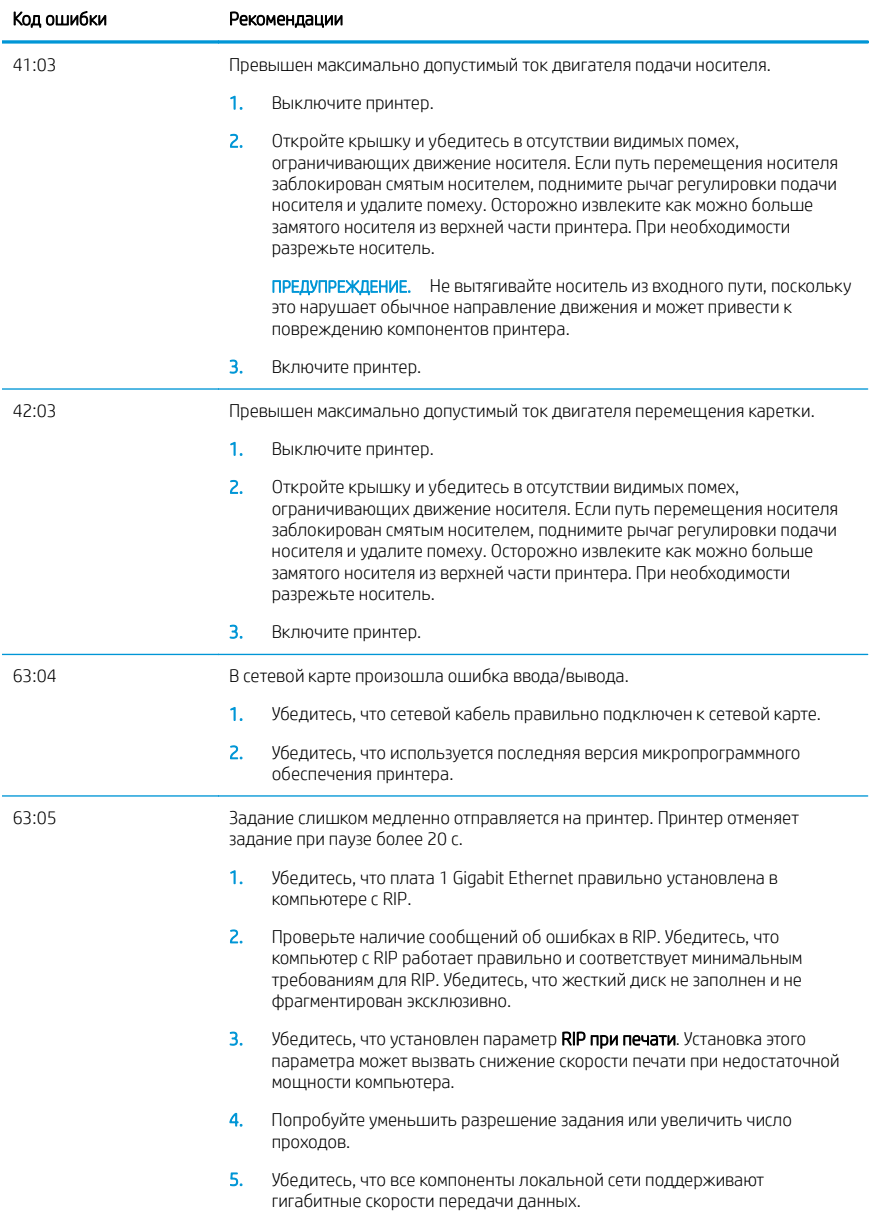

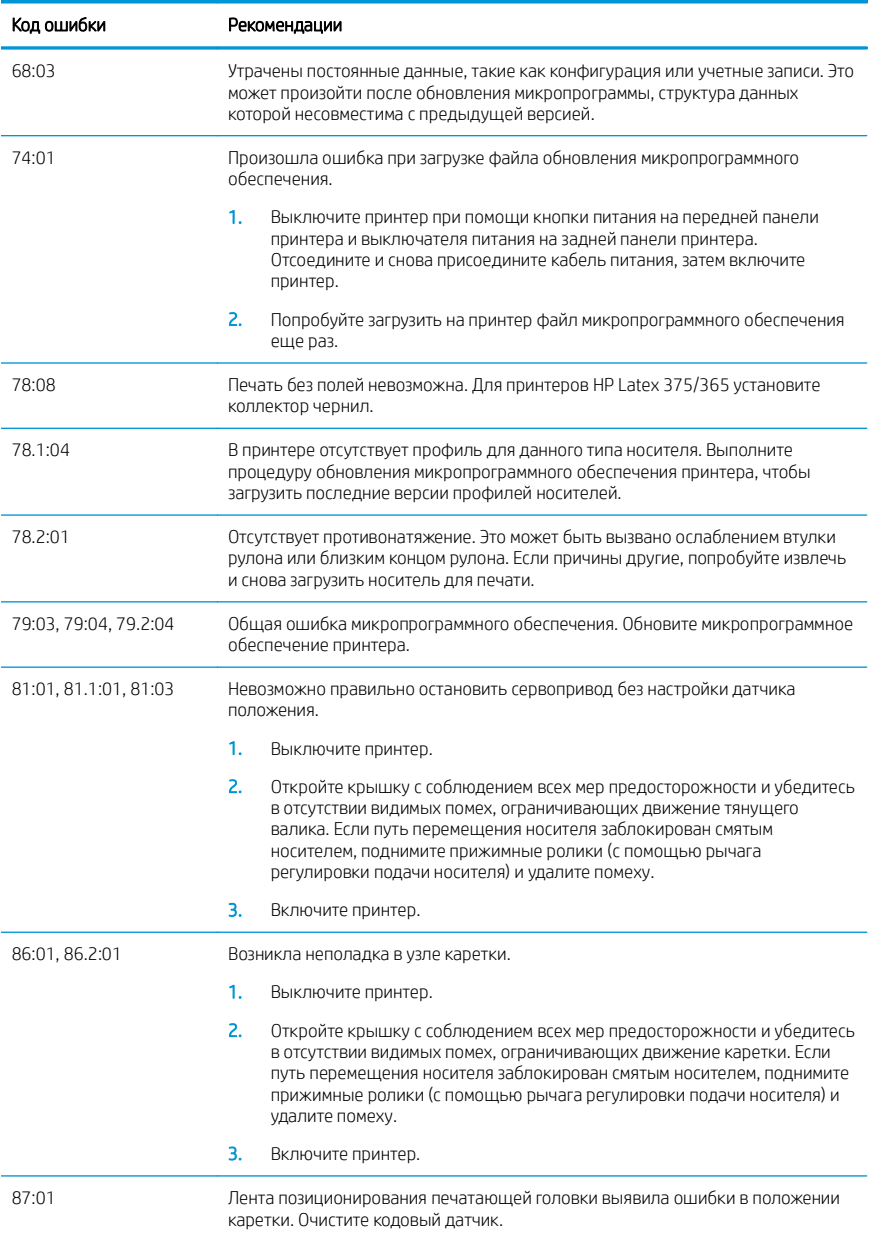

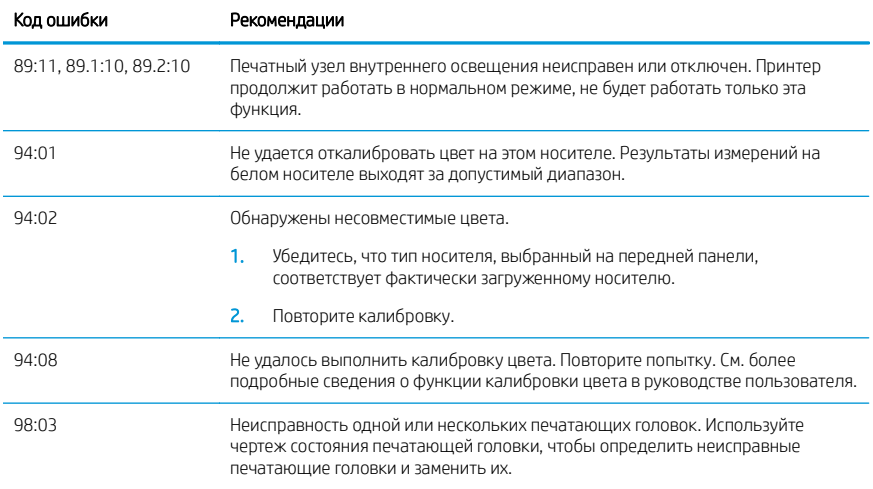

# Потребление энергии

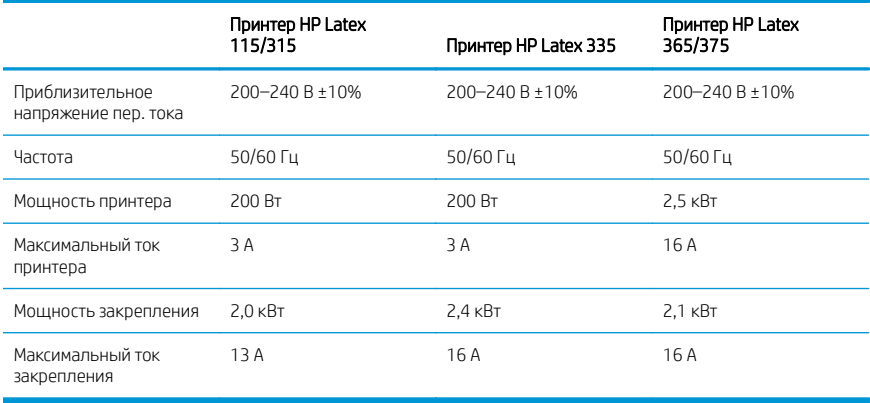

# Нормативные требования

# Горный Китай

海拔警告仅适用于海拔 2000 米以下地区使用的产品

## Китай — ЭМС (только для продуктов класса A):

整告 此为A级产品。在生活环境中,该产品可能会造成无线电干扰,在这种情况下,可能需要用户 对于扰采取切实可行的措施。

Тайвань (Китай) — ЭМС (только для продуктов класса A):

警告使用者: 此為甲類資訊技術設備,於居住環境中使用時,可能會造成射頻擾動,<br>在此種情況下,使用者會被要求採取某些適當的對策。

# Принтер серії HP Latex 115 і 300

# Вступна інформація

# Що це?

Цей принтер є кольоровим струминним принтером, призначеним для друку високоякісних зображень на гнучкій основі. Нижче наведено деякі основні характеристики різака.

- 6-колірний друк з роздільною здатністю 1200 точок/дюйм, забезпечує високу чіткість відбитків з плавними переходами та найдрібнішими деталями.
- Принтер HP Latex 115: Чорнильні картриджі 400 мл
- Принтер серії HP Latex 300: Чорнильні картриджі 775 мл
- Доступні сотні готових попередніх налаштувань, зокрема для застосування на відкритому повітрі.

Цей вступний документ містить юридичні примітки, інструкції з техніки безпеки, стислу інформацію про використання, коди помилок, що відображаються на передній панелі, характеристики живлення та декларацію про відповідність.

# Де міститься посібник користувача?

Посібник користувача до принтера можна завантажити на веб-сторінці:

- <http://www.hp.com/go/latex115/manuals>
- <http://www.hp.com/go/latex300/manuals>

Додаткові відомості див. на веб-сторінці:

- <http://www.hp.com/go/latex115/support>
- <http://www.hp.com/go/latex300/support>

Відеоінструкції з використання принтера можна подивитися на веб-сторінках:

- <http://www.hp.com/go/supportvideos>
- <http://www.youtube.com/HPSupportAdvanced>

Приєднуйтеся до спільноти, знаходьте інструменти та спілкуйтеся з фахівцями. Відвідайте HP Latex Knowledge Center за адресою:

<http://www.hp.com/go/communities/HPLatex>

# Юридичні примітки

© Авторське право 2017, 2018 рр. HP Development Company, L.P.

Відомості, які містяться в цьому документі, можуть бути змінені. Єдиними гарантіями на вироби та послуги HP є ті, що викладено у недвозначній гарантійній заяві, яка додається до таких виробів та послуг. Жодна інформація, що міститься в цьому документі, не може бути витлумачена як така, що містить додаткові гарантійні зобов'язання. Компанія НР не несе відповідальності за технічні чи редакторські помилки або опущення, які містяться в цьому документі.

Обмежену гарантію компанії HP для вашого продукту та юридичні відомості можна знайти на веб-сайтах <http://www.hp.com/go/latex115/manuals> або <http://www.hp.com/go/latex300/manuals>. У деяких країнах/ регіонах у комплект постачання входять друковані примірники обмеженої гарантії HP. Користувачі у країнах/ регіонах, де гарантія в друкованому вигляді не надається, можуть запросити копію гарантії для друку на вебсторінці <http://www.hp.com/go/orderdocuments> або написати за адресою: HP, MS POD, 11311 Chinden Blvd, Boise, ID 83714, USA (США). Не забудьте вказати серійний номер виробу, гарантійний термін (вказано на ярлику із серійним номером), свої ім'я та поштову адресу.

ENERGY STAR® — це зареєстрована торговельна марка, власником якої є уряд США.

# Інструкції з техніки безпеки

#### Основні положення з техніки безпеки

У принтері відсутні частини, які має обслуговувати оператор, крім тих, що підпадають під програму самостійного усунення для клієнтів компанії HP (див. [http://www.hp.com/go/selfrepair\)](http://www.hp.com/go/selfrepair). Щодо обслуговування інших частин звертайтеся до кваліфікованого персоналу.

Вимкніть принтер та зверніться до представника з обслуговування в будь-якому з наведених нижче випадків.

- Пошкоджено кабель живлення або вилку.
- Пошкоджено корпус модулю затвердіння.
- Принтер пошкоджено в результаті удару.
- Наявні механічні пошкодження або пошкоджено корпус.
- У принтер потрапила рідина.
- Від принтера йде дим або незвичайний запах.
- Принтер падав або пошкоджено модуль затвердіння.
- Принтер не працює належним чином.

Вимкніть принтер у будь-якому з наведених нижче випадків.

- Під час грози
- У разі відключення електроенергії

Зверніть особливу увагу на зони, позначені попереджувальними знаками.

#### Небезпека ураження електричним струмом

УВАГА! Внутрішні компоненти зон закріплення, зони відведення пари, нагрівачів зони друку та вбудованих джерел живлення знаходяться під небезпечною напругою, яка може спричинити смерть або важкі травми.

У принтері використовується два кабелі живлення. Перед обслуговуванням принтера від'єднайте обидва кабелі живлення від розеток.

Щоб уникнути ризику ураження електричним струмом, дотримуйтеся наведених нижче застережень.

- Принтер повинен бути підключений лише до заземленої розетки.
- Не намагайтеся демонтувати модулі затвердіння.
- Не знімайте та не відкривайте кришки або заглушки закритих систем.
- Не вставляйте предмети в отвори на корпусі принтера.

### Небезпека, пов'язана з високою температурою

Підсистеми затвердіння принтера функціонують при високих значеннях температури, що може призвести до опіків, якщо торкнутися цих підсистем. Щоб уникнути травм, необхідно вжити таких застережних заходів:

- Не торкайтеся внутрішніх компонентів зон закріплення принтера.
- Якщо сталося зминання основи, зачекайте, доки принтер не охолоне, перш ніж торкатися внутрішніх компонентів зони затвердіння та вихідного валика.
- Перш ніж виконувати певні операції з технічного обслуговування, зачекайте, доки принтер не охолоне.

#### Небезпека займання

Підсистеми затвердіння принтера функціонують при високих значеннях температури.

Щоб уникнути ризику займання, дотримуйтеся наведених нижче застережень.

- Користувач несе відповідальність за дотримання вимог техніки безпеки при роботі з принтером та електротехнічних норм і правил тієї країни, в якій встановлено принтер. Використовуйте напругу живлення, указану на паспортній табличці пристрою.
- Підключіть кабелі живлення до виділених ліній, кожна з яких захищена пристроєм захисного відключення відповідно до вказівок у посібнику з підготовки робочого місця. Не використовуйте подовжувач (переносний пристрій живлення) для підключення кабелів живлення.
- Використовуйте лише кабелі живлення, які компанія HP включила до комплекту постачання принтера. Не використовуйте пошкоджений кабель живлення. Не використовуйте кабель живлення для будьяких інших пристроїв.
- Не вставляйте предмети в отвори на корпусі принтера.
- Бульте обережні, щоб не пролити рідину на принтер. Після очищення переконайтеся, що всі компоненти сухі, перш ніж знову використовувати принтер.
- Не використовуйте аерозолі, які містять легкозаймисті гази, усередині принтера або поруч із ним. Не працюйте з принтером у вибухонебезпечному середовищі.
- Не перекривайте та не закривайте отвори в корпусі принтера.
- Не намагайтеся демонтувати чи змінити модулі затвердіння.
- Переконайтеся, що не перевищено робочу температуру матеріалу для друку, рекомендовану виробником. Якщо відповідної інформації немає, зверніться до виробника. Не завантажуйте носії, які не можна використовувати за робочої температури понад 125°C.
- Не завантажуйте папір із температурою самозаймання, нижчою за 250°C. Якщо ці відомості не доступні, друк завжди потрібно здійснювати під наглядом.

ПРИМІТКА. Метод випробування на основі EN ISO 6942:2002. *Оцінка матеріалів та пакетів матеріалів за умови впливу джерела теплового випромінювання, метод B*. Умови випробування з метою визначення температури початку самозаймання матеріалу для друку (займання або жевріння) були такі: Щільність теплового потоку: 30 кВт/м², мідний калориметр, термопара типу K.

#### Небезпека механічного ураження

У принтері є рухомі частини, які можуть стати причиною травми. Щоб уникнути пошкоджень, необхідно вживати наступні заходи під час роботи з принтером.

- Тримайте одяг і всі частини тіла подалі від рухомих частин принтера.
- Намагайтеся не носити намиста, браслети й інші висячі предмети.
- Якщо у вас довге волосся, спробуйте закріпити його так, що воно не потрапило до принтера.
- Подбайте про те, щоб рукави або рукавички не потрапити до рухомих частин принтера.
- Намагайтеся не стояти близько до вентиляторів, які можуть стати причиною отримання травми або вплинути на якість друку (через відсутність належного потоку повітря).
- Не торкайтеся до шестерень або рухомих роликів під час друку.
- Не працюйте з принтером, коли зняті кришки.

#### Небезпека хімічного ураження

Див. паспорти безпеки, доступні на веб-сторінці [http://www.hp.com/go/msds,](http://www.hp.com/go/msds) щоб дізнатися про хімічні складники витратних матеріалів для чорнила. Забезпечте відповідну вентиляцію для адекватного контролю потенційних викидів цих речовин у повітря. Зверніться до фахівця з кондиціонування повітря або EHS по пораду щодо відповідних заходів для вашої місцевості.

Для отримання докладнішої інформації див. розділи «Система кондиціонування» та «Вентиляція повітря» в посібнику з підготовки робочого місця. Посібник доступний за таким посиланням:[http://www.hp.com/go/](http://www.hp.com/go/latex15/manuals) [latex15/manuals](http://www.hp.com/go/latex15/manuals) і [http://www.hp.com/go/latex300/manual.](http://www.hp.com/go/latex300/manual)

#### Небезпека світлового опромінення

Під час освітлення зони друку виділяється незначне випромінювання. Це випромінювання відповідає вимогам до безпечної групи за стандартом МЕК 62471:2006, *Світлобіологічна безпечність ламп і лампових систем*. Проте рекомендовано не дивитися безпосередньо на світлодіодні індикатори, коли вони увімкнені. Не змінюйте модуль.

#### Небезпека, пов'язана з вагою носіїв для друку

Під час роботи з важкими носіями будьте особливо обережні, щоб уникнути травм.

- Лля переміщення важких рулонів основи може зналобитись участь кількох люлей. Бульте обережні, щоб уникнути розтягнення спини та/або травми.
- Завжди використовуйте вилковий навантажувач, штабелер або інше вантажно-розвантажувальне обладнання. У дизайні принтера передбачено сумісність із більшістю таких пристроїв.
- Завжди одягайте засоби індивідуального захисту, зокрема черевики й рукавиці.

#### Робота з чорнилами й конденсатами

Компанія HP рекомендує вдягати рукавиці під час роботи з компонентами системи чорнил і конденсатами.

#### Вентиляція

Переконайтеся, що приміщення, у якому встановлено систему, відповідає місцевим нормам і правилам техніки безпеки, захисту довкілля та здоров'я.

Забезпечте відповідну вентиляцію для адекватного контролю потенційних викидів у повітря. Див. паспорти безпеки, доступні на веб-сторінці <http://www.hp.com/go/msds>, щоб дізнатися про хімічні складники витратних матеріалів для чорнила.

Рівні певних речовин на їхніх об'єктах залежать від змінних умов робочого середовища, які вони контролюють (наприклад, розмір приміщення, продуктивність вентиляції та тривалість використання обладнання). Зверніться до фахівця з EHS по пораду щодо відповідних заходів для вашої місцевості.

#### Кондиціонування повітря

Окрім вентиляції зі свіжим повітрям, щоб уникнути небезпеки для здоров'я, також підтримуйте рівень температури на робочому місці та забезпечте потрібні умови експлуатації, наведені в розділі «Характеристики середовища» в посібнику з підготовки робочого місця. Це дасть змогу уникнути дискомфорту оператора та несправності обладнання. Для належного кондиціонування в робочій зоні слід ураховувати, що обладнання виробляє тепло. Як правило, розсіювана потужність принтера становить:

- 2,2 кВт (7,5 кБТО/год) для принтерів HP Latex 115/315
- 2,6 кВт (8,9 кБТО/год) для принтера HP Latex 335
- 4,6 кВт (15,7 кБТО/год) для принтерів HP Latex 365/375

Система кондиціонування має відповідати місцевим нормам і правилам техніки безпеки, захисту довкілля та здоров'я.

ПРИМІТКА. Струмені повітря від пристроїв системи кондиціонування не мають бути спрямовані на принтер.

# Технологія Latex

Latex — запатентована технологія HP. Для підвищення якості та універсальності в чорнилі для принтера використовується латекс. Після друку для закріплення чорнило має затвердіти.

Швидкість, кількість чорнила та температура закріплення корелюються.

# Printing (Друк)

Для друку спочатку потрібно налаштувати принтер у програмному забезпеченні RIP, а потім надіслати завдання на принтер із RIP. Можна використовувати ПЗ RIP, яке постачається із принтером, якщо воно вже інстальовано.

#### Передня панель

Передня панель — це сенсорний екран із графічним інтерфейсом користувача, що міститься на передній панелі принтера праворуч.

За допомогою передньої панелі можна керувати всіма функціями принтера: переглядати інформацію про принтер, змінювати параметри принтера, виконувати калібрування та випробування і так далі. На передній панелі також відображаються сповіщення (попередження і повідомлення про помилки).

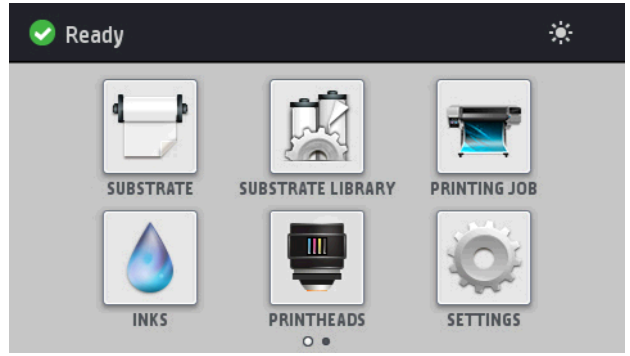

Існує альтернативний головний екран, який можна відобразити, провівши пальцем по екрану ліворуч.

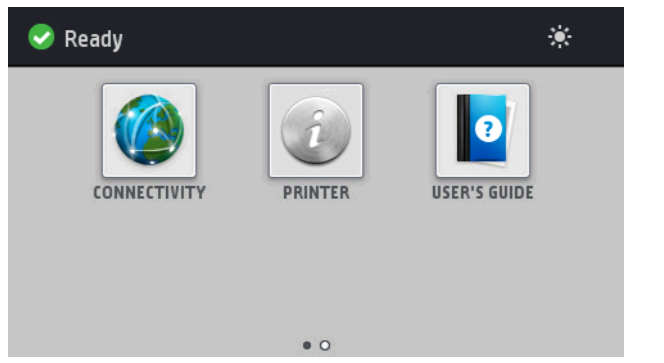

Велика центральна область передньої панелі відображає динамічну інформацію та піктограми. З лівого та правого боків у різний час відображаються до чотирьох фіксованих піктограм. Зазвичай всі вони не відображаються одночасно.

Існує альтернативний головний екран, який можна відобразити, провівши пальцем по екрану ліворуч. Він містить відомості про стан чорнильних картриджів, матеріалу для друку й поточне завдання друку.

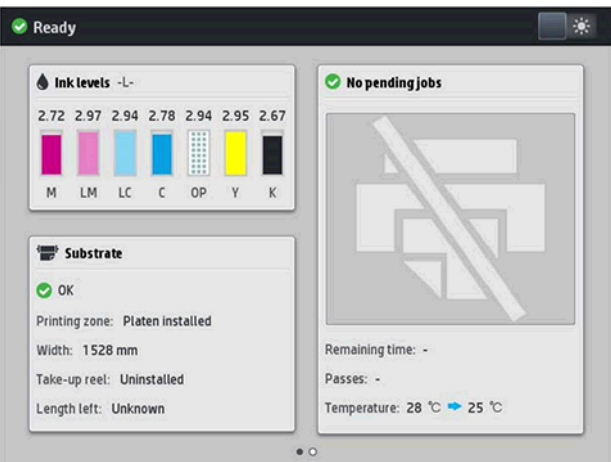

### Ліва та права фіксовані піктограми

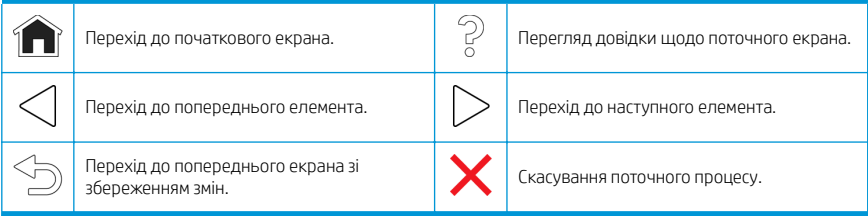

#### Динамічні піктограми початкового екрана

Зазначені елементи відображаються лише на початковому екрані.

- У верхній лівій частині екрана відображаються повідомлення про стан принтера або найважливіші поточні сповіщення. Щоб переглянути список усіх сповіщень і піктограми, що вказують на ступінь їх важливості, торкніться сповіщення. Щоб отримати допомогу у вирішенні проблеми, торкніться сповіщення.
- .<br>Щоб увімкнути чи вимкнути лампу освітлення зони друку, у верхній правій частині екрана торкніться піктограми ...

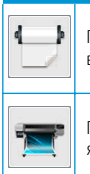

укранська Українська

Перегляд стану матеріалу для друку та виконання операцій з ним. Перегляд відомостей про завдання друку,

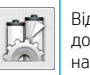

Відкрийте бібліотеку основ і отримайте доступ до великої онлайнової бібліотеки настройок.

яке наразі виконується.

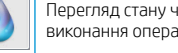

Перегляд стану чорнильного картриджа та виконання операцій.

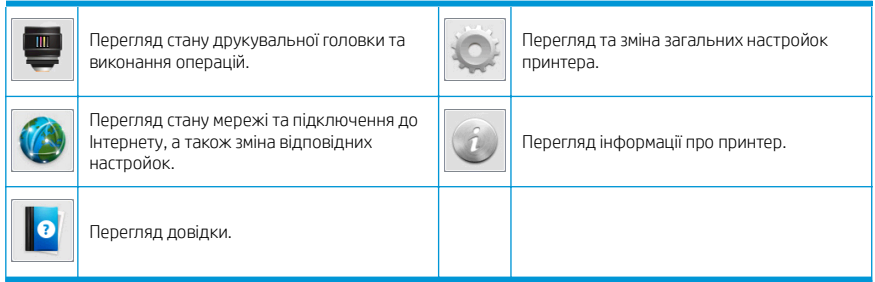

#### Режим сну

Якщо принтер не використовується протягом певного часу, він переходить у режим сну, а дисплей на передній панелі вимикається.

Щоб змінити період часу, після якого принтер переходить у режим сну, торкніться піктограми , потім

торкніться Setup (Налаштування) > Front panel options (Параметри передньої панелі) > Sleep mode wait time (Час очікування режиму сну). Час можна встановити від 5 до 240 хвилин. Стандартний час — 30 хвилин.

Принтер виходить із режиму сну та дисплей на передній панелі вмикається у випадку зовнішньої взаємодії з принтером.

# Вирішення проблем

Див. розділи щодо усунення несправностей у посібнику користувача.

#### Коди помилок, що відображаються на передній панелі

За певних обставин на передній панелі з'являється цифровий код помилки. Щоб усунути помилку, виконуйте поради, надані в стовпці "Рекомендовані дії". Якщо виявиться, що рекомендовані дії не допомогли усунути проблему, зверніться до представника служби технічної підтримки.

Якщо відображеного на передній панелі коду немає в цьому списку, вимкніть і знову ввімкніть принтер. Якщо проблема не зникне, зверніться до представника служби технічної підтримки.

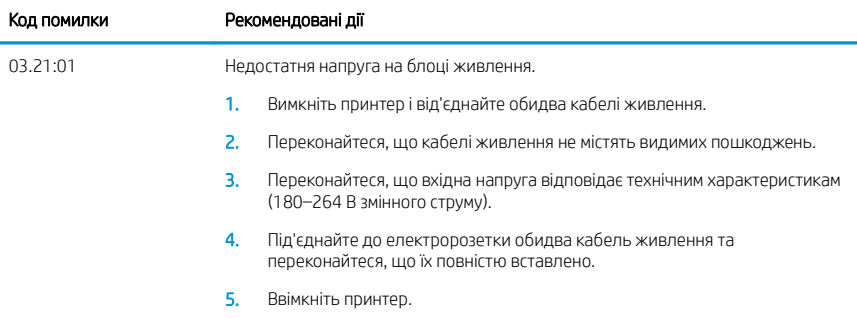

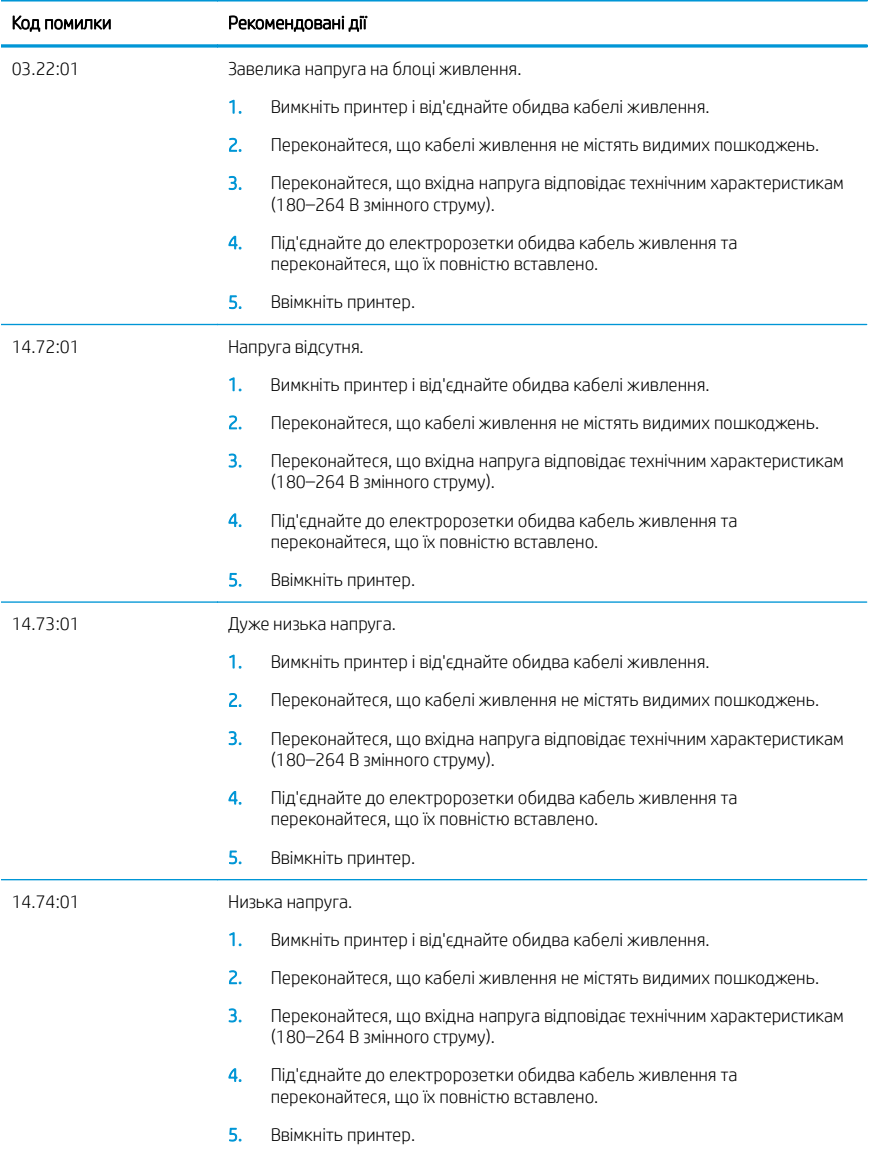

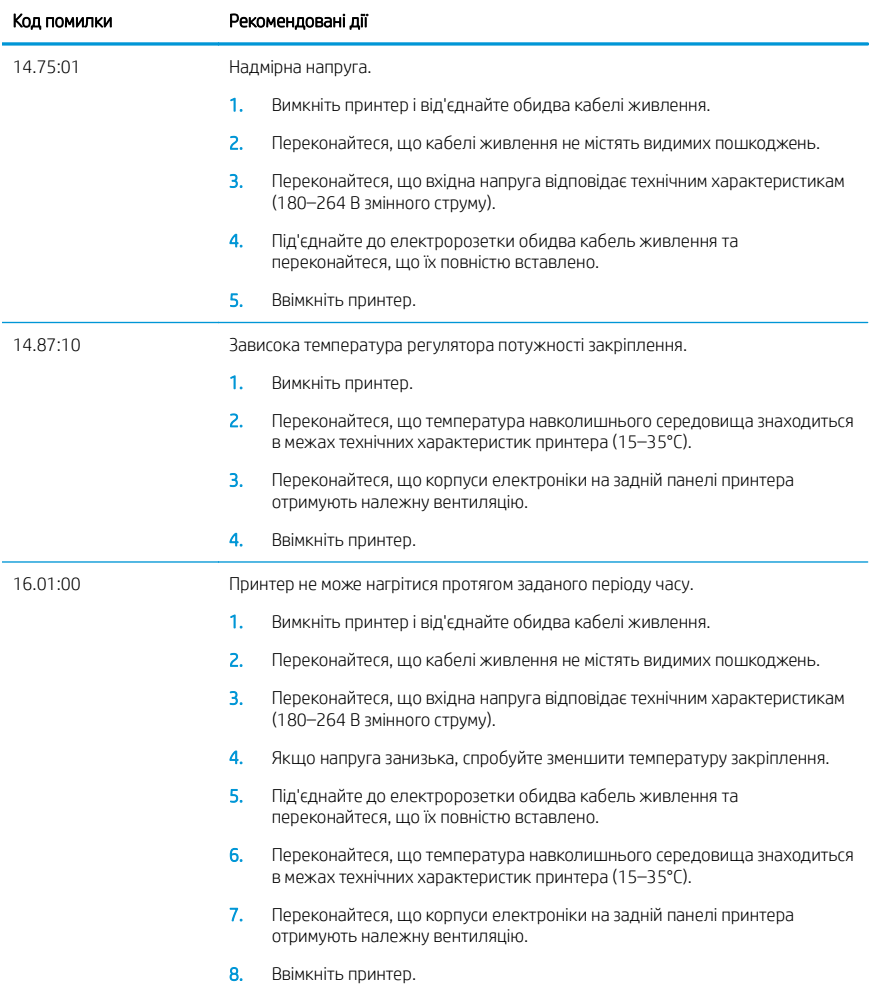

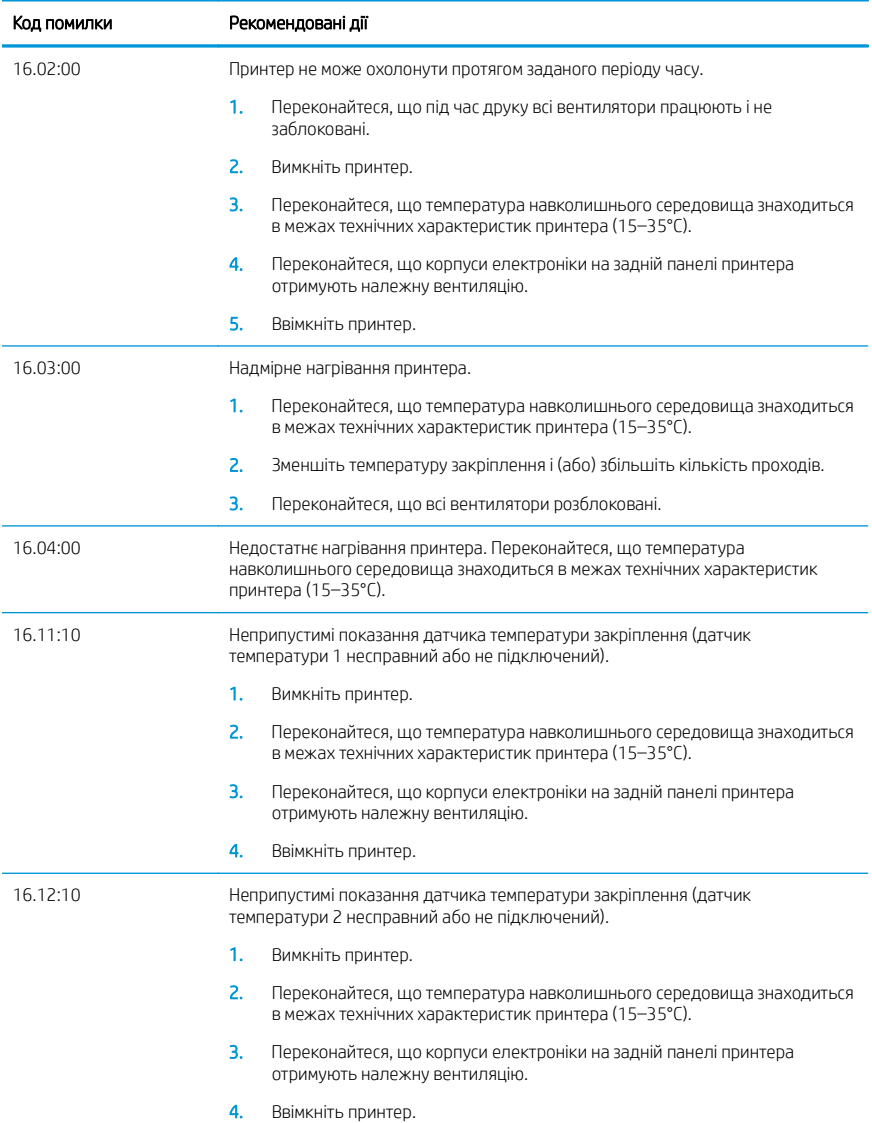

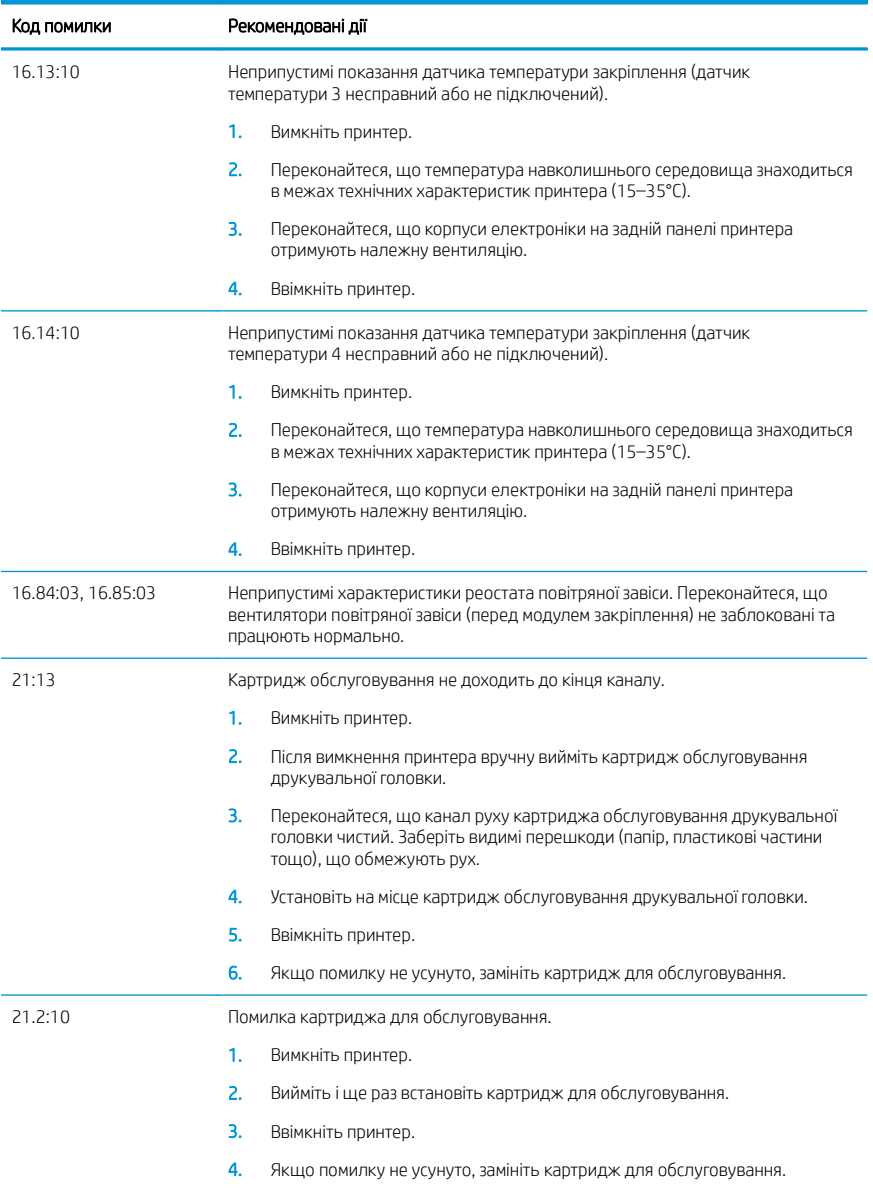

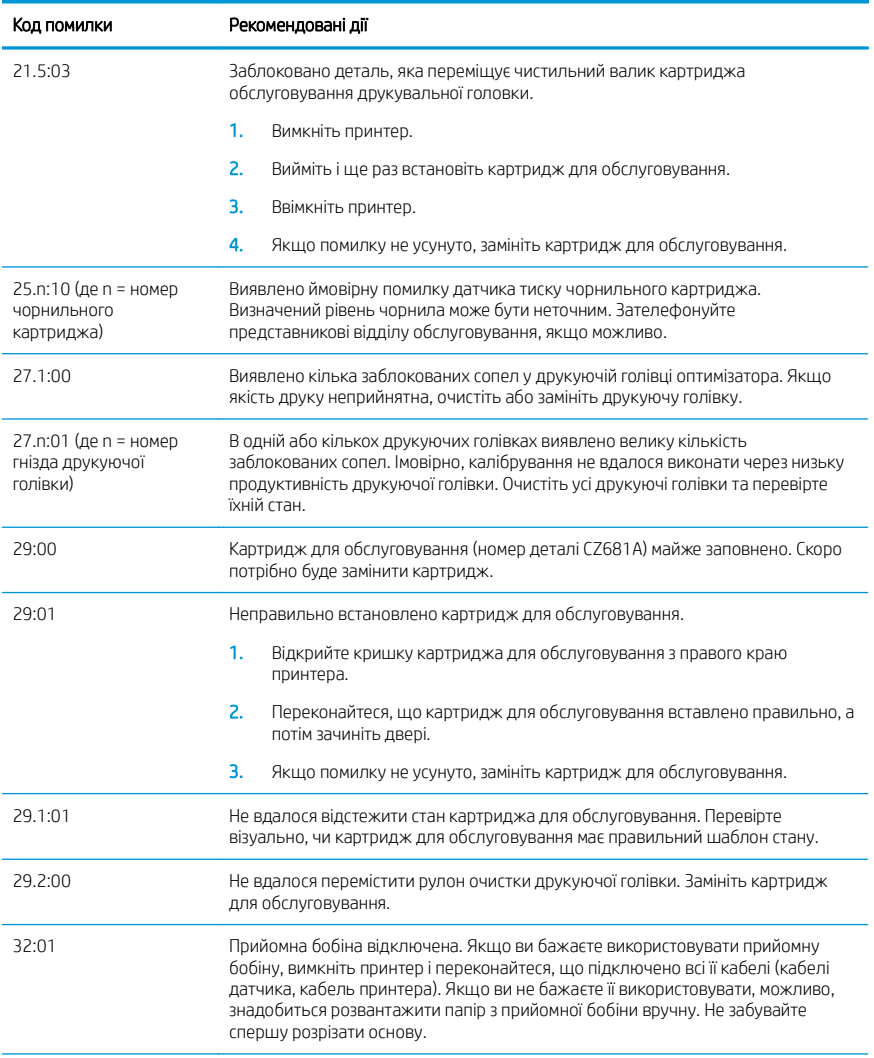

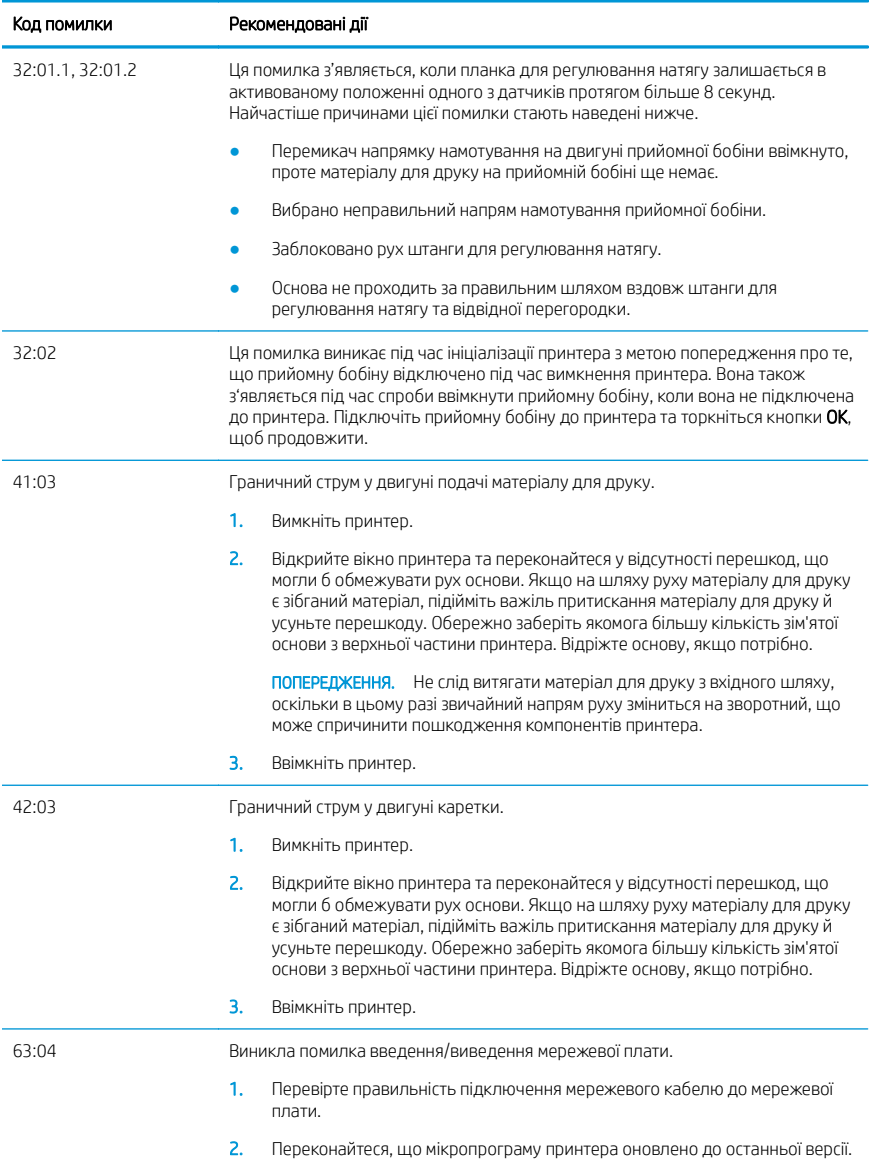

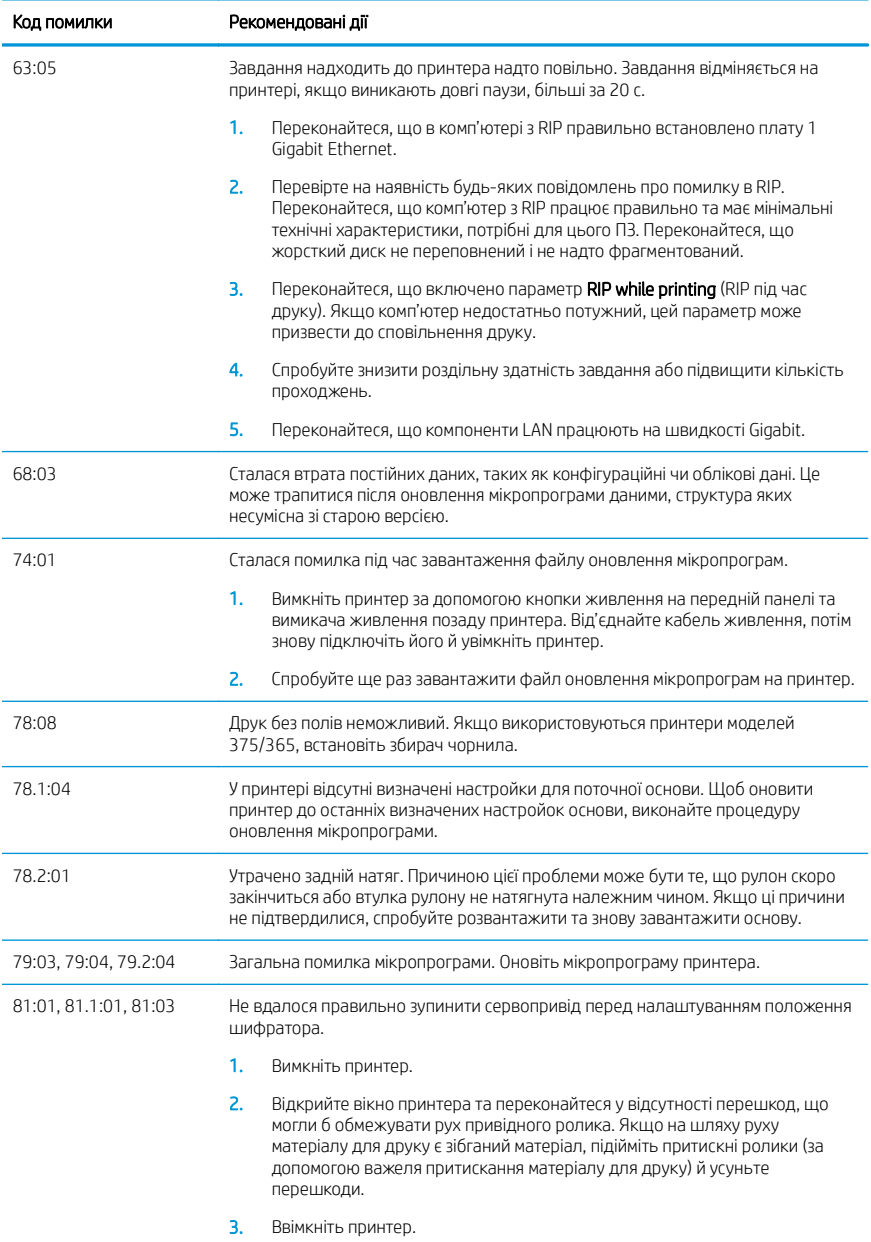

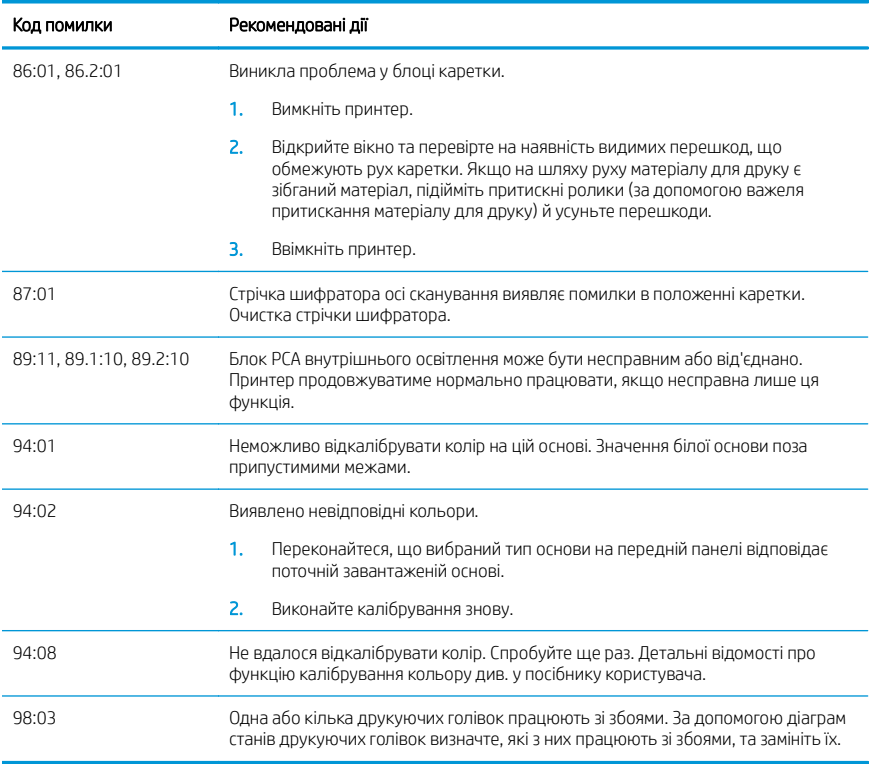

# Характеристики живлення

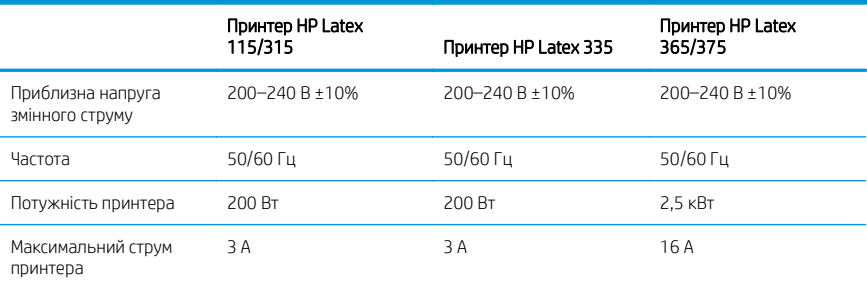

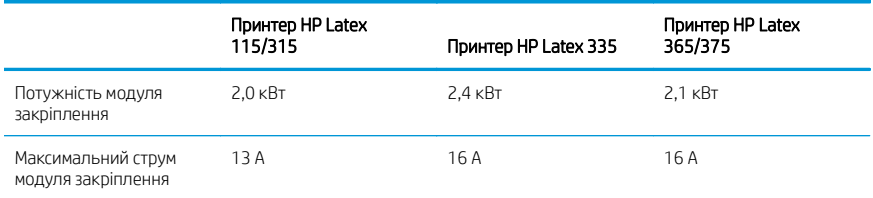

## Нормативна інформація

## Висота над рівнем моря (інформація для Китаю)

海拔警告仅适用于海拔 2000 米以下地区使用的产品

#### Електромагнітна сумісність (інформація для Китаю, лише продукти класу А):

整告 此为A级产品。在生活环境中,该产品可能会造成无线电干扰,在这种情况下,可能需要用户 对于扰采取切实可行的措施。

## Електромагнітна сумісність (інформація для Тайваню, лише продукти класу А):

警告使用者:

此為甲類資訊技術設備,於居住環境中使用時,可能會造成射頻擾動,<br>在此種情況下,使用者會被要求採取某些適當的對策。

# HP Latex 115 және 300 Printer Series

# Кіріспе ақпарат

# Ол не?

Принтеріңіз — жоғары сапалы суреттерді иілгіш субстраттарда басып шығаруға арналған түсті ағындық принтер. Кейбір негізгі мүмкіндіктері:

- Анық баспа сапасы, бірқалыпты ауысымдар және 6 түсті және 1200 нақты нүкте/дюймді кішігірім тұстар
- HP Latex 115 принтері: 400 мл сия картридждері
- HP Latex 300 printer series: 775 сия картридждері
- Оңай қолжеткізуге болатын дайын субстраттар, олардың ішінде сыртқы қолданбалар да бар

Бұл кіріспе құжат заңды ескертулерді, қауіпсіздік нұсқауларын, қысқаша пайдалану ақпаратын, алдыңғы панельдің қате кодтарын, қуаттың техникалық сипаттарын және сәйкестік туралы мәлімдемені қамтиды.

# Пайдаланушы нұсқаулығы қайда?

Принтердің пайдаланушы нұсқаулығын мына вебсайттан жүктеп алуға болады:

- <http://www.hp.com/go/latex115/manuals>
- <http://www.hp.com/go/latex300/manuals>

Қосымша ақпаратты келесі сілтемеден алуға болады:

- <http://www.hp.com/go/latex115/support>
- <http://www.hp.com/go/latex300/support>

Принтерді пайдалану әдісі жөніндегі бейнелерді мына жерден алуға болады:

- <http://www.hp.com/go/supportvideos>
- <http://www.youtube.com/HPSupportAdvanced>

Қауымдастыққа қосылыңыз, құралдарды табыңыз және мамандармен сөйлесіңіз. Мына сайттағы HP Latex білім орталығына кіріңіз:

<http://www.hp.com/go/communities/HPLatex>

# Құқықтық ескертулер

© Copyright 2017, 2018 HP Development Company, L.P.

Бұл жерде қамтылған ақпарат ескертусіз өзгертілуі мүмкін. Тек HP өнімдері мен қызметтерінің кепілдіктері ғана осындай өнімдермен және қызметтермен бірге келетін тікелей кепілдік мәлімдемесінде жарияланады. Мұндағы ақпарат қосымша кепілдік ретінде түсінілмеуі тиіс. HP компаниясы осында бар техникалық немесе редакторлық қателерге немесе көрсетілмей қалған ақпаратқа жауапты болмайды.

<http://www.hp.com/go/latex115/manuals> немесе <http://www.hp.com/go/latex300/manuals> мекенжайларынан тікелей өнімге қолданылатын HP шектеулі кепілдігі мен құқықтық ақпаратын жүктеп алуға болады. Кейбір елдер/аймақтар үшін басылған HP шектеулі кепілдігі қорапта беріледі. Кепілдіктің басып шығарылған нұсқасы берілмеген елдерде/аймақтарда кепілдіктің басып шығарылған көшірмесін[http://www.hp.com/go/](http://www.hp.com/go/orderdocuments) [orderdocuments](http://www.hp.com/go/orderdocuments) мекенжайынан сұрауға болады немесе мына мекенжайға хат жазыңыз: HP, MS POD, 11311 Chinden Blvd, Boise, ID 83714, АҚШ. Өнім нөмірін, кепілдік мерзімін (сериялық нөмір жапсырмасынан табылады), атыңызды және пошталық мекенжайыңызды қосыңыз.

ENERGY STAR® — АҚШ үкіметінің иелігіндегі тіркелген белгі.

# Қауіпсіздік нұсқаулары

#### Жалпы қауіпсіздік жөніндегі нұсқаулықтар

HP компаниясының тұтынушысы өзі жөндейтін бағдарлама арқылы қамтылғандарды ескермегенде принтер ішінде пайдаланушы жөндей алатын бөлшектер жоқ (<http://www.hp.com/go/selfrepair> бөлімін қараңыз). Басқа бөлшектерге білікті маман қызметінен пайдаланыңыз.

Принтерді өшіріп, келесі жағдайларда қызмет көрсету өкіліне хабарласыңыз:

- Қуат сымы немесе ашасы зақымдалған.
- Қату корпустары зақымдалған.
- Принтер әсер ету арқылы зақымданды.
- Механикалық немесе корпустық зақым орын алды.
- Суйықтық принтерге енді.
- Принтерден түтін немесе қалыптан тыс иіс шығады.
- Принтер құлатылған немесе қату модулі зақымдалған.
- Принтер дұрыс жұмыс істеп тұрған жоқ.

Келесі жағдайларда принтерді өшіріңіз:

- Найзағай кезінде
- Қуат ақауы кезінде

Ескерту белгілерімен белгіленген аумақтарға ерекше мән беріңіз.

#### Электр тогы соғу қаупі

АБАЙ БОЛЫҢЫЗ! Қату аймақтарының, буды кетіру, баспа аймағы жылытқыштарының және кірістірілген қуат көздерінің ішкі тізбектері адамның өліміне немесе ауыр дене жарақатына әкелуі мүмкін қауіпті кернеулерде жұмыс істейді.

Принтер екі қуат сымын пайдаланады. Принтерге қызмет көрсетпес бұрын екі қуат сымын ажыратыңыз.

Электр тогының соғу қаупін болдырмау үшін:

- Принтер жерге қосылған электр розеткаларына ғана жалғану қажет.
- Кату модульдерін бөлшектеуге әрекет жасамаңыз.
- Кез келген жабық жүйенің қақпақтарын немесе тығындарын алуға не ашуға болмайды.
- Нысандарды принтердегі саңылаулар арқылы кіргізіңіз.

#### Қызу қаупі

Принтердің қату ішкі жүйелері жоғары температураларда жұмыс істейді және түртілсе жануына себеп болуы мүмкін. Дене жарақатын болдырмау үшін мына сақтық шараларды орындаңыз:

- Принтердің қату аймақтарының ішкі корпустарын ұстаманыз.
- Субстрат кептеліп қалған жағдайда ішкі қату аймағына және шығыс тақтасын ашпас бұрын, принтердің сууына мүмкіндік беріңіз.
- Кейбір жүргізу операцияларын орындамас бұрын принтердің сууына мүмкіндік берініз.

# Өрт қаупі

Принтердің күту ішкі жүйелері жоғары температураларда жұмыс істейді.

Өрт қаупін болдырмау үшін келесі сақтық шараларын қолданыңыз:

- Тұтынушы принтер талаптарын және принтер орнатылатын елдің жергілікті құзыретіне сәйкес Электр ережелері талаптарын орындау үшін жауапты болады. Жапсырмада көрсетілген қуат көзі кернеуін пайдаланыңыз.
- Нысанды дайындау нұсқаулығындағы ақпаратқа сәйкес әрбіреуі тармақтың тізбек ажыратқышымен қорғалған арнаулы желілерге қуат сымдарын жалғаңыз. Екі қуат сымын жалғау үшін қуат ұзартқышын (тасымалданатын қуат үшайыры) пайдаланбаңыз.
- НР компаниясы принтермен бірге жеткізген қуат сымдарын ғана пайдаланыныз. Зақымдалған қуат сымын пайдаланбаңыз. Басқа өнімдермен қуат сымдарын пайдаланбаңыз.
- Нысандарды принтердегі санылаулар арқылы кіргізініз.
- Сұйықтықтың принтерге төгілмеуіне абай болыныз. Тазалағаннан соң принтерлі қайта пайлаланбас бұрын барлық құрамдастардың құрғақ екеніне көз жеткізіңіз.
- Принтердің ішінде немесе сыртында жанғыш газ бар аэрозольді өнімдерді пайдаланбаңыз. Принтерді жарылу қаупі бар ортада пайдаланбаңыз.
- Принтер корпусындағы ойықтарды бітемеңіз немесе жаппаңыз.
- Қату модульдерін бөлшектеуге немесе өзгертуге әрекет жасамаңыз.
- Өндіруші арқылы ұсынылған субстраттың пайдалану температурасының аспағанын тексеріңіз. Егер бұл ақпарат қолжетімді болмаса, өндірушіден сұраңыз. 125°C мәнінен жоғары жұмыс температурасында пайдалануға болмайтын субстраттарды салмаңыз.
- 250°С мәнінен төмен автоматты тұтану температурасында субстраттарды жүктемеңіз. Егер осы ақпарат қолжетімді болмаса, басып шығаруды үнемі қадағалау керек.

ЕСКЕРТПЕ: EN ISO 6942:2002 стандартына негізделген сынақ әдіс: *Жылу сәулелену көзі әсерінде қалған материалдар және материалдар жиынтығын бағалау, B әдісі*. Субстрат тұтана бастағанда (жалын немесе қызу) температураны анықтау үшін тексеру шарттары: Жылу ағынының тығыздығы: 30 кВт/м², мыс калориметрі, K түріндегі термоэлемент.

#### Механикалық қауіп

Принтердің зақымдануға себеп болатын қозғалатын бөліктері болады. Дене жарақатының алдын алу үшін принтер жанында жұмыс істегенде мына сақтық шараларды орындаңыз:

- Киіміңізді және дене мүшелеріңізді принтердің қозғалатын бөліктерінен алшақ ұстаңыз.
- Алқа, білезік және басқа да ілінетін заттар тағудан аулақ болыңыз.
- Шашыңыз ұзын болса, оны принтерге тимейтіндей етіп жинаңыз.
- Жендердің немесе қолғаптың принтердің қозғалатын бөліктерінде қыстырылмайтынына абай болыңыз.
- Жарақатқа себеп болатын және басып шығару сапасына әсер етуі мүмкін желлеткіштердің жанында тұрмаңыз (ауа ағынын бөгеп).
- Басып шығару кезінде механизмдерді немесе қозғалатын бөліктерді ұстамаңыз.
- Кақпақпен жабылған принтерді пайдаланбаңыз.

#### Химиялық қаупі

Шығын материалдардың химиялық құрамын анықтау үшін <http://www.hp.com/go/msds> сайтындағы қолжетімді қауіпсіздік төлқұжаттарын қараңыз. Осы заттарға ықтимал ауадағы концентрация әсерін тиісті түрде бақылау үшін желдету жеткілікті түрде қамтамасыз етілу қажет. Аймағыңызға қатысты тиісті шаралар бойынша кеңес алу үшін ауаны кондициялау немесе қоршаған ортаны қорғау, денсаулық сақтау және қауіпсіздік маманына хабарласыңыз.

Толығырақ ақпарат алу үшін, төмендегі бетте қолжетімді сайт дайындау жөніндегі нұсқаулықта қамтылған "Желдету" және "Ауа кондициялау" бөлімдерін қараңыз:<http://www.hp.com/go/latex15/manuals> және [http://www.hp.com/go/latex300/manual.](http://www.hp.com/go/latex300/manual)

#### Жарық шығару қаупі

Жарық сәулеленуі баспа аймағының жарықтандыруынан бөлінеді. Осы жарықтандыру IEC 62471:2006: *Шамдардың және шам жүйелерінің фотобиологиялық қауіпсіздігі* стандартына сәйкес босатылған топ талаптарына жауап береді. Дегенмен, диодты шамдар қосулы кезде оларға тікелей қарамаған жөн. Модульді өзгертпеңіз.

### Ауыр негіз қаупі

Ауыр субстраттарды қолданған кезде дене жарақатының алдын алу үшін өте абай болу керек.

- Ауыр субстрат роликтерін өңдеу бірнеше тұлғаны талап етуі мүмкін. Арқаның тартылуын және жарақаттануды болдырмауға абай болыңыз.
- Негіздерді көтеру үшін айырлы тиеушіні, серік арбасын немесе басқа жүк тиейтін/түсіретін жабдықты үнемі пайдаланыңыз. Принтер бірнеше құралдарға сәйкес жасалды.
- Үнемі жеке қорғаныс жабдығын, оның ішінде етік және қолғап киініз.

#### Сияны өңдеу және конденсаттар

HP компаниясы сия салу жүйесінің құрамдастары және конденсаттары кезінде қолғап киюді ұсынады.

#### Желдету

Жүйе орнатылатын бөлменің жергілікті қоршаған ортаны қорғау және денсаулық сақтау (EHS) нұсқаулары мен ережелеріне сәйкес келетінін тексеріңіз.

Ықтимал концентрация әсерін тиісті түрде бақылау үшін желдету жеткілікті түрде қамтамасыз етілу қажет. Шығын материалдардың химиялық құрамын анықтау үшін <http://www.hp.com/go/msds> сайтында қолжетімді қауіпсіздік төлқұжаттарын қараңыз.

Ортадағы белгілі заттардың деңгейі бөлменің өлшемі, желдетілу және жабдықтың пайдаланылу ұзақтығы сияқты көрсеткіштерге тәуелді болып табылады. Аймағыңызға қатысты тиісті шаралар бойынша кеңес алу үшін қоршаған ортаны қорғау, денсаулық сақтау және қауіпсіздік маманына хабарласыңыз.

#### Ауаны кондициялау

Таза ауамен желдетуді қамтамасыз етумен бірге денсаулыққа келетін зиянды болдырмау үшін, оператордың жұмыс істеуіне келетін кедергіні және жабдықтың дұрыс жұмыс істемеуін алдын алу үшін, Жұмыс орнын дайындау нұсқаулығының "Экологиялық көрсеткіштер" бөлімінде көрсетілген жұмыс істеу шарттарын орындай отырып, жұмыс кеңістігіндегі қоршаған орта деңгейлерін қарастырыңыз. Жұмыс аймағындағы ауаны кондициялау кезінде жабдықтың ыстық бөлетінін ескеру қажет. Принтердің қуат бөлуі:

- HP Latex 115/315 принтерлері үшін 2,2 кВт (7,5 кВТБ/сағ)
- HP Latex 335 принтерлері үшін 2,6 кВт (8,9 кВТБ/сағ)
- HP Latex 365/375 принтерлері үшін 4,6 кВт (15,7 кВТБ/сағ)

Ауаны кондициялау жергілікті қоршаған ортаны қорғау, денсаулық сақтау және қауіпсіздік ережелері мен талаптарына сәйкес келуі қажет.

⊯ ЕСКЕРТПЕ: Ауаны кондициялау құрылғылары ауаны жабдыққа тікелей үрлемеуі қажет.

#### Latex технологиясы

Latex — HP патенттелген технологиясы. Принтер сиялары сапа мен әмбебаптылықты жақсарту үшін каучукты пайдаланады. Басып шығарғаннан кейін сияны бекіту үшін қатыру қажет.

Жылдамдық, сия мөлшері және қату температурасы өзара байланысты.

#### Басып шығару

Басып шығару үшін алдымен принтерді RIP бағдарламалық құралында реттеп, тапсырмаларды принтерге RIP ішінен жіберу керек. Егер бұрын орнатылған болмаса, принтермен жеткізілген RIP бағдарламалық құралын пайдалануға болады.

#### Алдыңғы панель

Алдыңғы панель принтердің алдыңғы оң жағында орналасқан графикалық пайдаланушы интерфейсі бар сенсорлы экран болып табылады.

Ол принтерді толық басқаруға мүмкіндік береді: алдыңғы тақтадан принтер туралы ақпаратты қарауға, басып шығарғыш параметрлерін өзгертуге, дәлдеулер мен сынақтарды және т.б. орындауға болады. Сондай-ақ, алдыңғы панель қажет кезде ескертулерді (ескерту және қате хабарлары) көрсетеді.

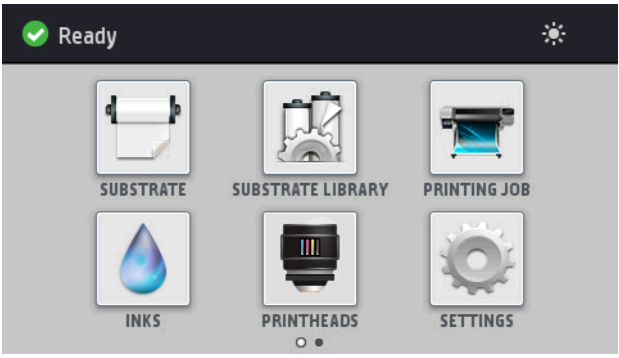

Саусағыңызды экран бойымен солға сырғытып көруге болатын баламалы басты экран бар.

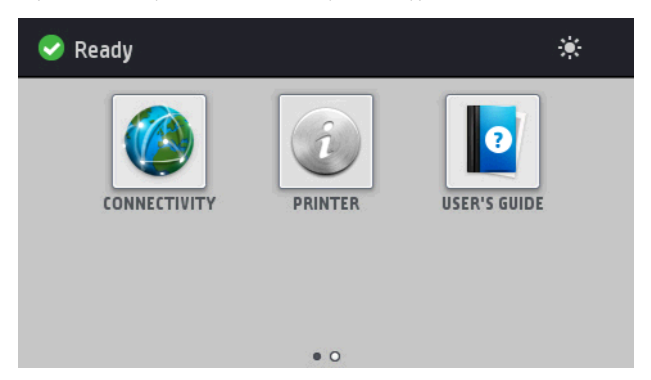

Алдыңғы панельде динамикалық ақпарат пен белгішелерді көрсетуге арналған үлкен орталық аймақ бар. Сол жақта және оң жақта әр түрлі уақыттарда төртке дейін тұрақты белгішені көресіз. Әдетте, олардың барлығы бір уақытта көрсетілмейді.

Саусағыңызды экран бойымен солға жүгіртіп сырғытып көруге болатын балама басты экран бар. Ол сия картридждерінің, субстрат күйін және ағымдағы баспа тапсырмасын сипаттайды.

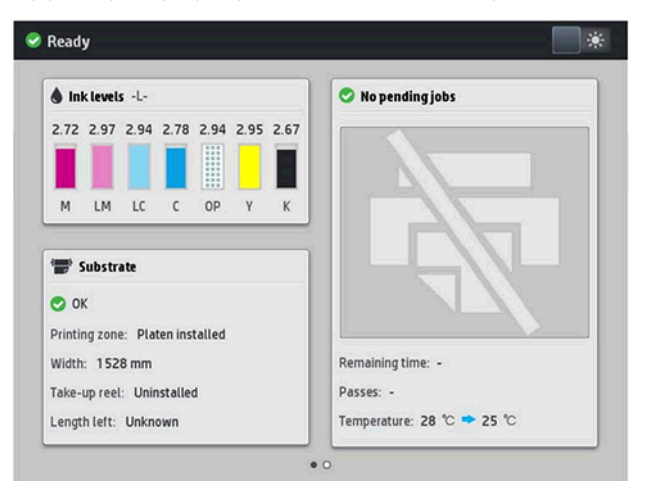

## Сол және оң жақ бекітілген белгішелер

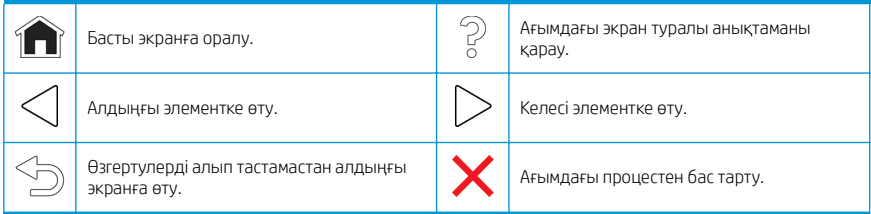

#### Басты экранның динамикалық белгішелері

Осы элементтер тек басты экранда көрсетіледі.

- Экранның жоғарғы сол жағында принтер күйін немесе ең маңызды ток ескертуін көрсететін хабар болады. Әрбір дабыл маңыздылығын көрсететін белгішелі барлық ток дабылдарының тізімін көру үшін осы хабарды түртіңіз. Мәселені шешу бойынша көмек алу үшін дабылды түртіңіз.
- Баспа аймағын жарықтандыру шамын қосу немесе өшіру үшін жоғарғы оң жақтағы  $\mathbb{C}$ е опциясын түртіңіз.

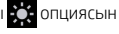

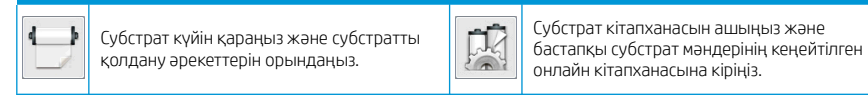

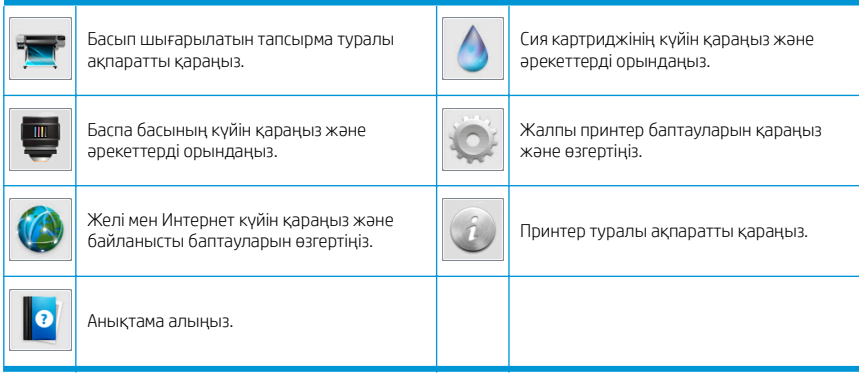

#### Ұйқы режимі

Принтер біраз уақыт бойы бос болса, ол ұйқы режиміне өтеді және алдыңғы панель дисплейін өшіреді.

Ұйқы режимінен бұрын өтетін уақытты өзгерту үшін **дәй опциясын түртіп, Орнату > Алдыңғы панель** 

опциялары > Ұйқы режимін күту уақыты тармағын түртіңіз. Уақытты 5 және 240 минут аралығында орнатуға болады; Әдепкі уақыт — 30 минут.

Принтер ұйқы режимінен ашылып, кейбір сыртқы әрекет әсер еткен кезде алдыңғы панель дисплейі қосылады.

# Мәселені шешу

Пайдаланушы нұсқаулығының ақаулықтарды жою бөлімдерін қараңыз.

# Алдыңғы панельдің қате кодтары

Кейбір жағдайларда алдыңғы тақтада сандық қате коды пайда болады. Қатені түзету үшін Кеңес бағанындағы кеңесті орындаңыз. Егер кеңес ақаулықты шешпейтін болып көрінсе, қызмет көрсету өкіліне қоңырау шалыңыз.

Егер алдыңғы тақтада ешбір тізімге қосылмаған қате коды көрсетілсе, принтерді өшіріп, оны қайта қосыңыз. Егер ақаулық қайталанса, қызмет көрсету өкіліне қоңырау шалыңыз.

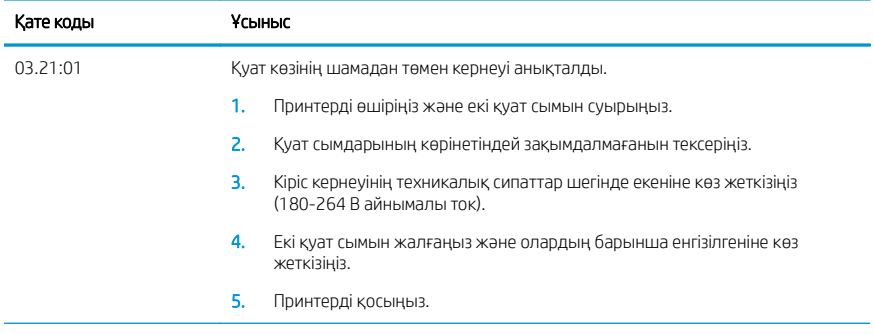

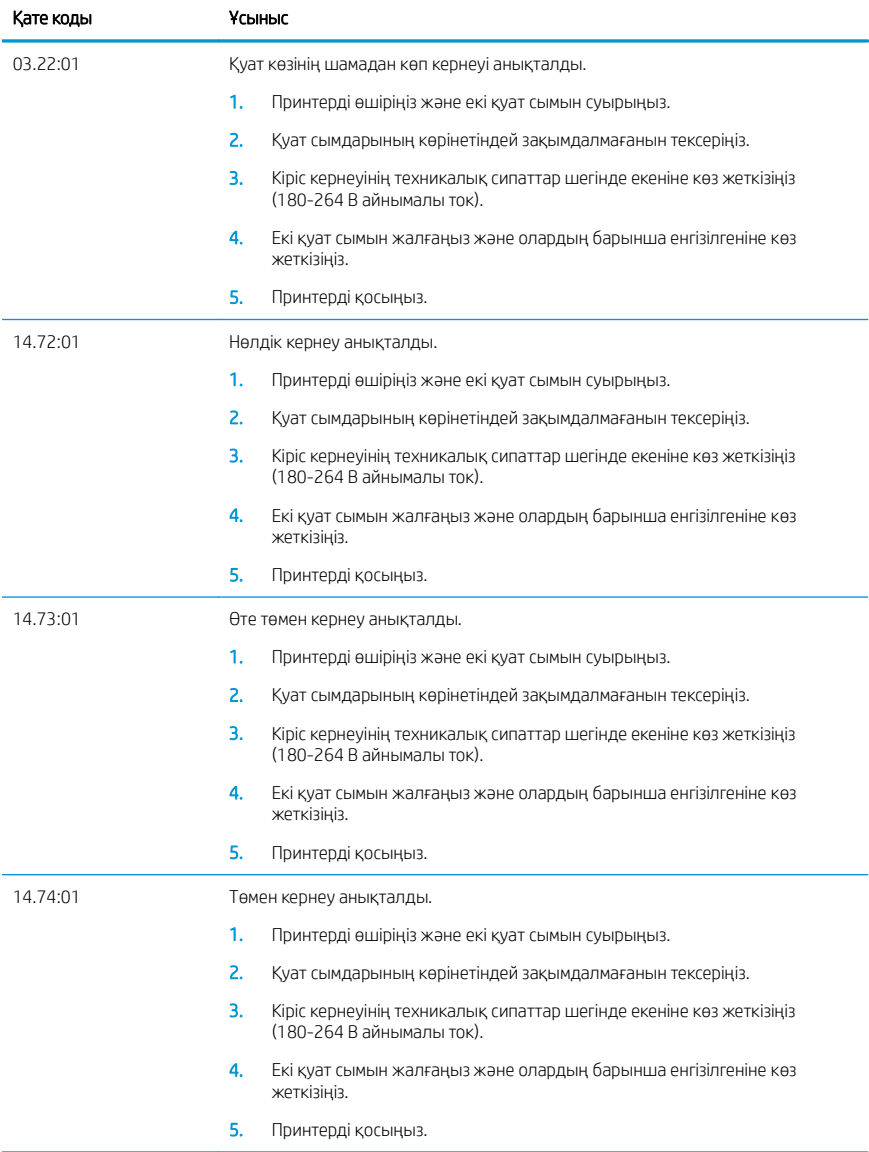

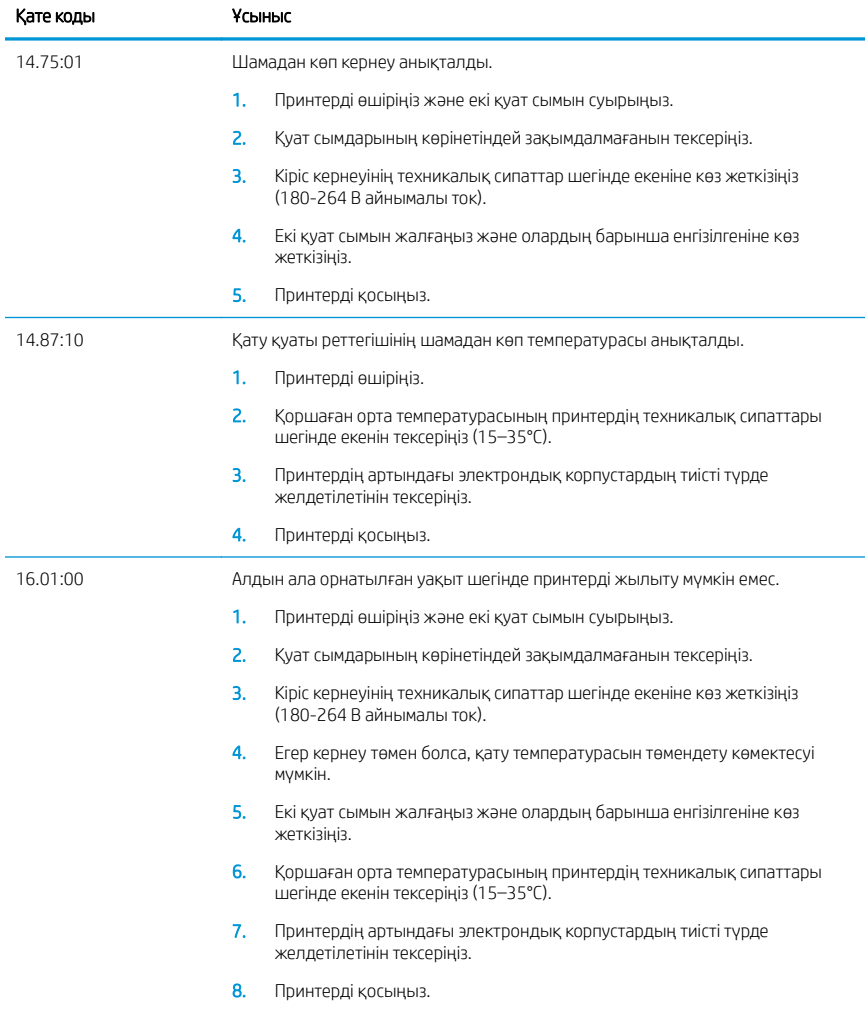

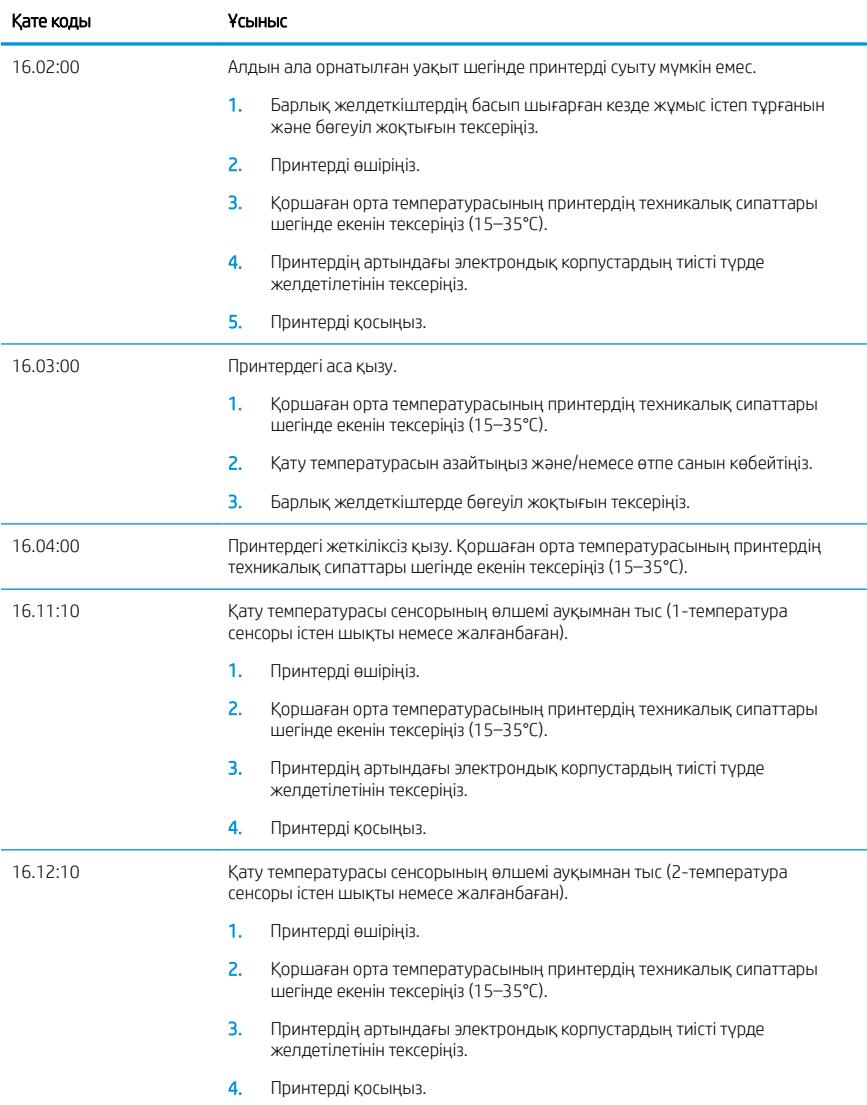
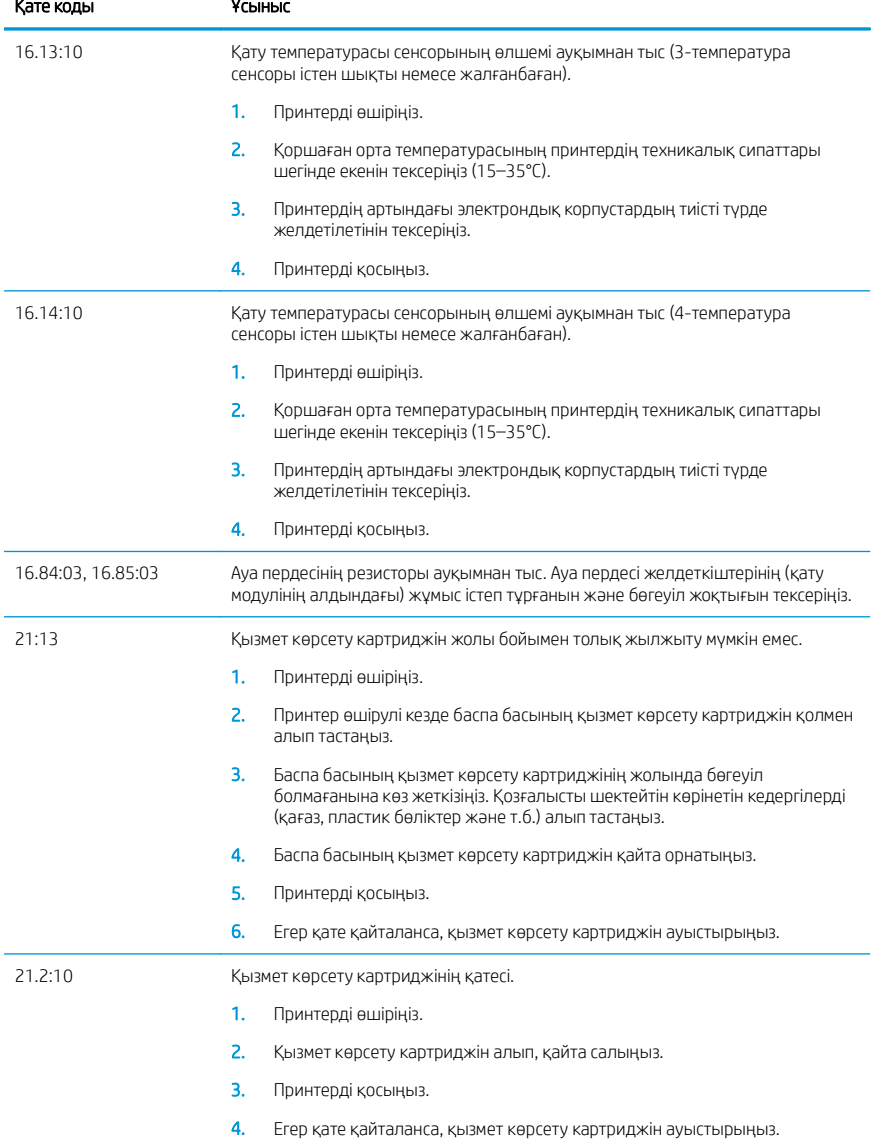

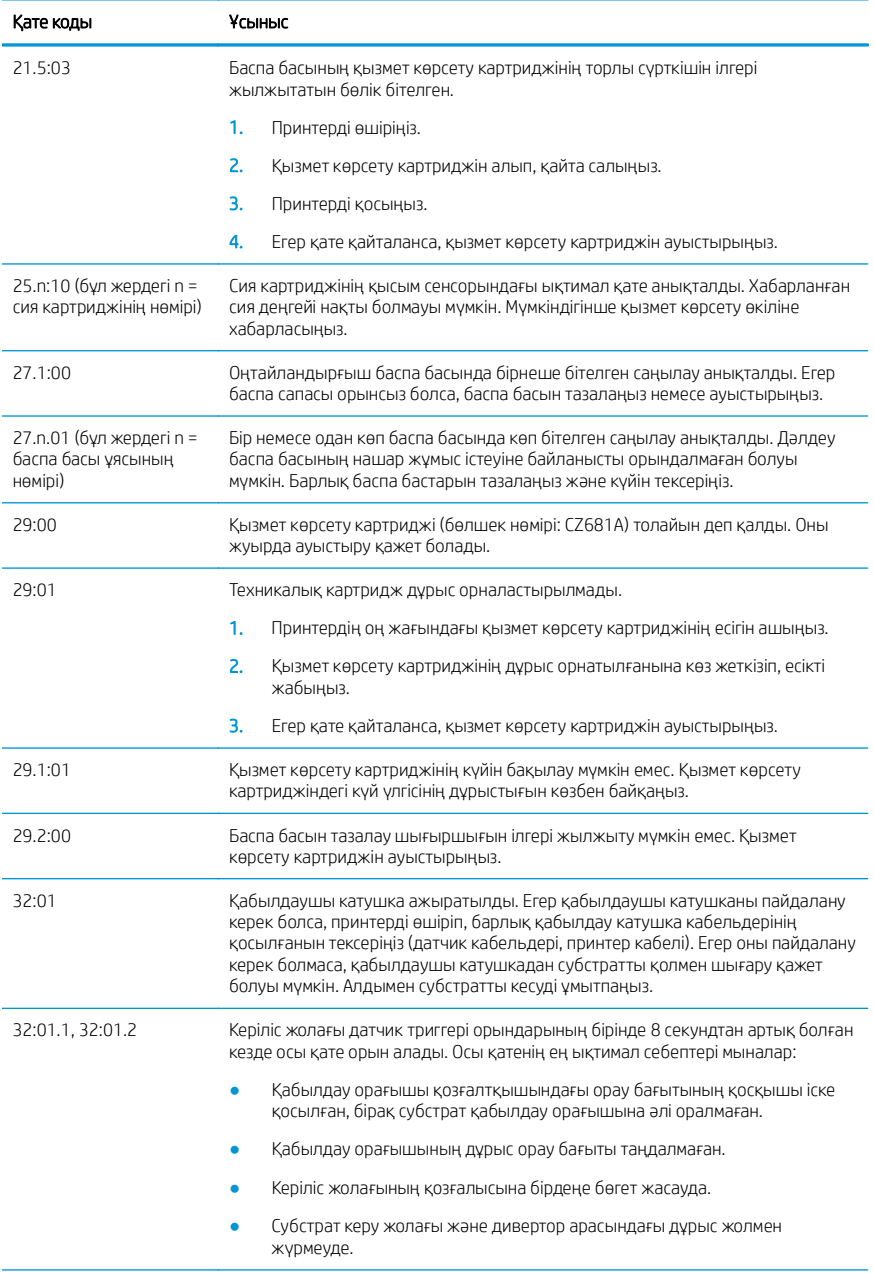

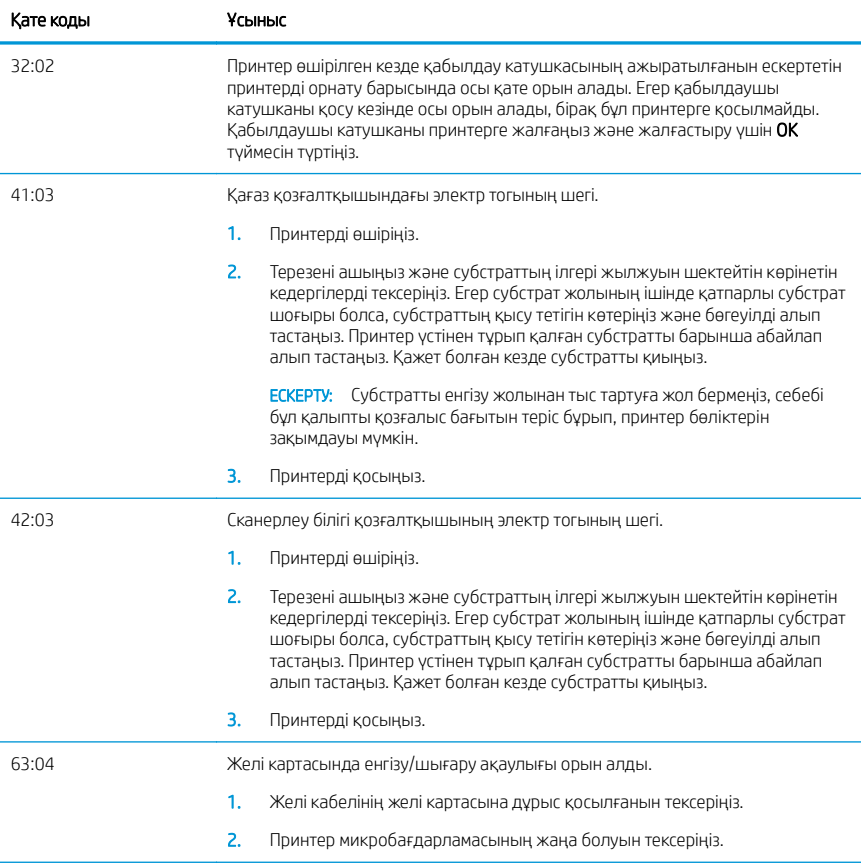

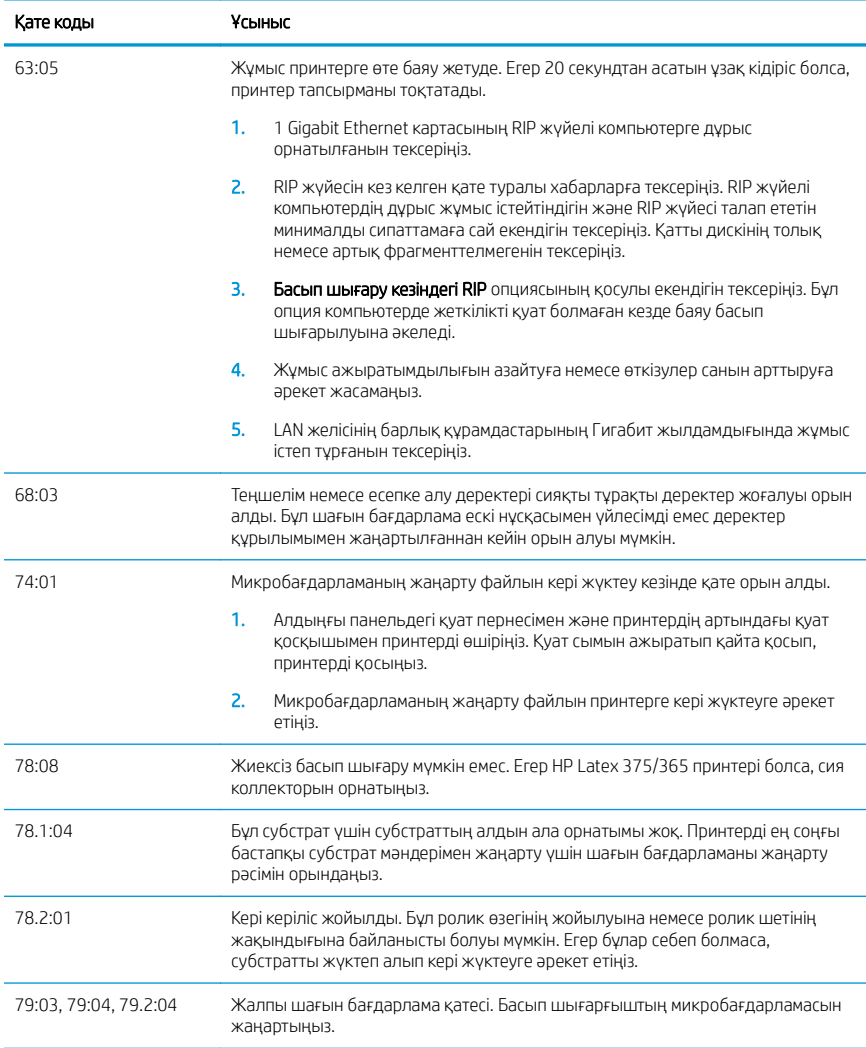

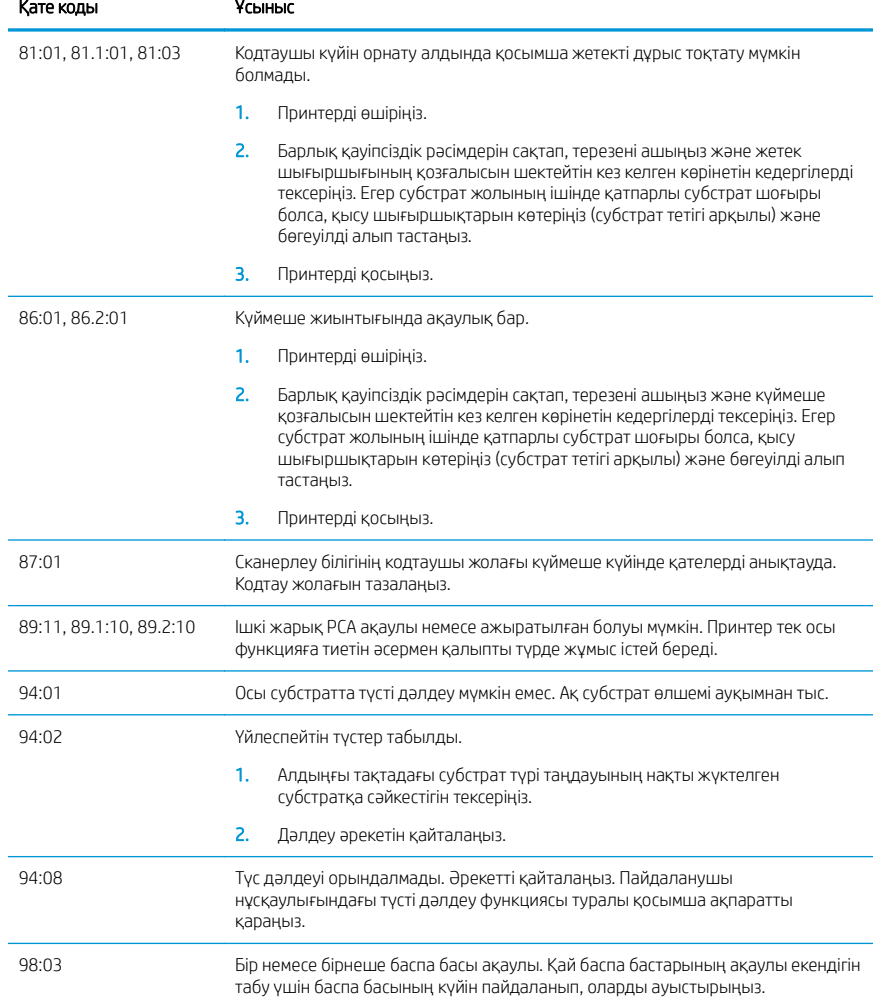

# Қуат сипаттамалары

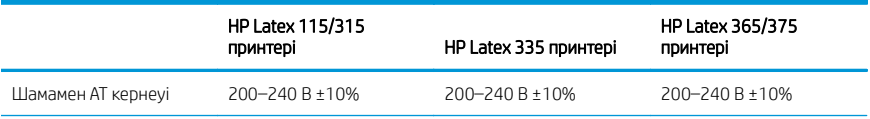

HP Latex 115/315<br>принтері принтері HP Latex 335 принтері HP Latex 365/375 принтері Жиілік 50/60 Гц 50/60 Гц 50/60 Гц Принтер қуаты 200 Вт 200 Вт 2,5 кВт Ең жоғары принтер тогы 3 A 3 A 16 A Қату қуаты 2,0 кВт 2,4 кВт 2,1 кВт Ең жоғары қату тогы 13 A 16 A 16 A

## Нормативтік ескертулер

#### Теңіз деңгейі (Қытай):

海拔警告仅适用于海拔 2000 米以下地区使用的产品

#### Электрмагниттік үйлесімдік (Қытай) (Тек Class A өнімдері):

整告 此为 A 级产品, 在生活环境中, 该产品可能会造成无线电于扰, 在这种情况下, 可能需要用户 对于扰采取切实可行的措施。

### Электрмагниттік үйлесімдік (Тайвань) (Тек Class A өнімдері):

警告使用者: 此為甲類資訊技術設備,於居住環境中使用時,可能會造成射頻擾動, 在此種情況下,使用者會被要求採取某些適當的對策。

# Řada tiskáren HP Latex 115 a 300

# Úvodní informace

## Seznámení s produktem

Tato barevná inkoustová tiskárna je určena pro tisk vysoce kvalitních obrázků na flexibilní média. Mezi některé hlavní funkce patří:

- Nejostřejší tisková kvalita, hladké přechody a jemné detaily s 6 barvami a skutečným rozlišením 1200 dpi
- Tiskárna HP Latex 115 400ml inkoustové kazety:
- Řada tiskáren HP Latex 300 775ml inkoustové kazety
- Stovky snadno dostupných předem připravených předvoleb substrátů včetně aplikací pro venkovní použití

Tento úvodní dokument obsahuje právní informace, bezpečnostní pokyny, stručné informace o používání, chybové kódy na předním panelu, specifikace napájení a prohlášení o shodě.

## Kde je uživatelská příručka?

Uživatelskou příručku k tiskárně si můžete stáhnout z následující adresy:

- <http://www.hp.com/go/latex115/manuals>
- <http://www.hp.com/go/latex300/manuals>

Další informace:

- <http://www.hp.com/go/latex115/support>
- <http://www.hp.com/go/latex300/support>

Videa o tom, jak tiskárnu používat, najdete na adrese:

- <http://www.hp.com/go/supportvideos>
- <http://www.youtube.com/HPSupportAdvanced>

Připojte se ke komunitě, vyhledávejte nástroje a promluvte si s odborníky. Navštivte stránku HP Latex Knowledge Center na adrese:

<http://www.hp.com/go/communities/HPLatex>

## Právní ujednání

© Copyright 2017, 2018 HP Development Company, L.P.

Informace v tomto dokumentu mohou být změněny bez předchozího upozornění. Jediné záruky poskytované k produktům a službám HP jsou výslovně uvedeny v prohlášení o záruce, které se dodává společně s těmito produkty a službami. Žádné z informací uvedených v tomto dokumentu nemohou sloužit jako podklad pro vyvození dalších záruk. Společnost HP nenese odpovědnost za případné technické či redakční chyby ani opomenutí v tomto dokumentu.

Omezenou záruku HP a právní informace vztahující se k produktu si můžete stáhnout na adrese <http://www.hp.com/go/latex115/manuals>nebo [http://www.hp.com/go/latex300/manuals.](http://www.hp.com/go/latex300/manuals) V některých zemích/ oblastech se v balení dodává vytištěná Omezená záruka HP. V zemích/oblastech, kde se záruka nedodává v tištěném formátu, si můžete vytištěnou kopii vyžádat na adrese <http://www.hp.com/go/orderdocuments> nebo napsat na adresu: HP, MS POD, 11311 Chinden Blvd, Boise, ID 83714, USA. Uveďte číslo produktu, záruční dobu (nachází se na štítku se sériovým číslem), jméno a poštovní adresu.

ENERGY STAR® je registrovaná ochranná známka vlády USA.

# Bezpečnostní pokyny

#### Všeobecné bezpečnostní pokyny

Tiskárna neobsahuje žádné součásti, které může uživatel opravit sám, mimo ty, které jsou součástí programu CSR společnosti HP (viz <http://www.hp.com/go/selfrepair>). Opravy ostatních součástí ponechejte kvalifikovaným servisním technikům.

V následujících případech je třeba vypnout tiskárnu a kontaktovat zástupce servisního střediska:

- Napájecí kabel nebo jeho koncovka jsou poškozeny.
- Jsou poškozeny kryty vytvrzovacího modulu.
- Tiskárna byla poškozena nárazem.
- Řezačka nebo její kryt byly mechanicky poškozeny.
- Do tiskárny vnikla tekutina.
- Z tiskárny vychází kouř nebo neobvyklý zápach.
- Tiskárna utrpěla náraz nebo došlo k poškození vytvrzovacího modulu.
- Tiskárna nepracuje normálně.

Tiskárnu je nutné vypnout také v následujících situacích:

- během bouřky,
- při výpadku elektřiny.

Zvláštní opatrnosti dbejte zejména v oblastech označených výstražnými štítky.

#### Nebezpečí zasažení elektrickým proudem

VAROVÁNÍ! Vnitřní obvody vytvrzovacích zón, odvod výparů, topná tělesa tiskové zóny a vestavěné zdroje napájení pracují s nebezpečnými napětími schopnými způsobit smrt nebo těžký úraz.

Tiskárna používá dva napájecí kabely. Před opravováním tiskárny odpojte oba napájecí kabely.

Abyste předešli zásahu elektrickým proudem:

- Tiskárnu je třeba připojit pouze k uzemněným zásuvkám.
- Nepokoušejte se rozebírat vytvrzovací moduly.
- Nedemontujte ani neotvírejte žádné uzavřené systémové kryty či konektory.
- Do slotů tiskárny nezasunujte žádné předměty.

#### Nebezpečí popálení

Vytvrzovací podsystémy tiskárny pracují při vysokých teplotách a při kontaktu s kůží mohou způsobit popálení. Abyste předešli úrazům osob, dodržujte následující opatření:

- Nedotýkejte se vnitřních krytů vytvrzovacích zón tiskárny.
- V případě uvíznutí substrátu nechte před přístupem do vnitřní vytvrzovací zóny a k výstupní desce tiskárnu vychladnout.
- Před prováděním údržby nechte tiskárnu vychladnout.

#### Nebezpečí požáru

Vytvrzovací podsystémy tiskárny pracují při vysokých teplotách.

Abyste eliminovali nebezpečí požáru, dodržujte následující opatření:

- Zákazník je odpovědný za splnění požadavků tiskárny a elektrotechnických předpisů v souladu s místní jurisdikcí země, ve které je tiskárna nainstalována. Používejte napájecí napětí uvedené na výrobním štítku zařízení.
- Připojte napájecí kabely do vyhrazených linek, z nichž každá je chráněna dílčím jističem, dle informací uvedených v příručce pro přípravu pracoviště. Nepoužívejte prodlužovací kabely s více zásuvkami (nebo rozdvojky) k připojení obou napájecích kabelů.
- Používejte pouze napájecí kabely dodávané společností HP spolu s tiskárnou. Nepoužívejte poškozené napájecí kabely. Nepoužívejte napájecí kabely s jinými produkty.
- Do slotů tiskárny nezasunujte žádné předměty.
- Dbejte opatrnosti při manipulaci s tekutinami, abyste tiskárnu nepolili. Po čištění nechte všechny díly nejprve oschnout a až poté tiskárnu používejte.
- Uvnitř či v blízkosti tiskárny nepoužívejte žádné spreje obsahující hořlavé plyny. Tiskárnu neprovozujte v prostředí s rizikem výbuchu.
- Neblokujte ani nezakrývejte otvory v těle tiskárny.
- Nepokoušejte se rozebírat ani upravovat vytvrzovací moduly.
- Dávejte pozor, aby nebyla překročena provozní teplota média doporučená výrobcem. Pokud tento údaj nemáte k dispozici, požádejte o něj výrobce. Nevkládejte substráty, které nesmí být vystaveny provozní teplotě vyšší než 125 °C.
- Nevkládejte média s teplotou samovznícení nižší než 250 °C. Pokud nejsou tyto informace k dispozici, je třeba tisk provádět pod neustálý dohledem.

POZNÁMKA: Způsob testování na základě normy EN ISO 6942:2002: *Vyhodnocení materiálů a jejich sestav vystavených působení zdroje vyzařování tepla, metoda B*. Podmínky testu slouží k určení teploty, při které se substrát vznítí (plamenem nebo žárem). Podmínky jsou následující: hustota tepelného toku: 30 kW/m², měděný kalorimetr, termočlánek typu K.

## Mechanická nebezpečí

Tiskárna obsahuje pohyblivé součásti, které jsou schopny způsobit zranění. Abyste předešli úrazu osob, dodržujte při práci v blízkosti tiskárny následující opatření:

- Udržujte vzdálenost mezi vaším tělem a oblečením a pohyblivými součástmi tiskárny.
- Nenoste při práci náhrdelníky, náramky ani jiné visící doplňky.
- Máte-li dlouhé vlasy, pokuste se je zajistit tak, aby nemohly spadnout do tiskárny.
- Buďte opatrní, aby se vaše rukávy nebo rukavice nezachytily o pohyblivé součásti tiskárny.
- Nestůjte v blízkosti ventilátorů, jelikož by mohlo dojít k úrazu nebo ovlivnění kvality tisku (zamezením proudění vzduchu).
- Během tisku se nedotýkejte převodů a pohyblivých válců.
- Nepoužívejte tiskárnu, nejsou-li řádně umístěny kryty.

#### Chemické nebezpečí

Informace, které slouží k identifikaci chemických přísad spotřebního materiálu, naleznete v bezpečnostních listech na adrese [http://www.hp.com/go/msds.](http://www.hp.com/go/msds) Je třeba zajistit dostatečné větrání, aby byly odpovídajícím způsobem řízeny případné vzdušné expozice vůči těmto látkám. O vhodných opatřeních na pracovišti se poraďte se svým odborníkem na klimatizaci nebo životní prostředí, bezpečnost a ochranu zdraví.

Chcete-li získat podrobnější informace, přečtěte si část "Větrání a klimatizace" v Příručce pro přípravu pracoviště, která je k dispozici na adrese[:http://www.hp.com/go/latex15/manuals](http://www.hp.com/go/latex15/manuals) a [http://www.hp.com/go/latex300/manual.](http://www.hp.com/go/latex300/manual)

#### Nebezpečí ozáření

Z osvícení tiskové zóny vyzařuje světelné záření. Toto osvícení splňuje požadavky vyňaté skupiny dle normy IEC 62471:2006: *Fotobiologická bezpečnost světelných zdrojů a soustav světelných zdrojů*. Přesto však nedoporučujeme přímý pohled do rozsvícených diod LED. Tento modul neupravujte.

#### Nebezpečí při použití těžkých substrátů

Při práci s těžkými substráty je třeba dbát zvýšené opatrnosti, aby nedošlo k úrazu osob.

- S rolemi těžkých médií bude zřejmě muset manipulovat více osob. Je třeba dbát opatrnosti, aby nedošlo k namožení nebo poranění zad.
- Ke zvedání substrátu vždy používejte vysokozdvižný vozík, paletové závěsy nebo jiné odpovídající zařízení. Tiskárna byla navržena tak, aby byla kompatibilní s mnoha různými zařízeními.
- Vždy používejte ochranné pomůcky, včetně vhodné obuvi a rukavic.

#### Manipulace s inkoustem a kondenzátem

Společnost HP doporučuje, abyste při práci se součástmi inkoustového systému a kondenzáty používali ochranné rukavice.

#### Ventilace

Zajistěte, aby místnost, ve které je systém nainstalován, splňovala místní požadavky environmentální, zdravotní a bezpečnostní směrnice a předpisy.

Je třeba zajistit dostatečné větrání, aby byla odpovídajícím způsobem kontrolována případná expozice nebezpečným látkám. Informace, které slouží k identifikaci chemických přísad spotřebního materiálu, naleznete v bezpečnostních listech na adrese [http://www.hp.com/go/msds.](http://www.hp.com/go/msds)

Zákazníci si musí uvědomit, že skutečné hodnoty na jejich pracovišti závisí na různých faktorech, které jsou schopni řídit, jako je velikost místnosti, výkon ventilace a doba používání zařízení. O vhodných opatřeních na pracovišti se poraďte se svým odborníkem na životní prostředí, bezpečnost a ochranu zdraví.

#### Klimatizace

Kromě ventilace zajišťující dodávku čerstvého vzduchu, která slouží k zabránění zdravotním rizikům, zvažte také udržování úrovně prostředí na pracovišti zajištěním provozních podmínek uvedených v části "Specifikace životního prostředí" v Příručce pro přípravu pracoviště, abyste zabránili nepohodlí obsluhy a poruchám zařízení. Klimatizace na pracovišti musí vzít v úvahu to, že zařízení produkuje teplo. Obvyklá ztráta výkonu tiskárny:

- 2,2 kW (7,5 kBTU/h) pro tiskárny HP Latex 115/315
- 2,6 kW (8,9 kBTU/h) pro tiskárnu HP Latex 335
- 4,6 kW (15,7 kBTU/h) pro tiskárny HP Latex 365/375

Klimatizace musí splňovat místní směrnice a předpisy týkající se životního prostředí, bezpečnosti a ochrany zdraví.

POZNÁMKA: Klimatizační jednotky by neměly foukat vzduch přímo na tiskárnu.

## Technologie Latex

Latex je patentovaná technologie společnosti HP. Inkousty v tiskárně používají latex ke zlepšení kvality a z důvodu univerzálnosti. Po tisku je třeba tvrzení k opravě inkoustu.

Rychlost, množství inkoustu a teplota tvrzení jsou korelovány.

## Tisk

Abyste mohli tisknout, je třeba nejdříve nakonfigurovat tiskárnu v softwaru RIP a následně odesílat úlohy do tiskárny pomocí něj. Pokud nemáte software RIP nainstalovaný, můžete použít software dodávaný s tiskárnou.

## Přední panel

Přední panel je dotyková obrazovka s grafickým uživatelským rozhraním nacházející se v pravé přední části tiskárny.

Umožňuje plné ovládání tiskárny: můžete z něho zobrazovat informace o tiskárně, měnit její nastavení, provádět kalibrace a testy atd. Na předním panelu se také v případě nutnosti zobrazují upozornění (varování nebo chybové zprávy).

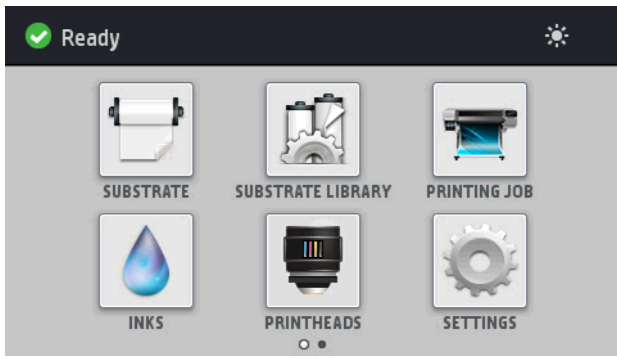

K dispozici je alternativní úvodní obrazovka, kterou lze zobrazit přejetím prstem přes displej směrem doleva.

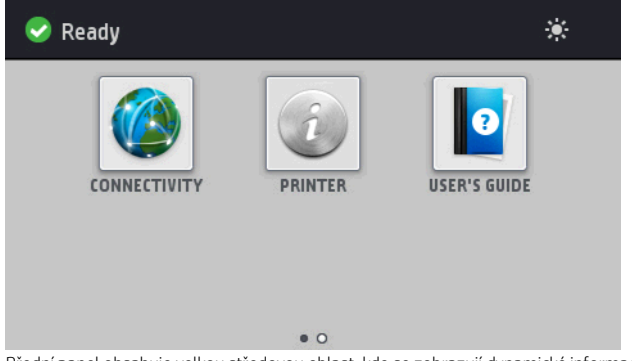

Přední panel obsahuje velkou středovou oblast, kde se zobrazují dynamické informace a ikony. Na levé a pravé straně se v různou dobu mohou zobrazovat až čtyři statické ikony. Tyto ikony se obvykle nezobrazují současně.

K dispozici je alternativní úvodní obrazovka, kterou lze zobrazit přejetím prstem přes displej doleva. Zobrazuje shrnutí stavu inkoustových kazet, média a aktuální tiskové úlohy.

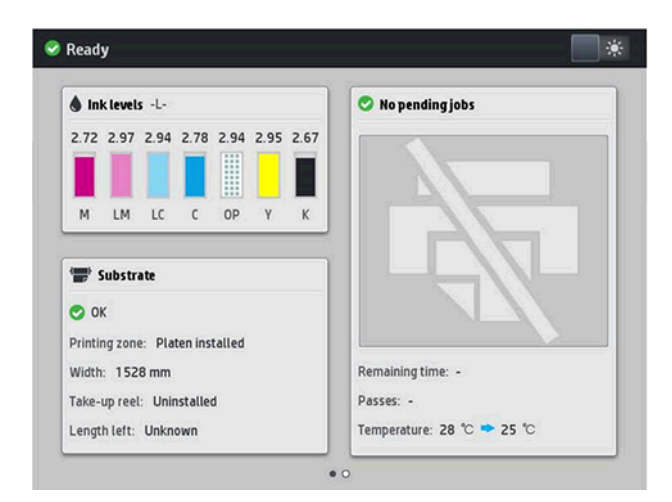

## Levé a pravé statické ikony

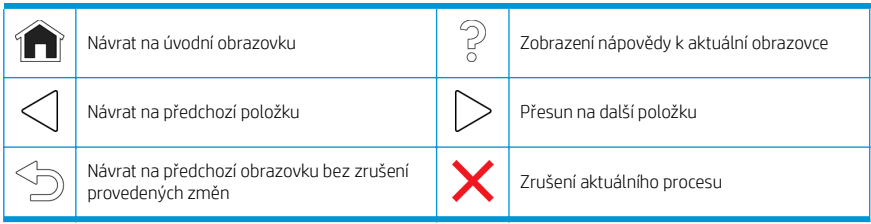

## Dynamické ikony úvodní obrazovky

Tyto možnosti se zobrazují pouze na úvodní obrazovce.

- V levé horní části obrazovky je zpráva o stavu tiskárny nebo aktuálně nejdůležitější upozornění. Klepnutím na tuto zprávu zobrazíte seznam všech aktuálních upozornění s ikonou označující jejich závažnost. Klepnutím na upozornění získáte nápovědu pro vyřešení problému.
- Vpravo nahoře klepněte na  $\mathbb{R}^d$  k zapnutí nebo vypnutí kontrolky osvětlení tiskové zóny.

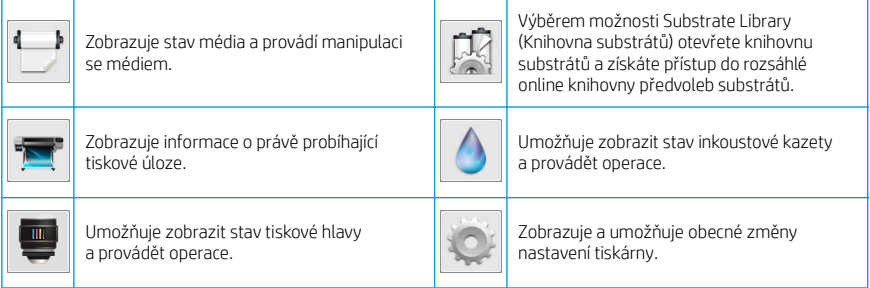

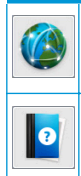

Zobrazuje stav sítě a připojení k Internetu zobrazuje stav site a pripojení k internetu<br>a umožňuje upravovat související nastavení.

Získání nápovědy

## Režim spánku

Pokud je tiskárna po nějakou dobu nečinná, přejde do režimu spánku a vypne displej na předním panelu.

Chcete-li změnit dobu, po kterou tiskárna bude čekat, než přejde do režimu spánku, klepněte na ikonu a poté

Setup (Nastavení) > Front panel options (Možnosti předního panelu) > Sleep mode wait time (Doba čekání na režim spánku). Můžete nastavit dobu v rozmezí 5 až 240 minut. Výchozí doba je 30 minut.

Tiskárna ukončí režim spánku a zapne displej na předním panelu, kdykoliv dojde k externí interakci.

# Řešení problémů

Viz části věnované řešení problémů této příručky.

## Chybové kódy na předním panelu

Za jistých okolností se zobrazí na předním panelu číselný kód chyby. Chyby odstraníte dle pokynů ve sloupci Doporučení. Pokud daná doporučení problém nevyřeší, kontaktujte zástupce servisního střediska.

Pokud se na předním panelu zobrazí chybový kód, který není uveden v seznamu, tiskárnu vypněte a znovu ji zapněte. Pokud potíže potrvají, obraťte se na zástupce zákaznického servisu.

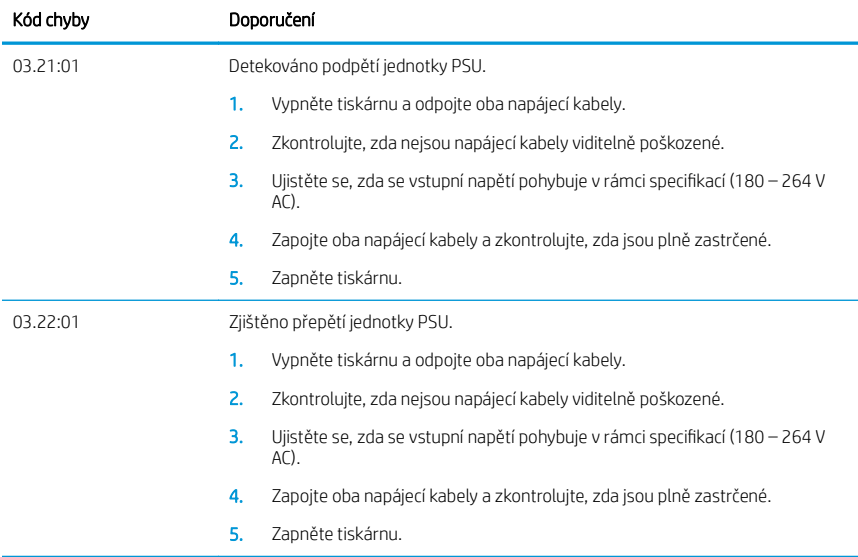

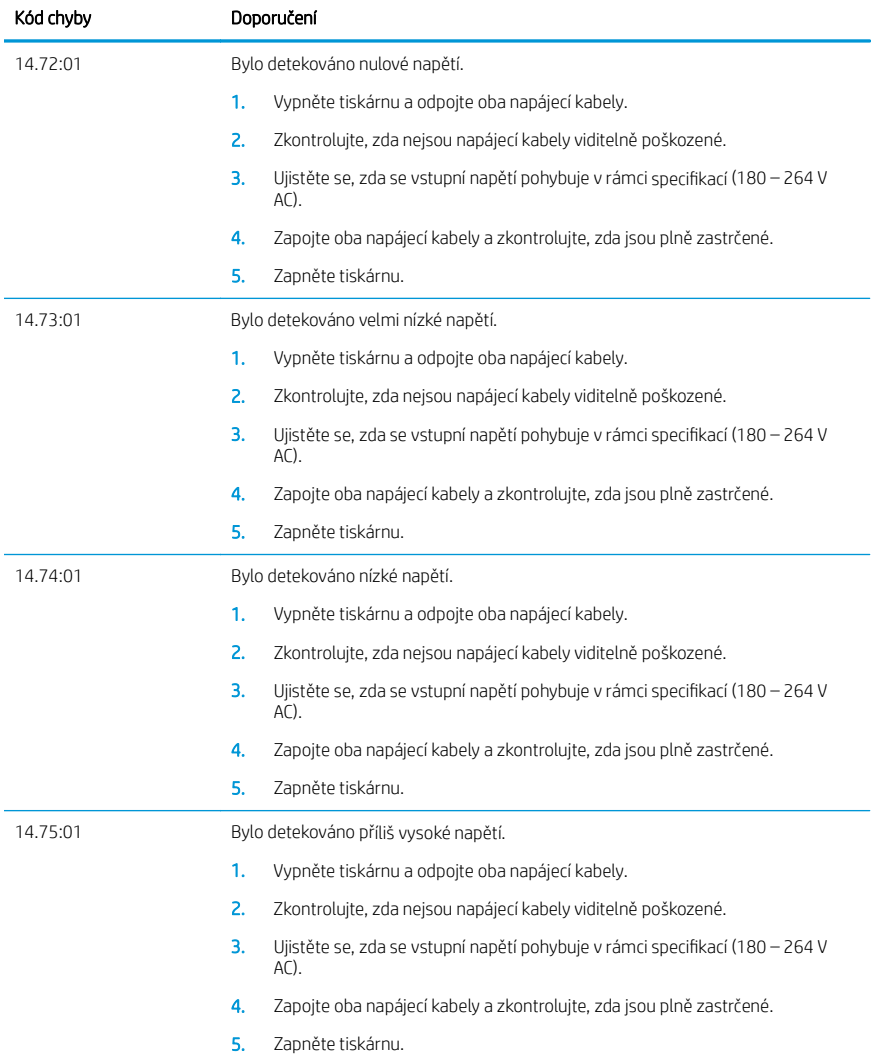

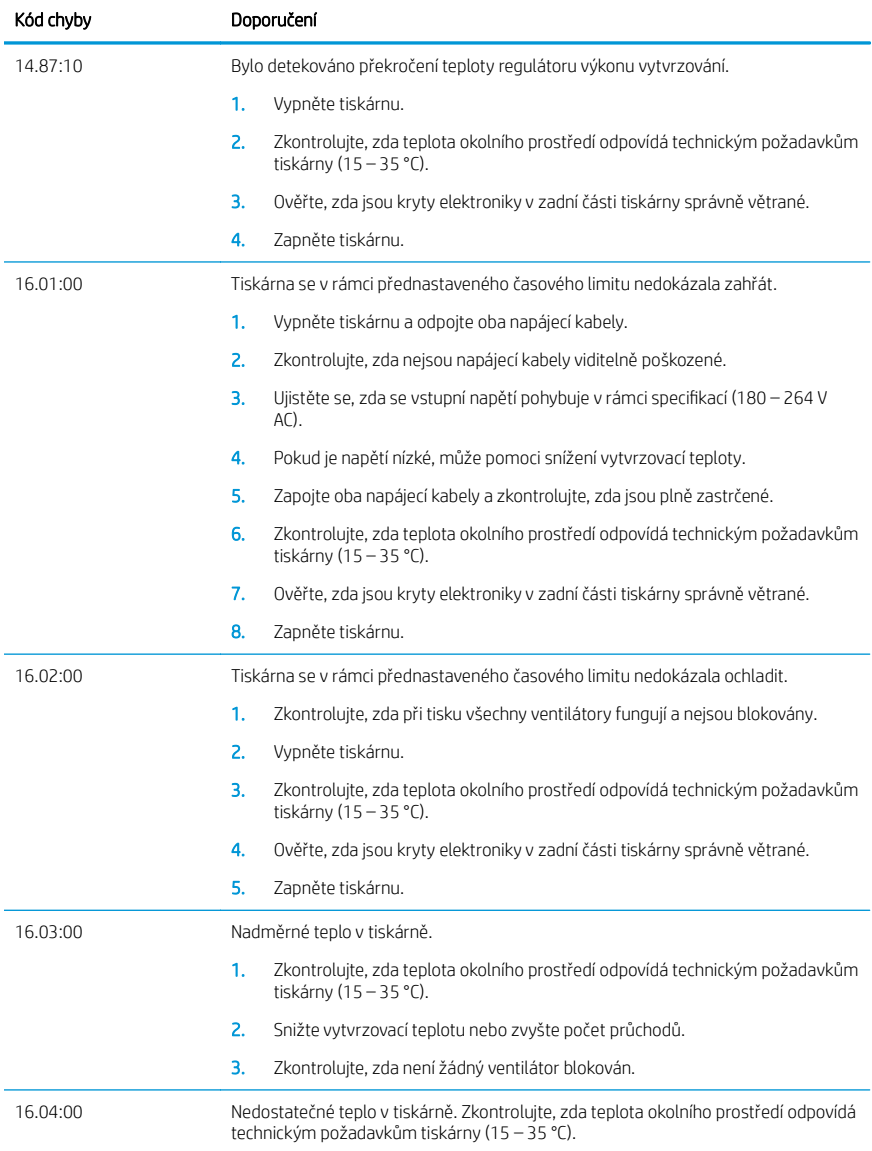

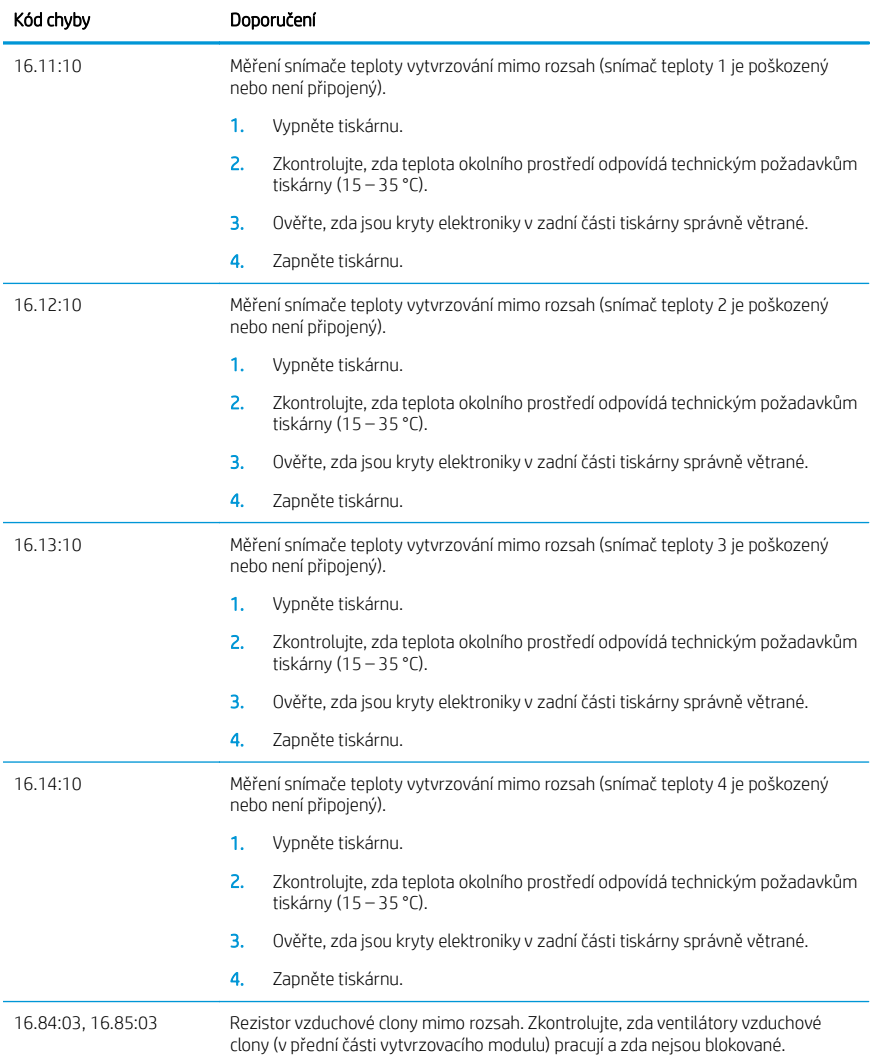

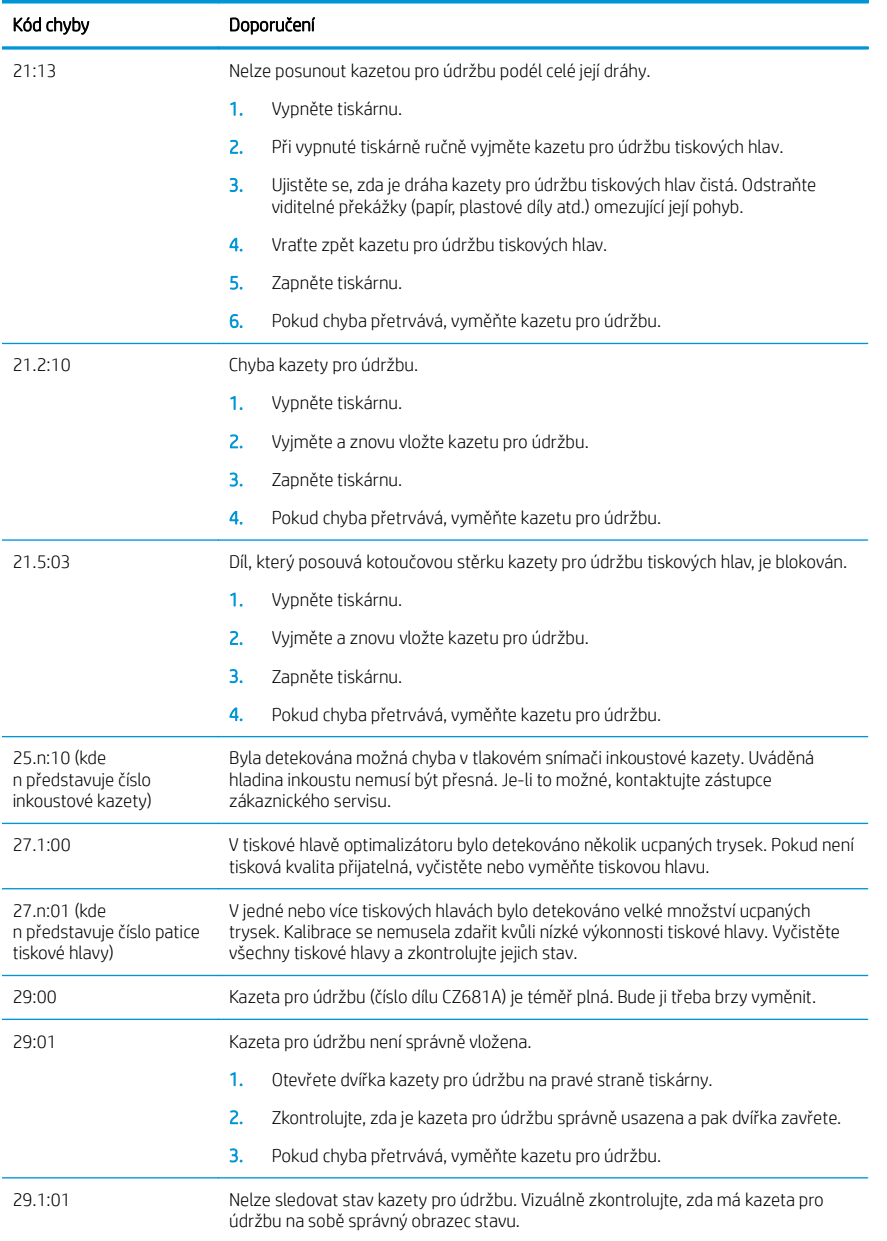

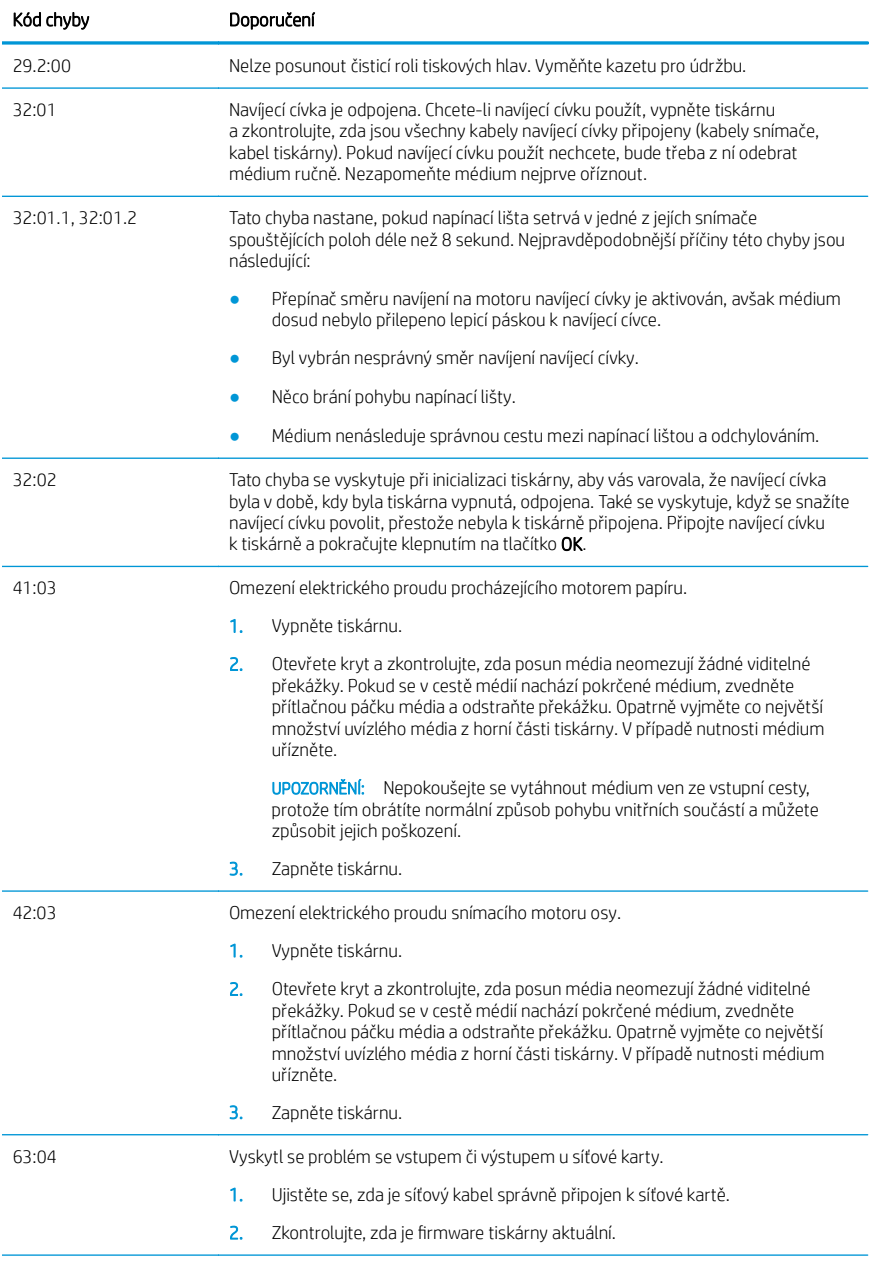

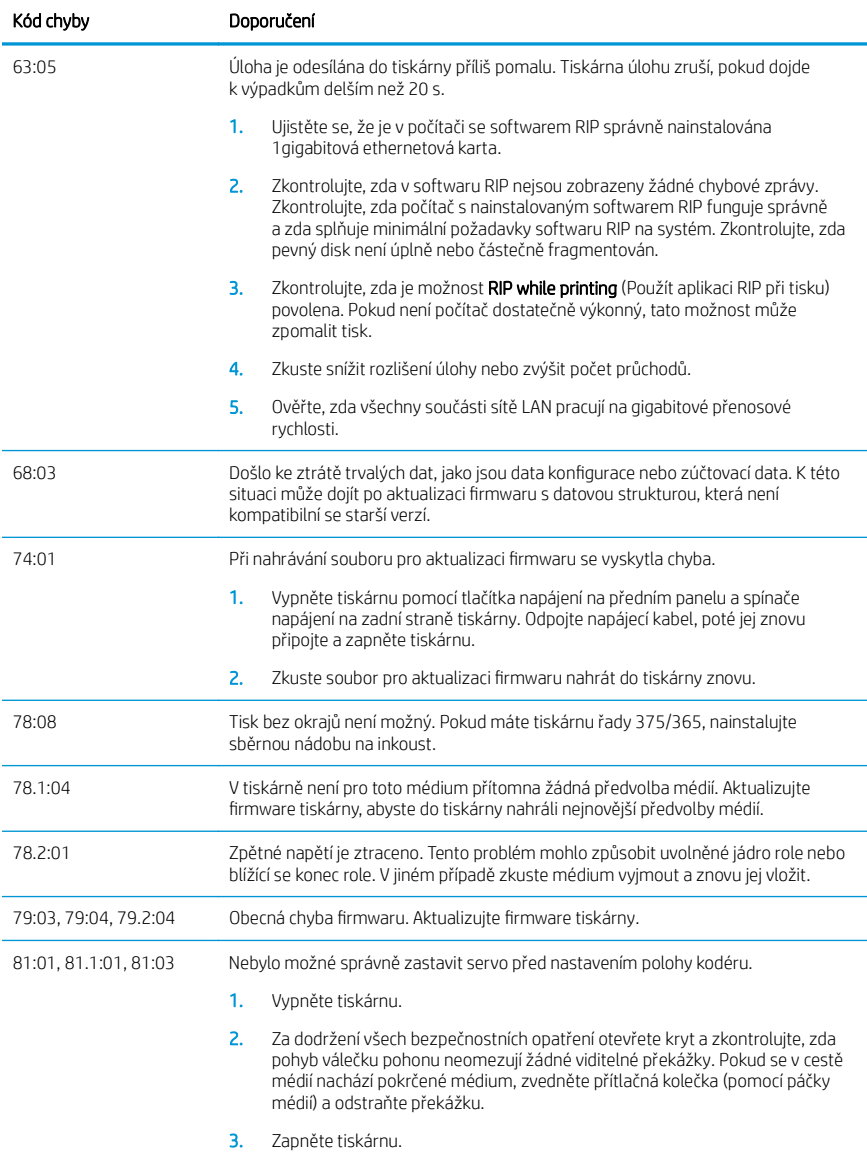

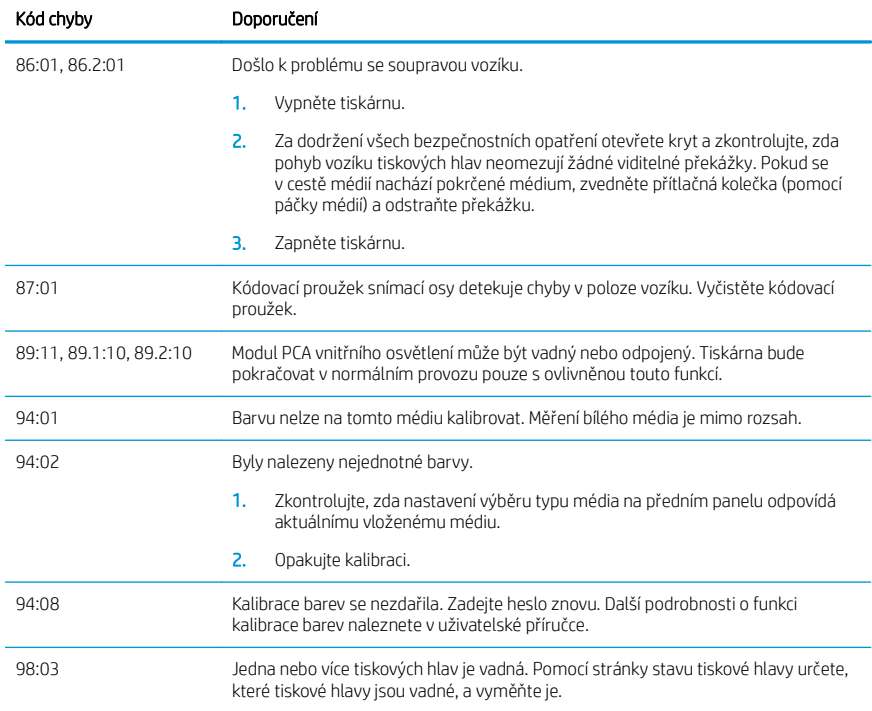

# Technické údaje pro napájení

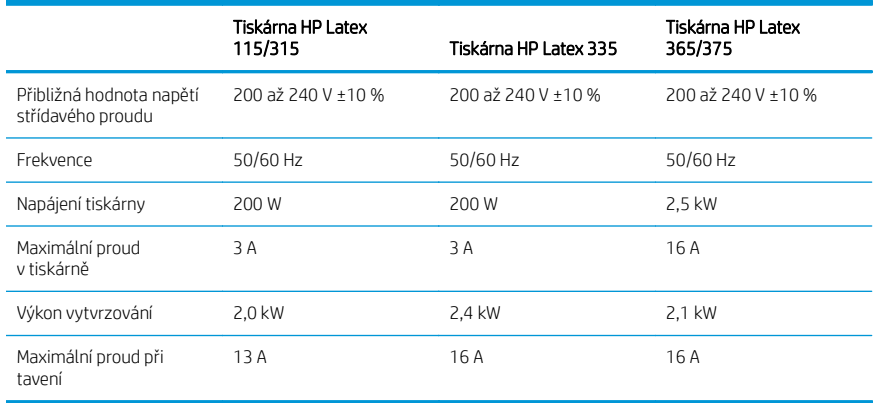

# Informace o předpisech

## Nadmořská výška pro Čínu

海拔警告仅适用于海拔 2000 米以下地区使用的产品

## Čína – EMC (pouze produkty třídy A):

整告 此为A级产品。在生活环境中,该产品可能会造成无线电干扰,在这种情况下,可能需要用户 对于扰采取切实可行的措施,

## Tchaj-wan – EMC (pouze produkty třídy A):

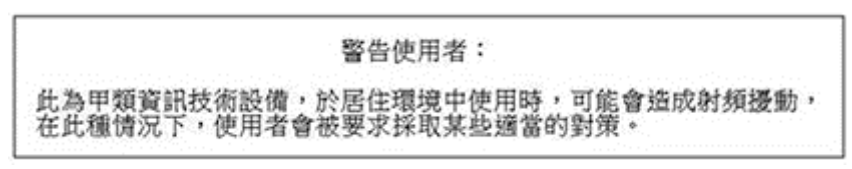

Ελληνικά

# Σειρά εκτυπωτών HP Latex 115 και 300

# Εισαγωγικές πληροφορίες

## Τι είναι;

Ο εκτυπωτής σας είναι ένας έγχρωμος εκτυπωτής inkjet που έχει σχεδιαστεί να εκτυπώνει εικόνες υψηλής ποιότητας σε εύκαμπτα υποστρώματα. Ορισμένα κύρια χαρακτηριστικά είναι τα εξής:

- Καθαρότερη ποιότητα εκτύπωσης, ομαλές διαβαθμίσεις και εξαιρετική λεπτομέρεια με 6 χρώματα και 1200 πραγματικά dpi
- Εκτυπωτής HP Latex 115: Δοχεία μελανιού 400 ml
- Σειρά εκτυπωτών HP Latex 300: Δοχεία μελανιού 775 ml
- Εκατοντάδες έτοιμες προκαθορισμένες ρυθμίσεις υποστρώματος εύκολα διαθέσιμες, συμπεριλαμβανομένων εφαρμογών για εξωτερικούς χώρους

Αυτό το εισαγωγικό έγγραφο περιέχει νομικές σημειώσεις, οδηγίες ασφαλείας, σύντομες πληροφορίες χρήσης, κωδικούς σφαλμάτων μπροστινού πίνακα, προδιαγραφές ισχύος και δήλωση συμμόρφωσης.

# Πού είναι ο οδηγός χρήσης;

Μπορείτε να λάβετε τον οδηγό χρήσης για τον εκτυπωτή σας από τη διεύθυνση:

- <http://www.hp.com/go/latex115/manuals>
- <http://www.hp.com/go/latex300/manuals>

Περισσότερες πληροφορίες είναι διαθέσιμες στη διεύθυνση:

- <http://www.hp.com/go/latex115/support>
- <http://www.hp.com/go/latex300/support>

Μπορείτε να βρείτε βίντεο σχετικά με τον τρόπο χρήσης του εκτυπωτή στη διεύθυνση:

- <http://www.hp.com/go/supportvideos>
- <http://www.youtube.com/HPSupportAdvanced>

Συμμετάσχετε στην κοινότητά του, βρείτε εργαλεία και μιλήστε με ειδικούς. Επισκεφτείτε το Κέντρο Γνώσης HP Latex στη διεύθυνση:

<http://www.hp.com/go/communities/HPLatex>

## Νομικές σημειώσεις

© Copyright 2017, 2018 HP Development Company, L.P.

Οι πληροφορίες που περιέχονται στο παρόν υπόκεινται σε αλλαγή χωρίς προηγούμενη ειδοποίηση. Οι μοναδικές εγγυήσεις για τα προϊόντα και τις υπηρεσίες της ΗΡ είναι αυτές που ορίζονται στις ρητές δηλώσεις εγγύησης που συνοδεύουν αυτά τα προϊόντα και τις υπηρεσίες. Τίποτα από όσα αναφέρονται στο παρόν δε πρέπει να ερμηνευθεί ως πρόσθετη εγγύηση. Η ΗΡ δεν φέρει ευθύνη για τεχνικά ή συντακτικά σφάλματα ή παραλείψεις του παρόντος.

Μπορείτε να κάνετε λήψη της Περιορισμένης Εγγύησης HP και των Νομικών Πληροφοριών που παρέχονται ρητά και ισχύουν για το προϊόν σας από τις τοποθεσίες <http://www.hp.com/go/latex115/manuals> ή [http://www.hp.com/go/latex300/manuals.](http://www.hp.com/go/latex300/manuals) Για ορισμένες χώρες/περιοχές η Περιορισμένη Εγγύηση της HP παρέχεται σε έντυπη μορφή στη συσκευασία. Σε χώρες/περιοχές όπου η εγγύηση παρέχεται σε έντυπη μορφή, μπορείτε να ζητήσετε ένα έντυπο αντίγραφο από την ιστοσελίδα <http://www.hp.com/go/orderdocuments>ή να αποστείλετε επιστολή στη διεύθυνση: HP, MS POD, 11311 Chinden Blvd, Boise, ID 83714, USA. Συμπεριλάβετε τον αριθμό του προϊόντος σας, τη διάρκεια ισχύος της εγγύησης (αναγράφεται στην ετικέτα με το σειριακό αριθμό), το όνομά σας και την ταχυδρομική σας διεύθυνση.

Η ονομασία ENERGY STAR® είναι σήμα κατατεθέν που ανήκει στην κυβέρνηση των ΗΠΑ.

## Οδηγίες ασφαλείας

## Γενικές οδηγίες για την ασφάλεια

Στο εσωτερικό του εκτυπωτή δεν υπάρχουν εξαρτήματα που επιδέχονται συντήρηση από τον χειριστή, εκτός από αυτά που καλύπτονται από το πρόγραμμα Επισκευής από τον πελάτη της HP (βλ. [http://www.hp.com/go/](http://www.hp.com/go/selfrepair) [selfrepair](http://www.hp.com/go/selfrepair)). Αναθέστε το σέρβις άλλων εξαρτημάτων σε εξουσιοδοτημένο προσωπικό σέρβις.

Απενεργοποιήστε τον εκτυπωτή και επικοινωνήστε με έναν αντιπρόσωπο τεχνικής υποστήριξης στην περιοχή σας σε οποιαδήποτε από τις παρακάτω περιπτώσεις:

- Υπάρχει βλάβη στο καλώδιο τροφοδοσίας ή το φις.
- Τα περιβλήματα σκλήρυνσης έχουν υποστεί φθορά.
- Ο εκτυπωτής έχει υποστεί ζημιά.
- Υπάρχει μηχανική βλάβη ή βλάβη στο περίβλημα.
- Είσοδος υγρού στον εκτυπωτή.
- Καπνός ή ασυνήθιστη μυρωδιά από τον εκτυπωτή.
- Ο εκτυπωτής έπεσε ή υπάρχει βλάβη στη μονάδα σκλήρυνσης.
- Ο εκτυπωτής δεν λειτουργεί κανονικά.

Απενεργοποιήστε τον εκτυπωτή σε οποιαδήποτε από τις παρακάτω περιπτώσεις:

- Κατά τη διάρκεια καταιγίδας με κεραυνούς
- Κατά τη διάρκεια διακοπής ρεύματος

Δώστε ιδιαίτερη προσοχή στις ζώνες που φέρουν ετικέτες προειδοποίησης.

## Κίνδυνος ηλεκτροπληξίας

ΠΡΟΕΙΔ/ΣΗ! Τα εσωτερικά κυκλώματα των ζωνών σκλήρυνσης, της αφαίρεσης ατμού, των θερμαντήρων ζωνών εκτύπωσης και των ενσωματωμένων τροφοδοτικών λειτουργούν σε επικίνδυνες τάσεις ικανές να προκαλέσουν θάνατο ή σοβαρό τραυματισμό.

Ο εκτυπωτής χρησιμοποιεί δύο καλώδια τροφοδοσίας. Αποσυνδέστε και τα δύο καλώδια τροφοδοσίας προτού εκτελέσετε εργασίες σέρβις στον εκτυπωτή.

Για να αποφύγετε τον κίνδυνο ηλεκτροπληξίας:

- Ο εκτυπωτής πρέπει να συνδεθεί αποκλειστικά σε γειωμένες πρίζες.
- Μην επιχειρήσετε να αποσυναρμολογήσετε τις μονάδες σκλήρυνσης.
- Μην αφαιρείτε και μην ανοίγετε κανένα κάλυμμα ή βύσμα κλειστού συστήματος.
- Μην εισάγετε αντικείμενα σε υποδοχές του εκτυπωτή.

## Κίνδυνος θερμότητας

Τα υποσυστήματα σκλήρυνσης του εκτυπωτή λειτουργούν σε υψηλή θερμοκρασία και μπορεί να προκαλέσουν έγκαυμα εάν τα αγγίξετε. Για να αποφύγετε τραυματισμό, λάβετε τις παρακάτω προφυλάξεις:

- Μην αγγίζετε τα εσωτερικά περιβλήματα των ζωνών σκλήρυνσης του εκτυπωτή.
- Σε περίπτωση εμπλοκής υποστρώματος, αφήστε τον εκτυπωτή να κρυώσει πριν την πρόσβαση στην εσωτερική ζώνη σκλήρυνσης και την πλάκα εξόδου.
- Αφήνετε τον εκτυπωτή να κρυώσει προτού εκτελέσετε εργασίες συντήρησης.

#### Κίνδυνος πυρκαγιάς

Τα υποσυστήματα σκλήρυνσης του εκτυπωτή λειτουργούν σε υψηλές θερμοκρασίες.

Για να αποφύγετε τον κίνδυνο πυρκαγιάς, λάβετε τις παρακάτω προφυλάξεις:

- Ο πελάτης είναι υπεύθυνος για την ικανοποίηση των απαιτήσεων του εκτυπωτή και των απαιτήσεων του Ηλεκτρολογικού κώδικα της χώρας στην οποία εγκαθίσταται ο εκτυπωτής. Χρησιμοποιείτε την τάση τροφοδοσίας που αναγράφεται στην πινακίδα τεχνικών χαρακτηριστικών.
- Συνδέστε τα καλώδια τροφοδοσίας σε αποκλειστικές γραμμές, καθεμία από τις οποίες πρέπει να προστατεύεται με ασφαλειοδιακόπτη διακλάδωσης σύμφωνα με τις πληροφορίες στον οδηγό προετοιμασίας χώρου εγκατάστασης. Μην χρησιμοποιείτε πολύπριζο για να συνδέσετε και τα δύο καλώδια τροφοδοσίας.
- Να χρησιμοποιείτε μόνο τα καλώδια τροφοδοσίας της HP που συνοδεύουν τον εκτυπωτή. Μην χρησιμοποιείτε κατεστραμμένο καλώδιο τροφοδοσίας. Μην χρησιμοποιείτε τα καλώδια τροφοδοσίας με άλλα προϊόντα.
- Μην εισάγετε αντικείμενα σε υποδοχές του εκτυπωτή.
- Προσέχετε να μην ρίξετε οποιοδήποτε υγρό στον εκτυπωτή. Μετά τον καθαρισμό και πριν χρησιμοποιήσετε ξανά τον εκτυπωτή, βεβαιωθείτε ότι όλα τα εξαρτήματα είναι στεγνά.
- Μην χρησιμοποιείτε στο εσωτερικό ή γύρω από τον εκτυπωτή προϊόντα αεροζόλ τα οποία περιέχουν εύφλεκτα αέρια. Μην λειτουργείτε τον εκτυπωτή σε ατμόσφαιρα με κίνδυνο έκρηξης.
- Μην φράσσετε ή καλύπτετε τα ανοίγματα στο σώμα του εκτυπωτή.
- Μην επιχειρήσετε να αποσυναρμολογήσετε ή να τροποποιήσετε τις μονάδες σκλήρυνσης.
- Βεβαιωθείτε ότι δεν ξεπερνάτε τη θερμοκρασία λειτουργίας για το υπόστρωμα που συνιστάται από τον κατασκευαστή του. Εάν αυτές οι πληροφορίες δεν είναι διαθέσιμες, επικοινωνήστε με τον κατασκευαστή. Μην τοποθετείτε υποστρώματα που δεν μπορούν να χρησιμοποιηθούν σε θερμοκρασία λειτουργίας άνω των 125°C.
- Μην τοποθετείτε υποστρώματα με θερμοκρασία αυτανάφλεξης χαμηλότερη από 250°C. Εάν αυτές οι πληροφορίες δεν είναι διαθέσιμες, η εκτύπωση πρέπει να επιτηρείται συνεχώς.

ΣΗΜΕΙΩΣΗ: Μέθοδος δοκιμής κατά EN ISO 6942:2002: *Αξιολόγηση υλικών και συναρμοσμένων υλικών κατά την έκθεση σε πηγή ακτινοβολούμενης θερμότητας, μέθοδος B*. Οι συνθήκες δοκιμής για τον προσδιορισμό της θερμοκρασίας όταν το υπόστρωμα αναφλέγεται (φλόγα ή λάμψη) ήταν: Πυκνότητα ροής θερμότητας: 30 kW/m², θερμιδόμετρο χαλκού, θερμοζεύγος τύπου K.

#### Μηχανικός κίνδυνος

Ο εκτυπωτής διαθέτει κινούμενα μέρη τα οποία μπορεί να προκαλέσουν τραυματισμό. Για να αποφύγετε τον τραυματισμό, λάβετε τις παρακάτω προφυλάξεις όταν εργάζεστε κοντά στον εκτυπωτή:

- Διατηρήστε τα ρούχα και όλα τα μέλη του σώματός σας μακριά από κινούμενα μέρη του εκτυπωτή.
- Αποφεύγετε να φοράτε περιδέραια, βραχιόλια και άλλα αντικείμενα που κρέμονται.
- Αν τα μαλλιά σας είναι μακριά, δέστε τα ώστε να μην πέσουν μέσα στον εκτυπωτή.
- Προσέξτε τα μανίκια ή τα γάντια να μην πιαστούν στα κινούμενα μέρη του εκτυπωτή.
- Μη στέκεστε κοντά στους ανεμιστήρες, για να αποφύγετε τον τραυματισμό και να μην επηρεάσετε την ποιότητα εκτύπωσης (εμποδίζοντας τη ροή του αέρα).
- Μην αγγίζετε γρανάζια ή κινούμενα ρολά κατά τη διάρκεια της εκτύπωσης.
- Μην λειτουργείτε τον εκτυπωτή με παρακαμπτήρια καλύμματα.

#### Χημικός κίνδυνος

Διαβάστε τα Φύλλα δεδομένων ασφάλειας που είναι διαθέσιμα στη διεύθυνση <http://www.hp.com/go/msds> για τον προσδιορισμό του χημικών συστατικών των αναλώσιμών σας. Πρέπει να παρέχεται επαρκής εξαερισμός για να εξασφαλιστεί ότι ελέγχεται επαρκώς πιθανή έκθεση σε αυτά τα αερομεταφερόμενα συστατικά. Συμβουλευτείτε κάποιον ειδικό κλιματισμού ή EHS σχετικά με τα απαραίτητα μέτρα για την τοποθεσία σας.

Για περισσότερες πληροφορίες, ανατρέξτε στην ενότητα "Εξαερισμός και κλιματισμός" που περιλαμβάνεται στον Οδηγό προετοιμασίας χώρου, στη διεύθυνση:<http://www.hp.com/go/latex15/manuals> και [http://www.hp.com/go/](http://www.hp.com/go/latex300/manual) [latex300/manual](http://www.hp.com/go/latex300/manual).

#### Κίνδυνος ακτινοβολίας

Ακτινοβολία φωτός εκπέμπεται από το φωτισμό της ζώνης εκτύπωσης. Αυτός ο φωτισμός συμμορφώνεται με τις απαιτήσεις της ομάδας εξαίρεσης IEC 62471:2006: *Φωτοβιολογική ασφάλεια λαμπτήρων και συστημάτων λαμπτήρων*. Ωστόσο, σας συνιστούμε να μην κοιτάζετε απευθείας στις λυχνίες LED όταν είναι αναμμένες. Μην τροποποιήσετε τη μονάδα.

## Κίνδυνος υποστρώματος μεγάλου βάρους

Απαιτείται ιδιαίτερη προσοχή για την αποφυγή τραυματισμού κατά τον χειρισμό υποστρωμάτων μεγάλου βάρους:

- Για το χειρισμό των ρολών υποστρώματος μεγάλου βάρους μπορεί να χρειάζονται περισσότερα από ένα άτομα. Χρειάζεται προσοχή για να αποφευχθεί καταπόνηση ή/και τραυματισμός στη μέση.
- Χρησιμοποιείτε πάντα περονοφόρο ή ανυψωτικό όχημα ή άλλο εξοπλισμό για την ανύψωση των υποστρωμάτων. Ο εκτυπωτής έχει σχεδιαστεί για να είναι συμβατός με πολλές από αυτές τις συσκευές.
- Χρησιμοποιείτε πάντα εξοπλισμό ατομικής προστασίας, μπότες και γάντια.

#### Χειρισμός μελανιών και συμπυκνωμάτων

Η HP συνιστά τη χρήση γαντιών κατά το χειρισμό εξαρτημάτων του συστήματος μελανιού και των συμπυκνωμάτων.

#### Εξαερισμός

Βεβαιωθείτε ότι το δωμάτιο στο οποίο έχει εγκατασταθεί το σύστημα πληροί τις τοπικές οδηγίες και τους κανονισμούς για το περιβάλλον, την υγεία και την ασφάλεια (EHS).

Είναι απαραίτητη η παροχή επαρκούς εξαερισμού για να διασφαλιστεί ότι η ενδεχόμενη έκθεση υπόκειται σε επαρκή έλεγχο. Ανατρέξτε στα Φύλλα δεδομένων ασφάλειας που είναι διαθέσιμα στη διεύθυνση <http://www.hp.com/go/msds> για τον προσδιορισμό του χημικών συστατικών των αναλώσιμων μελανιών σας.

Τα επίπεδα συγκεκριμένων ουσιών στις εγκαταστάσεις τους εξαρτώνται από μεταβλητές του χώρου εργασίας τις οποίες ελέγχουν, όπως μέγεθος δωματίου, απόδοση του εξαερισμού και διάρκεια χρήσης του εξοπλισμού. Συμβουλευτείτε τον ειδικό EHS σας σχετικά με τα απαραίτητα μέτρα για την τοποθεσία σας.

## Κλιματισμός

Εκτός από τον εξαερισμό φρέσκου αέρα για να αποφευχθούν οι κίνδυνοι υγείας, εξετάστε επίσης τη διατήρηση άνετων επιπέδων συνθηκών του περιβάλλοντος εργασίας διασφαλίζοντας τις κλιματικές συνθήκες λειτουργίας που καθορίζονται στην ενότητα «Περιβαλλοντικές προδιαγραφές» του Οδηγού προετοιμασίας τοποθεσίας για να αποφύγετε δυσφορία του χειριστή και δυσλειτουργία του εξοπλισμού. Για τον κλιματισμό στο χώρο εργασίας θα πρέπει να ληφθεί υπόψη ότι ο εξοπλισμός παράγει θερμότητα. Συνήθως, η απώλεια ενέργειας του εκτυπωτή είναι:

- 2,2 kW (7,5 kBTU/ώρα) για εκτυπωτές HP Latex 115/315
- 2,6 kW (8,9 kBTU/ώρα) για εκτυπωτές HP Latex 335
- 4,6 kW (15,7 kBTU/ώρα) για εκτυπωτές HP Latex 365/375

Ο κλιματισμός πρέπει να πληροί τις τοπικές οδηγίες και τους κανονισμούς σχετικά με το περιβάλλον, την υγεία και την ασφάλεια (EHS).

ΣΗΜΕΙΩΣΗ: Οι μονάδες κλιματισμού δεν πρέπει να οδηγούν το ρεύμα αέρα επάνω στον εξοπλισμό.

## Τεχνολογία Latex

Η τεχνολογία Latex είναι κατοχυρωμένη στην HP με δίπλωμα ευρεσιτεχνίας. Τα μελάνια του εκτυπωτή σας χρησιμοποιούν λάτεξ για τη βελτίωση της ποιότητας και της ευελιξίας. Μετά την εκτύπωση, απαιτείται σκλήρυνση για τη στερέωση του μελανιού.

Η ταχύτητα, η ποιότητα του μελανιού και η θερμοκρασία σκλήρυνσης συσχετίζονται μεταξύ τους.

## Εκτύπωση

Για να εκτυπώσετε, πρέπει πρώτα να διαμορφώσετε τον εκτυπωτή σας στο λογισμικό RIP και έπειτα να στείλετε εργασίες στον εκτυπωτή σας από το λογισμικό RIP. Μπορείτε να χρησιμοποιήσετε το λογισμικό RIP που παρέχεται με τον εκτυπωτή σας, εάν δεν έχετε ήδη εγκαταστήσει κάποιο.

## Μπροστινός πίνακας

Ο μπροστινός πίνακας είναι μια οθόνη αφής με γραφικό περιβάλλον χρήστη και βρίσκεται στην μπροστινή δεξιά πλευρά του εκτυπωτή.

Σας δίνει τη δυνατότητα να ελέγχετε πλήρως τον εκτυπωτή σας: από τον μπροστινό πίνακα, μπορείτε να προβάλλετε πληροφορίες σχετικά με τον εκτυπωτή, να αλλάζετε τις ρυθμίσεις του εκτυπωτή, να πραγματοποιείτε βαθμονομήσεις και δοκιμές και ούτω καθεξής. Στον μπροστινό πίνακα εμφανίζονται, επίσης, ειδοποιήσεις (προειδοποιητικά μηνύματα και μηνύματα σφαλμάτων), όταν χρειάζεται.

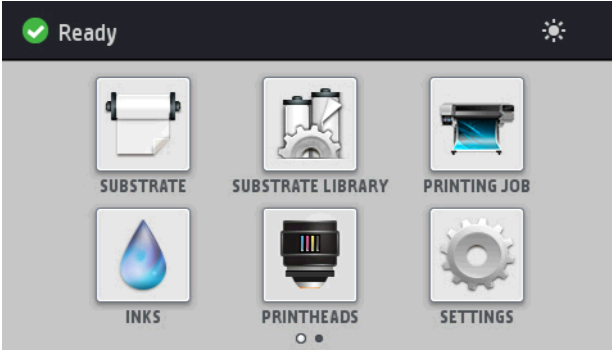

Υπάρχει μια εναλλακτική αρχική οθόνη, την οποία μπορείτε να δείτε αν σύρετε το δάχτυλό σας κατά μήκος της οθόνης προς τα αριστερά:

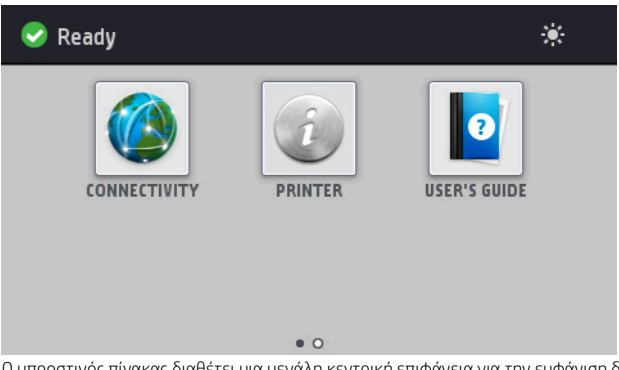

Ο μπροστινός πίνακας διαθέτει μια μεγάλη κεντρική επιφάνεια για την εμφάνιση δυναμικών πληροφοριών και εικονιδίων. Στην αριστερή και στη δεξιά πλευρά εμφανίζονται έως και τέσσερα αμετάβλητα εικονίδια σε διάφορες χρονικές στιγμές. Κατά κανόνα, δεν εμφανίζονται όλα την ίδια στιγμή.

Υπάρχει μια εναλλακτική αρχική οθόνη, την οποία μπορείτε να δείτε αν σύρετε το δάχτυλό σας κατά μήκος της οθόνης προς τα αριστερά. Συνοψίζει την κατάσταση των δοχείων μελάνης, του υποστρώματος και της τρέχουσας εργασίας εκτύπωσης.

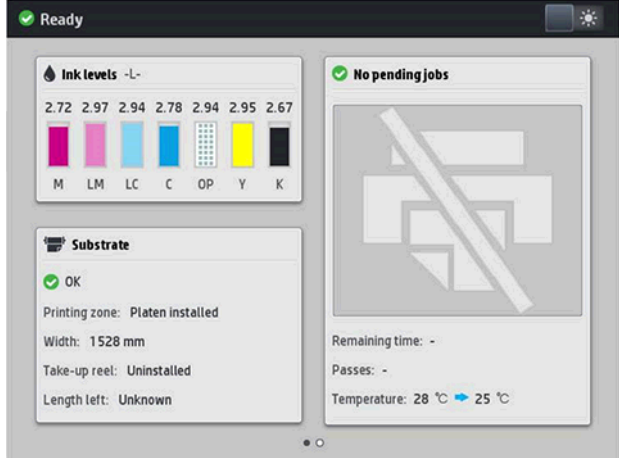

## Αριστερά και δεξιά αμετάβλητα εικονίδια

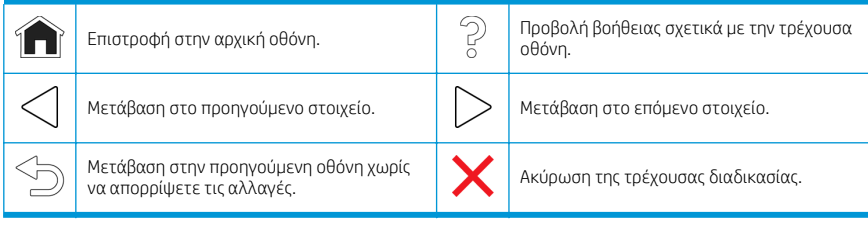

### Δυναμικά εικονίδια αρχικής οθόνης

Αυτά τα στοιχεία εμφανίζονται μόνο στην αρχική οθόνη.

- Στο επάνω αριστερό μέρος της οθόνης υπάρχει ένα μήνυμα που δείχνει την κατάσταση του εκτυπωτή ή την πιο σημαντική τρέχουσα ειδοποίηση. Πατήστε αυτό το μήνυμα για να εμφανιστεί μια λίστα με όλες τις τρέχουσες ειδοποιήσεις και ένα εικονίδιο που υποδεικνύει τη σοβαρότητα κάθε ειδοποίησης. Μπορείτε να πατήσετε μια ειδοποίηση για την οποία θέλετε να λάβετε βοήθεια για την επίλυση του προβλήματος.
- Στην επάνω δεξιά γωνία, πατήστε το 201 για να ενεργοποιήσετε ή να απενεργοποιήσετε τον φωτισμό της ζώνης εκτύπωσης.

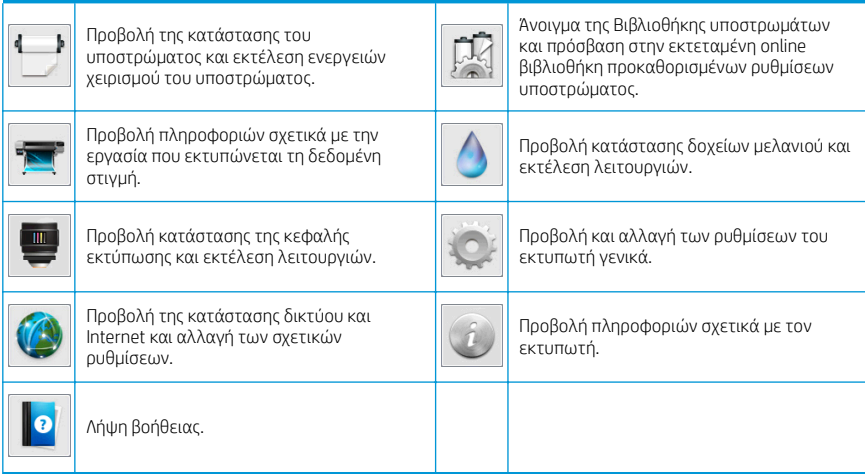

## Κατάσταση αναστολής λειτουργίας

Εάν ο εκτυπωτής μείνει αδρανής για κάποιο χρονικό διάστημα, μπαίνει σε λειτουργία αναμονής και απενεργοποιεί την οθόνη του μπροστινού πίνακα.

Για να αλλάξετε τον χρόνο που παρέρχεται πριν από την κατάσταση αναστολής λειτουργίας, πατήστε το και και

στη συνέχεια Setup (Ρύθμιση) > Front panel options (Επιλογές μπροστινού πίνακα) > Sleep mode wait time (Χρόνος αναμονής μέχρι την κατάσταση αναστολής λειτουργίας). Μπορείτε να επιλέξετε ένα χρονικό διάστημα μεταξύ 5 και 240 λεπτών. Ο προεπιλεγμένος χρόνος είναι 30 λεπτά.

Ο εκτυπωτής επανέρχεται από τη λειτουργία αναμονής και ενεργοποιεί την οθόνη του μπροστινού πίνακα κάθε φορά που εκτελείται κάποια εξωτερική ενέργεια σε αυτόν.

## Επίλυση προβλημάτων

Ανατρέξτε στις ενότητες αντιμετώπισης προβλημάτων στον οδηγό χρήσης.

## Κωδικοί σφαλμάτων μπροστινού πίνακα

Υπό ορισμένες συνθήκες, εμφανίζεται στον μπροστινό πίνακα ένας αριθμητικός κωδικός σφάλματος. Ακολουθήστε την υπόδειξη στη στήλη Σύσταση για να αποκαταστήσετε το σφάλμα. Εάν η σύσταση δεν φαίνεται να επιλύει το πρόβλημα, επικοινωνήστε με έναν αντιπρόσωπο τεχνικής υποστήριξης στην περιοχή σας.

Εάν στον μπροστινό πίνακα εμφανίζεται ένας κωδικός σφάλματος που δεν συμπεριλαμβάνεται στη λίστα αυτή, απενεργοποιήστε και ενεργοποιήστε ξανά τον εκτυπωτή. Εάν το πρόβλημα παραμένει, επικοινωνήστε με έναν αντιπρόσωπο τεχνικής υποστήριξης στην περιοχή σας.

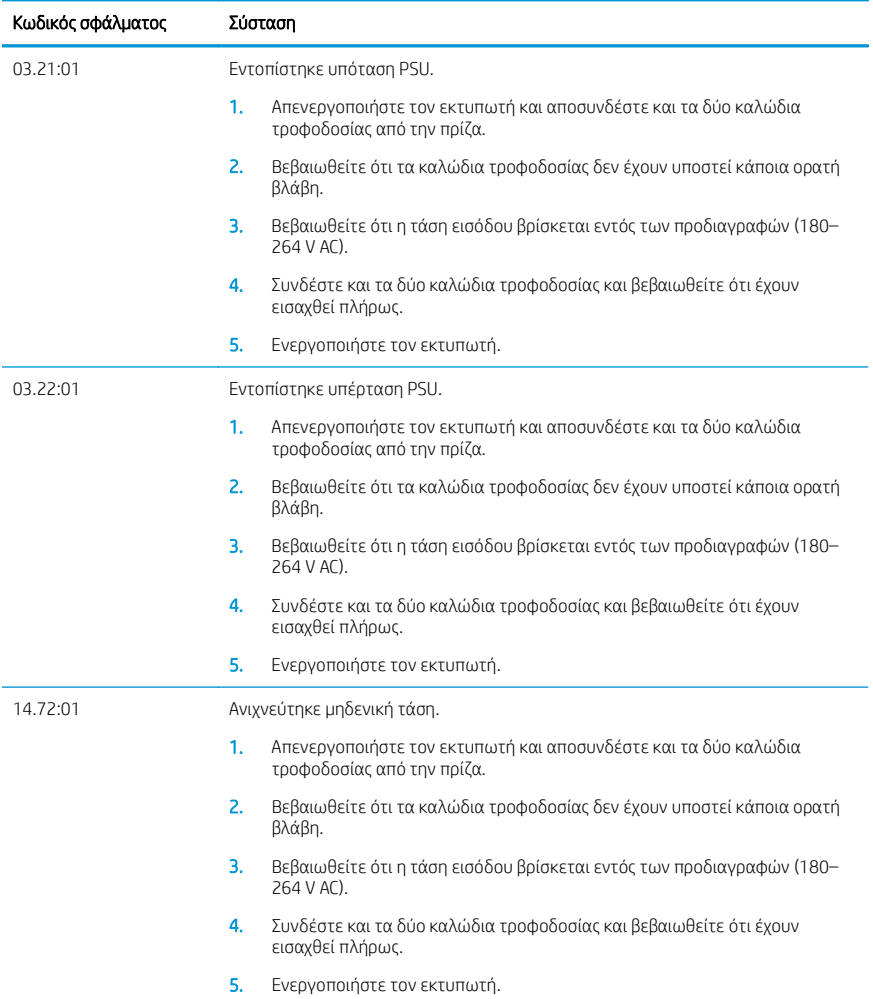

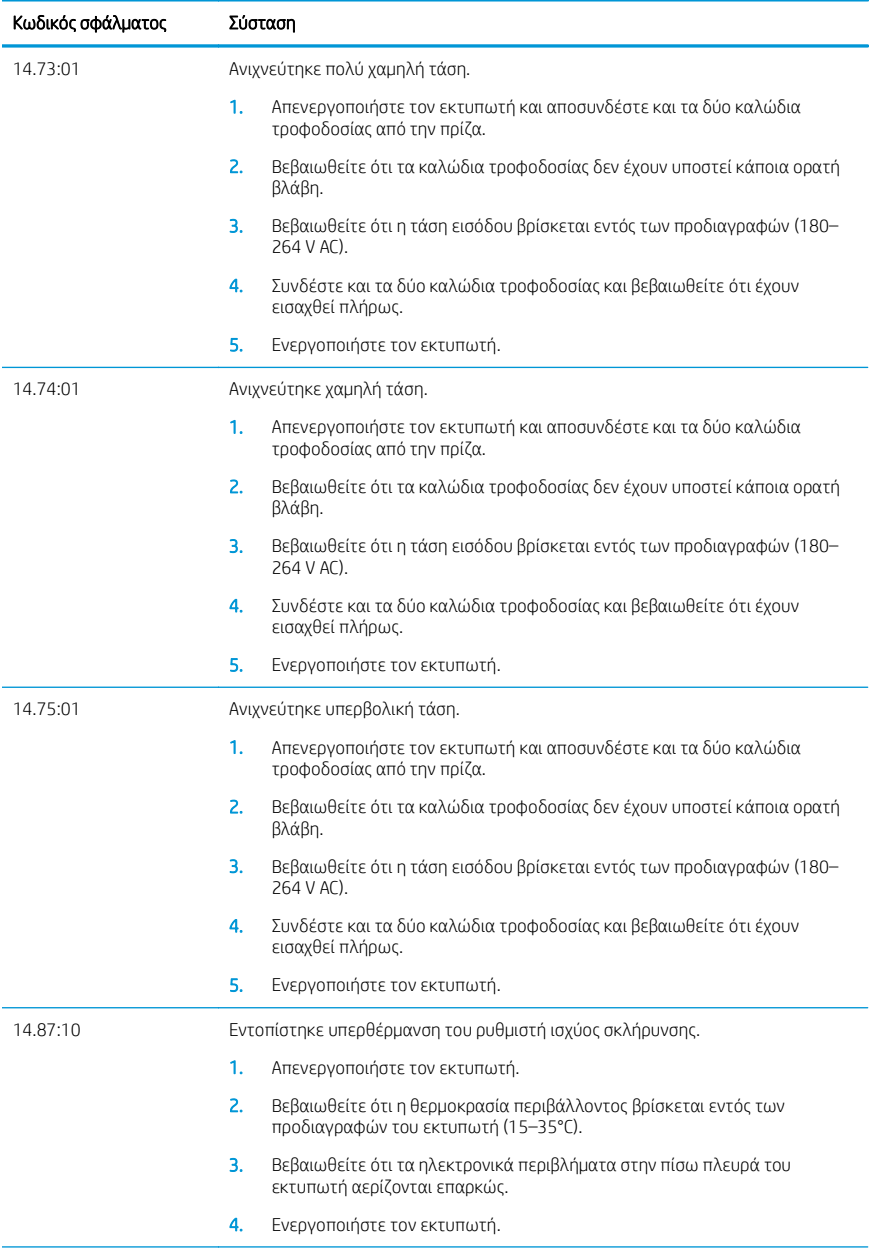

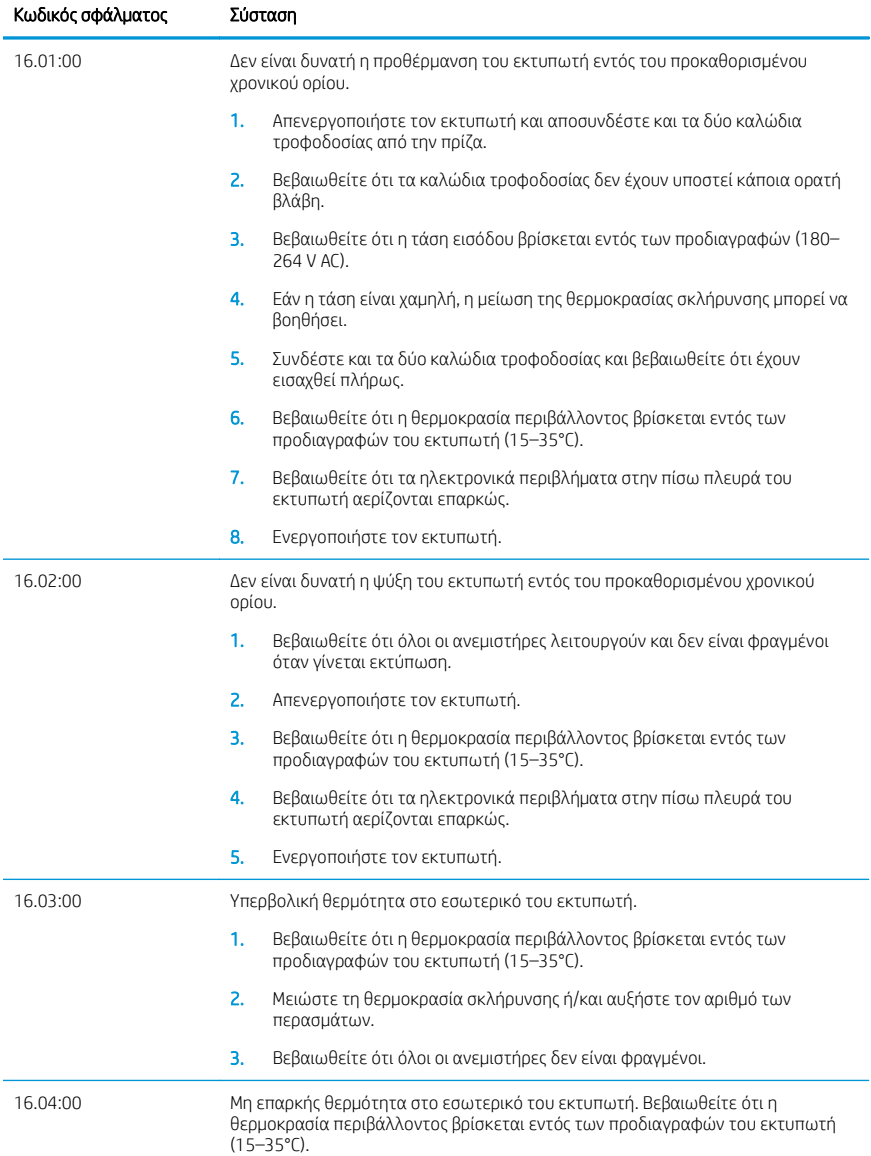

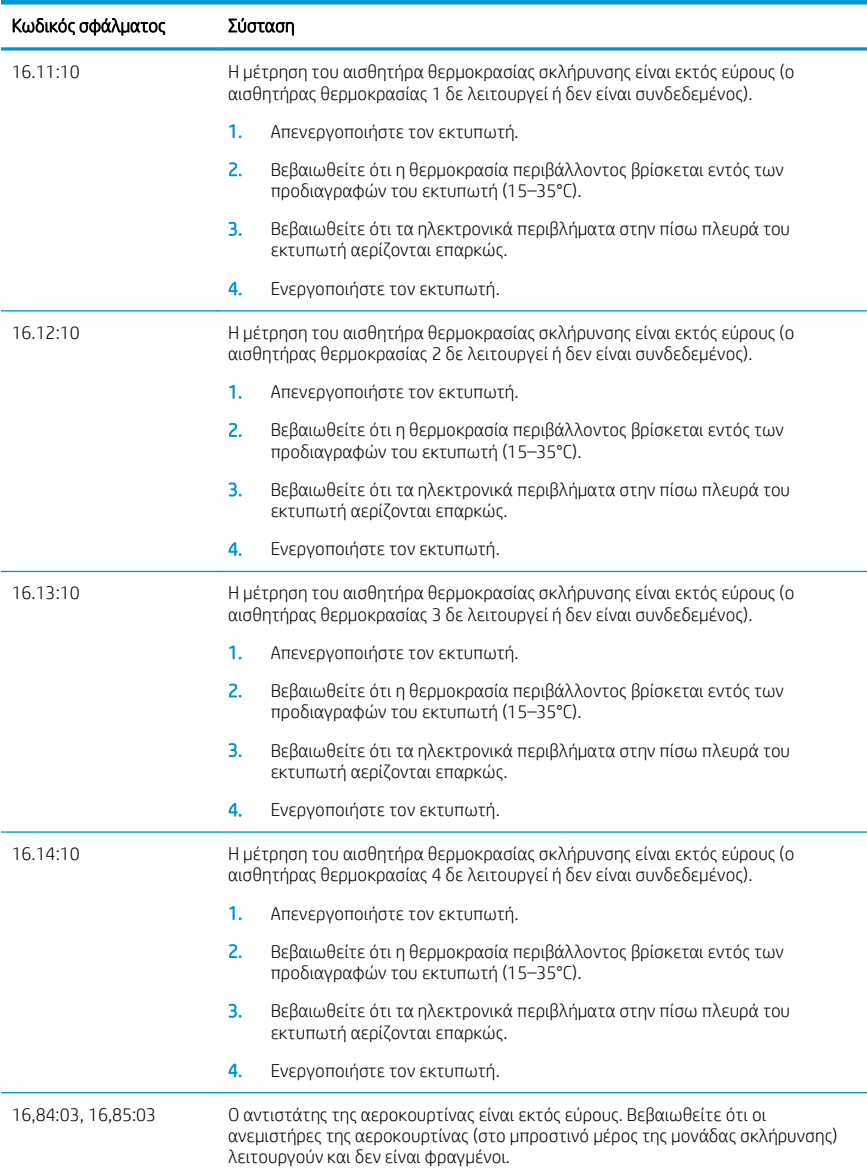

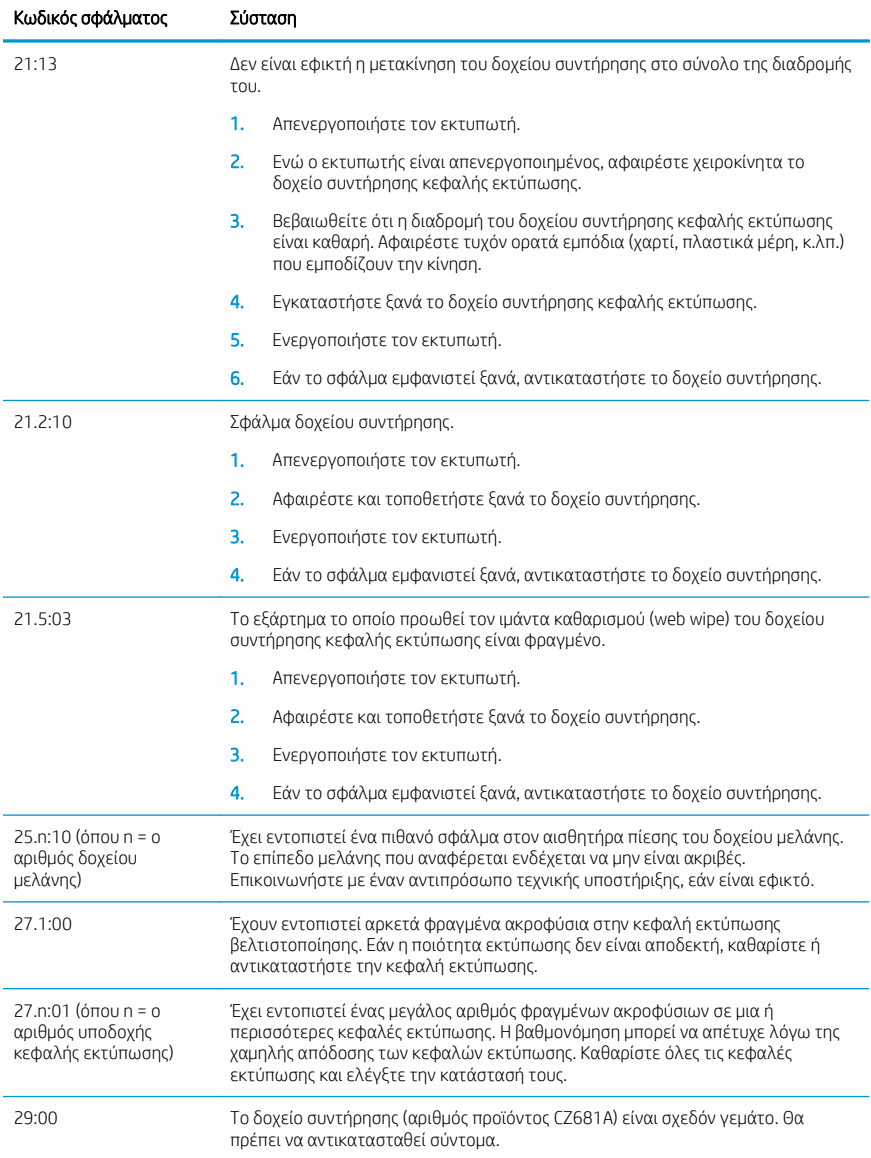

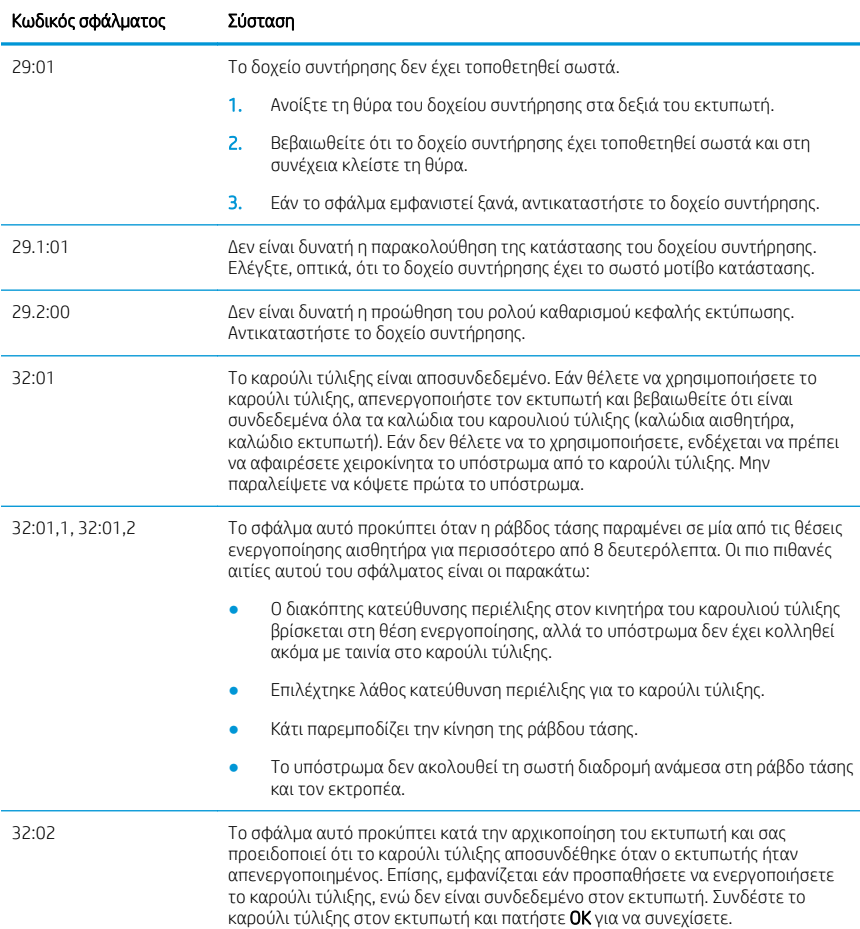

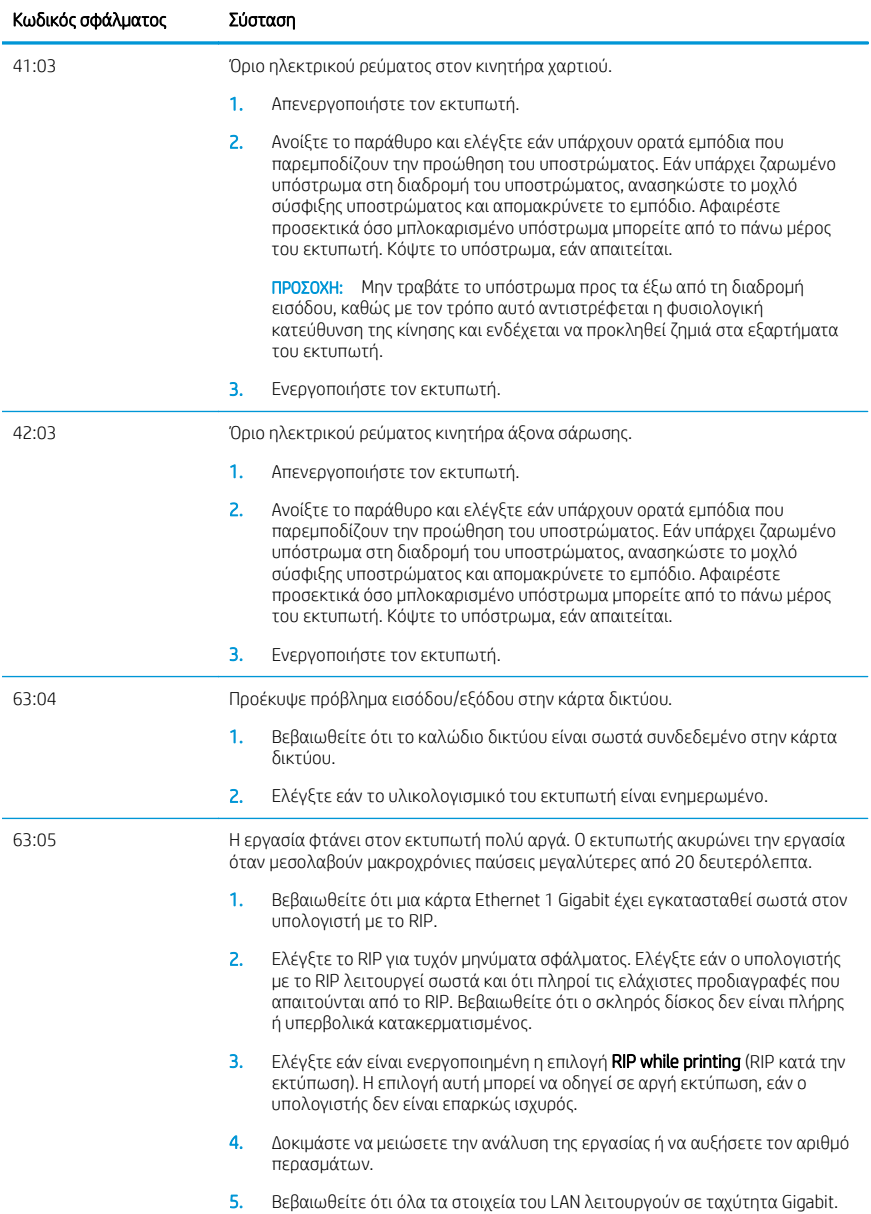
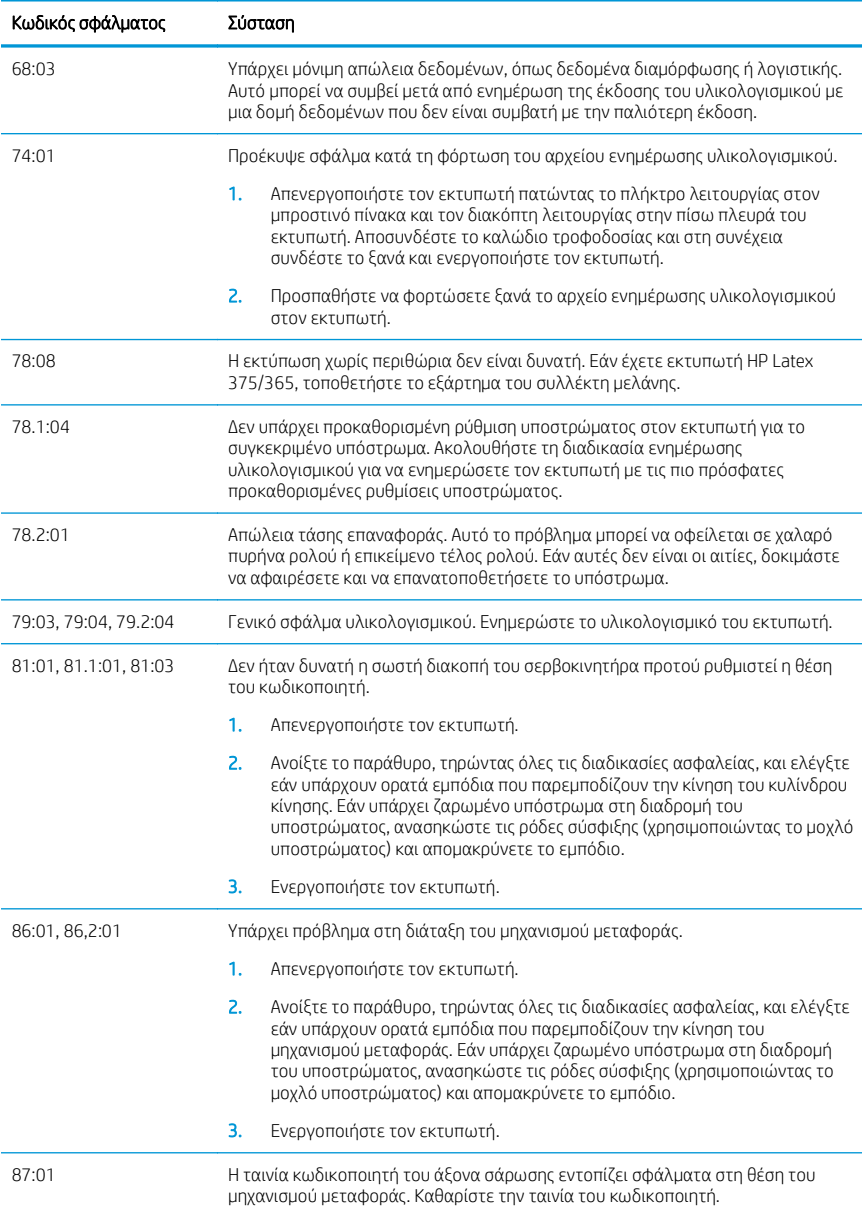

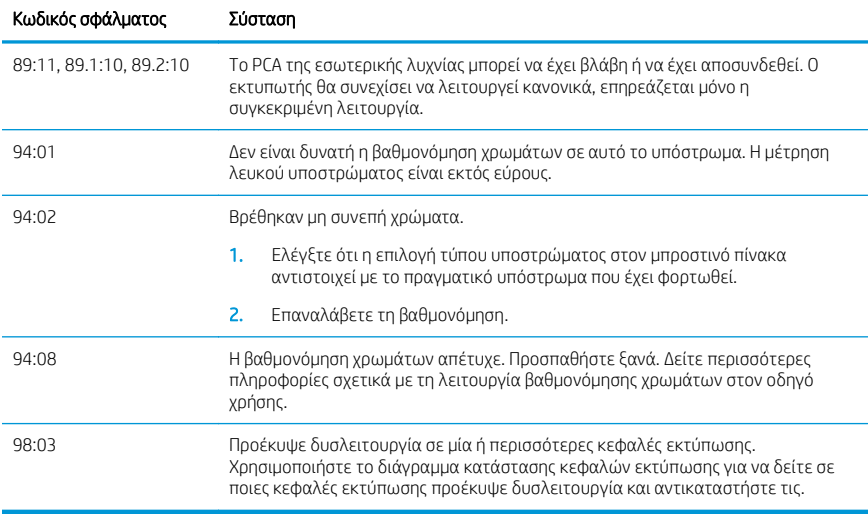

## Προδιαγραφές ισχύος

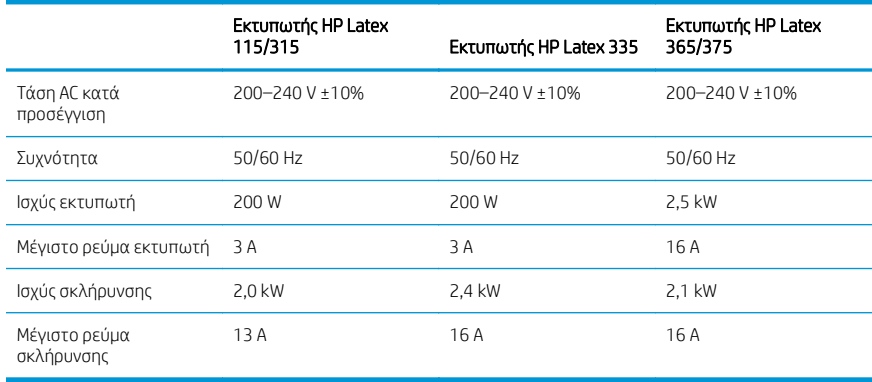

## Πληροφορίες σχετικά με τους κανονισμούς

## Υψόμετρο Κίνας

海拔警告仅适用于海拔 2000 米以下地区使用的产品

Ηλεκτρομαγνητική συμβατότητας Κίνας (μόνο για προϊόντα κλάσης Α):

整告 此为 A 级产品。在生活环境中, 该产品可能会造成无线电干扰, 在这种情况下, 可能需要用户 对于扰采取切实可行的措施。

Ηλεκτρομαγνητική συμβατότητας Ταϊβάν (μόνο για προϊόντα κλάσης Α):

警告使用者: 此為甲類資訊技術設備,於居住環境中使用時,可能會造成射頻擾動,<br>在此種情況下,使用者會被要求採取某些適當的對策。

# Drukarki HP Latex seria 115 i 300

## Informacje wstępne

## Co to jest?

Niniejsza drukarka jest kolorową drukarką atramentową przeznaczoną do drukowania wysokiej jakości obrazów na elastycznych nośnikach. Niektóre ważne cechy urządzenia:

- Najwyższa jakość druku, płynne przejścia i ostre szczegóły dzięki 6 kolorom i rzeczywistej rozdzielczości 1200 dpi
- Drukarka HP Latex 115: Wkłady atramentowe o pojemności 400 ml
- Drukarki z serii HP Latex 300: Wkłady atramentowe o pojemności 775 ml
- Setki gotowych do użycia wstępnie zdefiniowanych ustawień nośników

Niniejszy dokument wprowadzający zawiera informacje prawne, instrukcje dotyczące bezpieczeństwa, skróconą instrukcję obsługi, opis kodów błędu wyświetlanych na panelu sterowania, parametry zasilania oraz deklarację zgodności.

## Gdzie jest podręcznik użytkownika?

Instrukcję obsługi drukarki można pobrać ze strony:

- <http://www.hp.com/go/latex115/manuals>
- <http://www.hp.com/go/latex300/manuals>

Dalsze informacje są dostępne pod adresem:

- <http://www.hp.com/go/latex115/support>
- <http://www.hp.com/go/latex300/support>

Filmy dotyczące korzystania z drukarki można znaleźć pod adresem:

- <http://www.hp.com/go/supportvideos>
- <http://www.youtube.com/HPSupportAdvanced>

Dołącz do społeczności, wyszukuj przydatne narzędzia i konsultuj się z ekspertami. Odwiedź Centrum Wiedzy HP Latex pod adresem:

<http://www.hp.com/go/communities/HPLatex>

## Informacje prawne

© Copyright 2017-2018 HP Development Company, L.P.

Informacje zawarte w niniejszym dokumencie mogą ulec zmianie bez uprzedzenia. Jedyna gwarancja, jakiej udziela się na produkty i usługi firmy HP, znajduje się w dołączonych do nich warunkach gwarancji. Żaden zapis w niniejszym dokumencie nie może być interpretowany jako gwarancja dodatkowa. Firma HP nie ponosi odpowiedzialności za ewentualne błędy techniczne czy redakcyjne występujące w niniejszym dokumencie.

Ograniczoną gwarancję HP i informacje prawne dotyczące produktu można pobrać pod adresem <http://www.hp.com/go/latex115/manuals>lub <http://www.hp.com/go/latex300/manuals>. W niektórych krajach/ regionach dołączana jest drukowana ograniczona gwarancja HP. W krajach/regionach, w których gwarancja nie jest dostarczana w postaci drukowanej, można zażądać kopii drukowanej, odwiedzając witrynę [http://www.hp.com/go/](http://www.hp.com/go/orderdocuments) [orderdocuments](http://www.hp.com/go/orderdocuments) lub pisząc na jeden z poniższych adresów: HP, MS POD, 11311 Chinden Blvd, Boise, ID 83714, USA. Należy dołączyć nazwę produktu, okres gwarancji (znajdujący się na etykiecie z numerem seryjnym), nazwisko i adres pocztowy.

ENERGY STAR® jest zastrzeżonym znakiem towarowym rządu Stanów Zjednoczonych.

## Instrukcje dotyczące bezpieczeństwa

### Ogólne wskazówki dotyczące bezpieczeństwa

Poza częściami objętymi programem samodzielnej naprawy przez użytkownika (zobacz [http://www.hp.com/go/](http://www.hp.com/go/selfrepair) [selfrepair](http://www.hp.com/go/selfrepair)) wewnątrz drukarki nie ma żadnych części, które mogą być naprawiane przez użytkownika. Wykonywanie czynności serwisowych części nieobjętych programem należy zlecać wykwalifikowanemu personelowi.

Wyłącz drukarkę i skontaktuj się z przedstawicielem serwisu w każdym z następujących przypadków:

- Uszkodzony jest kabel zasilający lub jego wtyczka.
- Obudowy modułów utwardzania są uszkodzone.
- Drukarka została uszkodzona przez uderzenie.
- Doszło do jakiegokolwiek uszkodzenia mechanicznego lub uszkodzenia obudowy.
- Drukarka została zalana cieczą.
- 7 drukarki wydobywa się dym lub specyficzny zapach.
- Drukarka została upuszczona lub uszkodzony jest moduł utwardzania.
- Drukarka nie działa prawidłowo.

Wyłącz drukarkę w jednym z następujących przypadków:

- podczas burzy z piorunami;
- podczas awarii zasilania.

Uważaj na obszary oznaczone etykietami ostrzegawczymi.

### Zagrożenie porażeniem prądem

OSTRZEŻENIE! Wewnętrzne obwody stref utwardzania, usuwania oparów, podgrzewaczy strefy drukowania i wbudowanych zasilaczy działają pod wysokim napięciem, które może powodować śmierć lub poważne obrażenia.

Drukarka korzysta z dwóch kabli zasilających. Przed rozpoczęciem wykonywania czynności serwisowych w drukarce odłącz oba kable.

Aby uniknąć niebezpieczeństwa porażenia prądem elektrycznym:

- Drukarka powinna być podłączana wyłącznie do uziemionych gniazdek sieciowych.
- Nie próbuj demontażu modułów utwardzania.
- Nie zdejmuj ani nie otwieraj zamkniętych pokryw i zaślepek systemu.
- Nie wkładaj żadnych przedmiotów do otworów drukarki.

### Zagrożenie wysokimi temperaturami

Podsystemy utwardzania drukarki pracują w wysokich temperaturach i ich dotknięcie może być przyczyną oparzeń. Aby uniknąć obrażeń cielesnych, przestrzegaj poniższych zasad:

- Nie dotykaj wewnętrznych obudów stref utwardzania drukarki.
- W przypadku zacięcia nośnika poczekaj na schłodzenie drukarki przed uzyskaniem dostępu do wewnętrznej strefy utwardzania i płyty wyjściowej.
- Poczekaj na schłodzenie się drukarki przed rozpoczęciem wykonywania niektórych czynności konserwacyjnych.

### Zagrożenie pożarem

Podsystemy utwardzania drukarki pracują w wysokich temperaturach.

Aby uniknąć ryzyka powstania pożaru, przestrzegaj poniższych zasad:

- Nabywca jest odpowiedzialny za spełnienie wymagań dotyczących drukarki i przepisów elektrycznych obowiązujących w kraju, w którym jest zainstalowane urządzenie. Używaj napięcia zasilającego zgodnego z określonym na tabliczce znamionowej.
- Kable zasilania podłącz do linii dedykowanych, oddzielnie zabezpieczonych za pomocą wyłącznika instalacyjnego zgodnego z danymi zawartymi w przewodniku przygotowania lokalizacji. Nie podłączaj kabli zasilających za pośrednictwem listwy zasilającej.
- Używaj wyłącznie kabli zasilających dostarczonych razem z drukarką. Nie używaj uszkodzonych przewodów zasilających. Nie podłączaj przewodów zasilających do innych urządzeń.
- Nie wkładaj żadnych przedmiotów do otworów drukarki.
- Staraj się nie dopuścić do zalania drukarki cieczą. Po wyczyszczeniu, przed użyciem drukarki upewnij się, że wszystkie elementy są suche.
- Wewnatrz i w pobliżu drukarki nie używaj aerozoli zawierających łatwopalne gazy. Nie uruchamiaj urządzenia w otoczeniu zagrożonym wybuchem.
- Nie zatykaj ani nie zakrywaj otworów drukarki.
- Nie próbuj demontażu lub modyfikacji modułów utwardzania.
- Upewnij się, że zalecana przez producenta temperatura pracy nośnika nie jest przekroczona. Jeśli ta informacja nie jest dostępna, zwrócić się do producenta. Nie zakładaj nośników, które nie mogą być używane w temperaturze roboczej powyżej 125°C.
- Nie ładuj nośników o temperaturze samozapłonu poniżej 250°C. Jeśli ta informacja nie jest dostępna, konieczne jest nadzorowanie procesu drukowania przez cały czas.

UWAGA: Metoda badania na podstawie normy EN ISO 6942:2002: *Ocena materiałów i zestawów materiałów poddanych działaniu promieniowania cieplnego, metoda B*. Warunki określające temperaturę, przy której nośnik zaczyna się palić (płomieniem lub żarzyć się), gdzie: Gęstość strumienia ciepła: 30 kW/m², kalorymetr miedziany, termopara typu K.

#### Zagrożenie mechaniczne

Drukarka zawiera ruchome elementy mogące spowodować obrażenia. Aby uniknąć obrażeń ciała, podczas pracy w pobliżu drukarki przestrzegaj poniższych zasad.

- Nie zbliżaj ubrania ani żadnych części ciała do ruchomych części drukarki.
- Unikać noszenia naszyjników, bransoletek i innych zwisających przedmiotów.
- Jeśli masz długie włosy, zabezpiecz je tak, aby nie mogły dostać się do drukarki.
- Zwracaj uwagę, żeby rękawy lub rękawice nie zaczepiły się o ruchome cześci drukarki.
- Unikaj stawania w pobliżu wentylatorów, co może spowodować obrażenia, a także może wpływać na jakość wydruku (na skutek blokowania przepływu powietrza).
- Podczas drukowania nie dotykaj przekładni i ruchomych rolek.
- Nie uruchamiaj drukarki przy zdjętych osłonach.

### Zagrożenie chemiczne

Wyświetl karty charakterystyki substancji niebezpiecznych pod adresem [http://www.hp.com/go/msds,](http://www.hp.com/go/msds) aby zidentyfikować składniki chemiczne produktów. Należy zapewnić właściwą wentylację w celu zagwarantowania odpowiedniej kontroli potencjalnego narażenia na działanie cząsteczek lotnych tych substancji. Skontaktuj się ze swoim specjalistą z dziedziny BHPiOŚ i klimatyzacji w celu uzyskania porad odnośnie odpowiednich środków dla Twojej lokalizacji.

Szczegółowe informacje na ten temat można znaleźć w sekcjach "Wentylacja i klimatyzacja" podręcznika przygotowania instalacji dostępnego pod adresem:<http://www.hp.com/go/latex15/manuals> i [http://www.hp.com/go/latex300/manual.](http://www.hp.com/go/latex300/manual)

### Zagrożenie promieniowaniem świetlnym

Promieniowanie świetlne jest emitowane przez podświetlenie strefy druku. To podświetlenie jest zgodne z wymaganiami normy IEC 62471:2006: *Bezpieczeństwo fotobiologiczne lamp i systemów lampowych*. Należy jednak pamiętać, że nie jest zalecane patrzenie bezpośrednio na włączone diody LED. Nie należy modyfikować modułu.

### Zagrożenie przez ciężki nośnik

Podczas obsługi ciężkiego nośnika należy zachować szczególną ostrożność, aby uniknąć obrażeń ciała.

- Nakładanie ciężkich rol nośnika może wymagać zaangażowania kilku osób. Należy zachować ostrożność, aby uniknąć nadwyrężenia kręgosłupa lub obrażeń.
- Do podnoszenia nośników zawsze używaj podnośnika widłowego, wózka paletowego lub innego sprzętu obsługowego. Drukarka została tak zaprojektowana, aby była zgodna z wieloma tymi urządzeniami.
- Zawsze używaj osobistych środków zabezpieczających, jak buty i rękawice.

#### Obsługa atramentu i kondensatów

Firma HP zaleca, aby przy obsłudze komponentów i kondensatów systemu atramentu używać rękawic.

### Wentylacja

Upewnij się, że pomieszczenie, w którym instaluje się system, spełnia lokalne wytyczne i regulacje dotyczące środowiska, zdrowia i bezpieczeństwa (BHP).

Należy zapewnić odpowiednią wentylację w celu zagwarantowania odpowiedniej kontroli potencjalnego narażenia. Zobacz karty charakterystyki substancji niebezpiecznych pod adresem [http://www.hp.com/go/msds,](http://www.hp.com/go/msds) aby zidentyfikować składniki chemiczne atramentów.

Stężenia pewnych substancji w ich zakładach zależy od kontrolowanych przez nich zmiennych w miejscu pracy, takich jak wielkość pomieszczenia, efektywność wentylacji i czas eksploatacji urządzeń. Skontaktuj się ze swoim specjalistą z dziedziny BHPiOŚ w celu uzyskania porad odnośnie odpowiednich środków w Twojej lokalizacji.

### Klimatyzacja powietrza

Oprócz zapewnienia odpowiedniej wentylacji z dopływem świeżego powietrza w celu uniknięcia zagrożeń zdrowia należy również rozważyć utrzymanie odpowiedniego poziomu parametrów otoczenia w miejscu pracy przez zapewnienie warunków klimatycznych opisanych w sekcji "Ustalenia środowiskowe" przewodnika przygotowania instalacji, aby uniknąć dyskomfortu operatora i usterek urządzeń. Układ klimatyzacji w miejscu pracy powinien uwzględniać ciepło wytwarzane przez urządzenia. Standardowe rozpraszanie mocy przez drukarkę wynosi:

- 2,2 kW (7.5 kBTU/h) w przypadku drukarek HP Latex 115/315
- 2,6 kW (8.9 kBTU/h) w przypadku drukarki HP Latex 335
- 4,6 kW (15.7 kBTU/h) w przypadku drukarek HP Latex 365/375

Systemy klimatyzacji muszą być zgodne z krajowymi przepisami w zakresie bezpieczeństwa i higieny pracy oraz ochrony środowiska.

UWAGA: Urządzenia klimatyzacyjne nie powinny wydmuchiwać powietrza na sprzęt.

## Technologia Latex

Latex to technologia opatentowana przez firmę HP. Dzięki zastosowaniu lateksu w atramentach udało się poprawić jakość i zwiększyć wszechstronność druku. Po zakończeniu drukowania niezbędne jest utwardzenie atramentu.

Prędkość, ilość atramentu i temperatura utwardzania są ze sobą powiązane.

## Drukowanie

Aby drukować, należy najpierw skonfigurować drukarkę w oprogramowaniu RIP, a następnie wysłać zadania do drukarki w oprogramowaniu RIP. W przypadku braku takiego oprogramowania można użyć oprogramowania RIP dostarczanego wraz z drukarką.

### Panel sterowania

Przedni panel znajdujący się z przodu drukarki po prawej stronie jest ekranem dotykowym z graficznym interfejsem użytkownika.

Umożliwia on pełną obsługę drukarki: z panelu sterowania można wyświetlać informacje na temat drukarki oraz zmieniać jej ustawienia, przeprowadzać kalibracje i testy itd. W razie potrzeby na panelu sterowania są również wyświetlane alerty (ostrzeżenia i komunikaty o błędach).

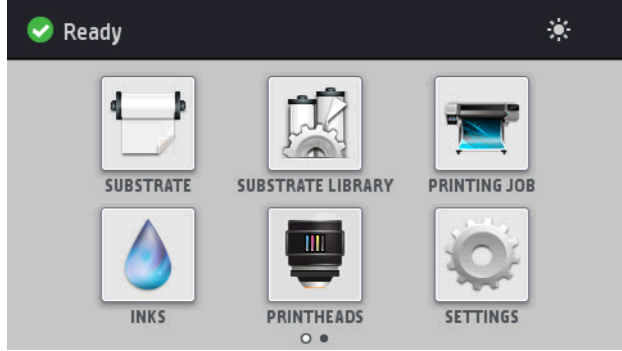

Dostępny jest alternatywny ekran główny, który można wyświetlić, przesuwając w lewo palcem po ekranie.

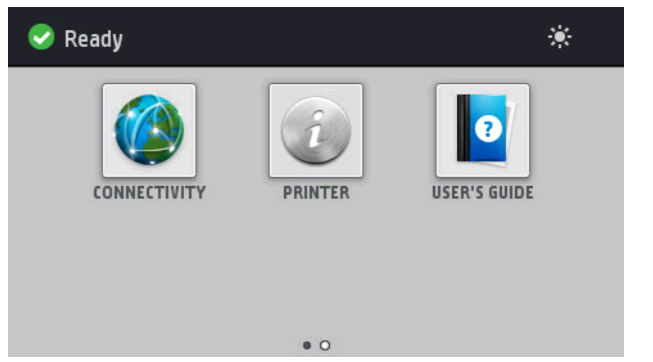

Na panelu sterowania znajduje się duży obszar centralny, na którym wyświetlane są informacje dynamiczne i ikony. Z lewej i prawej strony w różnych sytuacjach mogą zostać wyświetlone maksymalnie cztery nieruchome ikony. Zwykle nie są one wyświetlane jednocześnie.

Dostępny jest alternatywny ekran główny, który można wyświetlić, przesuwając w lewo palcem po ekranie. Ten ekran zawiera podsumowanie stanu wkładów atramentowych, nośnika i bieżącego zadania drukowania.

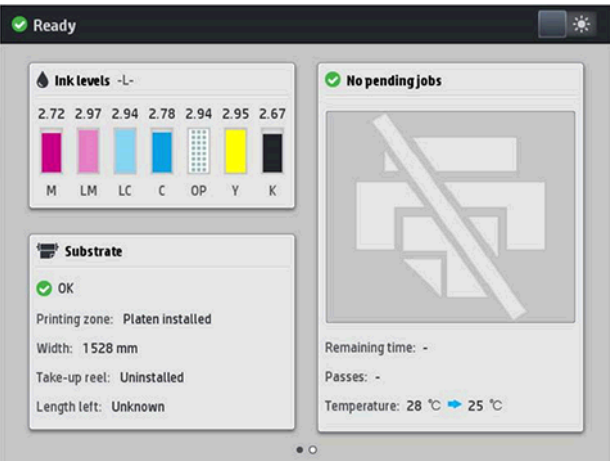

## Nieruchome ikony z lewej i prawej strony

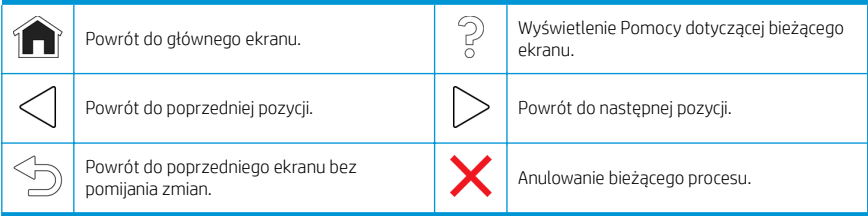

### Ruchome ikony na ekranie głównym

Na ekranie głównym są wyświetlane wyłącznie poniższe elementy.

- W lewym górnym narożniku ekranu wyświetlany jest komunikat o stanie drukarki lub najważniejszy aktywny alert. Naciśnięcie komunikatu spowoduje wyświetlenie listy wszystkich bieżących alertów wraz z ikonami oznaczającymi dotkliwość danego problemu. Naciśnięcie jednego z alertów umożliwia wyświetlenie pomocy w rozwiązaniu problemu.
- Naciśnięcie ikony  $\mathbb{C}^2$  umożliwia włączenie lub wyłączenie oświetlenia strefy drukowania.

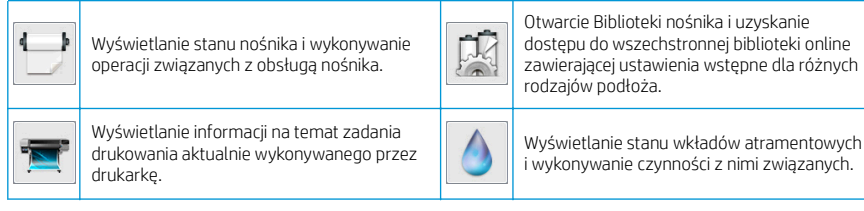

Polski

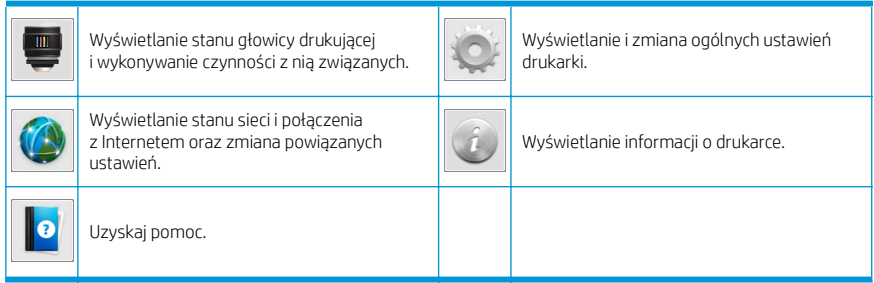

### Tryb uśpienia

Po pewnym czasie bezczynności drukarka przełącza się w tryb uśpienia, a panel przedni jest wyłączany.

Aby zmienić czas, który musi upłynąć do przejścia do trybu uśpienia, wybierz ikonę , a następnie **Setup** 

(Konfiguracja) > Front panel options (Opcje panelu sterowania) > Sleep mode wait time (Czas oczekiwania na tryb uśpienia). Czas, który można ustawić, wynosi od 5 do 240 minut. Ustawienie domyślne to 30 minut.

Naciśnięcie któregokolwiek przycisku drukarki spowoduje jej wybudzenie ze stanu uśpienia i włączenie panelu przedniego.

## Rozwiązywanie problemów

Patrz część Rozwiązywanie problemów w tej instrukcji.

## Kody błędów panelu sterowania

W pewnych sytuacjach na panelu sterowania pojawia się numeryczny kod błędu. W celu usunięcia przyczyn błędów postępuj zgodnie z poradami zawartymi w kolumnie Zalecenia. Jeśli zalecenie nie rozwiąże problemu, skontaktuj się z przedstawicielem serwisu.

Jeśli na panelu sterowania zostanie wyświetlony kod błędu, którego nie ma na liście poniżej, wyłącz drukarkę, a następnie włącz ją ponownie. Jeśli problem nadal występuje, zwróć się do przedstawiciela serwisu.

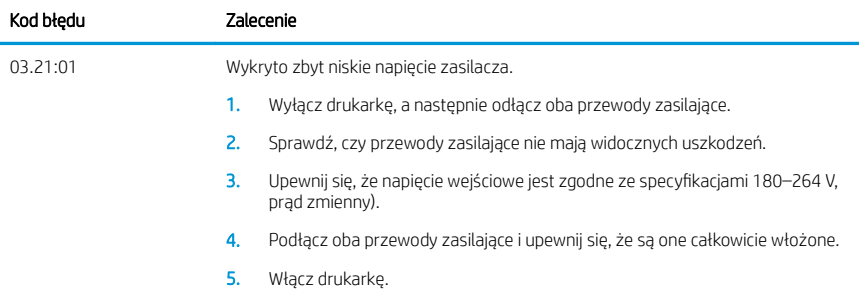

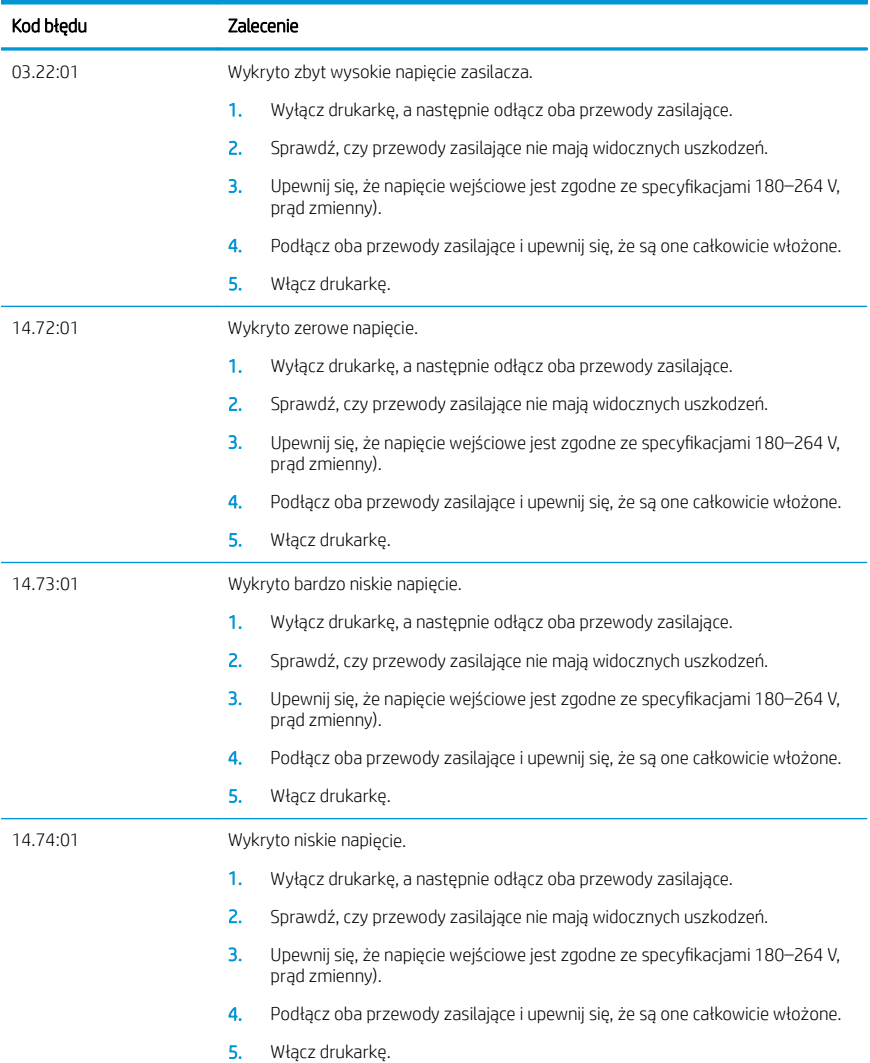

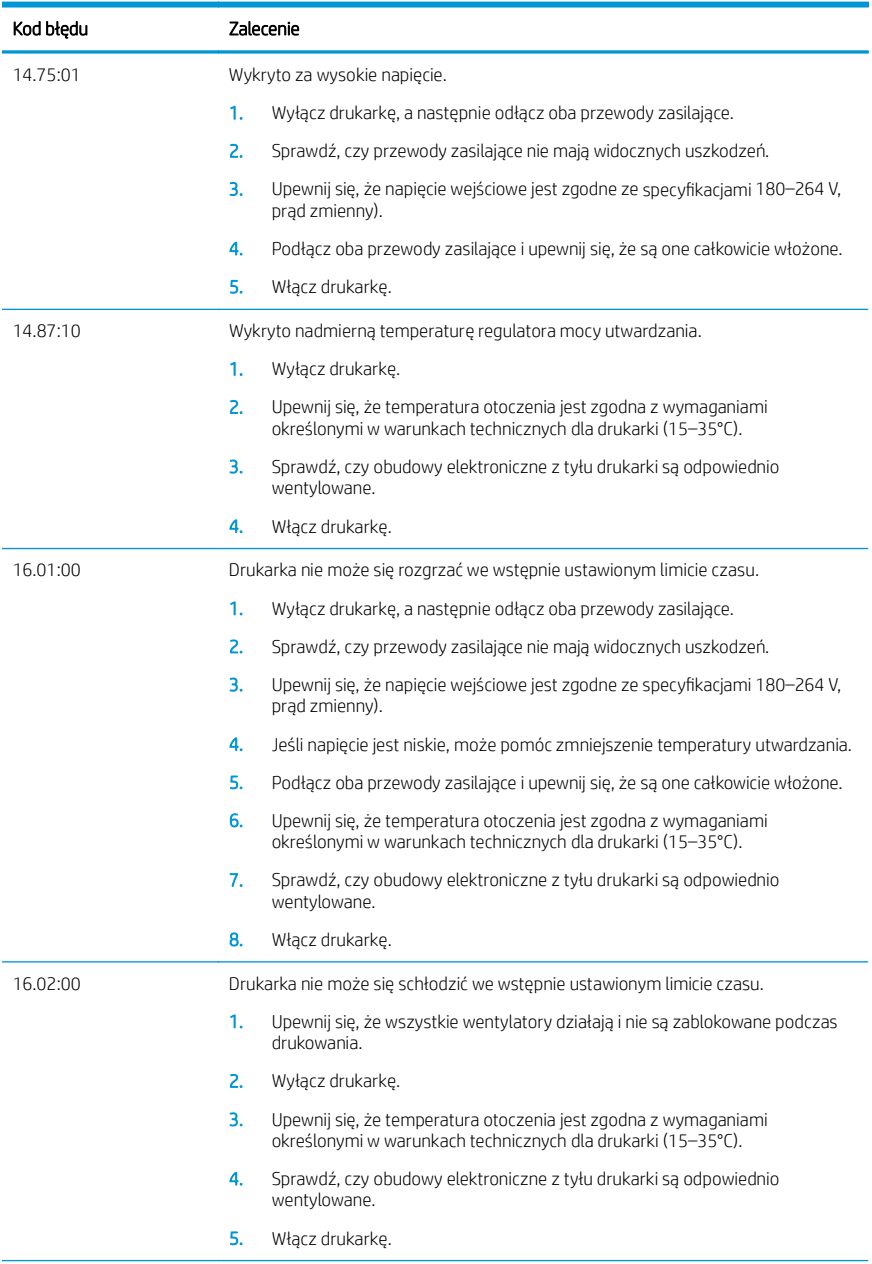

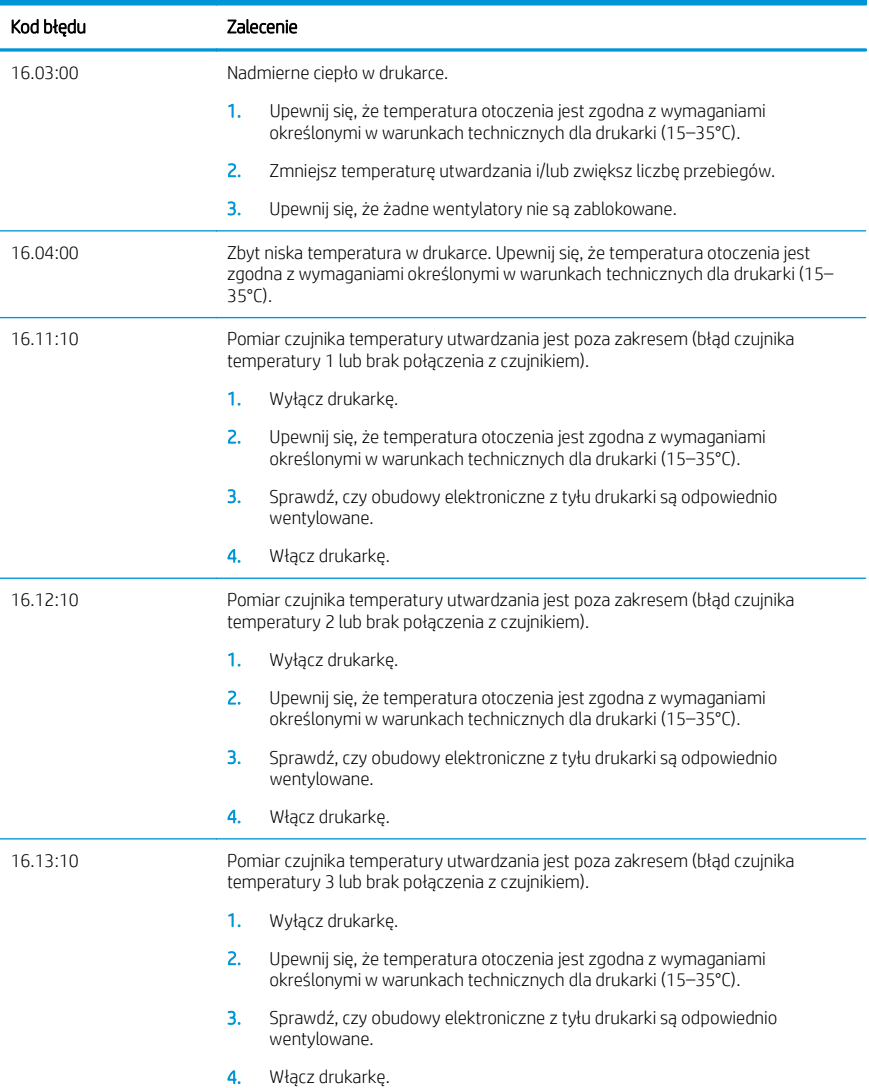

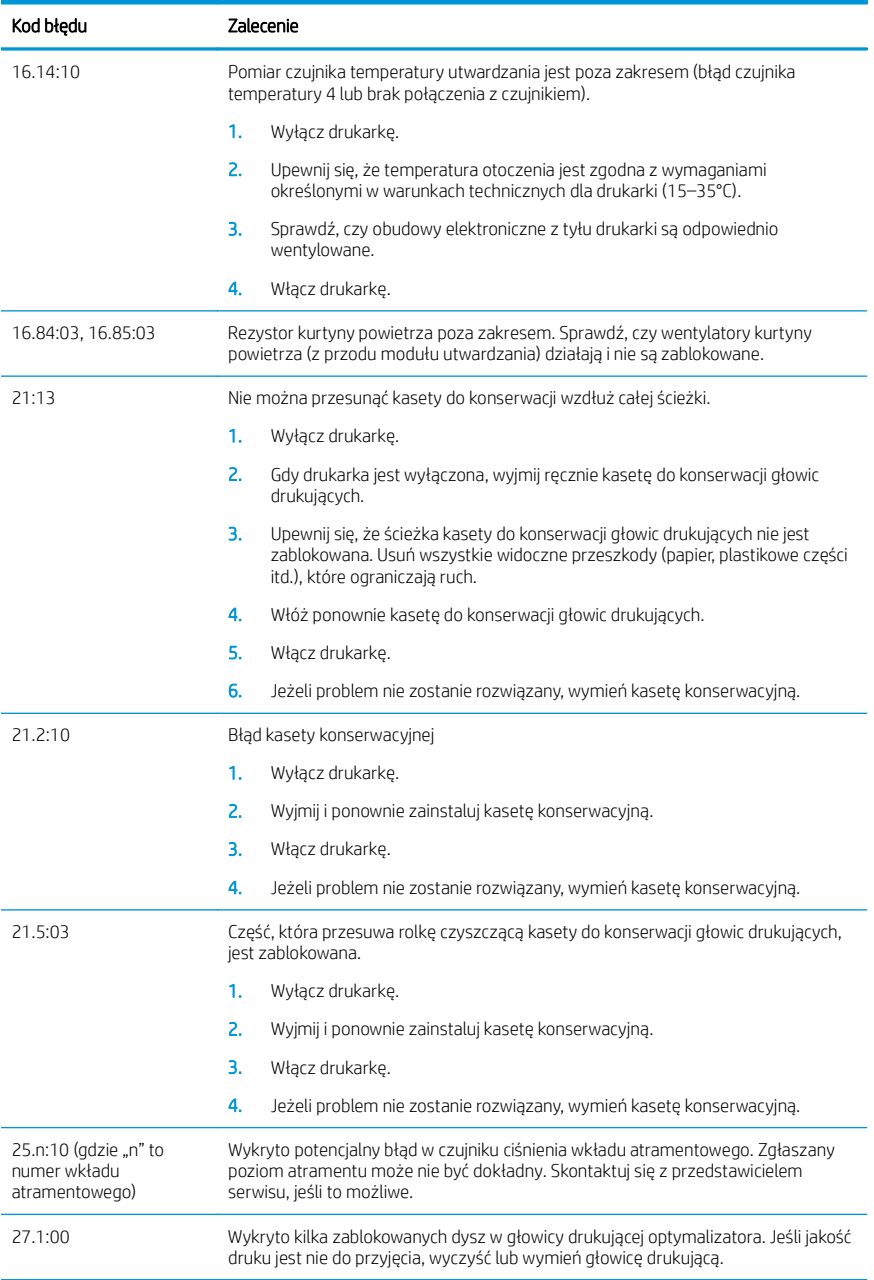

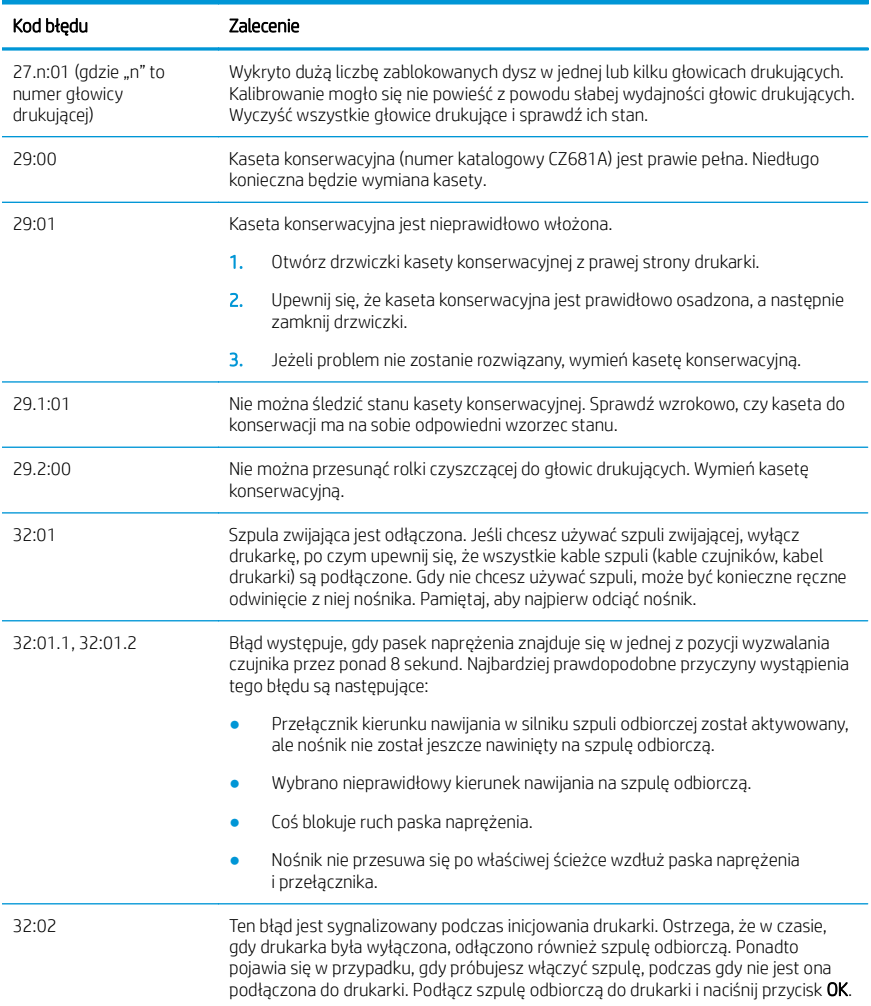

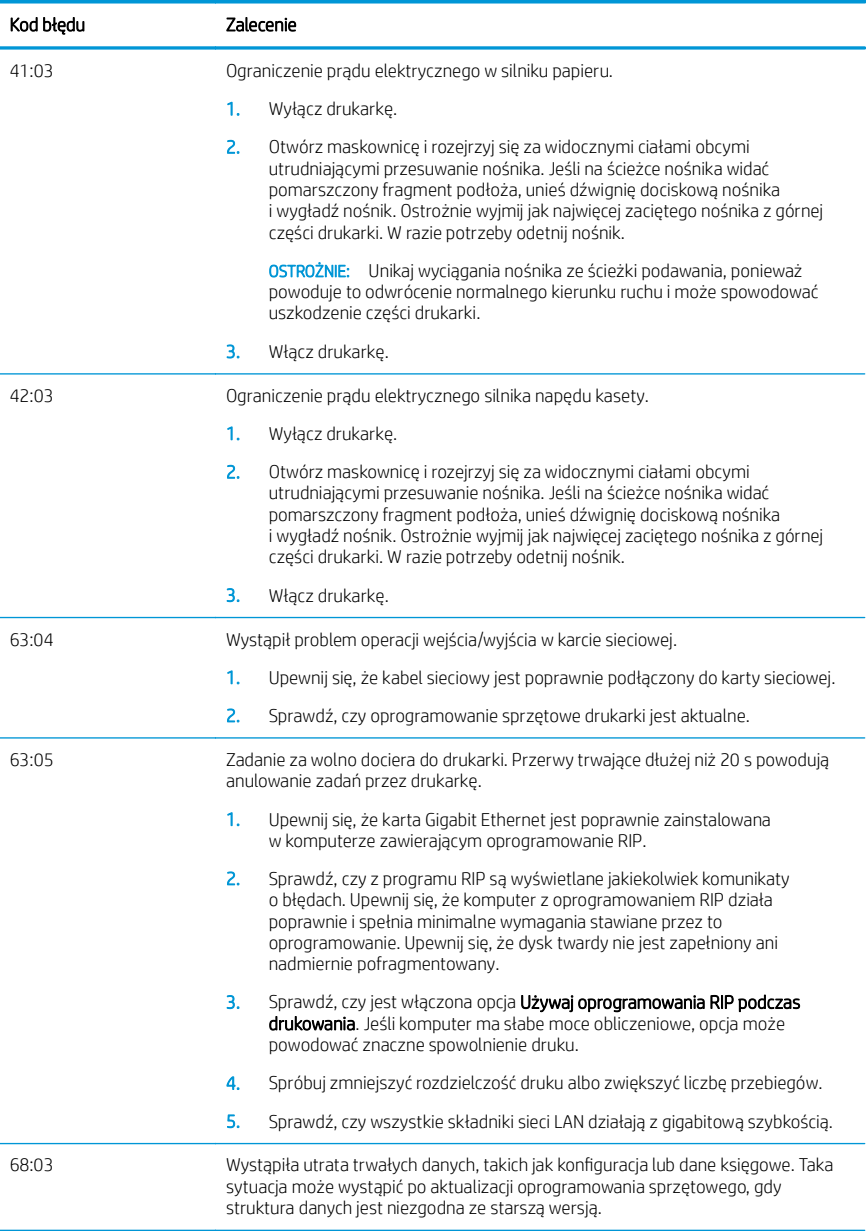

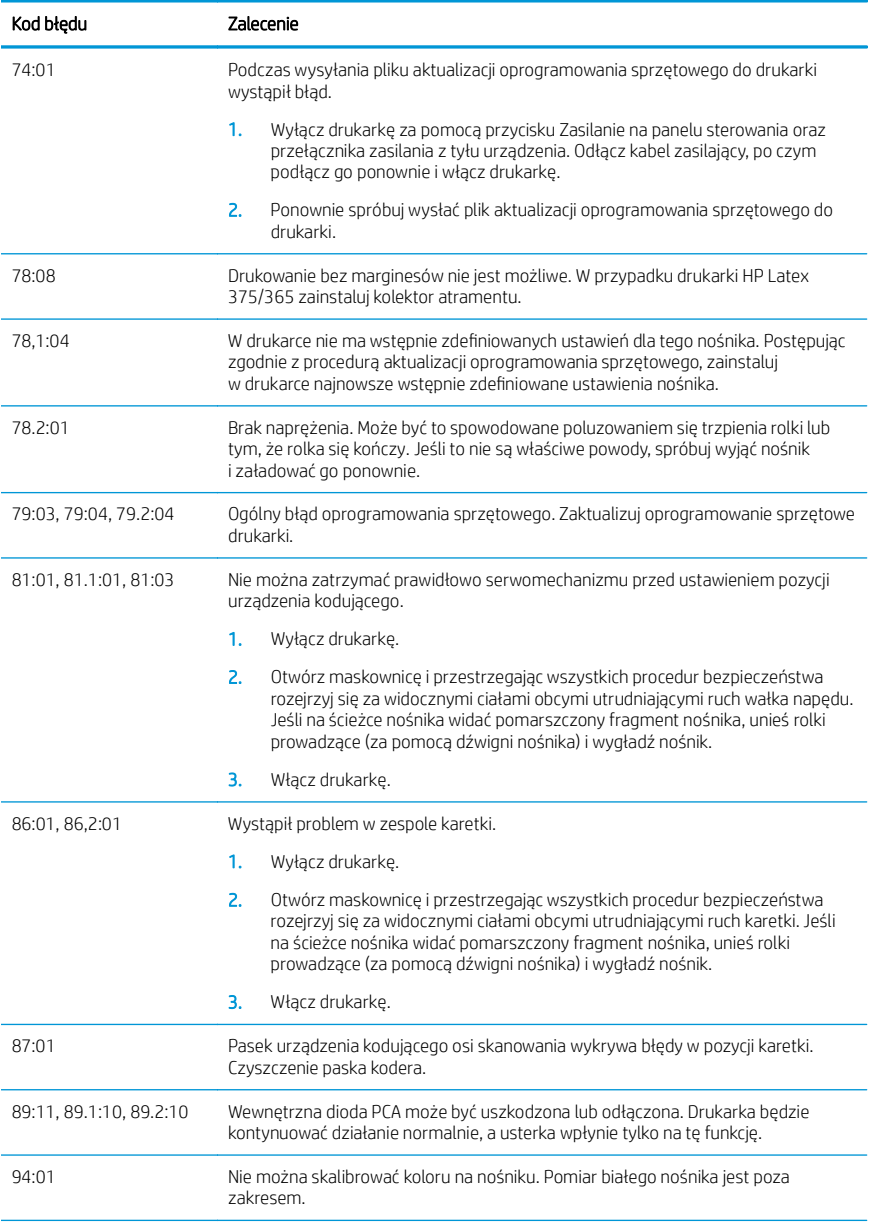

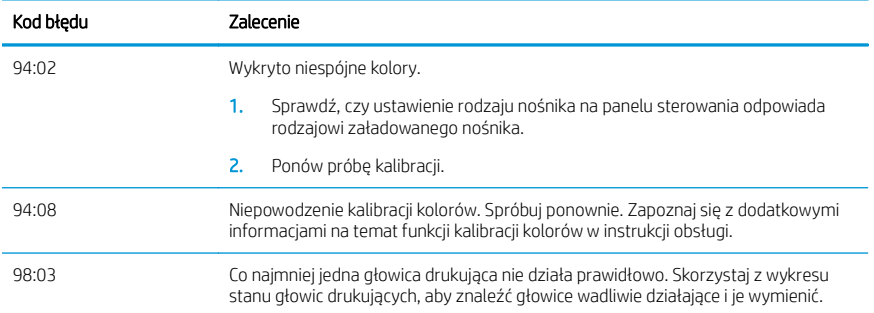

## Specyfikacje zasilania

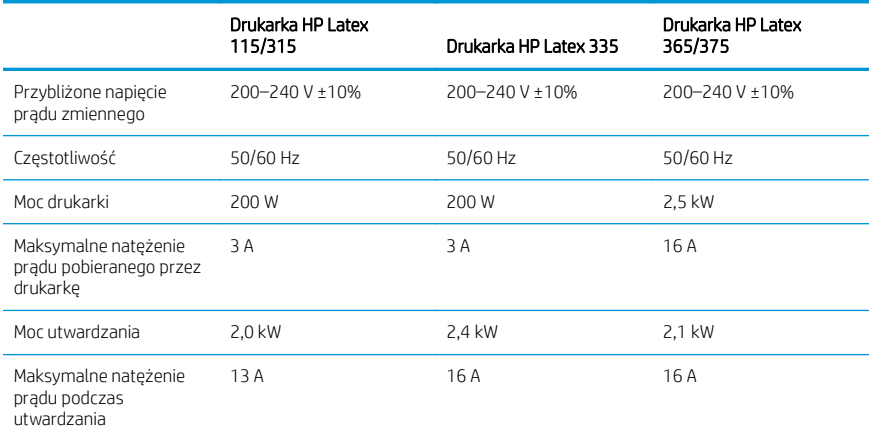

## Uwagi prawne

## Chiny — wysokość nad poziomem morza:

海拔警告仅适用于海拔 2000 米以下地区使用的产品

## Chiny — kompatybilność elektromagnetyczna (tylko produkty klasy A):

警告 此为人级产品。在生活环境中,该产品可能会造成无线电干扰,在这种情况下,可能需要用户 对于扰采取切实可行的措施。

Polski

Tajwan — kompatybilność elektromagnetyczna (tylko produkty klasy A):

警告使用者:

此為甲類資訊技術設備,於居住環境中使用時,可能會造成射頻擾動,<br>在此種情況下,使用者會被要求採取某些適當的對策。

# Tlačiareň HP Latex radu 115 a 300

## Úvodné informácie

## Stručná charakteristika

Vaša tlačiareň je farebná atramentová tlačiareň navrhnutá na tlač vysokokvalitných obrázkov na flexibilný substrát. Niektoré hlavné vlastnosti:

- Kvalitná tlač s ostrosťou, plynulé prechody a jemné detaily s jej 6 farbami v skutočnom rozlíšení 1200 dpi
- Tlačiareň HP Latex 115: Atramentové kazety s objemom 400 ml
- Tlačiareň HP Latex radu 300: Atramentové kazety s objemom 775 ml
- Ľahko dostupné stovky predpripravených predvolieb substrátu vrátane vonkajších aplikácií

Tento úvodný dokument obsahuje právne upozornenia, bezpečnostné pokyny, stručné informácie o používaní, kódy chýb na prednom paneli, špecifikácie týkajúce sa napájania a vyhlásenie o zhode.

## Kde nájdem používateľskú príručku?

Používateľskú príručku k tlačiarni si môžete prevziať z webovej lokality:

- <http://www.hp.com/go/latex115/manuals>
- <http://www.hp.com/go/latex300/manuals>

Ďalšie informácie nájdete na adrese:

- <http://www.hp.com/go/latex115/support>
- <http://www.hp.com/go/latex300/support>

Videá o používaní tlačiarne nájdete na adrese:

- <http://www.hp.com/go/supportvideos>
- <http://www.youtube.com/HPSupportAdvanced>

Pridajte sa ku komunite používateľov zariadení, vyhľadajte nástroje a porozprávajte sa s odborníkmi. Navštívte centrum znalostí HP Latex na adrese:

<http://www.hp.com/go/communities/HPLatex>

## Právne upozornenia

© Copyright 2017, 2018 HP Development Company, L.P.

Informácie nachádzajúce sa v tomto dokumente sa môžu zmeniť bez predchádzajúceho upozornenia. Výhradné záruky vzťahujúce sa na produkty a služby spoločnosti HP sú uvedené vo vyhlásení o záruke dodávanom spolu s príslušnými produktmi a službami. Žiadne informácie uvedené v tejto príručke nemožno považovať za dodatočnú záruku. Spoločnosť HP nie je zodpovedná za technické ani redakčné chyby či opomenutia v tejto príručke.

Výslovne poskytnutú obmedzenú záruku HP Limited Warranty na svoj produkt a právne informácie platné pre váš produkt môžete prevziať z webovej lokality<http://www.hp.com/go/latex115/manuals>alebo [http://www.hp.com/go/](http://www.hp.com/go/latex300/manuals) [latex300/manuals](http://www.hp.com/go/latex300/manuals). V niektorých krajinách/regiónoch nájdete v predajnom balení aj tlačenú verziu obmedzenej záruky spoločnosti HP. V krajinách/regiónoch, v ktorých sa záruka nedodáva v tlačenej podobe, si môžete jej tlačenú kópiu vyžiadať na stránke <http://www.hp.com/go/orderdocuments> alebo písomne na adrese: HP, MS POD, 11311 Chinden Blvd, Boise, ID 83714, USA. Nezabudnite uviesť číslo produktu, záručnú lehotu (nachádza sa na štítku so sériovým číslom), meno a poštovú adresu.

ENERGY STAR® je registrovaná známka, ktorej vlastníkom je vláda USA.

## Bezpečnostné pokyny

### Všeobecné bezpečnostné pokyny

Vnútri tlačiarne sa nenachádzajú žiadne súčasti podliehajúce servisným službám operátora okrem tých, na ktoré sa vzťahuje program vlastnej opravy zákazníkom od spoločnosti HP (pozrite stránku [http://www.hp.com/go/selfrepair\)](http://www.hp.com/go/selfrepair). Servis ďalších súčastí zverte kvalifikovanému servisnému pracovníkovi.

V nasledujúcich prípadoch vždy vypnite tlačiareň a zavolajte servisnému pracovníkovi:

- Napájací kábel alebo zástrčka sú poškodené,
- Kryty modulov ošetrenia sú poškodené.
- Tlačiareň sa poškodila dôsledkom nárazu.
- Došlo k mechanickému poškodeniu alebo poškodeniu krytu,
- Do tlačiarne prenikla kvapalina.
- Z tlačiarne vychádza dym alebo nezvyčajný zápach.
- Tlačiareň spadla, prípadne sa poškodil modul ošetrenia.
- Tlačiareň nefunguje normálnym spôsobom.

V nasledujúcich situáciách tlačiareň vždy vypnite:

- nastala búrka.
- došlo k výpadku energie.

Venujte špeciálnu starostlivosť zónam označeným štítkami s varovaním.

### Riziko úrazu elektrickým prúdom

VAROVANIE! Interné obvody zón ošetrenia, odstránenie výparov, ohrievače tlačovej zóny a vstavané zdroje napájania sú pri prevádzke pod nebezpečným napätím, ktoré spôsobuje smrť alebo vážne poranenia.

S tlačiarňou sa používajú dva napájacie káble. Skôr než začnete s údržbou tlačiarne, odpojte oba napájacie káble.

Ak chcete predísť riziku úrazu elektrickým prúdom, zohľadnite nasledujúce odporúčania:

- Tlačiareň by mala byť zapojená len do uzemnených zásuviek elektrickej siete.
- Nepokúšajte sa o demontáž modulov ošetrenia.
- Neskladajte ani neotvárajte žiadne zatvorené kryty či zástrčky systému.
- Nevkladajte žiadne predmety cez otvory do tlačiarne.

### Tepelné riziko

Podsystémy ošetrenia tlačiarne fungujú pri vysokej teplote a dotýkanie sa ich môže spôsobiť popálenie. Ak sa chcete vyhnúť poraneniu osôb, vykonajte nasledujúce preventívne opatrenia:

- Nedotýkajte sa vnútorných krytov zón ošetrenia tlačiarne.
- V prípade uviaznutia substrátu pred prístupom do internej zóny ošetrenia a výstupnej platne nechajte tlačiareň vychladnúť.
- Pred vykonaním údržby nechajte tlačiareň vychladnúť.

#### Riziko požiaru

Podsystémy ošetrenia tlačiarne fungujú pri vysokej teplote.

Ak chcete predísť riziku požiaru, vykonajte nasledujúce preventívne opatrenia:

- Zákazník nesie zodpovednosť za splnenie požiadaviek tlačiarne a požiadaviek elektrického zapojenia podľa miestnych zákonov krajiny, kde sa tlačiareň inštaluje. Používajte zdroj napájania s napätím uvedeným na výrobnom štítku.
- Napájacie káble zapájajte do vyhradených elektrických sietí, pričom každá musí byť chránená prerušovačom rozvetveného obvodu podľa informácií v dokumentácii týkajúcej sa prípravy miesta používania. Na pripojenie oboch napájacích káblov nepoužívajte predlžovací kábel (premiestniteľný uzáver napájania).
- Používajte len napájacie káble dodané spoločnosťou HP s tlačiarňou. Nepoužívajte poškodený napájací kábel. Napájacie káble nepoužívajte s inými produktmi.
- Nevkladajte žiadne predmety cez otvory do tlačiarne.
- Dávajte pozor, aby ste do tlačiarne nevyliali kvapaliny. Po vyčistení a pred opätovným používaním tlačiarne skontrolujte, či sú všetky súčasti suché.
- Nepoužívajte aerosólové produkty s obsahom zápalných plynov vnútri ani v okolí tlačiarne. Tlačiareň nepoužívajte vo výbušnom prostredí.
- Neblokujte ani nezakrývajte otvory na tele tlačiarne.
- Nepokúšajte sa o demontáž alebo úpravu modulov ošetrenia.
- Dbajte na to, aby prevádzková teplota substrátu nepresiahla limit odporúčaný výrobcom. Ak tieto informácie nie sú k dispozícii, vyžiadajte si ich od výrobcu. Nevkladajte substráty, ktoré nemožno používať pri prevádzkovej teplote nad 125 °C.
- Nevkladajte substráty s teplotou samovznietenia pod 250 °C. Ak tieto údaje nie sú dostupné, na proces tlačenia treba dohliadať nepretržite.

POZNÁMKA: Testovacia metóda podľa normy EN ISO 6942:2002: *Vyhodnotenie materiálov a materiálových zostáv vystavených zdroju sálavého tepla, metóda B*. Testovacie podmienky na určenie teploty, pri ktorej sa substrát vznieti (oheň alebo žiara), boli: hustota merného tepelného toku: 30 kW/m², medený kalorimeter, termočlánok typu K.

#### Riziko poranenia mechanickými súčasťami

V tlačiarni sa nachádzajú pohyblivé súčasti, ktoré môžu spôsobiť poranenie. Ak sa chcete vyhnúť poraneniu osôb, pri práci v blízkosti tlačiarne vykonajte nasledujúce preventívne opatrenia:

- Nedovoľte, aby sa pohyblivé súčasti tlačiarne dostali do kontaktu s oblečením alebo časťami tela.
- Nenoste retiazky, náramky ani iné visiace predmety.
- Ak máte dlhé vlasy, zopnite ich, aby sa nedostali do tlačiarne.
- Dbajte na to, aby sa rukávy alebo rukavice nezachytili v pohyblivých súčastiach tlačiarne.
- Nestojte blízko ventilátorov, aby ste sa neporanili a aby sa neovplyvnila kvalita tlače (bránením prúdeniu vzduchu).
- Nedotýkajte sa prevodov ani pohybujúcich sa kotúčov pri tlači.
- Tlačiareň nepoužívajte s nesprávne umiestnenými krytmi.

### Chemické ohrozenie

Prečítajte si karty bezpečnostných údajov dostupné na stránke <http://www.hp.com/go/msds>, aby ste zistili, aké chemické zložky obsahuje váš spotrebný materiál. Je potrebné zabezpečiť dostatočné vetranie, aby sa zaistilo vhodné riadenie možných únikov týchto látok do vzduchu. Ak potrebujete poradiť, aké opatrenia sú vhodné pre vaše prostredie, obráťte sa na odborníka na klimatizáciu alebo predpisy EHS.

Podrobnejšie informácie nájdete v častiach Ventilácia a Klimatizácia v Sprievodcovi prípravou miesta používania, ktorý je k dispozícii na adresách: <http://www.hp.com/go/latex15/manuals>a [http://www.hp.com/go/latex300/](http://www.hp.com/go/latex300/manual) [manuals](http://www.hp.com/go/latex300/manual).

## Riziko svetelného žiarenia

Z osvetlenia tlačovej zóny je vyžarované svetlo. Toto osvetlenie je v súlade s požiadavkami vyňatej skupiny podľa normy IEC 62471:2006: *Fotobiologická bezpečnosť svetelných zdrojov a sústav svetelných zdrojov*. Odporúča sa však nepozerať priamo do zapnutých svietidiel. Neupravujte modul.

### Riziko poranenia ťažkými substrátmi

Špeciálne opatrne manipulujte s ťažkými substrátmi, aby ste sa vyhli poraneniu osôb:

- Na manipuláciu s kotúčmi ťažkých substrátov môže byť treba viacero osôb. Dávajte pozor, aby ste predišli natiahnutiu svalov alebo poraneniu chrbtice.
- Na dvíhanie substrátu vždy používajte vysokozdvižný vozík, paletový vozík alebo iné zdvíhacie zariadenie. Tlačiareň je navrhnutá tak, aby bola kompatibilná s mnohými z týchto zariadení.
- Vždy používajte osobný ochranný výstroj vrátane topánok a rukavíc.

### Manipulácia s atramentom a kondenzátmi

Spoločnosť HP odporúča nosiť pri manipulácii so súčasťami atramentového systému a kondenzátmi rukavice.

### Vetranie

Uistite sa, že miestnosť, v ktorej je systém nainštalovaný, spĺňa miestne pokyny a predpisy týkajúce sa prostredia, zdravia a bezpečnosti (EHS).

Je potrebné zabezpečiť vhodné vetranie, aby sa zaistilo vhodné riadenie možných únikov. Prečítajte si karty bezpečnostných údajov dostupné na stránke [http://www.hp.com/go/msds,](http://www.hp.com/go/msds) aby ste zistili, aké chemické zložky obsahuje atramentový spotrebný materiál.

Úrovne určitých látok v prevádzkach zákazníkov závisia od parametrov pracovného priestoru, ktoré ovládajú oni, ako sú napríklad veľkosť miestnosti, výkon vetrania a dĺžka používania zariadenia. Ak potrebujete poradiť, aké opatrenia sú vhodné pre vaše prostredie, obráťte sa na odborníka na predpisy EHS.

### Klimatizácia

Okrem vetrania čerstvým vzduchom na zabránenie zdravotným rizikám zvážte aj udržiavanie dobrého prostredia v pracovnom priestore zaistením klimatických prevádzkových podmienok uvedených v časti Technické parametre prostredia v Sprievodcovi prípravou miesta používania, ktoré zabránia nepohodliu operátora a nesprávnej funkcii zariadenia. Klimatizácia v pracovnej oblasti by mala zohľadňovať tvorbu tepla zo zariadenia. Stratový výkon tlačiarne je zvyčajne takýto:

- 2,2 kW (7,5 kBTU/h) pre tlačiarne HP Latex 115/315
- 2,6 kW (8,9 kBTU/h) pre tlačiareň HP Latex 335
- 4,6 kW (15,7 kBTU/h) pre tlačiarne HP Latex 365/375

Klimatizácia by mala byť v súlade s miestnymi environmentálnymi, zdravotnými a bezpečnostnými pokynmi a predpismi (EHS).

POZNÁMKA: Z klimatizačných jednotiek by nemal fúkať vzduch na zariadenie.

## Technológia Latex

Latex je patentovaná technológia spoločnosti HP. Atramenty tlačiarne používajú latex na zlepšenie kvality a všestrannosti. Po vytlačení je potrebné ošetrenie na fixáciu atramentu.

Rýchlosť, množstvo atramentu a teplota ošetrenia sú prepojené.

## Tlač

Ak chcete tlačiť, musíte najprv nakonfigurovať tlačiareň v softvéri RIP a potom odoslať úlohy do tlačiarne zo softvéru RIP. Ak ešte nemáte nainštalovaný softvér RIP, môžete použiť softvér RIP dodaný s tlačiarňou.

## Predný panel

Predný panel je dotyková obrazovka s grafickým používateľským prostredím. je umiestnený na tlačiarni z prednej strany vpravo.

Umožňuje úplné ovládanie tlačiarne: pomocou predného panela môžete zobraziť informácie o tlačiarni, zmeniť nastavenia tlačiarne, vykonávať kalibrácie a testy atď. Na prednom paneli sa v prípade potreby zobrazujú aj upozornenia (varovania a chybové hlásenia).

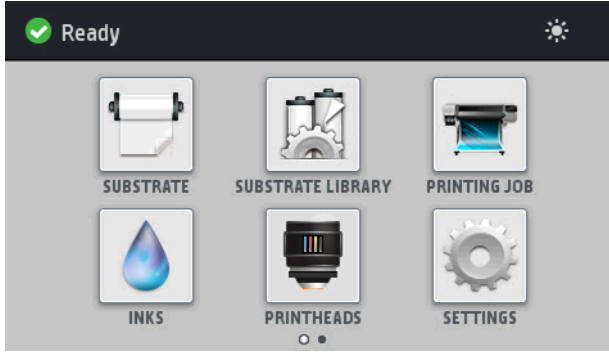

Potiahnutím obrazovky prstom smerom doľava sa dostanete na alternatívnu domovskú obrazovku:

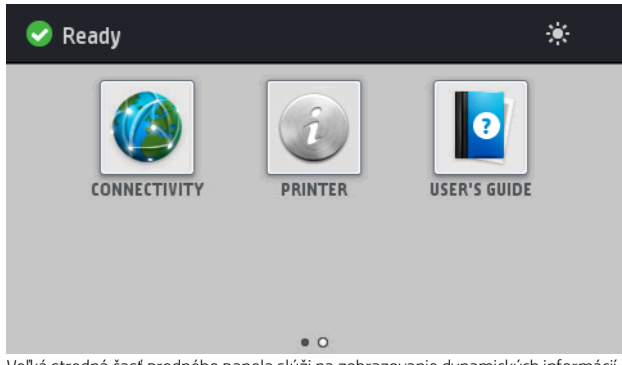

Veľká stredná časť predného panela slúži na zobrazovanie dynamických informácií a ikon. Na ľavej a pravej strane môžete v rôznom čase vidieť až štyri stále ikony. Zvyčajne sa nezobrazujú všetky súčasne.

Potiahnutím prsta na obrazovke doľava sa dostanete na alternatívnu hlavnú obrazovku. Je na nej zobrazený súhrn stavu atramentových kaziet, substrátu a aktuálnej tlačovej úlohy.

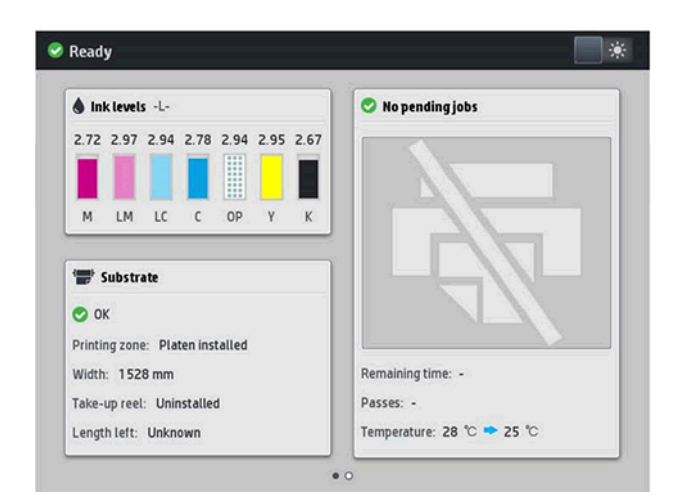

### Stále ikony na ľavej a pravej strane

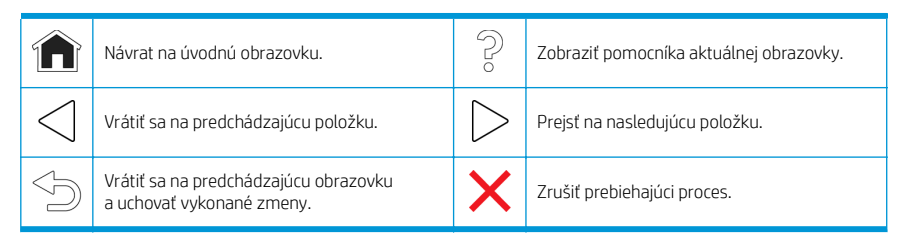

### Dynamické ikony na úvodnej obrazovke

Tieto položky sa zobrazujú len na úvodnej obrazovke.

- Vľavo hore na obrazovke sa nachádza hlásenie ukazujúce stav tlačiarne alebo aktuálne najdôležitejšiu výstrahu. Ťuknutím na toto hlásenie zobrazíte zoznam všetkých aktuálnych výstrah. Ikony vedľa jednotlivých výstrah znázorňujú stupeň ich závažnosti. Ťuknutím na výstrahu sa dostanete k pomoci s riešením problému.
- Vpravo hore môžete ťuknúť na ikonu (Ikona Svetlo) a tým zapnúť alebo vypnúť osvetlenie tlačovej zóny.

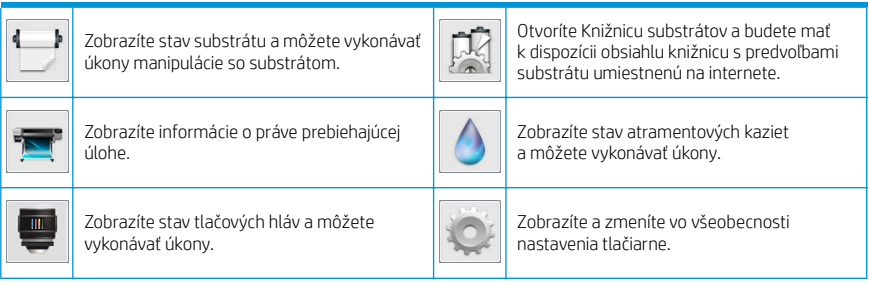

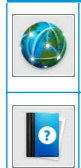

Zobrazíte stav siete a internetu a zmeníte<br>príslušné nastavenia.

Získajte pomoc.

Zobrazíte informácie o tlačiarni.

### Režim spánku

Ak tlačiareň necháte určitý čas v nečinnosti, prejde do režimu spánku a displej predného panela sa vypne.

Ak chcete zmeniť čas, ktorý uplynie pred prechodom do režimu spánku, ťuknite na ikonu (Ikona Nastavenia),

potom na položky Setup (Nastavenie) > Front panel options (Možnosti predného panela) > Sleep mode wait time (Čas čakania na režim spánku). Čas môžete nastaviť na 5 až 240 minút. Predvolený čas je 30 minút.

Pri akomkoľvek úkone vykonanom v tlačiarni zvonku sa tlačiareň prebudí zo spánku a zapne sa displej predného panela.

## Riešenie problémov

Pozrite si sekcie riešenia problémov v používateľskej príručke.

## Kódy chýb na prednom paneli

V určitých situáciách sa na prednom paneli zobrazí číselný kód chyby. Chybu vyriešte podľa rady uvedenej v stĺpci Odporúčanie. Ak sa podľa odporúčania problém nevyrieši, obráťte sa na zástupcu servisu.

Ak sa na prednom paneli zobrazí kód chyby, ktorý sa nenachádza v tomto zozname, vypnite tlačiareň a potom ju znova zapnite. Ak problém pretrváva, obráťte sa na zástupcu servisu.

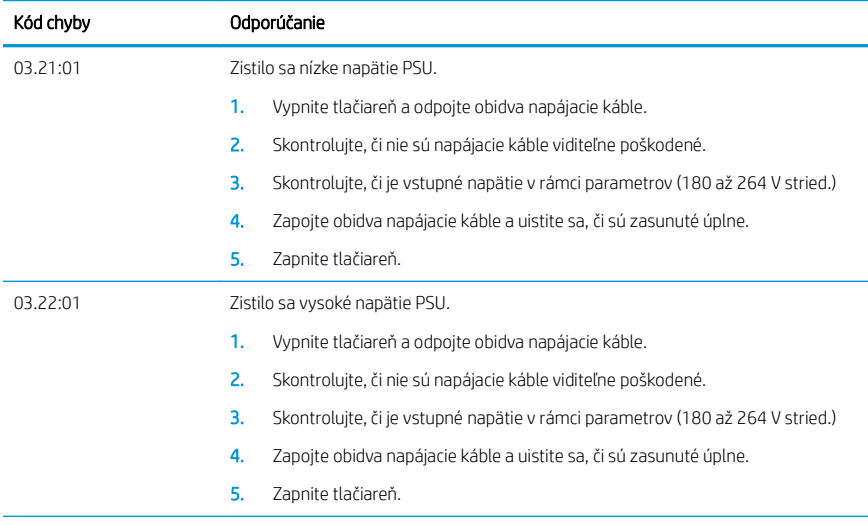

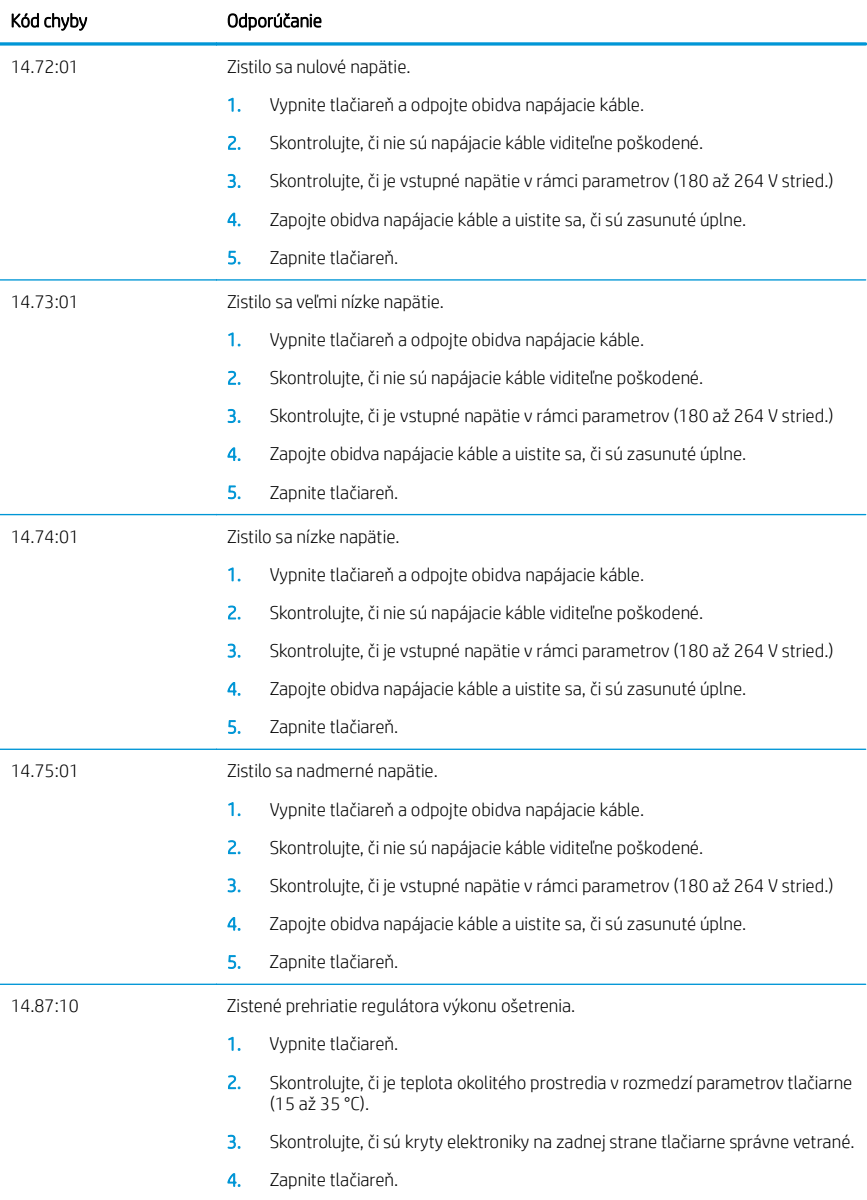

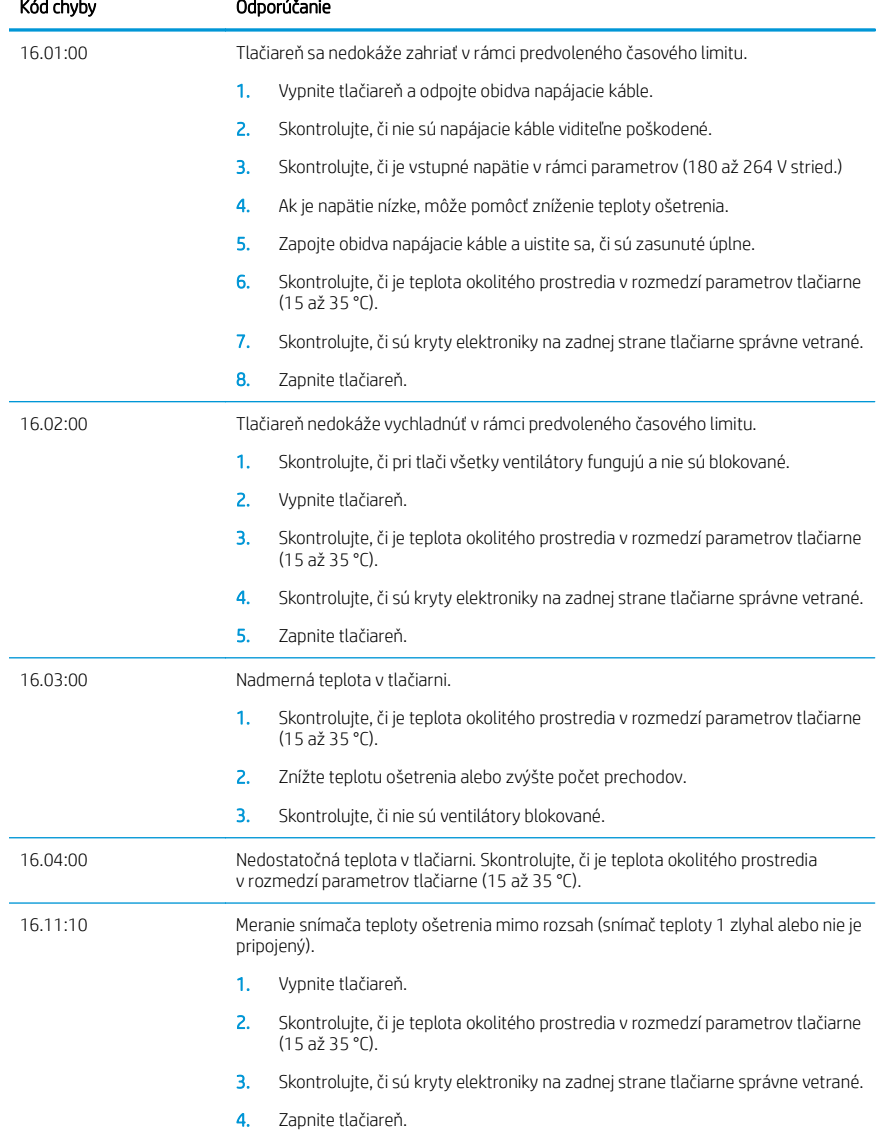

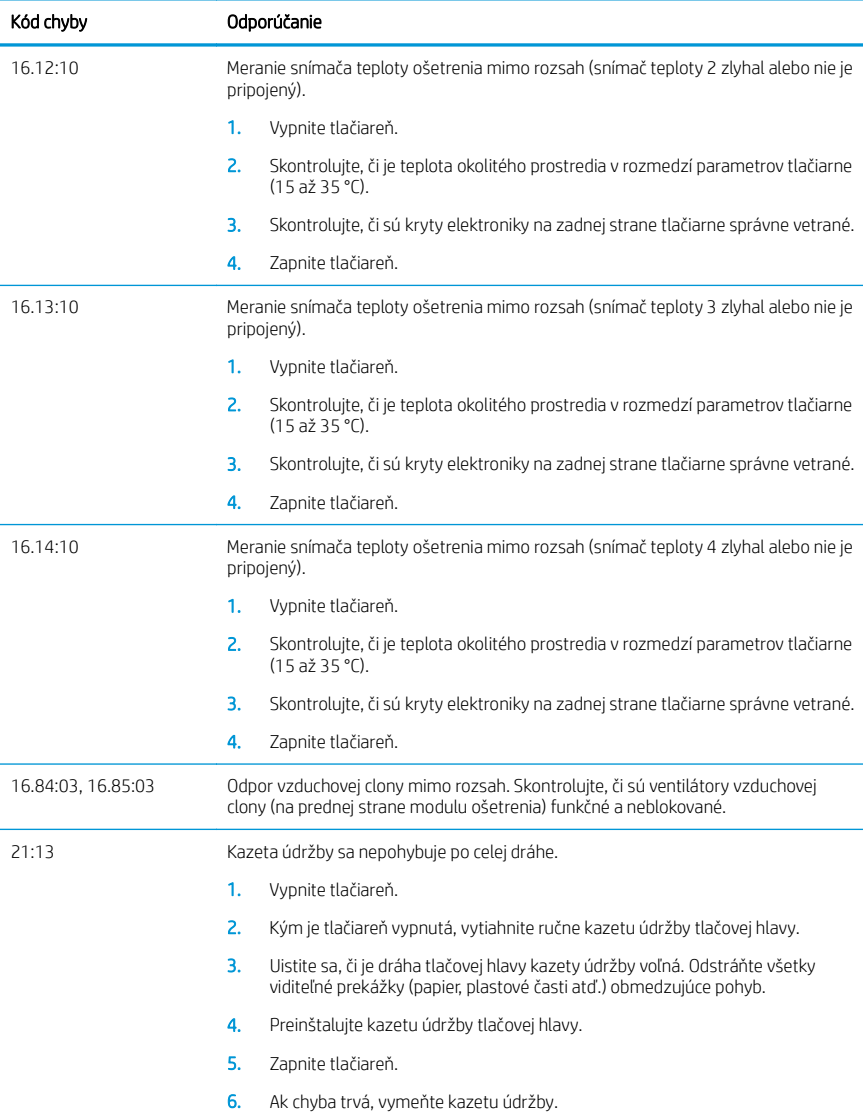

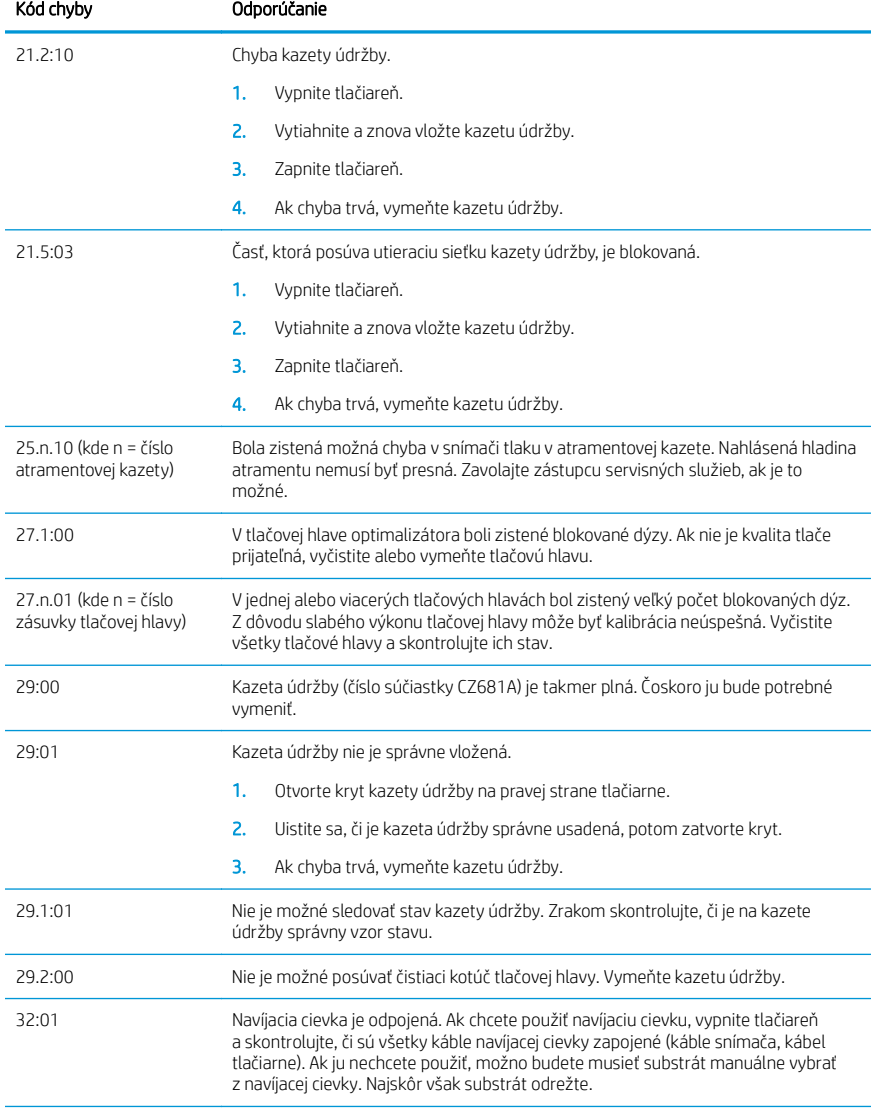

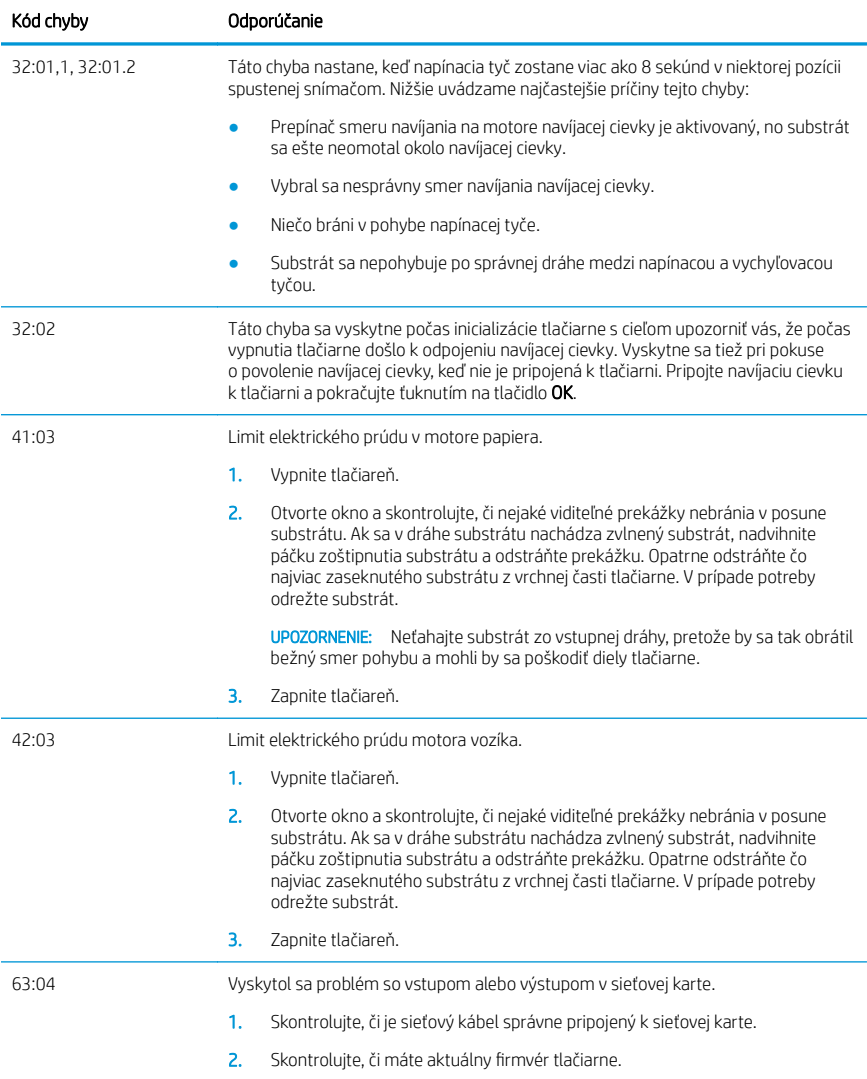

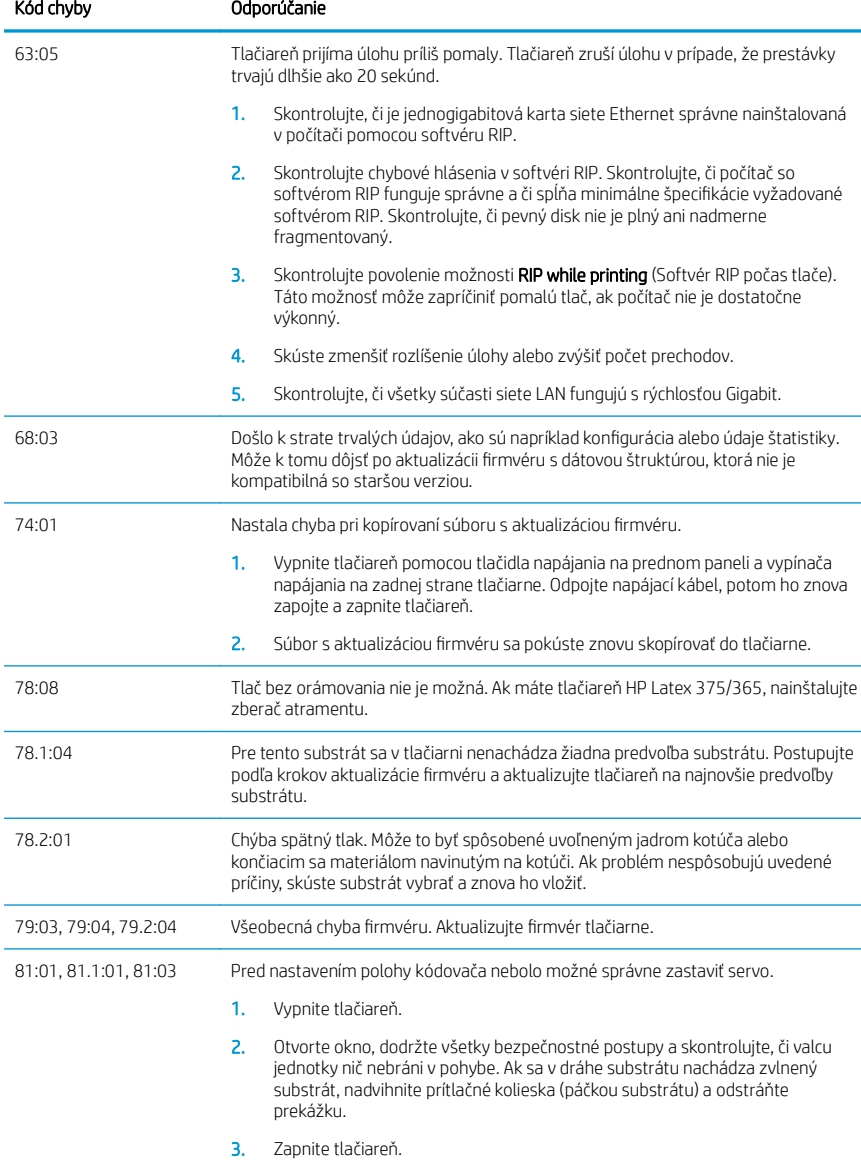

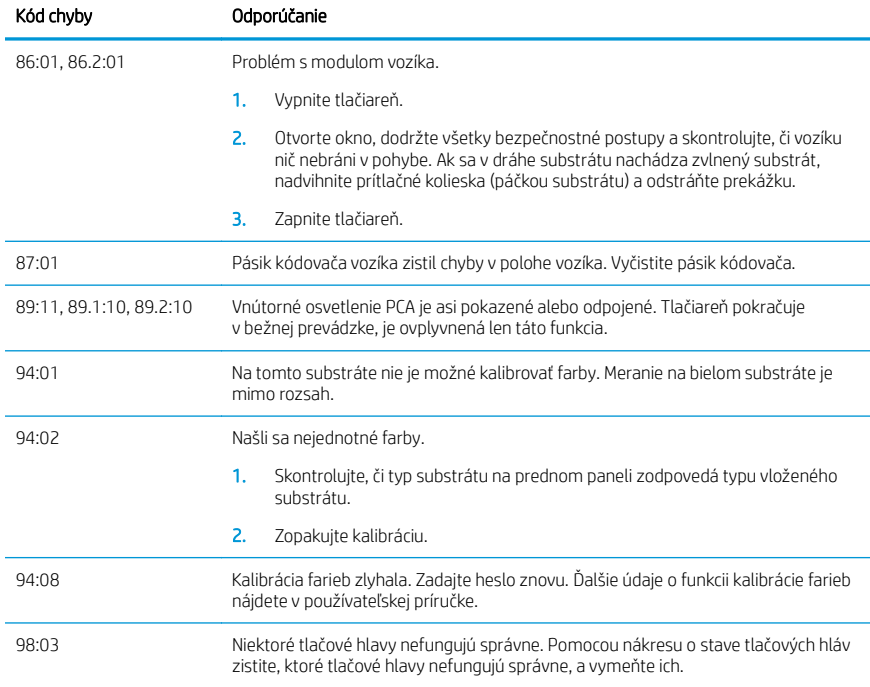

## Parametre napájania

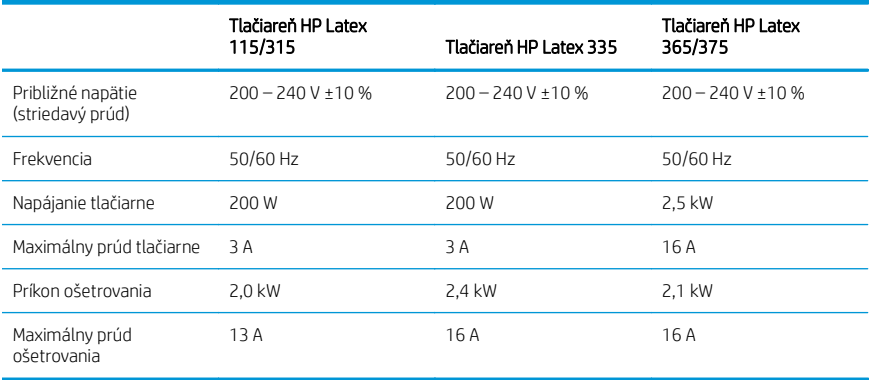

## Vyhlášky regulačných orgánov

### Čína – nadmorská výška:

海拔警告仅适用于海拔 2000 米以下地区使用的产品

## Čína – elektromagnetická kompatibilita (len produkty triedy A):

整告 此为A级产品。在生活环境中,该产品可能会造成无线电干扰,在这种情况下,可能需要用户 对于扰采取切实可行的措施。

Taiwan – elektromagnetická kompatibilita (len produkty triedy A):

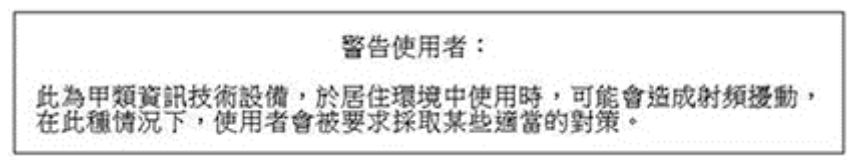
# HP Latex 115 ve 300 Yazıcı Serisi

## Tanıtıcı Bilgiler

### Bu nedir?

Yazıcınız, esnek alt tabakalara yüksek kalitede resim yazdırmak için tasarlanmış bir renkli inkjet yazıcıdır. Bazı önemli özellikler:

- 6 renk ve 1200 gerçek dpi sayesinde en net baskı kalitesi, yumuşak geçişler ve ince ayrıntılar
- HP Latex 115 yazıcı: 400 ml mürekkep kartuşları
- HP Latex 300 yazıcı serisi: 775 ml mürekkep kartuşları
- Açık alan uygulamaları dahil yüzlerce hazır alt tabaka ön ayarına kolay erişim

Bu tanıtım belgesi, yasal bildirimleri, güvenlik yönergelerini, kısa ürün kullanım bilgilerini, ön panel hata kodlarını, güç özelliklerini ve uygunluk beyanını içerir.

## Kullanım kılavuzu nerede bulunur?

Yazıcınızın kullanım kılavuzunu şuradan indirebilirsiniz:

- <http://www.hp.com/go/latex115/manuals>
- <http://www.hp.com/go/latex300/manuals>

Daha fazla bilgiye şuradan ulaşılabilir:

- <http://www.hp.com/go/latex115/support>
- <http://www.hp.com/go/latex300/support>

Yazıcıyı kullanmayla ilgili videolara şu adresten ulaşabilirsiniz:

- <http://www.hp.com/go/supportvideos>
- <http://www.youtube.com/HPSupportAdvanced>

Topluluğa katılın, araçlar bulun ve uzmanlarla konuşun. HP Latex Bilgi Merkezine gitmek için:

<http://www.hp.com/go/communities/HPLatex>

## Yasal bildirimler

© Copyright 2017, 2018 HP Development Company, L.P.

Bu belgede yer alan bilgiler önceden haber verilmeksizin değiştirilebilir. HP ürünleri ve hizmetleri için yalnızca söz konusu ürün ve hizmetlere eşlik eden açık garanti beyanlarında belirtilen garantiler geçerlidir. Bu belgede yer alan hiçbir şey ek garanti olarak yorumlanamaz. HP, bu belgede yer alan teknik hata veya redaksiyon hatası ve eksikliklerinden sorumlu tutulamaz.

Ürününüz için geçerli olan HP Sınırlı Garantisi'ni ve Yasal Bilgileri <http://www.hp.com/go/latex115/manuals> veya <http://www.hp.com/go/latex300/manuals>adresinden indirebilirsiniz. Bazı ülkelerde/bölgelerde, HP Sınırlı Garantisi'nin basılmış hali kutuda mevcuttur. Garantiyle ilgili belgenin basılı olarak verilmediği ülkelerde/bölgelerde <http://www.hp.com/go/orderdocuments>adresinden basılı bir kopya talep edebilir veya bu talebiniz için şu adrese yazılı başvuruda bulunabilirsiniz: HP, MS POD, 11311 Chinden Blvd, Boise, ID 83714, USA. Lütfen ürününüzün numarasını, garanti süresini (seri numarası etiketinde bulunur), adınızı ve posta adresinizi yazın.

ENERGY STAR®, ABD Hükümeti'ne ait tescilli bir ticari markadır.

## Güvenlik Yönergeleri

#### Genel güvenlik yönergeleri

HP'nin Müşteri Tarafından Onarım programında belirtilenler hariç, yazıcının içinde sizin onarabileceğiniz parça yoktur (Bk. [http://www.hp.com/go/selfrepair\)](http://www.hp.com/go/selfrepair). Diğer parçaların servis işlemleri için kalifiye servis personelinden yardım alın.

Aşağıdaki durumlarda yazıcıyı kapatın ve yetkili servis temsilcinizi arayın:

- Elektrik kablosu veya prizi hasarlı.
- Kurutma muhafazaları hasar görmüs.
- Yazıcı bir darbeden dolayı hasar görmüş.
- Herhangi bir mekanik veya parça hasarı var.
- Yazıcıya sıvı girmiş.
- Yazıcıdan duman veya normal olmayan kokular geliyor.
- Yazıcı düşmüş veya kurutma modülü hasar görmüş.
- Yazıcı normal bir şekilde çalışmıyor.

Aşağıdaki durumlardan herhangi birinde yazıcıyı kapatın:

- Gök gürültülü fırtına sırasında
- Elektrik kesildiğinde

Uyarı etiketleriyle işaretlenen alanlarda özellikle dikkatli olun.

#### Elektrik çarpması tehlikesi

UYARI! Kurutma bölgelerinin, buhar gidericinin, baskı bölümü ısıtıcılarının ve tümleşik güç kaynaklarının dahili devreleri, ölüme veya ciddi kişisel yaralanmalara yol açabilecek tehlikeli voltaj değerlerinde çalışır.

Yazıcı iki elektrik kablosuna sahiptir. Yazıcıya bakım yapmadan önce her iki elektrik kablosunu da çıkarın.

Elektrik çarpması tehlikesini önlemek için:

- Yazıcı yalnızca topraklanmış şebeke prizlerine bağlanmalıdır.
- Kurutma modüllerini sökmeye çalışmayın.
- Kapalı sistem kapaklarını açmayın veya fişleri çıkarmayın.
- Yazıcıdaki yuvalara herhangi bir nesne sokmayın.

#### Isı tehlikesi

Yazıcının kurutma alt sistemleri yüksek sıcaklıklarda çalışır ve dokunulursa yanıklara neden olabilir. Yaralanmaların önüne geçmek için aşağıdaki önlemleri alın:

- Yazıcının kurutma bölgelerindeki dahili parçalara dokunmayın.
- Alt tabaka sıkışması durumunda, sertleştirme bölgesinin ve çıktı merdanesinin içine erişmeden önce yazıcının soğumasını bekleyin.
- Bazı bakım işlemlerini yapmadan önceden yazıcının soğumasını beklemeyin.

#### Yangın tehlikesi

Yazıcının kurutma alt sistemleri yüksek sıcaklıklarda çalışır.

Yangın tehlikesinden korunmak için aşağıdaki önlemleri alın:

- Yazıcı gereksinimlerinin ve Elektrik Kanunu şartlarının, yazıcının kurulduğu ülkenin kanunlarına göre karşılanması müşterinin sorumluluğundadır. İsim plakasında belirtilen güç kaynağı voltajını kullanın.
- Elektrik kablolarını, kurulum yerini hazırlama kılavuzunda yer alan bilgilere göre bir kol devre kesicisi tarafından korunan ayrı hatlara bağlayın. İki elektrik kablosunu da bağlamak için anahtarlı uzatma kablosu (yer değiştirebilir elektrik prizi) kullanmayın.
- Sadece HP'nin yazıcıyla birlikte verdiği elektrik kablolarını kullanın. Hasarlı elektrik kablosunu kullanmayın. Elektrik kablolarını başka ürünlerle kullanmayın.
- Yazıcıdaki yuvalara herhangi bir nesne sokmayın.
- Yazıcının üstüne sıvı dökmemeye dikkat edin. Temizleme işleminden sonra yazıcıyı yeniden kullanmadan önce tüm bileşenlerin kuruduğundan emin olun.
- Yanıcı gazlar içeren aerosol ürünleri yazıcının içinde veya etrafında kullanmayın. Yazıcıyı patlama riski bulunan bir ortamda çalıştırmayın.
- Yazıcı gövdesindeki açık verlerini tıkamayın veya kapatmayın.
- Kurutma modüllerini sökmeye veya modifiye etmeye çalışmayın.
- Üretici tarafından önerilen alt tabaka çalışma sıcaklığının aşılmadığından emin olun. Bu bilgi mevcut değilse, üreticiye sorun. 125°C üzerindeki çalışma sıcaklığında kullanılamayacak alt tabakaları yerleştirmeyin.
- Otomatik ateşleme sıcaklıkları 250°C'nin altında olan alt tabakaları yüklemeyin. Bu bilgi bilinmiyorsa, baskı devamlı gözetim altında yapılmalıdır.

NOT: EN ISO 6942:2002'yi temel alan test yöntemi: *Işıma ısısı kaynağına maruz kalan malzemelerin ve malzeme bileşenlerinin değerlendirilmesi, yöntem B*. Alt tabakanın ateşlemeyi (alev veya akkor) başlattığı andaki sıcaklığın belirlendiği test koşulları şöyledir: Isı akışı yoğunluğu: 30 kW/m2, Bakır kalorimetre, K tipi termokupl.

#### Mekanik tehlike

Yazıcının hareketli parçaları yaralanmaya neden olabilir. Yaralanmayı önlemek için, yazıcının yakınında çalışırken aşağıdaki önlemleri alın:

- Giysilerinizi ve vücudunuzun tamamını yazıcının hareketli parçalarından uzak tutun.
- Kolye, bilezik ve sarkan başka aksesuar takmayın.
- Saçlarınız uzunsa, yazıcının içine girmeyecek şekilde toplayın.
- Gömlek kollarının ve eldivenlerin yazıcının hareketli parçalarına takılmamasına dikkat edin.
- Fanların yakınında durmak yaralanmalara neden olabileceğinden ve yazdırma kalitesini etkileyebileceğinden (hava akışını engelleyerek) bundan kaçının.
- Yazdırma işlemi sırasında dişlilere veya hareket eden rulolara dokunmayın.
- Yazıcıyı kapaklar atlanmış durumdayken çalıştırmayın.

#### Kimyasal tehlike

Sarf malzemelerinizin kimyasal içeriğini öğrenmek için <http://www.hp.com/go/msds>adresinde bulunan güvenlik veri formlarına bakın. Bu maddelere hava yoluyla maruz kalma olasılığının yeterli düzeyde kontrol altına alınması için yeterli havalandırma sağlanmalıdır. Yeriniz için uygun önlemler hakkında tavsiye için her zamanki klima veya ÇSG uzmanınıza danışın.

Ayrıntılı bilgi için alan hazırlama kılavuzunun şu adreste bulunan "Havalandırma" ve "İklimlendirme" bölümlerine bakın:<http://www.hp.com/go/latex15/manuals>ve [http://www.hp.com/go/latex300/manual.](http://www.hp.com/go/latex300/manual)

#### Işık radyasyonu tehlikesi

Işık radyasyonu, baskı bölgesindeki ışıktan yayılır. Bu ışık, IEC 62471:2006: *Lamba ve lamba sistemlerinin fotobiyolojik güvenliği* muafiyet kriterlerine uygundur. Bununla birlikte, açık durumdayken LED'lere doğrudan bakmamanız önerilir. Modülü modifiye etmeyin.

#### Ağır alt tabaka tehlikesi

Ağır alt tabakalar taşınırken, yaralanmaların önlenmesine özen gösterilmelidir:

- Ağır alt tabaka rulolarının taşınması için birden fazla kişi gerekebilir. Sırt incinmesini ve/veya yaralanmayı önlemek için özen gösterilmelidir.
- Alt tabakaları kaldırmak için her zaman bir forklift, paletli araç veya diğer taşıma donatılarını kullanın. Yazıcı, bu cihazların birçoğuyla uyumlu olacak şekilde tasarlanmıştır.
- Daima bot ve eldiven gibi kişisel koruyucu donanım kullanın.

#### Mürekkep kullanımı ve yoğuşma sıvıları

HP, mürekkep sistemi bileşenlerini ve yoğuşma sıvılarını kullanırken eldiven takmanızı önerir.

#### Havalandırma

Sistemin kurulduğu odanın çevre, sağlık ve güvenlik (ÇSG) yönergelerini ve düzenlemelerini karşıladığından emin olun.

Maruz kalma olasılığının yeterli düzeyde kontrol altına alınması için yeterli havalandırma sağlanmalıdır. Mürekkep sarf malzemelerinizin kimyasal içeriğini öğrenmek için <http://www.hp.com/go/msds>adresinde bulunan Güvenlik Veri Formlarına başvurun.

Tesislerindeki belirli maddelerin seviyeleri oda büyüklüğü, havalandırma performansı ve ekipman kullanım süresi gibi kontrol ettikleri iş yeri değişkenlerine bağlıdır. Yeriniz için uygun önlemler hakkında tavsiye için ÇSG uzmanınıza danışın.

#### İklimlendirme

Sağlıkla ilgili tehlikeleri önlemek amacıyla temiz havaya ek olarak, operatörlerin rahatsız olmasını ve ekipmanın arızalanmasını önlemek amacıyla, alan hazırlama kılavuzunun "Çevresel teknik özellikler" bölümünde belirtilen iklimsel çalışma koşullarını temin ederek iş yeri ortam seviyelerini de korumaya dikkat edin. Çalışma alanındaki klima, ekipmanın ısı ürettiğini de hesaba katmalıdır. Tipik olarak, yazıcının güç kaybı şudur:

- HP Latex 115/315 Yazıcılar için 2,2 kW (7,5 kBTU/s)
- HP Latex 335 Yazıcı için 2,6 kW (8,9 kBTU/s)
- HP Latex 365/375 Yazıcılar için 4,6 kW (15,7 kBTU/s)

İklimlendirme; çevre, sağlık ve güvenlik (ÇSG) ile ilgili yerel kural ve düzenlemelere uygun olmalıdır.

NOT: Klima sistemleri havayı cihaza üflememelidir.

#### Lateks teknolojisi

Lateks, patentli bir HP teknolojisidir. Yazıcınızın mürekkebinde, kaliteyi ve çok yönlülüğü artırmak amacıyla lateks kullanılmaktadır. Yazdırmadan sonra, mürekkebi sabitlemek için sertleştirme yapılması gerekir.

Hız, mürekkep kalitesi ve sertleştirme sıcaklığı birbiriyle bağlantılıdır.

## Yazdırma

Yazdırma yapmak için öncelikle yazıcınızı RIP yazılımında yapılandırmanız ve işleri RIP yazılımından yazıcıya göndermeniz gerekir. Daha önce yüklemediyseniz, yazıcınızla birlikte verilen RIP yazılımını kullanabilirsiniz.

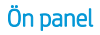

Ön panel, yazıcının sağ ön kısmında bulunan ve grafik kullanıcı arabirimi içeren dokunmaya duyarlı bir ekrandır.

Ön panel aracılığıyla yazıcınızı tamamen kontrol edebilirsiniz: Ön panelden yazıcıyla ilgili bilgileri görüntüleyebilir, yazıcı ayarlarını değiştirebilir, ayarlama, test vb. işlemleri yapabilirsiniz. Ön panel gerektiğinde uyarıları da görüntüler (uyarı ve hata mesajları).

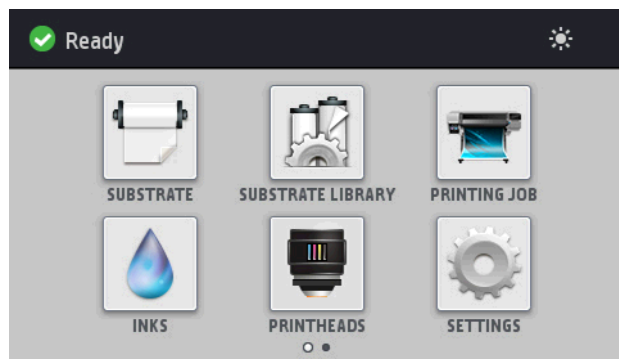

Parmağınızı ekran üzerinde sola doğru kaydırdığınızda alternatif bir giriş ekranı görebilirsiniz:

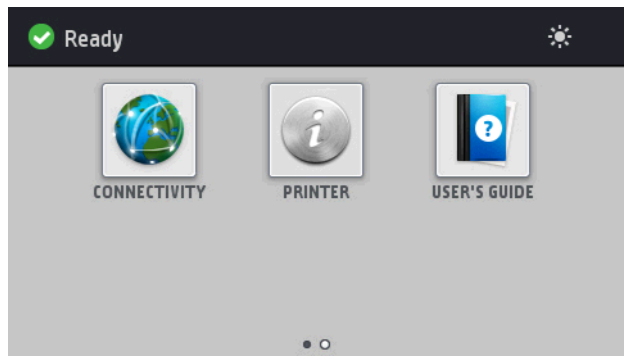

Ön panel ekranında dinamik bilgiler ve simgeler görüntüleyen büyük bir merkezi alan vardır. Sağ ve sol taraflarda farklı zamanlarda dört sabit simge görürsünüz. Normalde bunlar aynı anda görüntülenmez.

Parmağınızı ekran üzerinde sola doğru kaydırdığınızda görebileceğiniz alternatif bir giriş ekranı vardır. Bu ekran mürekkep kartuşlarının, alt tabakanın ve mevcut yazdırma işinin durumunu özetler.

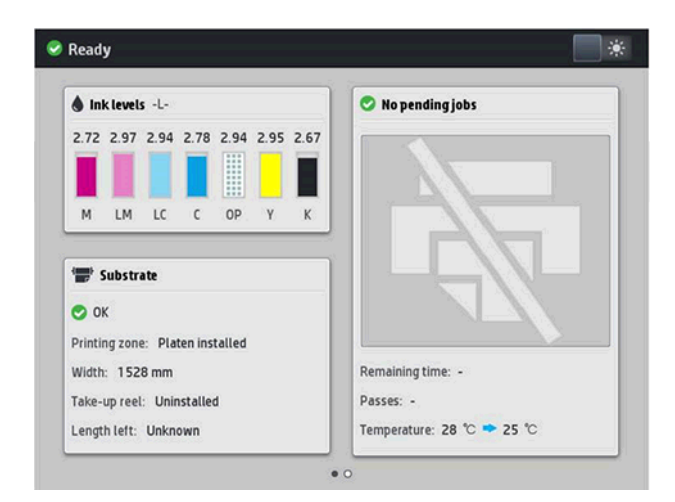

### Sağ ve soldaki sabit simgeler

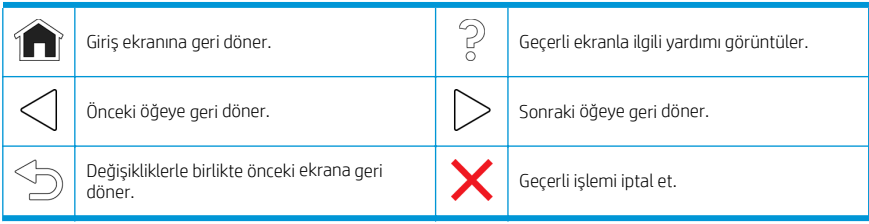

#### Giriş ekranı dinamik simgeleri

Bu öğeler yalnızca giriş ekranında görüntülenir.

- Ekranın sol üst tarafında yazıcı durumunu veya en önemli geçerli uyarıyı gösteren mesaj vardır. Bu iletiye dokunduğunuzda, geçerli uyarıların tümünün listesini görebilirsiniz, burada her uyarının önem derecesi bir simgeyle gösterilir. Sorunu çözme konusunda yardım almak için bir uyarının üzerine dokunabilirsiniz.
- Baskı bölgesi aydınlatma ışığını açıp kapamak için  $\sum$  düğmesine dokunun.

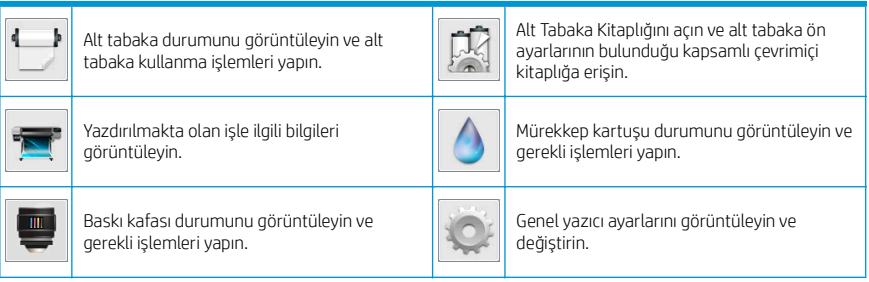

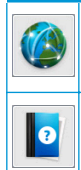

Ağ ve internet durumunu görüntüleyin, ilgili<br>ayarları değiştirin.

Yazıcı bilgilerini görüntüleyin.

Yardım alın.

#### Uyku modu

Yazıcı belirli bir süre kullanılmadan kalırsa, uyku moduna geçer ve ön panel ekranı kapanır.

Yazıcının uyku moduna geçmeden önce bekleyeceği süreyi değiştirmek için , ardından Setup (Ayarlar) > Front

panel options (Ön panel seçenekleri) > Sleep mode wait time (Uyku modu bekleme süresi) seçeneğine dokunun. 5 ile 240 dakika arasında bir süre ayarlayabilirsiniz; varsayılan süre 30 dakikadır.

Yazıcıya dışarıdan herhangi bir şekilde müdahale edildiğinde, uyku modundan çıkılır ve ön panel açılır.

## Sorun giderme

Bk. bu kılavuzun Sorun Giderme bölümlerini inceleyin.

## Ön panel hata kodları

Belirli koşullar altında, ön panelde sayısal bir hata kodu görünür. Hatayı gidermek için Öneri sütununda belirtilen öneriyi uygulayın. Önerilen yöntem sorunu çözmezse, servis temsilcinizi arayın.

Ön panelde bu listede bulunmayan bir hata kodunu görürseniz, yazıcıyı kapatıp tekrar açın. Sorun devam ediyorsa servis temsilcinizi arayın.

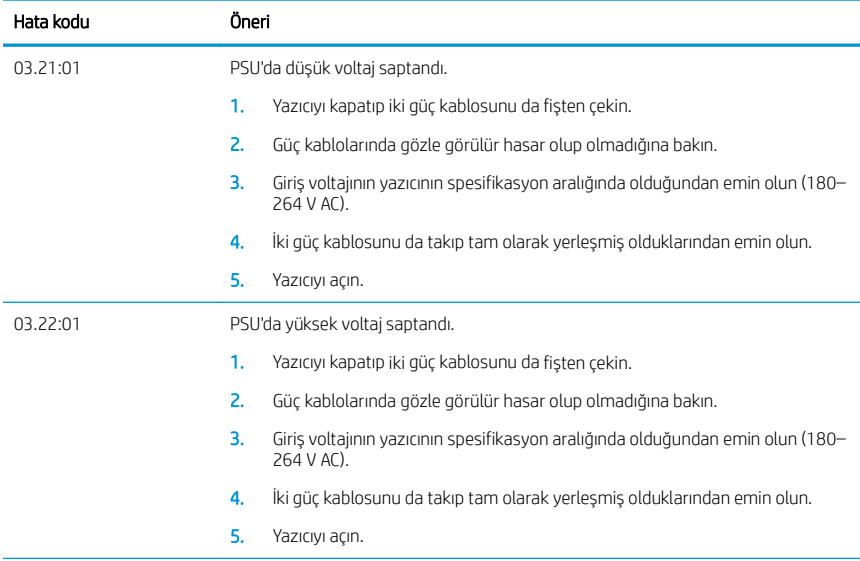

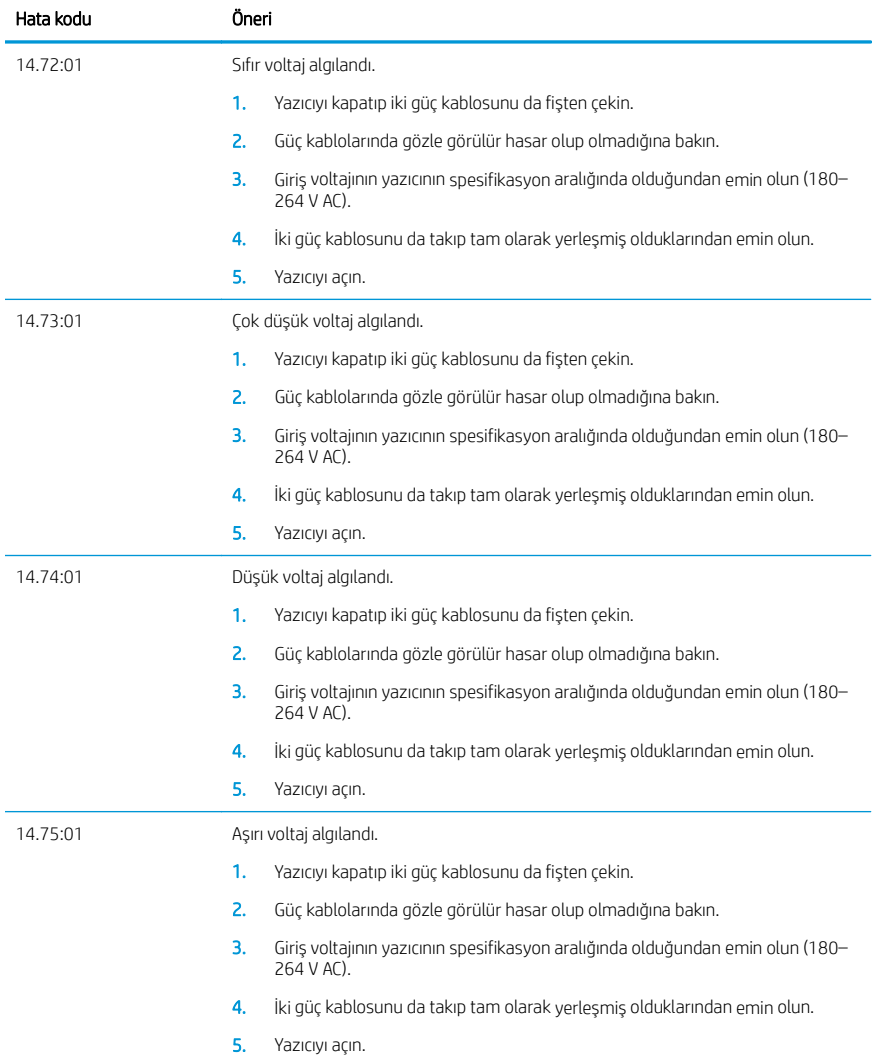

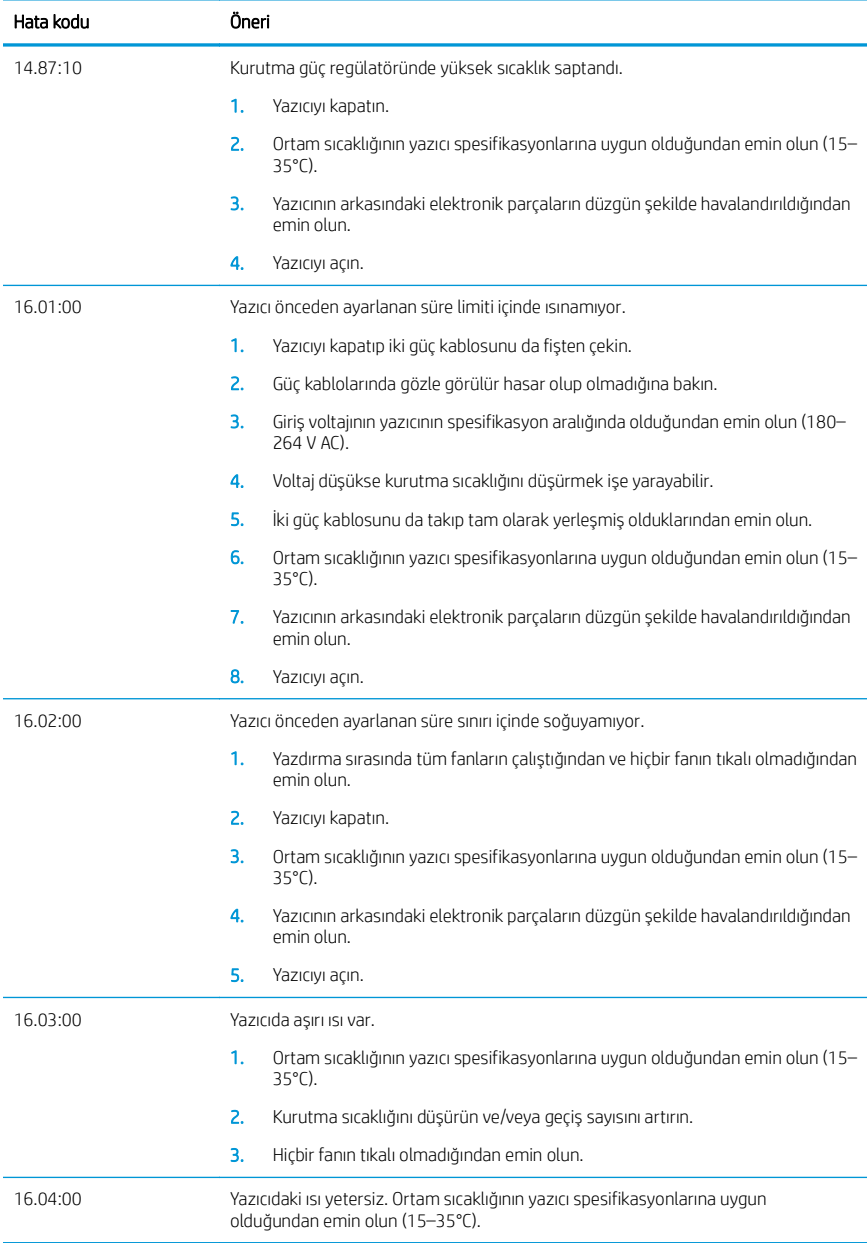

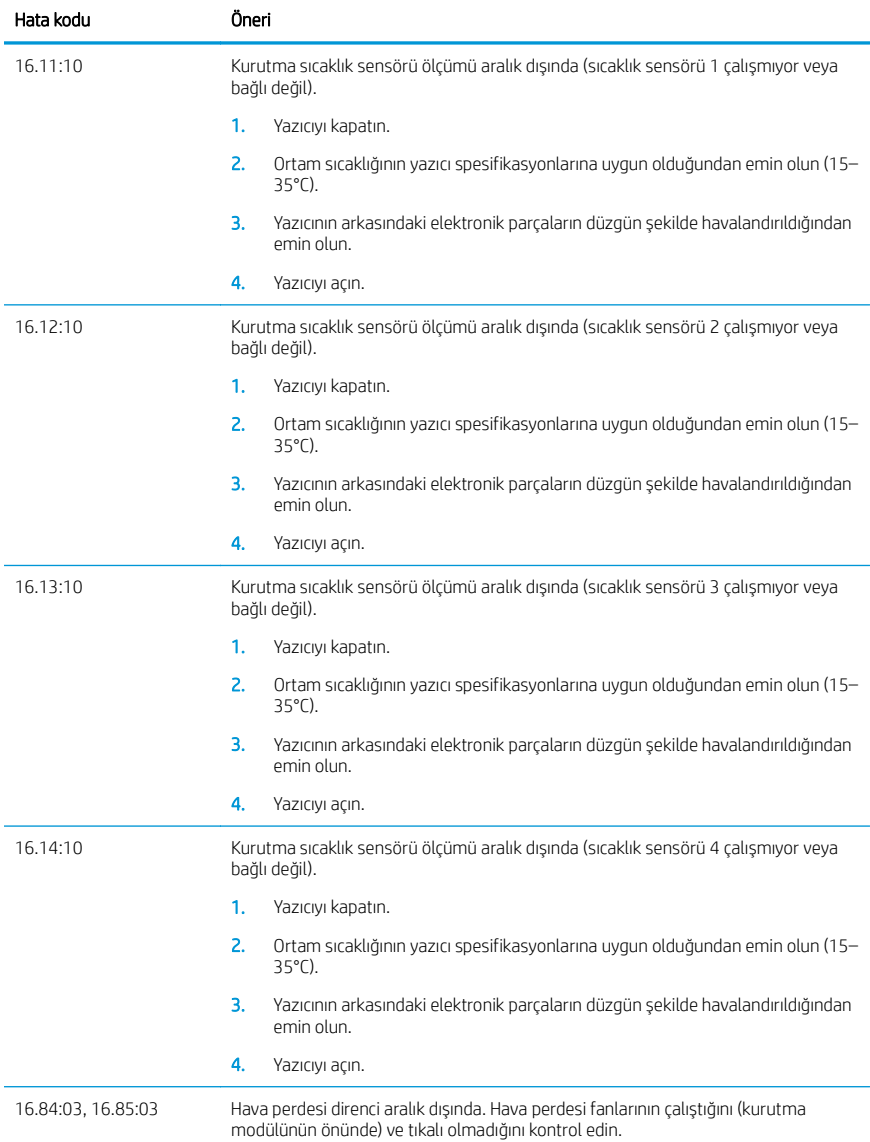

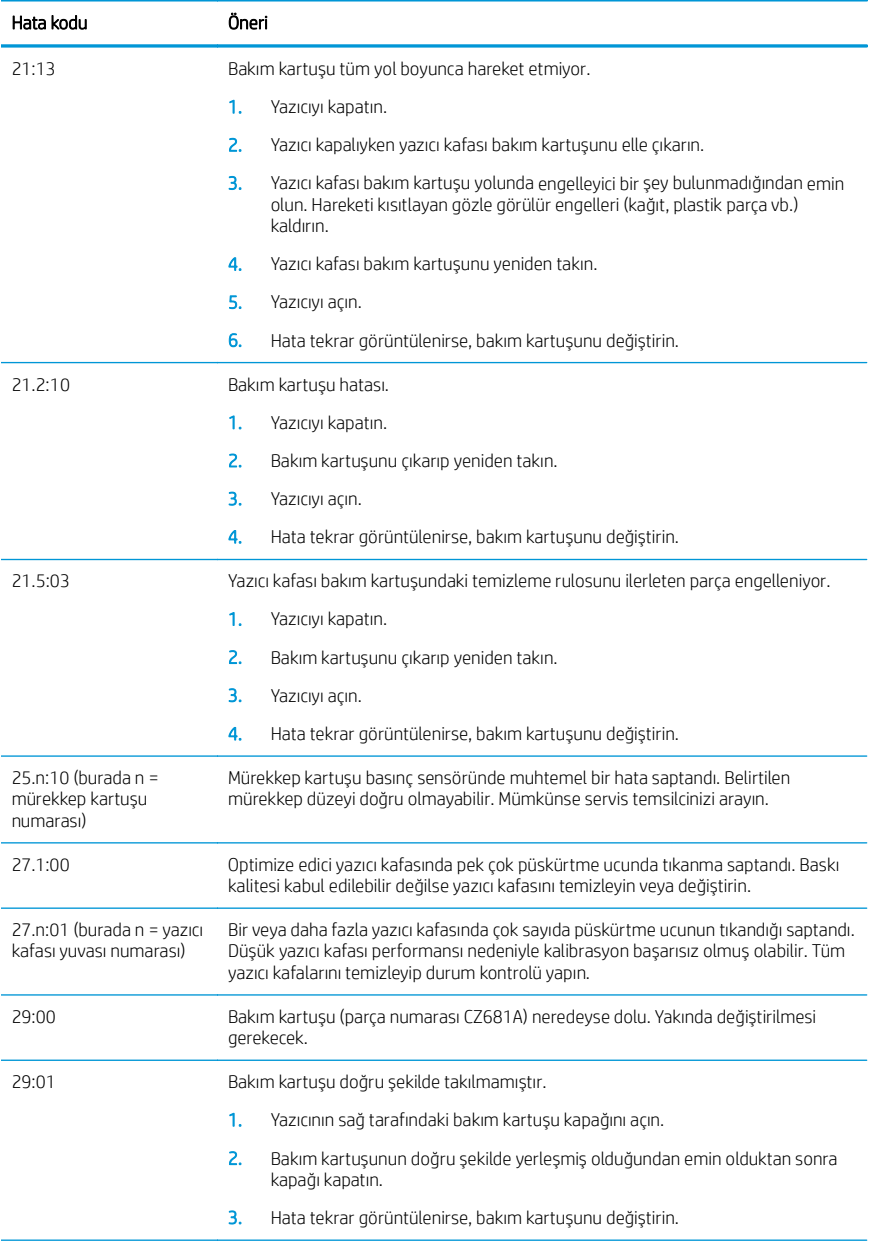

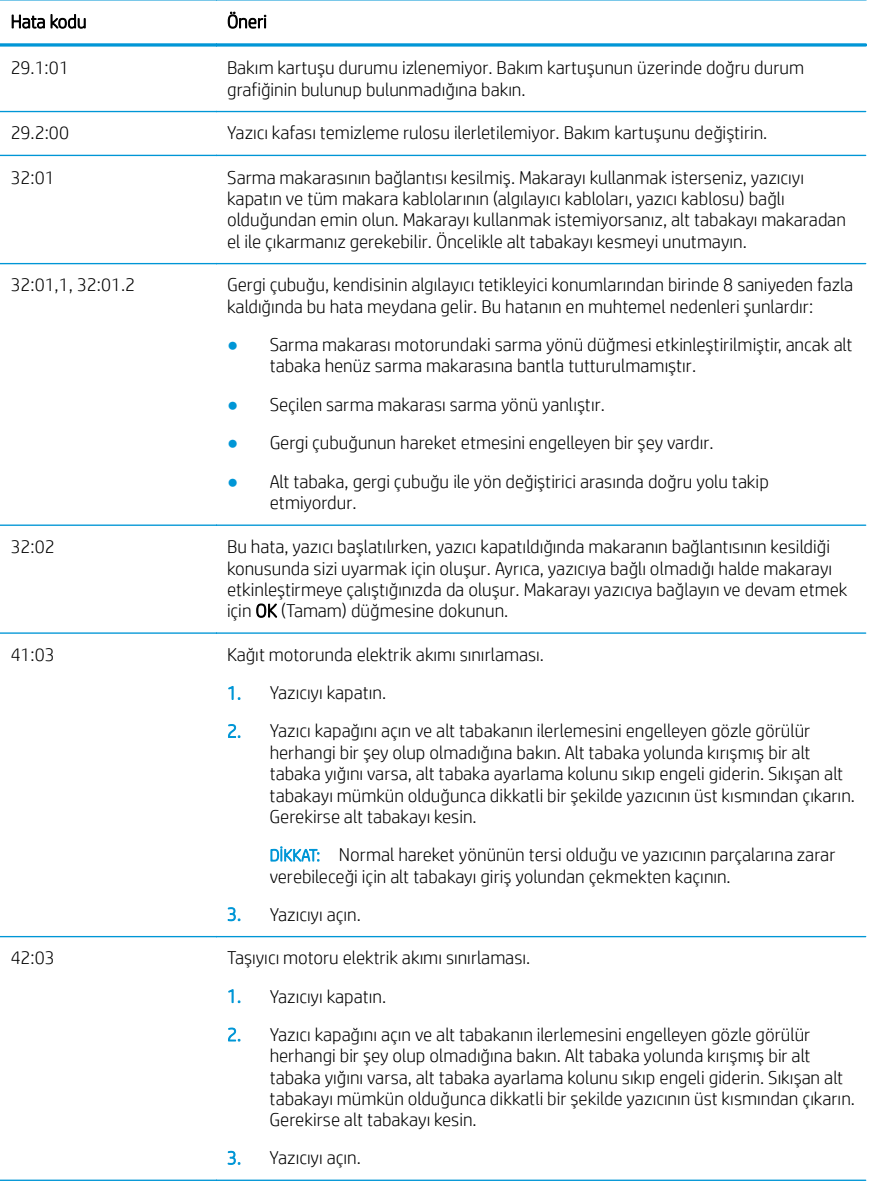

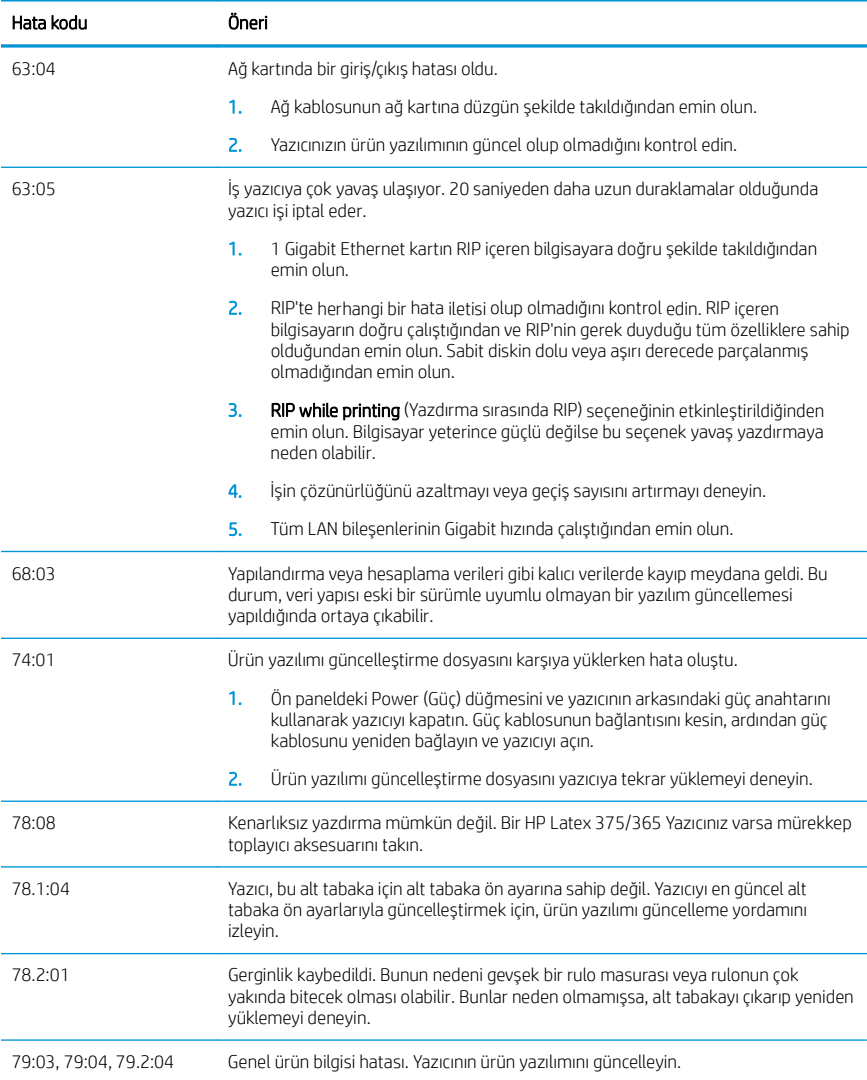

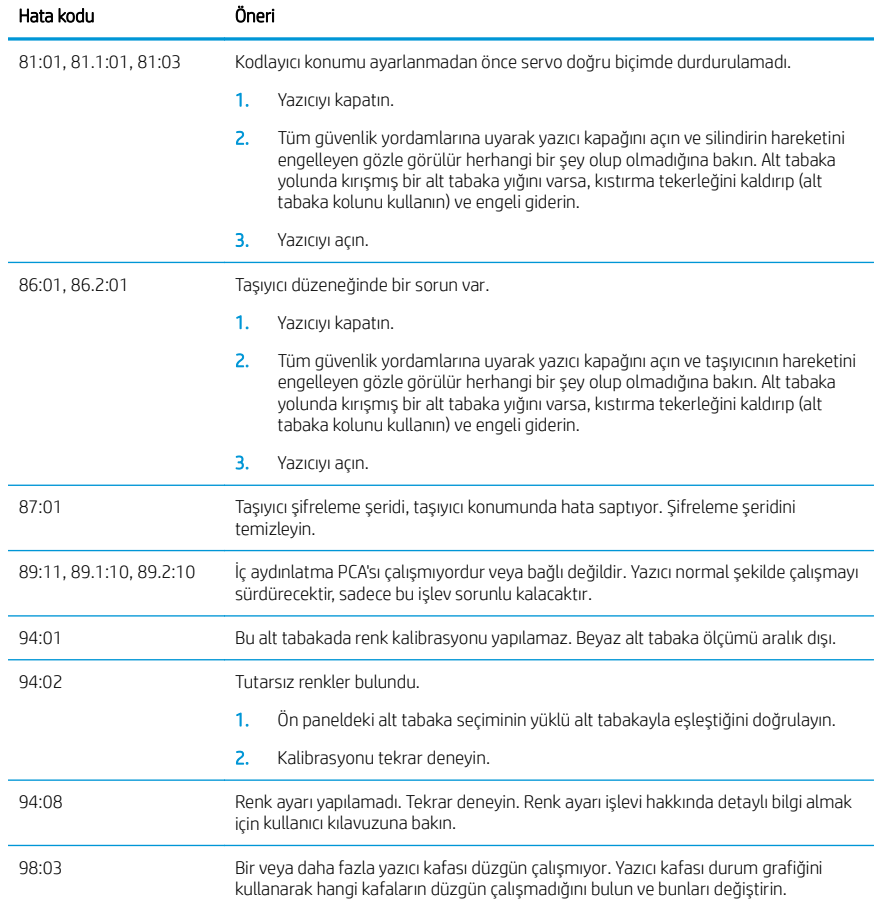

## Güç belirtimleri

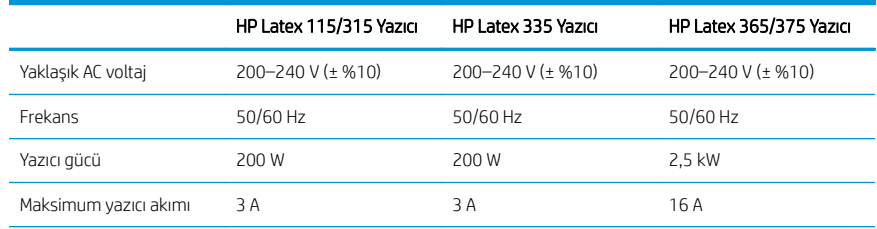

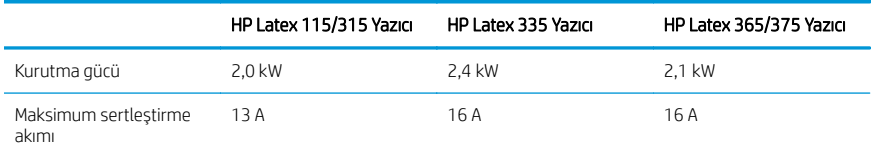

## Düzenleyici bildirimler

#### Çin yükseklik değeri:

海拔警告仅适用于海拔 2000 米以下地区使用的产品

#### Çin EMC (yalnızca A Sınıfı ürünler):

整告 此为A级产品。在生活环境中,该产品可能会造成无线电干扰。在这种情况下,可能需要用户 对于扰采取切实可行的措施。

## Tayvan EMC (yalnızca A Sınıfı ürünler):

警告使用者:

此為甲類資訊技術設備,於居住環境中使用時,可能會造成射頻擾動,<br>在此種情況下,使用者會被要求採取某些適當的對策。

Nederlands Nederlands

# HP Latex 115- en 300-printerseries

## Inleidende informatie

## Omschrijving

Uw printer is een inkjetkleurenprinter die is ontworpen voor het afdrukken van afbeeldingen van hoge kwaliteit op flexibele substraten. Enkele belangrijke eigenschappen zijn:

- Scherpste afdrukkwaliteit, vloeiende overgangen en fijne details met 6 kleuren en een werkelijke resolutie van 1200 dpi.
- HP Latex 115-printer: 400 ml inktpatronen
- HP Latex 300-printerserie: 775 ml inktpatronen
- Honderden pasklare substraatvoorinstellingen die gemakkelijk verkrijgbaar zijn, inclusief buitentoepassingen

Dit inleidende document bevat juridische kennisgevingen, veiligheidsinstructies, korte gebruiksinformatie, foutcodes op het voorpaneel, voedingsspecificaties en de verklaring van conformiteit.

### Waar kunt u de gebruikershandleiding vinden?

De gebruikershandleiding van uw printer kan worden gedownload via:

- <http://www.hp.com/go/latex115/manuals>
- <http://www.hp.com/go/latex300/manuals>

Meer informatie is beschikbaar op:

- <http://www.hp.com/go/latex115/support>
- <http://www.hp.com/go/latex300/support>

Video's over het gebruik van de printer kunnen worden gevonden op:

- <http://www.hp.com/go/supportvideos>
- <http://www.youtube.com/HPSupportAdvanced>

Sluit u aan bij de community, ga op zoek naar hulpmiddelen en praat met experts. Bezoek het HP Latex Knowledge Center via:

<http://www.hp.com/go/communities/HPLatex>

## Wettelijke kennisgevingen

© Copyright 2017, 2018 HP Development Company, L.P.

De informatie in dit document kan zonder vooraankondiging worden gewijzigd. De enige garanties voor HP producten en diensten worden vermeld in de specifieke garantieverklaring bij dergelijke producten en diensten. Niets in dit document mag worden opgevat als aanvullende garantie. HP stelt zich niet aansprakelijk voor technische of redactionele fouten of weglatingen in dit document.

U kunt de uitdrukkelijk verleende Beperkte garantieverklaring en Juridische informatie van HP die van toepassing zijn op uw product, downloaden via <http://www.hp.com/go/latex115/manuals>of [http://www.hp.com/go/latex300/](http://www.hp.com/go/latex300/manuals) [manuals.](http://www.hp.com/go/latex300/manuals) In sommige landen/regio's wordt er een afgedrukte Beperkte garantieverklaring van HP geleverd in de doos. In landen/regio's waar de garantie niet gedrukt wordt geleverd, kunt u een gedrukte versie aanvragen via <http://www.hp.com/go/orderdocuments>of schrijven naar: HP, MS POD, 11311 Chinden Blvd, Boise, ID 83714, VS. Vermeld het productnummer, de garantieperiode (te vinden op het etiket met het serienummer), uw naam en postadres.

ENERGY STAR® is een geregistreerd handelsmerk dat eigendom is van de Amerikaanse overheid.

## Veiligheidsinstructies

#### Algemene veiligheidsrichtlijnen

Er zijn geen door de bediener te onderhouden onderdelen in de printer behalve deze die aan de orde komen in het reparatieprogramma voor klanten van HP (zie [http://www.hp.com/go/selfrepair\)](http://www.hp.com/go/selfrepair). Raadpleeg voor onderhoud aan andere onderdelen gekwalificeerde onderhoudsmedewerkers.

Schakel de printer uit en neem contact op met de servicevertegenwoordiger in de volgende gevallen:

- Het netsnoer of de stekker is beschadigd.
- De hardingsbehuizingen zijn beschadigd.
- De printer is beschadigd door een klap.
- Er is mechanische schade of schade aan de behuizing.
- Er is vloeistof in de printer gekomen.
- Er komt rook of een ongewone lucht uit de printer.
- De printer is gevallen of de hardingsmodule is beschadigd.
- De printer functioneert niet als normaal.

Zet de printer uit in de volgende gevallen:

- Tijdens onweer
- Tijdens een stroomstoring

Wees extra voorzichtig met zones die zijn gemarkeerd met waarschuwingslabels.

#### Gevaar van elektrische schok

WAARSCHUWING! De interne schakelingen van de hardingszones, de dampverwijdering, het verwarmingssysteem van de afdrukzone en de gevaarlijke spanningen van de ingebouwde voedingen kunnen de dood of ernstig lichamelijk letsel veroorzaken.

De printer gebruikt twee netsnoeren. Ontkoppel beide netsnoeren alvorens onderhoud aan de printer uit te voeren.

Ter vermijding van een elektrische schok:

- De printer mag alleen op geaarde stopcontacten worden aangesloten.
- Probeer niet om de hardingsmodules te demonteren.
- De afgesloten systeemkappen of -pluggen niet verwijderen of openen.
- Steek geen voorwerpen door sleuven in de printer.

#### Hittegevaar

De hardingssubsystemen van de printer werken op hoge temperaturen en kunnen bij aanraking brandwonden veroorzaken. Neem de volgende voorzorgsmaatregelen in acht om persoonlijk letsel te voorkomen.

- Raak de interne ruimtes van de hardingsmodules van de printer niet aan.
- Laat in het geval van een substraatstoring de printer eerst afkoelen voordat u toegang probeert te krijgen tot de interne hardingszone en de uitvoerplaat.
- Laat de printer afkoelen alvorens onderhoudswerkzaamheden uit te voeren.

#### **Brandgevaar**

De hardingssubsystemen van de printer werken op hoge temperaturen.

Neem de volgende voorzorgsmaatregelen om het risico op brand te vermijden:

- Het is de verantwoordelijkheid van de klant om te voldoen aan de vereisten van de printer en aan de plaatselijke elektrische regelgeving van het land waar de printer wordt geïnstalleerd. Gebruik de stroomspanning die op het typeplaatje staat vermeld.
- Sluit de netsnoeren aan op de toegewezen lijnen die zijn beveiligd met een stroomonderbreker volgens de informatie in de Handleiding voor plaatsing. Gebruik geen verdeeldoos (verlengsnoer) om de netsnoeren aan te sluiten.
- Gebruik alleen netsnoeren die door HP met de printer zijn geleverd. Gebruik geen beschadigd netsnoer. Gebruik de netsnoeren niet met andere producten.
- Steek geen voorwerpen door sleuven in de printer.
- Mors geen vloeistof op de printer. Zorg ervoor dat na het reinigen alle componenten droog zijn voordat de printer weer wordt gebruikt.
- Gebruik in en om de printer geen spuitbusproducten die ontbrandbare gassen bevatten. Gebruik de printer niet in een omgeving met explosiegevaar.
- Blokkeer of bedek de openingen in de printerbehuizing niet.
- Probeer de hardingsmodules niet te demonteren of te wijzigen.
- Zorg ervoor dat de door de fabrikant aanbevolen bedrijfstemperatuur van het substraat niet wordt overschreden. Raadpleeg de fabrikant indien deze informatie niet beschikbaar is. Laad geen substraten die niet kunnen worden gebruikt bij een bedrijfstemperatuur boven 125 °C.
- Plaats geen substraten met ontbrandingstemperaturen van minder dan 250 °C. Als deze informatie niet beschikbaar is, moet het afdrukken permanent gecontroleerd worden.

OPMERKING: Testmethode gebaseerd op EN ISO 6942:2002: *Evaluatie van materialen en materiaalsamenstellingen bij blootstelling aan een stralingshittebron, methode B*. De testcondities om de temperatuur te bepalen waarop het substraat begint met ontsteken (vlam of gloed) waren: Warmtestroomdichtheid: 30 kW/m², kopercalorimeter, K type thermokoppel.

#### Mechanisch gevaar

De printer heeft bewegende delen die persoonlijk letsel kunnen veroorzaken. Neem de volgende voorzorgsmaatregelen om persoonlijk letsel te voorkomen wanneer u dicht bij de printer werkt:

- Houd kleding en alle lichaamsdelen uit de buurt van bewegende delen van de printer.
- Draag geen halskettingen, armbanden en andere hangende voorwerpen.
- Als uw haar lang is, probeer dit dan vast te zetten zodat het niet in de printer terecht kan komen.
- Zorg ervoor dat mouwen of handschoenen niet vast komen te zitten in de bewegende delen van de printer.
- Sta niet te dicht bij de ventilatoren, omdat dit persoonlijk letsel kan veroorzaken en de afdrukkwaliteit kan beïnvloeden (door het blokkeren van de luchtstroom).
- Raak aandrijvingen of bewegende rollen niet aan tijdens het afdrukken.
- Gebruik de printer niet zonder kleppen.

#### Chemisch gevaar

Raadpleeg de veiligheidsinformatiebladen die beschikbaar zijn op <http://www.hp.com/go/msds>om de chemische ingrediënten van uw inktbenodigdheden te identificeren. Er moet voldoende ventilatie aanwezig zijn om ervoor te

zorgen dat mogelijke blootstelling via de lucht aan deze stoffen adequaat wordt voorkomen. Raadpleeg uw vaste specialist op het gebied van airconditioning en milieu, gezondheid en veiligheid (EHS) voor advies over de juiste maatregelen voor uw locatie.

Raadpleeg voor meer informatie de gedeeltes 'Ventilatie' en 'Airconditioning' in de handleiding voor plaatsing die u kunt vinden op:<http://www.hp.com/go/latex15/manuals>en [http://www.hp.com/go/latex300/manuals](http://www.hp.com/go/latex300/manual).

#### Gevaar van lichtstraling

Lichtstraling wordt uitgezonden vanuit de verlichting van de afdrukzone. Deze verlichting is in overeenstemming met de eisen van de risicogroep IEC 62471:2006: *Fotobiologische veiligheid van lampen en lampsystemen*. Het wordt echter aanbevolen niet direct naar de leds te kijken wanneer deze oplichten. Wijzig de module niet.

#### Gevaar bij zware substraten

Speciale aandacht is vereist om persoonlijk letsel te voorkomen bij het hanteren van zware substraten:

- Bij het hanteren van zware substraatrollen kunnen meerdere personen nodig zijn. Let er op dat de rug niet te veel wordt belast en dat letsel wordt voorkomen.
- Gebruik altijd een vorkheftruck, pallettruck of ander apparaat om substraten te tillen. Het ontwerp van de printer is compatibel met deze apparaten.
- Draag altijd persoonlijke beschermingsmiddelen, zoals laarzen en handschoenen.

#### Omgaan met inkt en condensaten

HP beveelt het dragen van handschoenen aan bij de omgang met inktsysteemcomponenten en condensaten.

#### Ventilatie

Zorg ervoor dat de ruimte waarin het systeem is geïnstalleerd, voldoet aan de lokale richtlijnen en voorschriften voor milieu, gezondheid en veiligheid (EHS).

Er moet voldoende ventilatie aanwezig zijn om ervoor te zorgen dat mogelijke blootstelling adequaat wordt voorkomen. Raadpleeg de veiligheidsinformatiebladen die beschikbaar zijn op <http://www.hp.com/go/msds>om de chemische ingrediënten van uw inktbenodigdheden te identificeren.

Niveaus van bepaalde stoffen in uw faciliteiten zijn afhankelijk van de omstandigheden in de werkruimte die u kunt aanpassen, zoals de grootte van de ruimte, de ventilatieprestaties en de gebruiksduur van de apparatuur. Raadpleeg uw specialist op het gebied van milieu, gezondheid en veiligheid (EHS) voor advies over de juiste maatregelen voor uw locatie.

#### Airconditioning

Naast ventilatie met frisse lucht om risico's voor de gezondheid te voorkomen, moet u ook rekening houden met de omgevingsomstandigheden op de werkplek door de klimatologische werkomstandigheden te garanderen die staan vermeld in het gedeelte 'Omgevingsomstandigheden' van de handleiding voor plaatsing, zodat kan worden voorkomen dat de gebruiker zich onwel voelt en de apparatuur defect raakt. Als er klimaatregeling in de werkruimte wordt geïnstalleerd, moet er rekening worden gehouden met de warmte die het apparaat produceert. Doorgaans is de vermogensdissipatie van de printer:

- 2,2 kW (7,5 kBTU/u) voor de HP Latex 115/315-printers
- 2,6 kW (8,9 kBTU/u) voor de HP Latex 335-printer
- 4,6 kW (15,7 kBTU/u) voor de HP Latex 365/375-printers

Airconditioning moet overeenkomen met plaatselijke richtlijnen en regelgeving op het gebied van milieu, gezondheid en veiligheid (EHS).

OPMERKING: De airconditioningeenheden mogen geen lucht op de apparatuur blazen.

## Latex-technologie

Latex is een gepatenteerde technologie van HP. De inkten van uw printer gebruiken latex voor een betere afdrukkwaliteit en veelzijdigheid. Na het afdrukken is uitharding vereist om de inkt te laten stollen.

Snelheid, inktkwaliteit en hardingstemperatuur houden verband met elkaar.

## Afdrukken

Als u wilt afdrukken, moet u eerst de printer in uw RIP-software configureren en vervolgens vanuit de RIP taken versturen naar de printer. U kunt gebruikmaken van de RIP die bij uw printer is geleverd, mocht u nog geen RIP hebben geïnstalleerd.

#### Voorpaneel

Het voorpaneel is een aanraakgevoelig scherm met een grafische gebruikersinterface dat zich aan de rechtervoorkant van de printer bevindt.

Het geeft u volledige controle over uw printer: vanaf het voorpaneel kunt u informatie bekijken over de printer, printerinstellingen wijzigen, kalibraties en tests uitvoeren, enzovoort. Het voorpaneel toont ook waarschuwings- en foutmeldingen wanneer dat nodig is.

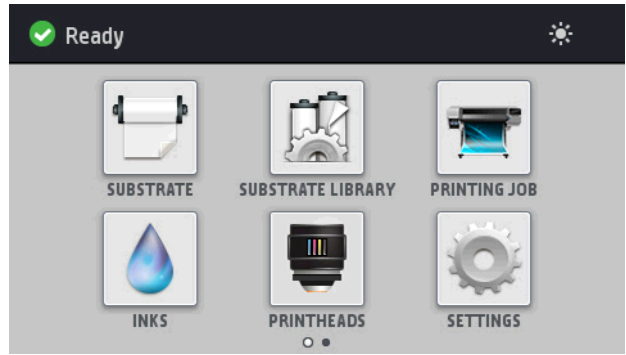

Er is een alternatief beginscherm dat u kunt zien door uw vinger naar de linkerkant van het scherm te bewegen:

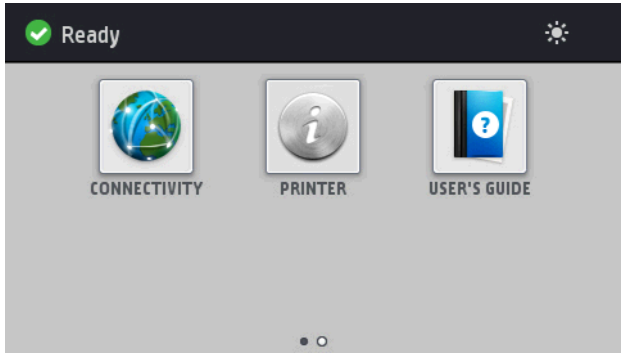

Het voorpaneel heeft een groot centraal gedeelte om dynamische informatie en pictogrammen te tonen. Aan de linker- en rechterkant kunt u op verschillende momenten tot vier vaste pictogrammen zien. Normaal gesproken worden deze niet allemaal op hetzelfde moment getoond.

Er is een alternatief beginscherm dat u kunt zien door met uw vinger naar de linkerkant van het scherm te vegen. Dit scherm geeft een overzicht van de status van de inktpatronen, het substraat en de huidige afdruktaak.

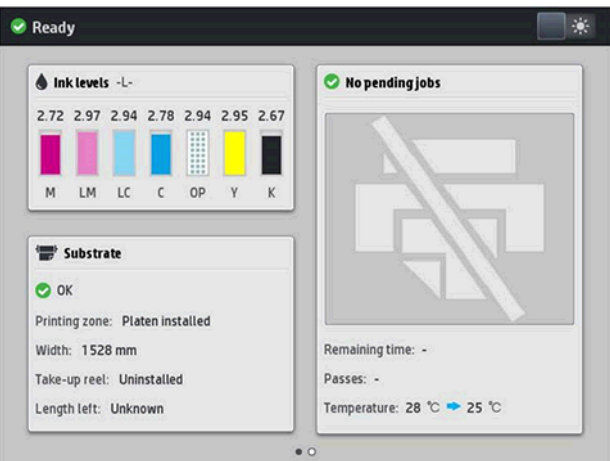

#### Vaste pictogrammen die u links en rechts hebt vastgezet

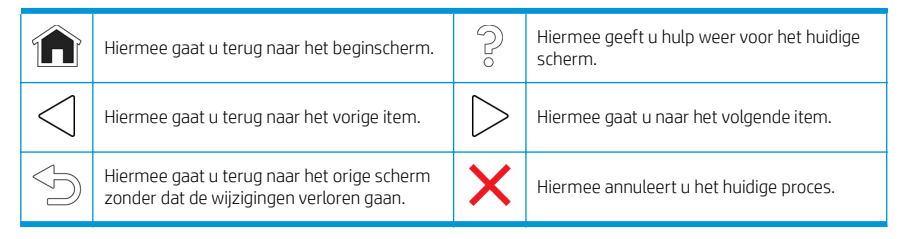

#### Dynamische pictogrammen van het beginscherm.

Deze items worden alleen op het beginscherm weergegeven.

- In de linkerbovenhoek van het scherm staat het bericht met de status van de printer of de belangrijkste huidige waarschuwing. Tik op dit bericht om een lijst met alle huidige waarschuwingen te zien, inclusief een pictogram dat de ernst van elke waarschuwing aanduidt. U kunt op een waarschuwing tikken voor hulp bij het oplossen van het probleem.
	- Tik op  $\ddot{\Omega}$  in de rechterbovenhoek om de verlichting van de afdrukzone in of uit te schakelen.

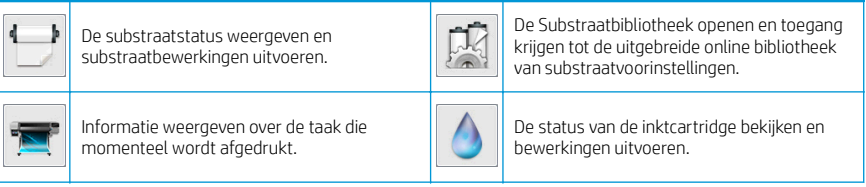

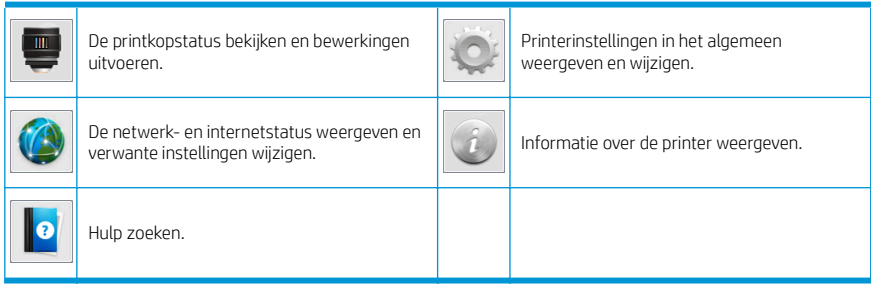

#### Slaapstand

Als de printer enige tijd niet actief is, wordt de slaapstand geactiveerd en wordt het voorpaneel uitgeschakeld.

Wanneer u de tijd wilt wijzigen die verstrijkt voordat de slaapmodus actief wordt, tikt u op en vervolgens op

Setup (Installatie) > Front panel options(Frontpanelopties) > Sleep mode wait time (Wachttijd slaapmodus). U kunt een tijd instellen tussen 5 en 240 minuten. De standaardinstelling is 30 minuten.

De printer ontwaakt uit slaapstand en schakelt het display van het voorpaneel in wanneer er externe interactie is.

## Probleemoplossing

Zie de secties over probleemoplossing in de gebruikershandleiding.

## Foutmeldingen op het voorpaneel

Onder bepaalde omstandigheden verschijnt een numerieke foutcode op het voorpaneel. Volg het advies in de kolom Aanbeveling op om de fout te verhelpen. Neem contact op met uw ondersteuningsvertegenwoordiger als het probleem na de aanbeveling nog niet is verholpen.

Wanneer een foutmelding op het voorpaneel verschijnt die niet in deze lijst staat, moet u de printer uitschakelen en weer inschakelen. Als het probleem hiermee niet is verholpen, neemt u contact op met uw ondersteuningsvertegenwoordiger.

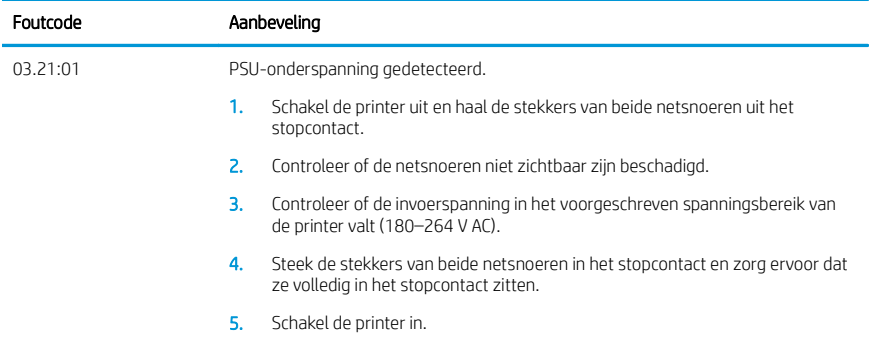

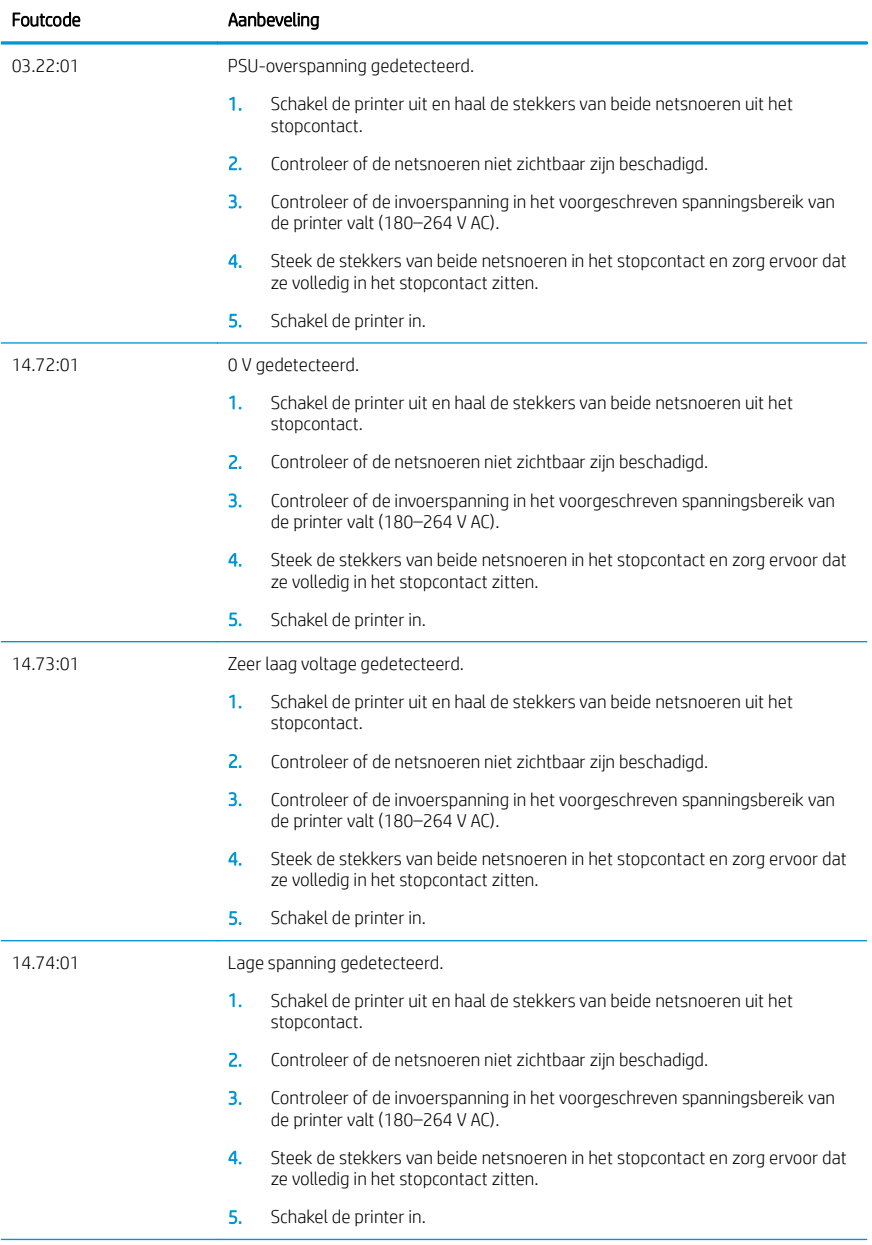

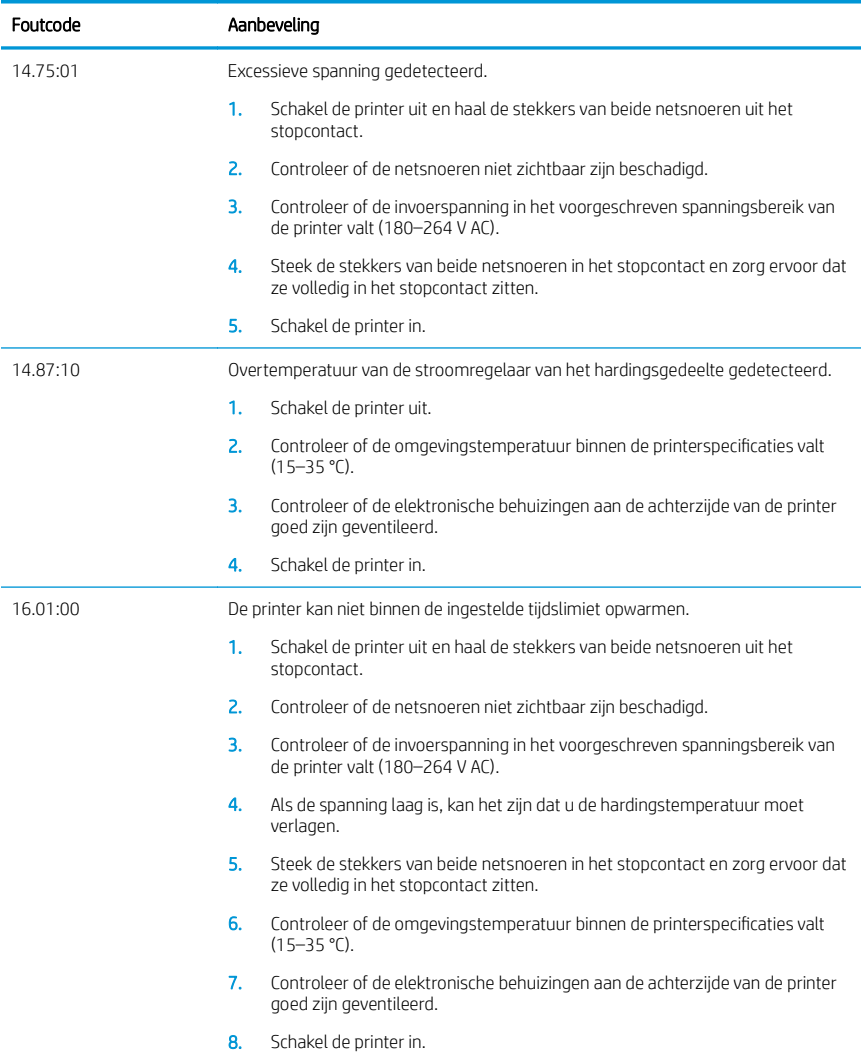

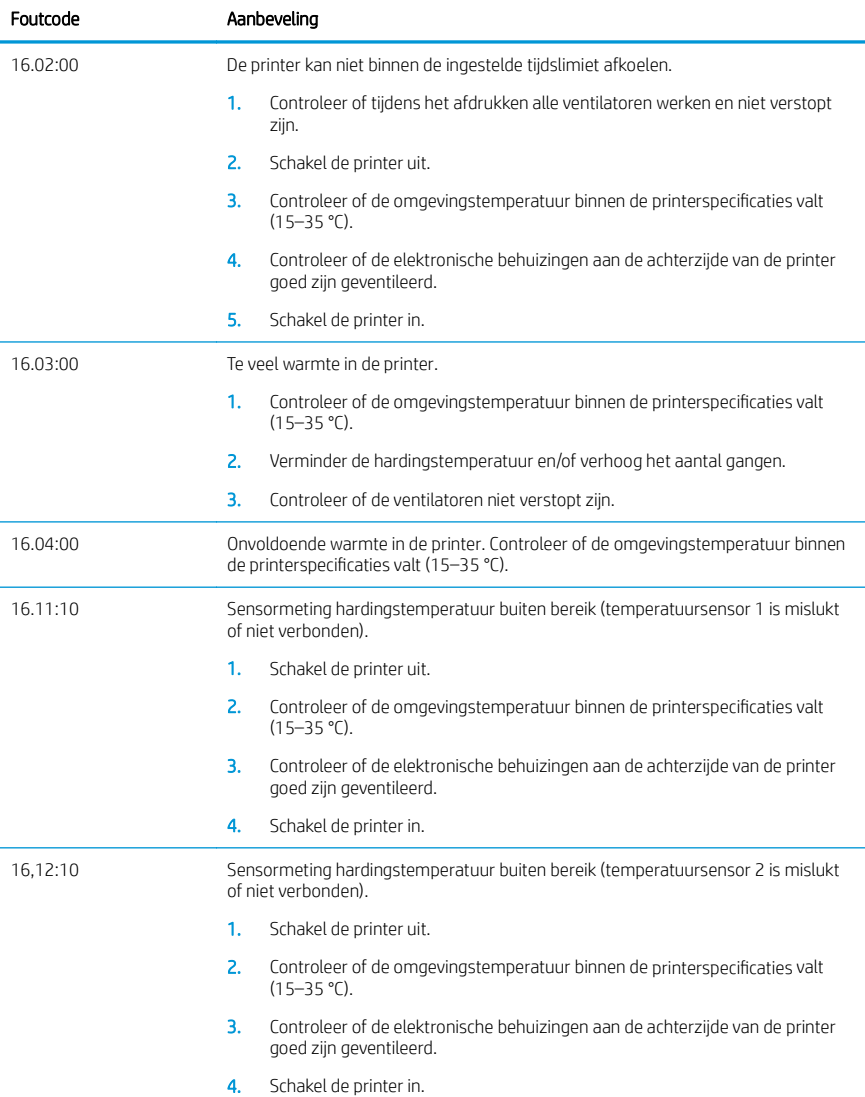

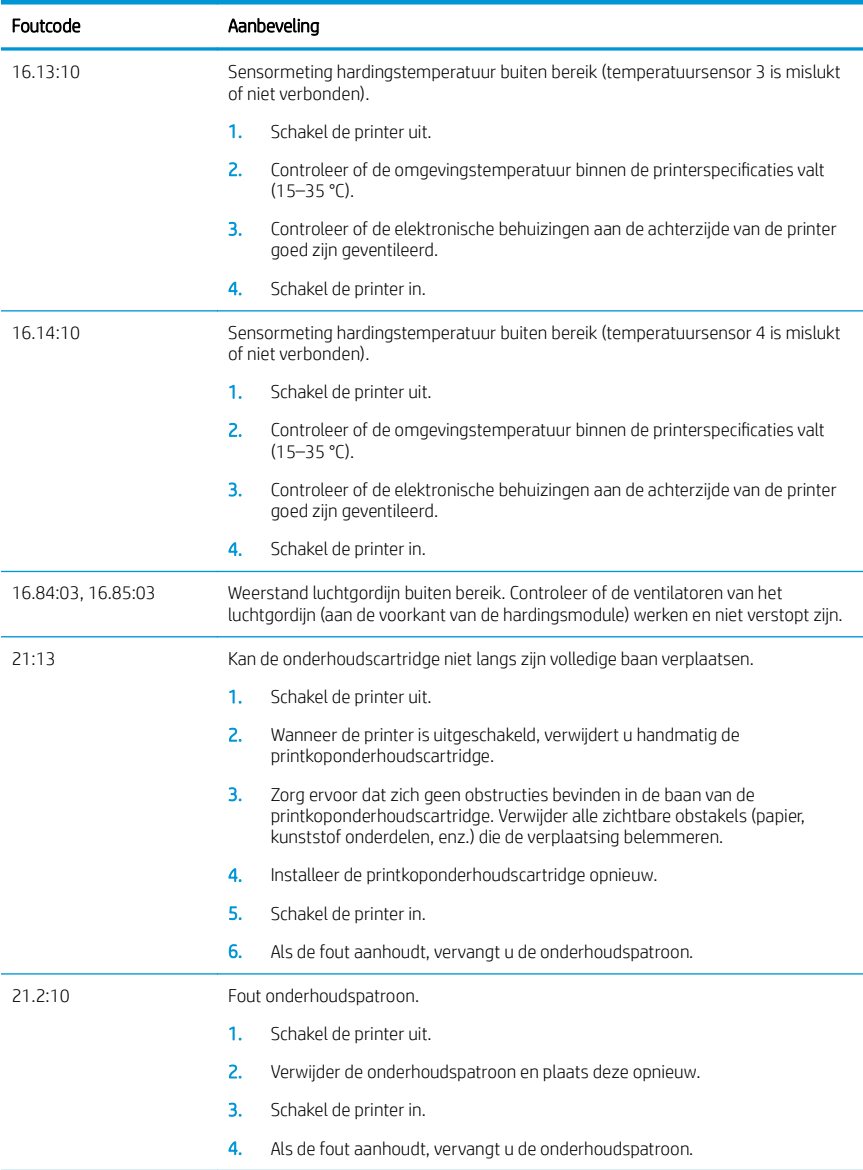

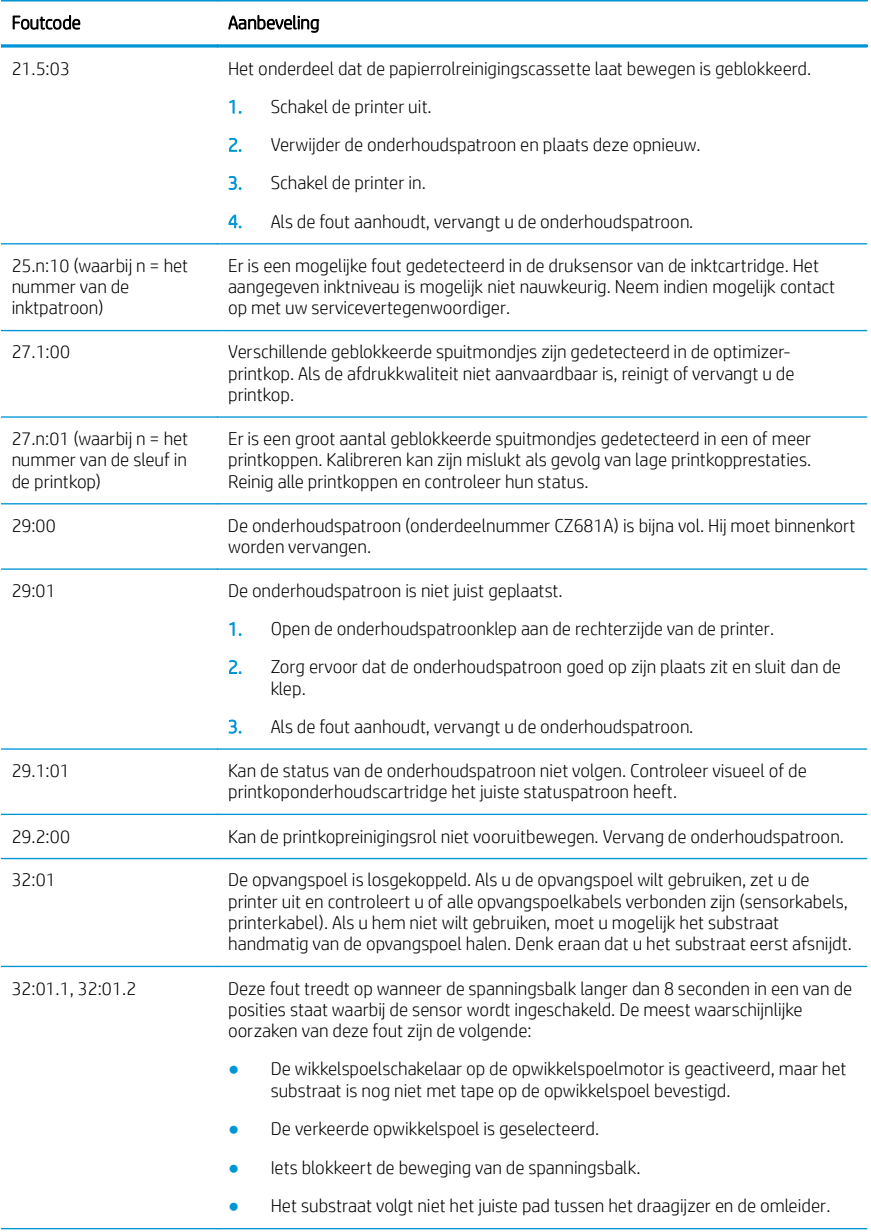

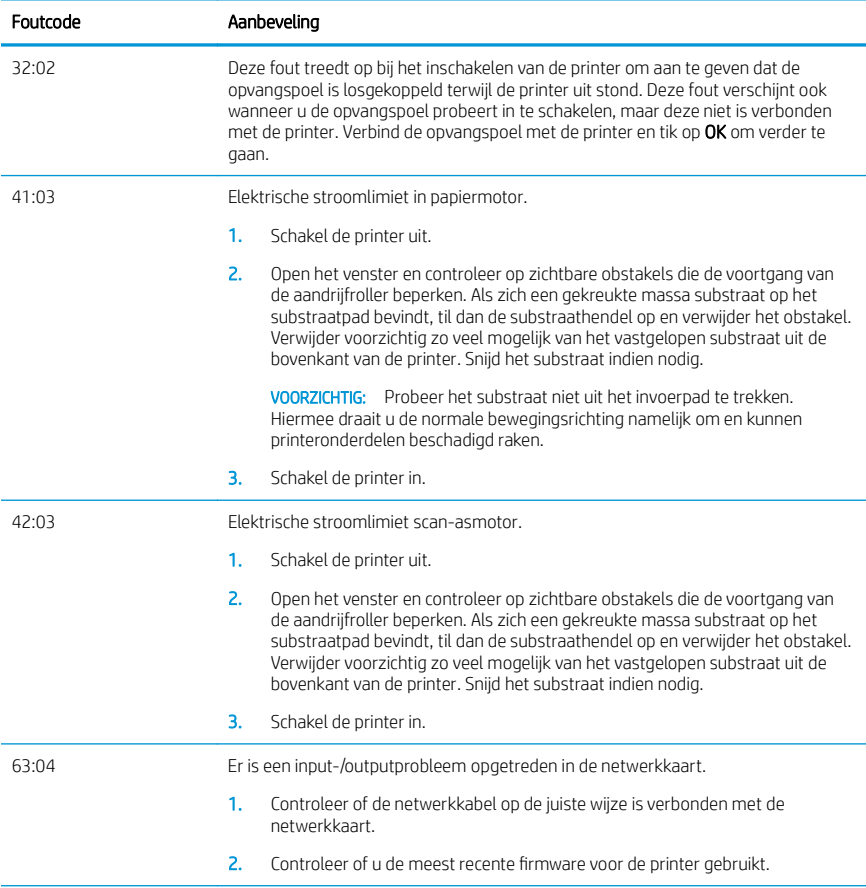

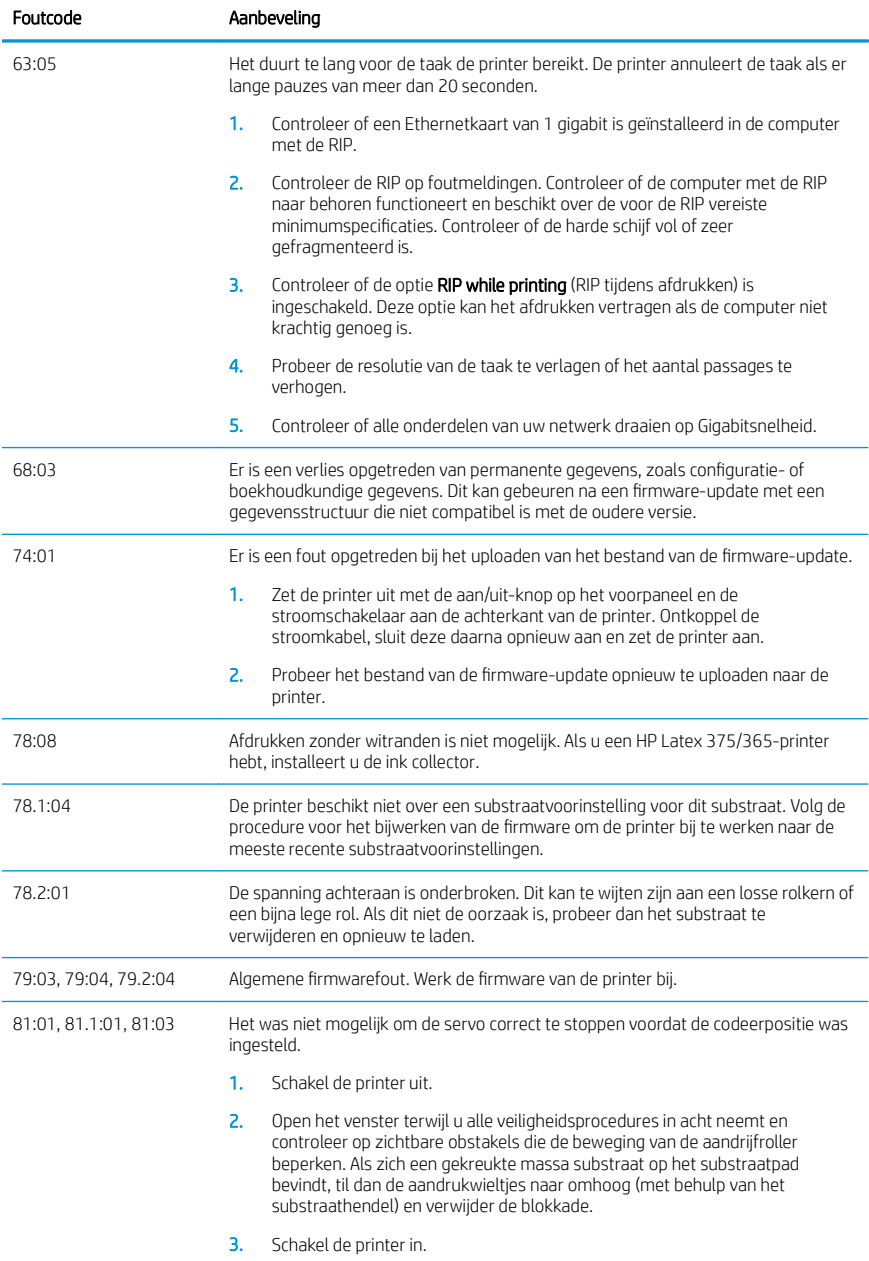

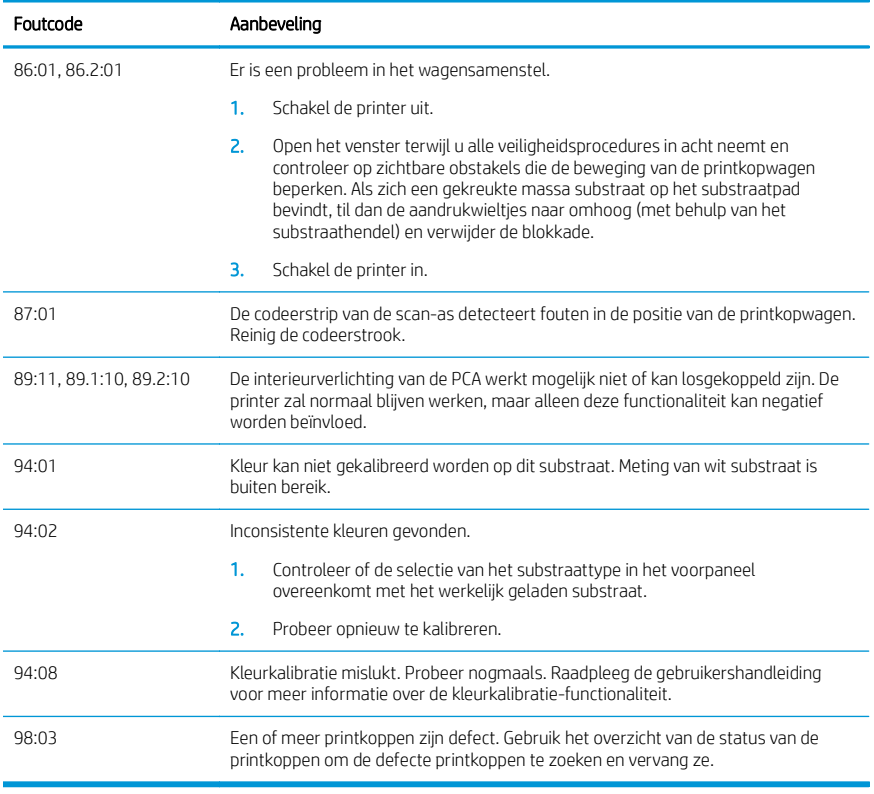

## Voedingsspecificaties

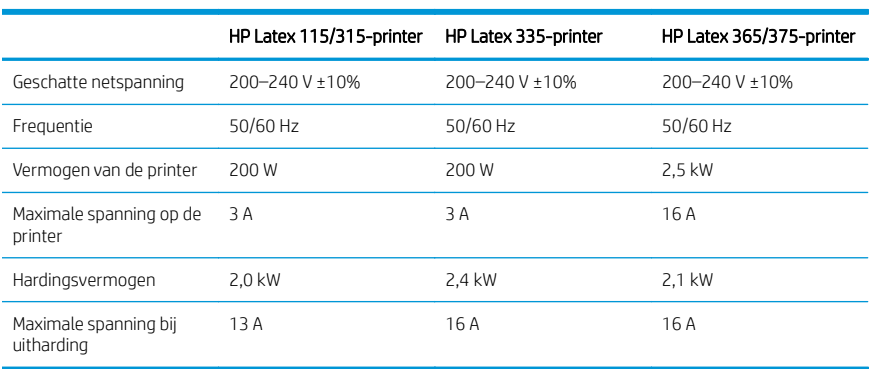

## Internationale kennisgevingen

#### Hoogte in China:

海拔警告仅适用于海拔 2000 米以下地区使用的产品

#### EMC China (alleen klasse A-producten):

整告 此为 A 级产品。在生活环境中,该产品可能会造成无线电干扰。在这种情况下,可能需要用户 对于扰采取切实可行的措施,

### EMC Taiwan (alleen klasse A-producten):

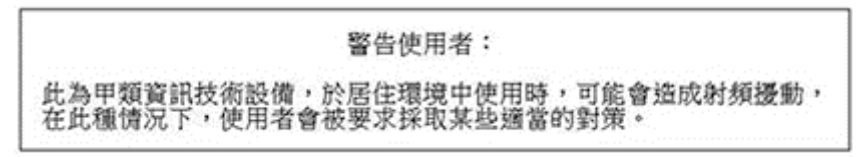

# HP Latex 115 og 300-printerserien

## Introduktionsoplysninger

## Hvad er det?

Printeren er en farveinkjetprinter, der er beregnet til billedudskrivning i høj kvalitet på fleksible medier. Nogle af dens vigtigste egenskaber er:

- 6 farver og ægte 1200 dpi, som giver høj udskriftskvalitet, jævne overgange og fine detaljer
- HP Latex 115-printer: Patroner med 400 ml blæk
- HP Latex 300-printerserien: Patroner med 775 ml blæk
- Hundredvis af nemt tilgængelige foruddefinerede medieindstillinger, inkl. til udendørs anvendelser

Introduktionsdokumentet indeholder juridiske meddelelser, sikkerhedsanvisninger, en kort brugervejledning, fejlkoder i frontpanelet, strømspecifikationer og overensstemmelseserklæring.

## Hvor er brugervejledningen?

Brugervejledningen til printeren kan hentes på:

- <http://www.hp.com/go/latex115/manuals>
- <http://www.hp.com/go/latex300/manuals>

Yderligere oplysninger findes på:

- <http://www.hp.com/go/latex115/support>
- <http://www.hp.com/go/latex300/support>

Videoer om brugen af printeren, kan findes på:

- <http://www.hp.com/go/supportvideos>
- <http://www.youtube.com/HPSupportAdvanced>

Deltag i fællesskabet, find værktøjer og tal med eksperter. Besøg HP Latex Knowledge Center på:

<http://www.hp.com/go/communities/HPLatex>

## Juridiske meddelelser

© Copyright 2017, 2018 HP Development Company, L.P.

Oplysningerne indeholdt heri kan ændres uden varsel. De eneste garantier for HP's produkter og serviceydelser er angivet i den udtrykkelige garantierklæring, der følger med disse produkter og serviceydelser. Intet heri må fortolkes som en yderligere garanti. HP er ikke erstatningspligtig i tilfælde af tekniske unøjagtigheder eller typografiske fejl eller manglende oplysninger i denne vejledning.

Du kan hente den udtrykkeligt angivne begrænsede HP-garanti og juridiske oplysninger gældende for dit produkt fra <http://www.hp.com/go/latex115/manuals>eller [http://www.hp.com/go/latex300/manuals.](http://www.hp.com/go/latex300/manuals) For visse lande/områder medfølger der en begrænset HP-garanti i trykt udgave. I lande/områder, hvor garantien ikke medfølger i en trykt udgave, kan du bede om et trykt eksemplar på <http://www.hp.com/go/orderdocuments>eller skrive til: HP, MS POD, 11311 Chinden Blvd, Boise, ID 83714, USA. Oplys produktnummer, garantiperiode (findes på mærkatet med serienummeret), navn og postadresse.

ENERGY STAR® er et registreret mærke tilhørende de amerikanske myndigheder.

## Sikkerhedsanvisninger

#### Generelle sikkerhedsretningslinjer

Der er ingen dele indvendig i printeren, som operatøren skal servicere, undtagen dem, der er dækket af HP's Customer Self Repair-program (se [http://www.hp.com/go/selfrepair\)](http://www.hp.com/go/selfrepair). Lad servicering af øvrige dele udføre af uddannet servicepersonale.

Sluk printeren, og ring til servicerepræsentanten i hvert af følgende tilfælde:

- Netledningen eller stikket er beskadiget.
- Hærdekabinetterne er beskadigede.
- Printeren er beskadiget af stød.
- Der er en mekanisk skade eller kabinetskade.
- Der er kommet væske i printeren.
- Der kommer røg eller usædvanlig lugt fra printeren.
- Printeren er blevet tabt, eller hærdemodulet beskadiges.
- Printeren fungerer ikke normalt.

Sluk printeren i følgende situationer:

- Under tordenvejr
- Under strømsvigt

Vær især forsigtig ved zoner markeret med advarselsmærkater.

#### Risiko for elektrisk stød

ADVARSEL! De interne kredsløb i hærdezonerne, dampfjernelse, printzonevarmere og indbyggede strømforsyninger fungerer ved farlige strømspændinger, som kan forårsage dødsfald eller alvorlig personskade.

Printeren anvender to netledninger. Træk begge netledninger ud, før printeren serviceres.

Sådan undgås elektrisk stød:

- Printeren må kun være tilsluttet stikkontakter med jordforbindelse.
- Du må ikke forsøge at skille hærdemodulerne ad.
- Undlad at fjerne eller åbne andre lukkede systemdæksler eller -stik.
- Undgå at stikke genstande ind i printerens åbninger.

#### Varmerisiko

Hærdeundersystemerne i printeren fungerer ved høje temperaturer og kan medføre forbrændinger, hvis de berøres. Følg disse forholdsregler for at undgå personskade:

- Berør ikke de indvendige kabinetter i printerens hærdezoner.
- Lad printeren afkøle, før du åbner adgangen til den indbyggede hærdezone og udgangsplade i tilfælde af, at mediet sidder fast.
- Lad printeren køle af, før du udfører visse vedligeholdelsesopgaver.

#### Brandfare

Printerens hærdeundersystemer fungerer ved høje temperaturer.

Træf følgende forholdsregler for at undgå risiko for ildebrand:

- Kunden er ansvarlig for at opfylde printerens krav og de normerede elektriske krav i henhold til lokale retningslinjer i landet, hvor printeren installeres. Brug strømforsyningsspændingen, der er angivet på navnepladen.
- Kobl netledningerne til dedikerede linjer, der hver især er beskyttet af en forgreningskredsløbsafbryder i henhold til oplysningerne i vejledningen til klargøring af opstillingsstedet. Brug ikke en stikdåse (flytbar strømkilde) til at forbinde begge netledninger.
- Brug kun de netledninger fra HP, der er leveret sammen med printeren. Brug ikke en beskadiget netledning. Brug ikke netledningerne sammen med andre produkter.
- Undgå at stikke genstande ind i printerens åbninger.
- Pas på ikke at spilde væske på printeren. Kontrollér, inden printeren anvendes efter rengøring, at alle komponenter er tørre.
- Brug ikke spraydåseprodukter, der indeholder brændbare gasser, i eller omkring printeren. Undgå at benytte printeren i eksplosive omgivelser.
- Undlad at blokere eller tildække åbningerne printerens kabinet.
- Forsøg ikke at adskille eller modificere hærdemodulerne.
- Sørg for, at den driftstemperatur for det ilagte medie, som anbefales af producenten, ikke overskrides. Kontakt producenten, hvis disse oplysninger ikke er tilgængelige. Ilæg ikke medier, der ikke kan benyttes ved driftstemperaturer over 125 °C.
- Ilæg ikke medie med selvtændingstemperaturer under 250 °C. Hvis disse oplysninger er ikke tilgængelige, skal udskrivningen ske under konstant opsyn.

₩

BEMÆRK: Testmetoden baseret på EN ISO 6942:2002: *Evaluering af materialer og materialesamlinger ved udsættelse for en strålevarmekilde, metode B*. De testbetingelser, der bruges til at finde temperaturen, når mediet begynder at blive antændt (enten flamme eller glød), hvor: Varmestrømstæthed: 30 kW/m², kobbervarmemåler, termoelement af K-typen.

#### Mekanisk fare

Printeren har bevægelige dele, der kan forårsage personskade. Tag følgende forholdsregler, når du arbejder tæt på printeren, for at undgå personskade:

- Sørg for, at tøj og andre dele af kroppen ikke kommer i nærheden af printerens bevægelige dele.
- Undgå at bruge halskæder, armbånd og andre hængende genstande.
- Hvis du har langt hår, skal du prøve at sætte det, så det ikke falder ned i printeren.
- Pas på, at ærmer eller handsker ikke kommer i klemme i printerens bevægelige dele.
- Undgå at stå for tæt på ventilatorerne, da det kan forårsage personskade og påvirke udskriftskvaliteten (ved at blokere luftstrømmen).
- Berør ikke gear eller ruller i bevægelse under udskrivningen.
- Undgå at benytte printeren med deaktiverede sikkerhedsdæksler.

#### Kemikaliefare

Se sikkerhedsdatabladene på <http://www.hp.com/go/msds>for at lære om de kemiske bestanddele i forbrugsvarerne. Der skal sørges for tilstrækkelig ventilation for at sikre, at potentiel luftbåren eksponering for disse stoffer holdes under tilstrækkelig kontrol. Kontakt din ekspert inden for aircondition eller miljø, sundhed og sikkerhed (EHS) for at få råd om de korrekte forholdsregler for din lokation.

Find mere detaljerede oplysninger i afsnittene "Ventilation" og "Aircondition" i vejledningen til klargøring af installationsstedet, der findes på:<http://www.hp.com/go/latex15/manuals>og [http://www.hp.com/go/latex300/](http://www.hp.com/go/latex300/manual) [manual.](http://www.hp.com/go/latex300/manual)

#### Risiko for lysstråling

Der udsendes lysstråling fra belysningen i printzonen. Denne belysning er i overensstemmelse med kravene i undtagelsesgruppen under IEC 62471:2006: *Fotobiologisk sikkerhed for lamper og lampesystemer*. Det frarådes dog at kigge direkte på LED-lysdioderne, mens de er tændt. Modulet må ikke ændres.

#### Fare ved kraftigt medie

Der skal udvises særlig omhu for at undgå personskade, når der håndteres kraftige medier:

- Håndtering af tunge medieruller kan kræve mere end én person. Vær forsigtig for at undgå overbelastning af ryggen og/eller personskade.
- Brug altid en gaffeltruck, palletruck eller andet udstyr til at løfte medier. Printeren er designet til at være kompatibel med mange af disse enheder.
- Benyt altid personlige værnemidler, herunder støvler og handsker.

#### Håndtering af blæk og kondensater

HP anbefaler, at du bærer handsker ved håndtering af blæksystemets komponenter og kondensater.

#### Ventilation

Sørg for, at lokalet, hvor systemet installeres, overholder de lokale retningslinjer og bestemmelser for miljø, sundhed og sikkerhed.

Der skal sørges for passende ventilation for at sikre, at potentiel eksponering holdes under tilstrækkelig kontrol. Læs sikkerhedsdatabladene på <http://www.hp.com/go/msds>for at lære om de kemiske bestanddele i blækforbrugsvarerne.

De faktiske niveauer af visse stoffer i kundernes anlæg afhænger af arbejdspladsforhold, som de selv har kontrol over, f.eks. lokalestørrelse, ventilationssystemets ydeevne og varighed af brug af udstyr. Kontakt din ekspert inden for miljø, sundhed og sikkerhed (EHS) for at få råd om de korrekte forholdsregler for din lokation.

#### Aircondition

Ud over friskluftsventilation for at undgå sundhedsrisici kan du også overveje at opretholde niveauerne på arbejdspladsen for de klimatiske driftsbetingelser, der er angivet i afsnittet om miljømæssige specifikationer i vejledningen til klargøring af installationsstedet, for at undgå ubehag for operatøren og funktionsfejl på udstyret. Aircondition i arbejdsområdet skal tage højde for, at udstyret afgiver varme. Printerens effektforbrug er typisk:

- 2,2 kW (7,5 kBTU/t.) for HP Latex 115/315-printere
- 2.6 kW (8.9 kBTU/t.) for HP Latex 335-printeren
- 4,6 kW (15,7 kBTU/t.) for HP Latex 365/375-printere

Aircondition skal overholde lokale love og retningslinjer for miljø, sundhed og sikkerhed (EHS).

#### BEMÆRK: Airconditionenhederne må ikke blæse luft på udstyret.

#### Latexteknologi

Latex er en teknologi, der er patenteret af HP. Printerens blæk bruger latex til at forbedre kvalitet og anvendelighed. Efter udskrivning skal blækket fikseres ved hærdning.

Der er sammenhæng mellem hastighed, blækmængde og hærdningstemperatur.
## Udskriver

Du skal først konfigurere printeren i din RIP-software og derefter sende jobs til printeren fra RIP for at udskrive. Du kan bruge RIP-softwaren, der fulgte med printeren, hvis du ikke allerede har en udgave installeret.

#### **Frontpanel**

Frontpanelet er en berøringsfølsom skærm med en grafisk brugergrænseflade, der er placeret forrest til højre på printeren.

Det giver dig komplet kontrol over din printer: Fra frontpanelet kan du få vist oplysninger om printeren, skifte printerindstillinger, foretage kalibreringer og test osv. Frontpanelet viser også advarsler og fejlmeddelelser, når der er brug for det.

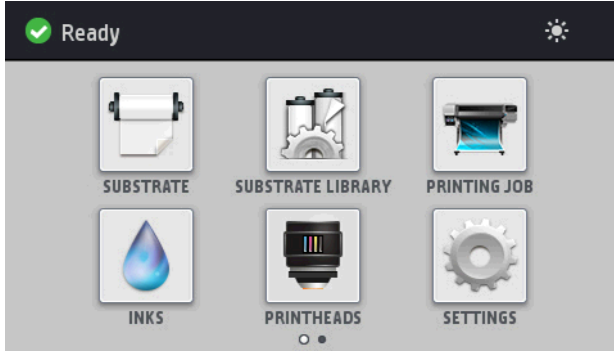

Der er en alternativ startskærm, som du kan få vist ved at glide fingeren hen over skærmen mod venstre.

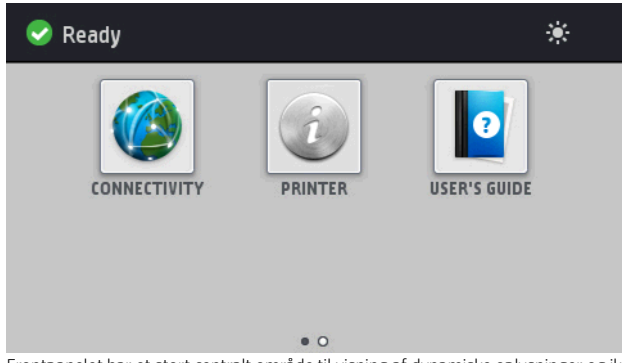

Frontpanelet har et stort centralt område til visning af dynamiske oplysninger og ikoner. På venstre og højre side kan du se op til fire faste ikoner på forskellige tidspunkter. Normalt vises de ikke alle samtidigt.

Der er en alternativ startskærm, som du får vist ved at føre fingeren hen over skærmen mod venstre. Den indeholder en statusoversigt for blækpatronerne, mediet og det aktuelle udskriftsjob.

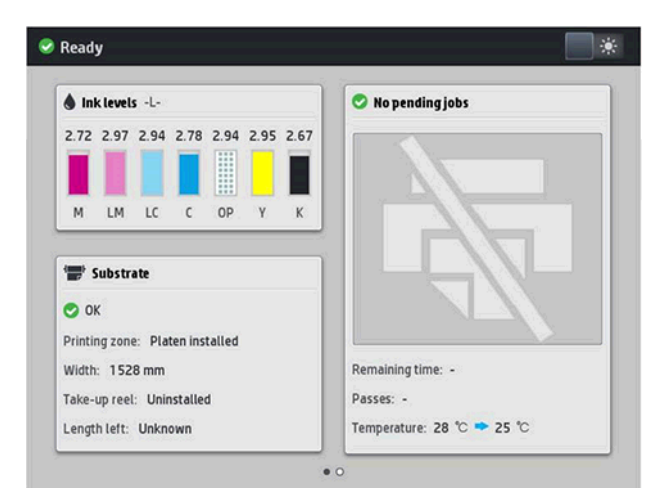

#### Faste ikoner til venstre og højre

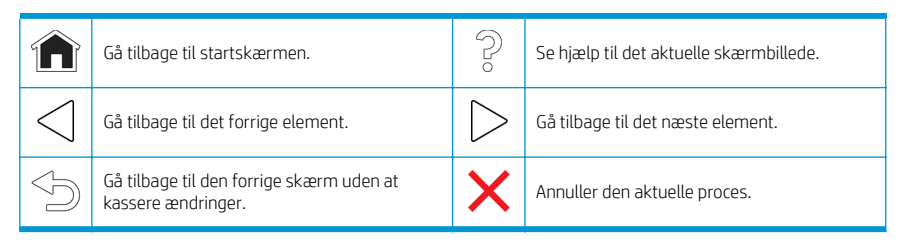

#### Dynamiske ikoner i startskærmbilledet

Disse elementer vises kun på startskærmbilledet.

- Øverst til venstre på startskærmen er der en meddelelse, der viser printerstatussen eller den mest vigtige aktuelle besked. Tryk på denne besked for at se en liste over alle aktuelle beskeder med et ikon, der angiver alvorligheden af hver besked. Du kan trykke på en besked for at få hjælp til at løse problemet.
- Du skal trykke på ikonet  $\bullet$  øverst til højre for at aktivere eller deaktivere printzonens belysning.

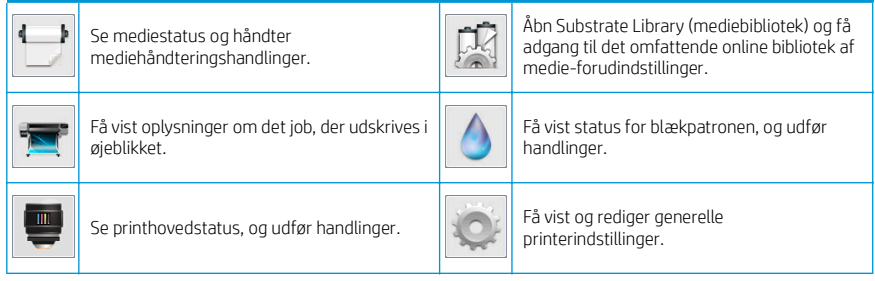

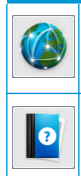

Få hjælp.

Se status for netværk og internet og rediger<br>relaterede indstillinger.

Vis oplysninger om printeren.

Slumretilstand

Hvis printeren er inaktiv i et tidsrum, går den i slumretilstand og slukker frontpaneldisplayet.

Hvis du vil ændre længden af tidsrummet før slumretilstanden, skal du trykke på ikonet og derefter på Setup

(Opsætning) > Front panel options (Indstillinger i frontpanel) > Sleep mode wait time (Ventetid før slumretilstand). Du kan angive et tidsrum mellem 5 og 240 minutter. Standardtiden er 30 minutter.

Printeren vågner fra slumretilstanden og tænder frontpaneldisplayet, når der er en ekstern interaktion med det.

## Afhjælpning af problemer

Se afsnittene om fejlfinding i brugervejledningen.

#### Fejlkoder i frontpanel

Under visse omstændigheder vises en numerisk fejlkode i frontpanelet. Følg rådet i anbefalingskolonnen for at løse problemet. Hvis anbefalingen ikke virker til at løse problemet, kan du ringe til servicerepræsentanten.

Hvis en fejlkode vises på frontpanelet, som ikke medtaget på denne liste, skal du slukke printeren og derefter tænde den igen. Hvis problemet fortsætter, skal du ringe til servicerepræsentanten.

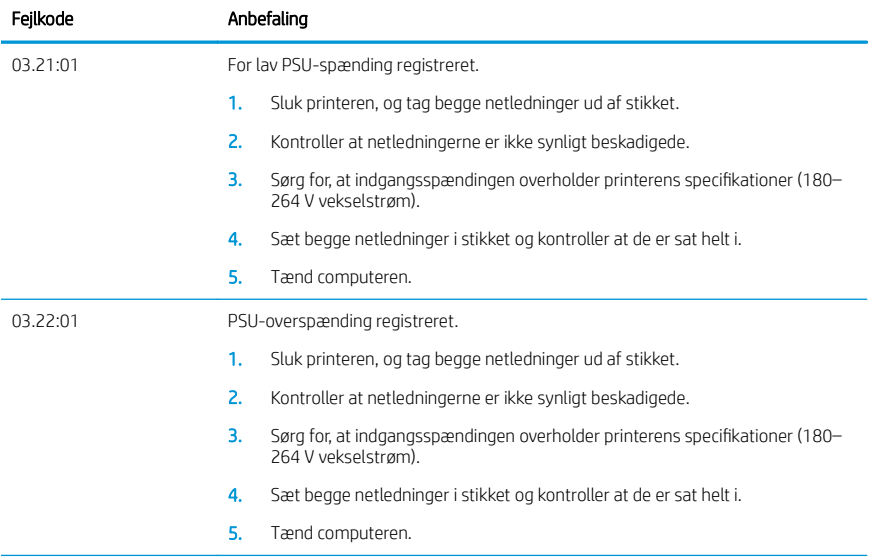

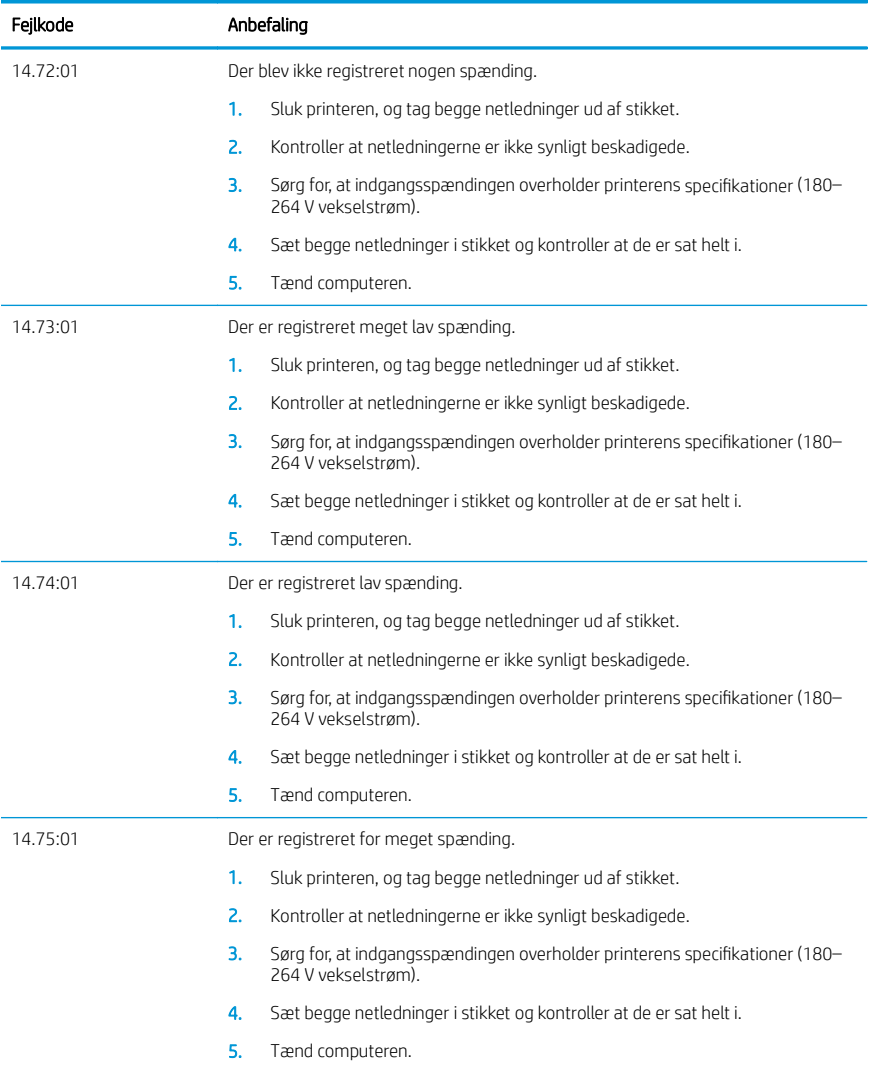

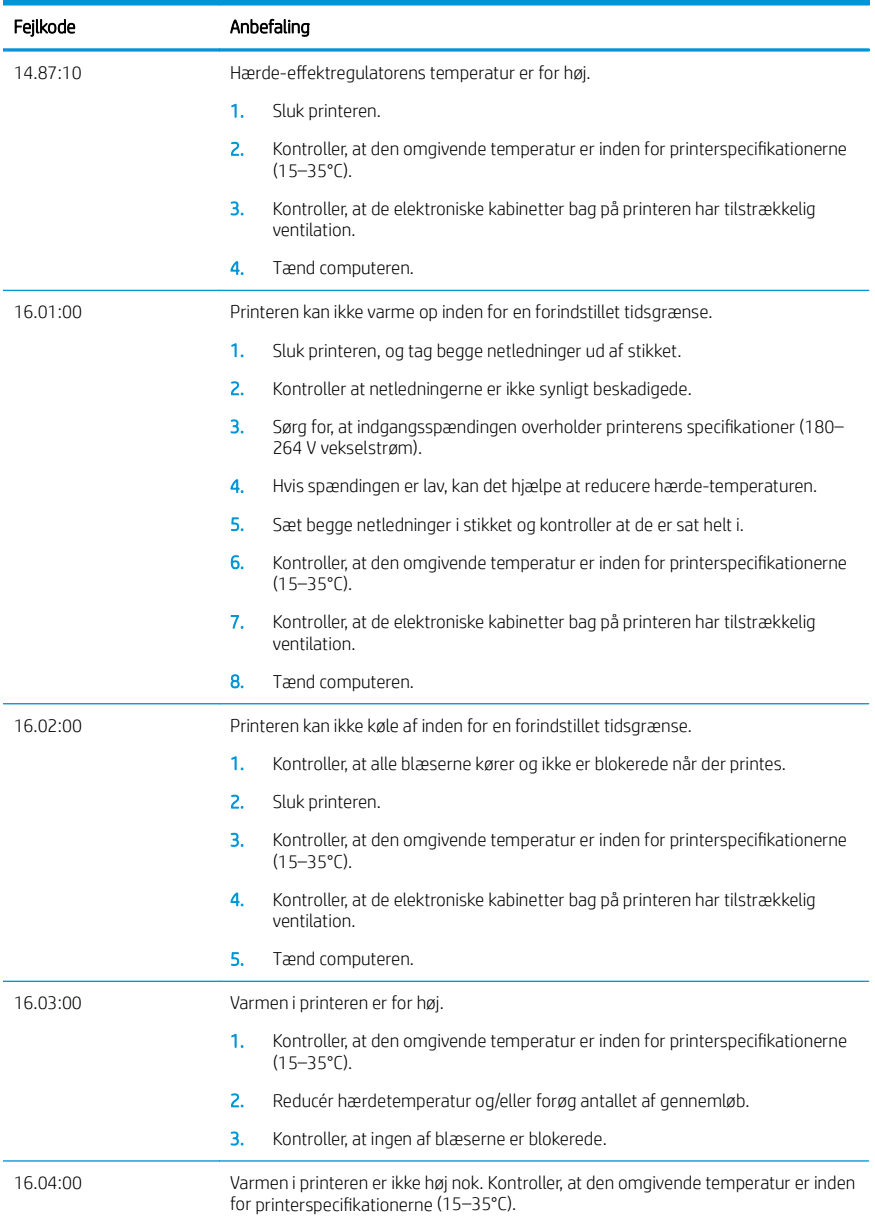

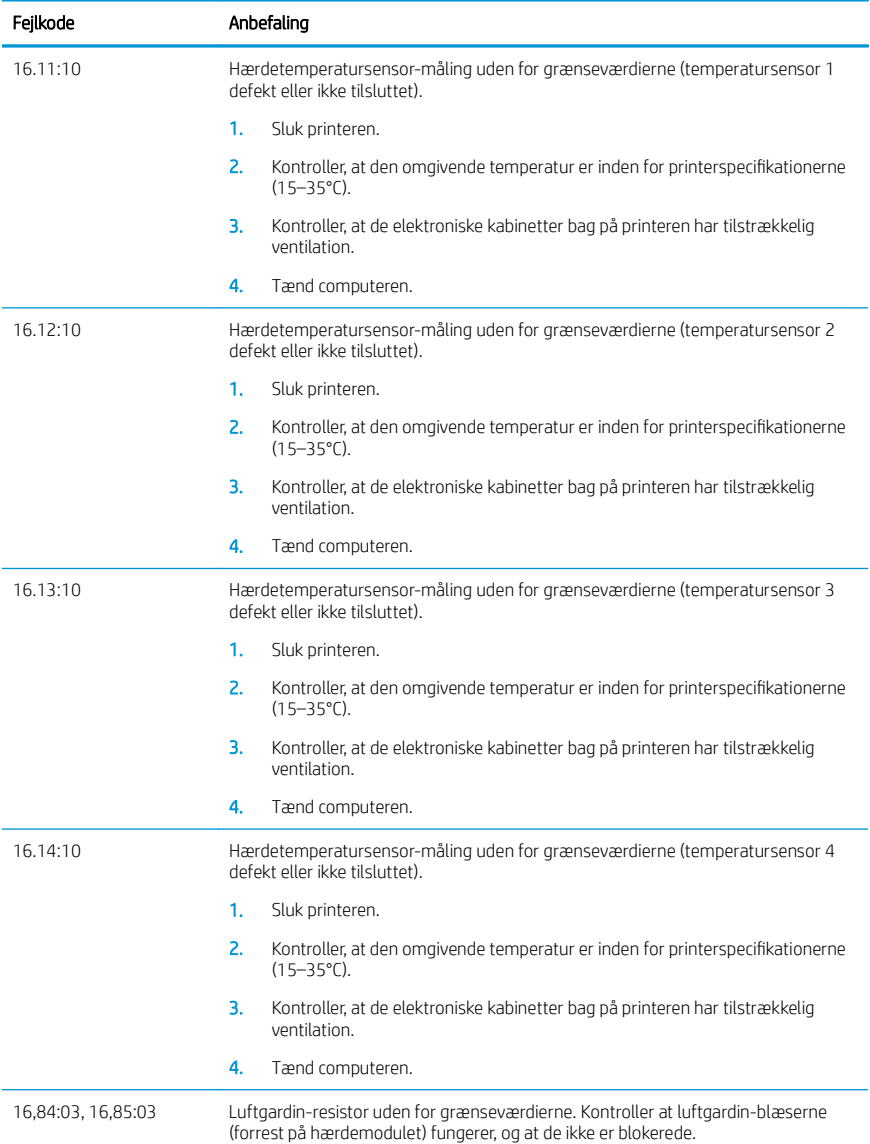

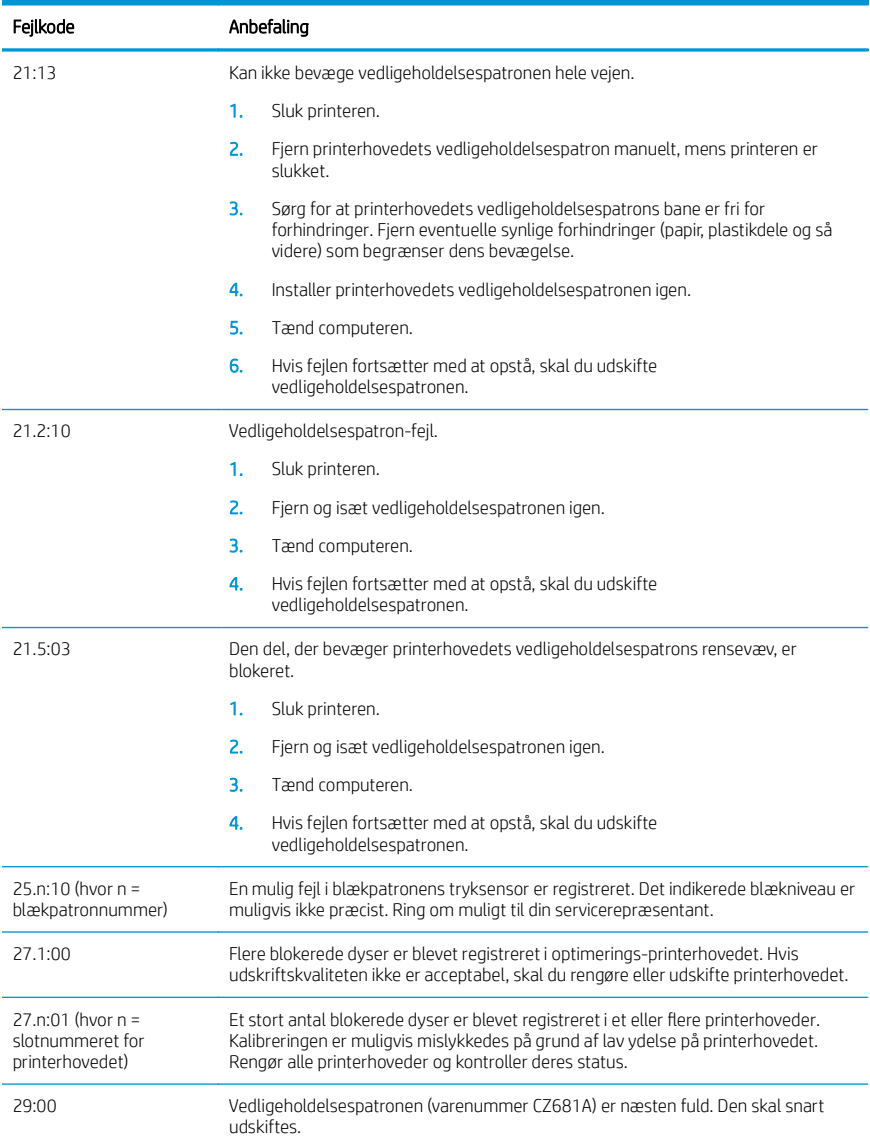

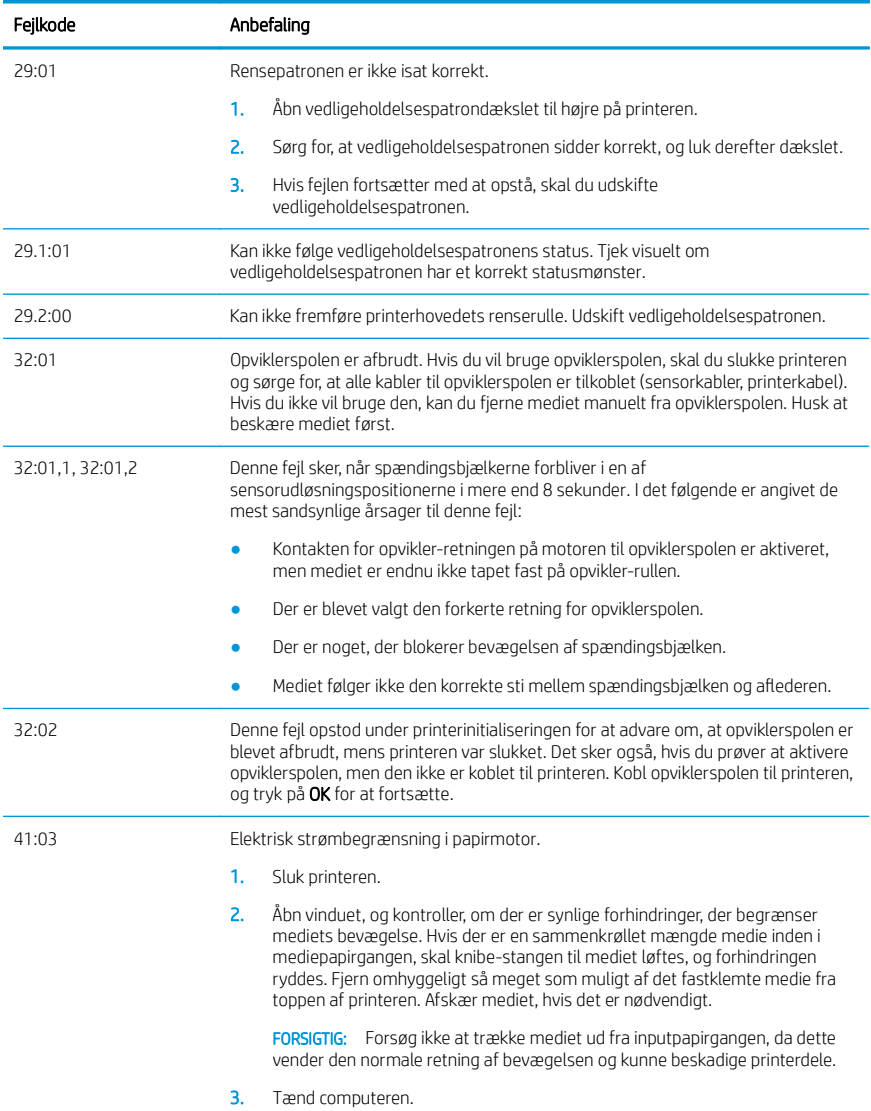

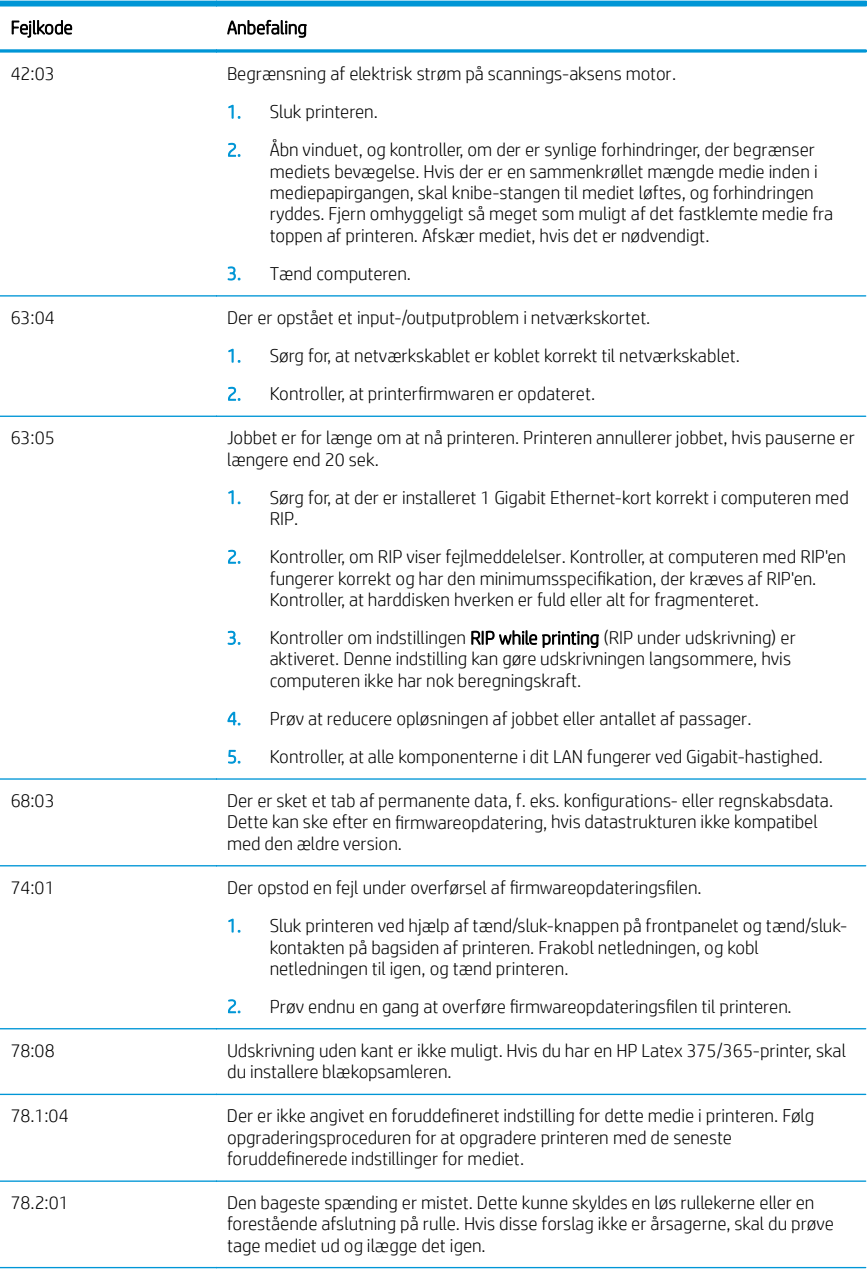

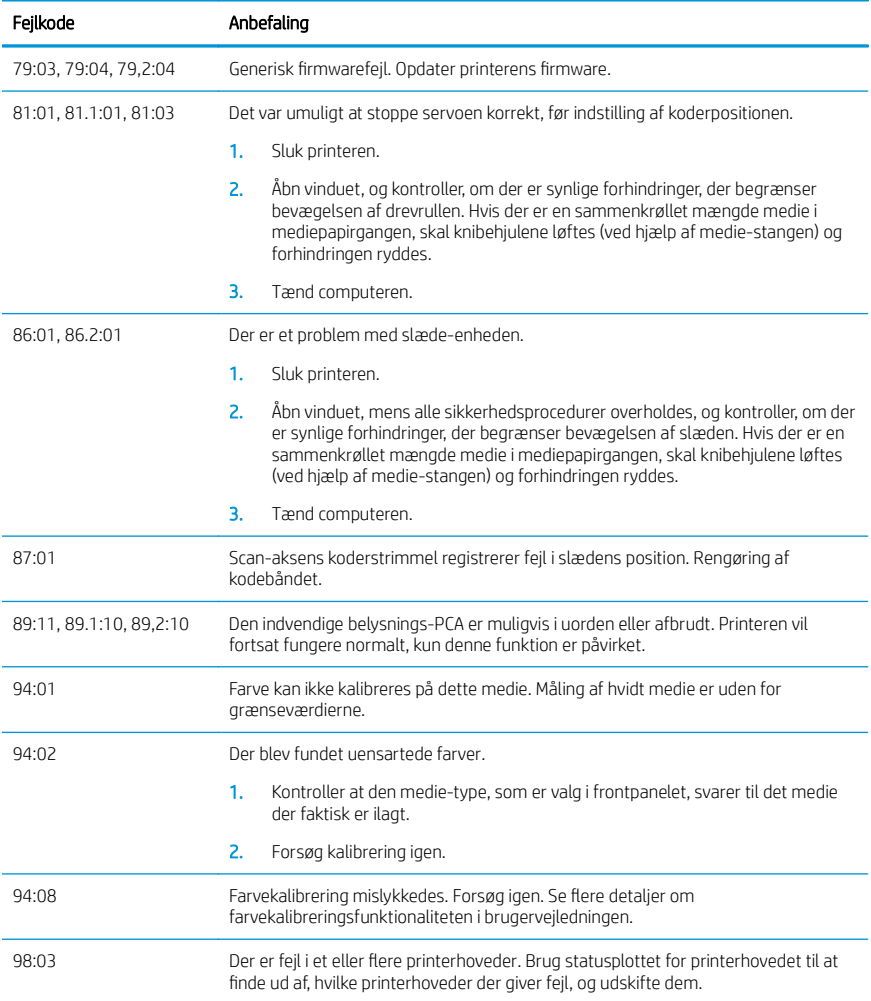

# Strømspecifikationer

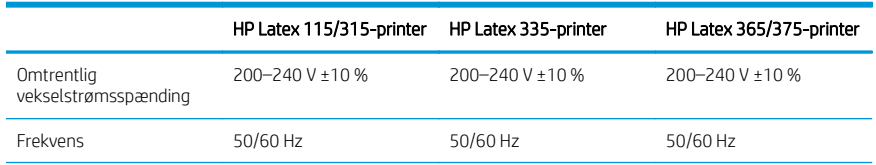

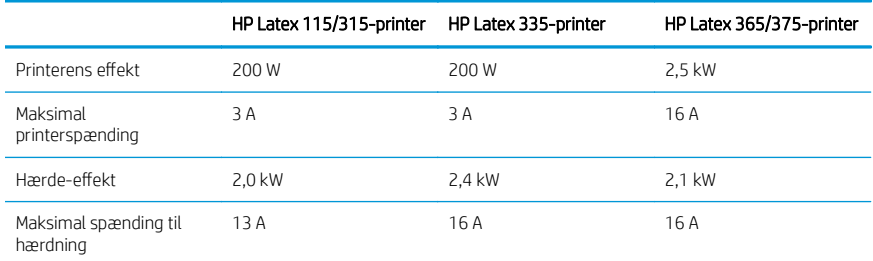

### Lovmæssige meddelelser

#### Kina højde:

海拔警告仅适用于海拔 2000 米以下地区使用的产品

#### Kina EMC (kun klasse A-produkter):

整告 此为A级产品。在生活环境中,该产品可能会造成无线电干扰。在这种情况下,可能需要用户 对于扰采取切实可行的措施,

#### Taiwan EMC (kun klasse A-produkter):

警告使用者:

此為甲類資訊技術設備,於居住環境中使用時,可能會造成射頻擾動,<br>在此種情況下,使用者會被要求採取某些適當的對策。

# HP Latex 115 および 300 プリンタ シリーズ

# 基本情報

# 概要

このプリンタは、柔軟な素材に高品質のイ メージを印刷するために設計されたカラー インクジェットプリンタです。主な機能は 以下のとおりです。

- 6 色および実質 1200 dpi による最もシ ャープな画質、滑らかな調子および精 細さ
- HP Latex 115 プリンタ:400ml インクカ ートリッジ
- HP Latex 300 プリンタ シリーズ:775ml インクカートリッジ
- 屋外用途を含む数百の既成素材プリセ<br>- ットを簡単に利用可能

この基本ドキュメントには、法律に関する 注記、安全に関する注意事項、使用方法に 関する簡単な情報、フロントパネルのエラ ーコード、電源仕様、および適合宣言が含 まれています。

# 『ユーザーガイド』の場所

お使いのプリンタのユーザーズガイドは、 以下からダウンロードできます。

- <http://www.hp.com/go/latex115/manuals>
- <http://www.hp.com/go/latex300/manuals>

詳細情報は以下から入手できます。

- <http://www.hp.com/go/latex115/support>
- <http://www.hp.com/go/latex300/support>

プリンタの使用方法に関するビデオは、以 下から利用できます。

- <http://www.hp.com/go/supportvideos>
- [http://www.youtube.com/](http://www.youtube.com/HPSupportAdvanced) [HPSupportAdvanced](http://www.youtube.com/HPSupportAdvanced)

コミュニティに参加したり、ツールを検索 したり、エキスパートと話したりするには、 HP Latex ナレッジセンターにアクセスして ください。

■ [http://www.hp.com/go/communities/](http://www.hp.com/go/communities/HPLatex) [HPLatex](http://www.hp.com/go/communities/HPLatex)

## 法律に関する注記

© Copyright 2017, 2018 HP Development Company, L.P.

ここに記載した内容は、予告なしに変更することがあります。HP 製品およびサービスの保証は、該当す る製品およびサービスに付属する明示された保証書の記載内容に限られるものとします。本書中のいか なる記載も、付加的な保証を構成するものとして解釈されないものとします。弊社は、本書に含まれる 技術上または編集上の誤りおよび欠落について、一切責任を負うものではありません。

お使いの製品に適用される明示的に規定された HP 限定保証および法律情報は、[http://www.hp.com/go/](http://www.hp.com/go/latex115/manuals) [latex115/manuals、](http://www.hp.com/go/latex115/manuals)または <http://www.hp.com/go/latex300/manuals> からダウンロードできます。国または 地域によっては、HP 限定保証が印刷された用紙が同梱されています。保証が印刷された用紙が提供され ていない国または地域では、<http://www.hp.com/go/orderdocuments> にアクセスしてコピーを請求するか、 次の宛先に依頼してください。HP, MS POD, 11311 Chinden Blvd, Boise, ID 83714, USA. 製品番号、保証期間 (シリアル番号ラベルに付記)、名前、および郵送先住所を忘れずに明記してください。

ENERGY STAR®は米国政府の登録商標です。

### 安全に関する注意事項

## 一般的な安全に関するガイドライン

プリンタ内部には、HP のカスタマー セルフ リペア プログラムで取り扱う部品以外にオペレータが保守 をするような部品はありません(<http://www.hp.com/go/selfrepair> を参照)。他の部品の保守作業について は、資格を有するサービス担当者に依頼してください。

以下のいずれかの場合は、プリンタの電源をオフにして、サービス担当者に連絡してください。

- 電源コードまたはプラグが損傷した。
- 硬化エンクロージャが破損している。
- プリンタがなんらかの衝撃によって破損した。
- 機械的な破損またはエンクロージャの破損が発生している。
- プリンタに液体が入った。
- プリンタから煙が出る、または変な臭いがする。
- プリンタが落下した、または硬化モジュールが破損した。
- プリンタが正常に動作しない。

以下の場合は、プリンタの電源をオフにしてください。

- 雷雨時
- 停電時

警告ラベルが付いている部分には特に注意してください。

#### 感電の危険

警告!硬化ゾーン、乾燥機、プリントゾーンヒーターおよび内蔵電源の内部回路は死亡または重篤な人身 事故を起こすことができる危険な電圧で動作しています。

プリンタには、電源コードが 2 本使用されています。プリンタの保守作業前に電源コードを両方とも抜 いてください。

感電の恐れを防止するため、以下の点を守ってください。

- プリンタは、接地された電源コンセントのみに接続する必要があります。
- 硬化モジュールは分解しないでください。
- 閉じられたシステムのカバーや差し込み口を取り外したり開いたりしないでください。
- 異物をプリンタのスロットに差し込まないでください。

#### 熱による危険

プリンタの硬化サブシステムは高温で稼動しているため、触ると火傷をする可能性があります。怪我を 防止するため、以下の注意事項に従ってください。

- プリンタの硬化モジュールの内部筐体に触れないでください。
- 素材詰まりを解消するために内部硬化ゾーンおよびアウトプット プラテンにアクセスする場合。 プリンタを冷却してからにします。
- プリンタを冷却してから保守操作を実行してください。

### 発火の危険

プリンタの硬化サブシステムは高温で稼動しています。

発火の恐れを防止するため、以下の注意事項に従ってください。

- プリンタがインストールされる国の法律に準拠したプリンタの要件および電気規則の要件を満た す責任は、顧客にあります。製品プレートに示された電源電圧を使用してください。
- 電源コードは、サイト準備ガイドの詳細情報に従った分岐ブレーカーによって保護された専用の線 に接続してください。いずれの電源コードを接続する場合も、ケーブル タップ(移動可能な電源タ ップ)を使用しないでください。
- プリンタ付属の HP が提供する電源コード以外は使用しないでください。破損した電源コードを 使用しないでください。他の製品の電源コードを使用しないでください。
- 異物をプリンタのスロットに差し込まないでください。
- 液体がプリンタにこぼれないように注意してください。清掃後、すべてのコンポーネントが乾いて いることを確認してからプリンタの使用を再開してください。
- 可燃性ガスを含むエアゾール製品を、プリンタの内部または周囲で使用しないでください。爆発性 ガスが大気中に存在する場合はプリンタを使用しないでください。
- プリンタ本体の開口部を阻害したり、覆わないでください。
- 硬化モジュールを分解または改造しないでください。
- 素材が、製造元の推奨する動作温度を超えていないことを確認してください。この情報が手元にな い場合は、製造元にお問い合わせください。125°C 以上の動作温度で使用できない素材を取り付 けないでください。
- 自動発火温度が 250°C以下の素材は取り付けないでください。この情報が手元にない場合は、印 刷中目を離さないでください。
- <sup>123</sup>2 注記 : テスト方法は EN ISO 6942:2002 : *放射熱源に晒された素材および素材アッセンブリの評価、* 方法 B に基いています。素材が発火 (炎または発光) する温度の判定のためのテスト条件には以下 があります。電流束密度 30 kW/m²、銅熱量計、K 型熱電温度計。

#### 機械的危険

プリンタには怪我の原因になる可能性のある可動部分があります。怪我の防止のため、プリンタの近く で作業する場合は、以下の注意事項に従ってください。

- 衣服や身体はプリンタの可動部分から離してください。
- ネックレス、ブレスレットなど、垂れ下がる物体の着用は避けてください。
- 髪が長い方は、頭髪がプリンタ内に落ちないように束ねてください。
- 袖や手袋がプリンタの可動部分に巻き込まれないように注意してください。
- ファンの近くに立たないでください。怪我の原因になったり印刷品質に影響を及ぼしたりする可 能性があります(空気の流れが阻害されるため)。
- 印刷時にギアや動いているロールに触れないでください。
- カバーがかかっている状態でプリンタを動作させないでください。

#### 化学的な危険性

消耗品の化学成分については、<http://www.hp.com/go/msds> から取得可能な安全性データ シートを確認し てください。これらの物質に対する気中浮遊物質への曝露の可能性を適切に管理するために、十分な換 気が必要です。それぞれの設置場所での適切な測定に関しては、通常の空調または EHS の専任担当者の アドバイスに従ってください。

詳細情報については、サイト準備ガイドの「換気」と「空調設備」のセクションを参照してください。 このガイドは、以下の場所から入手できます。<http://www.hp.com/go/latex15/manuals> および [http://www.hp.com/go/latex300/manual。](http://www.hp.com/go/latex300/manual)

#### ランプ放射の危険

ランプ放射は、印刷ゾーンの照明から放射されています。この照明は IEC62471 : 2006 : *ランプおよびラ*<br>*ンプシステムの光生物学的安全性*の例外グループの要件に準拠しています。しかしながら、ランプがつ いているときは LED を直接見ないようにしてください。モジュールを改造しないでください。

#### 重量のある素材による危険

怪我を避けるため、重量のある素材を扱う場合は特に注意が必要です。

- 重い素材ロールを扱う際は、2 人以上の人手が必要なことがあります。背中に負担をかけたり痛め たりしないように注意してください。
- 素材を持ち上げる場合は、必ずフォークリストやパレット トラックなどの荷役機器を使用してく ださい。プリンタはこれらの機器の多くに対応するように設計されています。
- 必ず、長靴や手袋などの保護用具を着用してください。

#### インクの取り扱いと凝縮液

インク システム コンポーネントと凝縮液を扱う場合は、手袋の着用をお勧めします。

#### 通気

システムを設置する部屋が地域の環境、衛生、安全 (EHS) ガイドラインおよび規定を満たしていることを 確認してください。

曝露の可能性を適切に管理するために、適切な換気が必要です。インク消耗品の化学成分については、 <http://www.hp.com/go/msds> から取得可能な安全性データ シートを確認してください。

お客様の施設での特定の素材レベルは、部屋の大きさ、換気の性能、機材の使用時間などの作業スペー ス内の条件の違いによって異なります。それぞれの設置場所での適切な測定に関しては、EHS の専任担 。<br>当者のアドバイスに従ってください。

#### 空調

また健康への害を避けるための外気換気に加え、サイト準備ガイドの「環境仕様」セクションに指定さ れている気候動作環境を整えて作業現場の周辺レベルを維持することで、オペレータの不快感や機材の 故障を防ぐことができます。作業エリア内の空調には、熱源となる機材を考慮してください。通常、プ リンタの電力損失は次のとおりです。

- HP Latex 115/315 プリンタの場合は 2.2 kW (7.5 kBTU/h)
- HP Latex 335 の場合は 2.6 kW (8.9 kBTU/h)
- HP Latex 365/375 プリンタの場合は 4.6 kW (15.7 kBTU/h)

地域の EHS (Environmental, Health and Safety: 環境、衛生、安全) のガイドラインおよび規定を満たす空調が 必要です。

や 注記:空調設備装置の排気が装置プリンタにかからないようにしてください。

#### Latex テクノロジー

Latex は、HP の特許技術です。プリンタのインクは、ラテックスを使用して品質と汎用性を向上してい <u>ます。印刷後は、インクを固定するために硬化が必要になります。</u>

印刷速度、インクの量、および硬化温度は相関関係にあります。

## 印刷中

印刷を行うには、まず RIP ソフトウェアでプリンタを設定し、その後、RIP からプリンタにジョブを送信 する必要があります。RIP がまだインストールされていない場合は、プリンタに付属の RIP を使用するこ **こができます。** 

## フロントパネル

フロントパネルはグラフィカル ユーザ インタ フェースを備えたタッチ センサー式画面で、プリンタ前面 の右側にあります。

ここでは、プリンタを完全に管理することができます。フロントパネルから、プリンタに関する情報の 表示、プリンタ設定の変更、キャリブレーションおよびテストの実行などを行えます。必要に応じてフ ロントパネルには、アラート (警告およびエラー メッセージ) も表示されます。

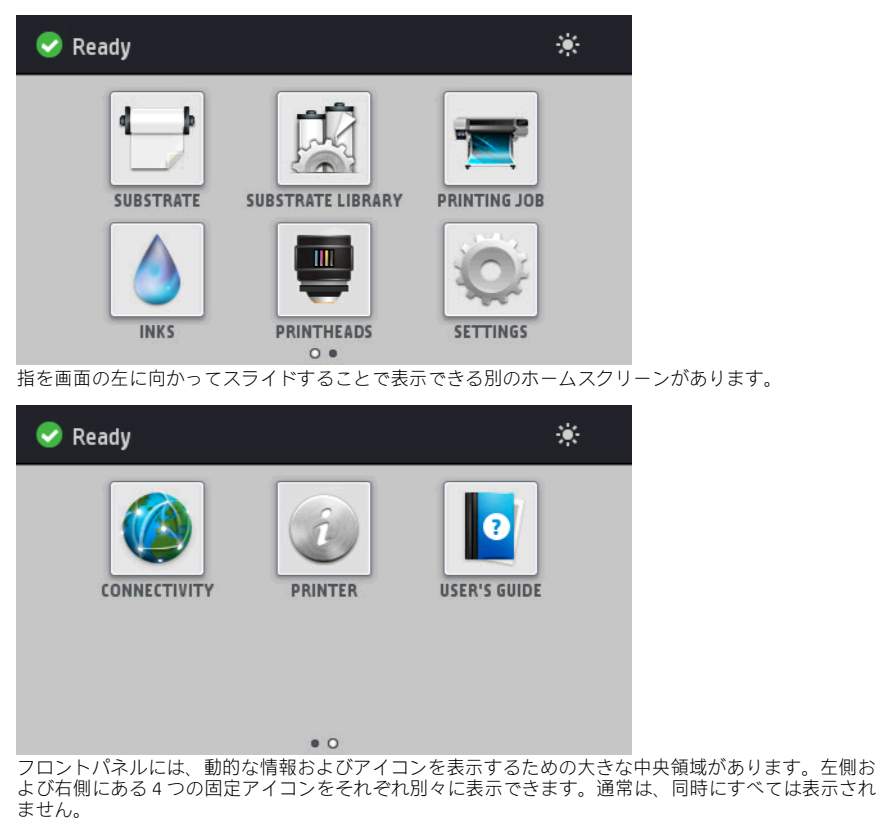

指を画面の左に向かってスライドすることで表示できる別のホーム スクリーンがあります。インクカー トリッジ、素材および現在の印刷ジョブのステータスを集約します。

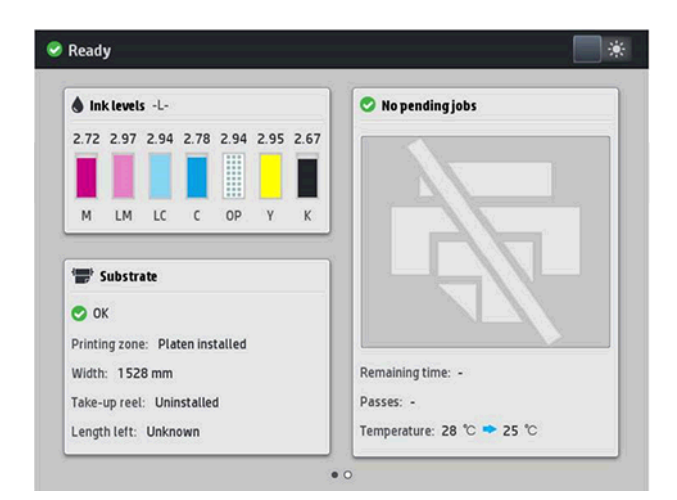

#### 左右の固定アイコン

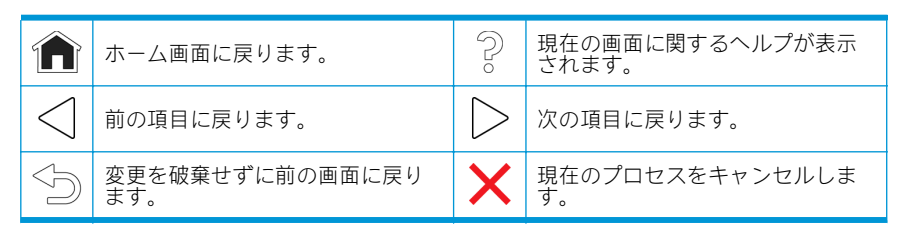

#### ホーム画面の動的なアイコン

これらの項目は、ホーム画面にのみ表示されます。

- 画面左上部にはプリンタ ステータスまたは最も重要な現在のアラートを示すメッセージが表示さ れます。このメッセージをタップすると、現在のすべてのアラートのリストが表示されます。各ア ラートには重要度を示すアイコンが付いています。問題を解決するためのヘルプを表示するには、 アラートをタップします。
- プリント ゾーンの照明をオン・オフするには、右上部の まをタップします。

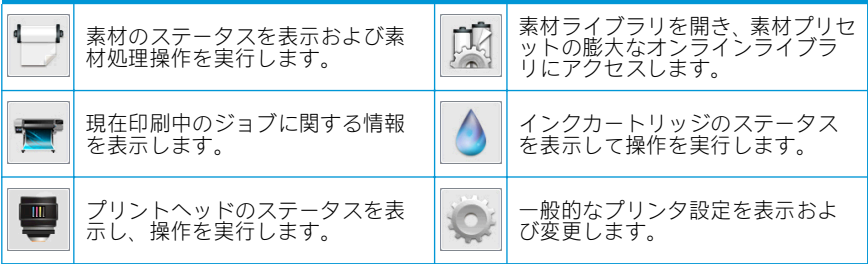

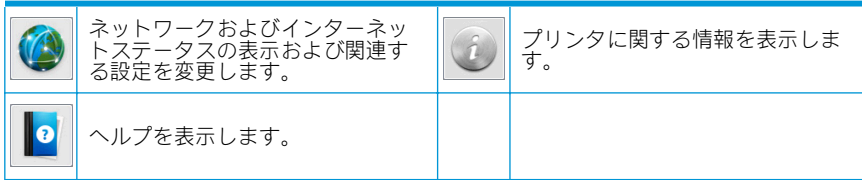

#### スリープ モード

プリンタがしばらくの間アイドル状態のままの場合、スリープ モードに移行して、フロントパネルの画 面がオフに切り替わります。

スリープモードに移行するまでの時間を変更するには、おうをタップし、次に[セットアップ]>[フロン

トパネルオプション]>[スリープモード待ち時間]をタップします。5~240 分に設定できます。デフォル トの時間は 30 分です。

外的操作が行われると、プリンタはスリープ モードから起動して、フロントパネルの表示がオンに切り 替わります。

### 問題の解決

ユーザーガイドのトラブルシューティングセクションを参照してください。

## フロントパネルのエラー コード

特定の状況では、数字のエラー コードがフロントパネルに表示されます。その場合は、[推奨] 列のヒン<br>トに従ってエラーを解決します。推奨事項によって問題を解決できなさそうな場合は、サービス担当者<br>に連絡してください。

このリストにないエラー コードがフロントパネルに表示される場合は、プリンタの電源をいったんオフ にし、再びオンにしてください。問題が解決しない場合は、サービス担当者に連絡してください。

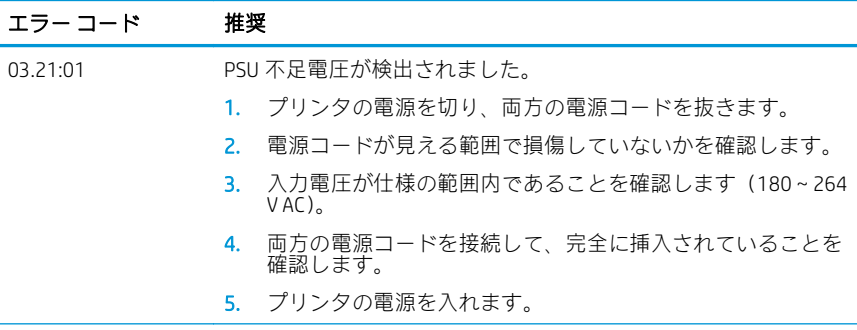

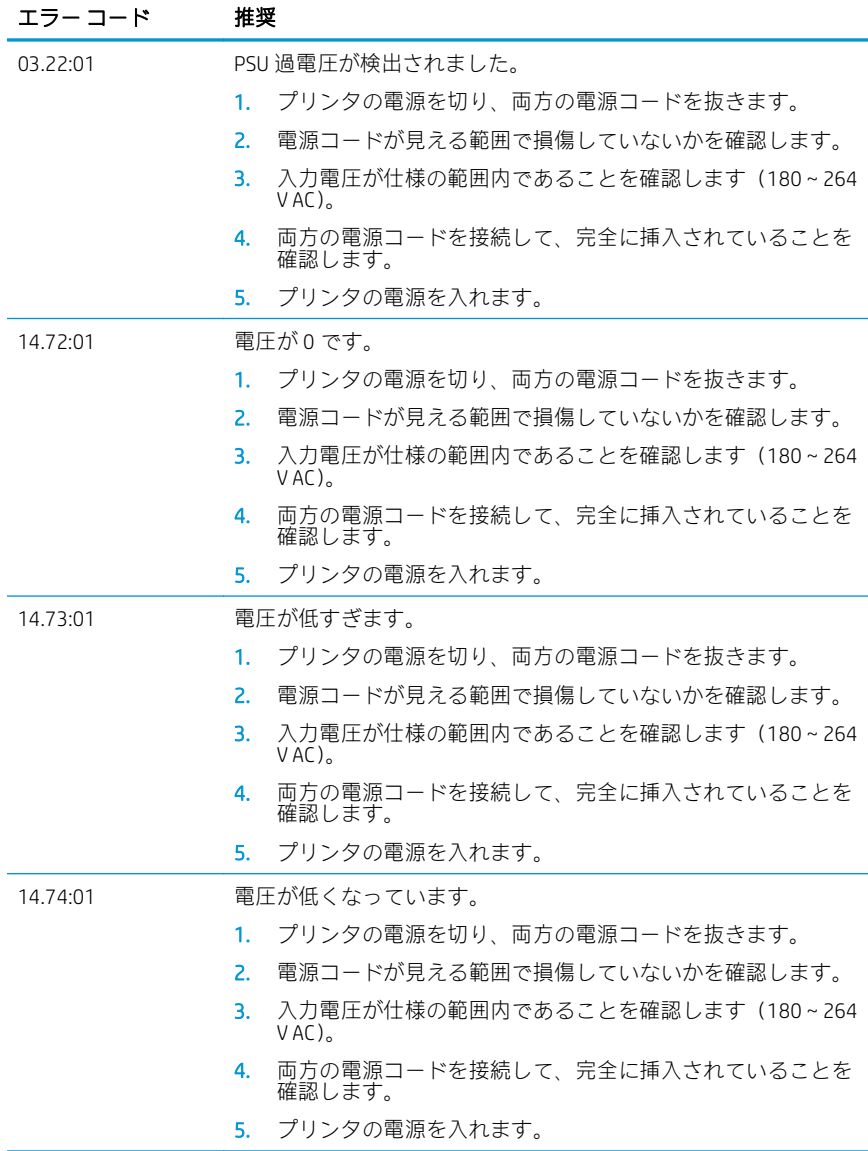

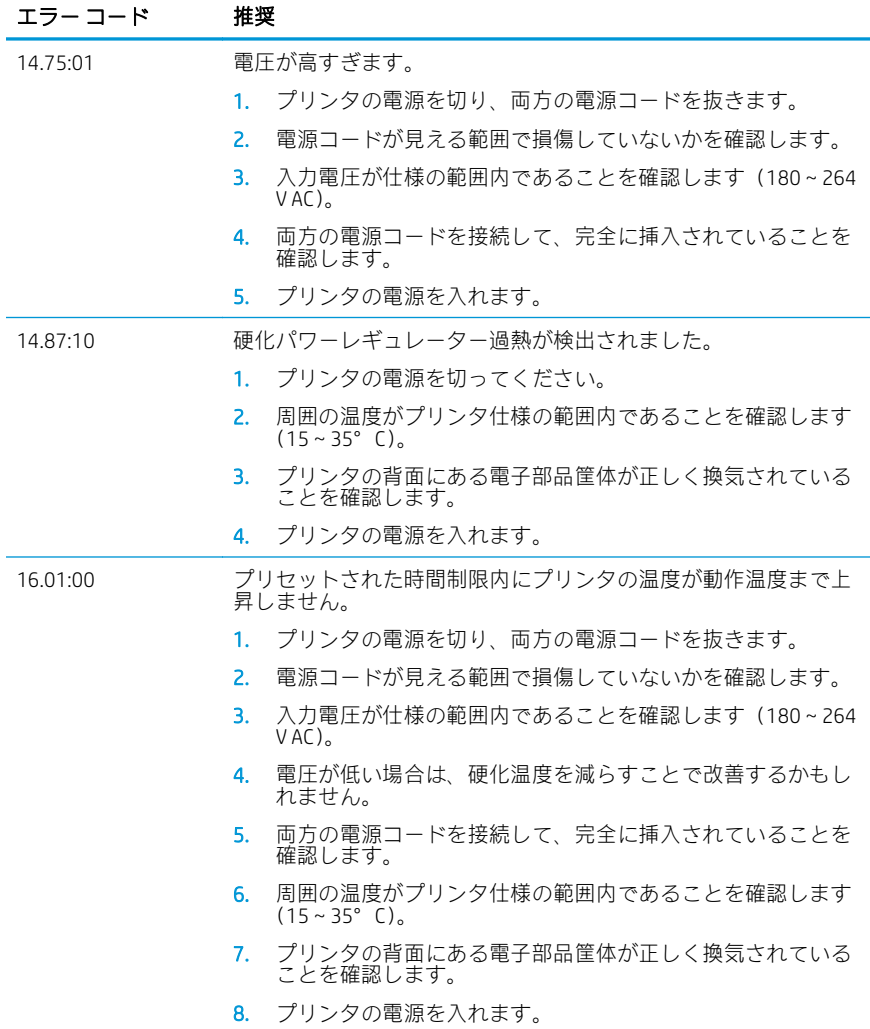

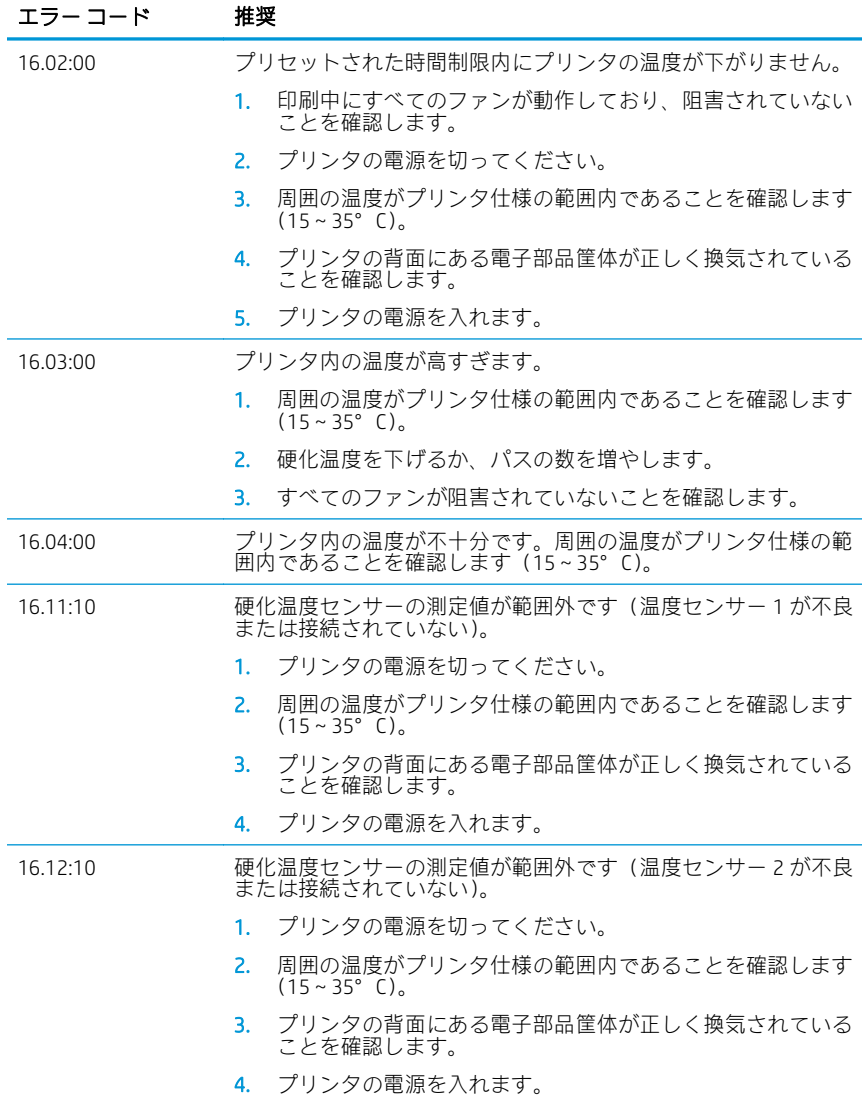

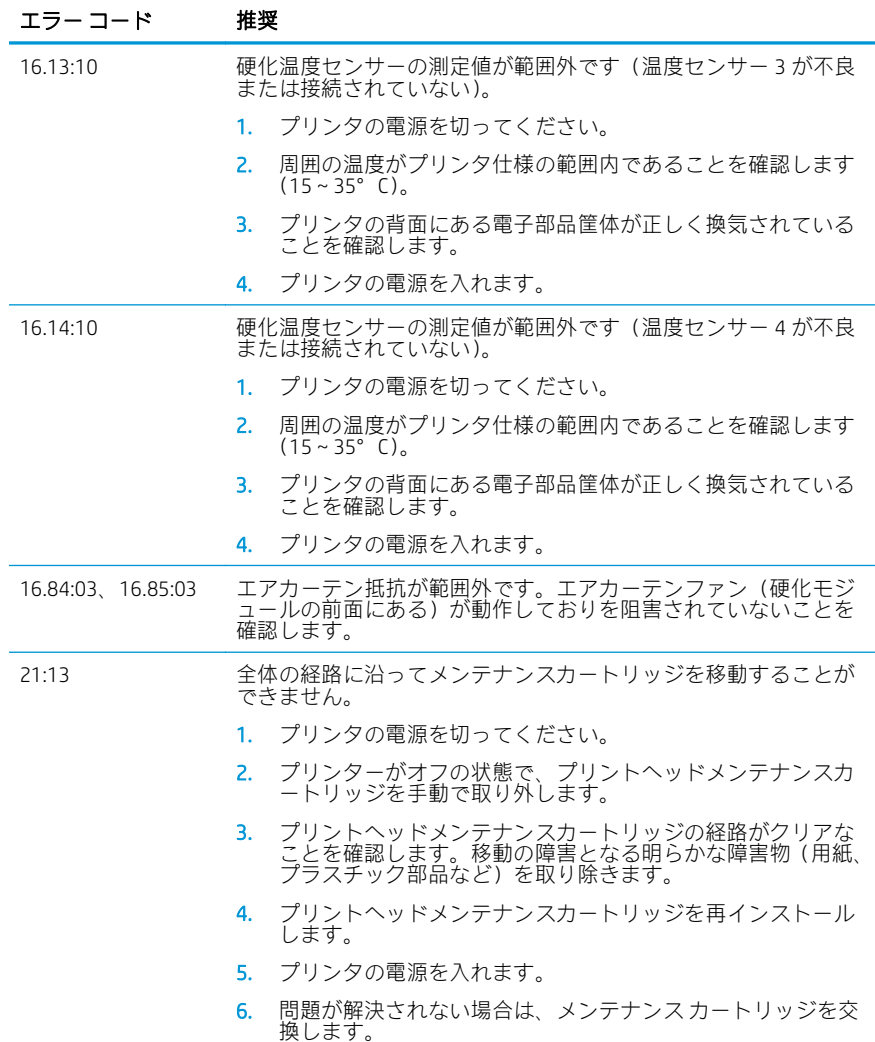

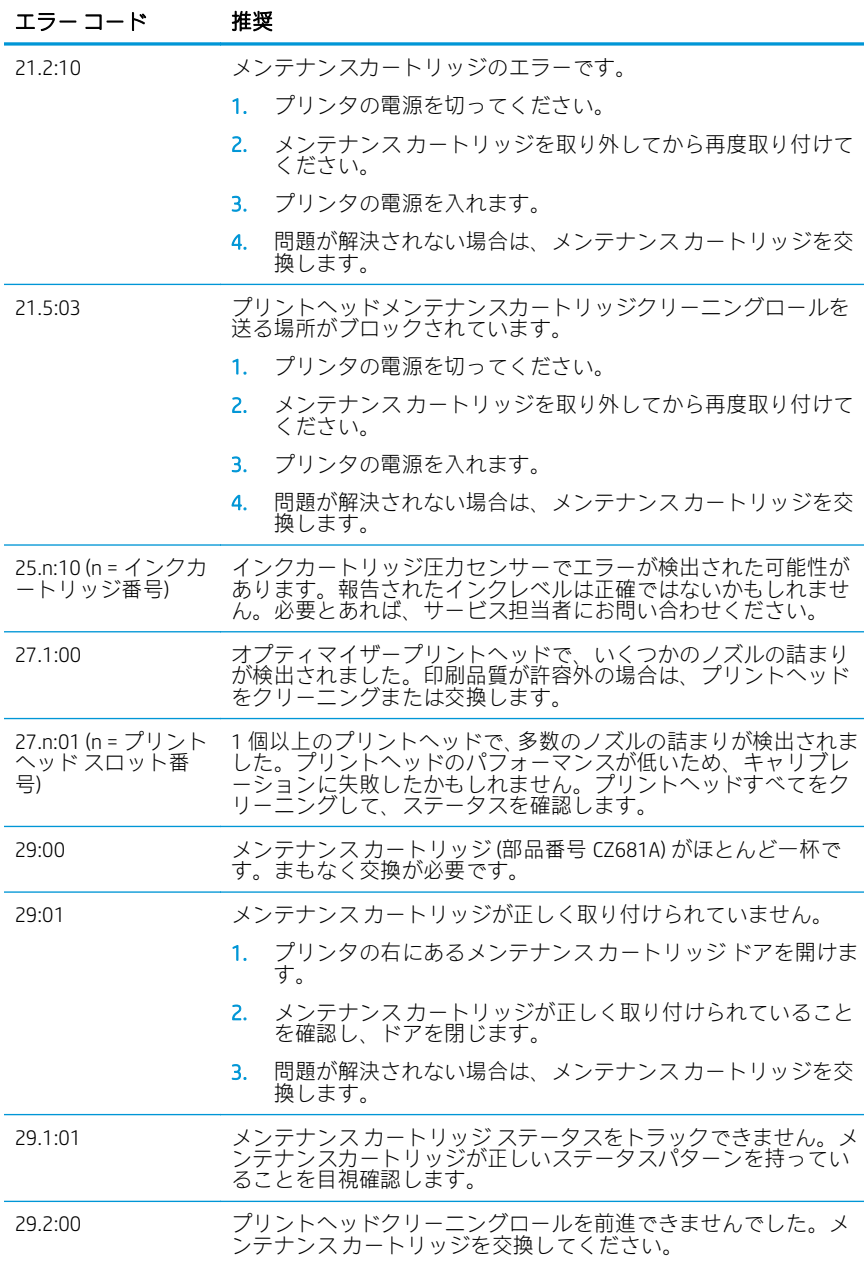

12 HP Latex 115 および 300 プリンタ シリーズ マイクリング シリーズ

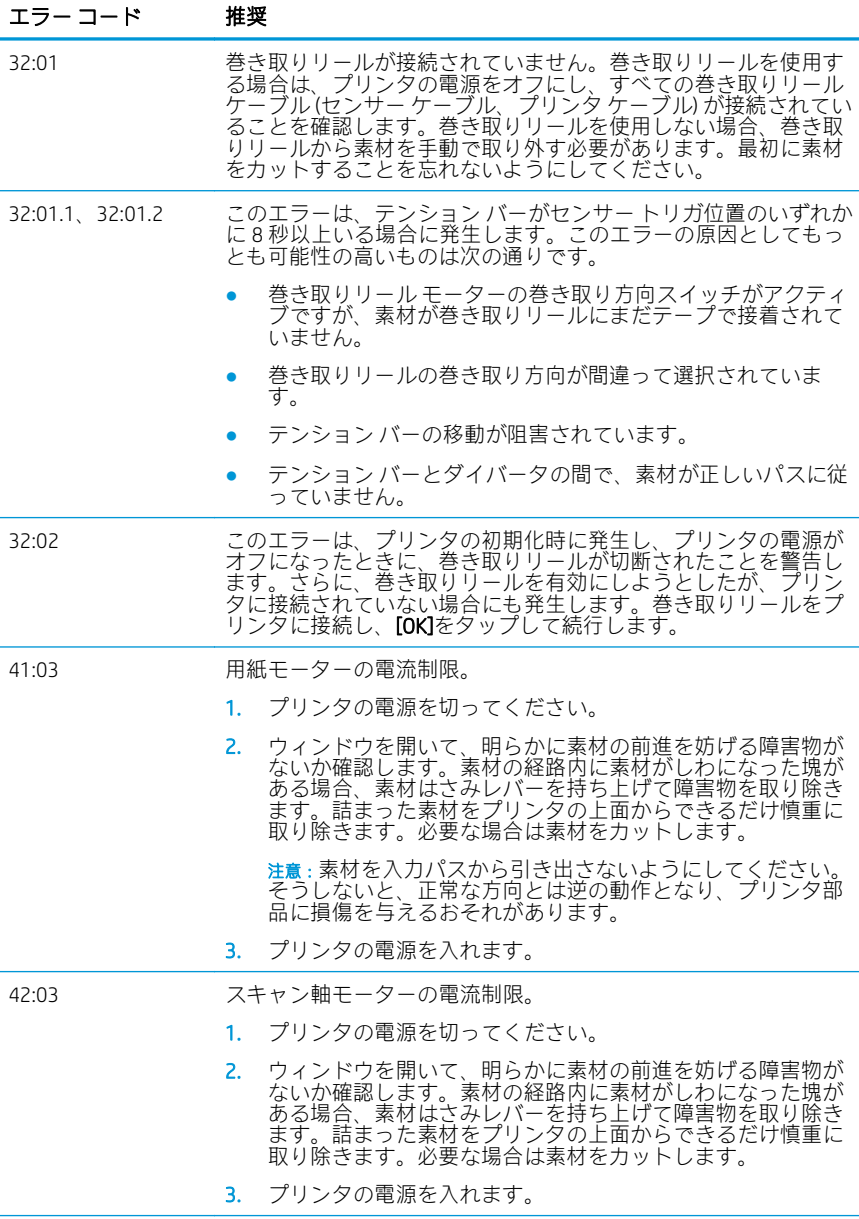

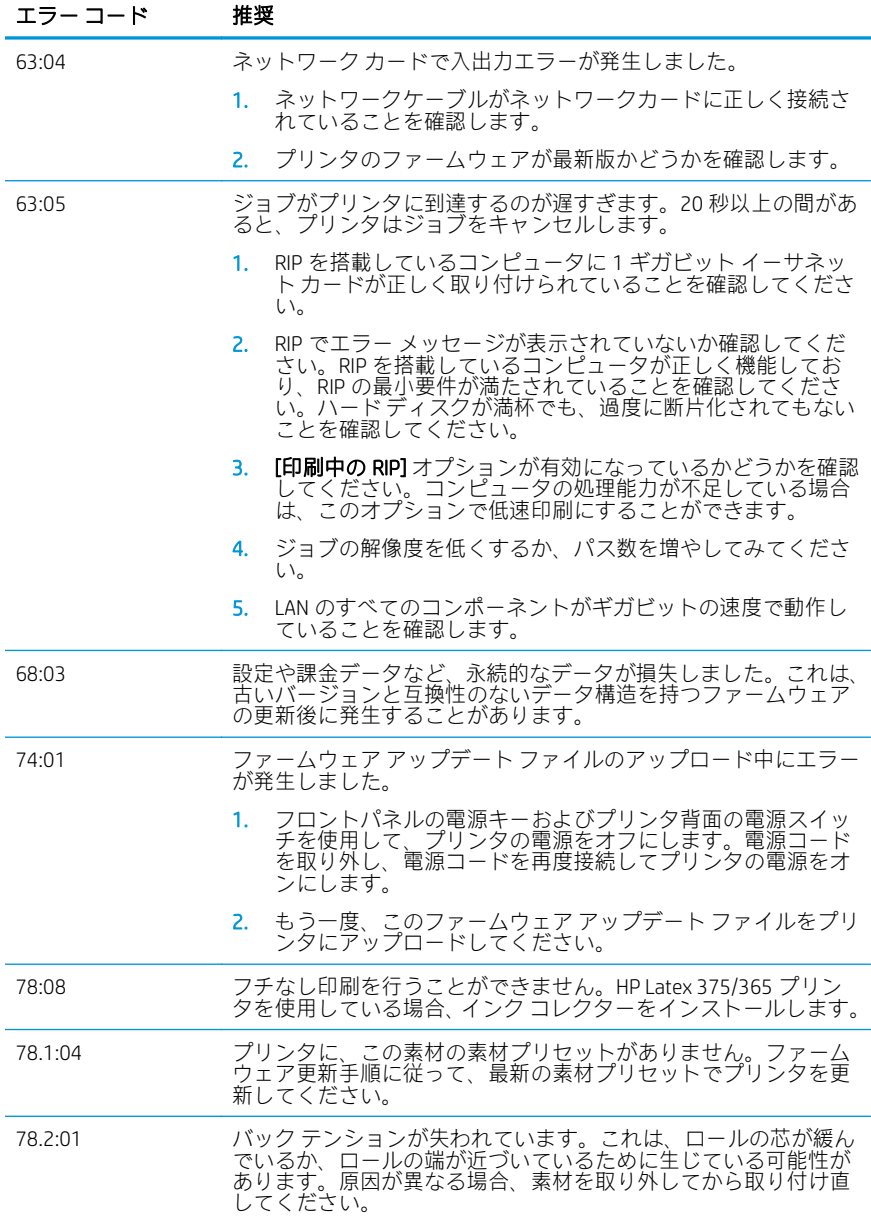

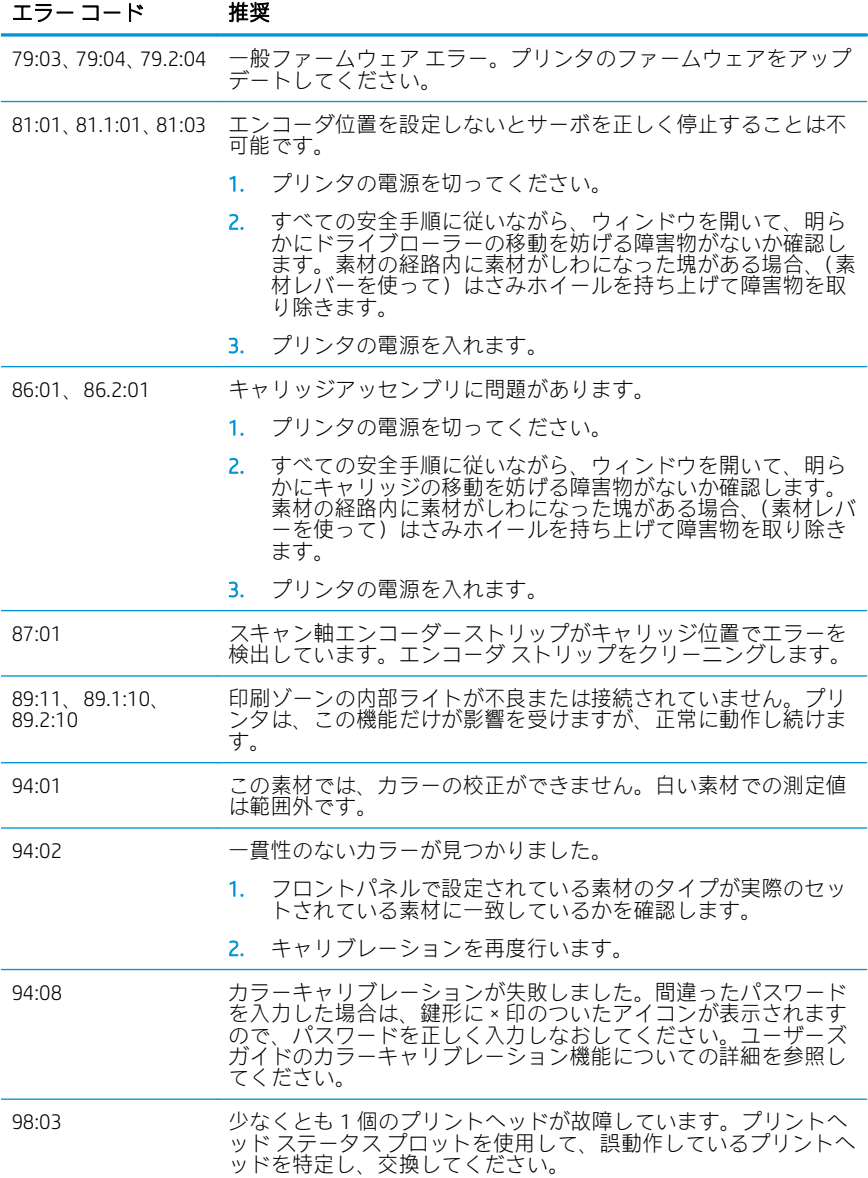

# 電源の仕様

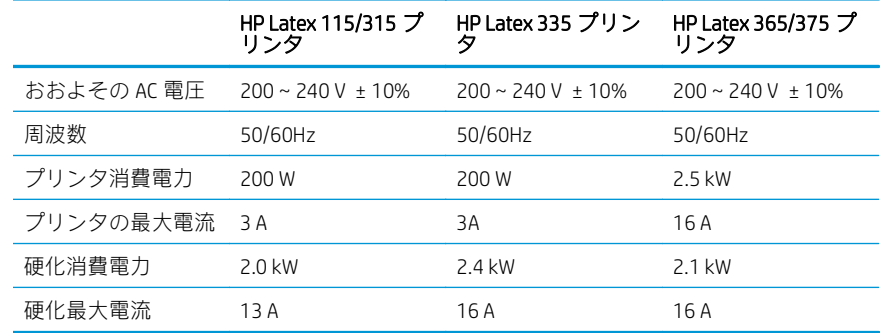

# 規格適合情報

## 中国高地(中国向け):

海拔警告仅适用于海拔 2000 米以下地区使用的产品

中国 EMC(Class A 製品のみ):

整告 此为A级产品。在生活环境中,该产品可能会造成无线电干扰。在这种情况下,可能需要用户 对于扰采取切实可行的措施。

台湾 EMC(Class A 製品のみ):

警告使用者:

此為甲類資訊技術設備,於居住環境中使用時,可能會造成射頻擾動,<br>在此種情況下,使用者會被要求採取某些適當的對策。

# HP Latex 115 和 300 系列打印机

# 介绍性信息

# 产品简介

该打印机是一台彩色喷墨打印机,设计 用于在有柔韧性的纸张上打印高质量的 图像。其主要特性包括:

- 6 种颜色和真实 1200 dpi,可提供 最锐利的打印质量、平滑过渡和丰 富的细节
- HP Latex 115 打印机: 400 毫升墨 盒
- HP Latex 300 系列打印机: 775 个 墨盒
- 数百种现成的纸张预设可轻松使 用,包括室外应用

本介绍文档包含了法律声明、安全说 明、简要使用信息、前面板错误代码、 电源规格和合格声明。

# 用户指南在哪里?

该打印机的用户指南可从以下地址下 载:

- [http://www.hp.com/go/latex115/](http://www.hp.com/go/latex115/manuals) [manuals](http://www.hp.com/go/latex115/manuals)
- [http://www.hp.com/go/latex300/](http://www.hp.com/go/latex300/manuals) [manuals](http://www.hp.com/go/latex300/manuals)

更多相关信息,可浏览:

- [http://www.hp.com/go/latex115/](http://www.hp.com/go/latex115/support) [support](http://www.hp.com/go/latex115/support)
- [http://www.hp.com/go/latex300/](http://www.hp.com/go/latex300/support) [support](http://www.hp.com/go/latex300/support)

以下网址提供了有关如何使用打印机的 视频:

- <http://www.hp.com/go/supportvideos>
- [http://www.youtube.com/](http://www.youtube.com/HPSupportAdvanced) [HPSupportAdvanced](http://www.youtube.com/HPSupportAdvanced)

加入社区,寻找工具,并向专家咨询。 请访问 HP Latex Knowledge Center:

■ [http://www.hp.com/go/communities/](http://www.hp.com/go/communities/HPLatex) **[HPLatex](http://www.hp.com/go/communities/HPLatex)** 

# 法律通告

© Copyright 2017, 2018 HP Development Company, L.P.

本文档中包含的信息如有更改,恕不另行通知。有关 HP 产品和服务的全部保修和 保证条款,均已在相关产品和服务所附带的保修声明中进行了明确的规定。本文中 的任何内容都不应被引伸为补充保证。HP 对本文中出现的技术错误、编辑错误或 疏漏之处概不负责。

您可以从 <http://www.hp.com/go/latex115/manuals> 或 [http://www.hp.com/go/latex300/](http://www.hp.com/go/latex300/manuals) [manuals](http://www.hp.com/go/latex300/manuals) 下载适用于您产品的明示 HP 有限保修声明和法律信息。对于某些国家/地 区,包装箱内会提供印刷版的 HP 有限保修声明。在不提供印刷版保修声明的国家/ 地区,可以通过 <http://www.hp.com/go/orderdocuments> 索要印刷副本,或者致信以 下地址索要:HP, MS POD, 11311 Chinden Blvd, Boise, ID 83714, USA. 请写明您的产品 号、保修期(在序列号标签上)、姓名和邮寄地址。

ENERGY STAR® 是美国政府所有的注册标志。

# 安全说明

## 一般安全准则

除 HP 客户自行维修计划(请参阅 <http://www.hp.com/go/selfrepair>)范围内的部件以 外,打印机内没有任何操作员可维修的部件。应由有资质的维修人员维修其它部 件。

在出现下列情况时,请关闭打印机并致电维修服务人员:

- 电源线或电源插座损坏。
- 固化机箱损坏。
- 打印机因碰撞而损坏。
- 任何机械或机箱损坏。
- 有液体流入打印机。
- 打印机冒烟或发出异味。
- 打印机曾跌落或固化模块损坏。
- 打印机未正常运行。

在下列两种情况下,请关闭打印机:

- 雷暴天气
- 电源故障期间

要特别小心标有警告标签的区域。

# 触电危险

警告!固化区域的内部电路、蒸汽分离、打印区加热器和内置电源所使用的电压相 当高,能够导致死亡或严重的人身伤害。

打印机使用两根电源线。维修打印机前请拔下所有电源线。

避免触电危险:

- 打印机应仅连接到接地的干线插座。
- 请勿尝试拆解固化模块。
- 请勿卸下或打开任何已关闭的系统盖板或插头。
- 请勿将任何物体插入打印机插槽。

## 烫伤危险

打印机的固化子系统在高温下运行,如果触摸,则可能导致灼伤。为避免人身伤 害,请注意以下注意事项:

- 请勿触摸打印机固化区域的内壳。
- 若出现卡纸的情况,请先等待打印机冷却降温,然后再接触固化区域内部和 输出压板。
- 让打印机冷却后再执行维护操作。

## 火灾

打印机的固化子系统在运行时会产生高温。

为避免火灾危险, 请采取以下防范措施:

- 客户需要确保满足打印机的要求以及打印机安装所在国家/地区当地的电气标 准要求。请使用铭牌上指定的电源电压。
- 按照现场准备文档中的介绍,将电源线连接到专用线路上,且每条线路有分 支电路断路器加以保护。请勿使用配电盘(插线板)连接电源线。
- 仅使用 HP 随打印机提供的电源线。不要使用损坏的电源线。不要使用其他产 品的电源线。
- 请勿将任何物体插入打印机插槽。
- 小心不要让液体溅到打印机上。清洁后,确保所有组件都已干燥,然后再使 用打印机。
- 请勿在打印机内部或周围使用含有可燃气体的喷雾产品。请勿让打印机在爆 炸性环境中运行。
- 请勿阻塞或盖住打印机的开孔。
- 请勿尝试拆解或改造固化模块。
- 确保纸张的工作温度不超过制造商所建议的温度。如果不清楚该信息,请询 问制造商。请勿装入工作温度上限为 125℃ 的纸张。
- 请勿装入自燃温度低于 250℃ 的基材。如果不清楚该信息, 打印时必须时刻 有人留守。
- $\ddot{\mathbb{E}}$  +: 测试方法基于 EN ISO 6942:2002 标准: *对材料和材料套件暴露于辐射热源* 时的测定,方法 *B*。用于确定纸张开始燃烧(火焰或无火燃烧)时的温度的测 试条件为: 热通量密度: 30 kW/m<sup>2</sup>, 铜热量计, K 型热电偶。

## 机械危险

打印机的移动部件可能会导致伤害。为避免人身伤害,在打印机附近工作时,请注 意以下事项:

- 使衣物和身体的所有部位远离打印机的移动部件。
- 不要戴项链、手镯和其它挂饰。
- 如果您的头发较长,请将头发绑起以防落入打印机中。
- 注意不要让袖子或手套被打印机的移动部件缠住。
- 避免靠近风扇站立,否则可能导致受伤,并且还可能影响打印质量(阻塞气 流)。
- 请勿在打印时触摸齿轮或移动的卷筒。
- 请勿在盖板掀起时操作打印机。

## 化学危险

请访问 <http://www.hp.com/go/msds> 查阅相关安全数据表,以确定墨水耗材的化学 成分。需要提供充足的通风,以有效控制这些物质暴露在空气中的可能性。有关您 所在地的适用措施的建议,请向您熟悉的空调或 EHS 专业人员咨询。

若需更多详细信息,请参阅以下位置中的《场地布置指南》的"通风"和"空调" 部分: <http://www.hp.com/go/latex15/manuals> 和 [http://www.hp.com/go/latex300/](http://www.hp.com/go/latex300/manual) [manual](http://www.hp.com/go/latex300/manual)。

## 指示灯辐射危险

打印区域的照明会发出光辐射。该照明符合 IEC 62471:2006 的无危害要求: 灯泡和 灯泡系统的光生物安全免除组的要求。不过, 建议您不要在 LED 点亮时直视它们。 请勿改造该模块。

## 纸张过重危险

当处理较重的纸张时,应特别小心,以免造成人身伤害:

- 处理较重的纸张卷筒可能需要多人操作。操作时务必小心,以免导致背部拉 伤和/或受伤。
- 始终使用叉式升降机、码垛车或其它处理设备来升起纸张。打印机已被设计 为与这些设备中的许多设备相兼容。
- 始终穿戴人身防护装置,包括靴子和手套。

#### 墨水处理和冷凝液

HP 建议您在处理墨盒系统组件和冷凝液时戴上手套。

#### 通风

确保安装系统的房间符合当地的环境、健康和安全 (EHS) 准则和法规。

需要提供充足的通风,以有效控制这些物质暴露在空气中的可能性。请访问 <http://www.hp.com/go/msds> 查阅相关安全数据表,以确定墨水耗材的化学成分。

客户工作场所中的特定物质水平取决于工作区内的多种可变因素,例如房间面积、 通风效果和设备使用时长。有关您所在地的适用措施的建议,请向 EHS 专业人员咨 询。

#### 空调

除了保持新鲜空气流通以免危害健康外,还要确保按照《场地布置指南》"环境规 范"部分所述的温度操作条件,保持工作场所的环境水平,以免操作员感到不适和 设备出现故障。在工作区中放置空调时应考虑到设备会产生热量。一般情况下,打 印机的功耗为:

- HP Latex 115/315 打印机:2.2 kW (7.5 kBTU/h)
- HP Latex 335 打印机:2.6 kW (8.9 kBTU/h)
- HP Latex 365/375 打印机: 4.6 kW (15.7 kBTU/h)

空调应符合当地的环境、健康与安全 (EHS) 准则和法规。

第 注: 空调设备不应直接向设备吹风。

#### Latex 技术

Latex 是一种 HP 专利技术。打印机墨水使用 Latex 以提高质量和多功能性。打印 后,需要固化才能固定墨水。

速度、墨水量和固化温度都互相有关系。

# 正在打印

为便于打印,您必须先在 RIP 软件中配置打印机,然后从 RIP 中将作业发送到打印 机。如果尚未安装 RIP, 您可使用打印机随附的 RIP。

## 前面板

前面板是带有图形用户界面(位于打印机前端右侧)的触摸屏。

可以通过前面板完全控制打印机:可以从前面板中查看有关打印机的信息,更改打 印机设置,执行校准和测试,等等。必要时前面板还可显示警报(警告和错误消 息)。

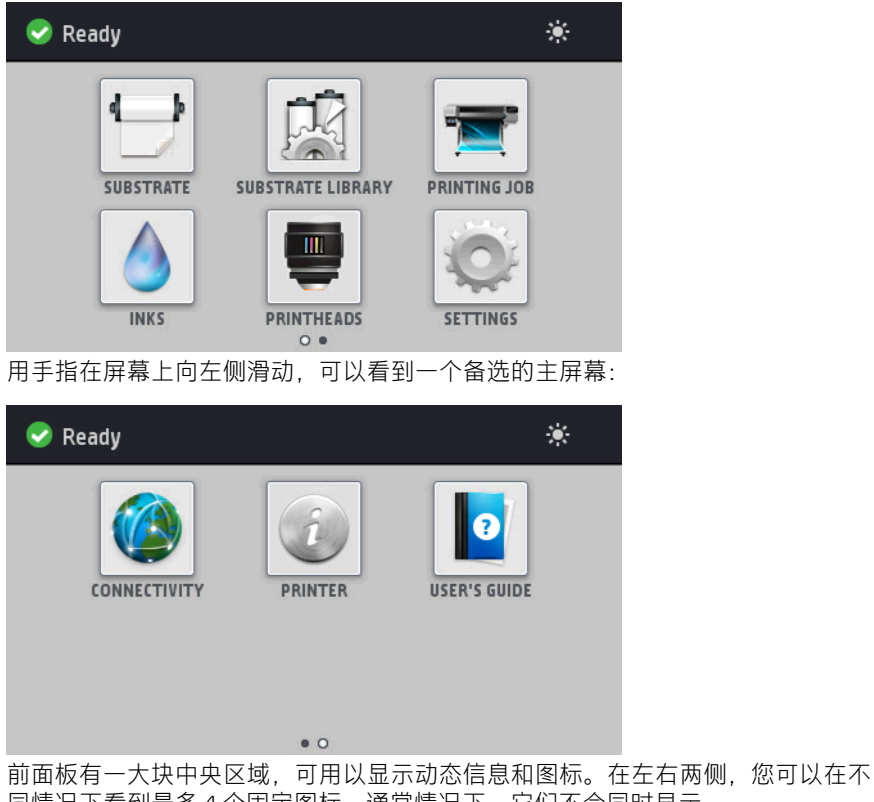

同情况下看到最多 4 个固定图标。通常情况下,它们不会同时显示。

用手指在屏幕上向左侧滑动,可以看到一个备选的主屏幕。该屏幕汇总显示墨盒、 纸张和当前打印作业的状态。

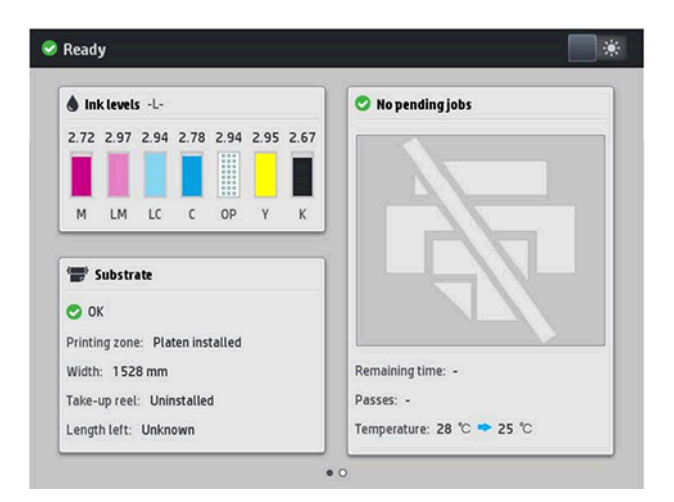

# 左侧和右侧的固定图标

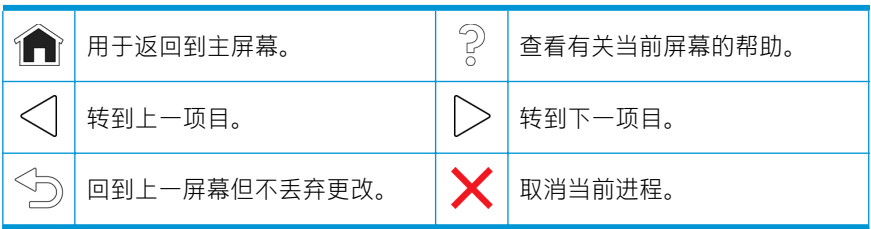

# 主屏幕动态图标

下面这些项目仅显示在主屏幕中。

- 屏幕左上角会显示打印机状态的消息或最重要的当前警报。点击此消息可查 看所有当前警报的列表,并通过图标指示每个警报的严重性。点击警报消息 可以获取解决此问题的帮助信息。
- 点击右上角的 的可以开启或关闭打印区照明。

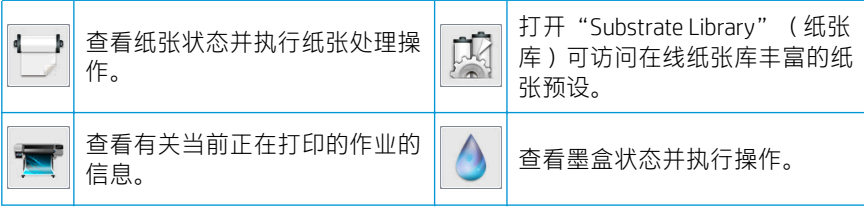

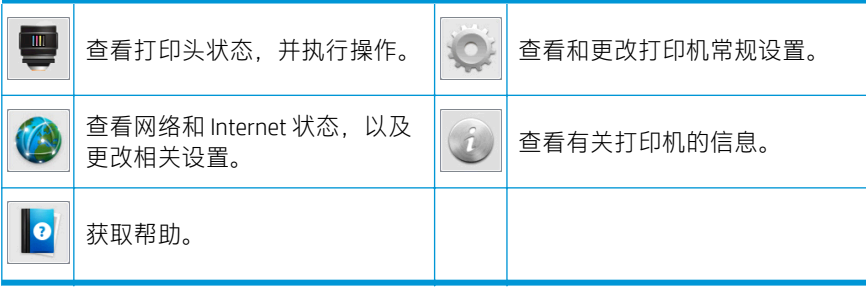

## 睡眠模式

如果打印机空闲一段时间,它就会进入睡眠模式并关闭前面板显示屏。

要更改进入休眠模式之前等待的时间,请点击 。,然后按设置 > 前面板选项 > 休 眠模式等待时间。可将该时间设置为 5 至 240 分钟: 默认设置为 30 分钟。

只要外部对打印机有某种干预,打印机就会从睡眠模式醒来并打开前面板显示屏。

## 解决问题

请参阅用户指南的故障排除章节。

#### 前面板错误代码

在某些情况下, 会有数字错误代码显示在前面板上。请按照"建议"列中的建议来 纠正相应的错误。如果建议中的方案无法解决问题,请致电服务代表。

如果前面板上显示的错误代码未包含在此列表中,请关闭打印机,然后再将其重新 打开。如果问题仍然存在,请致电您的服务代表。

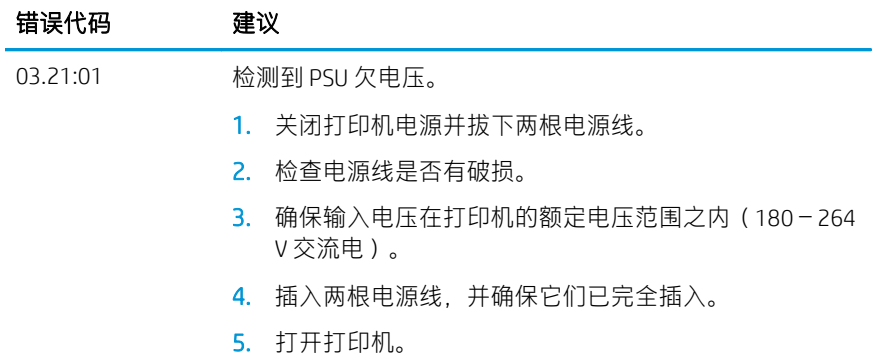
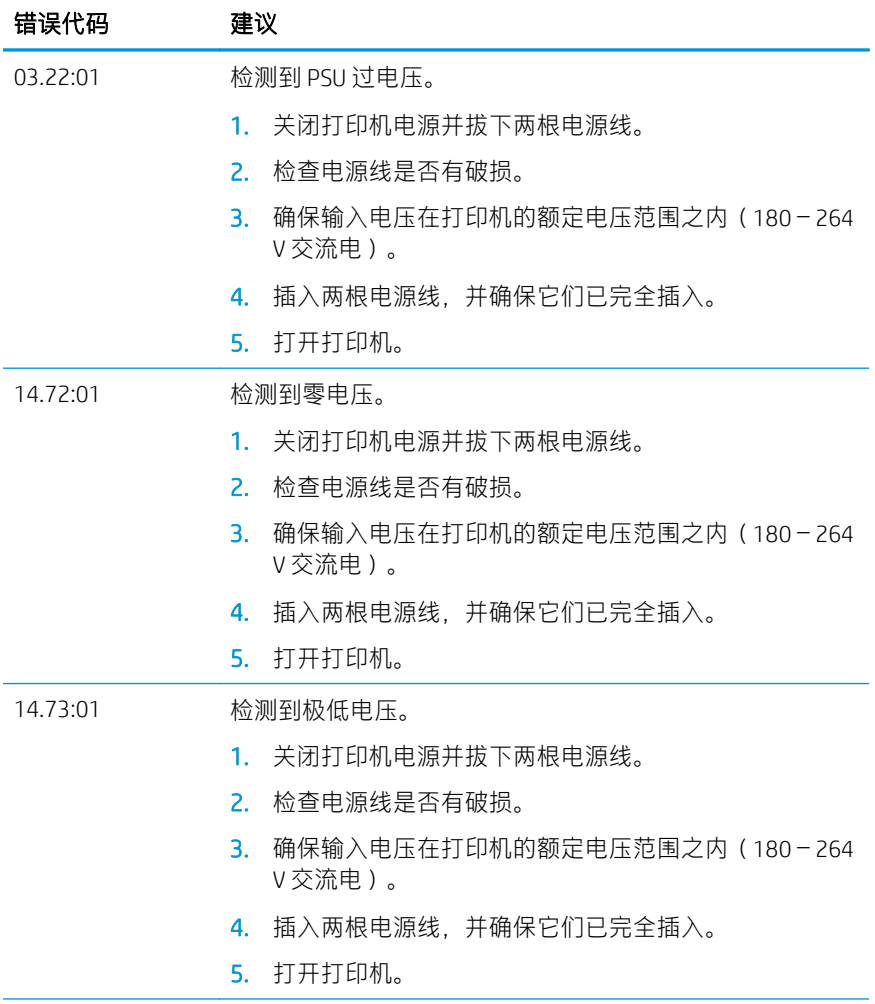

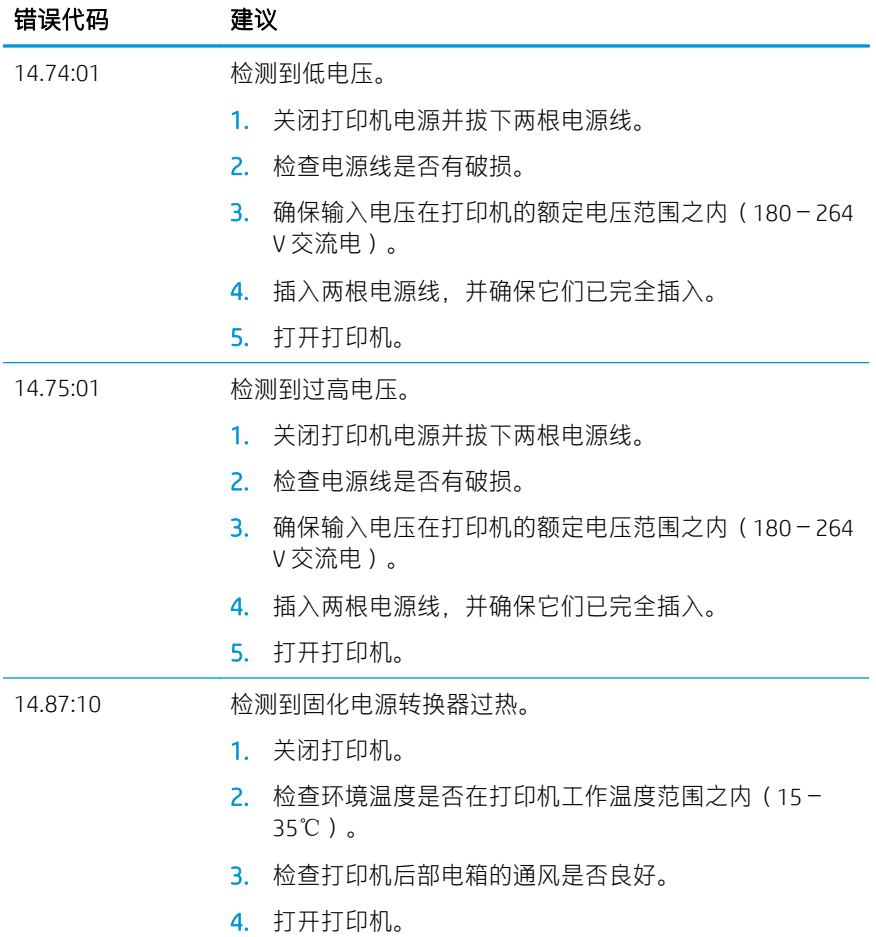

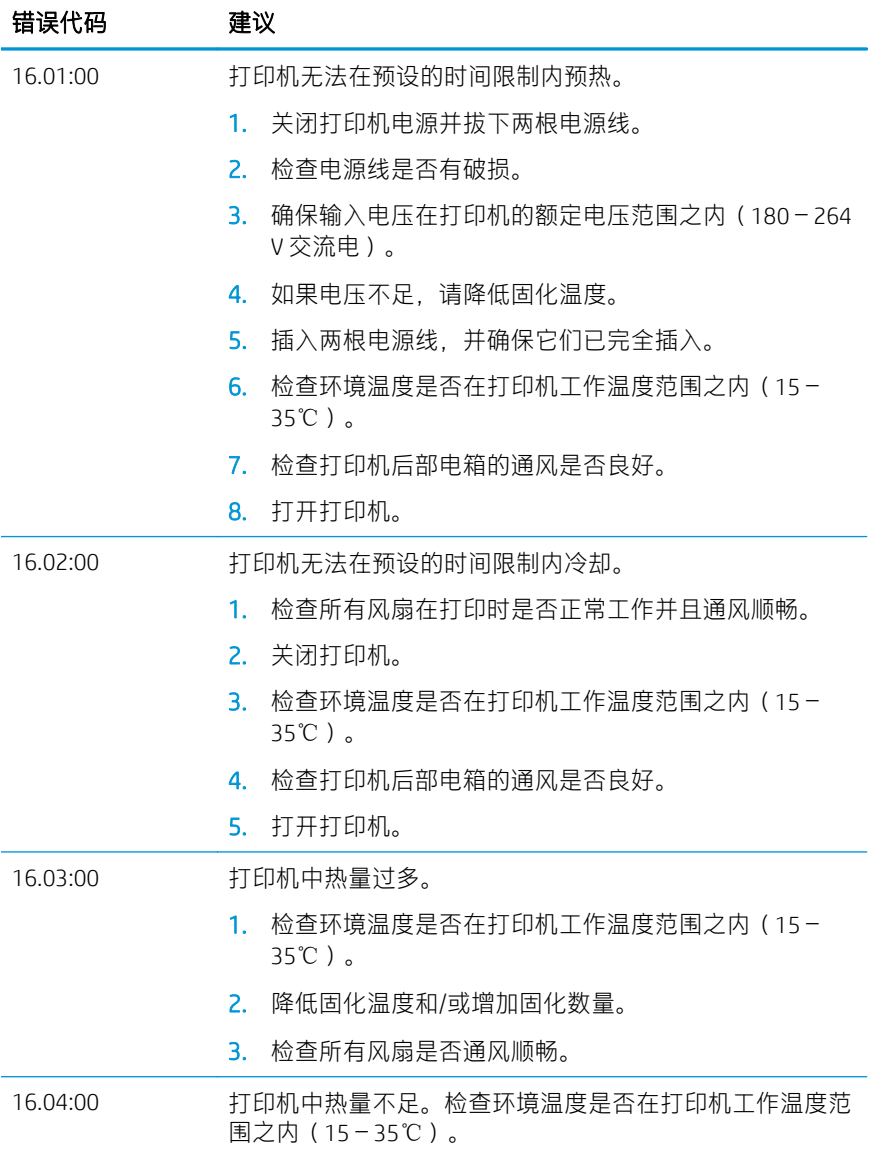

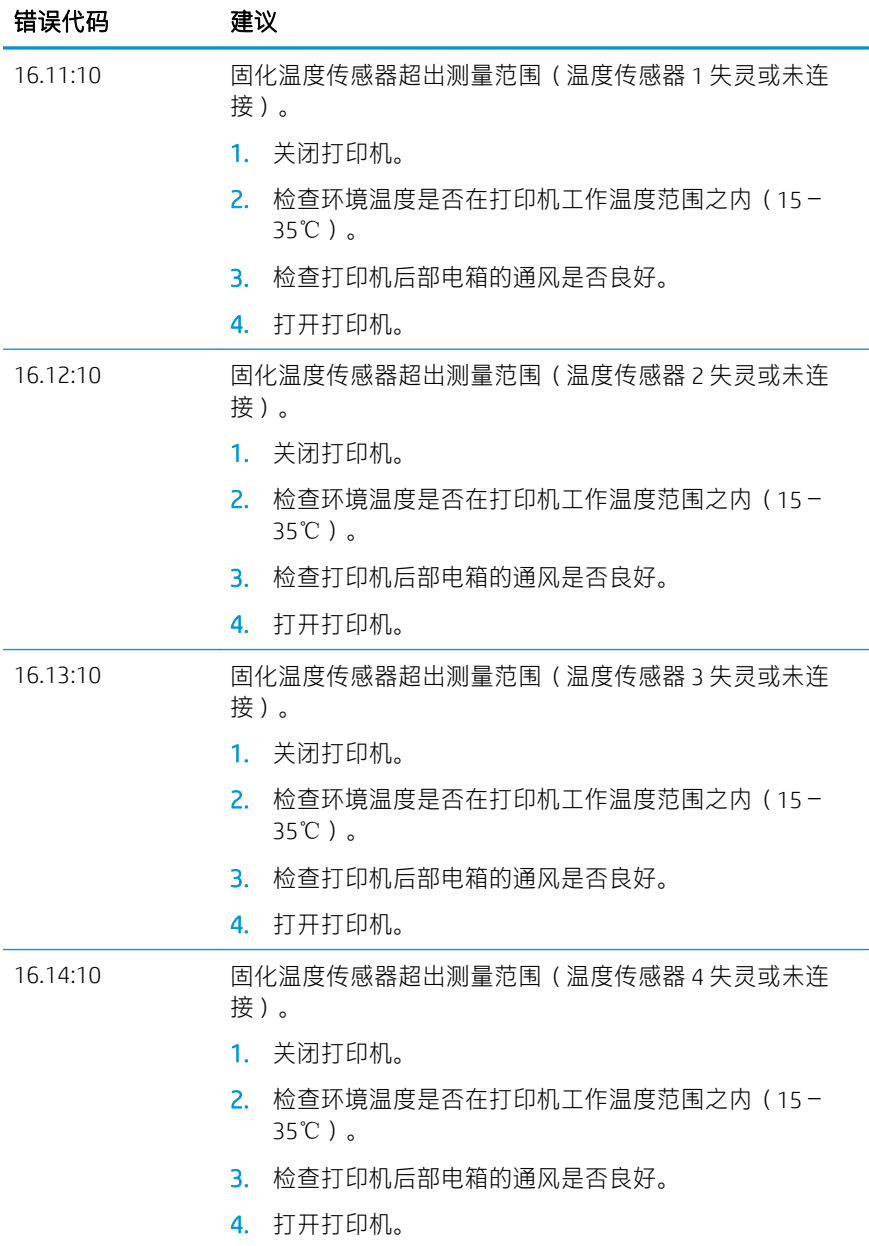

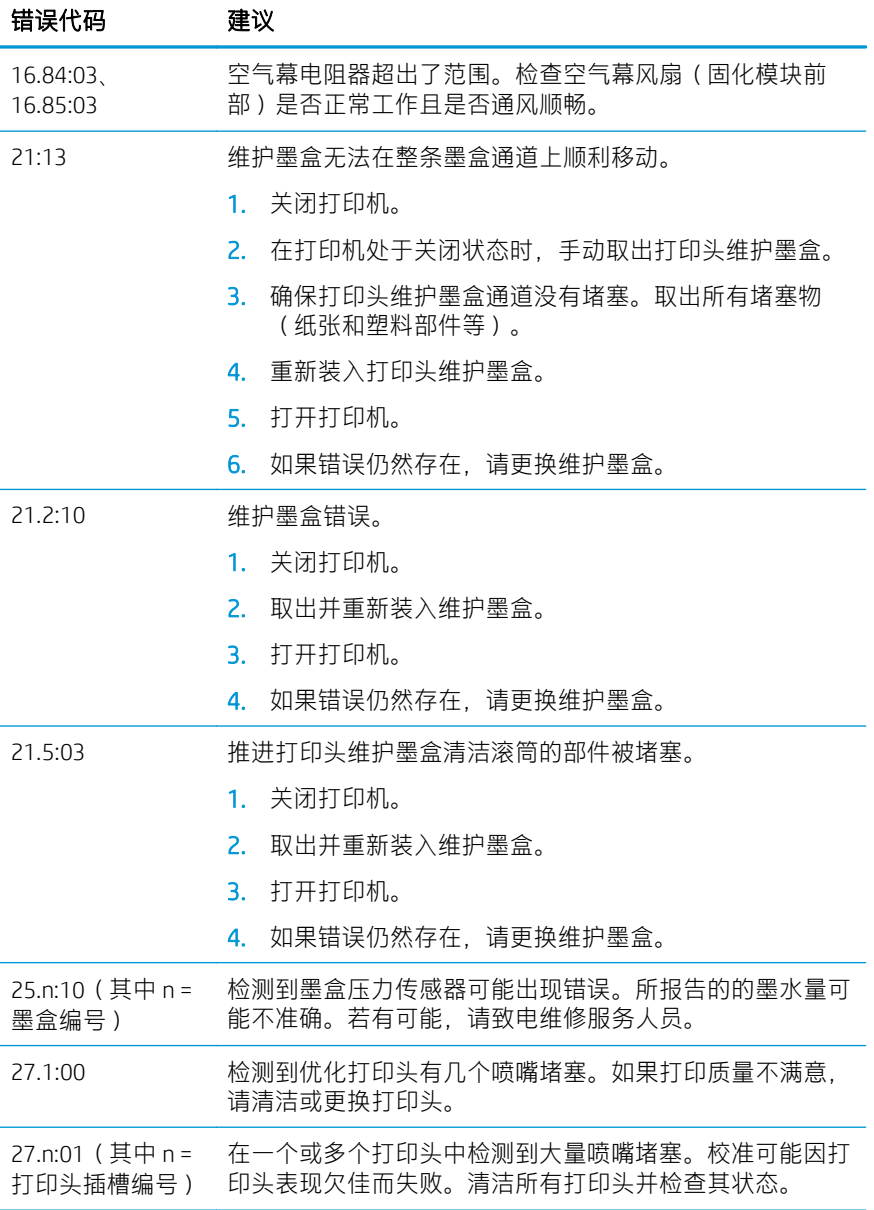

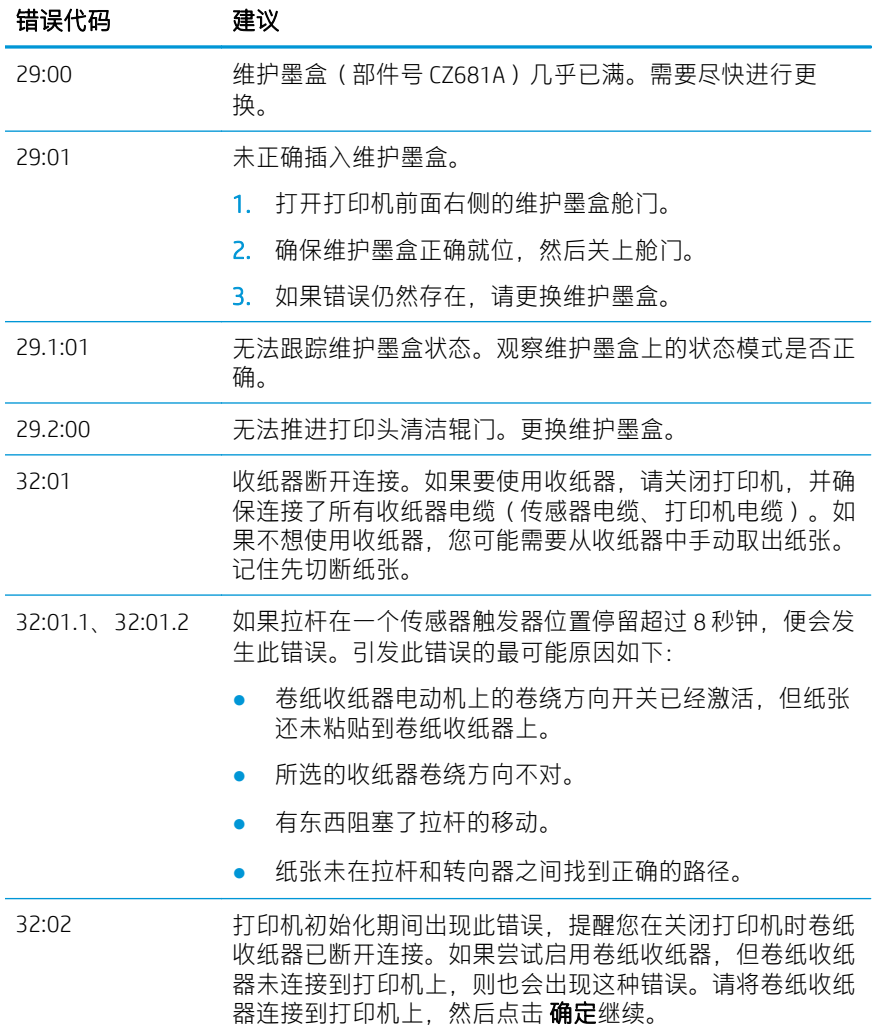

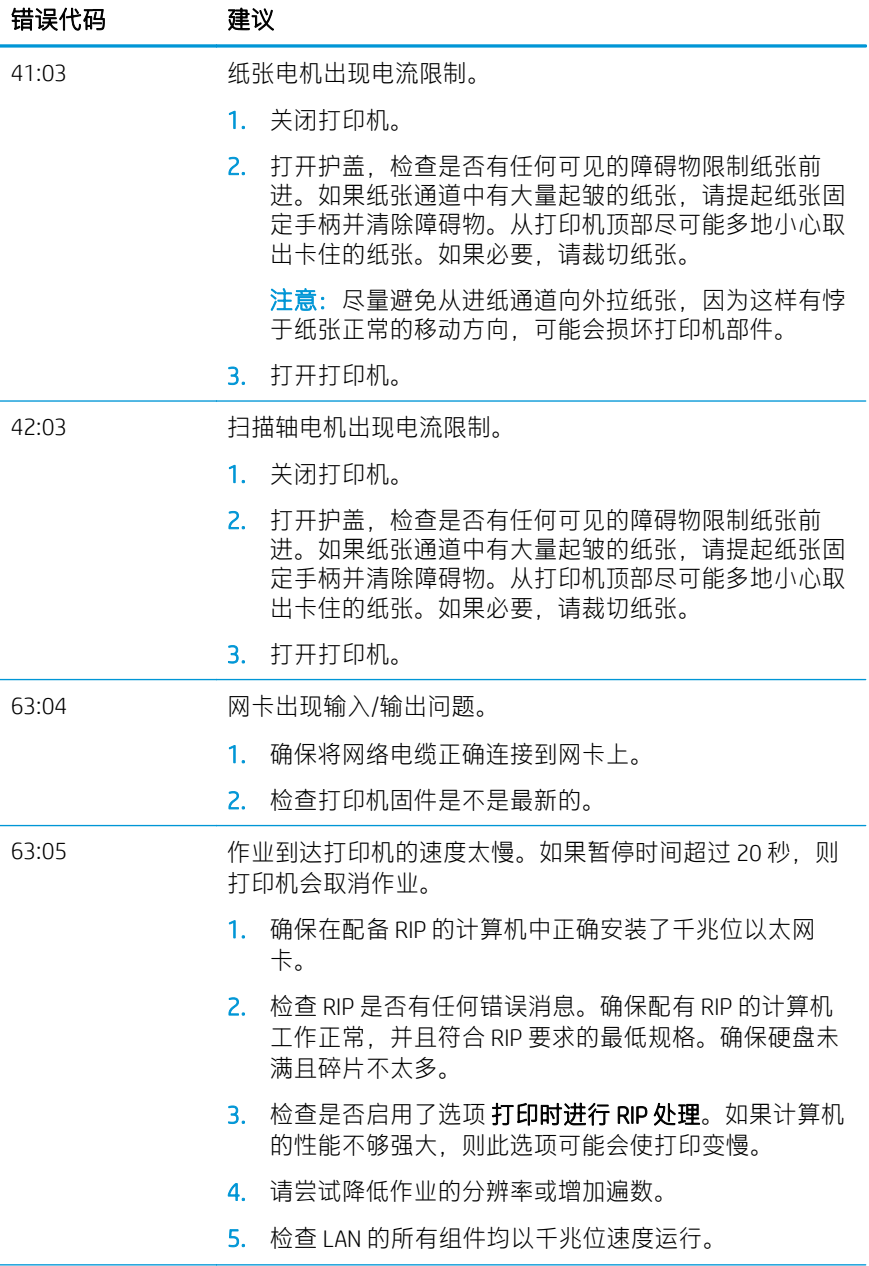

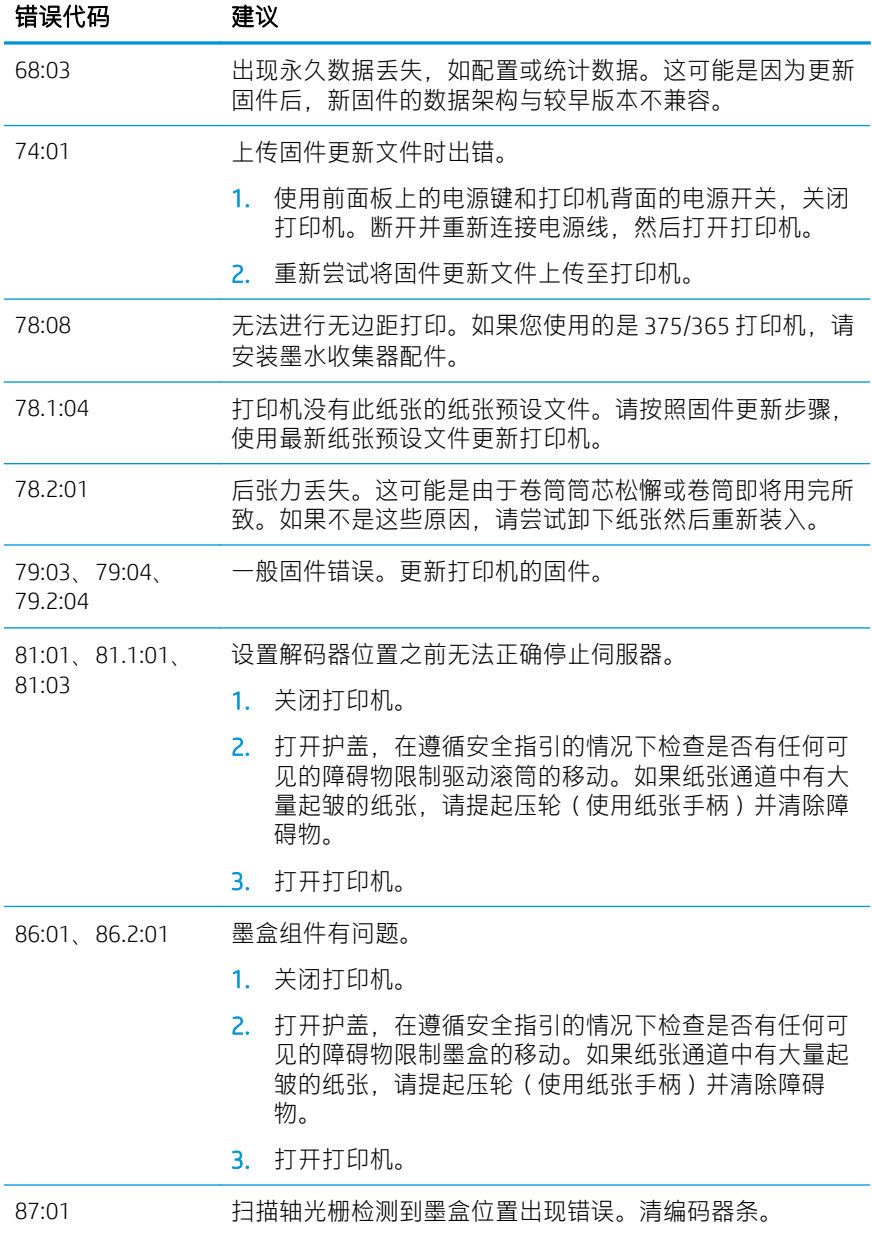

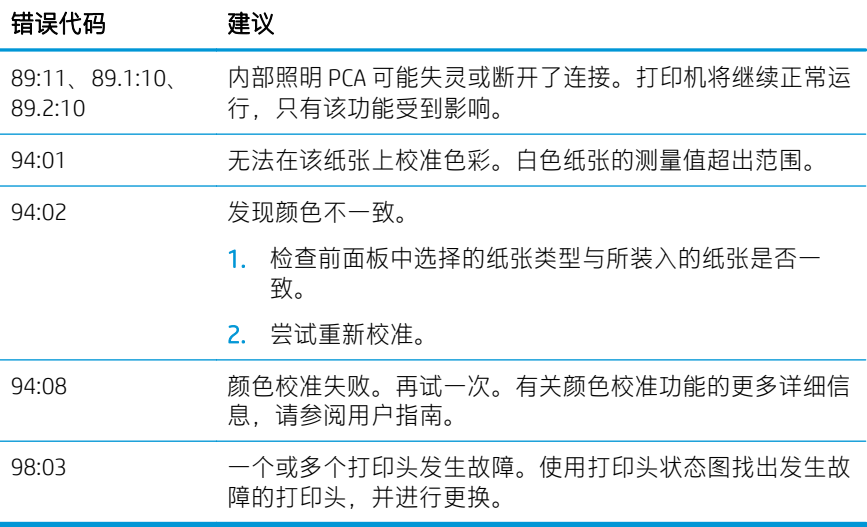

# 电源规格

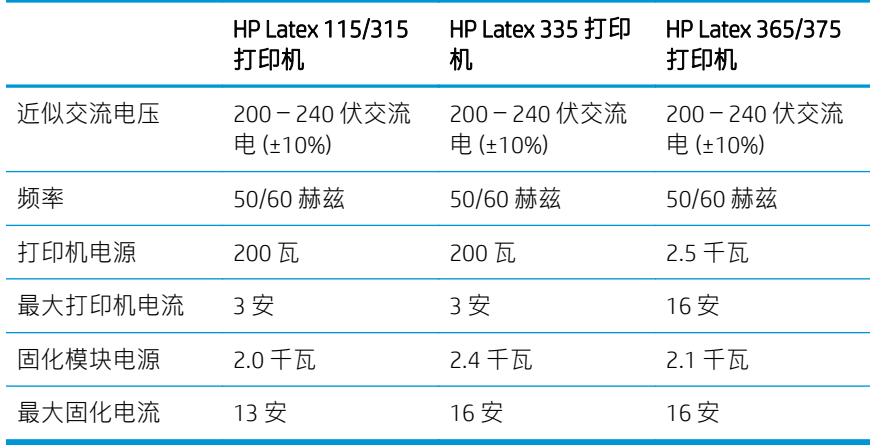

# 管制通告

# 中国海拔高度:

海拔警告仅适用于海拔 2000 米以下地区使用的产品

# 中国大陆 EMC(仅适用于 A 级产品):

整告

此为人级产品,在生活环境中,该产品可能会造成无线电干扰,在这种情况下,可能需要用户 对于扰采取切实可行的措施,

中国台湾 EMC(仅适用于 A 级产品):

警告使用者:

此為甲類資訊技術設備,於居住環境中使用時,可能會造成射頻擾動,<br>在此種情況下,使用者會被要求採取某些適當的對策。

# HP Latex 115 和 300 印表機系列

# 資訊導引

# 這是什麼?

這是一部經過特殊設計的彩色噴墨印表 機,能在大小不同的紙材上列印出高品 質影像。其主要特色為:

- 以 6 色和 1200 真實 dpi, 呈現最清 晰的列印品質、順暢的色調轉換、 與完美的細節
- HP Latex 115 印表機:400 毫升墨 水匣
- HP Latex 300 印表機系列:775 毫 升墨水匣
- 數百個可用的現成紙材預設檔,包 括室外應用

本導引文件包含法律聲明、安全說明、 簡短的用量資訊、前控制面板錯誤代 碼、電源規格的資訊,以及符合標準聲 明。

## 使用指南在哪裡?

您可以從下列網站下載印表機的使用指 南:

- [http://www.hp.com/go/latex115/](http://www.hp.com/go/latex115/manuals) [manuals](http://www.hp.com/go/latex115/manuals)
- [http://www.hp.com/go/latex300/](http://www.hp.com/go/latex300/manuals) [manuals](http://www.hp.com/go/latex300/manuals)

您可以由下列網站獲得進一步資訊:

- [http://www.hp.com/go/latex115/](http://www.hp.com/go/latex115/support) [support](http://www.hp.com/go/latex115/support)
- [http://www.hp.com/go/latex300/](http://www.hp.com/go/latex300/support) [support](http://www.hp.com/go/latex300/support)

您可以至下列網站觀看印表機的使用教 學影片::

- <http://www.hp.com/go/supportvideos>
- [http://www.youtube.com/](http://www.youtube.com/HPSupportAdvanced) [HPSupportAdvanced](http://www.youtube.com/HPSupportAdvanced)

加入社群、尋找工具,並與專家聯絡。 請造訪 HP Latex Knowledge Center:

[http://www.hp.com/go/communities/](http://www.hp.com/go/communities/HPLatex) **[HPLatex](http://www.hp.com/go/communities/HPLatex)** 

# 法律聲明

© Copyright 2017, 2018 HP Development Company, L.P.

繁體中文

此文件所包含資訊如有更改,恕不另行通知。HP 產品和服務的唯一保固明確記載 於該等產品和服務所隨附的保固聲明中。本文件的任何部分都不可構成任何額外的 保固。HP 不負責本文件在技術上或編輯上的錯誤或疏失。

您可以從 <http://www.hp.com/go/latex115/manuals> 或 [http://www.hp.com/go/latex300/](http://www.hp.com/go/latex300/manuals) [manuals](http://www.hp.com/go/latex300/manuals) 下載適用於您產品的明文規定 HP 有限保固與法律資訊。在某些國家/地 區,包裝盒內隨附印製版的 HP 有限保固。針對未提供書面保固的國家/地區,您可 以向 <http://www.hp.com/go/orderdocuments> 索取一份書面副本, 或是寫信到: HP, MS POD, 11311 Chinden Blvd, Boise, ID 83714, USA. 請註明您的產品編號、保固期限 (可在您的序號標籤處找到)、姓名以及郵寄地址。

ENERGY STAR® 為美國政府所有之註冊商標。

# 安全指示

## 一般安全指南

除了 HP 的「客戶自行維修」(CSR) 計畫(請參閱 <http://www.hp.com/go/selfrepair>) 所涵蓋之操作人員可自行維修的零件以外,印表機內並無其他此類零件。請洽合格 的維修人員進行其他零件的維修。

發生下列任一情況時,請關閉印表機電源,然後致電您的服務代表。

- 電源線或其插孔損壞。
- 固化機殼損壞。
- 印表機受到撞擊而損壞。
- 任何機械或機殼的損壞。
- 液體濺入印表機。
- 印表機冒煙或散發異常味道。
- 印表機摔落,或固化模組損壞。
- 印表機運作不正常。

發生下列任一情況時, 請關閉印表機雷源 ·

- 大雷雨期間
- 電力中斷期間

請特別注意標有警告標籤的區域。

# 觸電危害

入警告!固化區的內部線路、蒸氣排除、列印區加熱器與內建電源供應器,都是以危 險的高電壓運作,足以造成重大人身傷亡。

印表機使用兩條電源線。請在維修印表機之前先將兩條電源線都拔除。

為避免觸電危險,務必注意下列事項:

- 印表機應該連接到單獨的接地電源插座。
- 請勿嘗試拆除固化模組。
- 請勿取下或開啟任何密閉系統外蓋或插頭。
- 請勿將物體從印表機的插槽插入。

## 熱危害

印表機的固化子系統是在高溫下運作,萬一碰觸可能造成灼傷。為避免人身傷害, 請務必注意下列事項:

- 請勿碰觸印表機固化區的內部機殼。
- 存取內部乾燥和固化區域及輸出蓄板前,若遇到紙材卡紙,請讓印表機稍做 冷卻。
- 在您執行某些維護作業前,請先讓印表機冷卻下來。

## 火災危害

印表機的固化子系統是在高溫下運作。

為避免火災危險,請採取下列預防措施:

- 客戶必須負責滿足印表機需求,並遵循印表機安裝所在地管轄國家或地區的 電氣法規需求。請使用商標上指定的電源供應電壓。
- 請將電源線連接到專用線路,依據《場所準備》文件中的資訊,分別使用分 支斷路器加以保護。請勿使用電源延長線(電源分接頭)連接兩條電源線。
- 僅使用 HP 印表機所隨附的電源線。請勿使用已受損的電源線。請勿將這些電 源線用於其他產品。
- 請勿將物體從印表機的插槽插入。
- 請小心不要讓液體潑濺至印表機上。清潔完成後,請確定所有元件都已乾燥 再使用印表機。
- 請勿對印表機內部或於其周圍使用含有可燃性氣體的霧化器產品。請勿在爆 炸性氣體環境中操作印表機。
- 請勿擋住或蓋住印表機機體的開口。
- 請勿嘗試拆除或修改固化模組。
- 請確定紙材操作溫度未超過製造廠商所建議之溫度。如果缺少這項資訊,請 洽詢製造廠商。請勿裝入無法於 125°C 作業溫度以上使用的紙材。
- 請勿裝入自燃溫度低於 250℃ 的紙材。如果缺少這項資訊,請全程監督列印 過程。
- $\stackrel{\leftrightarrow}{\mapsto}$ 附註:測試方法是依據 EN ISO 6942:2002:針對材料與材料組件暴露於輻射熱 源時所進行的評估,方法 B。其判斷紙材開始燃燒(產生火焰或熾光)時的溫 度所使用的測試條件為:熱通量密度:30 kW/m²,銅熱量計,K 型熱電偶。

## 機械危害

印表機具有移動零件,可能造成傷害。為避免人身傷害,於印表機附近工作時務必 注意下列事項:

- 衣服及身體各部位均應與印表機的移動零件保持距離。
- 避免配戴項鍊、手環和其他懸吊物品。
- 如果您留長髮,請將頭髮綁起,避免掉落到印表機內。
- 注意不要讓袖子或手套夾入印表機的移動零件內。
- 避免靠近風扇站立,否則可能導致受傷,並且可能影響列印品質(由於阻礙 氣流所致)。
- 請勿在列印時碰觸齒輪或是移動捲筒。
- 請勿在蓋板掀起時操作印表機。

## 化學物質的危害

請參閱安全資料表(可於 <http://www.hp.com/go/msds> 取得),以識別您所使用耗材 中的化學成分。應提供足夠的通風,以確保妥善控制紙材暴露於空氣中潛在的有害 物之中。洽詢一般空調或 EHS 專家,以取得有關您所在地適當計算基準的建議。

若需更詳細的資訊,請參閱《場所準備指南》中「通風」和「空調」等章節,可從 以下網址取得該指南:<http://www.hp.com/go/latex15/manuals> 和 <http://www.hp.com/go/latex300/manual>。

### 光輻射危害

光輻射是由列印區的照明所發出。此照明符合 IEC 62471:2006:燈與燈管系統的光 生物安全之豁免群組的需求。不過,仍建議您勿直視開啟中的 LED 燈。請勿修改模 組。

重磅紙材危害

**處理重紙材時務必謹慎,避免人身傷害·** 

- 可能需要多人合力裝卸重磅捲筒紙材。處理時務必謹慎,避免背部拉傷和/或 受傷。
- 務必使用推高機、托盤平台推車或其他處理設備吊起紙材。此印表機經過特 殊設計,與許多這類型的裝置相容。
- 務必穿著個人保護裝備,包括靴子和手套。

#### 墨水處理及凝結水

HP 建議您在處理墨水系統元件及凝結水時戴上手套。

#### 通風

確定已安裝的系統室內符合當地環境、健康與安全 (EHS) 準則與法規。

應提供充足的通風,以確保妥善控制潛在的暴露風險。請參閱安全資料表(可於 <http://www.hp.com/go/msds> 取得), 以識別您所使用墨水耗材中的化學成分。

客戶設施中特定物質的實際等級取決於客戶所控制的工作場所變數,例如房間大 小、通風效能與設備使用持續時間。請洽詢 EHS 專家,以取得有關您所在地適當計 算基準的建議。

#### 空調

除了需要新鮮空氣流通以避免危害健康以外,另一個要考量的因素是確保符合《場 所準備指南》中「環境規格」一節指定的氣候操作條件,以維持工作場所的環境溫 度,避免造成操作人員不適以及設備發生故障。在工作區域中使用空調時,應考慮 到該設備會產生熱。一般而言,印表機功率消耗為:

- HP Latex 115/315 印表機為 2.2 kW (7.5 kBTU/h)
- HP Latex 335 印表機為 2.6 kW (8.9 kBTU/h)
- HP Latex 365/375 印表機為 4.6 kW (15.7 kBTU/h)

空調應該符合當地環境、衛生與安全 (EHS) 準則與法規。

第一次:空調裝置不應將空氣吹向設備。

#### Latex 技術

Latex 是 HP 的專利技術。您的印表機墨水採用 Latex 提升品質和通用性。列印之 後,需要固化才能使墨水固定。

速度、墨水量與固化乾燥溫度均相關聯。

## 列印中

若要列印,必須先使用 RIP 軟體設定印表機,然後從 RIP 將工作傳送至印表機。如 果您尚未安裝 RIP,可以使用印表機隨附的 RIP。

## 前控制面板

繁體中文

前控制面板是含有圖形使用者介面的觸控感應螢幕,位在印表機前面右側。

可讓您完全控制印表機:由前控制面板可檢視關於印表機的資訊、變更印表機設 定、執行校準和測試等工作。需要時,前控制面板也會顯示警示(警告與錯誤訊 息)。

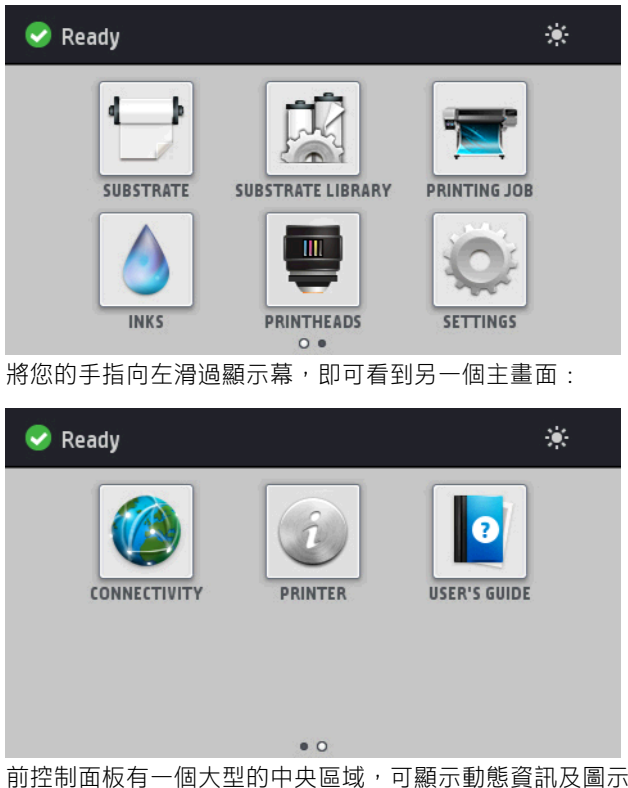

前控制面板有一個大型的中央區域,可顯示動態資訊及圖示。在左右兩邊,您可以 在不同時機看到多達四個固定圖示。這些圖示一般不會全部顯示。

將您的手指向左滑過顯示幕,即可看到另一個主畫面。此畫面提供墨水匣、紙材, 以及目前列印工作的狀態概述。

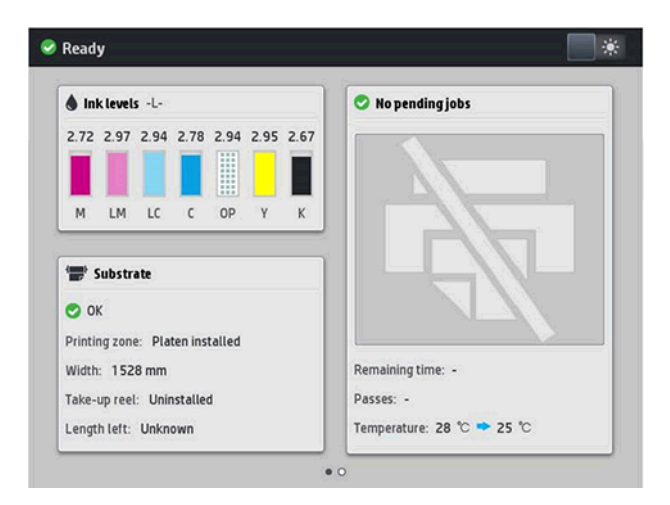

# 左右固定圖示

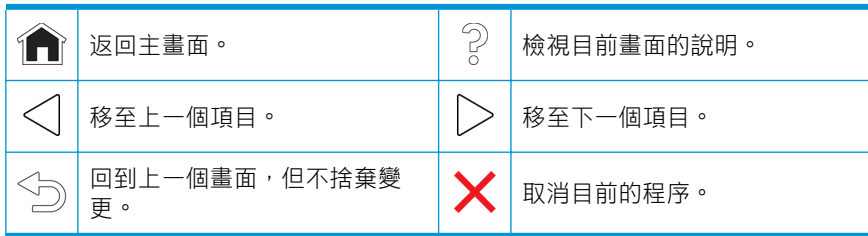

# 首頁畫面動態圖示

下列項目只會顯示於主畫面上。

- 畫面左上角會有訊息,顯示印表機的狀態或目前最重要的警示。點選此訊息 可檢視所有目前警示的清單,每個警示都有一個圖示表示嚴重程度。您可以 點選警示,取得解決這個問題的說明。
- 在右上角,點選 2 可開啟或關閉列印區照明燈光。

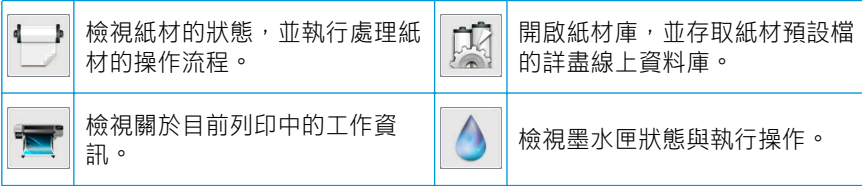

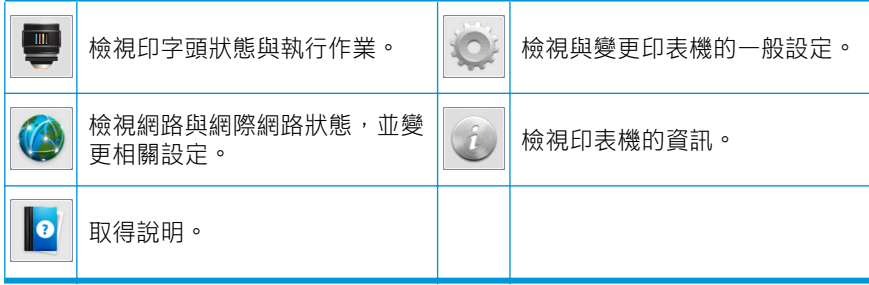

## 睡眠模式

印表機閒置一段時間後會進入睡眠模式,並且關閉前控制面板顯示幕。

若要變更進入睡眠模式前所經過的時間,請點選 ,然後點選設定 > 前控制面板 選項 > 睡眠模式等待時間。時間可設定為 5 到 240 分鐘; 預設時間為 30 分鐘。

只要與前控制面板進行任何外部互動,印表機就會從睡眠模式中甦醒,並開啟前控 制面板顯示幕。

# 解決問題

請參閱《使用指南》的疑難排解小節。

## 前控制面板錯誤代碼

在某些情形下,前控制面板會出現數字錯誤代碼。請依照「建議」欄中的說明解決 該錯誤。如果這些建議仍無法解決問題,請致電您的服務代表。

如果清單中沒有前控制面板上出現的錯誤代碼,請關閉印表機電源,然後再重新開 啟。如果問題仍然存在,請致電您的服務代表。

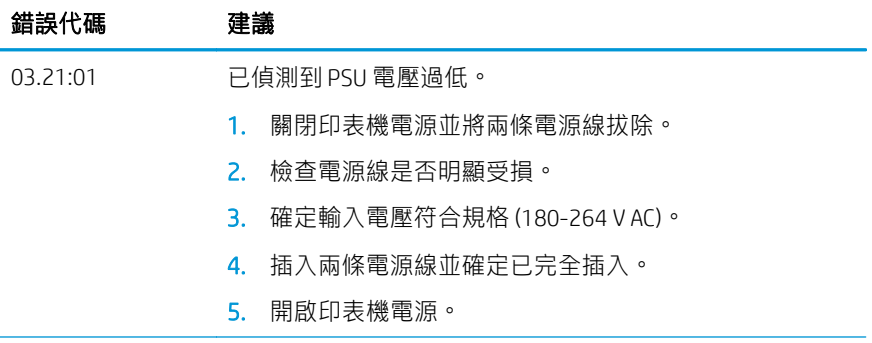

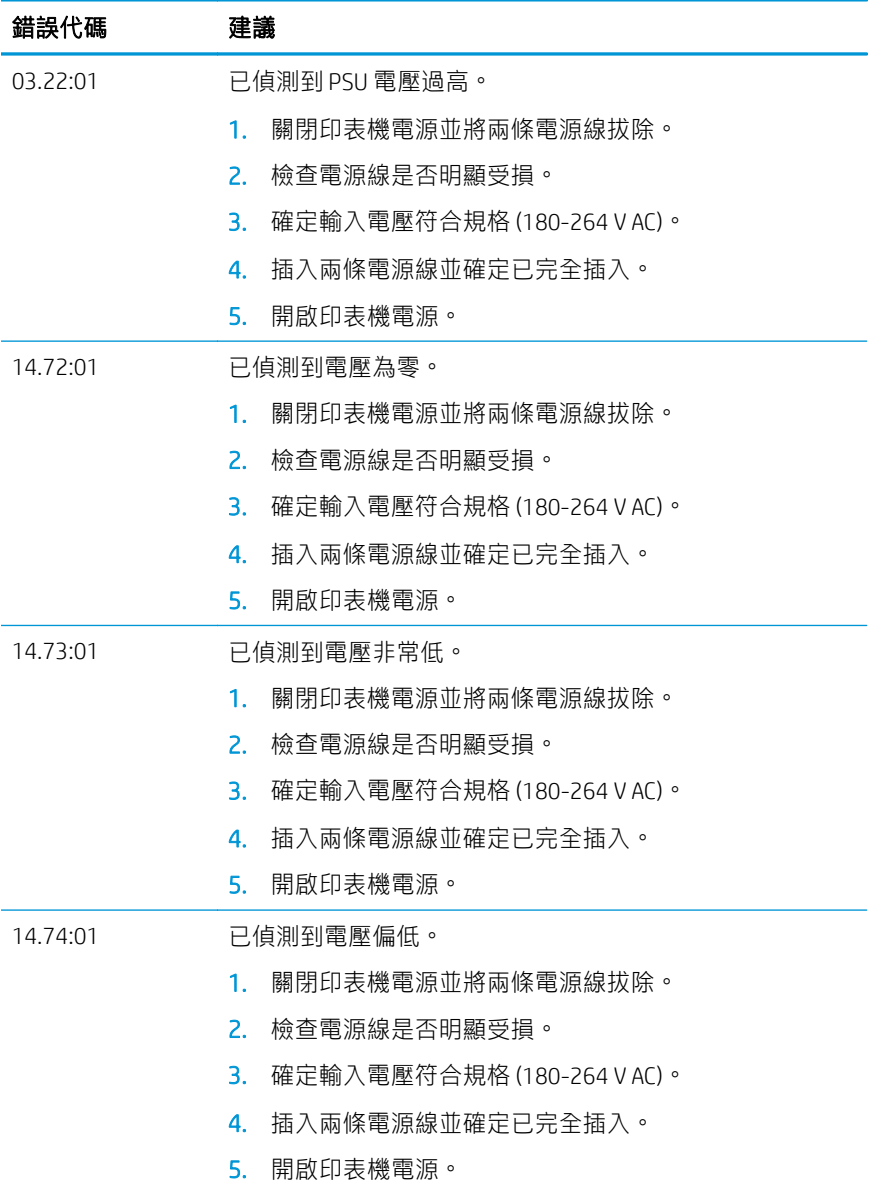

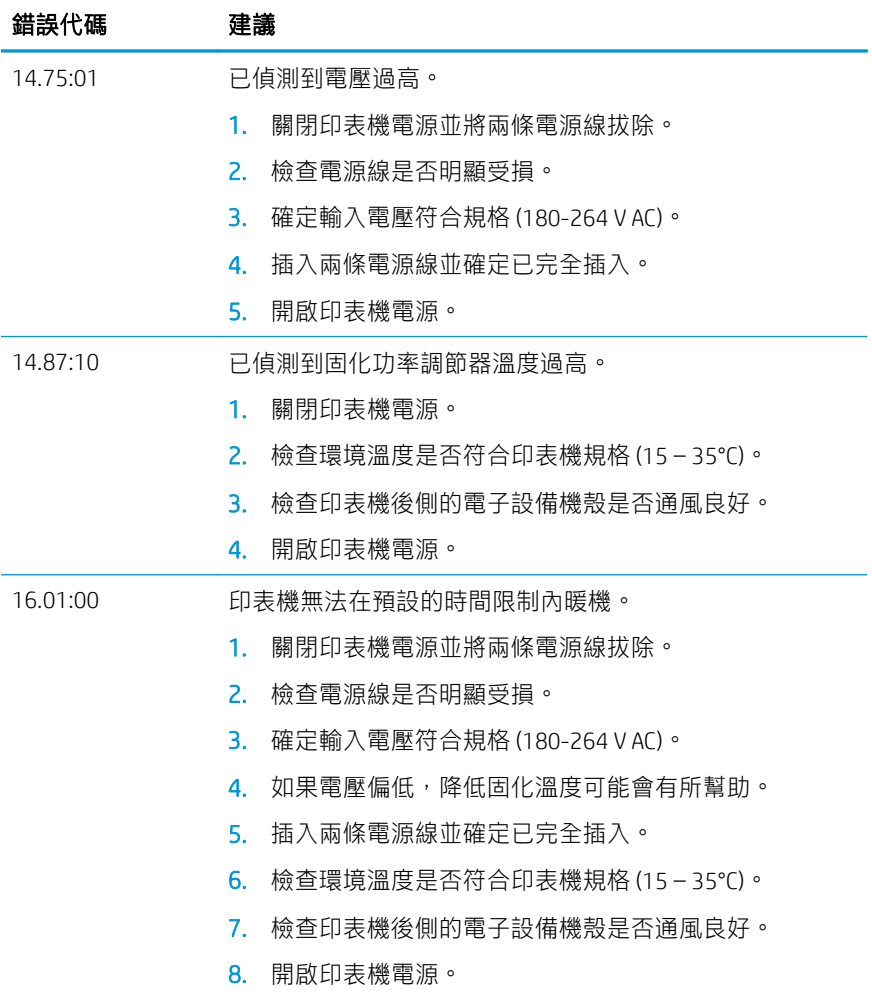

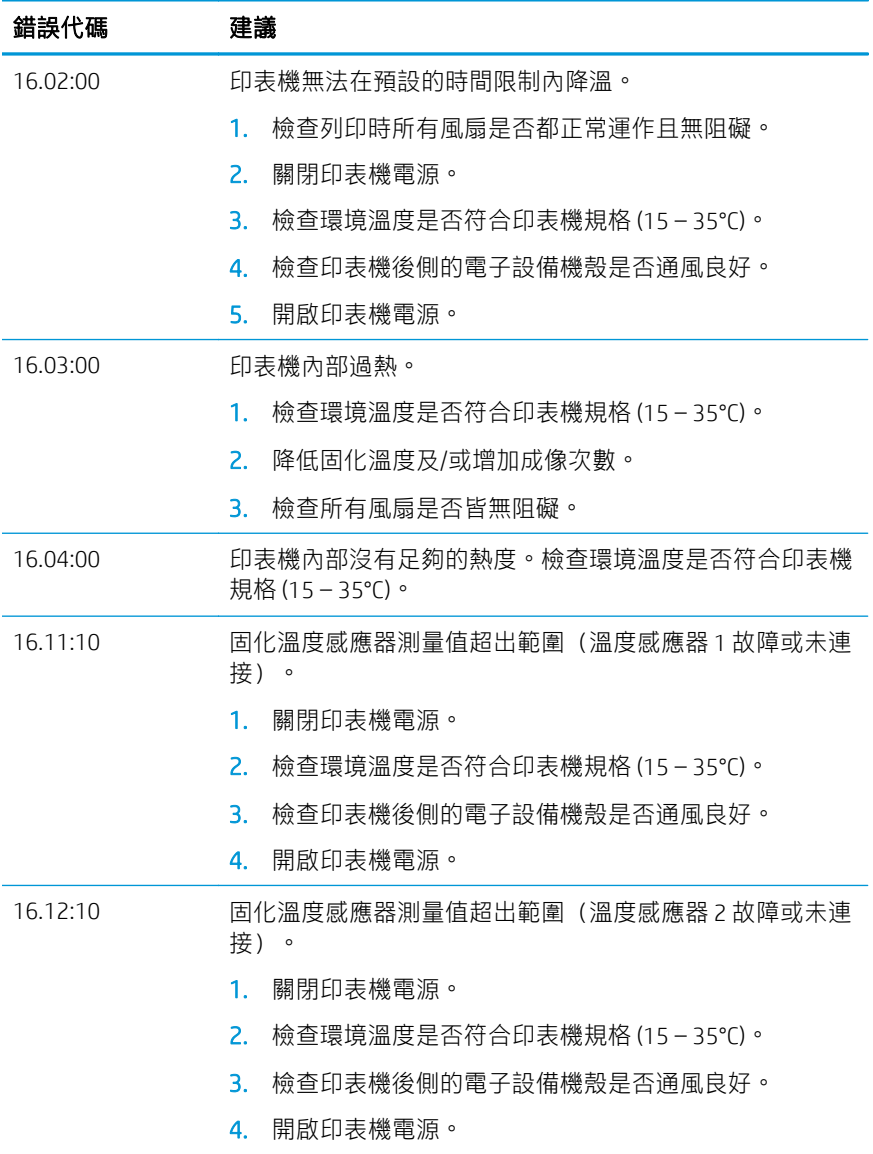

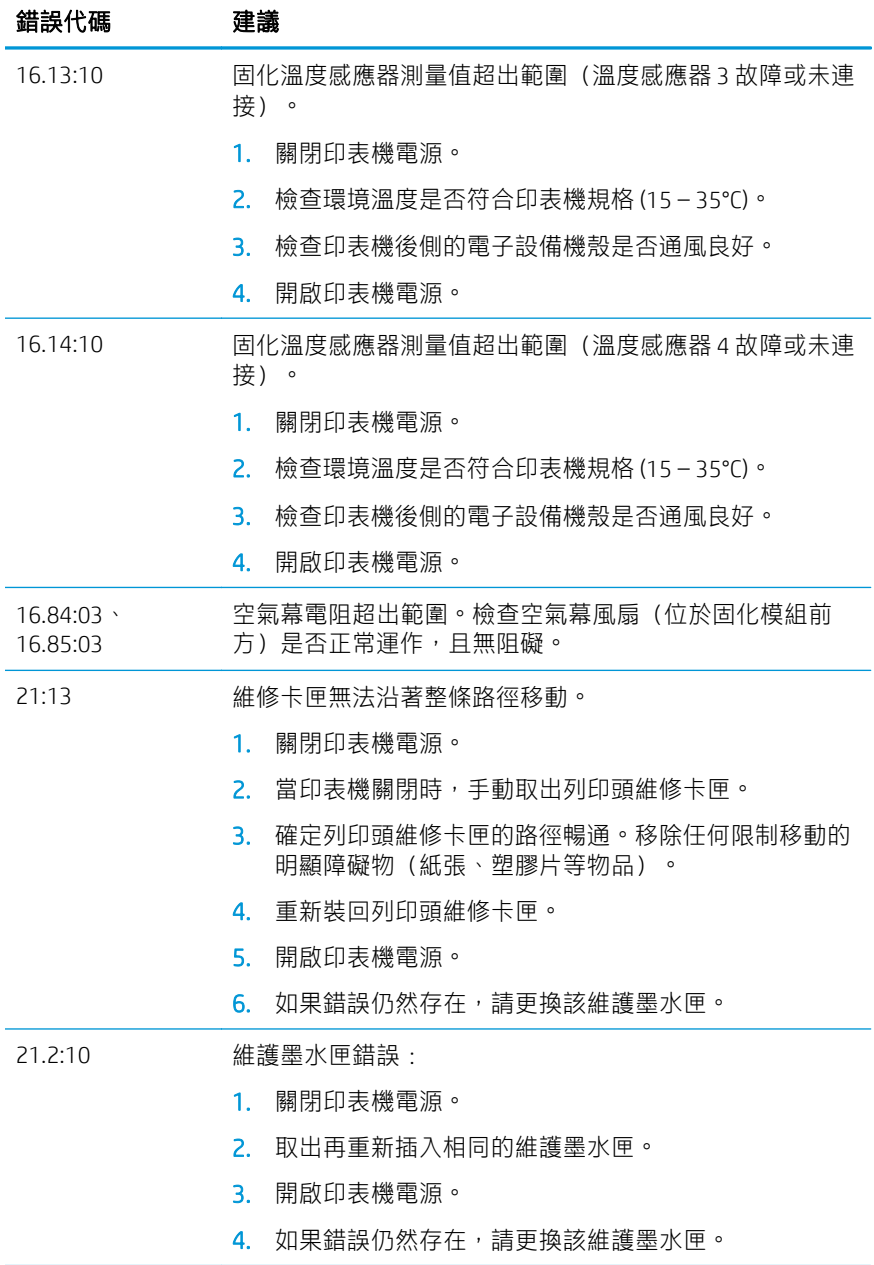

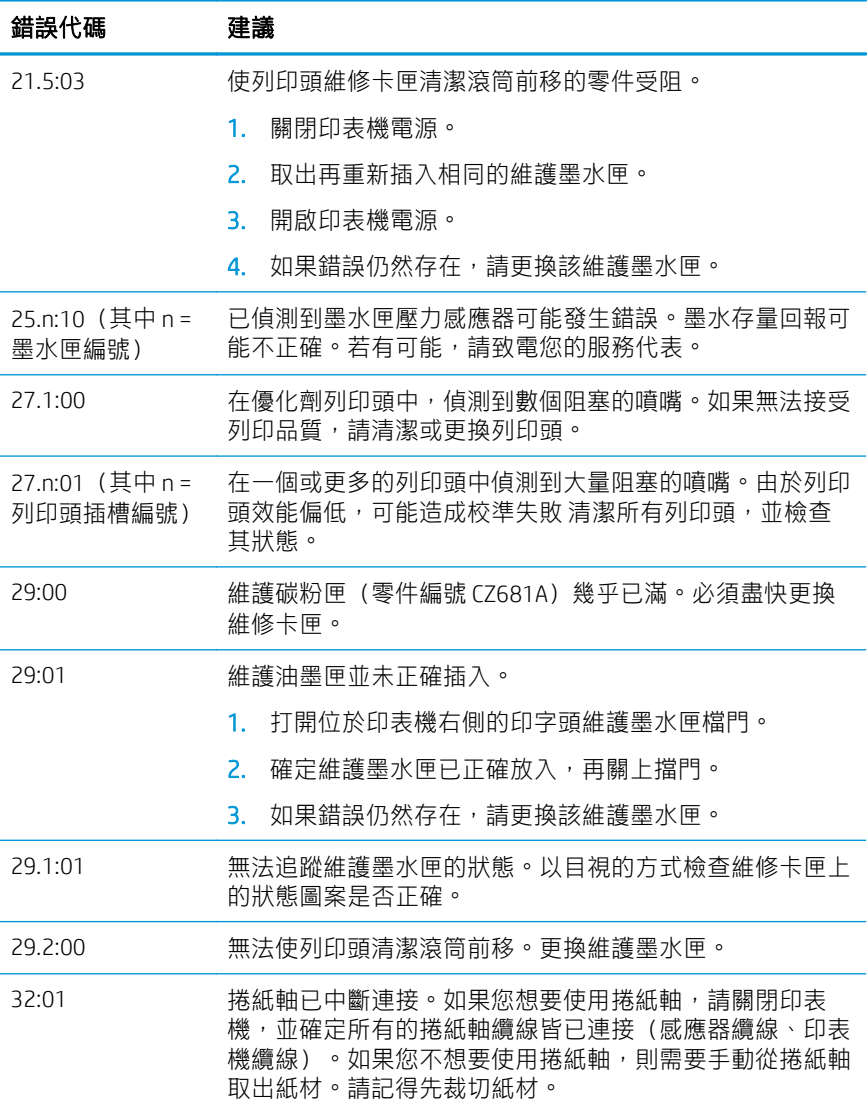

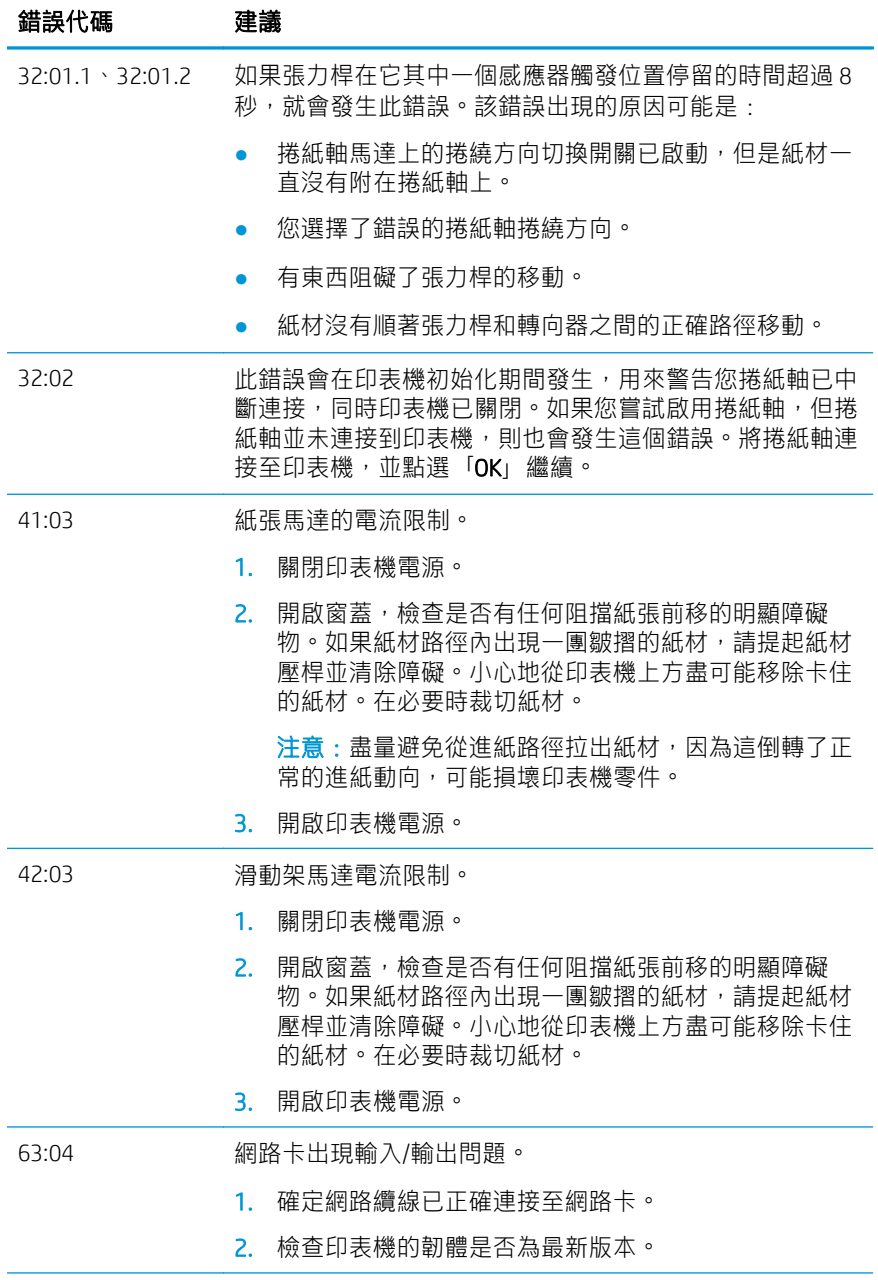

繁體中文

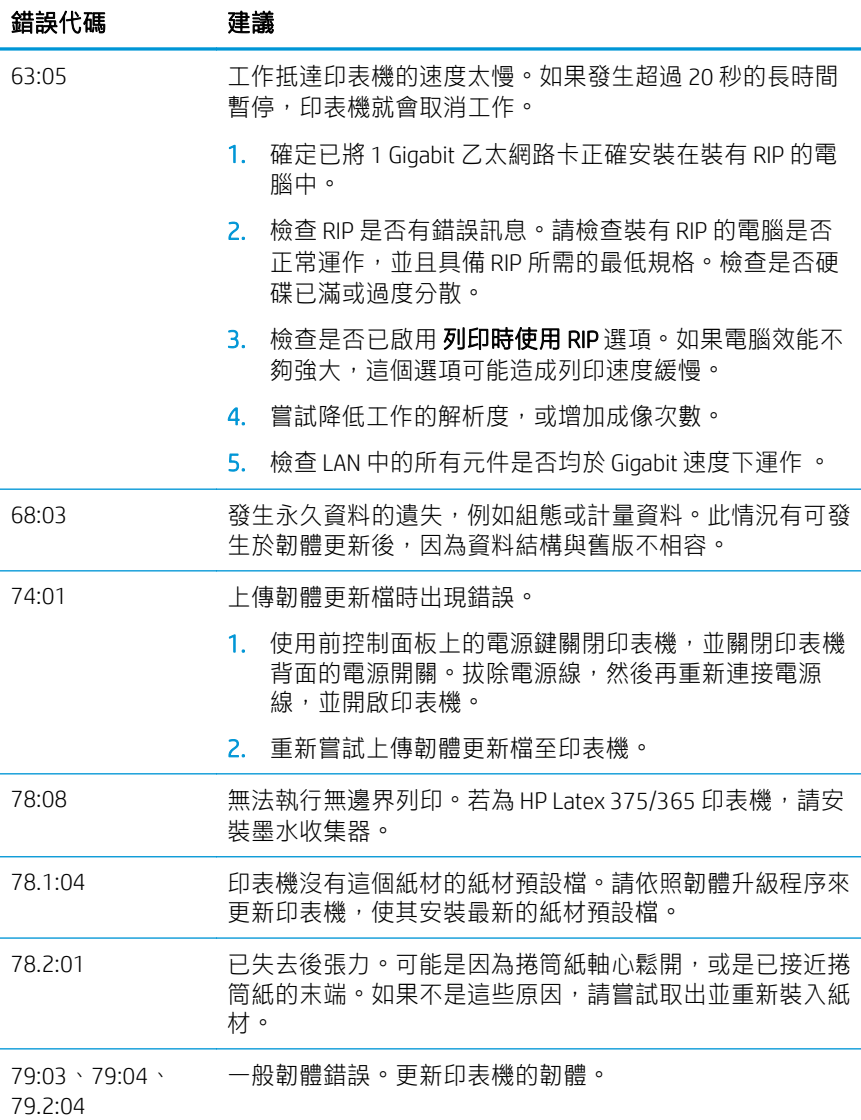

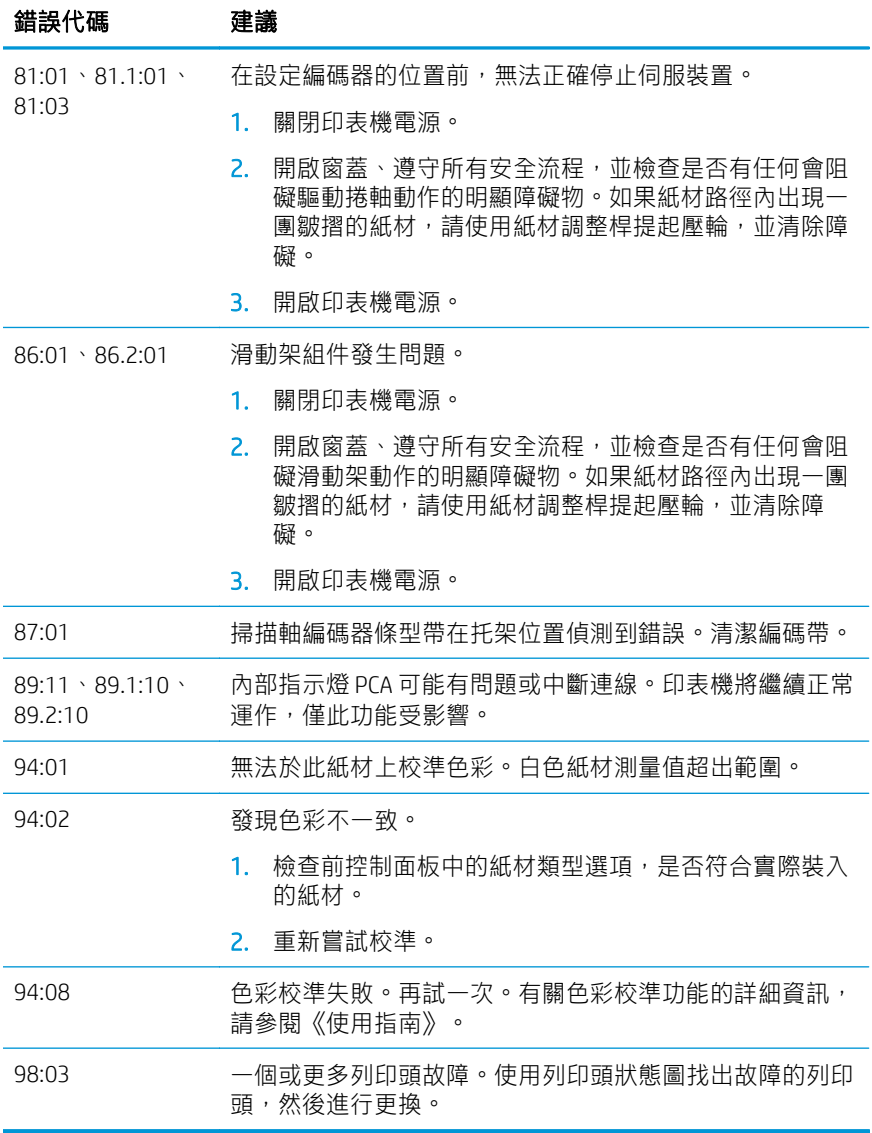

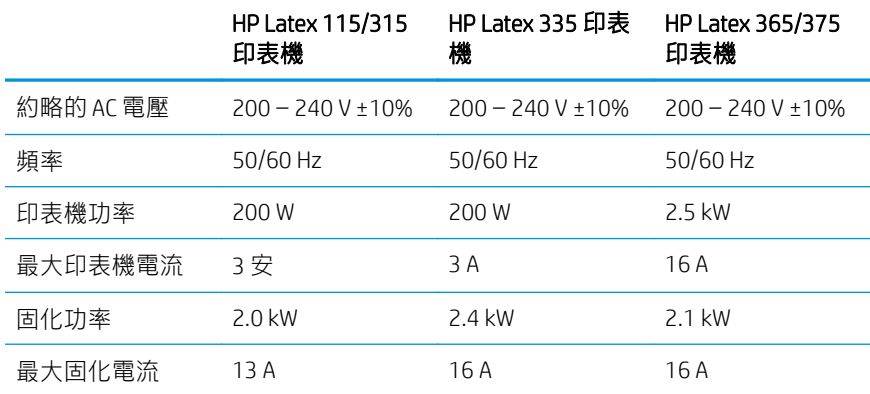

# 法規注意事項

# 中國海拔高度

海拔警告仅适用于海拔 2000 米以下地区使用的产品

# 中國 EMC (僅適用於 A 級產品):

58.05 此为A级产品。在生活环境中,该产品可能会造成无线电干扰,在这种情况下,可能需要用户 对于扰采取切实可行的措施。

# 台灣 EMC(僅適用於 A 級產品):

## 警告使用者:

此為甲類資訊技術設備,於居住環境中使用時,可能會造成射頻擾動,<br>在此種情況下,使用者會被要求採取某些適當的對策。

# HP Latex 115 및 300 프린터 시리즈

# 기본 정보

## 정의

이 프린터는 유연한 인쇄물에 고품질 이미지를 인쇄 할 수 있도록 제작된 컬러 잉크젯 프린터입니다. 일부 주요 기능은 다음과 같습니다.

- 선명한 인쇄 품질, 부드러운 전환 및 6가지 색상 과 리얼 1,200dpi를 사용한 정밀한 디테일
- HP Latex 115 프린터: 400ml 잉크 카트리지
- HP Latex 300 프린터 시리즈: 775 잉크 카트리 지
- 실외 적용 분야를 포함해 수백 개의 이미 만들 어진 인쇄물 사전 설정을 쉽게 사용 가능

본 입문서는 법적 고지사항, 안전 지침, 간략한 사용 정보, 전면 패널 오류 코드, 전원 사양 및 자기 인증 선 언을 포함합니다.

# 사용 설명서 위치

프린터의 사용 설명서 다운로드:

- <http://www.hp.com/go/latex115/manuals>
- <http://www.hp.com/go/latex300/manuals>

자세한 정보 확인:

- <http://www.hp.com/go/latex115/support>
- <http://www.hp.com/go/latex300/support>

프린터 사용 방법을 확인할 수 있는 동영상:

- <http://www.hp.com/go/supportvideos>
- <http://www.youtube.com/HPSupportAdvanced>

커뮤니티에 참가하고 공구를 찾고 전문가와 이야기 를 나눠보십시오. 다음의 HP Latex Knowledge Center 에 방문하십시오.

■ <http://www.hp.com/go/communities/HPLatex>

# 법적 고지사항

© Copyright 2017, 2018 HP Development Company, L.P.

여기에 수록된 정보는 조건에 따라 예고 없이 변경될 수 있습니다. HP는 HP 제품 및 서비스와 함께 제공된 명시 적 보증서에 대해서만 보증합니다. 이 문서의 어떠한 내용도 추가 보증으로 간주되어서는 안 됩니다. HP는 이 문 서에 포함된 기술 또는 편집상의 오류나 누락된 내용에 대해 책임지지 않습니다.

제품에 적용되는 명시적 HP 제한 보증 및 법적 정보는 <http://www.hp.com/go/latex115/manuals> 또는 <http://www.hp.com/go/latex300/manuals>에서 다운로드할 수 있습니다. 일부 국가/지역의 경우 인쇄된 HP 제한 보증서가 제품 상자에 동봉됩니다. 인쇄 형태의 보증서가 제공되지 않는 국가/지역에 거주하는 사용자는 <http://www.hp.com/go/orderdocuments>에서 인쇄본을 요청하거나 아래 주소로 연락해 주십시오. HP, MS POD, 11311 Chinden Blvd, Boise, ID 83714, USA. 제품 번호, 보증 기간(일련 번호 레이블에서 확인), 이름 및 우편 주소 를 포함해 주십시오.

ENERGY STAR®는 미국 정부가 소유한 등록 마크입니다.

# 안전 지침

#### 일반적인 안전 지침

HP의 CSR(고객 자가 수리) 프로그램에 포함되는 부품 외에 프린터에서 사용자가 직접 수리할 수 있는 부품은 없 습니다(<http://www.hp.com/go/selfrepair> 참조). 다른 부품은 자격을 갖춘 서비스 담당자에게 수리를 요청하십시 오.

다음과 같은 경우에는 프린터 전원을 끄고 서비스 담당자에게 문의하십시오.

- 전원 코드 또는 플러그가 손상되었습니다.
- 경하 인클로저가 손상되었습니다.
- 프린터가 손상되었습니다.
- 기계적 손상 또는 인클로저 손상이 발생하였습니다.
- 프린터에 액체가 들어갔습니다.
- 프린터에서 연기가 나거나 이상한 냄새가 납니다.
- 프린터를 떨어뜨렸거나 경화 모듈이 손상되었습니다.
- 프린터가 정상적으로 작동하지 않습니다.

다음과 같은 경우에는 프린터 전원을 끄십시오.

- 뇌우(천둥/번개)가 칠 경우
- 정전된 경우

경고 레이블이 표시된 지역에 특별한 주의를 기울여야 합니다.

#### 감전 위험

 $\bigwedge$  경괴 경화 영역의 내부 회로, 증기 제거, 인쇄부 히터 및 내장 전원 공급 장치는 사망 또는 개인 상해를 유발할 가능성이 있는 위험한 전압에서 작동합니다.

프린터에는 전원 코드 두 개가 사용됩니다. 프린터를 수리하기 전에 전원 코드 두 개를 모두 분리하십시오.

감전의 위험을 피하려면 다음과 같이 하십시오.

- 프린터는 접지된 주 전원 콘센트에만 연결해야 합니다.
- 경화 모듈을 분해하지 마십시오.
- 닫혀 있는 시스템 덮개 또는 플러그를 분리하거나 열지 마십시오.
- 프린터 슬롯에 이물질을 집어넣지 마십시오.

#### 열로 인한 위험

프린터의 경화 하위 시스템은 높은 온도에서 작동하므로 이러한 시스템을 만지면 화상을 입을 수 있습니다. 인 체 손상을 방지하려면 다음 사항에 유의하십시오.

- 프린터의 내구성 강화용 마감 처리 영역의 내부 인클로저는 만지지 마십시오.
- 인쇄물이 걸린 경우 프린터가 냉각될 때까지 기다린 다음 프린터 내부의 경화 영역 및 출력 인자판에 접 근합니다.
- 일부 유지보수 작업을 수행하기 전에 프린터가 냉각될 때까지 기다리십시오.

#### 화재 위험

프린터의 경화 하위 시스템은 높은 온도에서 작동합니다.

화재 위험을 방지하려면 다음 사항에 유의하십시오.

- 프린터의 요구 사항 및 프린터가 석치된 국가의 국내법에 따른 전기공사규정 요구 사항을 충족하는 것은 고객의 책임입니다. 네임플레이트에 지정된 전원 공급 장치 전압을 사용하십시오.
- 장소 준비 안내서의 내용에 따라 각각 분기 회로 차단기로 보호된 전용선에 전원 코드를 연결하십시오. 양쪽 전원 스트립을 연결할 때 멀티탭을 사용하지 마십시오.
- HP에서 프린터와 함께 제공한 전원 코드만 사용하십시오. 손상된 전원 코드를 사용하지 마십시오. 다른 제품에 이 전원 코드를 사용하지 마십시오.
- 프린터 슥로에 이묵직을 집어넣지 마십시오.
- 프린터에 액체를 흘리지 않도록 주의하십시오. 청소 후에는 프린터를 다시 사용하기 전에 모든 구성 요소 를 건조시켜야 합니다.
- 프린터 내부나 주변에서 인화성 가스가 포함된 에어로졸 제품을 사용하지 마십시오. 폭발 가능성이 있는 장소에서는 프린터를 가동하지 마십시오.
- 프린터 본체의 입구를 막거나 덮지 마십시오.
- 경화 모듈을 분해하거나 개조하지 마십시오.
- 제조업체에서 권장한 인쇄물 작동 온도를 넘지 않았는지 확인하십시오. 이러한 정보가 제공되지 않은 경 우에는 제조업체에 문의하십시오. 125°C 이상의 작동 온도에서 사용할 수 없는 인쇄물을 넣지 마십시오.
- 자동 점화 온도가 250℃ 이하인 인쇄물을 넣지 마십시오. 이 정보를 사용할 수 없는 경우 인쇄 작업을 할 때 항상 감독해야 합니다.

⊯ 참고: EN ISO 6942:2002 기반 테스트 방법: 복사열 전원에 노출됐을 때 재료 및 재료 어셈블리를 평가합 니다*(*방법 *B)*. 불꽃을 내거나 타오르는 등 인쇄물이 점화되기 시작하는 온도를 확인하는 테스트 조건은 다 음과 같습니다. 열류 밀도: 30kW/m², 구리 열량계, K 타입 열전지.

#### 기계적 위험

프린터에는 움직이는 부품이 있으며 이런 부품으로 인해 상해를 입을 수도 있습니다. 인체 손상을 방지하려면 프린터 근처에서 작업할 경우 다음 사항에 유의하십시오.

- 의복 및 신체의 모든 부분이 프린터의 움직이는 부품에 닿지 않도록 멀리 떨어지십시오.
- 목걸이, 팔찌 및 몸에 거는 다른 물건을 착용하지 마십시오.
- 머리가 긴 경우 머리를 묶어 프린터 안으로 머리카락이 들어가지 않도록 하십시오.
- 소매 또는 장갑이 프린터의 움직이는 부품에 끼이지 않도록 하십시오.
- 팬 가까이에 서 있지 마십시오. 인체에 손상을 입거나 공기 흐름을 방해하여 인쇄 품질에 영향을 줄 수 있 습니다.
- 인쇄 진행 중에는 기어나 움직이는 롤을 만지지 마십시오.
- 덮개를 덮지 않은 채로 프린터를 작동하지 마십시오.

#### 화학적 위험

<http://www.hp.com/go/msds>에서 안전 보건 자료를 확인하여 소모품의 화학 성분을 판별하십시오. 공기를 통해 이러한 물질에 노출될 가능성을 충분히 통제할 수 있도록 올바르게 환기해야 합니다. 국가/지역별 적절한 기준 은 냉방 설비 또는 EHS 전문가와 상담하십시오.

더 자세한 정보는<http://www.hp.com/go/latex15/manuals> 및 <http://www.hp.com/go/latex300/manual>에 있는 사 이트 준비 설명서에 포함된 "환기" 및 "공기 조절" 섹션을 참조하십시오.

#### 광조사 위험

인쇄 영역의 조명에서 광조사가 방출됩니다. 이 조명은 IEC 62471:2006: 램프 및 램프 시스템의 광생물학적 안전 성 면제 그룹의 요구 조건을 준수합니다. 그러나 LED가 작동하는 동안에는 직접 쳐다보지 않는 것이 좋습니다. 모듈을 개조하지 마십시오.

#### 무거운 인쇄물로 인한 위험

무거운 인쇄물을 다룰 때에는 인체 손상이 발생하지 않도록 특별한 주의를 기울여야 합니다.

- 무거운 인쇄 롤 용지를 운반할 때에는 두 명 이상이 필요합니다. 허리 통증이나 부상이 발생하지 않도록 주의해야 합니다.
- 항상 지게차, 화물 운반 트럭 또는 인쇄물을 들어올리는 다른 장비를 사용합니다. 프린터는 이러한 여러 장치와 호환 가능하도록 설계되었습니다.
- 장화 및 장갑을 비롯한 인체 보호 장비를 항상 착용합니다.

#### 잉크 처리 및 응축액

잉크 시스템 구성 요소 및 응축액을 다룰 때에는 장갑을 착용하는 것이 좋습니다.

#### 통풍

시스템을 설치할 공간이 해당 지역의 환경, 건강 및 안전(EHS) 지침과 규정을 준수하는지 확인합니다.

노출 가능성을 충분히 통제할 수 있도록 적절히 환기해야 합니다. <http://www.hp.com/go/msds>에서 안전 보건 자 료를 확인하여 잉크 소모품의 화학 성분을 판별하십시오.

설비의 특정 물질 수준은 공간 규모, 환기 성능, 장비 사용 기간 등과 같이 제어하는 작업 공간 변수에 따라 달라 집니다. 국가/지역별 적절한 기준은 EHS 전문가와 상담하십시오.

#### 냉방 장치

신선한 공기로 환기하여 건강상 위험을 방지하는 것 외에, 작업자의 불편과 장비 오작동을 방지하기 위해 사이 트 준비 설명서의 '환경 사양'섹션에 명시된 기후 관리 조건을 보장함으로써 작업 공간 환경 수준을 유지하는 것 이 좋습니다. 작업 공간의 공기 조절에서는 장비가 열을 발생시킨다는 점을 고려해야 합니다. 일반적으로, 프린 터의 내전력은 다음과 같습니다.

- HP Latex 115/315 프린터의 경우 2.2kW(7.5kBTU/h)
- HP Latex 335 프린터의 경우 2.6kW(8.9kBTU/h)
- HP Latex 365/375 프린터의 경우 4.6kW(15.7kBTU/h)

냉방 장치는 해당 지역의 환경, 건강 및 안전(EHS) 지침 및 규정을 따라야 합니다.

<mark>第</mark> 참고: 냉방 장치에서 나오는 바람이 프린터에 닿지 않아야 합니다.

#### Latex 기술

Latex는 HP 특허 기술입니다. 품질 및 다양성을 향상하기 위해 프린터 잉크에서 라텍스를 사용합니다. 인쇄가 완 료되면 잉크를 고착시키기 위해 경화가 필요합니다.

속도, 잉크 양 및 경화 온도는 상관관계에 있습니다.

### 인쇄 중

인쇄하려면 RIP 소프트웨어에서 프린터를 구성한 다음 RIP에서 해당 프린터에 작업을 전송해야 합니다. RIP가 이 미 설치되어 있지 않으면 프린터와 함께 제공되는 RIP를 사용할 수 있습니다.

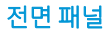

전면 패널은 그래픽 사용자 인터페이스를 갖춘 터치 스크린이며 프린터의 앞면 오른쪽에 있습니다.

프린터의 전체 제어 기능을 제공합니다. 전면 패널에서는 프린터 정보 확인, 프린터 설정 변경, 보정 및 테스트 등의 작업을 수행할 수 있습니다. 또한 필요할 때마다 알림(경고 및 오류 메시지)이 표시됩니다.

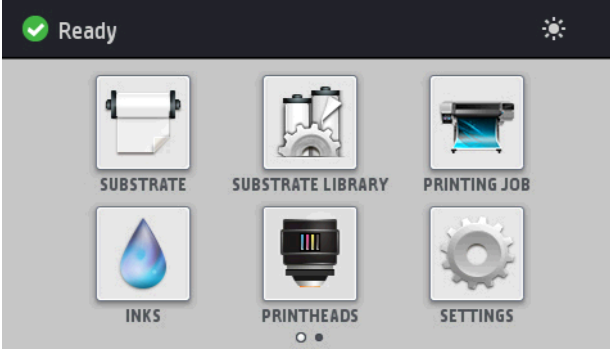

손가락을 사용하여 화면의 왼쪽 방향으로 밀면 또다른 홈 화면이 나타납니다.

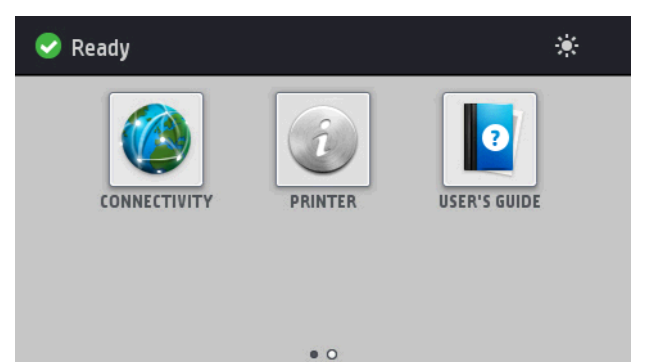

전면 패널에는 동적 정보와 아이콘이 표시되는 큰 중앙 영역이 있습니다. 왼쪽 및 오른쪽 측면에는 서로 다른 경 우에 표시되는 최대 4개의 고정된 아이콘이 있습니다. 일반적으로 이러한 아이콘이 모두 동시에 표시되지는 않 습니다.

손가락을 화면 왼쪽 방향으로 밀면 대체 홈 화면이 나타나고, 잉크 카트리지의 상태, 인쇄물 및 현재 인쇄 작업에 대한 정보를 확인할 수 있습니다.

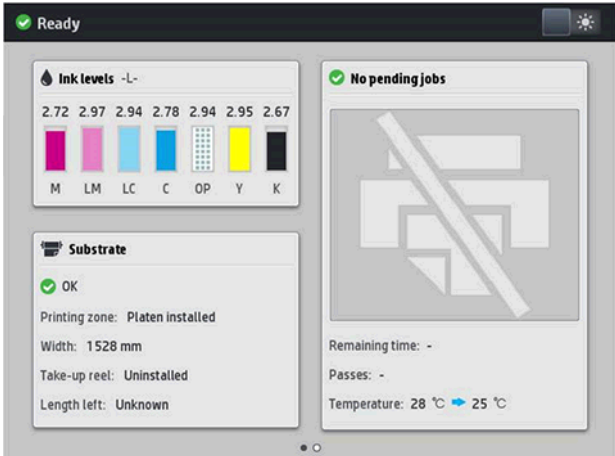

## 왼쪽 및 오른쪽 고정 아이콘

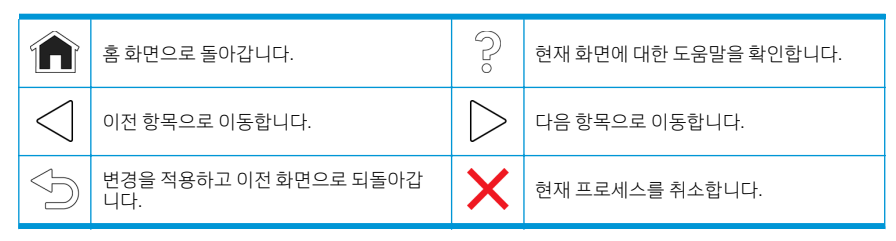

## 홈 화면의 동적 아이콘

다음 항목은 홈 화면에만 표시됩니다.

- 화면의 왼쪽 상단에는 프린터 상태나 가장 중요한 현재 경고를 나타내는 메시지가 표시됩니다. 이 메시지 를 눌러 모든 현재 경고의 목록을 볼 수 있습니다. 아이콘은 각 경고의 심각한 정도를 나타냅니다. 경고를 누르면 문제 해결을 위한 도움말을 볼 수 있습니다.
- 인쇄부 조명등을 켜거나 끄려면 오른쪽 위에 있는  $\sum$ 을 누릅니다.

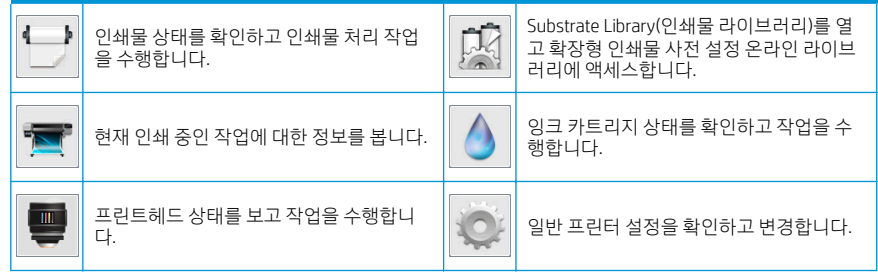

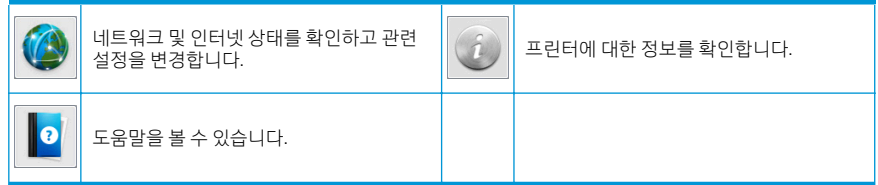

#### 절전 모드

프린터를 일정 시간 동안 사용하지 않으면 절전 모드로 전환되고 전면 패널 디스플레이가 꺼집니다.

절전 모드로 전환되는 경과 시간을 변경하려면 좋아을 누른 다음 설정 > 전면 패널 옵션 > 절전 모드 대기 시간 을 누릅니다. 시간은 5분에서 240분 사이로 설정할 수 있으며, 기본 설정 시간은 30분입니다.

외부 상호 작용이 있을 때마다 프린터가 절전 모드에서 활성화되고 전면 패널 디스플레이가 켜집니다.

## 문제 해결

이 사용 설명서의 문제 해결 단원을 참조하십시오.

## 전면 패널 오류 코드

특정 상황에서는 숫자 오류 코드가 전면 패널에 나타납니다. 오류를 해결하려면 권장 사항 열에 있는 조언을 따 르십시오. 권장 사항으로 문제가 해결될 것 같지 않으면 서비스 담당자에게 문의하십시오.

이 목록에 없는 오류 메시지가 전면 패널에 표시되면 프린터를 껐다가 다시 켜십시오. 문제가 지속되는 경우 서 비스 담당자에게 문의하십시오.

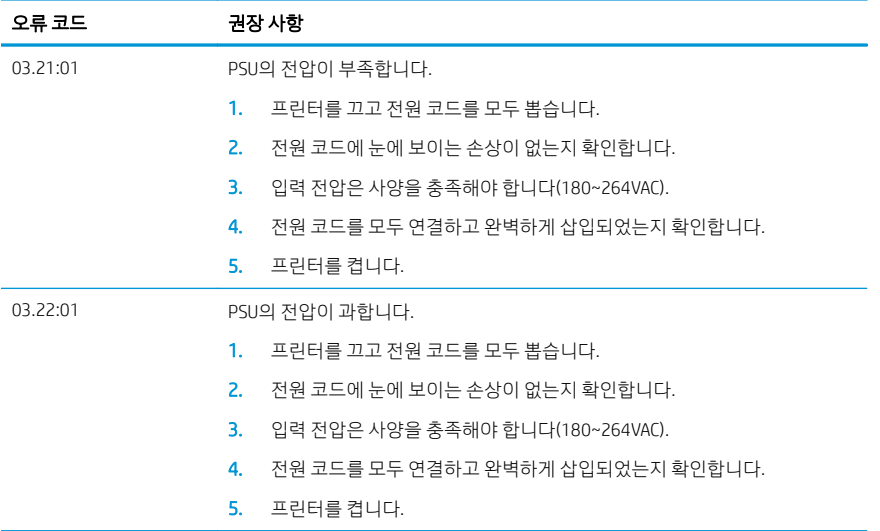

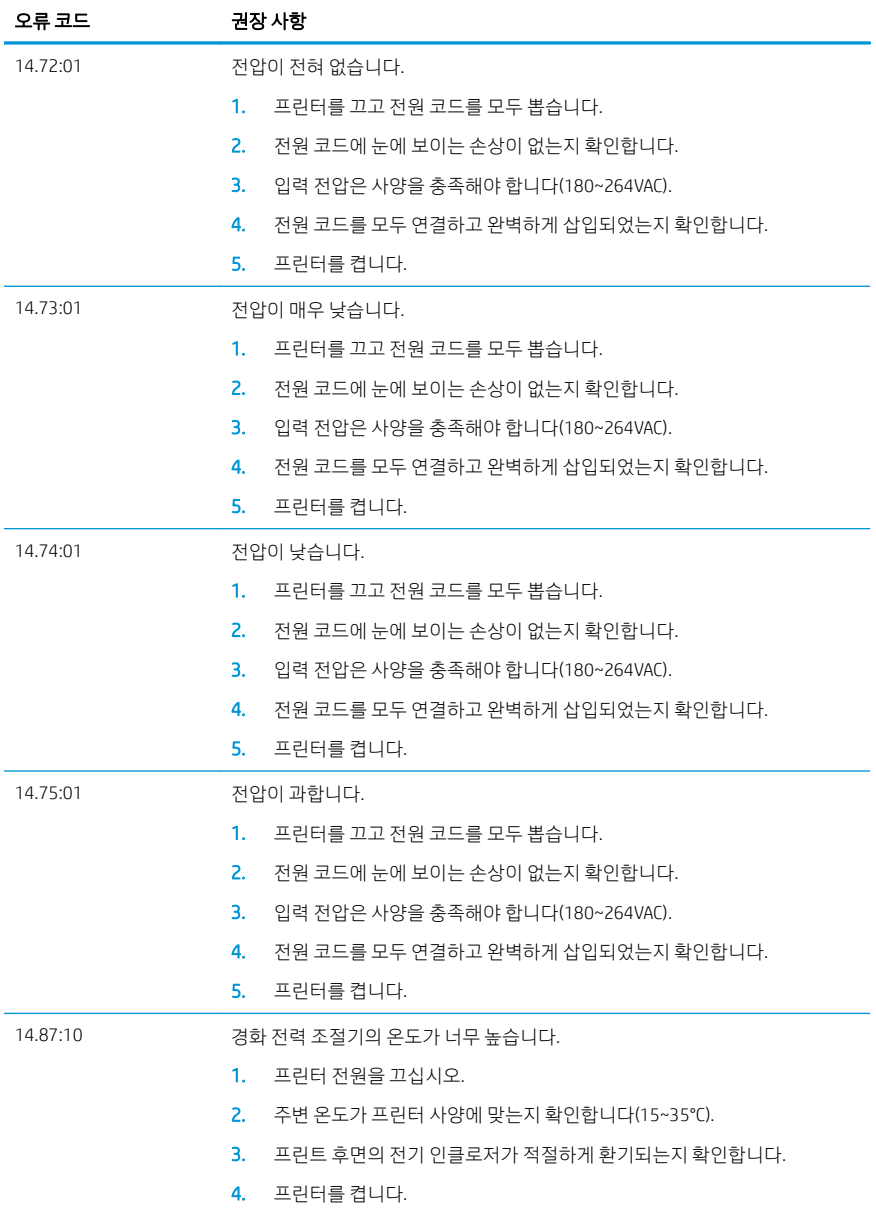
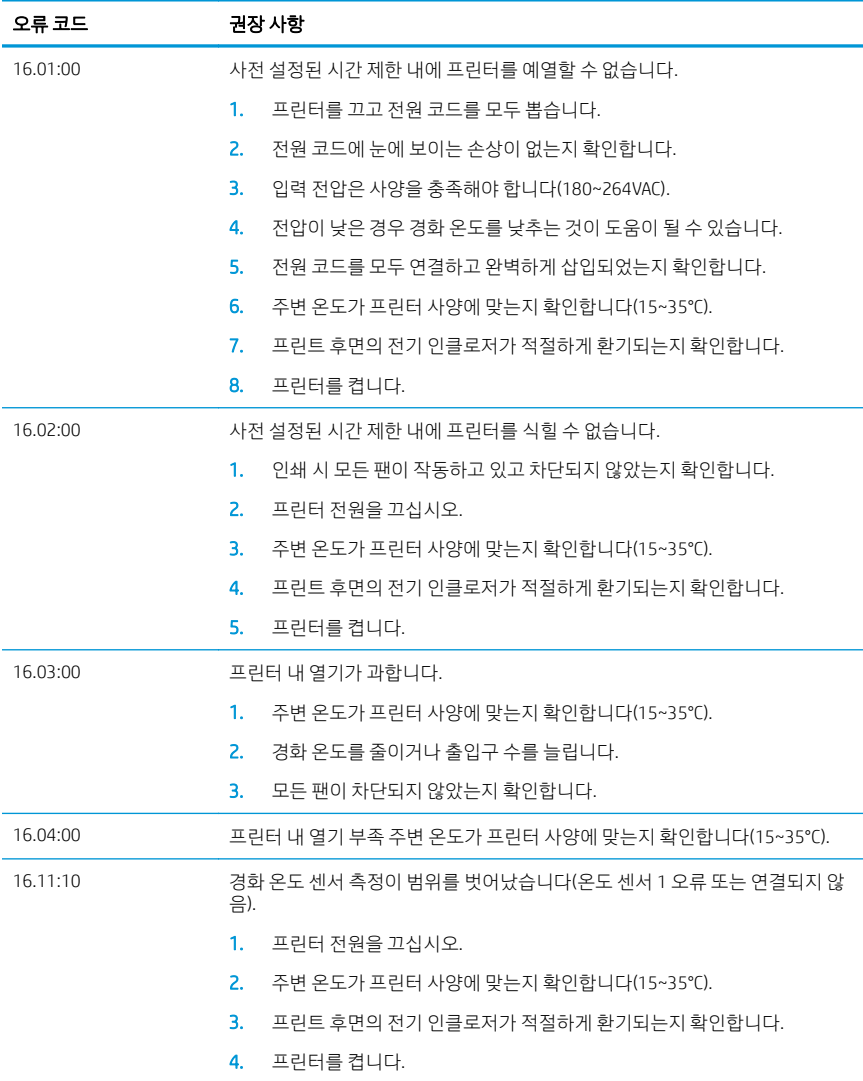

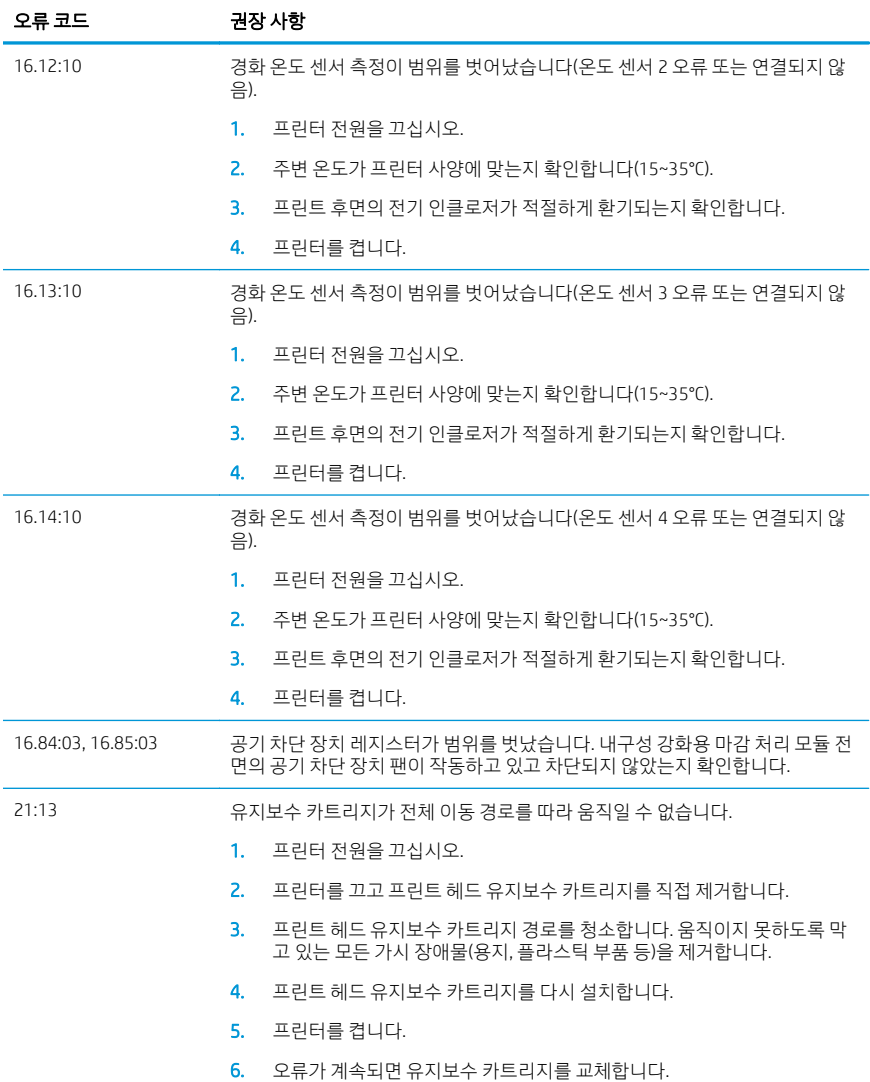

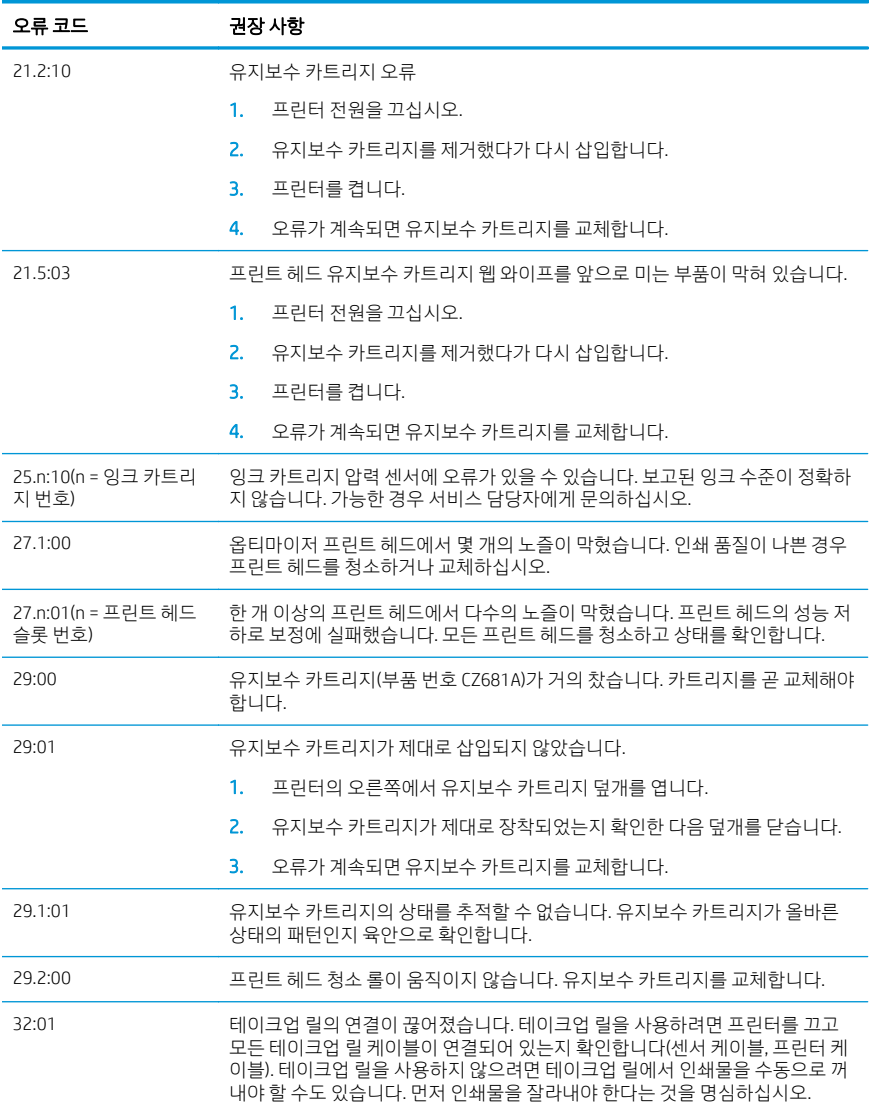

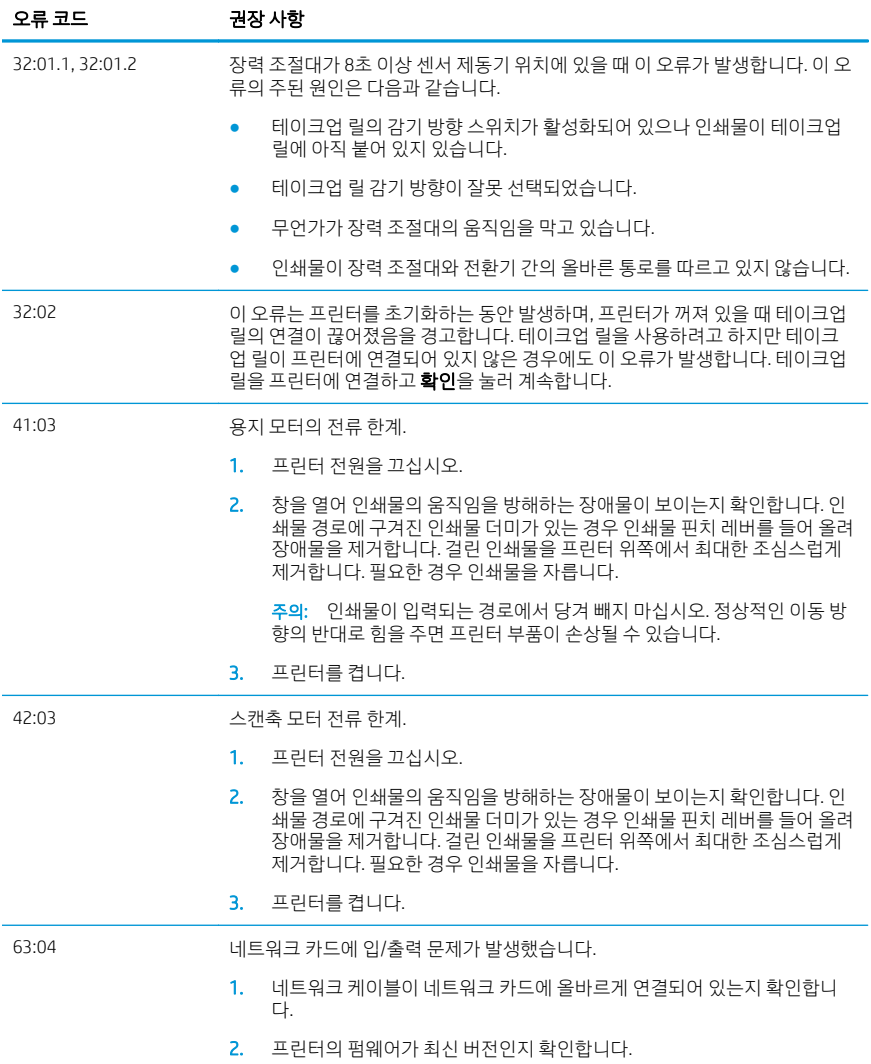

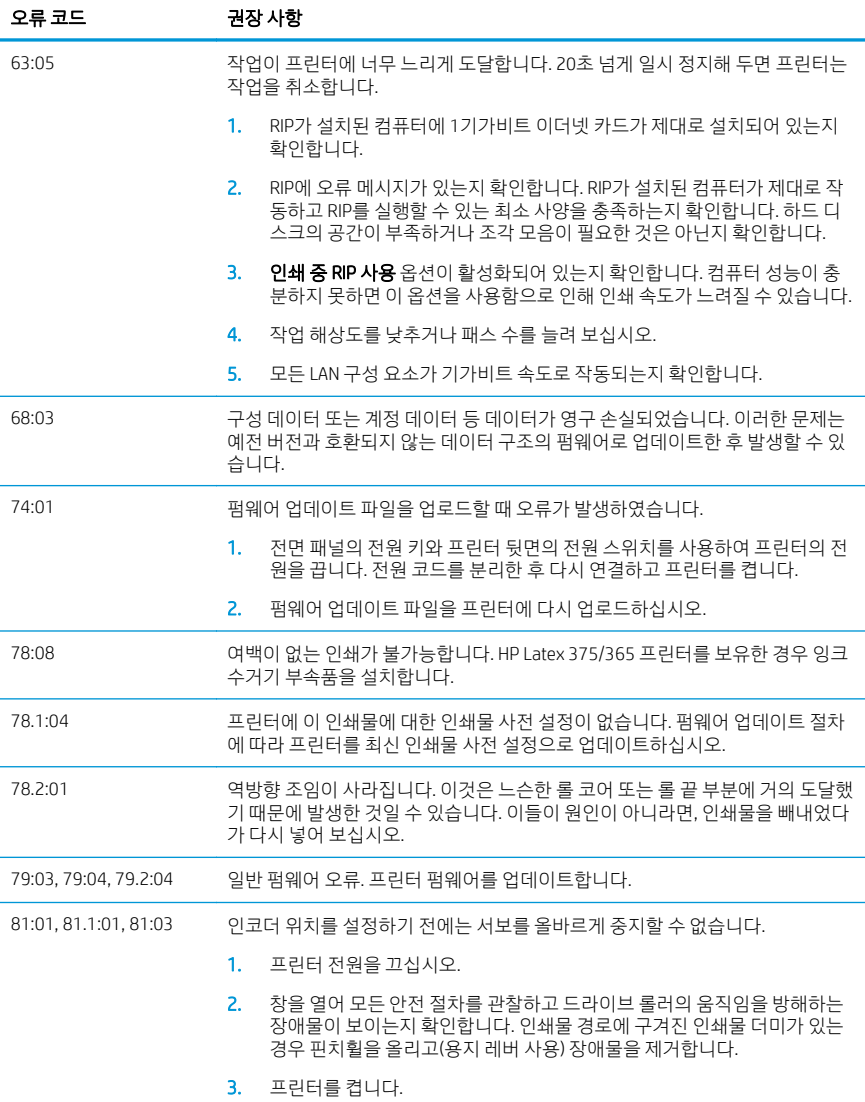

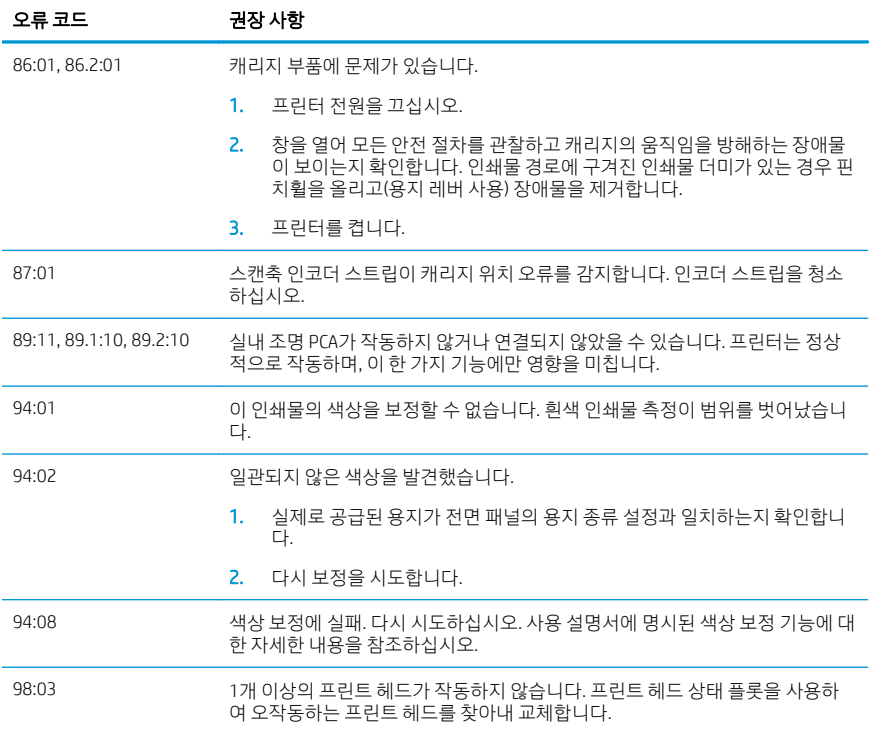

# 전원 사양

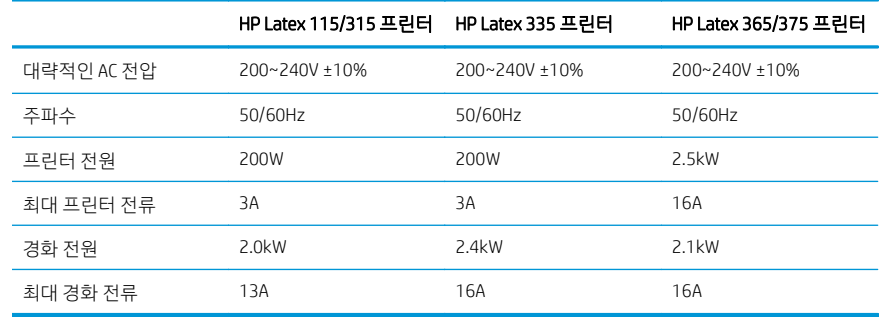

## 규정 정보

## 중국 고지대:

海拔警告仅适用于海拔 2000 米以下地区使用的产品

## 중국 EMC(등급 A 제품 전용):

整告 此为A级产品。在生活环境中,该产品可能会造成无线电干扰,在这种情况下,可能需要用户 对干扰采取切实可行的措施。

## 대만 EMC(등급 A 제품 전용):

## 警告使用者:

此為甲類資訊技術設備,於居住環境中使用時,可能會造成射頻擾動,<br>在此種情況下,使用者會被要求採取某些適當的對策。

# ี ชุดเครื่องพิมพ์ HP Latex 115 และ 300 ข้อมูลเบื้องต้น

# ผลิตภัณฑ์นี้คืออะไร

เครื่องพิมพ์ของคณเป็นเครื่องพิมพ์อิงค์ล็ตที่ออกแบบมาสำหรับการ พิมพ์รูปสี่คุณภาพสูงบนวัสดุพิมพ์ที่มีความยืดหยุ่น คุณลักษณะที่ สำคัญบางประการได้แก่

- ้คุณภาพการพิมพ์ที่คมชัดที่สุดไล่สี ได้ธียบ และละเอียดด้วย ■ การพิมพ์ 6 สี 1200 จุดต่อนิ้วอย่างสมจริง
- เครื่องพิบพ์ HP Latex 115: ตลับหบึก 400 บล
- ชดผลิตภัณฑ์เครื่องพิมพ์ HP Latex 300: ตลับหมึก 775
- มีการตั้งค่าที่จัดเตรียมไว้ให้พร้อมให้งานได้อย่างง่ายดาย ■ หลายร้อยรูปแบบ รวมถึงงานภายนอก

เอกสารแนะนำนี้ประกอบด้วยคำชี้แจงทางกภหมาย คำแนะนำเกี่ยว กับความปลอดภัย วิธีใช้งานเบื้องต้น รหัสข้อผิดพลาดที่ปรากฏบน แผงด้านหน้า ข้อมูลจำเพาะด้านไฟฟ้า และข้อมูลการประกาศรับรอง ตนเอง

## คู่มือผู้ใช้อยู่ที่ไหน?

ดาวน์โหลดค่มือผ้ใช้สำหรับเครื่องพิมพ์ของคณได้จาก:

- <http://www.hp.com/go/latex115/manuals>
- <http://www.hp.com/go/latex300/manuals>

ดข้อมูลเพิ่มเติมได้ที่:

- <http://www.hp.com/go/latex115/support>
- <http://www.hp.com/go/latex300/support>

ดวิดีโอเกี่ยวกับวิธีใช้เครื่องพิมพ์ได้ที่:

- <http://www.hp.com/go/supportvideos>
- <http://www.youtube.com/HPSupportAdvanced>

ข้าร่วมเป็นส่วนหนึ่งในชมชนของธา ค้นหาเครื่องมือต่างๆ และพด คุยกับผู้เชี่ยวชาญ เยี่ยมชมศูนย์ความรู้ของ HP Latexได้ที่:

<http://www.hp.com/go/communities/HPLatex>

# ์คำชี้เจงทางกภทมาย

© 2017, 2018 HP Development Company, L.P.

ข้อมลนี้อาจเปลี่ยนแปลงได้โดยไม่ต้องแจ้งให้หราบล่วงหน้า การรับประกันสำหรับผลิตภัณฑ์และบริการของ HP จะระปฺไว้ในคำชี้แจงเกี่ยวกับการ รับประกันอย่างชัดลนซึ่งแนบมากับผลิตภัณฑ์หรือบริการนั้นๆ ข้อความในที่นี้จะไม่มีผลในการรับประกันเพิ่มเติมใดๆ ทั้งสิ้น HP จะไม่รับผิดชอบ ่ ต่อข้อผิดพลาดทางผคนิค ข้อผิดพลาดในแง่เนื้อหา หรือการตกหล่นใดๆ ในที่นี้

. คุณสามารถดาวน์โหลดการรับประกันแบบจำกัดของ HP ที่ระปุไว้อย่างชัดลนและข้อมูลทางกฎหมายที่เกี่ยวข้องกับผลิตภัณฑ์ของคุณได้จาก <http://www.hp.com/go/latex115/manuals>หรือ <http://www.hp.com/go/latex300/manuals> สำหรับบางประเทศ/ภูมิภาคจะมี ้ หนังสือการรับประกันแบบมีข้อจำกัดของ HP อย่ในกล่องในบางประเทศ/ภมิภาคที่ไม่มีหนังสือการรับประกัน คณอาจขอสำเนาได้จาก <http://www.hp.com/go/orderdocuments> หรือส่งจดหมายมาที่: HP, MS POD, 11311 Chinden Blvd, Boise, ID 83714, USA โปรดระบุหมายเลขผลิตภัณฑ์ ระยะฌลาการรับประกัน (อยู่บนฉลากหมายเลขผลิตภัณฑ์) ชื่อ และที่อยู่ไปรษณีย์ของคุณ

ENERGY STAR® เป็นเครื่องหมายจดทะเบียนที่รัฐบาลของสหรัฐฯ เป็นด้าของ

## คำแนะนำเกี่ยวกับความปลอดภัย

## คำแนะนำด้านความปลอดภัยทั่วไป

ผู้ใช้เครื่องไม่สามารถช่อมแซมชั้นส่วนใดๆในเครื่องพิมพ์ได้เอง ยกผ้นที่อยู่ภายใต้โครงการช่อมแซมด้วยตนเองโดยลูกค้าของ HP (โปรดดู [http://www.hp.com/go/selfrepair\)](http://www.hp.com/go/selfrepair)

ปิดเครื่องพิมพ์และโทรติดต่อตัวแทนศูนย์บริการหากเกิดกรณีดังต่อไปนี้

- สายไฟหรือปลี๊กเสียหาย ●
- ต้อบได้รับความเสียหาย ●
- าครื่องพิมพ์ได้รับความเสียหายจากการกระทบกระเทือบ ●
- มีความเสียหายทางกล่ไกหรือความเสียหายของตุ้ ●
- บ็ของเหลวหกต้าไป ใบเครื่องพิบพ์ ●
- บ็ควับหรือกลิ่บผิดปกติออกบาจากเครื่องพิบพ์ ●
- เครื่องพิมพ์หล่นหรือโมดลสำหรับอบเสียหาย ●
- เครื่องพิมพ์ทำงานผิดปกติ ●

ปิดเครื่องพิมพ์หากเกิดกรณีต่อไปนี้

- ขณะเกิดพายุ ●
- ขณะไฟด้บ ●

ระมัดระวังเป็นพิเศษสำหรับบริฉณที่มีฉลากเตือนติดไว้

### อันตรายจากไฟดด

การทำงานในระดับแรงดันไฟฟ้าที่ก่อให้เกิดอันตรายถึงแก่ชีวิตหรือทำให้ ได้รับบาดเจ็บร้ายแรงได้

เครื่องพิมพ์นี้ใช้สายไฟ 2 เส้น ถอดปล็กสายไฟทั้งสองก่อนช่อมแซมเครื่องพิมพ์

เพื่อหลีกเลี่ยงอันตรายจากการโดนไฟฟ้าดด:

- ควรต่อเครื่องพิมพ์ต้ากับเต้ารับหลักที่มีการต่อสายดินเท่านั้น ●
- อย่าพยายามถอดโมดลสำหรับอบ ●
- ่อย่าถอดหรือเปิดฝาครอบหรือปลี๊กใดๆ ที่ปิดอยู่ ●
- ่อย่าแหย่วัสดุฆ้าไป ในช่องเสียบต่างๆ ของเครื่องพิมพ์ ●

#### อันตรายจากความร้อน

ระบบย่อยลำหรับการอบของเครื่องพิมพ์ทำงานด้วยอณหภมิสงและอาจทำให้เกิดการไหม้ได้หากไปสัมผัส ควรระมัดระวังสิ่งต่อไปนี้เพื่อหลีกเลี่ยง การบาดดิ้บจากการใช้งาน:

- อย่าสัมผัสตัวครอบด้านในของบริฉณสำหรับอบของเครื่องพิมพ์ ●
- หากวัสดุพิมพ์ติดขัด ต้องปล่อยให้เครื่องพิมพ์เย็นลงก่อนเปิดข้าไปยังพื้นที่สำหรับการอบภายในและแท่นขาออก ●
- ปล่อยให้เครื่องพิมพ์เย็นลงก่อนกระทำการบำรุงรักษาบางประเภท ●

#### อันตรายจากไฟ ไหม้

ระบบย่อยสำหรับการอบของเครื่องพิมพ์ทำงานด้วยอุณหภูมิสูง

:พื่อหลีกเลี่ยงการเกิดเพลิงไหม้ ควรระมัดระวังสิ่งต่อไปนี้:

- ลกค้าต้องจัดเตรียมสิ่งต่างๆให้ตรงกับข้อกำหนดของเครื่องพิมพ์และข้อกำหนดหางไฟฟ้าตามข้อกำหนดของประเทศที่ติดตั้ง ● เครื่องพิมพ์ใช้ค่าแรงดันไฟฟ้าตามที่ระบุไว้บนป้าย
- ต่อสายไฟกับสายเฉพาะซึ่งแต่ละสายได้รับการป้องกันโดยเครื่องตัดวงจรไฟฟ้าย่อยตามข้อมูลที่แสดงในคู่มือการจัดเตรียมสถานที่ติดตั้ง ● อย่าใช้ปล็๊กพ่วง (เต้าเสียบเมบเคลื่อนที่)ในการต่อสายไฟทั้ง 2 สาย
- ใช้เฉพาะสายไฟที่ HPให้มาพร้อมกับเครื่องพิมพ์เท่านั้น อย่าใช้สายไฟที่เสียหาย อย่าใช้สายไฟกับผลิตภัณฑ์อื่นๆ
- อย่าแหย่วัสดฆ้าไป ในช่องเสียบต่างๆ ของเครื่องพิมพ์ ●
- ระวังอย่าทำน้ำหรือของเทลวทกรดเครื่องพิมพ์ ทลังจากการทำความสะอาด ตรวจสอบให้แน่ใจว่าส่วนประกอบทั้งทมดแห้งก่อนใช้ ● เครื่องพิมพ์อีกครั้ง
- อย่าใช้ผลิตภัณฑ์ประเภทฉีดพ่นที่มีก๊าซที่ติดไฟ ได้ภายในหรือรอบๆ เครื่องพิมพ์ อย่าใช้เครื่องพิมพ์ในสภาพแวดล้อมที่ง่ายต่อการเกิด ● ระเบิด
- อย่าปิดกั้นหรือครอบช่องต่างๆ ของเครื่องพิมพ์ ●
- อย่าพยายามถอดหรือปรับเปลี่ยนโมดลสำหรับการอบ ●
- ตรวจสอปให้แน่ใจว่าอุณหภูมิขณะทำงานของวัสดุพิมพ์ไม่เกินอุณหภูมิที่แนะนำโดยผู้ผลิต หากไม่มีข้อมูลนี้ให้ติดต่อสอบถามผู้ผลิต ● อย่าใส่วัสดพิมพ์ที่ไม่สามารถใช้การได้ในอณหภมิการทำงานที่สงกว่า 125°C
- อย่าใส่วัสดุพิมพ์ที่มีอุณหภูมิติดไฟอัตโนมัติต่ำกว่า 250°C หากไม่มีข้อมูลนี้ จะต้องควบคุมการพิมพ์ตลอดเวลา

พมายเทตุ: วิธีทดสอบตาม EN ISO 6942:2002: การประเมินวัสดุและส่วนประกอบวัสดุเมื่อเผชิญกับแหล่งความร้อนจากการแผ่รังสื *วิธี B* เงื่อนไขการทดสอบเพื่อระบุอุณหภูมิที่วัสดุพิมพ์ธิ่มติดไฟ (เกิดเปลวไฟหรือประกายไฟ) ได้แก่ ความหนาแน่นของฟลักซ์ความร้อน: 30 kW/m2, แคลอริมิเตอร์ทองแดง, เทอร์โมคัปเปิลประเภท K

#### อันตรายจากเครื่องจักรกล

เครื่องพิมพ์มีชั้นส่วนต่างๆ ที่เคลื่อนที่ได้ ซึ่งอาจทำให้เกิดการบาดลับ ควรระมัดระวังสิ่งต่อไปนี้ขณะทำงานใกล้กับเครื่องพิมพ์ เพื่อหลีกเลี่ยงไม่ ให้เกิดการบาดลับจากการให้งาน:

- ระวังไม่ให้เสื้อผ้าและส่วนต่างๆ ของร่างกายอยู่ใกล้ชิ้นส่วนที่กำลังเคลื่อนที่อยู่ของเครื่องพิมพ์ ●
- หลีกเลี่ยงการสวมใส่สร้อยคอ กำไลข้อมือ และวัตถอื่นๆ ที่ห้อย ●
- หากคุณผมยาวโปรดมัดให้แน่นเพื่อป้องกันไม่ให้ผมผ้าไป ในเครื่องพิมพ์ ●
- ระวังไม่ให้แขนเสื้อหรือถุงมือฆ้าไป ในชั้นส่วนที่กำลังเคลื่อนที่อยู่ของเครื่องพิมพ์ ●
- ทลิกเลี่ยงการยืนใกล้พัดลม ซึ่งอาจก่อให้เกิดการบาดเจ็บ และยังมีผลต่อคณภาพการพิมพ์ด้วย (เนื่องจากขวางการหมนฉียนของอากาศ)
- อย่าโดนเฟืองหรือลกกลิ้งที่กำลังหมนอย่ขณะทำการพิมพ์ ●
- อย่าใช้งานเครื่องพิมพ์โดยไม่ใช้ฝาเครื่อง ●

#### <mark>อันตรายจากสารเคมี</mark>

ดูเอกสารข้อมูลด้านความปลอดภัยได้ที่ <u><http://www.hp.com/go/msds></u>เพื่อระบุส่วนผสมทางเคมีของอุปกรณ์สิ้นเปลืองของคุณ จำเป็นฉะ<br>ต้องจัดให้มีการระบายอากาศอย่างเพียงพอเพื่อให้สามารถควบคมโอกาสในการปนเปื้อนของสารเหล่านี้ในอากาศได้โ ดูแลระบบการปรับอากาศหรือ EHS ให้กับคุณเป็นประจำเพื่อขอคำแนะนำเกี่ยวกับวิธีการที่เหมาะสมสำหรับท้องถิ่นของคุณ

สำหรับข้อมลเพิ่มเติม โปรดดรายละเอียดในส่วน "การระบายอากาศและเครื่องปรับอากาศ" รวมอยในค่มือการจัดเตรียมสถานที่ตั้ง สามารถด :<http://www.hp.com/go/latex15/manuals> <http://www.hp.com/go/latex300/manual>

#### อันตรายจากการแผ่คลื่นแสง

รังสีคลื่นแม่เหล็กไฟฟ้าของแสงแผ่ออกมาจากการส่องสว่างของบริเวณพิมพ์ การส่องสว่างนี้เป็นไปตามข้อกำหนดของกลุ่มที่ได้รับการยกเว้นของ IEC 62471:2006: *ความปลอดภัยด้านชีวทางแสงของหลอดไ*ฟและระบบหลอดไฟ อย่างไรก็ตามไม่แนะนำให้มองหลอด LED โดยตรงขณะที่เปิด ไฟอย่ ห้ามปรับเปลี่ยนโมดล

## อ้นตรายจากวัสดพิมพ์ที่มีน้ำหนักมาก

ควรใช้ความระมัดระวังเป็นพิเศษเพื่อหลีกเลี่ยงการบาดล็บขณะยกวัสดพิมพ์ที่หนัก:

- อาจต้องใช้พนักงานมากกว่า 1 คนเพื่อยกม้วนวัสดุพิมพ์ที่มีน้ำหนักมาก ควรใช้ความระมัดระวังเพื่อหลีกเลี่ยงอาการปวดหลังและ/หรือ การบาดล็บ
- ควรใช้รถยก รถบรรทกแบบมีเดือยกระต้นลักรหมน หรืออปกรณ์ลำเลียงอื่นๆ ในการขนวัสดพิมพ์ เครื่องพิมพ์ ได้รับการออกแบป์ห้ ● ่ สามารถใช้งานร่วมกับอปกรณ์ที่มีหลากหลายประเภทเหล่านี้
- ควรสวมอุปกรณ์ป้องกันส่วนบุคคล รวมทั้งรองห้าบุทและถุงมือทุกครั้ง ●

#### การจัดการกับหมึกและก๊าซธรรมชาติเหลว

HP ขอแนะนำให้คณสวมถงมือขณะหยิบจับส่วนประกอบของระบบหมึกพิมพ์และก๊าซธรรมชาติเหลว

#### พืดลมระบายอากาศ

ตรวจสอปให้แน่ใจว่าห้องที่ติดตั้งระบบสอดคล้องกับแนวทางและข้อบังคับด้านสิ่งแวดล้อมท้องถิ่น สุขภาพ และความปลอดภัย (EHS)

ทั้งนี้จำเป็นต้องจัดให้มีการระบายอากาศอย่างเพียงพอเพื่อให้สามารถควบคมได้อย่างเหมาะสม โปรดดที่เอกสารข้อมลด้านความปลอดภัย ได้ที่http:/<u>/www.hp.com/go/msds</u>เพื่อระบุส่วนผสมทางเคมีของอุปกรณ์สิ้นเปลืองหมึกของคุณ

ระดับของสารบางชนิดในโรงพิมพ์จะขึ้นอยู่กับตัวแปรของพื้นที่ทำงานที่ควบคุมเช่นขนาดท้อง ประสิทธิภาพของพัดลมระบายอากาศ และระยะ .ฉลาการใช้งานอุปกรณ์ ขอคำแนะนำเกี่ยวกับมาตรการที่เหมาะสมสำหรับสถานที่ทำงานจากผู้เชี่ยวชาญ EHS ของคุณ

#### **เรื่องปรับอากาศ**

ในการหลีกเลี่ยงอันตรายต่อสุขภาพ นอกจากพัดลมระบายอากาศบริสุทธิ์แล้วควรคำนึงถึงการรักษาระดับของอากาศรอบๆ พื้นที่ทำงานด้วย -การปรับสภาพอากาศที่เทมาะสมตามที่ระบุไว้ในส่วน "ข้อกำทนดด้านสิ่งแวดล้อม" ของคู่มือการจัดเตรียมสถานที่ตั้งเพื่อทลิกเลี่ยงความรู้สึกไม่ สบายของผู้ปฏิบัติงานและการทำงานผิดปกติของอุปกรณ์ ควรนับเครื่องปรับอากาศ ในพื้นที่ทำงานให้เป็นอุปกรณ์ที่ก่อให้เกิดความร้อนด้วย โดยทั่วไปการสูญเสียกำลังของเครื่องพิมพ์จะอยู่ที่:

- 2.2 kW (7.5 kBTU/h) สำหรับเครื่องพิมพ์ HP Latex 115/315
- 2.6 kW (8.9 kBTU/h) สำหรับเครื่องพิมพ์ HP Latex 335
- 4.6 kW (15.7 kBTU/h) สำหรับเครื่องพิมพ์ HP Latex 365/375

-การนำเครื่องปรับอากาศมาใช้ควรสอดคล้องกับแนวทางและข้อบังคับด้านสิ่งแวดล้อมท้องถิ่น สขภาพ และความปลอดภัย (EHS)

เครื่องปรับอากาศไม่ควรเป่าลมลงบนอุปกรณ์

## หคโนโลยี | atex

Latex เป็นเทคโนโลยีที่ HPได้ขึ้นหะเบียนสิทธิบัตรไว้เป็นที่ธียบร้อย หมึกที่ใช้กับเครื่องพิมพ์ของคุณมีการใช้น้ำยางเพื่อเพิ่มคุณภาพและความ<br>หลากหลายในการใช้งาน หลังจากขึ้นตอนการพิมพ์ ชั้นงานจะต้องผ่านการอบเพื่อทำให้หมึกแห้งแล

ความสั่ว คุณภาพหมึก และอุณหภูมิที่ใช้ในการอบนั้นมีความสัมพันธ์กัน

## การพิมพ์

. สำหรับการสั่งพิมพ์นั้น คณต้องกำหนดค่าเครื่องพิมพ์ในซอฟต์แวร์ RIP จากนั้นส่งงานพิมพ์ไปยังเครื่องพิมพ์ผ่าน RIP ดังกล่าว คณสามารถใช้ .<br>RIP ที่ให้มาพร้อมกับเครื่องพิมพ์ได้หากยังไม่มีซอฟต์แวร์ดังกล่าวติดตั้งไว้

## แผงควบคุมด้านหน้า

แผงควบคมด้านหน้าเป็นหน้าจอระบบสัมผัสพร้อมชดสั่งงานควบคมแบบกราฟิก โดยจะอย่ที่บริเวณด้านหน้าฝั่งขวาของเครื่องพิมพ์

ช่วยให้คุณควบคุมเครื่องพิมพ์ได้อย่างสมบูรณ์: จากแผงควบคุมด้านหน้า คุณสามารถดูข้อมูลเกี่ยวกับเครื่องพิมพ์ เปลี่ยนการตั้งค่าเครื่องพิมพ์ ดำเนินการปรับเทียบและทดสอบ และอื่นๆได้ แผงควบคมด้านหน้ายังแสดงการแจ้งเตือน (คำเตือนและข้อความข้อผิดพลาด) เมื่อจำเป็น

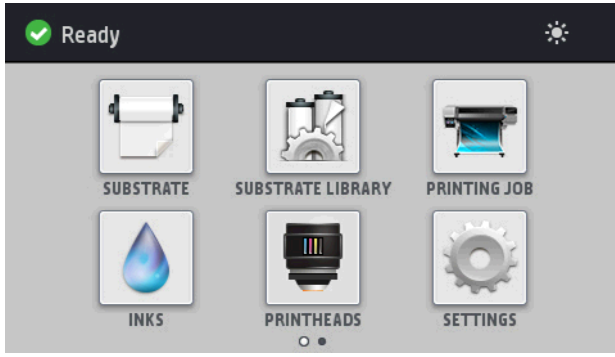

์ คุณสามารถเลือกหน้าจอหลักรูปแบบอื่นได้โดยปัดนิ้วผ่านหน้าจอไปหางซ้าย:

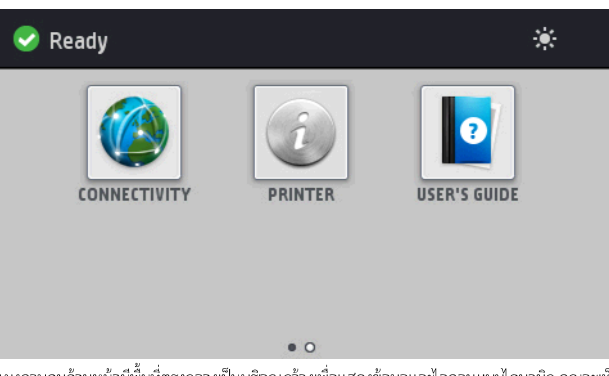

์<br>แผงควบคุมด้านหน้ามีพื้นที่ตรงกลางเป็นบริเวณกว้างเพื่อแสดงข้อมูลและไอคอนแบบไดนามิก คุณจะเห็นไอคอนได้มากสุด 4 ไอคอนทางด้าน ้ ช้ายและข<sup>้</sup>วาในเวลาต่างๆ โดยปกติไอคอนเหล่านั้นจะไม่แสดงผลพร้้อมกัน

มีหน้าจอหลักที่เป็นทางเลือกที่คุณสามารถคู่ได้โดยเลื่อนนิ้วผ่านหน้าจอไปทางซ้าย ซึ่งจะสรุปสถานะตลับหมึก วัสดุพิมพ์ และงานพิมพ์ปัจจุบัน

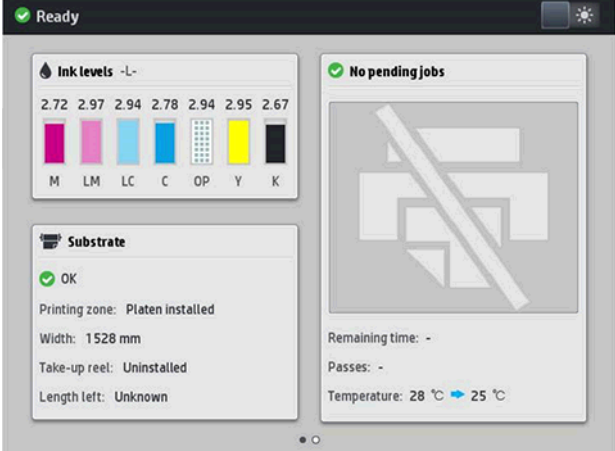

# ไอคอนประจำที่ด้านซ้ายและขวา

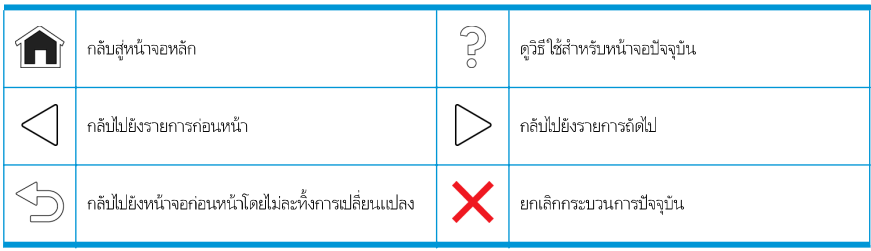

## ไอคอนแบบไดนามิกในหน้าจอหลัก

รายการต่อไปนี้จะเเสดงเฉพาะในหน้าจอหลักผ่านั้น

- ที่ด้านบนช้ายของหน้าจอจะมีข้อความแสดงสถานะของเครื่องพิมพ์หรือการเจ้งเตือนปัจจุบันที่สำคัญที่สุด แตะที่ข้อความนี้เพื่อดู ● ี รายการการแจ้งเตือนปัจจบันทั้งหมด พร้อมไอคอนระบความรนแรงของการแจ้งเตือนแต่ละรายการ คณสามารถแตะการแจ้งเตือนเพื่อ ดวิธีแก้ปัถหา
- แตะที่ �� บริเวณมุมขวาบน เพื่อเปิดหรือปิดไฟสองสว่างในบริเวณสำหรับพิมพ์ ●

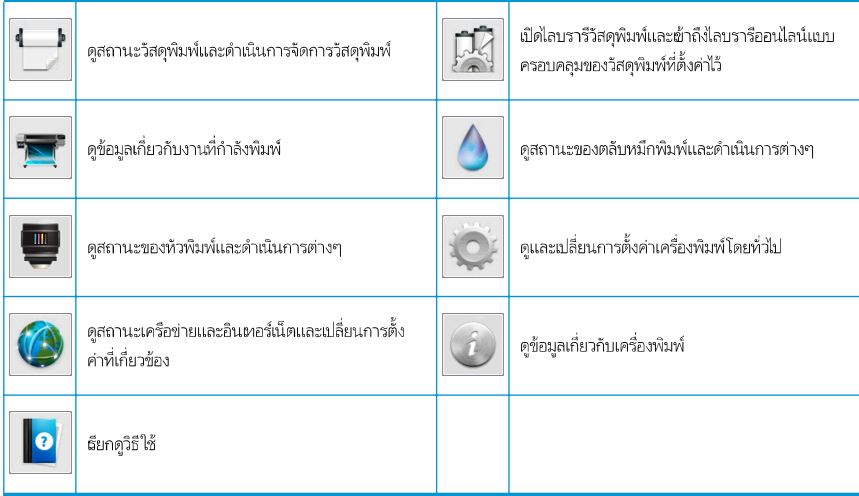

### โทมดพักเครื่อง

ถ้าไม่มีการใช้งานเครื่องพิมพ์เป็นระยะฉลาหนึ่ง เครื่องพิมพ์จะฆ้าสู่ โหมดพักเครื่อง และหน้าจอแผงควบคุมด้านหน้าจะดับลง

หากต้องการเปลี่ยนระยะฉลาก่อนผ้าสู่โหมดพักเครื่องให้แตะที่ Nove จากนั้นเลือก Setup (การติดตั้ง) > Front panel options (ตัวเลือก แผงควบคุมด้านหน้า) > **Sleep mode wait time** (ระยะฉลารอของโหมดพักเครื่อง) คุณสามารถตั้งเฉลได้ระหว่าง 5 ถึง 240 นาที ค่าธิ่มต้น อย่ที่ 30 นาที

เครื่องพิมพ์จะออกจากโหมดพักเครื่อง และหน้าจอแผงควบคุมด้านหน้าจะปรากฏขึ้นเมื่อมีการโต้ตอบจากภายนอก

## การแก้ไขปัญหา

่ กรุณาดูที่หัวข้อการแก้ไขปัญหาเบื้องต้นในคู่มือผู้ใช้

## รทัสข้อผิดพลาดบนแผงควบคุมด้านหน้า

ในบางกรณี รหัสข้อผิดพลาดแบบตัวเลขอาจปรากฏบนแผงควบคมด้านหน้า โปรดปฏิบัติตามคำแนะนำในคอล้มน์ข้อแนะนำเพื่อแก้ไขปัญหา หากคำแนะนำดังกล่าวดเหมือนจะไม่สามารถช่วยแก้ปัญหาได้ โปรดติดต่อตัวแหนศนย์บริการของคณ

หากรหัสข้อผิดพลาดที่ปรากฏบนแผงควบคุมด้านหน้าไม่อยู่ในรายการนี้ให้ปิดเครื่องพิมพ์แล้วเปิดใหม่อีกครั้ง หากยังประสบปัญหาดังกล่าวอยู่ โปรดติดต่อตัวแทนศูนย์บริการของคุณ

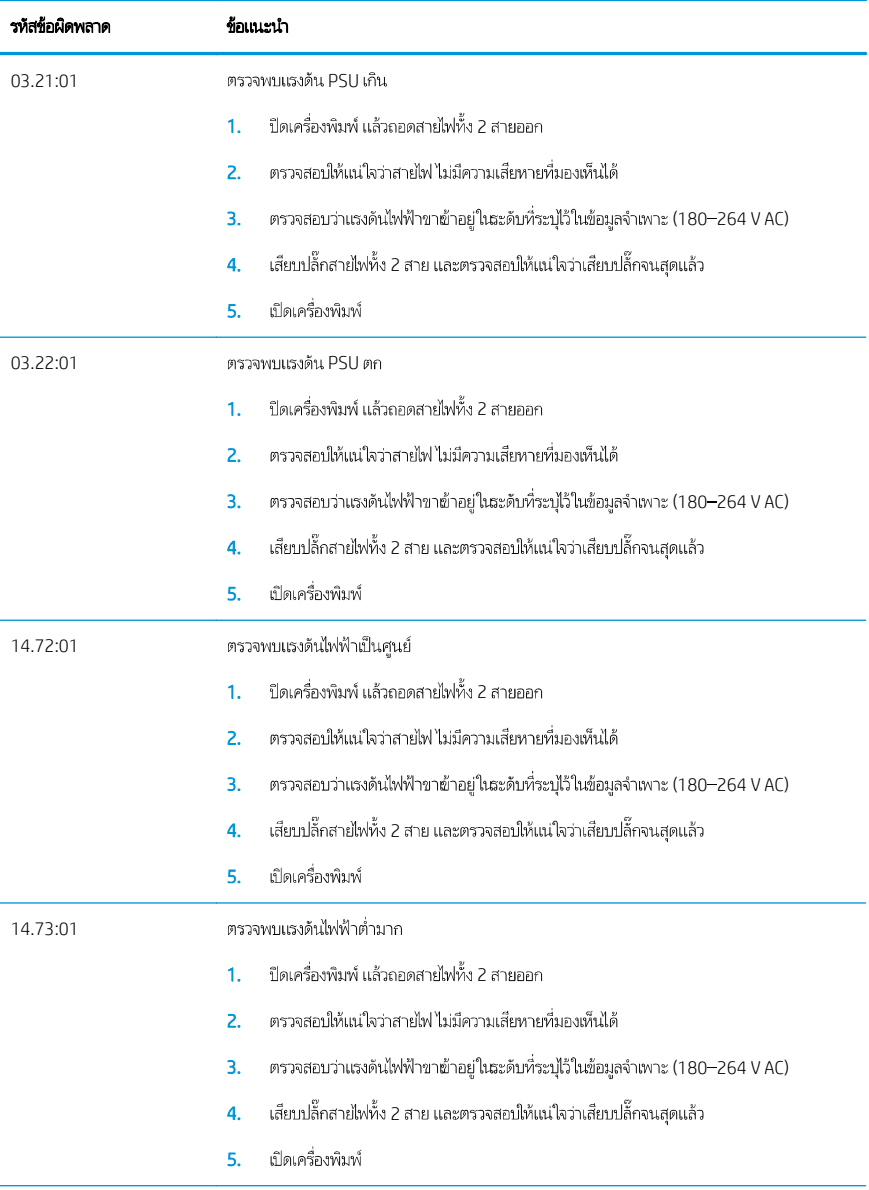

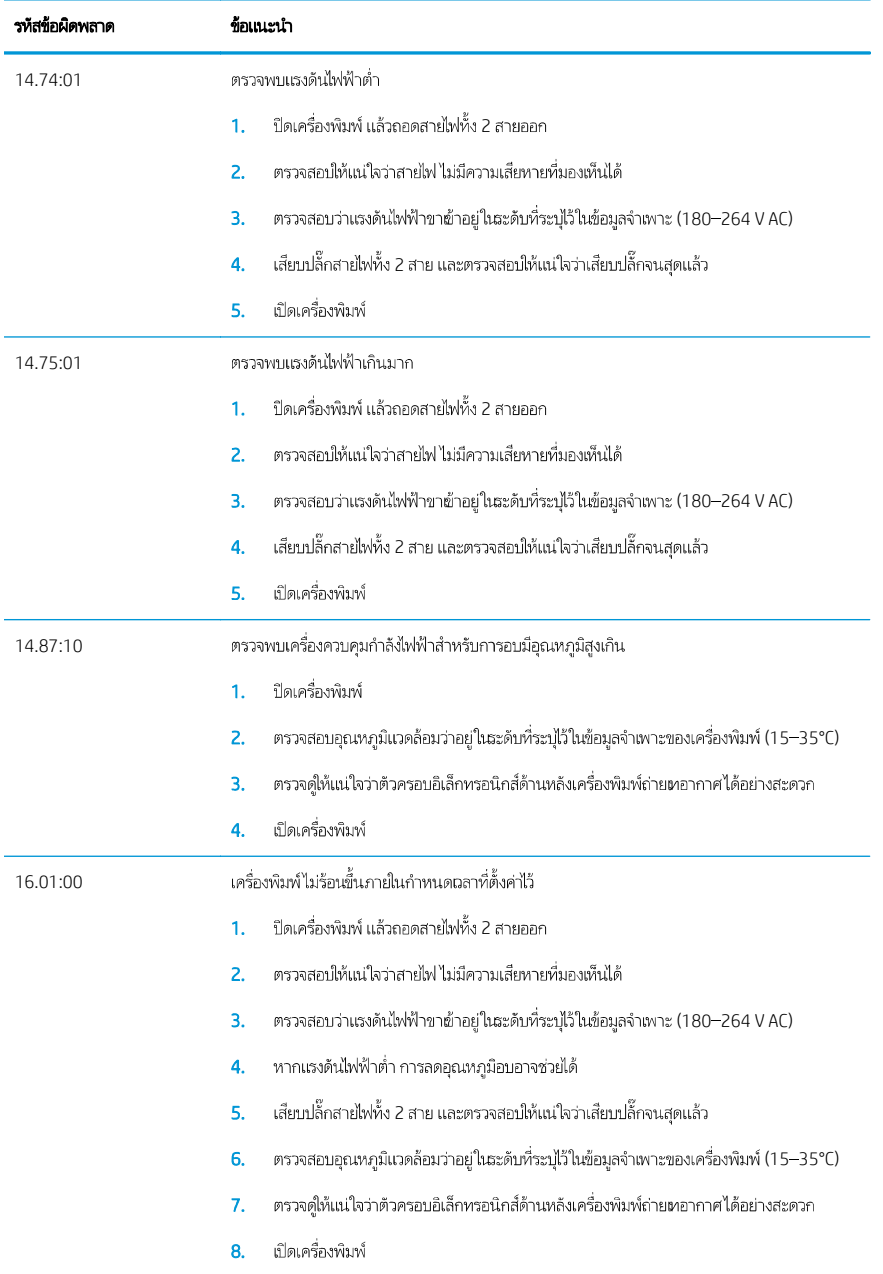

 $\mathbb{R}^d$ 

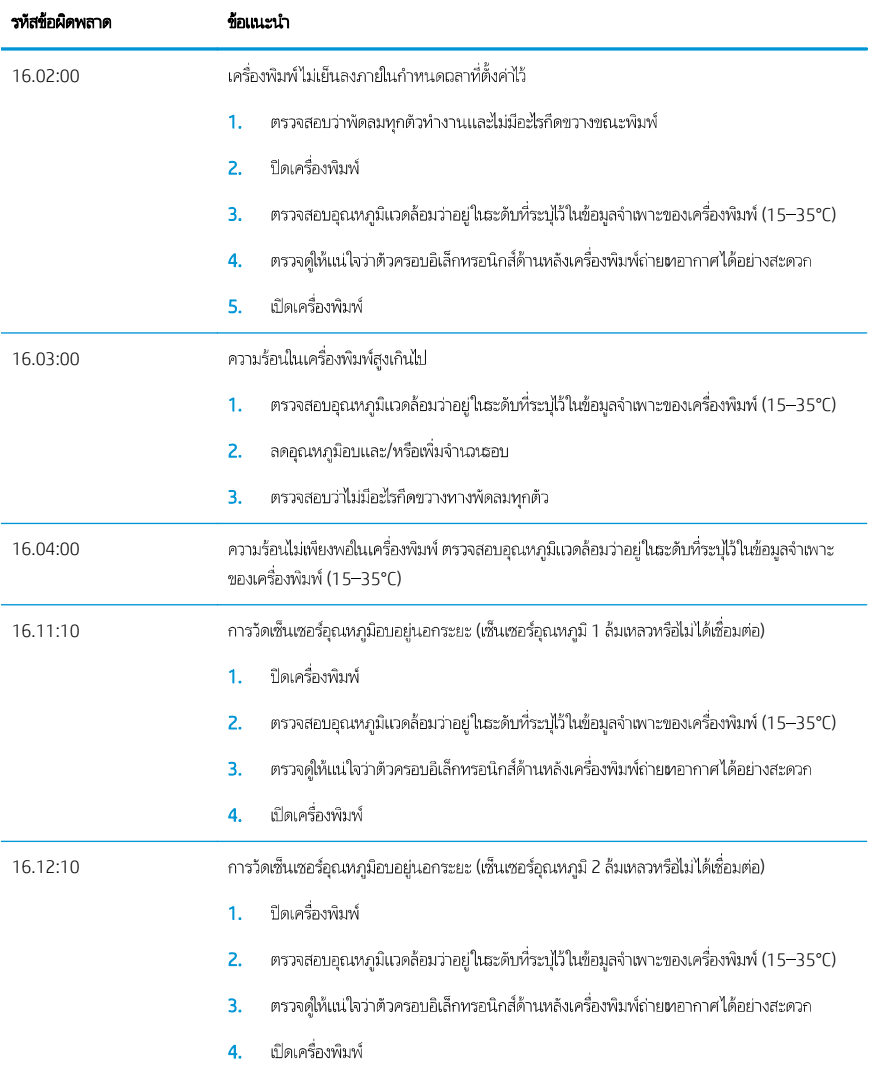

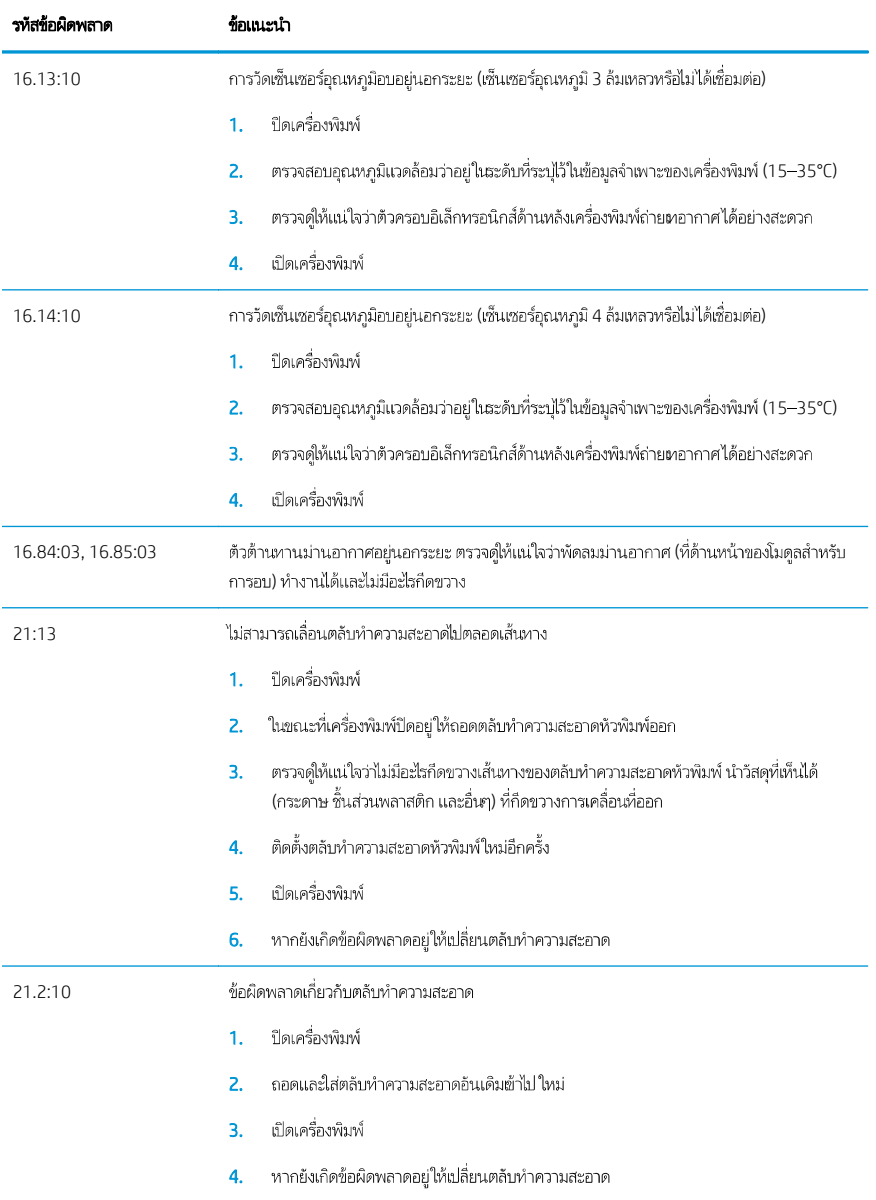

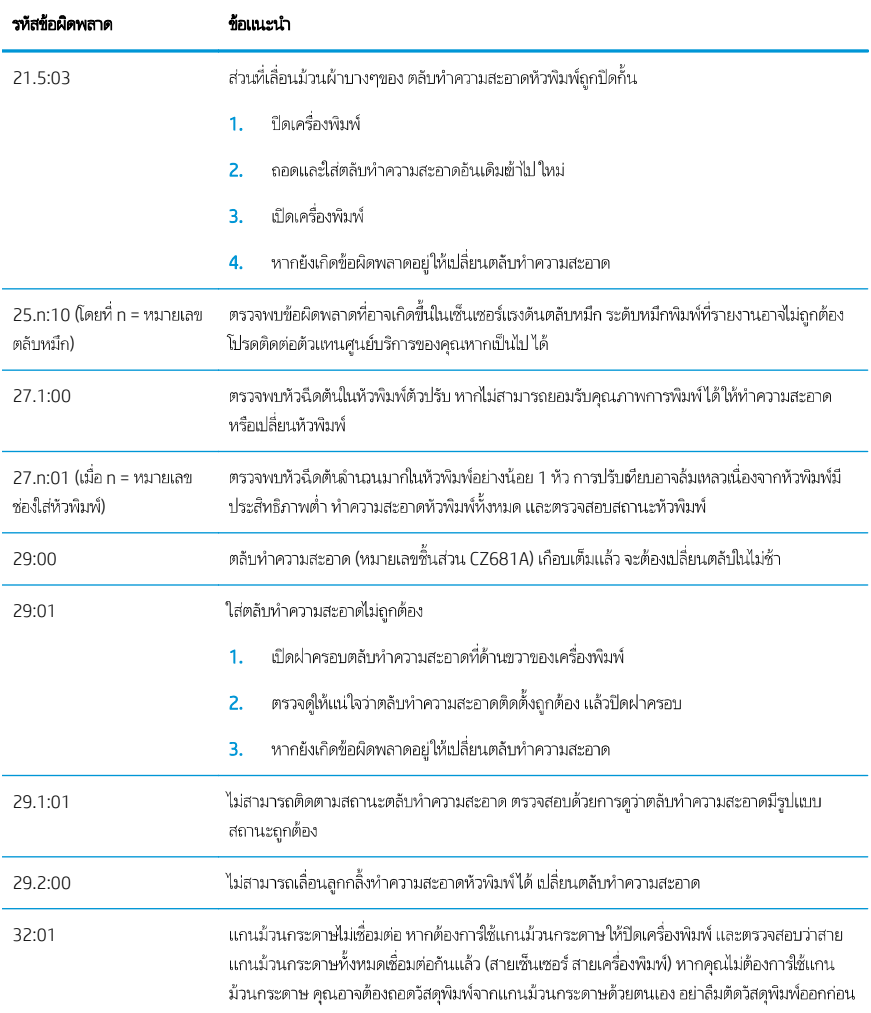

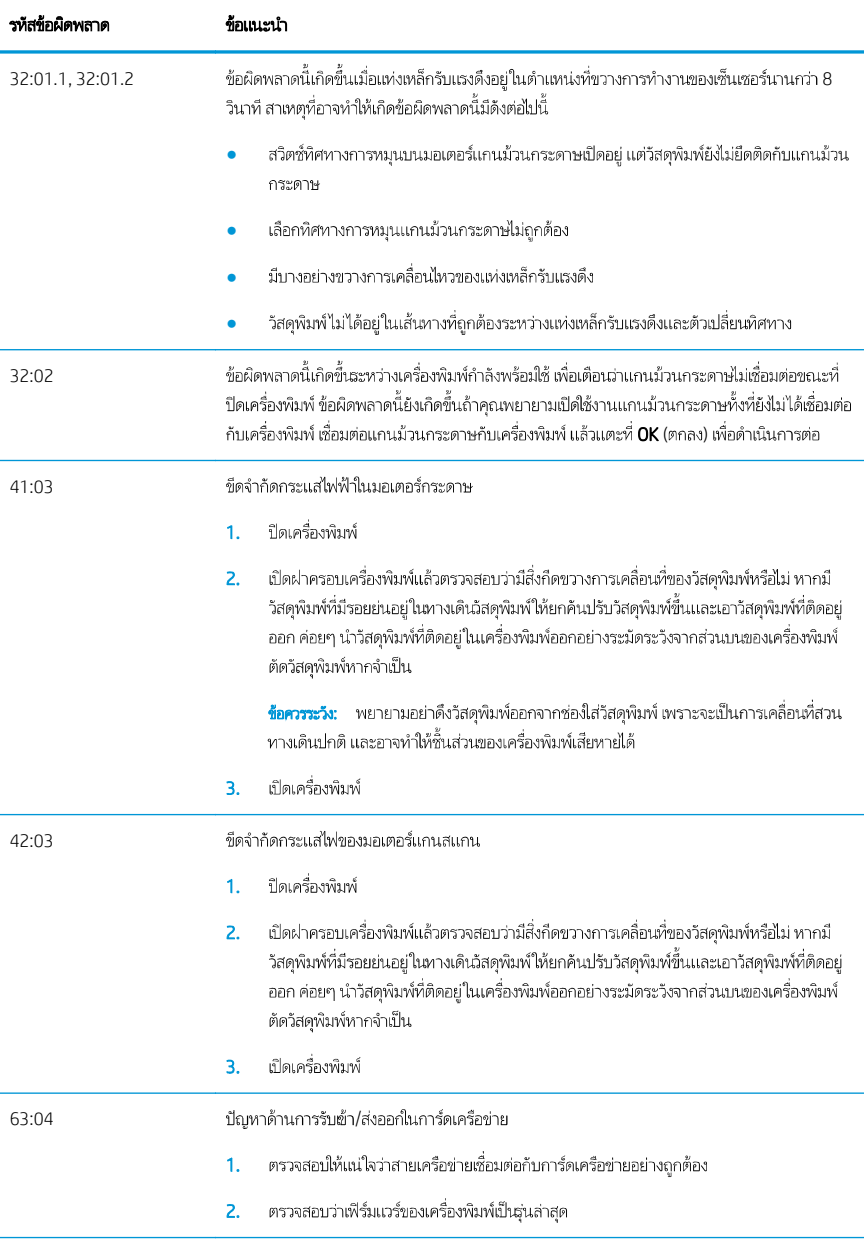

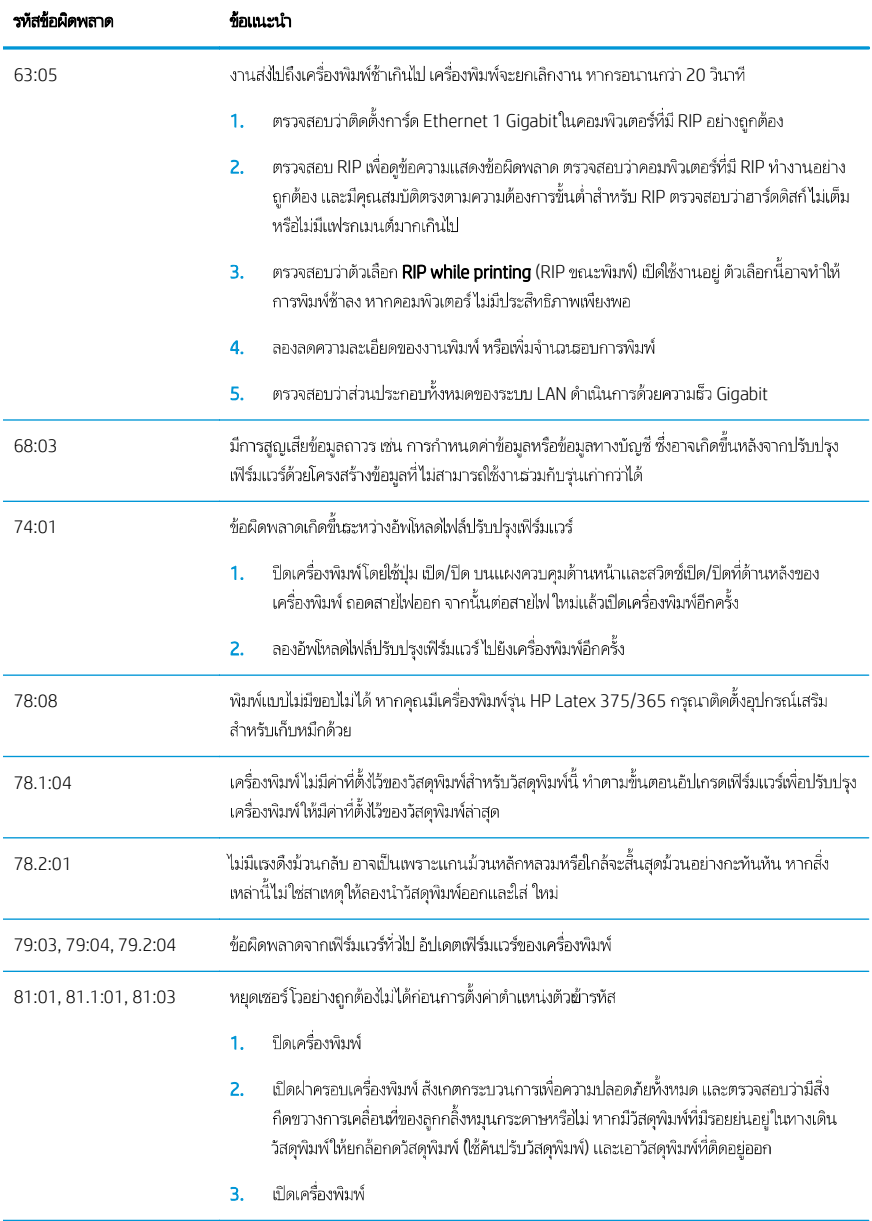

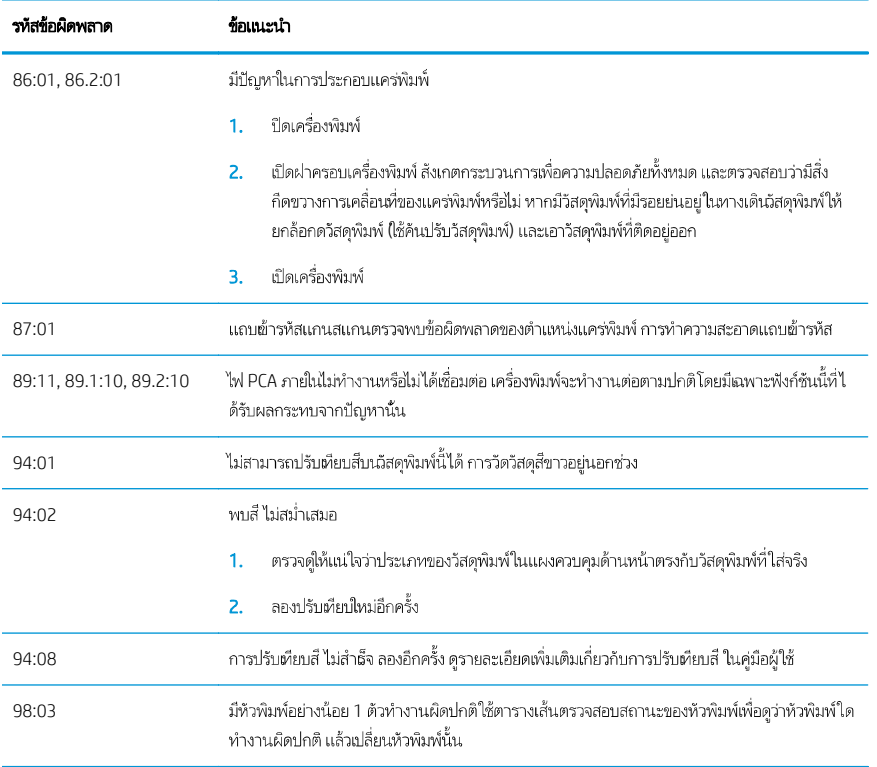

# ข้อมูลจำเพาะของกระแสไฟฟ้า

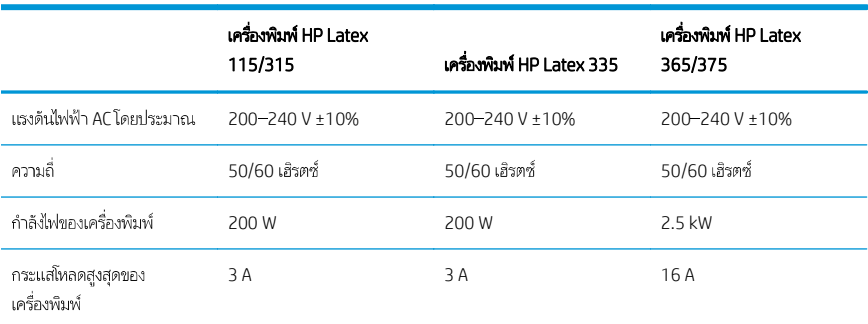

 $\mathbb{R}^d$ 

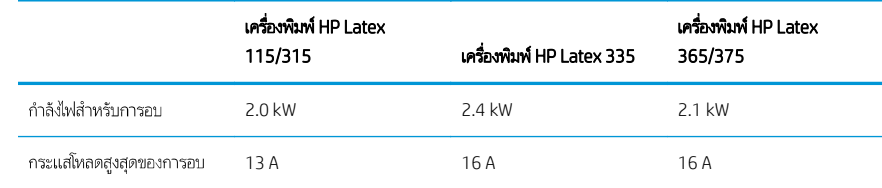

## ประกาศข้อบังคับ

## ระดับความสูงในลืน:

海拔警告仅适用于海拔 2000 米以下地区使用的产品

## EMCในลื่น (ผลิตภัณฑ์คลาส A เท่านั้น):

整告 此为A级产品。在生活环境中,该产品可能会造成无线电干扰,在这种情况下,可能需要用户 对于扰采取切实可行的措施。

## EMCในได้หวัน (ผลิตภัณฑ์คลาส A ผ่านั้น):

## 警告使用者:

此為甲類資訊技術設備,於居住環境中使用時,可能會造成射頻擾動,<br>在此種情況下,使用者會被要求採取某些適當的對策。

# HP Latex 115 dan 300 Printer Series

# Informasi Pendahuluan

## Jenis printer

Printer Anda adalah printer inkjet warna yang dirancang untuk pencetakan gambar berkualitas tinggi pada media yang fleksibel. Beberapa fitur utama:

- Kualitas cetak paling tajam, transisi yang mulus, dan detail yang halus dengan 6 warna dan 1200 dpi nyata
- Printer HP Latex 115: Kartrid tinta 400 ml
- HP Latex 300 Printer Series: 775 kartrid tinta
- Ratusan media siap pakai prasetel tersedia dengan mudah, termasuk untuk penggunaan di luar ruang

Dokumen pengantar ini mencakup informasi hukum, petunjuk keselamatan, informasi penggunaan singkat, kode kesalahan pada panel depan, spesifikasi daya, dan pernyataan kesesuaian.

## Di manakah panduan pengguna?

Panduan pengguna untuk printer Anda dapat diunduh dari:

- <http://www.hp.com/go/latex115/manuals>
- <http://www.hp.com/go/latex300/manuals>

Informasi lebih lanjut tersedia dari:

- <http://www.hp.com/go/latex115/support>
- <http://www.hp.com/go/latex300/support>

Video tentang cara menggunakan printer dapat ditemukan di:

- <http://www.hp.com/go/supportvideos>
- <http://www.youtube.com/HPSupportAdvanced>

Bergabung ke komunitas dunia, temukan alat bantu, dan berkomunikasilah dengan para ahli. Kunjungi Pusat Pengetahuan HP Latex di:

<http://www.hp.com/go/communities/HPLatex>

## Informasi hukum

© Copyright 2017, 2018 HP Development Company, L.P.

Informasi yang terdapat dalam dokumen ini dapat berubah tanpa pemberitahuan sebelumnya. Satu-satunya jaminan untuk produk dan layanan HP tercantum dalam pernyataan jaminan tersurat yang disertakan bersama produk dan layanan tersebut. Tidak ada pernyataan apa pun dalam dokumen ini yang dapat dianggap sebagai jaminan tambahan. HP tidak bertanggung jawab atas kesalahan teknis atau editorial maupun kekurangan yang terdapat dalam dokumen ini.

Anda dapat mengunduh Jaminan Terbatas HP dan Informasi Hukum yang tersedia secara tersurat dan berlaku untuk produk Anda dari <http://www.hp.com/go/latex115/manuals>atau [http://www.hp.com/go/latex300/manuals.](http://www.hp.com/go/latex300/manuals) Untuk beberapa negara/kawasan, Jaminan Terbatas HP dalam format cetak diberikan dalam kemasan. Di negara/kawasan yang tidak menerima jaminan dalam format cetak, Anda dapat meminta salinan cetak melalui <http://www.hp.com/go/orderdocuments>atau mengirim surat ke: HP, MS POD, 11311 Chinden Blvd, Boise, ID 83714, AS. Sertakan nomor produk, masa jaminan (tertera pada label nomor seri), nama, dan alamat Anda.

ENERGY STAR® adalah merek terdaftar milik pemerintah AS.

## Petunjuk keselamatan

#### Panduan keselamatan umum

Tidak ada komponen internal printer yang dapat diperbaiki operator kecuali yang tercakup dalam program Perbaikan Mandiri Pelanggan dari HP (kunjungi [http://www.hp.com/go/selfrepair\)](http://www.hp.com/go/selfrepair). Perbaikan komponen lainnya hanya dapat dilakukan oleh teknisi resmi.

Matikan printer, lalu hubungi staf perwakilan layanan Anda jika terjadi hal berikut ini:

- Kabel atau konektor daya rusak.
- Penutup curing rusak.
- Printer rusak diakibatkan benturan.
- Terjadi kerusakan mekanis atau penutup apa pun.
- Cairan masuk ke dalam printer.
- Muncul asap atau bau yang tidak biasa dari printer.
- Printer teriatuh atau modul curing rusak.
- Printer tidak beroperasi secara normal.

Matikan printer dalam kondisi berikut ini:

- Sewaktu terjadi badai
- Listrik mati

Lakukan tindakan dengan hati-hati dalam zona bertanda label peringatan.

#### Bahaya sengatan listrik

PERINGATAN! Rangkaian internal zona curing, penghilang uap, pemanas zona cetakan dan catu daya terpasang beroperasi pada tegangan berbahaya yang dapat menyebabkan kematian atau cedera parah.

Printer menggunakan dua kabel daya. Lepaskan kedua kabel daya sebelum memperbaiki printer.

Untuk menghindari risiko sengatan listrik:

- Printer harus tersambung hanya ke stopkontak utama yang diardekan.
- Jangan mencoba membongkar modul curing.
- Jangan melepaskan atau membuka penutup sistem tertutup atau konektor.
- Jangan masukkan benda melalui slot di printer.

#### Bahaya panas

Subsistem pengeringan cepat pada printer beroperasi pada suhu tinggi dan dapat menyebabkan luka bakar jika disentuh. Untuk menghindari cedera, lakukan tindakan pencegahan berikut.

- Jangan sentuh penutup internal zona curing printer.
- Biarkan printer dingin sebelum mengakses zona curing internal dan pelat keluaran saat media macet.
- Biarkan printer dingin sebelum melakukan tindakan perawatan tertentu.

#### Bahaya api

Subsistem pengeringan cepat pada printer beroperasi pada suhu tinggi.

Untuk menghindari risiko kebakaran, lakukan tindakan pencegahan berikut:

- Pelanggan bertanggung jawab untuk memenuhi ketentuan dan persyaratan Peraturan Kelistrikan sesuai dengan wilayah hukum setempat dari negara tempat printer ini dipasang. Gunakan tegangan catu daya yang tertera pada pelat nama.
- Sambungkan kabel daya ke jalur khusus, masing-masing yang dilindungi sakelar pemutus arus cabang sesuai dengan informasi dalam panduan persiapan lokasi. Jangan gunakan kabel ekstensi (catu daya yang dapat dipindahkan) untuk menyambungkan kedua kabel daya.
- Gunakan hanya kabel daya yang diberikan HP bersama printer ini. Jangan gunakan kabel daya yang rusak. Jangan gunakan kabel daya dengan produk lainnya.
- Jangan masukkan benda melalui slot di printer.
- Pastikan tidak ada cairan yang tumpah ke printer. Setelah membersihkan, pastikan semua komponen telah kering sebelum menggunakan printer kembali.
- Jangan gunakan produk aerosol yang mengandung gas mudah terbakar di dalam atau sekitar printer. Jangan operasikan printer di lingkungan yang mudah memicu terjadinya ledakan.
- Jangan menghalangi atau menutup bukaan pada badan printer.
- Jangan mencoba untuk membongkar atau mengubah modul curing.
- Pastikan suhu pengoperasian media tidak melampaui suhu yang disarankan produsen. Jika informasi ini tidak tersedia, hubungi produsen. Jangan memuat media yang tidak dapat digunakan pada suhu operasi di atas 125°C.
- Jangan masukkan media dengan suhu yang mudah terbakar di bawah 250°C. Jika informasi ini tidak tersedia, proses pencetakan harus selalu dalam pengawasan.

₩

CATATAN: Metode Uji berdasarkan EN ISO 6942:2002: *Evaluasi materi dan perakitan materi bila dipaparkan pada radiasi sumber panas, metode B*. Kondisi pengujian, untuk menentukan suhu saat media mulai terbakar (baik berupa nyala api maupun percikan api) adalah: Kepadatan fluks panas: 30 kW/m², kalorimeter tembaga, termokopel tipe K.

#### Bahaya mekanis

Printer memiliki komponen bergerak yang dapat menyebabkan cedera. Untuk menghindari cedera, lakukan tindakan pencegahan berikut saat berada di dekat printer:

- Jauhkan pakaian dan semua anggota tubuh dari komponen printer yang bergerak.
- Jangan kenakan kalung, gelang, atau benda lain yang menggantung.
- Jika rambut Anda panjang, coba ikat agar tidak tersangkut ke printer.
- Pastikan lengan pakaian atau sarung tangan tidak tersangkut di komponen printer yang bergerak.
- Jangan berdiri di dekat kipas karena dapat menyebabkan cedera dan mempengaruhi kualitas cetak (karena menghalangi aliran udara).
- Jangan sentuh roda gigi atau gulungan yang bergerak selama pencetakan berlangsung.
- Jangan operasikan printer dengan penutup terbuka.

#### Bahaya bahan kimia

Lihat lembar data keselamatan yang tersedia di <http://www.hp.com/go/msds>untuk mengidentifikasi unsur-unsur bahan kimia dari Komponen Habis Pakai Anda. Ventilasi yang memadai harus tersedia untuk memastikan bahwa potensi pajanan zat ini di udara dapat dikontrol dengan baik. Konsultasikan dengan ahli yang biasa menangani pendingin udara atau EHS untuk mendapatkan saran tindakan yang sesuai untuk lokasi Anda.

Untuk mengetahui informasi selengkapnya, lihat bagian "Ventilasi" dan "Pendingin udara" yang disertakan dalam panduan persiapan lokasi, yang tersedia di:<http://www.hp.com/go/latex15/manuals>dan [http://www.hp.com/go/](http://www.hp.com/go/latex300/manual) [latex300/manual](http://www.hp.com/go/latex300/manual).

#### Bahaya radiasi cahaya

Radiasi cahaya dipancarkan dari pencahayaan zona cetak. Pencahayaan ini telah sesuai dengan persyaratan pembebasan grup dari IEC 62471:2006: *Keselamatan Fotobiologi lampu dan sistem lampu*. Meskipun demikian, Anda disarankan agar tidak melihat langsung ke arah LED saat menyala. Jangan mengubah modul.

#### Bahaya media berat

Tindakan khusus harus dilakukan untuk menghindari cedera saat menangani media berat:

- Gulungan media yang berat mungkin harus ditangani oleh lebih dari satu orang. Lakukan dengan hati-hati agar tidak terjadi cedera atau ketegangan pada punggung.
- Selalu gunakan forklift, truk pengangkut, atau peralatan lainnya untuk mengangkat media. Printer dirancang untuk kompatibel dengan sebagian besar perangkat tersebut.
- Selalu gunakan peralatan pelindung diri, termasuk sepatu bot dan sarung tangan.

#### Penanganan tinta dan kondensasi

HP menyarankan agar Anda mengenakan sarung tangan saat menangani komponen sistem tinta dan kondensasi.

#### Ventilasi

Pastikan ruang tempat sistem dipasang telah memenuhi pedoman dan peraturan setempat tentang lingkungan, kesehatan, dan keselamatan (EHS).

Ventilasi yang memadai harus tersedia untuk memastikan bahwa potensi pajanan dapat dikontrol dengan baik. Lihat Lembar Data Keselamatan yang tersedia di <http://www.hp.com/go/msds>untuk mengidentifikasi unsur-unsur bahan kimia dari komponen tinta habis pakai Anda.

Tingkat zat kimia tertentu dalam fasilitas terkait tergantung pada variabel ruang kerja yang dikendalikan seperti ukuran ruang, performa ventilasi, dan durasi penggunaan peralatan. Konsultasikan dengan ahli EHS untuk mendapatkan saran tindakan yang sesuai untuk lokasi Anda.

#### Pendingin udara

Selain ventilasi udara segar, untuk menghindari bahaya kesehatan, pertimbangkan juga untuk mempertahankan tingkat lingkungan ruang kerja dengan memastikan kondisi pengoperasian yang berkaitan dengan iklim sebagaimana ditetapkan dalam bagian "Spesifikasi lingkungan" dari Panduan Persiapan Lokasi guna mencegah ketidaknyamanan operator dan kerusakan peralatan. Pendingin udara di area kerja harus memperhitungkan bahwa peralatan tersebut menghasilkan panas. Biasanya, disipasi daya printer adalah:

- 2,2 kW (7,5 kBTU/h) untuk Printer HP Latex 115/315
- 2,6 kW (8,9 kBTU/h) untuk Printer HP Latex 335
- 4,6 kW (15,7 kBTU/h) untuk Printer HP Latex 365/375

Pendingin udara harus memenuhi pedoman dan peraturan setempat tentang lingkungan, kesehatan, dan keselamatan (EHS).

CATATAN: Unit pendingin udara tidak boleh mengembuskan udara ke peralatan.

## Teknologi Latex

Latex adalah teknologi HP yang dipatenkan. Tinta printer Anda menggunakan menggunakan latex untuk meningkatkan kualitas dan fleksibilitas. Setelah pencetakan, proses curing diperlukan untuk merekatkan tinta.

Kecepatan, jumlah tinta, dan suhu proses curing saling berhubungan.

## Pencetakan

Untuk dapat mencetak, Anda harus terlebih dahulu mengonfigurasikan printer dalam perangkat lunak RIP, lalu mengirimkan tugas ke printer dari RIP. Anda dapat menggunakan RIP yang disertakan bersama printer jika Anda belum menginstalnya.

## Panel depan

Panel depan adalah layar sentuh sensitif dengan antar muka pengguna grafis, yang terdapat di bagian kanan depan printer.

Panel depan memberikan Anda kontrol sepenuhnya atas printer: dari panel depan, Anda dapat melihat informasi tentang printer, mengubah pengaturan printer, menjalankan kalibrasi serta pengujian, dan lainnya. Panel depan juga menampilkan peringatan (pesan peringatan dan kesalahan) bila perlu.

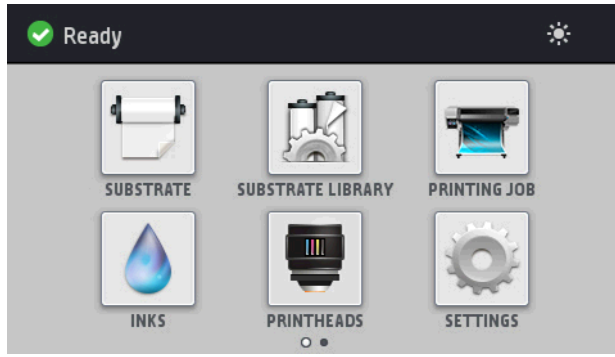

Terdapat tampilan layar awal alternatif yang dapat Anda lihat dengan menggeser jari Anda sepanjang layar ke arah kiri:

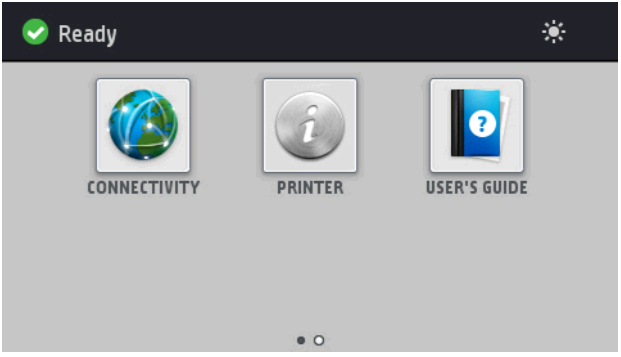

Panel depan dilengkapi area tampilan yang lebar untuk menampilkan ikon dan informasi dinamis. Di sisi kiri dan kanan, Anda dapat melihat hingga empat ikon tetap di waktu yang berbeda. Biasanya, semua ikon tersebut tidak ditampilkan secara bersamaan.

Terdapat layar awal alternatif yang dapat Anda lihat dengan menggeser jari Anda ke arah kiri di layar. Anda akan dapat melihat rangkuman status kartrid tinta, media, dan pekerjaan cetak saat ini.

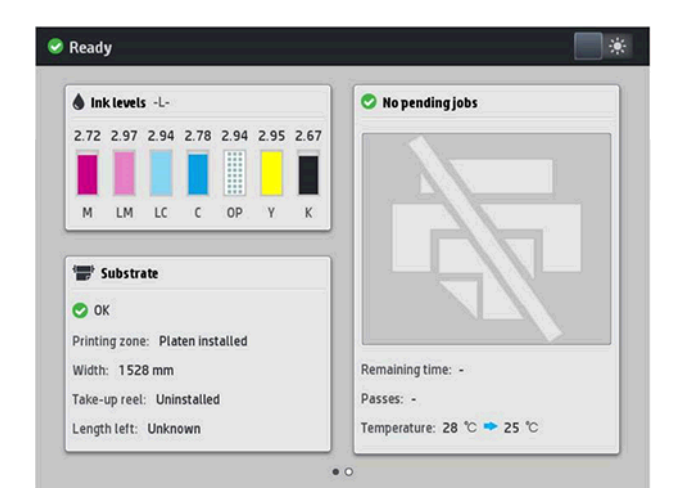

## Ikon tetap kiri dan kanan

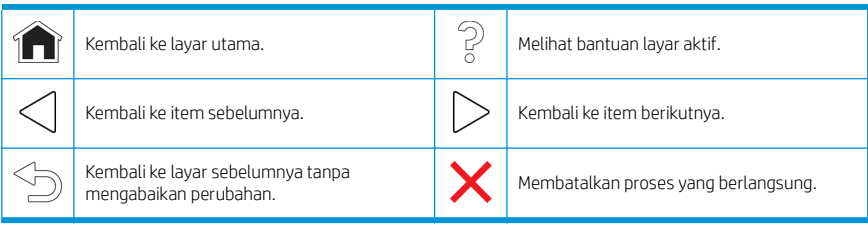

#### Ikon dinamis layar utama

Item-item ini hanya ditampilkan di layar awal.

- Di sebelah kiri atas layar terdapat pesan yang menunjukkan status printer atau peringatan paling penting terkini. Sentuh pesan ini untuk melihat daftar semua peringatan aktif, dengan ikon yang menunjukkan tingkat kepentingan masing-masing peringatan. Anda dapat menyentuh sebuah peringatan untuk mendapatkan bantuan dalam mengatasi masalah.
- Di bagian kanan atas, sentuh  $\sum$ untuk menyalakan atau mematikan lampu penerangan zona cetak.

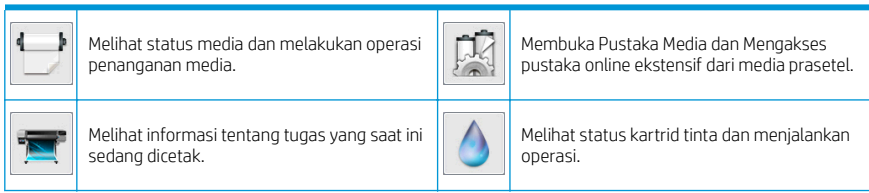

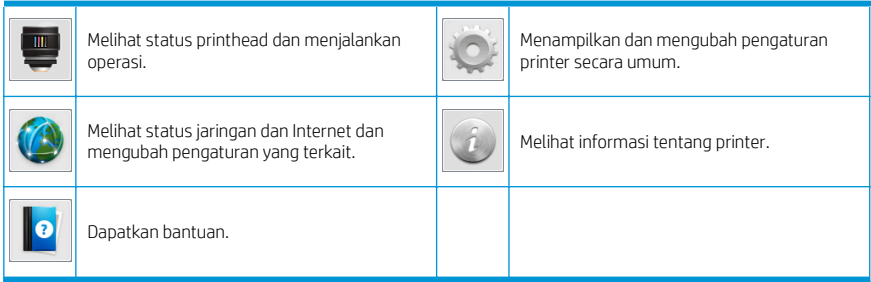

#### Mode tidur

Jika dibiarkan dalam kondisi siaga selama beberapa waktu, printer akan beralih ke mode tidur dan layar panel depan akan dinonaktifkan.

Untuk mengubah waktu yang akan dilalui sebelum beralih ke mode tidur, sentuh ikon (Pengaturan), kemudian

Setup (Konfigurasi) > Front panel options (Pilihan panel depan) > Sleep mode wait time (Waktu tunggu mode tidur). Anda dapat menetapkan waktu antara 5 hingga 240 menit; waktu default adalah 30 menit.

Printer akan beralih dari mode tidur dan layar panel depan diaktifkan bila terjadi interaksi eksternal dengan printer.

## Cara mengatasi masalah

Lihat di bagian cara mengatasi masalah pada panduan pengguna ini.

### Kode kesalahan pada panel depan

Dalam kondisi tertentu, kode kesalahan angka dapat muncul di panel depan. Ikuti saran dalam kolom Saran untuk mengatasi kesalahan. Jika saran yang diberikan tidak dapat mengatasi masalah, hubungi staf servis Anda.

Jika kode kesalahan yang muncul di panel depan tidak tercantum dalam daftar ini, matikan printer, lalu hidupkan kembali. Jika masalah berlanjut, hubungi staf servis Anda.

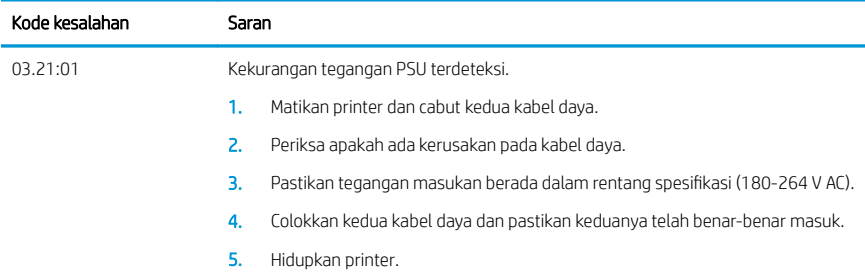

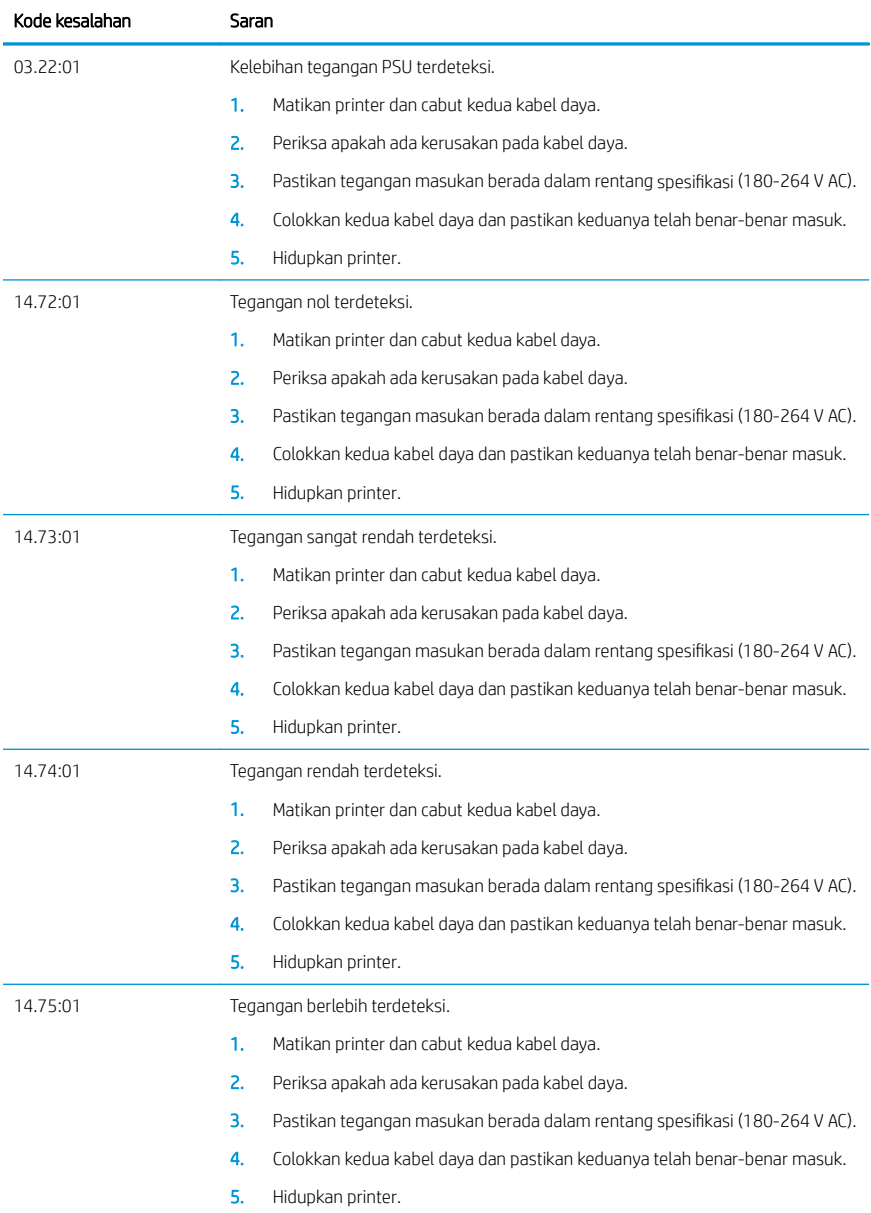

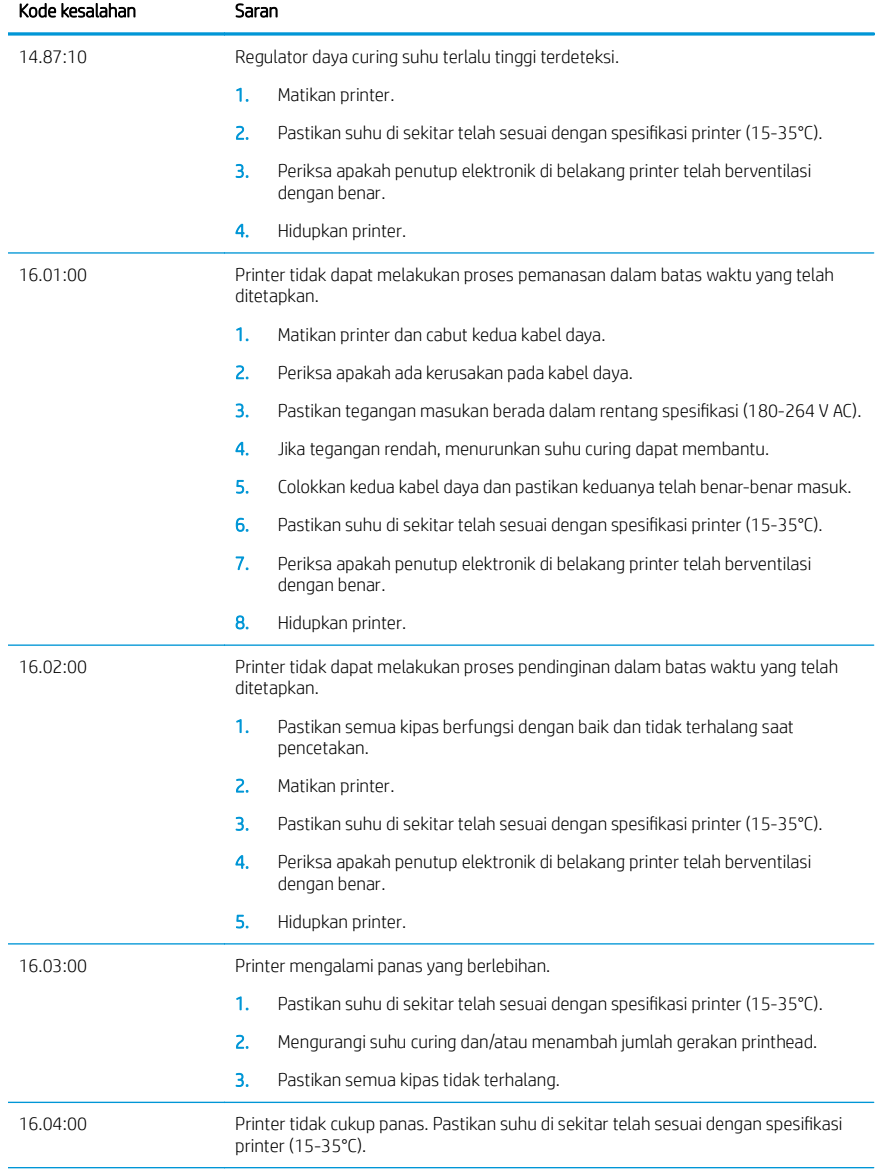

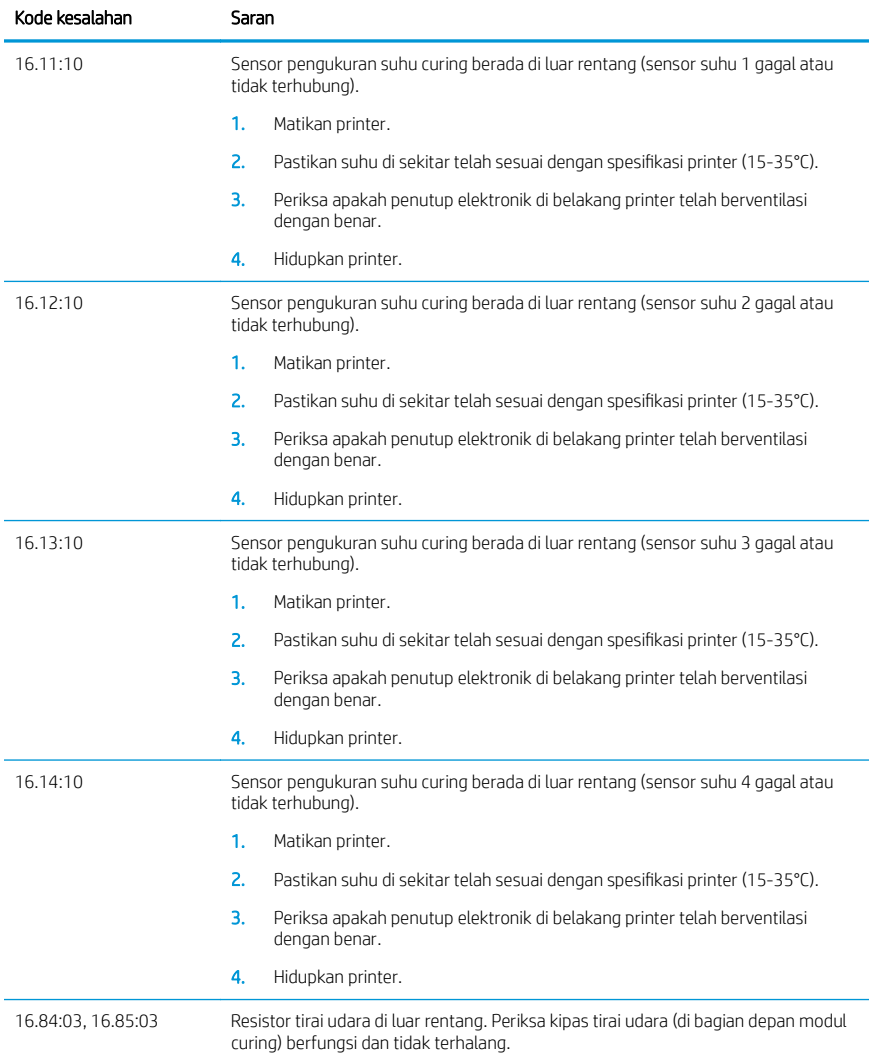

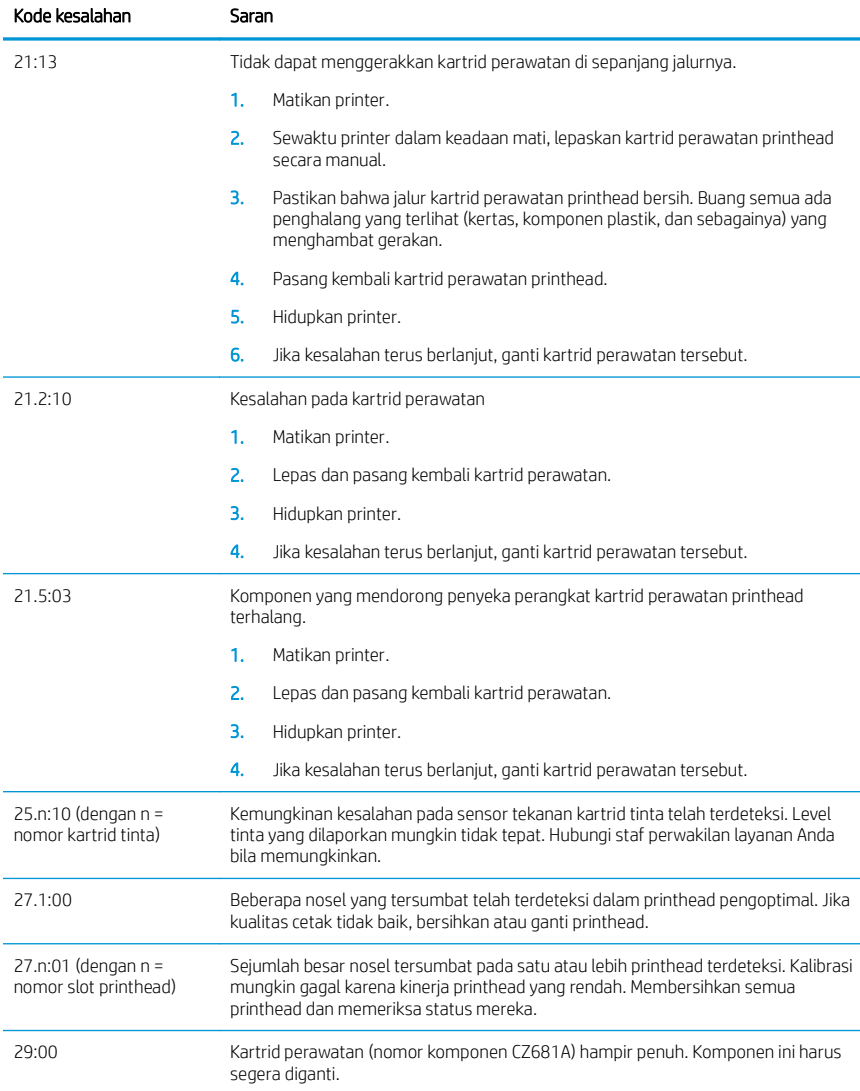

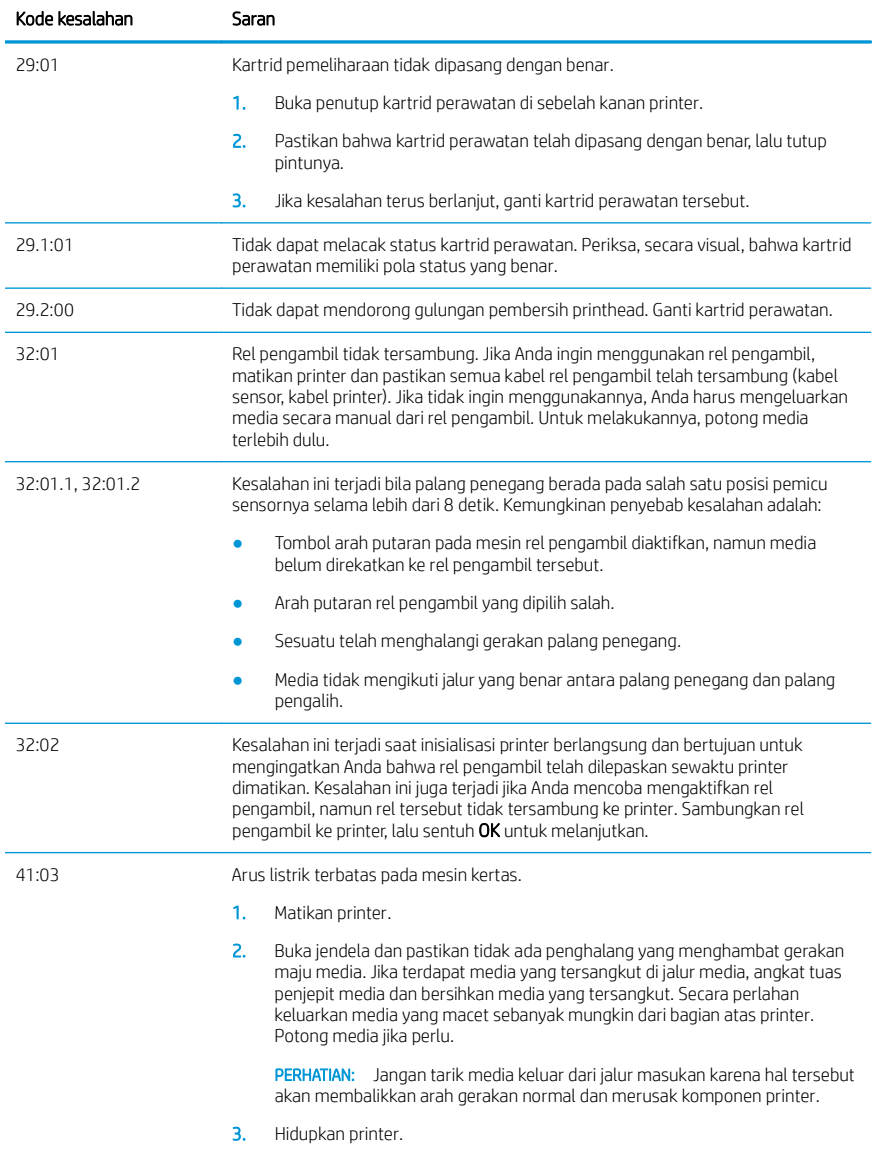
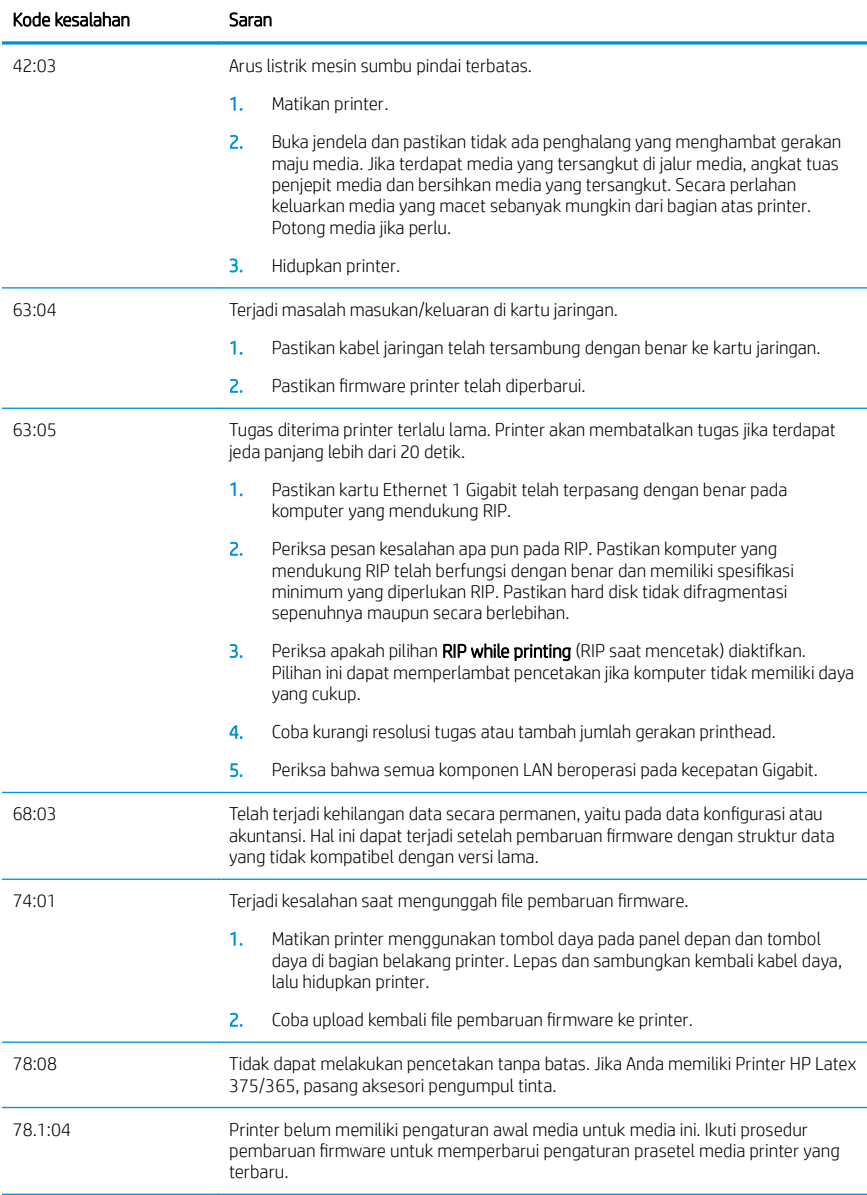

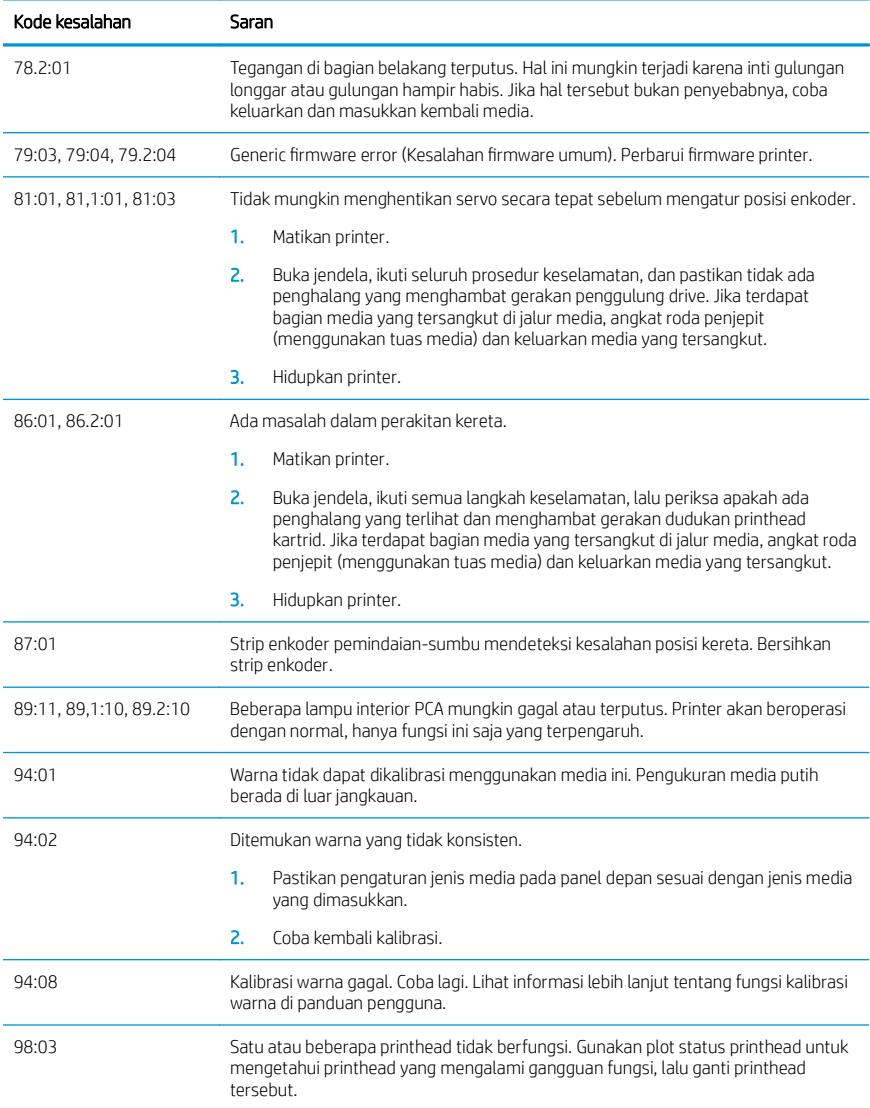

## Spesifikasi daya

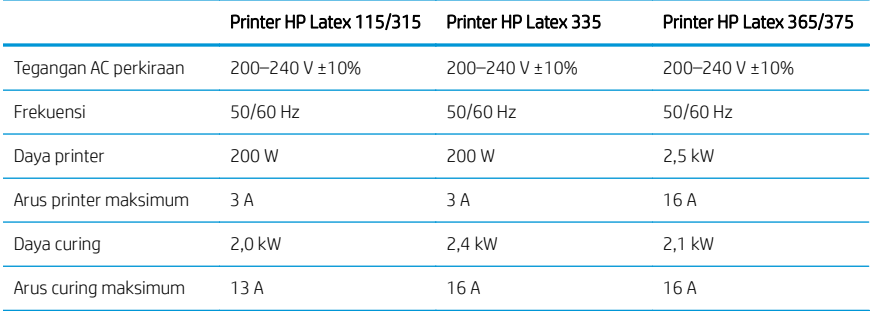

## Informasi peraturan

#### Syarat ketinggian Tiongkok:

海拔警告仅适用于海拔 2000 米以下地区使用的产品

#### EMC Tiongkok (Hanya produk Kelas A):

整告 此为 A 级产品。在生活环境中, 该产品可能会造成无线电干扰, 在这种情况下, 可能需要用户 对于扰采取切实可行的措施。

#### EMC Taiwan (Hanya produk Kelas A):

警告使用者:

此為甲類資訊技術設備,於居住環境中使用時,可能會造成射頻擾動,<br>在此種情況下,使用者會被要求採取某些適當的對策。

# HP Latex 300 HP Latex 115

# معلومات تمهيدية

#### وصف المنتج

طابعتك هيى طابعة ألوان نافثة للحبر مصممة لطباعة الصور عالية الجودة على وسأئط الطباعة. بعض الميزات الأساسية ّهي:

- أوضح جودة طباعة، وسلاسة الانتقالات، ■ ودقة التفاصيل بألوانها الستة (٦) ومستوى<br>دقة حقيقى يبلغ ١٢٠٠ نقطة بالبوصة
- طابعة 115 HP Latex: خراطشن حبر 400 ما ،
- سلسلة طابعات HP Latex 300: خراطشن حبر 775 مل
- سهولة الحصول على مئات الإعدادات ■ المسبقة لوساّئط الطباعة الجاهزة، بما في ذلك تطسقات الأماكن المفتوحة

تتضمن هذه الوثيقة التمهيدية إشعارات قانونية، وإرشادات السلاّمة، ومعلوّمات استخدام موجزة، ورموز الخطأ في اللوحة الأمامية، ومواصفات الْطَاقَةُ، وإعلان الْمطاّبقة.

## أين يوجد دليل المستخدم؟

يمكن تنزيل دليل المستخدم الخاص بطابعتك من:

- <http://www.hp.com/go/latex115/manuals> ■
- <http://www.hp.com/go/latex300/manuals>

يمكن الحصول على المزيد من المعلومات من:

- <http://www.hp.com/go/latex115/support> ■
- <http://www.hp.com/go/latex300/support> ■

يمكن العثور على مقاطع فيديو عن كيفية استخدام الطابعة في:

- <http://www.hp.com/go/supportvideos>
- <http://www.youtube.com/HPSupportAdvanced>

انضم للمجتمع، واعثر على الأدوات، وتحدث إلى الخبراء. قم بزيارة HP Latex Knowledge Center (مَركز المعرفة الخاص .<br>بطابعة HP Latex) على:

<http://www.hp.com/go/communities/HPLatex>

## اشعارات قانونية

.HP Development Company, L.P 2018 2017 ©

المعلومات الواردة في هذا الدليل عرضة للتغيير دون إنذار . تكون الضمانات الخاصة بمنتجات وخدمات HP مبيّنة في بيان ِيح المرفق بتلك المنتجات والخدمات. ويجب عدم اعتبار اي مماورد هنا على انه عبارة عن كفالة إضافية.<br>HP مسؤوليتها عن أي أخطاء فنية أو تحريرية أو أي أخطاء ناتجة عن الحذف وردت في هذا المستند.

يمكنك تنزيل الضمان المحدود المقدم من HP وكذلك المعلومات القانونية السارية لمنتجك من http://www.hp.com/go/latex115/manuals أو <http://www.hp.com/go/latex300/manuals> بالنسبة لبعض الدول/ المناطق، يتم توفير صمان HP المحدود كنسخة مطبوعة في الصندوق. في الدول/المناطق التي لا يتم توفير الصمان فيها بصورة مطبوعة، يمكنك طلب نسخة مطبوعة من h<u>ttp://www.hp.com/go/orderdocuments </u>او قم بمراسلة:<br>HP, MS POD, 11311 Chinden Blvd, Boise, ID 83714, USA. يرجى ذكر رقم المنتج الخاص بك ومدة الضمان (توجد . ملصق الرقم المسلسل الخاص بك) والاسم والعنوان البريدي.

تعد ®ENERGY STAR علامة مسجلة تملكها حكومة الولايات المتحدة.

# إرشادات الأمان

#### أرشادات السلامة العامة

ل الطابعة اجزاء قابلة للصيانة من قبل المشغل باستثناء تلك التي يغطيها برنامج "الإصلاح الذاتي بواس<br>HP" (راجع h<u>ttp://www.hp.com/go/selfrepair</u>). يرجى إسناد صيانة الأجزاء الأخرى إلى فني خدمة مؤهل.

قُم بإيقاف تشغيل الطابعة واتصل بممثل الخدمة لديك في أي من الحالات الآتية:

- تلف سلك الطاقة أو القابس.
	- تلف مغلّفات المعالحة.
- تلف الطابعة نتبجة صدمة.
- وحود أي تلف ميكانيكيي أو في المغلّف.
	- دخول سائل في الطابعة.
- وجود دخان أو رلحة غير معتادة تنبعث من الطابعة.
	- سقوط الطابعة أو تلف وحدة المعالجة.
		- عدم عمل الطابعة بشكل طبيعي.

قُم بابقاف تشغيل الطابعة في أي من الحالات الآتية:

- أثناء عاصفة رعدية ●
- أثناء انقطاع التيار الكهربائي ●

قم بتوخي الحرص الشديد عند التعامل مع الأجزاء المميزة بالملصقات التحذيرية.

#### خطر التعرض لصدمة كهربائية

حرفير المجري تشغيل الدوائر الداخلية لمناطق المعالجة وإزالة البخار وسخانات منطقة الطباعة وإمدادات الطاقة <u>(</u><br>المدمجة عند مستويات جهد كهرببي خطرة يمكن أن تسبب الوفاة أو إصابة شخصية خطرة.

تستخدم الطابعة سلكي طاقة. قُم بفصل كلا سلكي الطاقة من المقبس قبل صيانة الطابعة.

لتجنب خطر التعرض للصدمة الكهربائية:

- ينبغي توصيل الطابعة بمخارج التيار الكهربي المؤرّ ضة فقط.
	- لا تحاول تفكيك وحدات المعالجة.
	- يحظر إزالة أي أغطية أو مقابس نظم مغلقة أو فتحها.
		- لا تقم بإدخال أجسام عبر الفتحات في الطابعة.

### خطر الحرارة

 $\frac{9}{2}$ 

عة عند درجات حرارة عالية ويمكن ان تسبب حروقا في حال لمسها.<br>:

- لا تلمس الحاويات الداخلية لمناطق المعالجة بالطابعة.
- دع الطابعة تبرد قبل فتح منطقة المعالجة الداخلية وأسطوانة المخرجات في حال انحشار وسائط الطباعة.
	- دع الطابعة تبرد قبل إجراء بعض عمليات الصيانة.

## خطر الحريق

يجري تشغيل أنظمة المعالجة الفرعية للطابعة عند درجات حرارة عالية.

لتجنب خطر الحريق، اتخذ الاحتياطات الآتية:

- يكون العميل مسؤولا عن استيفاء متطلبات الطابعة ومتطلبات "الرمز الكهربي" وفقا للسلطة<br>للدولة التي يتم تركيب الطابعة فيها. استخدم الجهد الكهربي المحدد على لافتة إمداد الطاقة.
- قُم بتوصيل سلكيي الطاقة بخطوط مخصصة، يكون كل منها محميّ بقاطع دائرة فرعية وفقًا للمعلومات الواردة ● في دليل تجهيز الموقع. لا تستخدم موصّل تيار كَهَربي (نقّطة تفرغ تيار كَهربيّ قابلة للنقل) لتوصيل كلا سلّكي .
	- استخدم فقط أسلاكِ الطاقة المزودة من قبل HP مع الطابعة. لا تستخدم سلك طاقة تالفًا. لا تستخدم أسلاك الطاقة مٰع منتجات أخر ي.
		- لا تقم بإدخال أجسام عبر الفتحات في الطابعة.
- احرصٍ على عدم سكب سوائل على الطابعة. بعد التنظيف، تأكد أنّ جميع المكونات جافة قبل استخدام الطابعة مرة أخرى.
- لا تستخدم منتجات ردّاذ هواء تحتوي على غازات قابلة للاشتعال بداخل الطابعة أو حولها. لا تقم بتشغيل الطابعة في محيط متفجر .
	- تجنب سدّ أو تغطية الفتحات الموجودة في جسم الطابعة.
		- لا تحاول تفكيك أو تعديل وحدات المعالجة.
	- تاكد من عدم تجاوز درجة حرارة تشغيل الركيزة التي يوصي بها المصنّع.<br>اسأل الجهة المصنعة. لا تقم بتحميل وسائط طباعة لا يمكن استخدامها درجة مئمية.
		- لا تقم بتحميل وسائط طباعة بدرجات حرارة اشتعال ذاتبي اقل من ٢٥٠ درجة مئوية.<br>المعلومات، ينبغبي أن يتم الإشراف على الطباعة فبي جميع الأوقات.

ظة: طريقة الاختبار القائمة على 2002:2002 EN: تقييم المواد وتجميعات المواد عند تعرضها لمصدر<br>ة مشعة، الطريقة ب. كانت ظروف الاختبار لتحديد درجة الحرارة عند بدء احتراق الركيزة (إما بلهب أو بتوهج)<br>: كثافة تدفق الحرارة: ٣

#### الخطر الميكانيكي

تتضمن الطابعة أجزاء متحركة قد تسبب الإصابة. لتجنب الإصابة الشخصية، اتخذ الاحتياطات الآتية عند العمل بالقرب من الطابعة:

- ابق ملابسك وجميع أعضاء جسمك بعيدًا عن الأجزاء المتحركة الخاصة بالطابعة.
	- تجنب ارتداء القلادات، والأساور، والأجسام المعلقة الأخرى.
	- إذا كان شعرك طويلاً، فحاول ربطه لكبي لا يدخل في الطابعة.
	- توخيي الحذر من انحشار الأكمام أو القفازات في الأجزاء المتحركة في الطابعة.
- تجنب الوقوف بالقرب من المراوح، حيث قد يسبب إصابة وقد يؤثر أيضًا على جودة الطباعة (من خلال إعاقة تدفق الهواء).
	- لا تلمس التروس أو البكرات المتحركة أثناء الطباعة.
		- لا تقم بتشغيل الطابعة مع تجاهل الأغطية.

#### الخطر الكيميائي

<u><http://www.hp.com/go/msds> </u> لتحديد المكونات الكيميائية في منتجات الحبر لديك. يح<br>التحكم بشكل مناسب في حالة التعرض المنقول جوًا المحتمل لهذه المواد. استشر أخ<br>البيئة والصحة والأمان (EHS) للحصول على نصيحة حول المقاييس المناس

لمزيد من المعلومات التفصيلية، راجع اقسام "التهوية" و"تكييف الهواء" المتضمنة في دليل إعداد الموقع المتوفر على:<br>h<u><http://www.hp.com/go/latex15/manuals> و http://www.hp.com/go</u>/latex300/manual

#### خطر إشعاع الضوء

ينبعث إشعاع الضوء من إضاءة منطقة الطباعة. وتتوافق هذه الإضاءة مع متطلبات المجموعة المستثناة من LED<br>52471:2006: الأمان الضوئبي الحيوي للمصابيح وأنظمة الإضاءة. رغم ذلك، نوصيك بعدم النظر مباشرةً إلى أضواء LED<br>أثناء تشغيلها.

#### الخطر الناتج عن وسائط الطباعة الثقيلة

يجب توخَّى الحذر الشديد لتجنب الإصابة البدنية عند نقل الركائز الثقيلة:

- قد يتطلب نقل أسطوانات الركائز الثقيلة وجود أكثر من شخص واحد. يجب توخي الحذر لتجنب إجهاد و/أو إصابة .
	- استخدم دائمًا الرافعة الشوكية أو الشاحنة المزودة بمنصة أو أجهزة أخرى لرفع وسائط الطباعة. تم تصميم الطابعة لتتوافق مع العديد من الأجهزة.
		- ارتد دائمًا أجهزة الوقاية الشخصية بما في ذلك الأحذية الطويلة والقفازات.

#### التعامل مع الأحبار والمتكثفات

توصى HP بارتداء قفازات عند التعامل مع مكونات نظام الأحبار والمتكثفات.

#### التهوية

تأكد من استيفاء الغرفة التبي يتم فيها تركيب النظام لإرشادات ولوائح البيئة والصحة والسلامة (EHS) المحلية.

. لضمان التحكم بشكل مناسب فبي حالات التعرض المحتملة لهذه المواد. راجع ص<br>h<u>ttp://www.hp.com/go/msds </u>لتحديد المكونات الكيميائية لمنتجات الحبر لديك.

خدام الجهاز. استشر اخصائبي البيئة والصحة والامان (EHS)<br>.

#### تكييف الهواء

ڀر

وف التشغيلية المناخية المحددة في قسم "المواصفات البيئية" من دليل إعداد الموقع،<br>لجهاز. يجب أن يأخذ تكييف الهواء في مساحة العمل في الحسبان أنّ الجهاز يولّد حرارة.<br>:

- ٢,٢ كيلو وات (٧,٥ كيلو وحدة حرارية بريطانية/ساعة) لطابعات HP Latex 115/315
	- ٢,٦ كيلو وات (٨,٩ كيلو وحدة حرارية بريطانية/ساعة) لطابعة HP Latex 335
- 6,1 كيلو وات (١٥,٧ كيلو وحدة حرارية بريطانية/ساعة) لطابعات HP Latex 365/375

يجب أن يلبي تكييف الهواء إرشادات وتعليمات البيئة والصحة والسلامة (EHS) المحلية.

رابع الله عليه ملاحظة: يجب ألا يكون الهواء الصادر عن وحدات تكييف الهواء موجه على الجهاز. "ال

#### Latex

Latex هي تقنية من HP تحمل بها براءة اختراع. تستخدم احبار الطابعة تقنية latex<br>الاستخدام. بعد الطباعة، تكون المعالجة مطلوبة لتثبيت الحبر.

السرعة وكمية الحبر ودرجة حرارة المعالجة هيى عوامل مترابطة.

#### الطباعة

عليك اولاً تكوين الطابعة الخاصة بك في برنامج RIP (معالج الصور النقطية) الخاص بك، ثد<br>RIP. يمكنك استخدام برنامج RIP المرفق مع الطابعة إذا لم يكن لديك واحد مثبّت بالفعل.

## اللوحة الأمامية

اللوحة الأمامية هي شاشة حساسة للمس مع واجهة مستخدم رسومية، تقع على الجهة الأمامية اليمني من الطابعة.

تمنحك تحكمًا كاملاً في طابعتك: من اللوحة الأمامية، يمكنك عرض المعلومات عن الطابعة، وتغيير إعدادات الطابعة،<br>وإجراء المعايرات والاختبارك، وما شابه. تعرض اللوحة الأمامية أيضًا تنبيهات (رسائل تحذير وأخطاء) عند الضرورة.

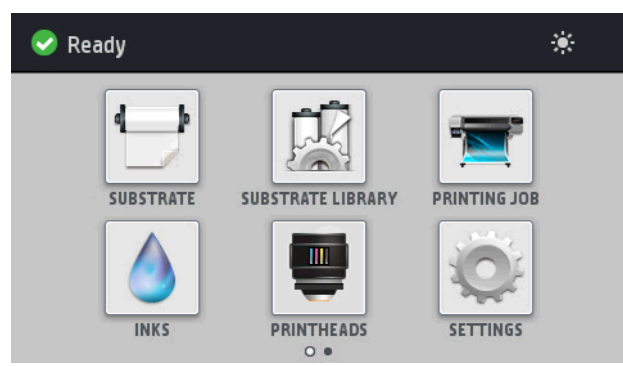

توجد شاشة رئيسية بديلة يمكنك رؤيتها بزلق إصبعك عبر الشاشة إلى اليسار:

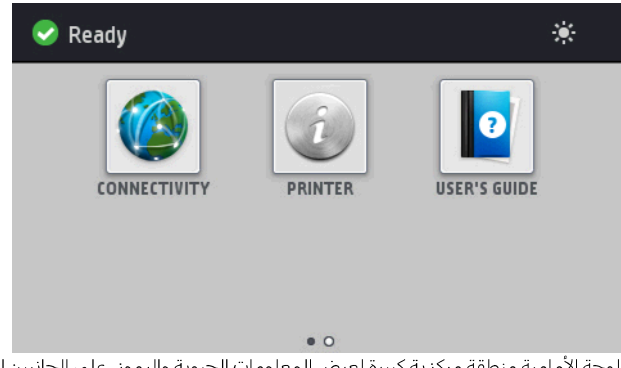

.<br>للوحة الأمامية منطقة مركزية كبيرة لعرض المعلومات الحيوية والرموز. على الجانبين الأيسر والأيمن يمكنك أن تشاهد<br>ما يصل إلى أربعة رموز ثابتة في الأوقات المختلفة. عادةً لا يتم عرضها جميعًا في الوقت نفسه.

توجد شاشة رئيسية بديلة يمكنك رؤيتها بتمرير الشاشة إلى اليسار. وهي تلخص حالة خراطيثس الحبر ووسائط الطباعة ومهمة الطباعة الحالية.

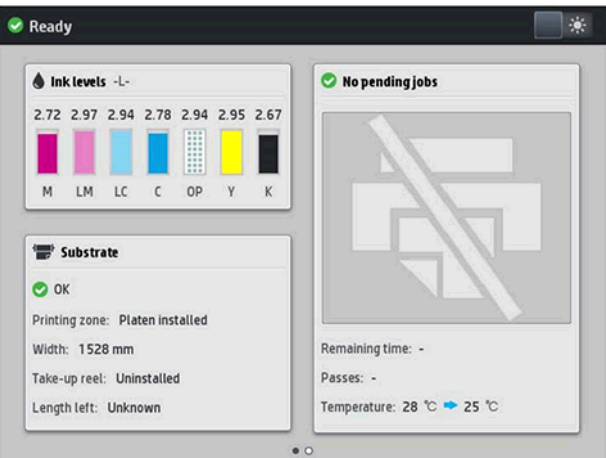

### الرموز الثابتة اليمنى واليسرى

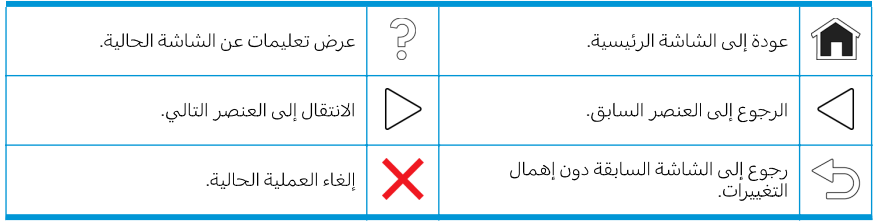

## الأيقونات الديناميكية على الشاشة الرئيسية

يتم عرض هذه العناصر فقط على الشاشة الرئيسية.

- في أعلى يسار الشاشة تظهر رسالة تعرض حالة الطابعة أو التنبيه الحالي الأكثر أهمية. انقر فوق هذه الرسالة<br>لترى قائمة يكل التنبيهات الحالية، مع رمز يشير إلى أهمية كل تنبيه. يمكنك النقر فوق تنبيه للحصول على<br>مساعدة لحل المشكلة.  $\bullet$ 
	- في أعلى اليمين، انقر فوق عليه الرمز الضوء) لتشغيل أو إيقاف تشغيل إضاءة منطقة الطباعة.  $\bullet$

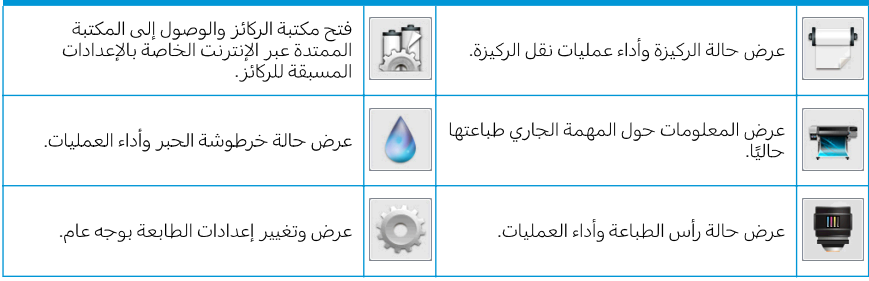

## وضع السكون

إذا تُركَت الطابعة دون عمل لبعض الوقت، تنتقل لوضع السكون ويتوقف تشغيل شاشة عرض اللوحة الأمامية.

لتغيير الوقت المنقضي قبل وضع السكون، انقر فوق من أردز الإعدادات)، ثم Setup (إعداد) > Front panel options (خيارك اللوحة الامامية) > **Sleep mode wait time** (وقت انتظار وضع السكون).<br>والزمن الافتراضي هو ۳۰ دقيقة.

تنشط الطابعة من وضع السكون ويجري تشغيل شاشة عرض اللوحة الأمامية وقتما يوجد بعض التفاعل الخارجي معها.

## حل المشكلات

راجع أقسام استكشاف المشكلات وإصلاحها فبي دليل المستخدم.

# رموز الخطأ في اللوحة الأمامية

ية. اتبّع النصيحة في عمود "التوصية" لحل الخطا.<br>.

إذا ظهر رمز خطأ على اللوحة الأمامية غير مضمن في القائمة، أوقف تشغيل الطابعة ثم أعد تشغيلها مرة أخرى. إذا أستمرتَ المَشكلة، فاتَصِلٌ بممثل الخُدمةُ لَديك.

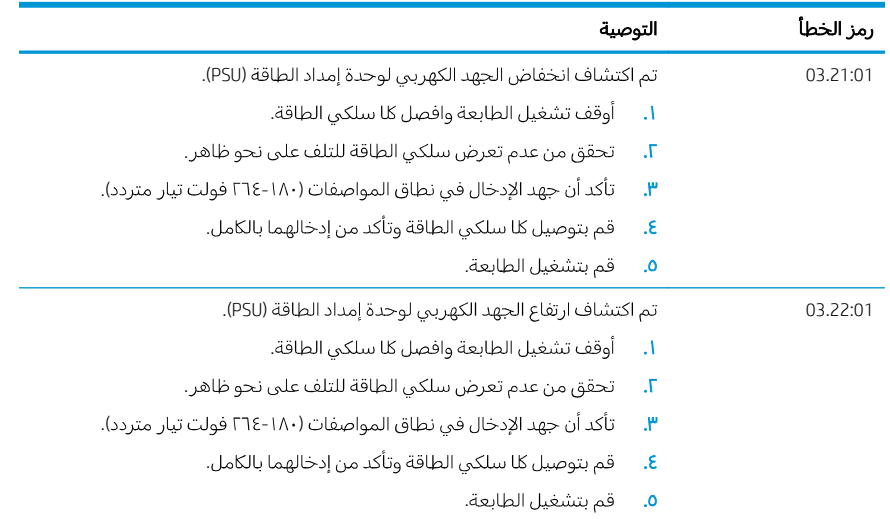

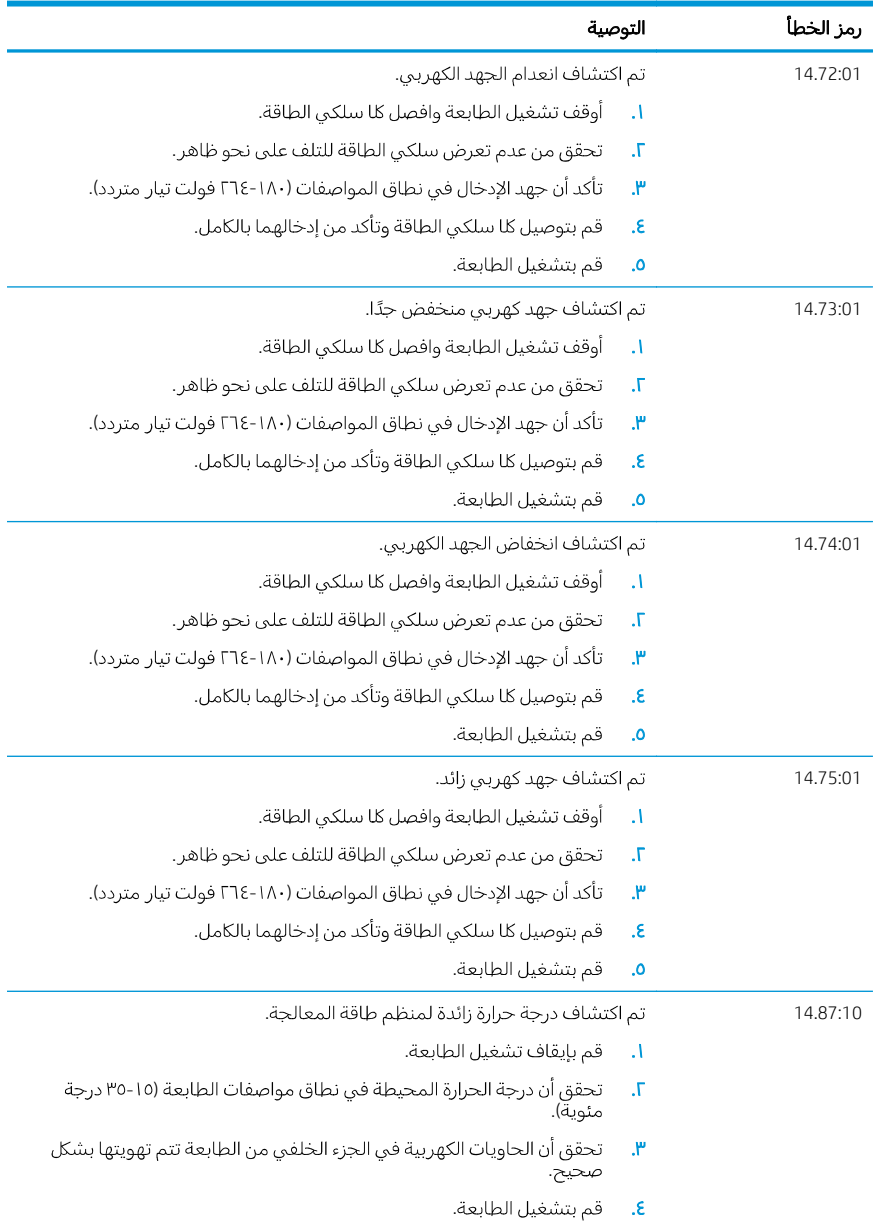

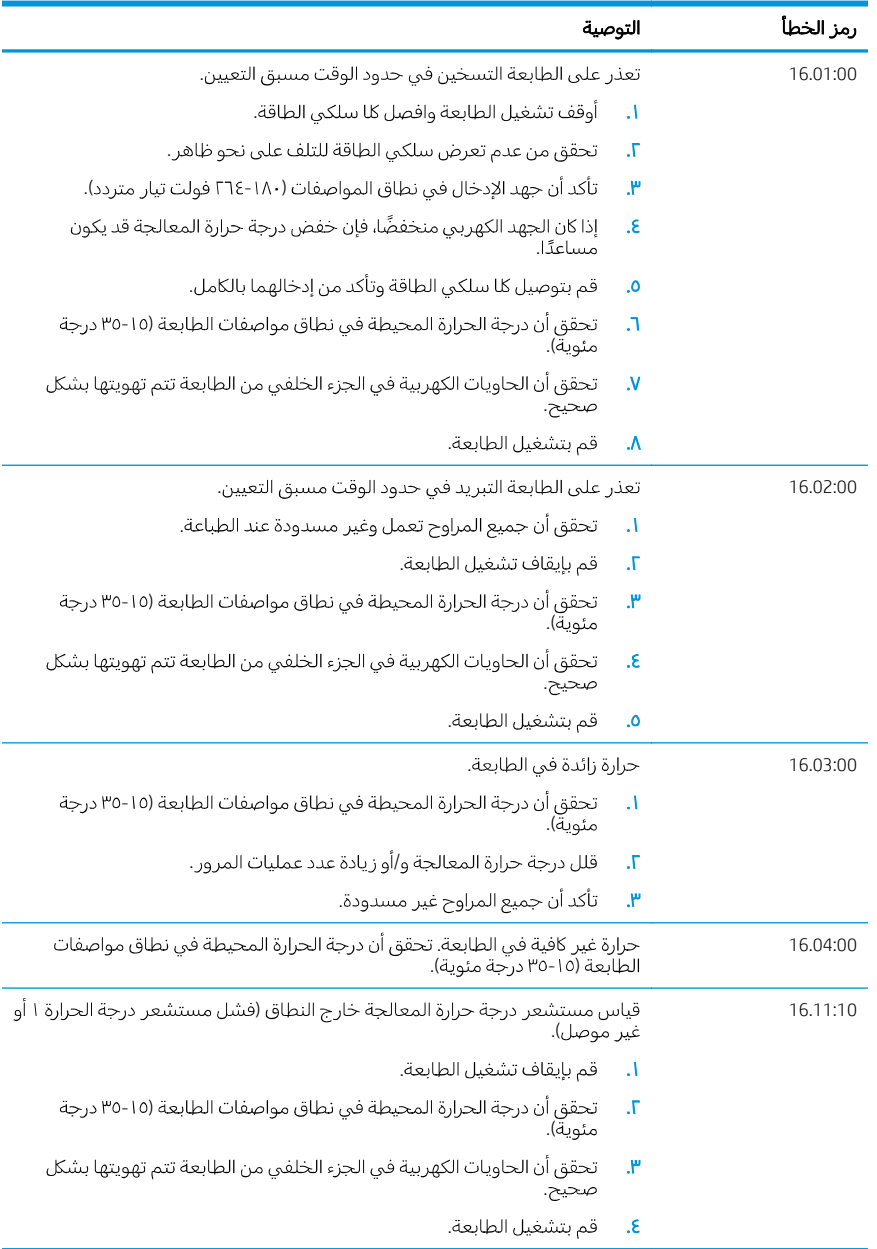

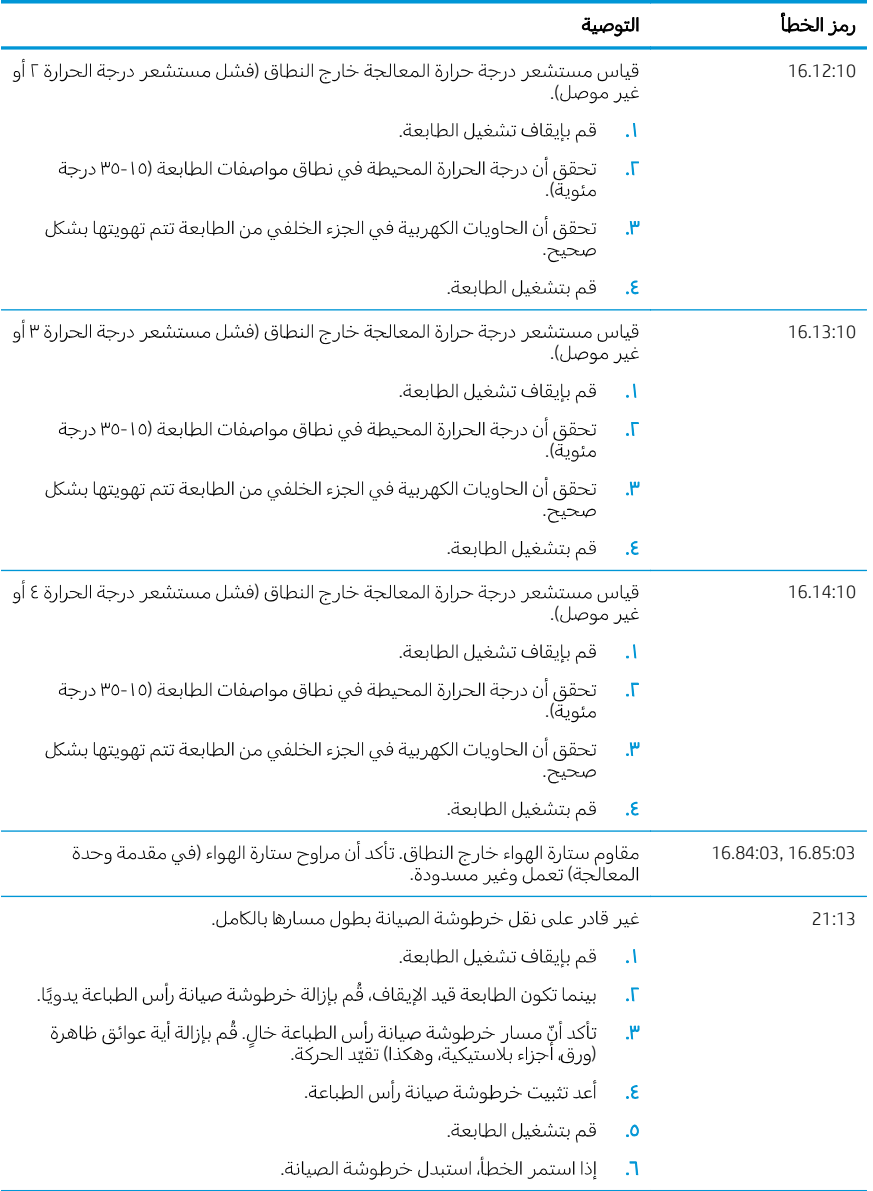

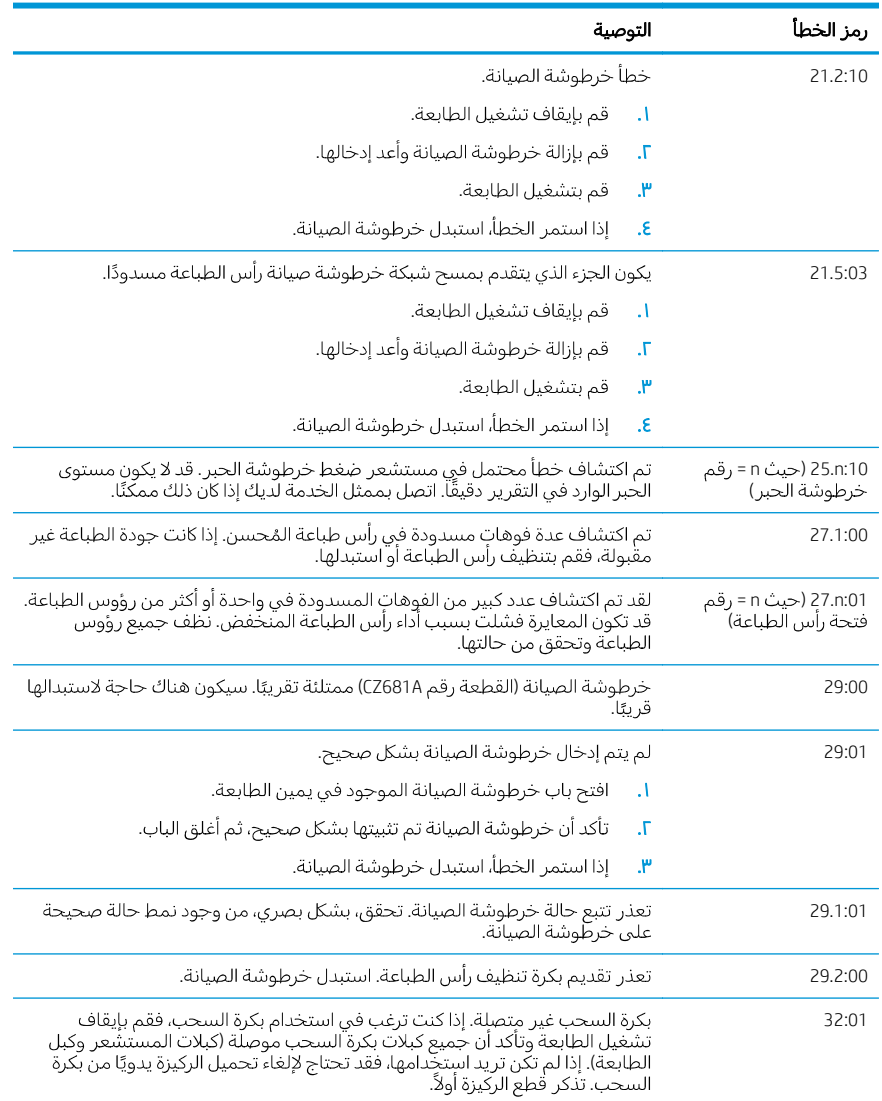

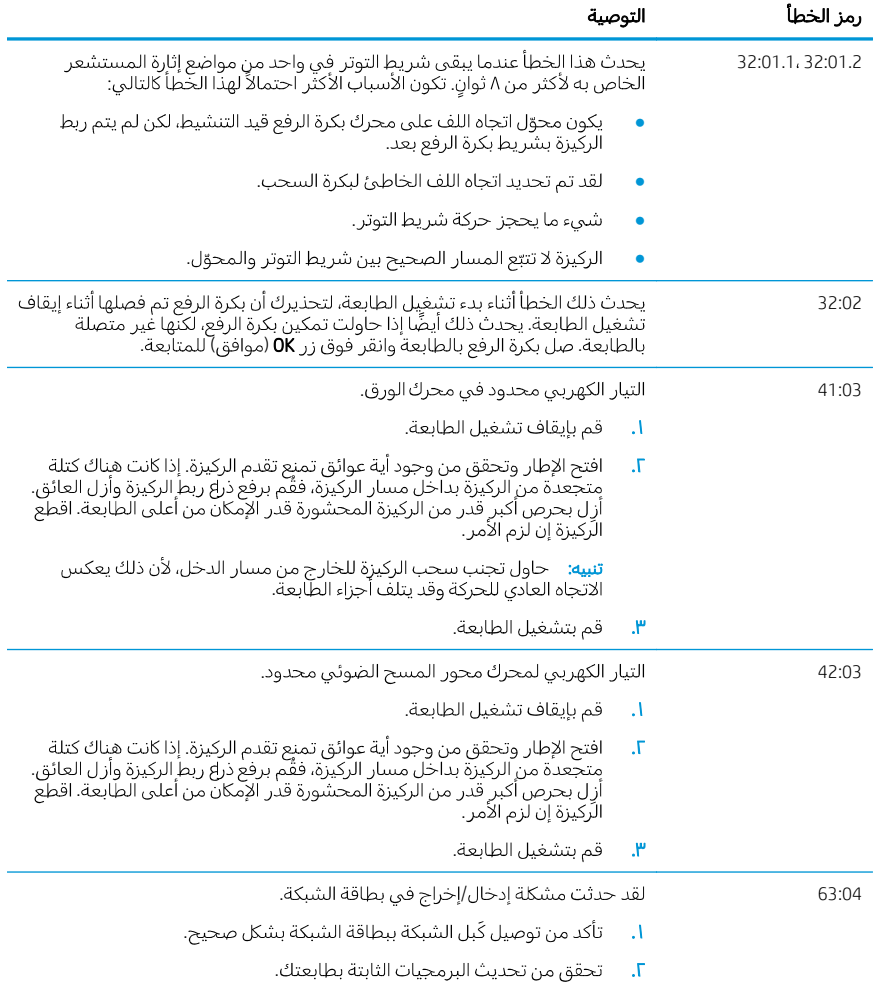

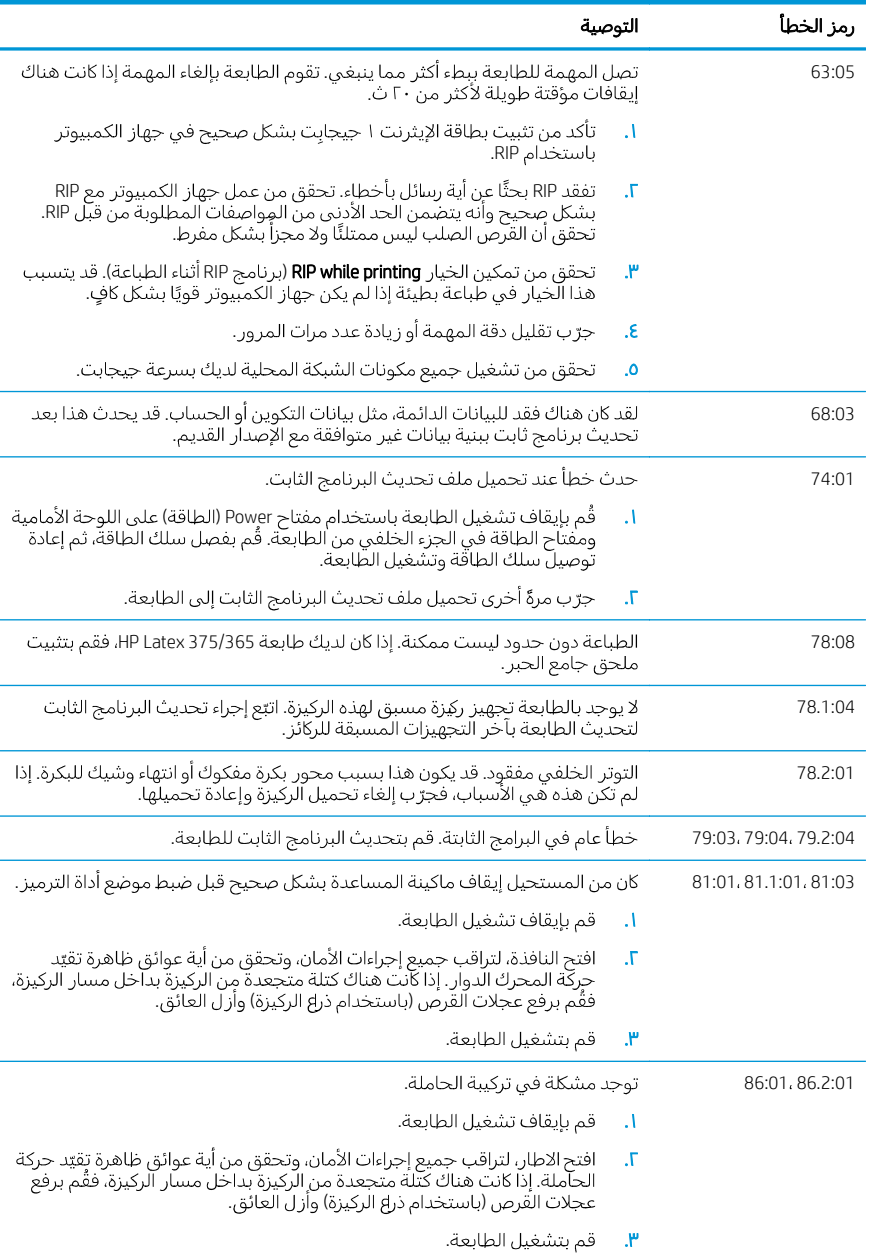

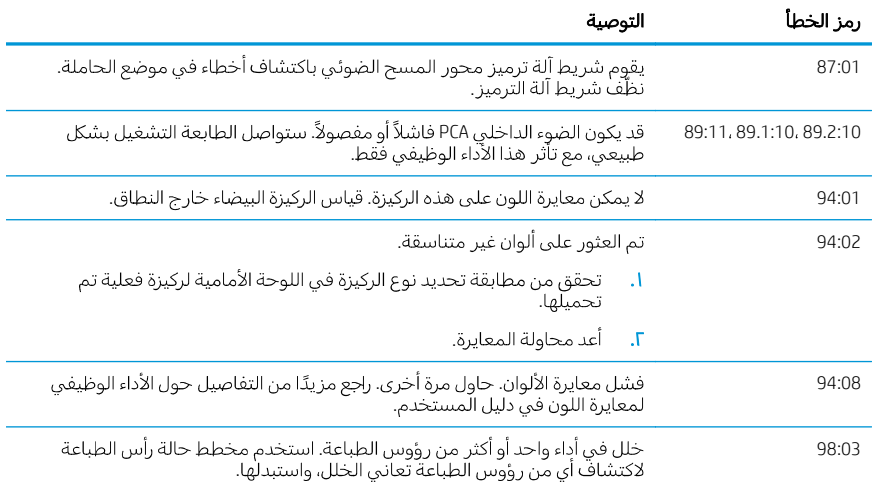

## مواصفات الطاقة

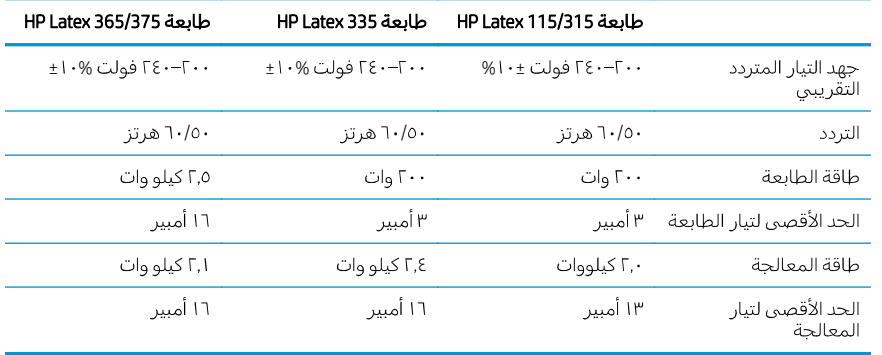

## الإشعارات التنظيمية

## مرتفعات الصين:

海拔警告仅适用于海拔 2000 米以下地区使用的产品

#### التوافق الكهرومغناطيسي (EMC) في الصين (المنتجات من فئة A فقط):

整告

此为人级产品。在生活环境中,该产品可能会造成无线电干扰,在这种情况下,可能需要用户 对于扰采取切实可行的措施。

التوافق الكهرومغناطيسي (EMC) في تايوان (المنتجات من فئة A فقط):

警告使用者: 此為甲類資訊技術設備,於居住環境中使用時,可能會造成射頻擾動,<br>在此種情況下,使用者會被要求採取某些適當的對策。

#### Legal notices

The information contained herein is subject to change without notice.

The only warranties for HP Products and services are set forth in the express warranty statement accompanying such products and services. Nothing herein should be construed as constituting an additional warranty. HP shall not be liable for technical or editorial errors or omissions contained herein.

© Copyright 2015, 2017, 2018 HP Development Company, L.P. Large Format Division Camí de Can Graells 1-21 · 08174 Sant Cugat del Vallès Barcelona · Spain All rights reserved Printed in XXX

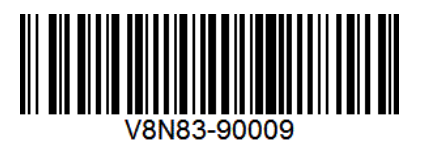